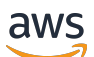

User Guide

# **Amazon Elastic File System**

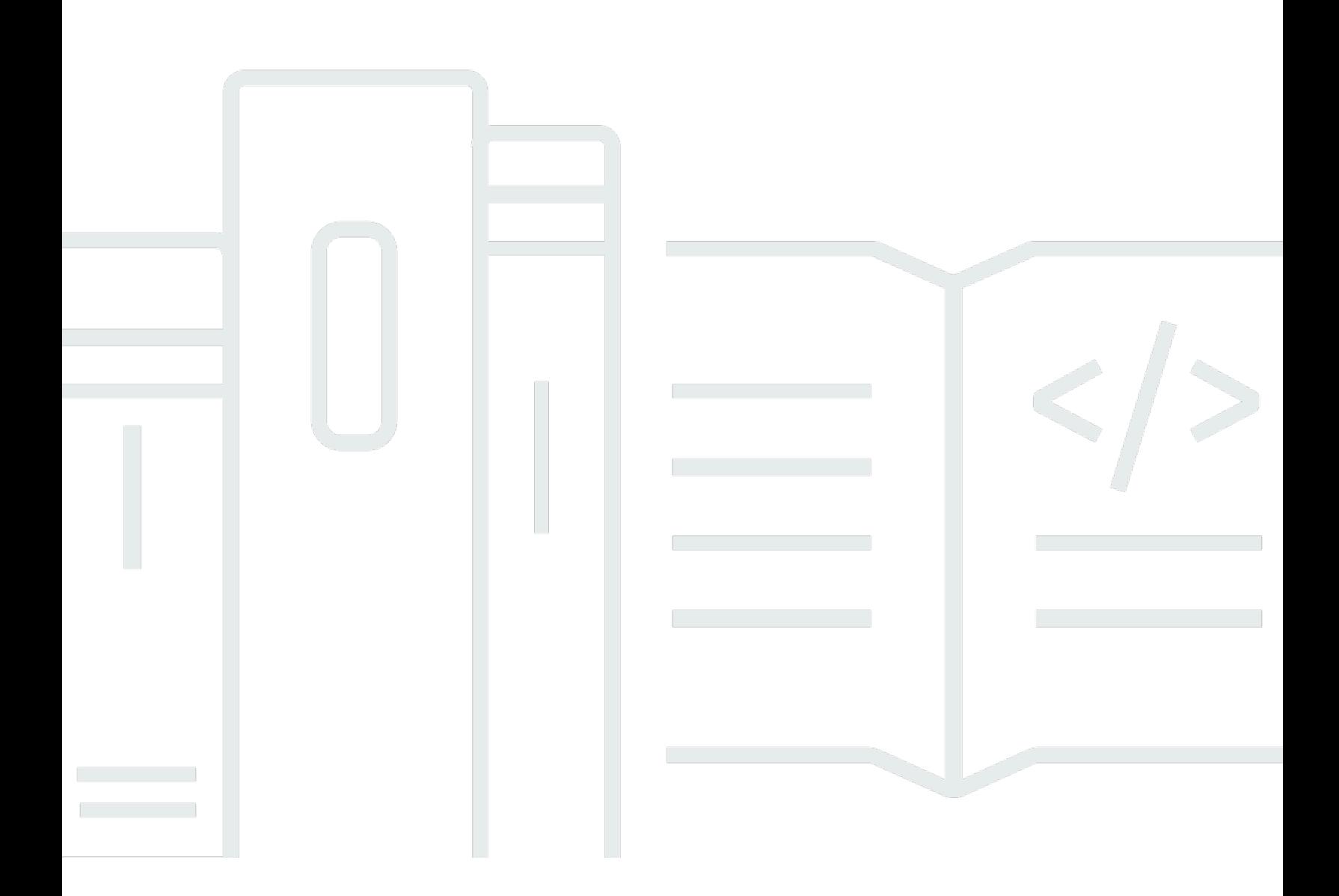

Copyright © 2024 Amazon Web Services, Inc. and/or its affiliates. All rights reserved.

### **Amazon Elastic File System: User Guide**

Copyright © 2024 Amazon Web Services, Inc. and/or its affiliates. All rights reserved.

Amazon's trademarks and trade dress may not be used in connection with any product or service that is not Amazon's, in any manner that is likely to cause confusion among customers, or in any manner that disparages or discredits Amazon. All other trademarks not owned by Amazon are the property of their respective owners, who may or may not be affiliated with, connected to, or sponsored by Amazon.

## **Table of Contents**

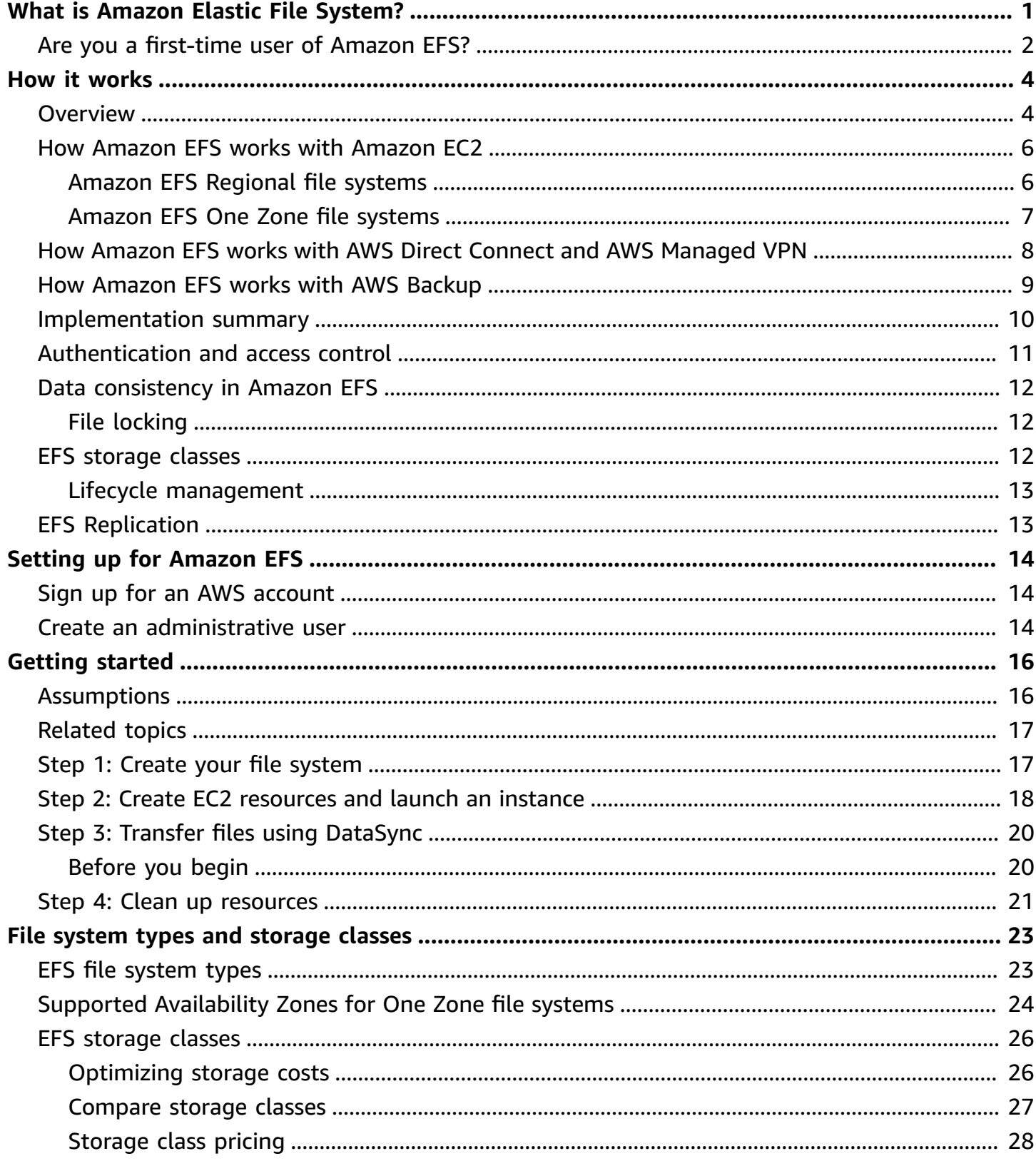

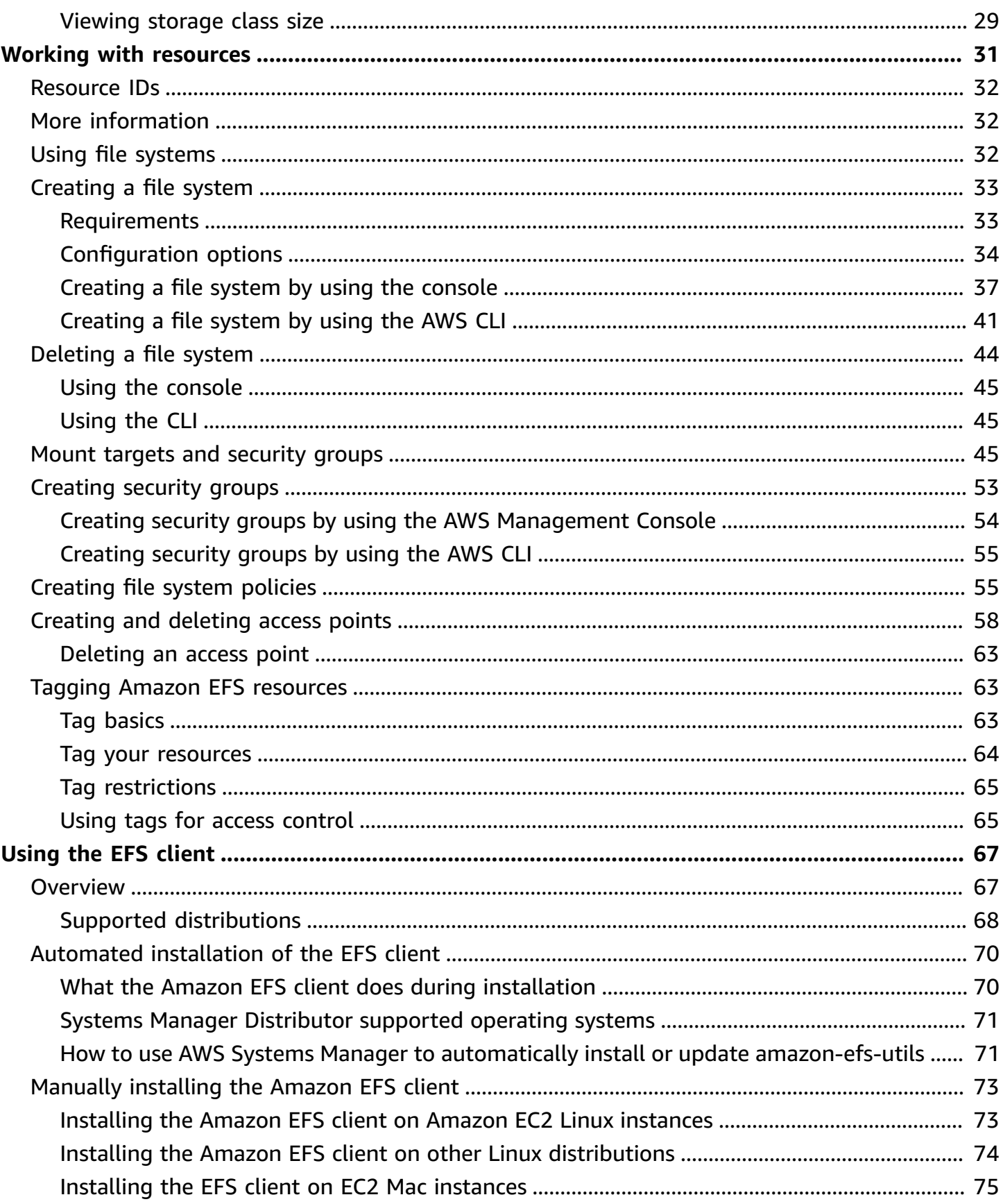

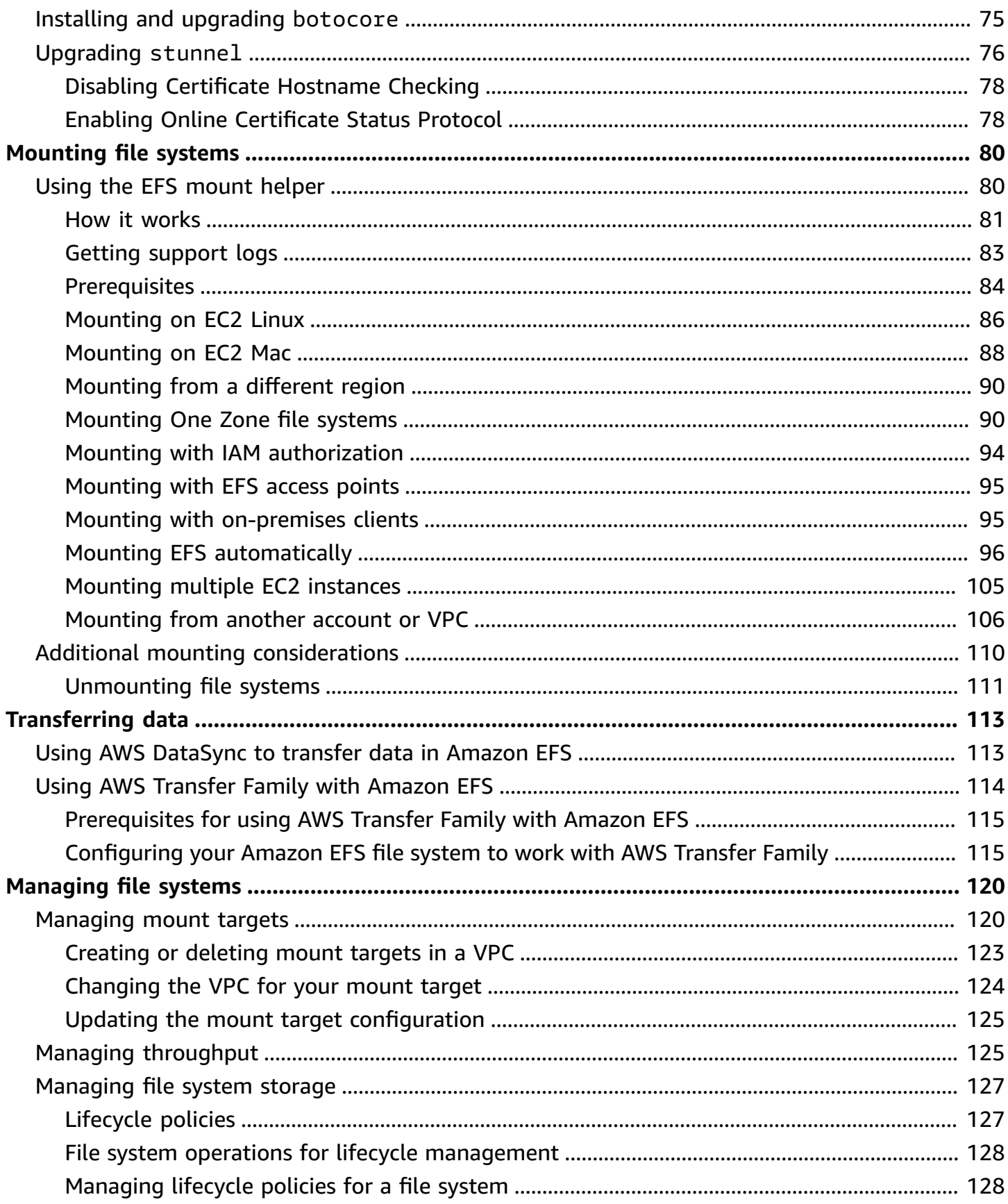

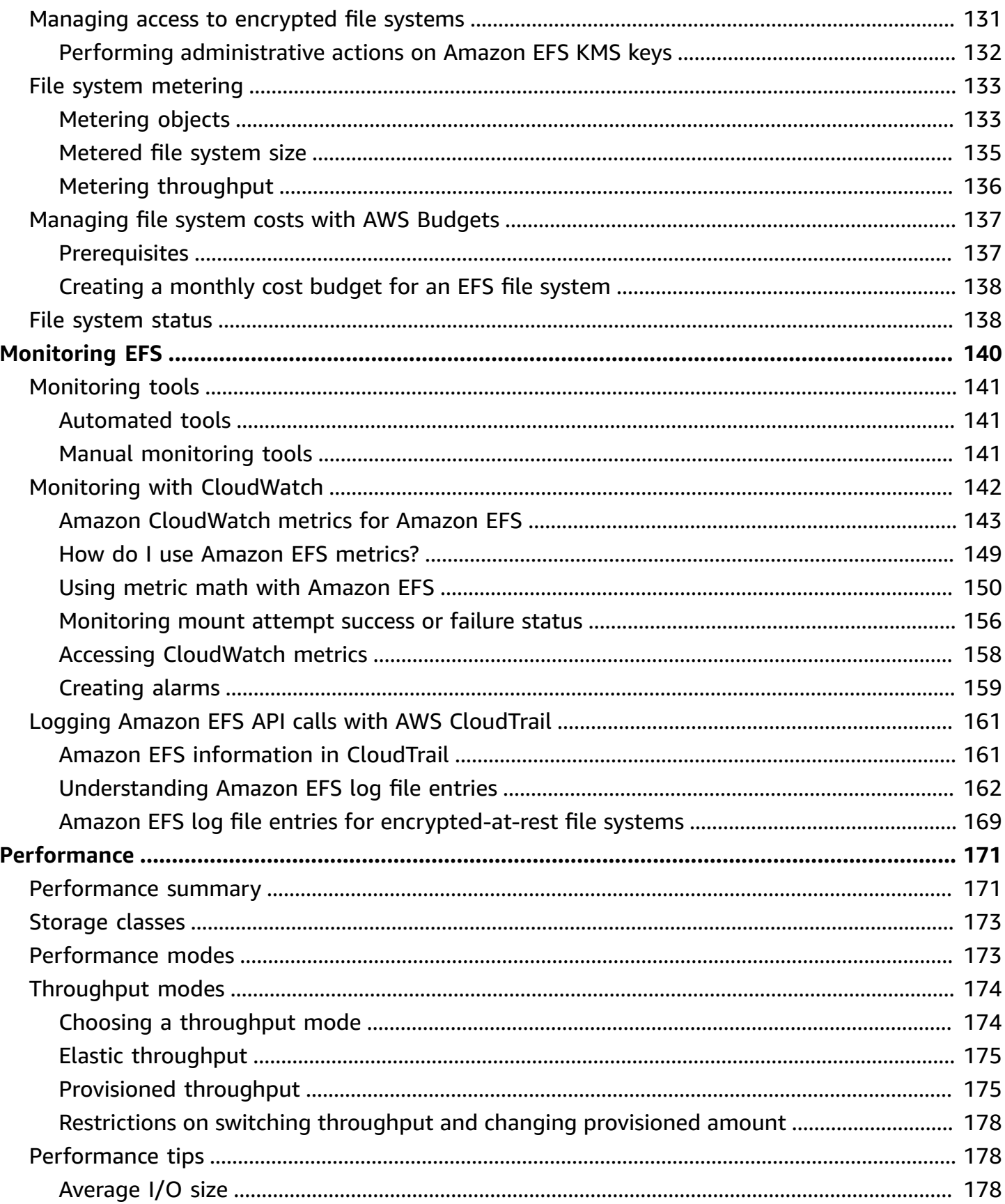

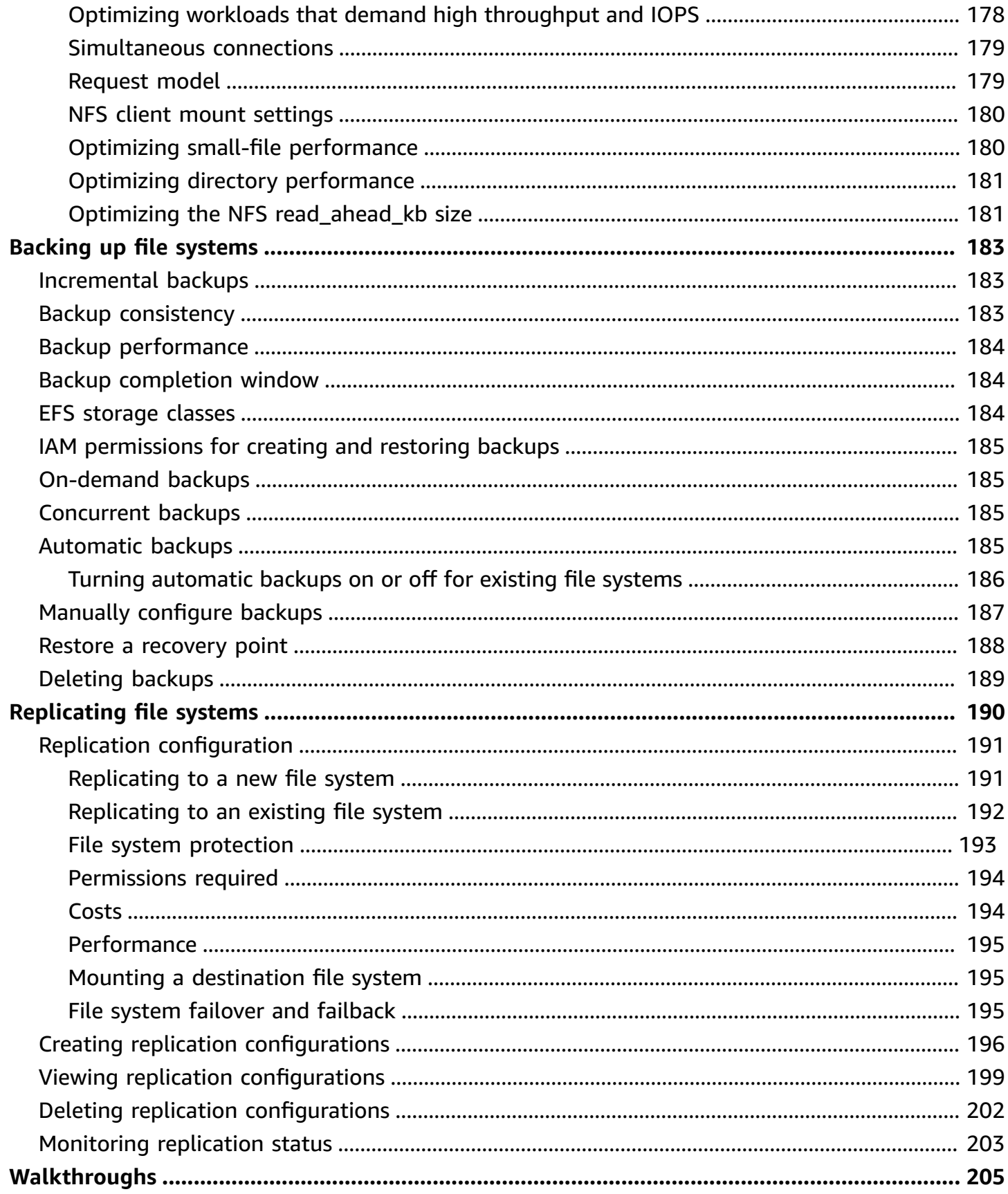

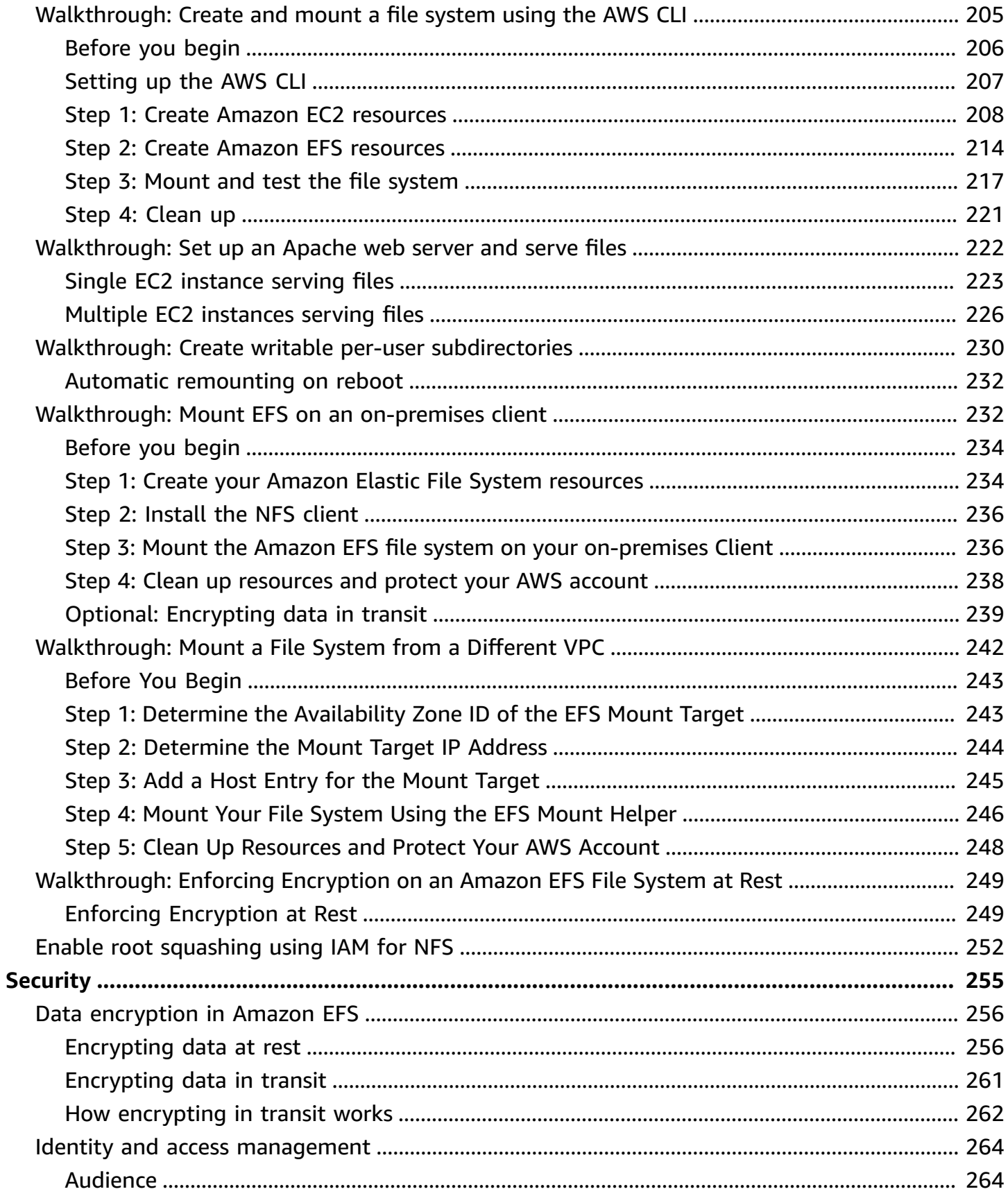

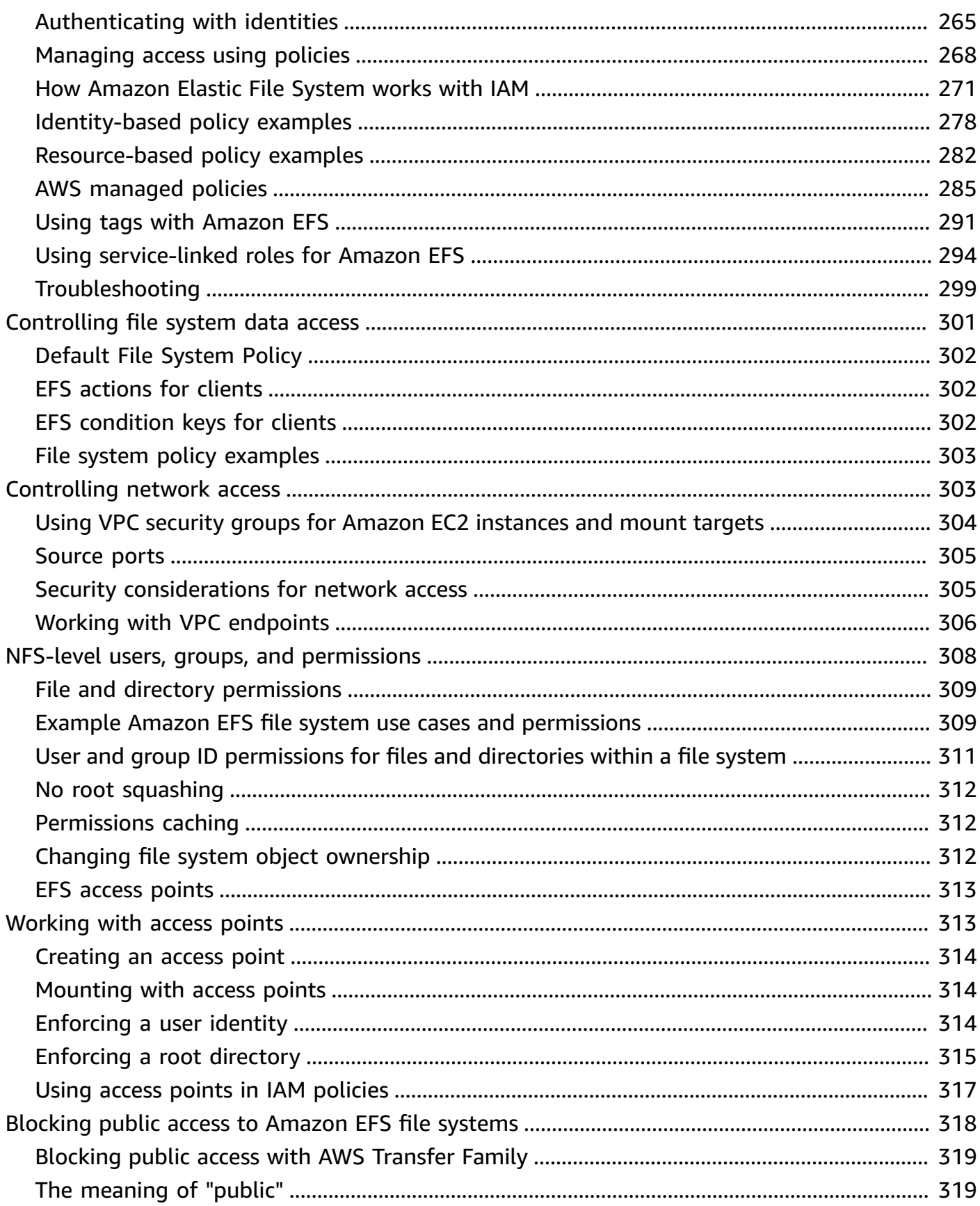

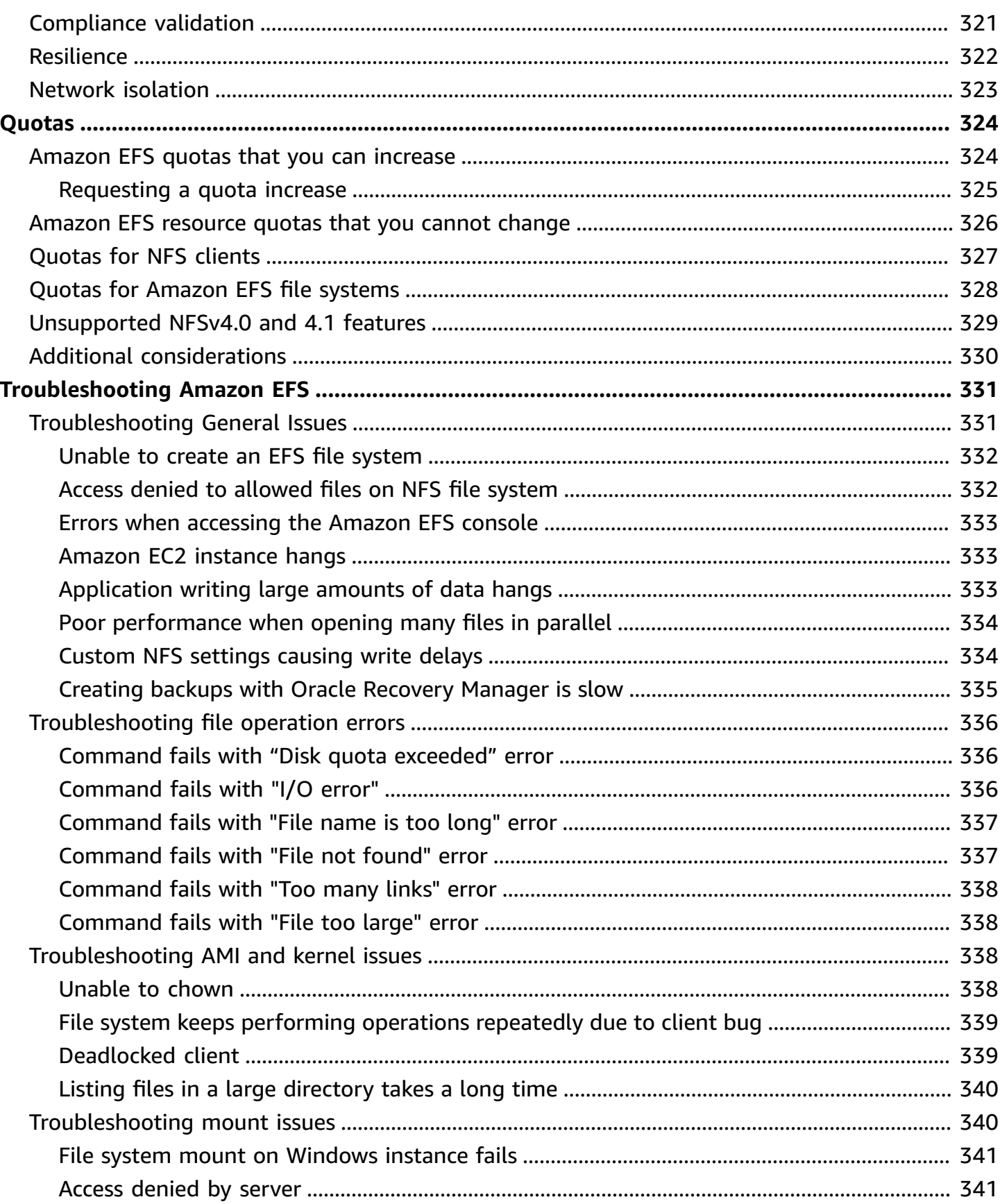

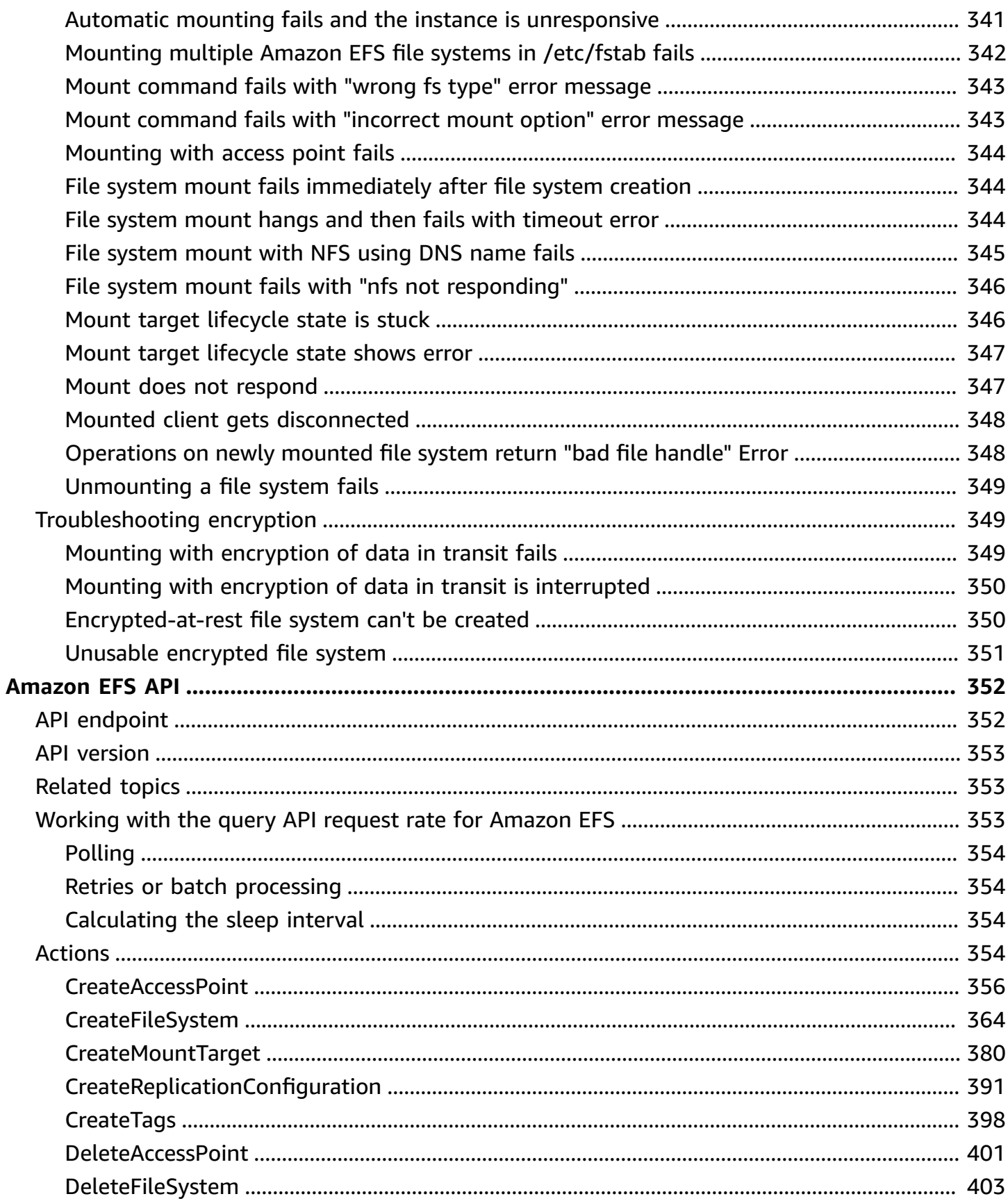

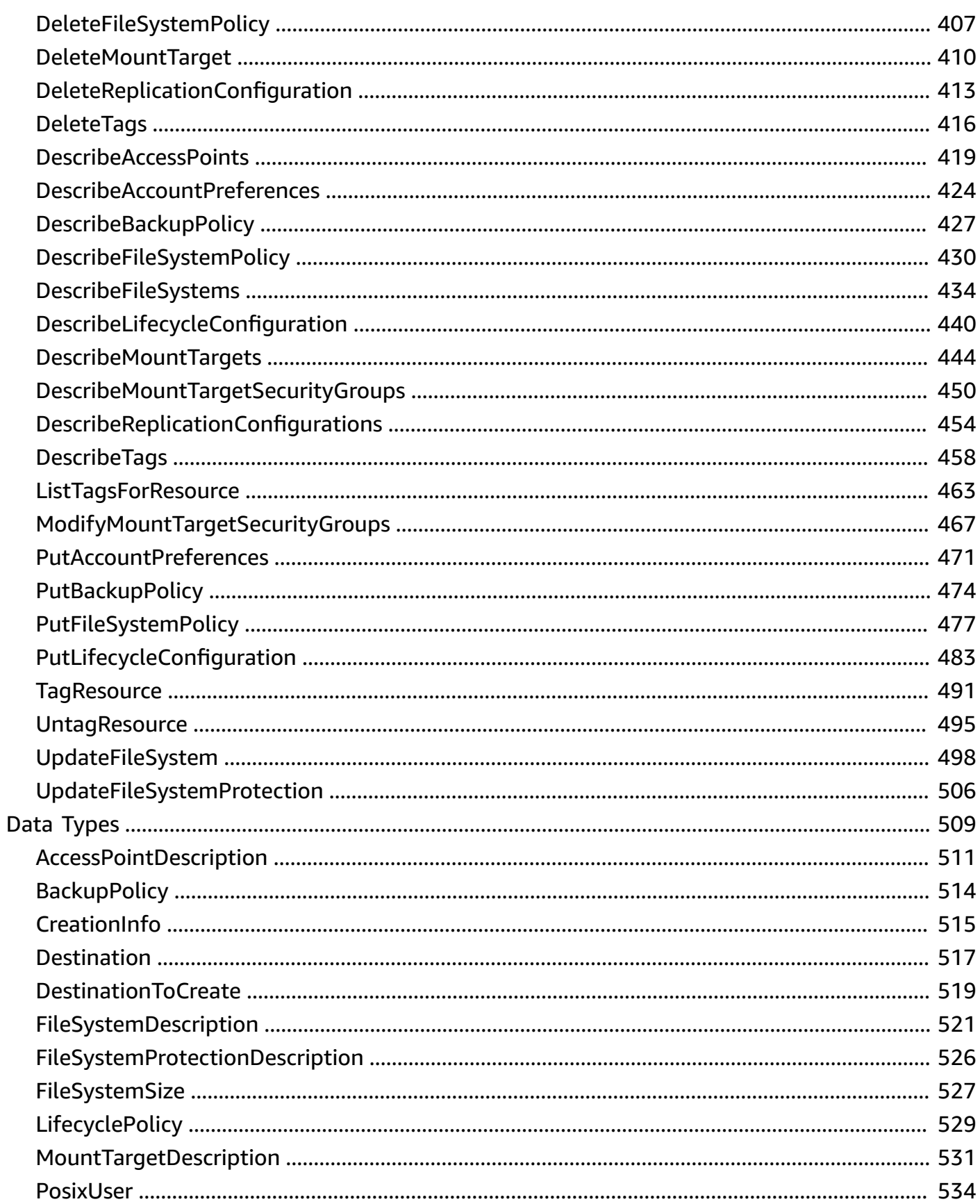

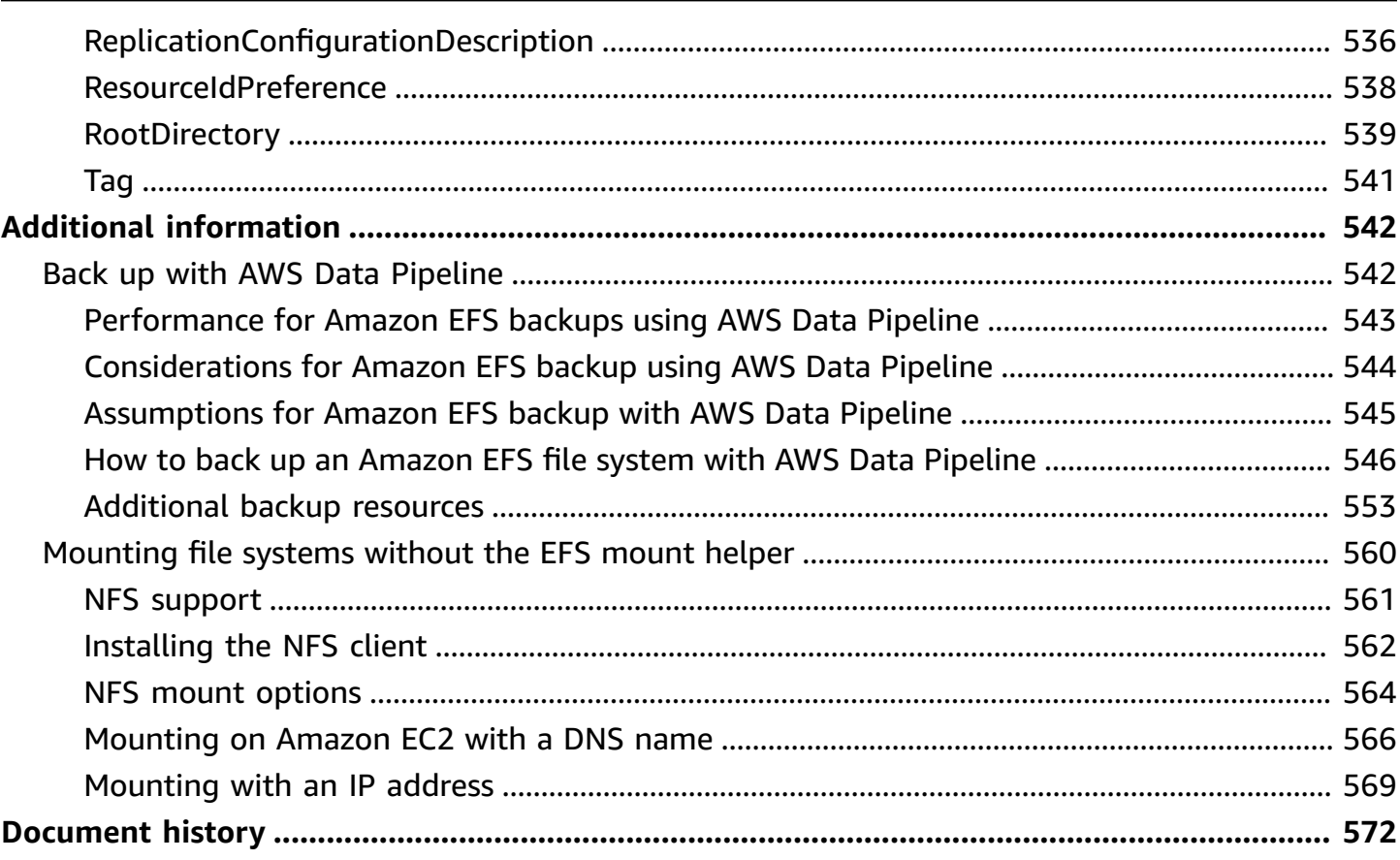

## <span id="page-13-0"></span>**What is Amazon Elastic File System?**

Amazon Elastic File System (Amazon EFS) provides serverless, fully elastic file storage so that you can share file data without provisioning or managing storage capacity and performance. Amazon EFS is built to scale on demand to petabytes without disrupting applications, growing and shrinking automatically as you add and remove files. Because Amazon EFS has a simple web services interface, you can create and configure file systems quickly and easily. The service manages all the file storage infrastructure for you, meaning that you can avoid the complexity of deploying, patching, and maintaining complex file system configurations.

Amazon EFS supports the Network File System version 4 (NFSv4.1 and NFSv4.0) protocol, so the applications and tools that you use today work seamlessly with Amazon EFS. Amazon EFS is accessible across most types of Amazon Web Services compute instances, including Amazon EC2, Amazon ECS, Amazon EKS, AWS Lambda, and AWS Fargate.

The service is designed to be highly scalable, highly available, and highly durable. Amazon EFS offers the following file system types to meet your availability and durability needs:

- *Regional* (Recommended) Regional file systems (recommended) store data redundantly across multiple geographically separated Availability Zones within an AWS Region. Storing data across multiple Availability Zones provides continuous availability to the data, even when one or more Availability Zones in an AWS Region are unavailable.
- *One Zone* One Zone file systems store data within a single Availability Zone in an AWS Region. Storing data in a single Availability Zone provides continuous availability to the data. In the unlikely case of the loss or damage to all or part of the Availability Zone, however, data that is stored in these types of file systems might be lost.

For more information about file system types, see EFS file [system](#page-35-1) types.

Amazon EFS provides the throughput, IOPS, and low latency needed for a broad range of workloads. EFS file systems can grow to petabyte scale, drive high levels of throughput, and allow massively parallel access from compute instances to your data. For most workloads, we recommend using the default modes, which are the General Purpose performance mode and the Elastic throughput modes.

- *General Purpose* The General Purpose performance mode is ideal for latency-sensitive applications, like web-serving environments, content-management systems, home directories, and general file serving.
- *Elastic* The Elastic throughput mode is designed to automatically scale throughput performance up or down to meet the needs of your workload activity.

For more information about EFS performance and throughput modes, see [Amazon](#page-183-0) EFS [performance.](#page-183-0)

Amazon EFS provides file-system-access semantics, such as strong data consistency and file locking. For more information, see Data [consistency](#page-24-0) in Amazon EFS. Amazon EFS also supports controlling access to your file systems through Portable Operating System Interface (POSIX) permissions. For more information, see Security in [Amazon](#page-267-0) EFS.

Amazon EFS supports authentication, authorization, and encryption capabilities to help you meet your security and compliance requirements. Amazon EFS supports two forms of encryption for file systems: encryption in transit and encryption at rest. You can enable encryption at rest when creating an Amazon EFS file system. If you do, all of your data and metadata is encrypted. You can enable encryption in transit when you mount the file system. NFS client access to EFS is controlled by both AWS Identity and Access Management (IAM) policies and network security policies, such as security groups. For more information, see Data [encryption](#page-268-0) in Amazon EFS, [Identity](#page-276-0) and access [management](#page-276-0) for Amazon Elastic File System, and [Controlling](#page-315-1) network access to Amazon EFS file [systems for NFS clients.](#page-315-1)

#### **A** Note

Using Amazon EFS with Microsoft Windows–based Amazon EC2 instances is not supported.

### <span id="page-14-0"></span>**Are you a first-time user of Amazon EFS?**

If you are a first-time user of Amazon EFS, we recommend that you read the following sections in order:

- 1. For an Amazon EFS product and pricing overview, see [Amazon](https://aws.amazon.com/efs/) EFS.
- 2. For an Amazon EFS technical overview, see How [Amazon](#page-16-0) EFS works.
- 3. Try the introductory exercises:
- [Getting](#page-28-0) started
- [Walkthroughs](#page-217-0)

If you want to learn more about Amazon EFS, the following topics discuss the service in greater detail:

- Working with Amazon EFS [resources](#page-43-0)
- [Managing](#page-132-0) Amazon EFS file systems
- [Amazon](#page-364-0) EFS API

## <span id="page-16-0"></span>**How Amazon EFS works**

Following, you can find a description about how Amazon EFS works, its implementation details, and security considerations.

#### **Topics**

- [Overview](#page-16-1)
- How Amazon EFS works with [Amazon](#page-18-0) EC2
- How Amazon EFS works with AWS Direct Connect and AWS [Managed](#page-20-0) VPN
- How [Amazon](#page-21-0) EFS works with AWS Backup
- [Implementation](#page-22-0) summary
- [Authentication](#page-23-0) and access control
- Data [consistency](#page-24-0) in Amazon EFS
- [EFS storage classes](#page-24-2)
- EFS [Replication](#page-25-1)

### <span id="page-16-1"></span>**Overview**

Amazon Elastic File System (EFS) provides a simple, serverless, set-and-forget elastic file system. With Amazon EFS, you can create a file system, mount the file system on an Amazon EC2 instance, and then read and write data to and from your file system. You can mount an Amazon EFS file system in your virtual private cloud (VPC), through the Network File System versions 4.0 and 4.1 (NFSv4) protocol. We recommend using a current generation Linux NFSv4.1 client, such as those found in the latest Amazon Linux, Amazon Linux 2, Red Hat, Ubuntu, and macOS Big Sur AMIs, in conjunction with the Amazon EFS mount helper. For instructions, see Using [Amazon](#page-79-0) EFS client.

For a list of Amazon EC2 Linux and macOS Amazon Machine Images (AMIs) that support this protocol, see NFS [support](#page-573-0). For some AMIs, you must install an NFS client to mount your file system on your Amazon EC2 instance. For instructions, see [Installing the NFS client](#page-574-0).

You can access your Amazon EFS file system concurrently from multiple NFS clients, so applications that scale beyond a single connection can access a file system. Amazon EC2 and other AWS compute instances running in multiple Availability Zones within the same AWS Region can access the file system, so that many users can access and share a common data source.

For a list of AWS Regions where you can create an Amazon EFS file system, see the [Amazon](https://docs.aws.amazon.com/general/latest/gr/rande.html#elasticfilesystem_region) Web Services General [Reference.](https://docs.aws.amazon.com/general/latest/gr/rande.html#elasticfilesystem_region)

To access your Amazon EFS file system in a VPC, you create one or more mount targets in the VPC.

- For Regional file systems, you can create a mount target in each Availability Zone in the AWS Region.
- For One Zone file systems, you create only a single mount target that is in the same Availability Zone as the file system.

For more information, see [EFS storage classes](#page-38-0).

A *mount target* provides an IP address for an NFSv4 endpoint at which you can mount an Amazon EFS file system. You mount your file system using its Domain Name Service (DNS) name, which resolves to the IP address of the EFS mount target in the same Availability Zone as your EC2 instance. You can create one mount target in each Availability Zone in an AWS Region. If there are multiple subnets in an Availability Zone in your VPC, you create a mount target in one of the subnets. Then all EC2 instances in that Availability Zone share that mount target.

#### *(i)* Note

An Amazon EFS file system can have mount targets in only one VPC at a time.

Mount targets themselves are designed to be highly available. As you design for high availability and failover to other Availability Zones, keep in mind that while the IP addresses and DNS for your mount targets in each Availability Zone are static, they are redundant components backed by multiple resources.

After mounting the file system by using its DNS name, you use it like any other POSIX-compliant file system. For information about NFS-level permissions and related considerations, see [Working](#page-320-0) with users, groups, and [permissions](#page-320-0) at the Network File System (NFS) level.

You can mount your Amazon EFS file systems on your on-premises data center servers when connected to your Amazon VPC with AWS Direct Connect or AWS VPN You can mount your EFS file systems on on-premises servers to migrate datasets to EFS, enable cloud bursting scenarios, or back up your on-premises data to Amazon EFS.

## <span id="page-18-0"></span>**How Amazon EFS works with Amazon EC2**

This section explains how Amazon EFS Regional and One Zone file systems are mounted to EC2 instances in an Amazon VPC.

### <span id="page-18-1"></span>**Amazon EFS Regional file systems**

The following illustration shows multiple EC2 instances accessing an Amazon EFS file system that is configured for multiple Availability Zones in an AWS Region.

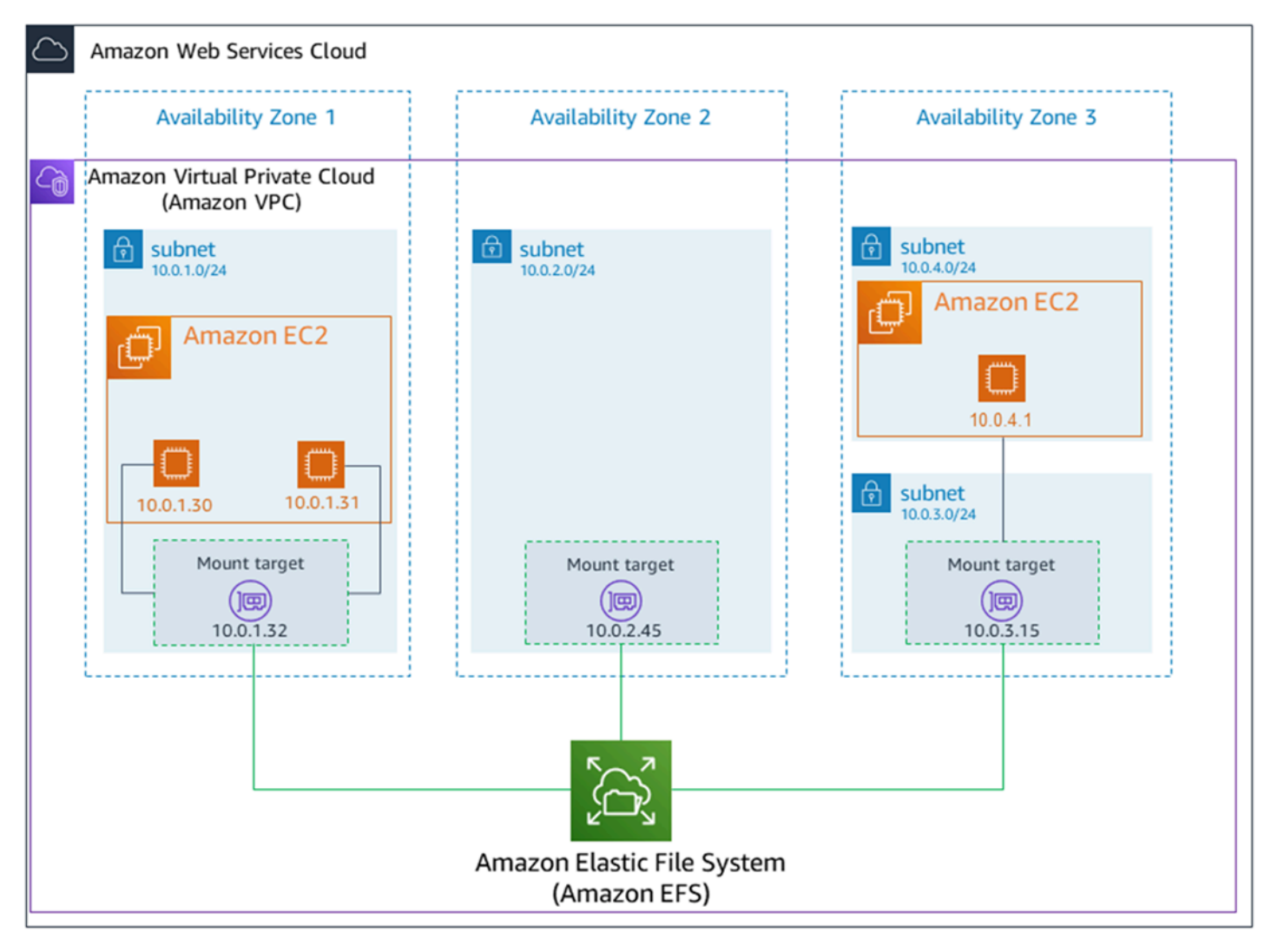

In this illustration, the virtual private cloud (VPC) has three Availability Zones. Because the file system is Regional, a mount target was created in each Availability Zone. We recommend that you access the file system from a mount target within the same Availability Zone for performance and cost reasons. One of the Availability Zones has two subnets. However, a mount target is created in only one of the subnets. For more information, see [Using the EFS mount helper to mount EFS file](#page-92-1) [systems](#page-92-1) [Mounting](#page-98-0) on Amazon EC2 Linux instances using the EFS mount helper.

#### <span id="page-19-0"></span>**Amazon EFS One Zone file systems**

The following illustration shows multiple EC2 instances accessing a One Zone file system from different Availability Zones in a single AWS Region.

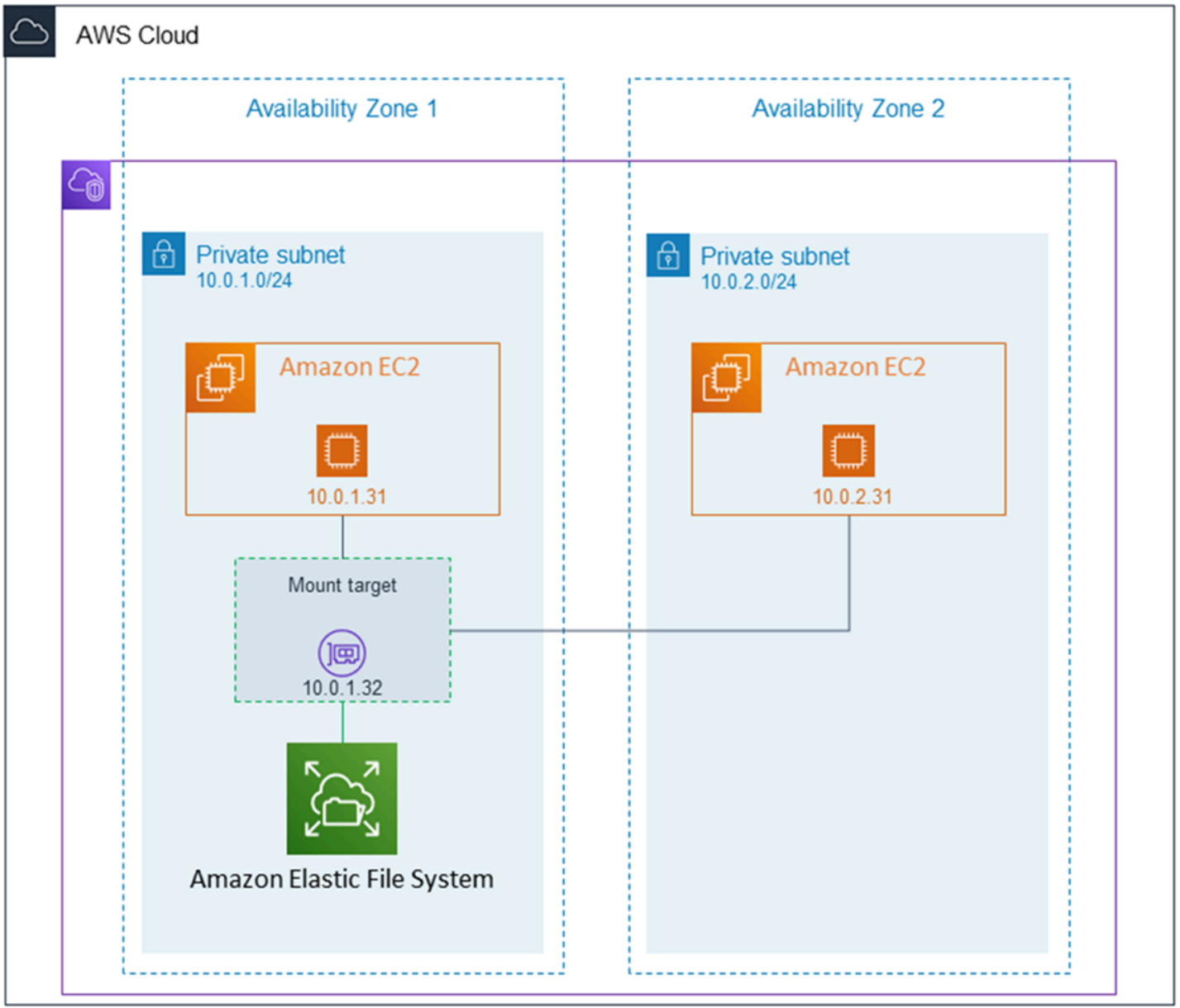

In this illustration, the VPC has two Availability Zones, each with one subnet. Because the file system type is One Zone, it can only have a single mount target. For better performance and cost, we recommend that you access the file system from a mount target in the same Availability Zone as the EC2 instance that you're mounting it on.

In this example, the EC2 instance in the us-west-2c Availability Zone will pay EC2 data access charges for accessing a mount target in a different Availability Zone. For more information, see [Mounting](#page-102-1) One Zone file systems.

## <span id="page-20-0"></span>**How Amazon EFS works with AWS Direct Connect and AWS Managed VPN**

By using an Amazon EFS file system mounted on an on-premises server, you can migrate onpremises data into the AWS Cloud hosted in an Amazon EFS file system. You can also take advantage of bursting. In other words, you can move data from your on-premises servers into Amazon EFS and analyze it on a fleet of Amazon EC2 instances in your Amazon VPC. You can then store the results permanently in your file system or move the results back to your on-premises server.

Keep the following considerations in mind when using Amazon EFS with an on-premises server:

- Your on-premises server must have a Linux-based operating system. We recommend Linux kernel version 4.0 or later.
- For the sake of simplicity, we recommend mounting an Amazon EFS file system on an onpremises server using a mount target IP address instead of a DNS name.

There is no additional cost for on-premises access to your Amazon EFS file systems. You are charged for the AWS Direct Connect connection to your Amazon VPC. For more information, see AWS Direct [Connect](https://aws.amazon.com/directconnect/pricing/) pricing.

The following illustration shows an example of how to access an Amazon EFS file system from onpremises (the on-premises servers have the file systems mounted).

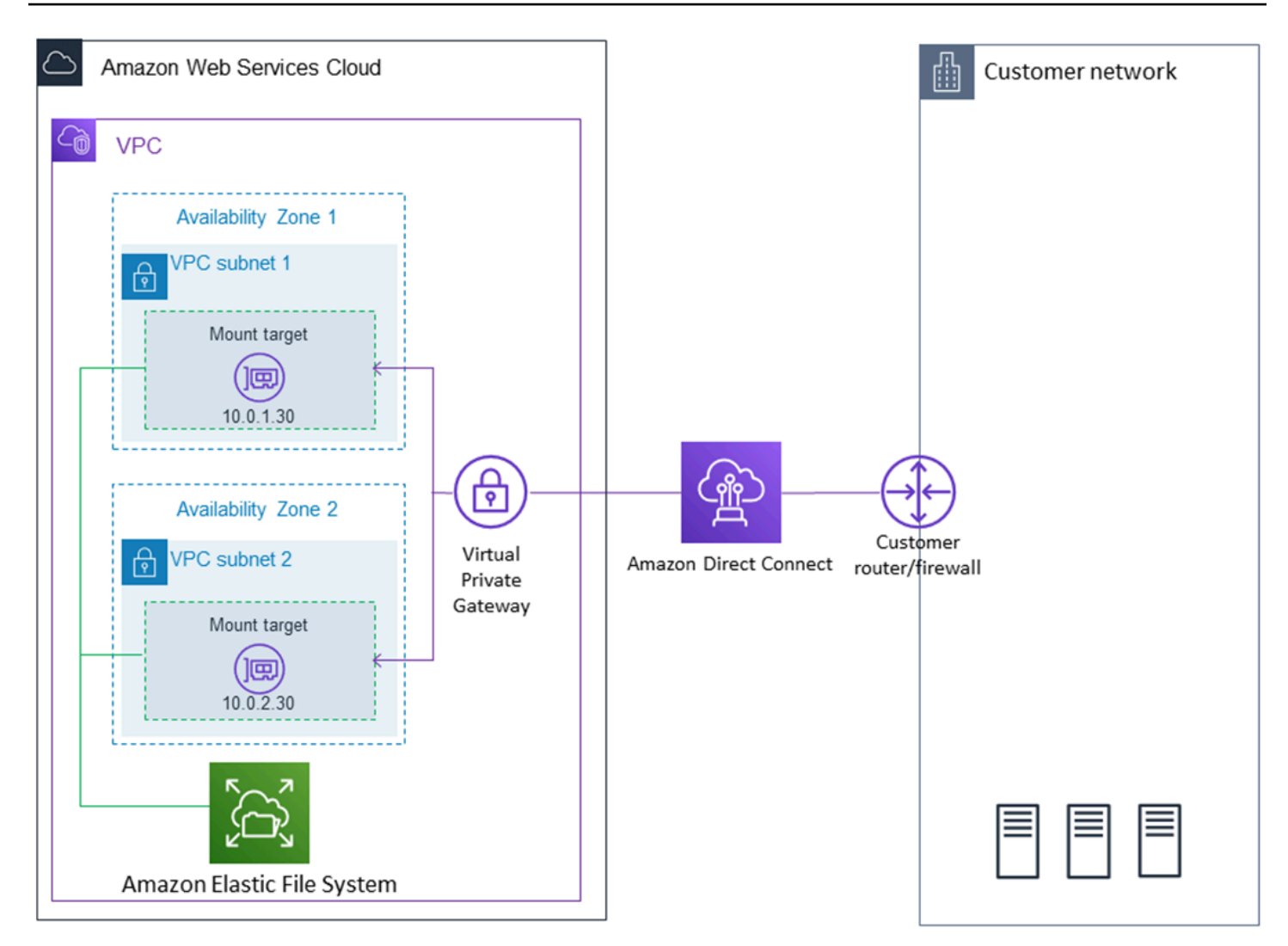

You can use any mount target in your VPC if you can reach that mount target's subnet by using an AWS Direct Connect connection between your on-premises server and VPC. To access Amazon EFS from an on-premises server, add a rule to your mount target security group to allow inbound traffic to the NFS port (2049) from your on-premises server. For more information, including detailed procedures, see [Walkthrough:](#page-244-1) Create and mount a file system on-premises with AWS Direct [Connect](#page-244-1) and VPN.

### <span id="page-21-0"></span>**How Amazon EFS works with AWS Backup**

For a comprehensive backup implementation for your file systems, you can use Amazon EFS with AWS Backup. AWS Backup is a fully managed backup service that makes it easy to centralize and automate data backup across AWS services in the cloud and on-premises. Using AWS Backup, you can centrally configure backup policies and monitor backup activity for your AWS resources.

Amazon EFS always prioritizes file system operations over backup operations. To learn more about backing up EFS file systems using AWS Backup, see Backing up your [Amazon](#page-195-0) EFS file systems.

### <span id="page-22-0"></span>**Implementation summary**

In Amazon EFS, a file system is the primary resource. Each file system has properties such as ID, creation token, creation time, file system size in bytes, number of mount targets created for the file system, and the file system lifecycle state. For more information, see [CreateFileSystem](#page-376-0).

Amazon EFS also supports other resources to configure the primary resource. These include mount targets and access points:

• **Mount target** – To access your file system, you must create mount targets in your VPC. Each mount target has the following properties: the mount target ID, the subnet ID in which it is created, the file system ID for which it is created, an IP address at which the file system may be mounted, VPC security groups, and the mount target state. You can use the IP address or the DNS name in your mount command.

Each file system has a DNS name of the following form.

*file-system-id*.efs.*aws-region*.amazonaws.com

You can specify this DNS name in your mount command to mount the Amazon EFS file system. Suppose you create an efs-mount-point subdirectory off of your home directory on your EC2 instance or on-premises server. Then, you can use the mount command to mount the file system. For example, on an Amazon Linux AMI, you can use the following mount command.

```
$ sudo mount -t nfs -o 
  nfsvers=4.1,rsize=1048576,wsize=1048576,hard,timeo=600,retrans=2,noresvport file-
system-DNS-name:/ ~/efs-mount-point
```
For more information, see Creating and [managing](#page-57-2) mount targets and security groups. First, you need to install the NFS client on your EC2 instance. The [Getting](#page-28-0) started exercise provides stepby-step instructions.

• **Access Points** – An access point applies an operating system user, group, and file system path to any file system request made using the access point. The access point's operating system user and group override any identity information provided by the NFS client. The file system path is exposed to the client as the access point's root directory. This ensures that each application

always uses the correct operating system identity and the correct directory when accessing shared file-based datasets. Applications using the access point can only access data in its own directory and below. For more information, see [Working](#page-325-1) with Amazon EFS access points.

Mount targets and tags are *subresources* that are associated with a file system. You can only create them within the context of an existing file system.

Amazon EFS provides API operations for you to create and manage these resources. In addition to the create and delete operations for each resource, Amazon EFS supports a describe operation that enables you to retrieve resource information. You have the following options for creating and managing these resources:

- Use the Amazon EFS console For an example, see [Getting](#page-28-0) started.
- Use the Amazon EFS command line interface (CLI) For an example, see [Walkthrough:](#page-217-1) Create an Amazon EFS file system and mount it on an Amazon EC2 [instance](#page-217-1) using the AWS CLI.
- You can also manage these resources programmatically as follows:
	- Use the AWS SDKs The AWS SDKs simplify your programming tasks by wrapping the underlying Amazon EFS API. The SDK clients also authenticate your requests by using access keys that you provide. For more information, see [Sample Code and Libraries](https://aws.amazon.com/code).
	- Call the Amazon EFS API directly from your application If you cannot use the SDKs for some reason, you can make the Amazon EFS API calls directly from your application. However, you need to write the necessary code to authenticate your requests if you use this option. For more information about the Amazon EFS API, see [Amazon](#page-364-0) EFS API.

## <span id="page-23-0"></span>**Authentication and access control**

You must have valid credentials to make Amazon EFS API requests, such as create a file system. In addition, you must also have permissions to create or access resources.

Users and roles that you create in AWS Identity and Access Management (IAM) must be granted permissions to create or access resources. For more information about permissions, see [Identity](#page-276-0) and access [management](#page-276-0) for Amazon Elastic File System.

IAM authorization for NFS clients is an additional security option for Amazon EFS that uses IAM to simplify access management for Network File System (NFS) clients at scale. With IAM authorization for NFS clients, you can use IAM to manage access to an EFS file system in an inherently scalable way. IAM authorization for NFS clients is also optimized for cloud environments. For more information on using IAM authorization for NFS clients, see Using IAM to [control](#page-313-0) file [system](#page-313-0) data access.

## <span id="page-24-0"></span>**Data consistency in Amazon EFS**

Amazon EFS provides the close-to-open consistency semantics that applications expect from NFS.

In Amazon EFS, write operations for Regional file systems are durably stored across Availability Zones in these situations:

- An application performs a synchronous write operation (for example, using the open Linux command with the O\_DIRECT flag, or the fsync Linux command).
- An application closes a file.

Depending on the access pattern, Amazon EFS can provide stronger consistency guarantees than close-to-open semantics. Applications that perform synchronous data access and perform nonappending writes have read-after-write consistency for data access.

### <span id="page-24-1"></span>**File locking**

NFS client applications can use NFS version 4 file locking (including byte-range locking) for read and write operations on Amazon EFS files.

Remember the following about how Amazon EFS locks files:

- Amazon EFS only supports advisory locking and read/write operations don't check for conflicting locks before executing. For example, to avoid file synchronization issues with atomic operations, your application must be aware of NFS semantics (such as close-to-open consistency).
- Any one particular file can have up to 512 locks across all instances connected and users accessing the file.

## <span id="page-24-2"></span>**EFS storage classes**

Amazon EFS provides different storage classes for different data storage needs. Standard is the first storage class to which data is written and is the storage class for data that is accessed frequently. For less frequently accessed files, Amazon EFS offers the EFS Infrequent Access (IA) and EFS Archive storage classes. The IA storage class is cost-optimized for data that is accessed a few

times each quarter and the Archive storage class is cost-optimized for data that is accessed only a few times each year or less. For more information about Amazon EFS storage classes, see [EFS](#page-38-0) [storage classes](#page-38-0).

### <span id="page-25-0"></span>**Lifecycle management**

To manage your file systems so that they are stored cost effectively throughout their lifecycle, use lifecycle management. Lifecycle management automatically transitions data between storage classes according to the lifecycle configuration defined for the file system. The lifecycle configuration is a set of *lifecycle policies* that define when to transition the file system data to another storage class.

<span id="page-25-1"></span>For more information, see [Managing file system storage.](#page-139-0)

## **EFS Replication**

You can create a replica of your Amazon EFS file system in the AWS Region of your preference using replication. replication automatically and transparently replicates the data and metadata on your EFS file system to a new destination EFS file system that is created in an AWS Region that you choose.

With replication, EFS automatically keeps the source and destination file systems synchronized. Replication is continual and designed to provide a recovery point objective (RPO) and a recovery time objective (RTO) of minutes. These features assist you in meeting your compliance and business continuity goals. For more information, see [Replicating](#page-202-0) file systems.

## <span id="page-26-0"></span>**Setting up for Amazon EFS**

Before you use Amazon EFS for the first time, complete the following tasks:

- 1. Sign up for an AWS [account](#page-26-1)
- 2. Create an [administrative](#page-26-2) user

## <span id="page-26-1"></span>**Sign up for an AWS account**

If you do not have an AWS account, complete the following steps to create one.

#### **To sign up for an AWS account**

- 1. Open <https://portal.aws.amazon.com/billing/signup>.
- 2. Follow the online instructions.

Part of the sign-up procedure involves receiving a phone call and entering a verification code on the phone keypad.

When you sign up for an AWS account, an *AWS account root user* is created. The root user has access to all AWS services and resources in the account. As a security best practice, [assign](https://docs.aws.amazon.com/singlesignon/latest/userguide/getting-started.html)  [administrative](https://docs.aws.amazon.com/singlesignon/latest/userguide/getting-started.html) access to an administrative user, and use only the root user to perform [tasks](https://docs.aws.amazon.com/accounts/latest/reference/root-user-tasks.html)  that [require](https://docs.aws.amazon.com/accounts/latest/reference/root-user-tasks.html) root user access.

AWS sends you a confirmation email after the sign-up process is complete. At any time, you can view your current account activity and manage your account by going to <https://aws.amazon.com/> and choosing **My Account**.

### <span id="page-26-2"></span>**Create an administrative user**

After you sign up for an AWS account, secure your AWS account root user, enable AWS IAM Identity Center, and create an administrative user so that you don't use the root user for everyday tasks.

#### **Secure your AWS account root user**

1. Sign in to the AWS [Management](https://console.aws.amazon.com/) Console as the account owner by choosing **Root user** and entering your AWS account email address. On the next page, enter your password.

For help signing in by using root user, see [Signing](https://docs.aws.amazon.com/signin/latest/userguide/console-sign-in-tutorials.html#introduction-to-root-user-sign-in-tutorial) in as the root user in the *AWS Sign-In User Guide*.

2. Turn on multi-factor authentication (MFA) for your root user.

For instructions, see Enable a virtual MFA device for your AWS account root user [\(console\)](https://docs.aws.amazon.com/IAM/latest/UserGuide/enable-virt-mfa-for-root.html) in the *IAM User Guide*.

#### **Create an administrative user**

1. Enable IAM Identity Center.

For instructions, see [Enabling](https://docs.aws.amazon.com/singlesignon/latest/userguide/get-set-up-for-idc.html) AWS IAM Identity Center in the *AWS IAM Identity Center User Guide*.

2. In IAM Identity Center, grant administrative access to an administrative user.

For a tutorial about using the IAM Identity Center directory as your identity source, see [Configure](https://docs.aws.amazon.com/singlesignon/latest/userguide/quick-start-default-idc.html) user access with the default IAM Identity Center directory in the *AWS IAM Identity Center User Guide*.

#### **Sign in as the administrative user**

• To sign in with your IAM Identity Center user, use the sign-in URL that was sent to your email address when you created the IAM Identity Center user.

For help signing in using an IAM Identity Center user, see [Signing](https://docs.aws.amazon.com/signin/latest/userguide/iam-id-center-sign-in-tutorial.html) in to the AWS access portal in the *AWS Sign-In User Guide*.

## <span id="page-28-0"></span>**Getting started with Amazon Elastic File System**

In this Getting Started exercise, you can learn how to quickly create an Amazon Elastic File System (Amazon EFS) file system. As part of this process, you mount your file system on an Amazon Elastic Compute Cloud (Amazon EC2) instance in your virtual private cloud (VPC). You also test the end-toend setup.

There are four steps that you need to perform to create and use your first Amazon EFS file system:

- Create your Amazon EFS file system.
- Create your Amazon EC2 resources, launch your instance, and mount the file system.
- Transfer files to your EFS file system using AWS DataSync.
- Clean up your resources and protect your AWS account.

#### **Topics**

- [Assumptions](#page-28-1)
- [Related](#page-29-0) topics
- Step 1: Create your [Amazon](#page-29-1) EFS file system
- Step 2: Create your EC2 [resources](#page-30-0) and launch your EC2 instance
- Step 3: Transfer files to Amazon EFS using AWS [DataSync](#page-32-0)
- Step 4: Clean up [resources](#page-33-0) and protect your AWS account

## <span id="page-28-1"></span>**Assumptions**

For this exercise, we assume the following:

- You're already familiar with using the Amazon EC2 console to launch instances.
- Your Amazon VPC, Amazon EC2, and Amazon EFS resources are all in the same AWS Region. This guide uses the US West (Oregon) Region (us-west-2).
- You have a default VPC in the AWS Region that you're using for this Getting Started exercise. If you don't have a default VPC, or if you want to mount your file system from a new VPC with new or existing security groups, you can still use this Getting Started exercise. To do so, configure Using VPC security groups for Amazon EC2 [instances](#page-316-0) and mount targets.
- You haven't changed the default inbound access rule for the default security group.
- You have created an administrator user in your AWS account and are using the credentials for that user to manage resources in your account. For more information, see Setting up for [Amazon](#page-26-0) [EFS.](#page-26-0)

### <span id="page-29-0"></span>**Related topics**

This guide also provides a walkthrough to perform a similar Getting Started exercise using AWS Command Line Interface (AWS CLI) commands to make the Amazon EFS API calls. For more information, see [Walkthrough:](#page-217-1) Create an Amazon EFS file system and mount it on an Amazon EC2 [instance](#page-217-1) using the AWS CLI.

### <span id="page-29-1"></span>**Step 1: Create your Amazon EFS file system**

In this step, use the Amazon EFS console to create an Amazon EFS file system that has the service recommended settings.

If you want to create a file system with a customized configuration, see [Creating](#page-49-0) a file system with custom settings by using the [Amazon](#page-49-0) EFS console.

#### **To create your Amazon EFS file system**

- 1. Sign in to the AWS Management Console and open the Amazon EFS console at [https://](https://console.aws.amazon.com/efs/) [console.aws.amazon.com/efs/](https://console.aws.amazon.com/efs/).
- 2. Choose **Create file system** to open the **Create file system** dialog box.
- 3. (Optional) Enter a **Name** for your file system.
- 4. For **Virtual Private Cloud (VPC)**, choose your VPC, or keep it set to your default VPC.
- 5. Choose **Create** to create a file system that uses the following service recommended settings:
	- Automatic backups enabled. For more information, see Backing up your [Amazon](#page-195-0) EFS file [systems](#page-195-0).
	- Mount targets configured with the following settings:
		- Created in each Availability Zone in the AWS Region in which the file system is created.
		- Located in the default subnets of the VPC you selected.
		- Using the VPC's default security group You can manage security groups after the file system is the created.

For more information, see Managing file system network [accessibility](#page-132-1).

- Regional file [system](#page-35-1) type For more information, see EFS file system types.
- General Purpose performance For more information, see [Performance](#page-185-1) modes.
- Elastic throughput For more information, see [Throughput](#page-186-0) modes.
- Encryption of data at rest enabled using your default key for Amazon EFS (aws/ elasticfilesystem) – For more information, see [Encrypting](#page-268-1) data at rest.
- lifecycle management Amazon EFS creates the file system with the following lifecycle policies:
	- **Transition into IA** set to **30 days since last access**.
	- **TransitionToArchive** set to **90 days since last access.**
	- **Transition into Standard** set to **None**.

For more information, see [Managing file system storage.](#page-139-0)

After you create the file system, you can customize the file system's settings with the exception of availability and durability, encryption, and performance mode.

The **File systems** page appears with a banner across the top showing the status of the file system you created. A link to access the file system details page appears in the banner when the file system becomes available.

For more information about file system status, see [File system status](#page-150-1).

### <span id="page-30-0"></span>**Step 2: Create your EC2 resources and launch your EC2 instance**

#### **A** Note

You can't use Amazon EFS with Microsoft Windows–based Amazon EC2 instances.

In this step you will create a new Amazon EC2 instance running Amazon Linux 2, and configure it to automatically mount the EFS file system you just created in [Step 1.](#page-29-1)

Before you can launch and connect to an Amazon EC2 instance, you need to create a key pair, unless you already have one. You can create a key pair using the Amazon EC2 console, and then you can launch your EC2 instance.

#### **To create a key pair**

• Follow the steps in Setting up with [Amazon](https://docs.aws.amazon.com/AWSEC2/latest/UserGuide/get-set-up-for-amazon-ec2.html) EC2 in the *Amazon EC2 User Guide for Linux Instances* to create a key pair. If you already have a key pair, you don't need to create a new one. You can use your existing key pair for this exercise.

#### **To launch the EC2 instance and mount an EFS file system**

- 1. Open the Amazon EC2 console at <https://console.aws.amazon.com/ec2/>.
- 2. Choose **Launch Instance**.
- 3. In **Step 1: Choose an Amazon Machine Image (AMI)**, find an Amazon Linux 2 AMI at the top of the list and choose **Select**.
- 4. In **Step 2: Choose an Instance Type**, choose **Next: Configure Instance Details**.
- 5. In **Step 3: Configure Instance Details**, provide the following information:
	- Leave **Number of instances** at one.
	- Leave **Purchasing option** at the default setting.
	- For **Network**, choose the entry for the same VPC that you noted when you created your EFS file system in Step 1: Create your [Amazon](#page-29-1) EFS file system.
	- For **Subnet**, choose a default subnet in any Availability Zone.
	- For **File systems**, make sure that the EFS file system that you created in Step 1: [Create](#page-29-1) your [Amazon](#page-29-1) EFS file system is selected. The path shown next to the file system ID is the mount point that the EC2 instance will use, which you can change.
	- The **User data** automatically includes the commands for mounting your Amazon EFS file system.
- 6. Choose **Next: Add Storage**.
- 7. Choose **Next: Add Tags**.
- 8. Name your instance and choose **Next: Configure Security Group**.
- 9. In **Step 6: Configure Security Group**, set **Assign a security group** to **Select an existing security group**. Choose the default security group to make sure that it can access your EFS file system.
- 10. Choose **Review and Launch**.
- 11. Choose **Launch**.
- 12. Select the check box for the key pair that you created, and then choose **Launch Instances**.

Once the EC2 instance is created and becomes available, it will be mounted to your EFS file system. At this point, you will be able to transfer files to your EFS file system.

### <span id="page-32-0"></span>**Step 3: Transfer files to Amazon EFS using AWS DataSync**

Now that you have created a functioning EFS file system, you can use AWS DataSync to transfer files from an existing file system to Amazon EFS. AWS DataSync is a data transfer service that simplifies, automates, and accelerates moving and replicating data between on-premises storage systems and AWS storage services over the internet or AWS Direct Connect. AWS DataSync can transfer your file data, and also file system metadata such as ownership, timestamps, and access permissions.

### <span id="page-32-1"></span>**Before you begin**

In this step, we assume that you have the following:

- A source NFS file system that you can transfer files from. This source system needs to be accessible over NFS version 3, version 4, or 4.1. Example file systems include those located in an on-premises data center, self-managed in-cloud file systems, and Amazon EFS file systems.
- An EFS file system to transfer files to. If you don't have an EFS file system, create one. For more information, see Getting started with [Amazon](#page-28-0) Elastic File System.
- Your server and network meet the [AWS](https://docs.aws.amazon.com/datasync/latest/userguide/requirements.html) DataSync requirements. To learn more, see the AWS DataSync [requirements](https://docs.aws.amazon.com/datasync/latest/userguide/requirements.html).

To transfer files from a source location to a destination location using AWS DataSync, you do the following:

- Download and deploy an agent in your environment and activate it.
- Create and configure a source and destination location.
- Create and configure a task.
- Run the task to transfer files from the source to the destination.

To learn how to transfer files from an existing on-premises file system to your EFS file system, see Getting Started with AWS [DataSync](https://docs.aws.amazon.com/datasync/latest/userguide/getting-started.html) in the *AWS DataSync User Guide*. To learn how to transfer files from an existing in-cloud file system to your EFS file system, see [Deploying](https://docs.aws.amazon.com/datasync/latest/userguide/ec2-agent.html) the AWS DataSync Agent as an Amazon EC2 [Instance](https://docs.aws.amazon.com/datasync/latest/userguide/ec2-agent.html) in the *AWS DataSync User Guide*, and the [Amazon](https://github.com/aws-samples/amazon-efs-tutorial/tree/master/in-cloud-transfer) EFS AWS DataSync In-Cloud Transfer Quick Start and [Scheduler.](https://github.com/aws-samples/amazon-efs-tutorial/tree/master/in-cloud-transfer)

### <span id="page-33-0"></span>**Step 4: Clean up resources and protect your AWS account**

This guide includes walkthroughs that you can use to further explore Amazon EFS. Before you perform this clean-up step, you can use the resources you've created and connected to in this Getting Started exercise in those walkthroughs. For more information, see [Walkthroughs](#page-217-0). After you finish the walkthroughs, or if you don't want to explore the walkthroughs, take the following steps to clean up your resources and protect your AWS account.

#### **To clean up resources and protect your account**

- 1. Connect to your Amazon EC2 instance.
- 2. Unmount the EFS file system with the following command.

\$ sudo umount efs

- 3. Open the EFS console at [https://console.aws.amazon.com/efs/.](https://console.aws.amazon.com/efs/)
- 4. Choose the EFS file system that you want to delete from the list of file systems.
- 5. For **Actions**, choose **Delete file system**.
- 6. In the **Permanently delete file system** dialog box, type the file system ID for the EFS file system that you want to delete, and then choose **Delete File System**.
- 7. Open the Amazon EC2 console at <https://console.aws.amazon.com/ec2/>.
- 8. Choose the Amazon EC2 instance that you want to terminate from the list of instances.
- 9. For **Actions**, choose **Instance State** and then choose **Terminate**.
- 10. In **Terminate Instances**, choose **Yes, Terminate** to terminate the instance that you created for this Getting Started exercise.
- 11. In the navigation pane, choose **Security Groups**.
- 12. Select the name of the security group that you created for this Getting Started exercise in Step 2: Create your EC2 [resources](#page-30-0) and launch your EC2 instance as a part of the Amazon EC2 instance Launch Wizard.

#### **Warning**

Don't delete the default security group for your VPC.

- 13. For **Actions**, choose **Delete Security Group**.
- 14. In **Delete Security Group**, choose **Yes, Delete** to delete the security group you created for this Getting Started exercise.

## <span id="page-35-0"></span>**Amazon EFS file system types and storage classes**

This section describes the file system types and storage class options for Amazon Elastic File System (Amazon EFS) file systems.

## <span id="page-35-1"></span>**EFS file system types**

Amazon EFS offers Regional and One Zone file system types.

- **Regional** Regional file systems (recommended) store data redundantly across multiple geographically separated Availability Zones within an AWS Region. Storing data across multiple Availability Zones provides continuous availability to the data, even when one or more Availability Zones in an AWS Region are unavailable.
- **One Zone** One Zone file systems store data within a single Availability Zone in an AWS Region. Storing data in a single Availability Zone provides continuous availability to the data. In the unlikely case of the loss or damage to all or part of the Availability Zone, however, data that is stored in these types of file systems might be lost.

In the unlikely case of the loss or damage to all or part of an AWS Availability Zone, data in a One Zone storage class may be lost. For example, events like fire and water damage could result in data loss. Apart from these types of events, our One Zone storage classes use similar engineering designs as our Regional storage classes to protect objects from independent disk, host, and rack-level failures, and each are designed to deliver 99.999999999% data durability.

For added data protection, Amazon EFS automatically backs up One Zone file systems with AWS Backup. You can restore file system backups to any operational Availability Zone within an AWS Region, or you can restore them to a different AWS Region. EFS file system backups that are created and managed using AWS Backup are replicated to three Availability Zones and are designed for durability. For more information, see [Resilience](https://docs.aws.amazon.com/aws-backup/latest/devguide/disaster-recovery-resiliency.html) in AWS Backup.

#### **A** Note

One Zone file systems are available to only certain Availability Zones. For a table that lists the Availability Zones in which you can use One Zone file systems, see [Supported](#page-36-0) [Availability](#page-36-0) Zones for One Zone file systems.
The following table compares the file system types, including their availability, durability, and other considerations.

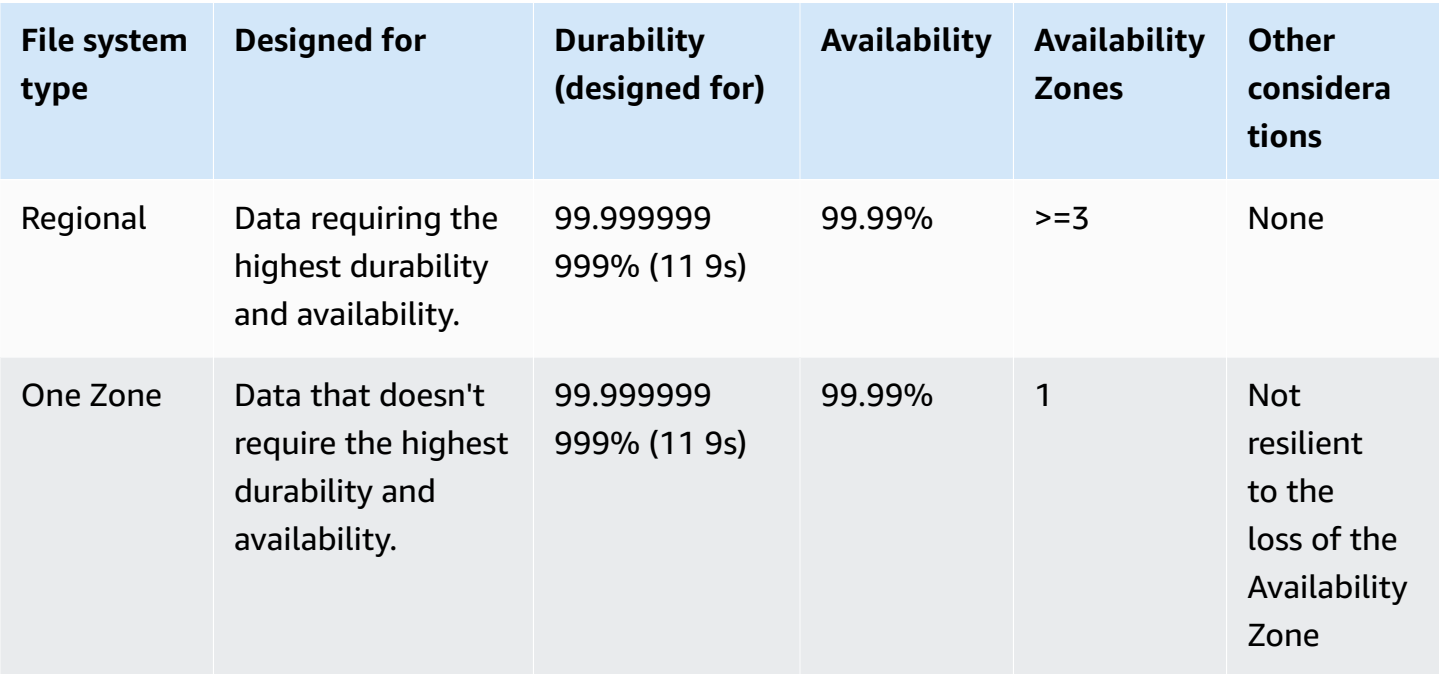

# **Supported Availability Zones for One Zone file systems**

One Zone file systems are available to only certain Availability Zones. The following table lists the AWS Region and the AZ IDs for each Availability Zone in which you can use One Zone file systems. To see the mapping of AZ IDs to Availability Zones in your account, see [Availability](https://docs.aws.amazon.com/ram/latest/userguide/working-with-az-ids.html) Zone IDs for your AWS [Resources](https://docs.aws.amazon.com/ram/latest/userguide/working-with-az-ids.html) in the *AWS Resource Access Manager User Guide*.

### **Availability Zones that support One Zone file systems**

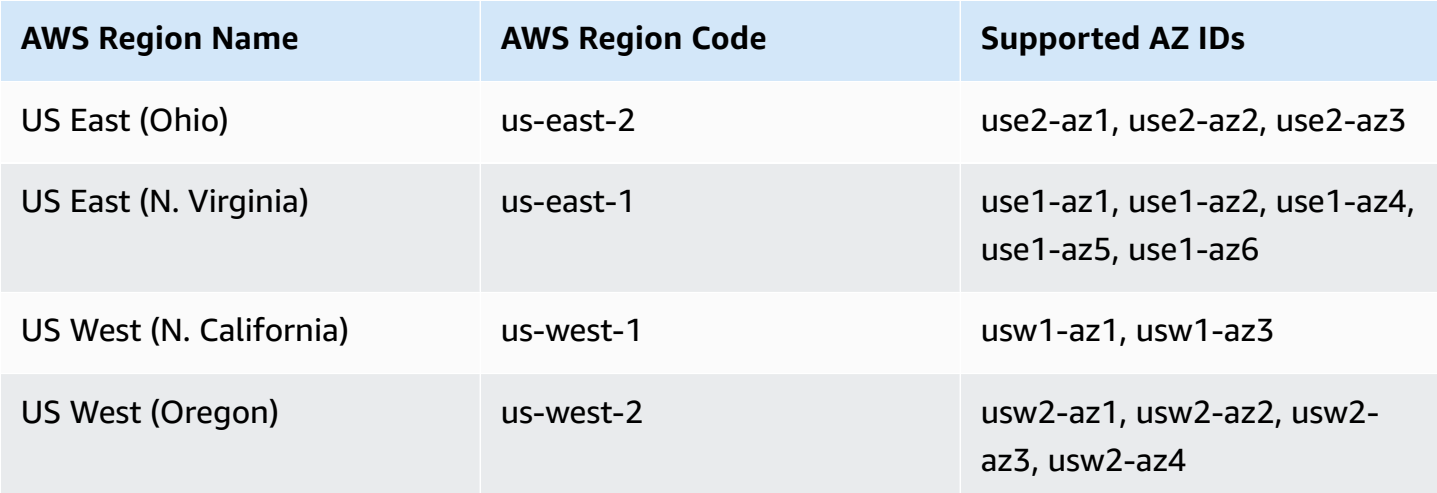

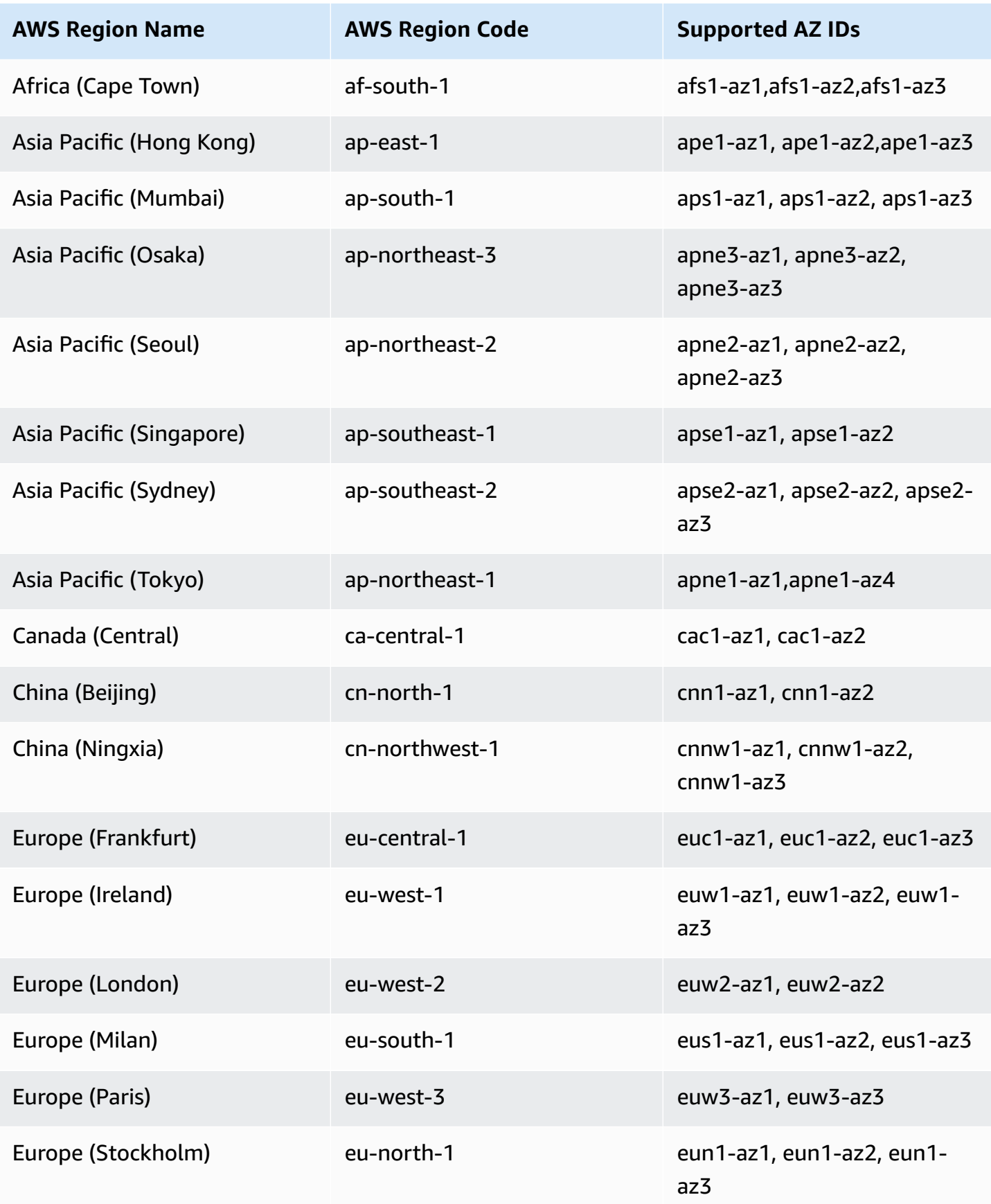

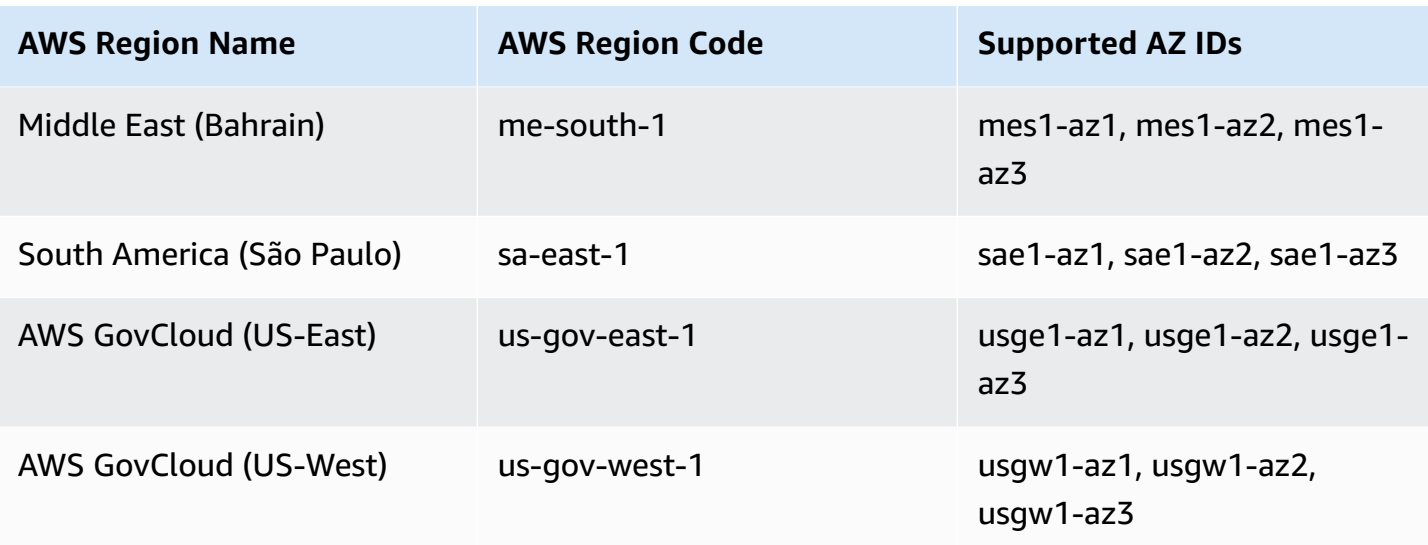

# <span id="page-38-0"></span>**EFS storage classes**

Amazon EFS offers different storage classes that are designed for the most effective storage depending on use cases.

- **EFS Standard** The EFS Standard storage class uses solid state drive (SSD) storage to deliver the lowest levels of latency for frequently accessed files. New file system data is first written to the EFS Standard storage class and then can be tiered to the EFS Infrequent Access and EFS Archive storage classes by using lifecycle management.
- **EFS Infrequent Access (IA)** A cost-optimized storage class for data that is accessed only a few times each quarter.
- **EFS Archive** A cost-optimized storage class for data that is accessed a few times each year or less.

The EFS Archive storage class is supported on EFS file systems with Elastic throughput. You cannot update your file system's throughput to Bursting or Provisioned once the file system has data in the Archive storage class.

## **Optimizing storage costs**

The IA and Archive storage classes are cost-optimized for files that don't require the latency performance of the Standard storage. First byte latency when reading from either of the infrequently accessed storage classes is higher than that for the Standard storage class.

Using lifecycle management, you can optimize storage costs by automatically tiering data between storage classes based on your workload's access patterns. You can move files from the IA or Archive storage classes to the Standard storage class by setting the Transition into Standard lifecycle policy on your file system. This setting transitions files from IA or Archive back to Standard upon access. If you want your files to remain in the frequently accessed Standard storage class, turn off lifecycle management on the file system. For more information, see [Managing file system storage](#page-139-0).

## **Comparing storage classes**

The following table compares the storage classes. For more details about the performance of each storage class, see Amazon EFS [performance](#page-183-0).

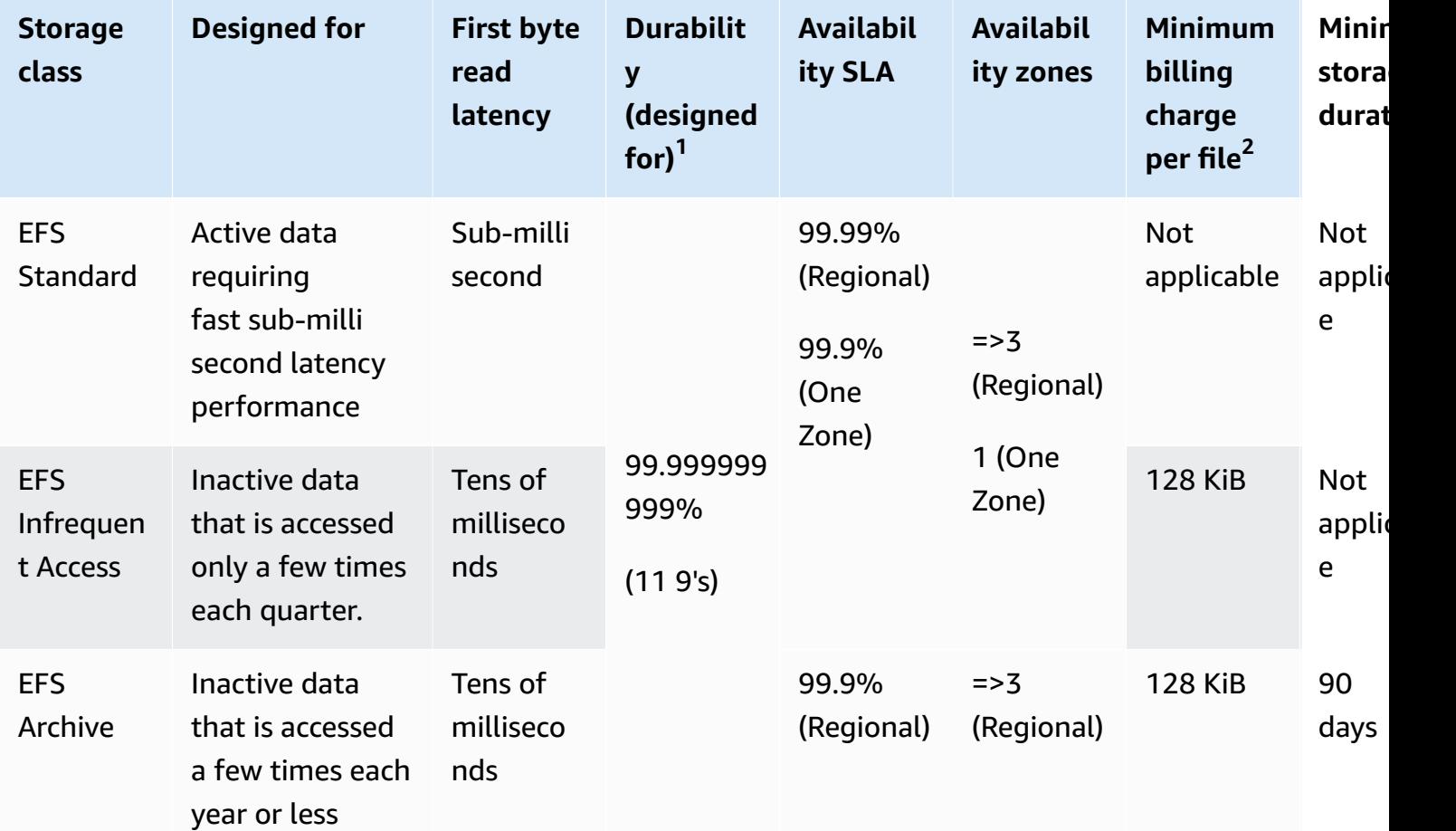

### **A** Note

<sup>1</sup>Because One Zone file systems store data in a single AWS Availability Zone, data that is stored in these types of file systems might be lost in the event of a disaster or other fault that affects all copies of the data within the Availability Zone, or in the event of Availability Zone destruction.  $^2$ Lifecycle policies updated on or after 12 PM PT, November 26, 2023 will tier files of  $\prec$ 128 KiB to the IA class. For more information about how Amazon EFS meters and bills for individual files and metadata, see [Metering:](#page-145-0) How Amazon EFS reports file system and [object](#page-145-0) sizes.

## **Storage class pricing**

You are billed for the amount of data in each storage class. You are also billed data access charges when files in IA or Archive storage are read, or for data that transitions between storage classes using lifecycle management. The AWS bill displays the capacity for each storage class and the metered access against the file system's storage class. To learn more, see [Amazon](https://aws.amazon.com/efs/pricing) EFS Pricing.

Additionally, Infrequent Access (IA) and Archive storage classes have a minimum billing charge per file of 128 KiB. Support for files smaller than 128 KiB is only available for lifecycle policies updated on or after 12:00 PM PT, November 26, 2023. For more information on how Amazon EFS meters and bills for individual files and metadata, see [Metering:](#page-145-0) How Amazon EFS reports file system and [object](#page-145-0) sizes.

Additional pricing applies for file systems that use Provisioned or Bursting throughput.

- For file systems using Provisioned throughput, you are billed for the throughput provisioned above what you are provided based on the amount of data that is in the EFS Standard storage class.
- For file systems using Bursting throughput, the allowed throughput is determined based on the amount of the data stored in the EFS Standard storage class only.

For more information about EFS throughput modes, see [Throughput](#page-186-0) modes.

### **A** Note

You don't incur data access charges when using AWS Backup to back up lifecycle management-enabled EFS file systems. To learn more about AWS Backup and lifecycle management, see [EFS storage classes.](#page-196-0)

## **Viewing storage class size**

You can view how much data is stored in each storage class of your file system using the Amazon EFS console, the AWS CLI, or the EFS API.

### **Viewing storage data size in the Amazon EFS console**

The **Metered size** tab on the **File system details** page displays the current metered size of the file system in binary multiples of bytes (kibibytes, mebibytes, gibibytes, and tebibytes). The metric is emitted every 15 minutes and lets you view your file system's metered size over time. **Metered size** displays the following information for the file system storage size:

- **Total size** is the size (in binary bytes) of data stored in the file system, including all storage classes.
- **Size in Standard** is the size (in binary bytes) of data stored in the EFS Standard storage class.
- **Size in IA** is the size (in binary bytes) of data stored in the EFS Infrequent Access storage class. Files smaller than 128KiB are rounded up to 128KiB.
- **Size in Archive** is the size (in binary bytes) of data stored in the EFS Archive storage class. Files smaller than 128KiB are rounded up to 128KiB.

You can also view the Storage bytes metric on the **Monitoring** tab on the **File system details** page in the Amazon EFS console. For more information, see Accessing [CloudWatch](#page-170-0) metrics.

### **Viewing storage data size using the AWS CLI**

You can view how much data is stored in each storage class of your file system using the AWS CLI or EFS API. View data storage details by calling the describe-file-systems CLI command (the corresponding API operation is [DescribeFileSystems](#page-446-0)).

```
$ aws efs describe-file-systems \
--region us-west-2 \
--profile adminuser
```
In the response, ValueInIA displays the last metered size in bytes in the file system's Infrequent Access storage class. ValueInStandard displays the last metered size in bytes in the Standard storage class. ValueInArchive displays the last metered size in bytes in the Archive storage class. The sum of the three values equals the size of the entire file system, which is displayed in Value.

```
{ 
    "FileSystems":[ 
       { 
           "OwnerId":"251839141158", 
           "CreationToken":"MyFileSystem1", 
           "FileSystemId":"fs-47a2c22e", 
           "PerformanceMode" : "generalPurpose", 
           "CreationTime": 1403301078, 
           "LifeCycleState":"created", 
           "NumberOfMountTargets":1, 
           "SizeInBytes":{ 
              "Value": 29313746702, 
              "ValueInIA": 675432, 
              "ValueInStandard": 29312741784, 
              "ValueInArchive":329486 
          }, 
          "ThroughputMode": "elastic" 
       } 
    ]
}
```
For additional ways to view and measure disk usage, see [Metering](#page-145-1) Amazon EFS file system objects.

# **Working with Amazon EFS resources**

Amazon EFS provides elastic, shared file storage that is POSIX-compliant. The file system that you create supports concurrent read and write access from multiple Amazon EC2 instances. The file system is also accessible from all of the Availability Zones in the AWS Region where it is created.

You can mount an Amazon EFS file system on EC2 instances in your virtual private cloud (VPC) based on Amazon VPC by using the Network File System versions 4.0 and 4.1 protocol (NFSv4). For more information, see How [Amazon](#page-16-0) EFS works.

As an example, suppose that you have one or more EC2 instances launched in your VPC. Now you want to create and use a file system on these instances. Following are the typical steps that you must perform to use Amazon EFS file systems in the VPC:

- **Create an Amazon EFS file system** When creating a file system, we recommend using the **Name** tag. The **Name** tag value appears in the console and makes it easier to identify the file system. You can also add other optional tags to the file system.
- **Create mount targets for the file system** To access the file system in your VPC and mount the file system to your Amazon EC2 instance, you must create mount targets in the VPC subnets.
- **Create security groups** Both an Amazon EC2 instance and a mount target must have associated security groups. These security groups act as a virtual firewall that controls the traffic between them. You can use the security group that you associated with the mount target to control inbound traffic to your file system. To do this, add an inbound rule to the mount target security group that allows access from a specific EC2 instance. Then, you can mount the file system only on that EC2 instance.

### **Topics**

- [Resource](#page-44-0) IDs
- More [information](#page-44-1)
- Using [Amazon](#page-44-2) EFS file systems
- [Creating](#page-45-0) an Amazon EFS file system
- [Deleting](#page-56-0) an Amazon EFS file system
- Creating and [managing](#page-57-0) mount targets and security groups
- [Creating](#page-65-0) security groups
- [Creating](#page-67-0) file system policies
- [Creating](#page-70-0) and deleting access points
- Tagging Amazon EFS [resources](#page-75-0)

# <span id="page-44-0"></span>**Resource IDs**

Amazon EFS assigns unique resource identifiers (IDs) to all EFS resources when they are created. All EFS resource IDs consist of a resource identifier and a combination of digits 0–9 and lowercase letters a–f.

Before October 2021, the IDs assigned to newly created file system and mount target resources used 8 characters after the hyphen (for example, fs-12345678). From May 2021 to October 2021, we changed the IDs of these resource types to use 17 characters after the hyphen (for example, fs-1234567890abcdef0). Depending on when your account was created, you might have file system and mount target resources with short IDs, though any new resources of these types receive the longer IDs. The Resource ID never changes.

# <span id="page-44-1"></span>**More information**

If you are new to Amazon EFS, we recommend that you try the following exercises that provide a first-hand, end-to-end experience of using an Amazon EFS file system:

- [Getting](#page-28-0) started The Getting Started exercise walks you through creating a file system with the service-recommended settings. In this exercise, you create a file system by using the Amazon EFS Quick Create wizard, mount it on an EC2 instance, and test the setup. The console takes care of many things for you and helps you set up the end-to-end experience quickly.
- [Walkthrough:](#page-217-0) Create an Amazon EFS file system and mount it on an Amazon EC2 instance [using](#page-217-0) the AWS CLI – The walkthrough is similar to the Getting Started exercise, but it uses the AWS Command Line Interface (AWS CLI) to perform most of the tasks. Because the AWS CLI commands closely map to the Amazon EFS API, the walkthrough can help you familiarize yourself with the Amazon EFS API operations.

# <span id="page-44-2"></span>**Using Amazon EFS file systems**

Amazon Elastic File System presents a standard file-system interface that supports full filesystem access semantics. Using Network File System (NFS) version 4.1 (NFSv4.1), you can mount your Amazon EFS file system on any Amazon Elastic Compute Cloud (Amazon EC2) Linux-based

instance. After your system is mounted, you can work with the files and directories just as you do with a local file system. For more information on mounting, see [Mounting EFS file systems](#page-92-0).

After you create a file system and mount it on your EC2 instance, to use your file system effectively you need to know about managing NFS-level permissions for users, groups, and related resources. When you first create your file system, there is only one root directory at /. By default, only the root user (UID 0) has read-write-execute permissions. For other users to modify the file system, the root user must explicitly grant them access. You use EFS access points to provision directories that are writable from a specific application. For more information, see [Working](#page-320-0) with users, groups, and [permissions](#page-320-0) at the Network File System (NFS) level and [Working](#page-325-0) with Amazon EFS access points.

# <span id="page-45-0"></span>**Creating an Amazon EFS file system**

Following, you can learn how to create an Amazon EFS file system by using the AWS Management Console and the AWS CLI.

If you're new to Amazon EFS, we recommend that you go through the Getting Started exercise. This exercise provides console-based end-to-end instructions to create and access a file system in your virtual private cloud (VPC). For more information, see [Getting](#page-28-0) started.

### **Topics**

- [Requirements](#page-45-1)
- [Configuration](#page-46-0) options when creating a file system
- [Creating](#page-49-0) a file system with custom settings by using the Amazon EFS console
- [Creating](#page-53-0) a file system by using the AWS CLI

## <span id="page-45-1"></span>**Requirements**

This section describes requirements and prerequisites for creating Amazon EFS file systems.

### **Creation token and idempotency**

*Idempotency* ensures that an API request completes only once. With idempotent requests, if the original request completes successfully, subsequent requests have no additional effect. This is useful to prevent duplicate jobs from being created when you interact with the Amazon EFS API.

The Amazon EFS API supports idempotency with client request tokens. A *client request token* is a unique string that you specify when you make a create job request.

A client request token can be any string that includes up to 64 ASCII characters. If you reuse a client request token within one minute of a successful request, the API returns the job details of the original request.

If you use the console, it generates the token for you. If you use the **Custom Create** flow in the console, the creation token that is generated for you has the following format:

```
"CreationToken": "console-d215fa78-1f83-4651-b026-facafd8a7da7"
```
If you use Quick Create to create a file system with the service recommended settings, the creation token has the following format:

"CreationToken": "quickCreated-d7f56c5f-e433-41ca-8307-9d9c0f8a77a2"

### **Permissions required**

To create EFS resources, such as a file system and access points, you must have AWS Identity and Access Management (IAM) permissions for the corresponding API operation and resource.

Create IAM users and grant them permissions for Amazon EFS actions with user policies. You can also use roles to grant cross-account permissions. Amazon Elastic File System also uses an IAM service-linked role that includes permissions required to call other AWS services on your behalf. For more information about managing permissions for API operations, see [Identity](#page-276-0) and access [management](#page-276-0) for Amazon Elastic File System.

## <span id="page-46-0"></span>**Configuration options when creating a file system**

You can create a file system by using the Amazon EFS console or by using the AWS Command Line Interface (AWS CLI). You can also create file systems programmatically by using AWS SDKs or the Amazon EFS API directly. If you're using the Amazon EFS API or an AWS SDK, you can use the CreateFileSystem EFS API action to create file system policies.

When creating an Amazon EFS file system by using the custom create flow in the console or the AWS CLI, you can choose settings for the following file system features and configuration options.

## **File system type**

The file system type determines the availability and durability with which an Amazon EFS file system stores data within an AWS Region. You have the following choices for your file system type:

- Choose **Regional** to create a file system that stores data and metadata redundantly across all Availability Zones within an AWS Region. You can also create mount targets in each Availability Zone in the AWS Region. Regional offers the highest levels of availability and durability.
- Choose **One Zone** to create a file system that stores data and metadata redundantly within a single Availability Zone. File systems that use storage classes can have only a single mount target. This mount target must be located in the Availability Zone in which the file system is created.

### **Automatic backups**

Automatic backups are always enabled by default when you create a file system by using the console. When you use the CLI or API to create a file system, automatic backups are enabled by default only when you are creating file systems that are using One Zone file systems. For more information, see [Automatic backups.](#page-197-0)

### **Lifecycle policy**

lifecycle management uses lifecycle policies to automatically move files into and out of the lowercost Infrequent Access (IA) storage class based on access patterns. When you create a file system by using the AWS Management Console, the file system's lifecycle policy is configured with the following default settings:

- **Transition into IA** set to **30 days since last access**.
- **TransitionToArchive** set to **90 days since last access.**
- **Transition into Standard** set to **None**.

When you create a file system by using the AWS CLI, Amazon EFS API, or AWS SDKs, you cannot set a lifecycle policy at the same time. You must wait until the file system is created, and then use the [PutLifecycleConfiguration](#page-495-0) API operation to update the lifecycle policy. For more information, see [Managing file system storage](#page-139-0).

### **Encryption**

You can enable encryption at rest when creating a file system. If you enable encryption at rest for your file system, all data and metadata stored on it are encrypted. You can enable encryption in transit later, when you mount the file system. For more information about Amazon EFS encryption, see Data [encryption](#page-268-0) in Amazon EFS.

To create the file system mount targets in your VPC, you must specify VPC subnets. The console pre-populates the list of VPCs in your account that are in the selected AWS Region. First, you select your VPC, and then the console lists the Availability Zones in the VPC. For each Availability Zone, you can select a subnet from the list, or use the default subnet if it exists. After you select a subnet, you can either specify an available IP address in the subnet or let Amazon EFS choose an address automatically.

### **Throughput modes**

There are three throughput modes to choose from:

• **Elastic** (Recommended) – Provides throughput that scales up and down automatically in real time, to meet your workload's performance needs.

**Note**

Elastic throughput is available only for file systems that have the General Purpose performance mode.

- **Provisioned** Provides the level of throughput you specify, independent of the file system's size.
- **Bursting** Provides throughput that scales with the amount of data in Standard storage.

For more information, see [Throughput](#page-186-0) modes.

### *(i)* Note

Additional charges are associated with using Elastic and Provisioned throughput. For more information, see [Amazon](https://aws.amazon.com/efs/pricing/) EFS pricing.

### **Performance modes**

When creating a file system, you also choose a performance mode. There are two modes to choose from—*General Purpose* and *Max I/O*.

• **General Purpose mode** has the lowest per-operation latency and is recommended for all file systems.

• **Max I/O** is a previous generation performance type that is designed for highly parallelized workloads that can tolerate higher latencies than the General Purpose mode. Max I/O mode is not supported for One Zone file systems or file systems that use Elastic throughput.

### **Important**

Due to the higher per-operation latencies with Max I/O, we recommend using General Purpose performance mode for all file systems.

<span id="page-49-0"></span>For more information, see [Performance](#page-185-0) modes.

# **Creating a file system with custom settings by using the Amazon EFS console**

This section describes the process of using the Amazon EFS console to create an EFS file system with customized settings instead of using the service-recommended settings. For more information about creating a file system by using the service-recommended settings, see Step 1: [Create](#page-29-0) your [Amazon](#page-29-0) EFS file system.

Creating an Amazon EFS file system with custom settings by using the console is a four-step process:

- Step 1 Configure general file system settings, including the storage class and throughput mode.
- Step 2 Configure file system network settings, including the virtual private cloud (VPC) and mount targets. For each mount target, set the Availability Zone, subnet, IP address, and security groups.
- Step 3 (Optional) Create a file system policy to control NFS client access to the file system.
- Step 4 Review the file system settings, make any changes, and then create the file system.

### **Step 1: Configure file system settings**

- 1. Sign in to the AWS Management Console and open the Amazon EFS console at [https://](https://console.aws.amazon.com/efs/) [console.aws.amazon.com/efs/](https://console.aws.amazon.com/efs/).
- 2. Choose **Create file system** to open the **Create file system** dialog box.
- 3. Choose **Customize** to create a customized file system instead of creating a file system by using the service-recommended settings. The **File system settings** page opens.
- 4. For **General** settings, do the following.
	- a. (Optional) Enter a **Name** for the file system.
	- b. For **File system type**, choose an availability option:
		- Choose **Regional** to create a file system that stores file system data and metadata redundantly across all Availability Zones within an AWS Region. **Regional** offers the highest levels of availability and durability.
		- Choose **One Zone** to create a file system that stores file system data and metadata redundantly within a single Availability Zone. If you choose **One Zone**, choose the **Availability Zone** that you want the file system created in, or keep the default value. For more information, see [EFS storage classes](#page-38-0).
	- c. **Automatic backups** are turned on by default. You can turn off automatic backups by clearing the check box. For more information, see Backing up your [Amazon](#page-195-0) EFS file [systems](#page-195-0).
	- d. For **lifecycle management**, change the lifecycle policies, if necessary.
		- **Transition into IA** Select when to transition files into the Infrequent Access (IA) storage class, based on the time since they were last accessed in Standard storage.
		- **Transition into Archive** Select when to transition files into the Archive storage class, based on the time since they were last accessed in Standard storage.
		- **Transition into Standard** Select whether to transition the file system to the storage class.

For more information about lifecycle policies, see [Managing file system storage.](#page-139-0)

e. For **Encryption**, encryption of data at rest is enabled by default. Amazon EFS uses your AWS Key Management Service (AWS KMS) EFS service key (aws/elasticfilesystem) by default. To choose a different KMS key to use for encryption, expand **Customize encryption settings** and choose a key from the list. Or, enter a KMS key ID or Amazon Resource Name (ARN) for the KMS key that you want to use.

If you need to create a new key, choose **Create an AWS KMS key** to launch the AWS KMS console and create a new key.

You can turn off encryption of data at rest by clearing the check box.

- 5. For **Performance** settings, do the following:
	- a. For **Throughput mode**, the **Elastic** mode is selected by default.
		- To use provisioned throughput, choose **Provisioned**, and, in **Provisioned Throughput (MiB/s)**, enter the amount of throughput to provision for file system requests. The amount of **Maximum Read Throughput** is displayed at three times the amount of the throughput that you enter.
		- To use bursting throughput, choose **Bursting**.

Amazon EFS file systems meter read requests at one-third the rate of other requests. After you enter the throughput mode, an estimate of the monthly cost for the file system is shown. You can change the throughput mode after the file system becomes available.

For more information about choosing the correct throughput mode for your performance needs, see [Throughput](#page-186-0) modes.

b. For **Performance mode**, the default is **General Purpose**. To change the performance mode, expand **Additional settings**, and then choose **Max I/O**.

You cannot change the performance mode after the file system becomes available. For more information, see [Performance](#page-185-0) modes.

### **Important**

Due to the higher per-operation latencies with Max I/O, we recommend using General Purpose performance mode for all file systems.

- 6. (Optional) Add tag key-value pairs to your file system.
- 7. Choose **Next** to configure network access for the file system.

#### <span id="page-51-0"></span>**Step 2: Configure network access**

In Step 2, you configure the file system's network settings, including the VPC and mount targets.

- 1. Choose the **Virtual Private Cloud (VPC)** where you want EC2 instances to connect to your file system. For more information, see Managing file system network [accessibility](#page-132-0).
- 2. For **Mount targets**, you create one or more mount targets for your file system. For each mount target, set the following properties:
- **Availability Zone** By default, a mount target is configured in each Availability Zone in an AWS Region. If you don't want a mount target in a particular Availability Zone, choose **Remove** to delete the mount target for that zone. Create a mount target in every Availability Zone that you plan to access your file system from – there is no cost to do so.
- **Subnet ID** Choose from the available subnets in an Availability Zone. The default subnet is preselected.
- **IP Address** By default, Amazon EFS chooses the IP address automatically from the available addresses in the subnet. Or, you can enter a specific IP address that's in the subnet. Although mount targets have a single IP address, they are redundant, highly available network resources.
- **Security groups** You can specify one or more security groups for the mount target. For more information, see Using VPC security groups for Amazon EC2 [instances](#page-316-0) and mount [targets](#page-316-0).

To add another security group, or to change the security group, choose **Choose security groups** and add another security group from the list. If you don't want to use the default security group, you can delete it. For more information, see [Creating](#page-65-0) security groups.

- 3. Choose **Add mount target** to create a mount target for an Availability Zone that doesn't have one. If a mount target is configured for each Availability Zone, this choice is not available.
- 4. Choose **Next** to set the file system policy.

### **Step 3: Create a file system policy (optional)**

Optionally, you can create a file system policy for your file system. An EFS file system policy is an IAM resource policy that you use to control NFS client access to the file system. For more information, see Using IAM to [control](#page-313-0) file system data access.

- 1. In **Policy options**, you can choose any combination of the available preconfigured policies:
	- **Prevent root access by default**
	- **Enforce read-only access by default**
	- **Enforce in-transit encryption for all clients**
- 2. Use the **Policy editor** to customize a preconfigured policy or to create your own policy. When you choose one of the preconfigured policies, the JSON policy definition appears in the policy

editor. You can edit the JSON to create a policy of your choice. To undo your changes, choose **Clear**.

The preconfigured policies become available once again in **Policy options**.

3. Choose **Next** to review and create the file system.

#### **Step 4: Review and create**

- 1. Review each of the file system configuration groups. You can make changes to each group at this time by choosing **Edit**.
- 2. Choose **Create** to create your file system and return to the **File systems** page.

A banner across the top shows that the new file system is being created. A link to access the new file system details page appears in the banner when the file system becomes available.

## <span id="page-53-0"></span>**Creating a file system by using the AWS CLI**

When you're using the AWS CLI, you create these resources in order. First, you create a file system. Then, you can create mount targets and any additional optional tags for the file system by using corresponding AWS CLI commands.

The following examples use adminuser for the --profile parameter values. You must use an appropriate user profile to provide your credentials. For information about the AWS CLI, see [Installing](https://docs.aws.amazon.com/cli/latest/userguide/cli-chap-getting-set-up.html) the AWS CLI in the *AWS Command Line Interface User Guide*.

• To create an encrypted file system that uses the EFS Archive storage classes, with automatic backups enabled, use the Amazon EFS create-file-system CLI command (the corresponding operation is [CreateFileSystem](#page-376-0)), as shown following.

```
aws efs create-file-system \
--creation-token creation-token \
--encrypted \
-backup \setminus--performance-mode generalPurpose \
--throughput-mode bursting \
--region aws-region \
--tags Key=key,Value=value Key=key1,Value=value1 \
--profile adminuser
```
For example, the following create-file-system command creates a file system in the uswest-2 AWS Region. The command specifies MyFirstFS as the creation token. For a list of AWS Regions where you can create an Amazon EFS file system, see the [Amazon](https://docs.aws.amazon.com/general/latest/gr/rande.html#elasticfilesystem_region) Web Services General [Reference.](https://docs.aws.amazon.com/general/latest/gr/rande.html#elasticfilesystem_region)

```
aws efs create-file-system \
--creation-token MyFirstFS \
--backup \
--encrypted \
--performance-mode generalPurpose \
--throughput-mode bursting \
--region us-west-2 \
--tags Key=Name, Value="Test File System" Key=developer, Value=rhoward \
--profile adminuser
```
After successfully creating the file system, Amazon EFS returns the file system description as JSON, as shown in the following example.

```
{ 
     "OwnerId": "123456789abcd", 
     "CreationToken": "MyFirstFS", 
     "Encrypted": true, 
     "FileSystemId": "fs-c7a0456e", 
     "CreationTime": 1422823614.0, 
     "LifeCycleState": "creating", 
     "Name": "Test File System", 
     "NumberOfMountTargets": 0, 
     "SizeInBytes": { 
          "Value": 6144, 
          "ValueInIA": 0, 
          "ValueInStandard": 6144 
          "ValueInArchive": 0 
     }, 
     "PerformanceMode": "generalPurpose", 
     "ThroughputMode": "bursting", 
     "Tags": [ 
        { 
           "Key": "Name", 
           "Value": "Test File System" 
       } 
    ]
```
}

• The following example creates a file system that uses Standard storage class in the uswest-2a Availability Zone by using the availability-zone-name property.

```
aws efs create-file-system \
--creation-token MyFirstFS \
--availability-zone-name us-west-2a \
-backup \setminus--encrypted \
--performance-mode generalPurpose \
--throughput-mode bursting \
--region us-west-2 \
--tags Key=Name, Value="Test File System" Key=developer, Value=rhoward \
--profile adminuser
```
After successfully creating the file system, Amazon EFS returns the file system description as JSON, as shown in the following example.

```
{ 
     "AvailabilityZoneId": "usw-az1", 
     "AvailabilityZoneName": "us-west-2a", 
     "OwnerId": "123456789abcd", 
     "CreationToken": "MyFirstFS", 
     "Encrypted": true, 
     "FileSystemId": "fs-c7a0456e", 
     "CreationTime": 1422823614.0, 
     "LifeCycleState": "creating", 
     "Name": "Test File System", 
     "NumberOfMountTargets": 0, 
     "SizeInBytes": { 
          "Value": 6144, 
          "ValueInIA": 0, 
          "ValueInStandard": 6144 
          "ValueInArchive": 0 
     }, 
     "PerformanceMode": "generalPurpose", 
     "ThroughputMode": "bursting", 
     "Tags": [ 
      \{ "Key": "Name", 
           "Value": "Test File System"
```
}

 $\mathbf{I}$ }

Amazon EFS also provides the describe-file-systems CLI command (the corresponding API operation is [DescribeFileSystems](#page-446-0)), which you can use to retrieve a list of file systems in your account, as shown following.

```
aws efs describe-file-systems \
--region aws-region \
--profile adminuser
```
Amazon EFS returns a list of the file systems in your AWS account created in the specified Region.

# <span id="page-56-0"></span>**Deleting an Amazon EFS file system**

File system deletion is a destructive action that you can't undo. You lose the file system and any data you have in it. Any data that you delete from a file system is gone, and you can't restore the data. When users delete data from a file system, that data is immediately rendered unusable. EFS force-overwrites the data in an eventual manner.

### **A** Note

You cannot delete a file system that is part of a replication configuration. You must delete the replication configuration first. For more information, see Deleting [replication](#page-214-0) [configurations](#page-214-0).

### **Important**

You should always unmount a file system before you delete it.

## **Using the console**

### **To delete a file system**

- 1. Open the Amazon Elastic File System console at <https://console.aws.amazon.com/efs/>.
- 2. Select the file system that you want to delete in the **File systems** page.
- 3. Choose **Delete**.
- 4. In the **Delete file system** dialog box, enter the file system ID shown, and choose **Confirm** to confirm the delete.

The console simplifies the file system deletion for you. First it deletes the associated mount targets, and then it deletes the file system.

## **Using the CLI**

Before you can use the AWS CLI command to delete a file system, you must delete all of the mount targets and access points that were created for the file system.

<span id="page-57-0"></span>For example AWS CLI commands, see [Step 4: Clean up.](#page-233-0)

## **Creating and managing mount targets and security groups**

After you create an Amazon EFS file system, you can create mount targets. For Amazon EFS file systems that use Regional storage classes, you can create a mount target in each Availability Zone in an AWS Region. For One Zone file systems, you can only create a single mount target in the same Availability Zone as the file system. Then you can mount the file system on compute instances, including Amazon EC2, Amazon ECS, and AWS Lambda in your virtual private cloud (VPC).

The following diagram shows a Regional file system with mount targets created in all Availability Zones in the VPC.

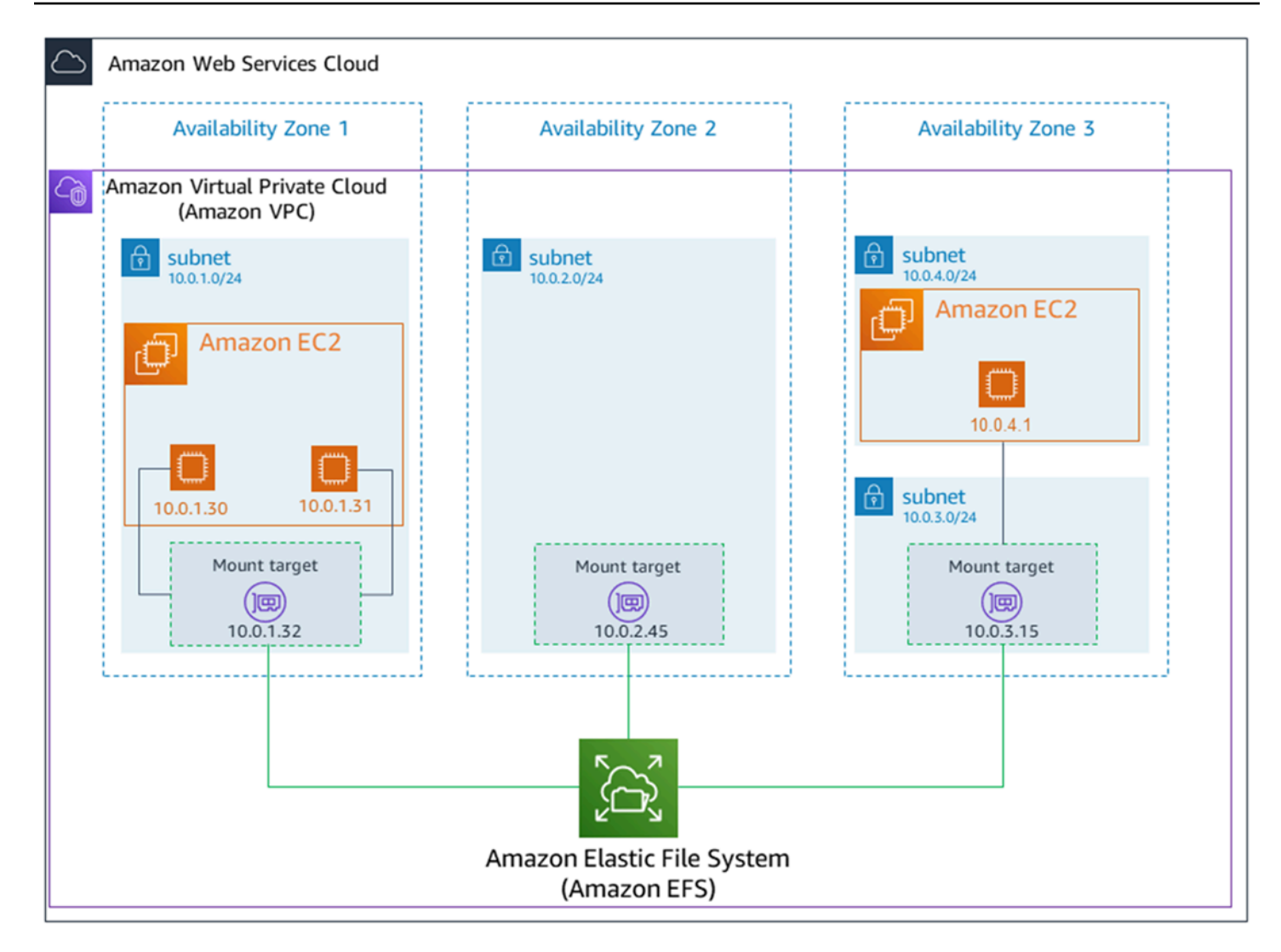

The following diagram shows a One Zone file system, with a single mount target created in the same Availability Zone as the file system. Accessing the file system by using the EC2 instance in the us-west2c Availability Zone incurs data access charges because it is located in a different Availability Zone than the mount target.

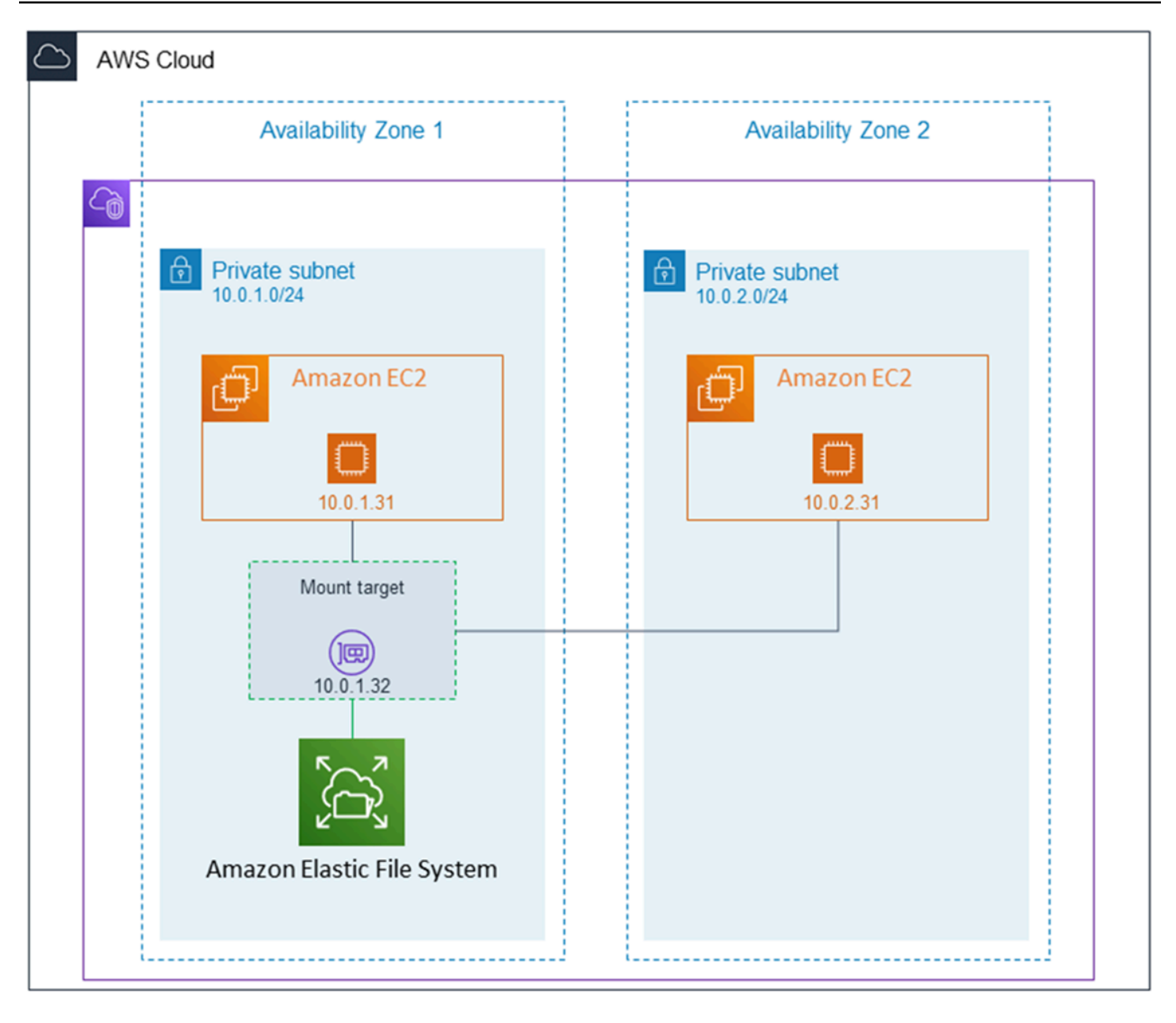

The mount target security group acts as a virtual firewall that controls the traffic. For example, it determines which clients can access the file system. This section explains the following:

- Managing mount target security groups and enabling traffic.
- Mounting the file system on your clients.
- NFS-level permissions considerations.

Initially, only the root user on the Amazon EC2 instance has read-write-execute permissions on the file system. This topic discusses NFS-level permissions and provides examples that show you how to grant permissions in common scenarios. For more information, see [Working](#page-320-0) with users, groups, and [permissions](#page-320-0) at the Network File System (NFS) level.

You can create mount targets for a file system by using the AWS Management Console, AWS CLI, or programmatically by using the AWS SDKs. When you're using the console, you can create mount targets when you first create a file system or after the file system is created.

For instructions to create mount targets by using the Amazon EFS console when creating a new file system, see Step 2: [Configure](#page-51-0) network access.

### **Managing mount targets by using the Amazon EFS console**

Use the following procedure to add or modify mount targets for an existing Amazon EFS file system.

### **To manage mount targets on an Amazon EFS file system (console)**

- 1. Sign in to the AWS Management Console and open the Amazon EFS console at [https://](https://console.aws.amazon.com/efs/) [console.aws.amazon.com/efs/](https://console.aws.amazon.com/efs/).
- 2. In the left navigation pane, choose **File systems**. The **File systems** page displays the EFS file systems in your account.
- 3. Choose the file system that you want to manage mount targets for by choosing its **Name** or the **File system ID** to display the file system details page.
- 4. Choose **Network** to display the list of existing mount targets.
- 5. Choose **Manage** to display the **Availability Zone** page and make modifications.

On this page, for existing mount targets, you can add and remove security groups, or delete the mount target. You can also create new mount targets.

### **A** Note

For One Zone file systems, you can only create a single mount target that is in the same Availability Zone as the file system.

• To remove a security group from a mount target, choose **X** next to the security group ID.

- To add a security group to a mount target, choose **Select security groups** to display a list of available security groups. Or, enter a security group ID in the search field at the top of the list.
- To queue a mount target for deletion, choose **Remove**.

### **A** Note

Before deleting a mount target, first unmount the file system.

- To add a mount target, choose **Add mount target**. This option is available only for file systems that use EFS Regional storage classes, and if mount targets do not already exist in each Availability Zone for the AWS Region.
- 6. Choose **Save** to save any changes.

### **To change the VPC for an Amazon EFS file system (console)**

To change the VPC for a file system's network configuration, you must delete all of the file system's existing mount targets.

- 1. Open the Amazon Elastic File System console at <https://console.aws.amazon.com/efs/>.
- 2. In the left navigation pane, choose **File systems**. The **File systems** page shows the EFS file systems in your account.
- 3. For the file system that you want to change the VPC for, choose the **Name** or the **File system ID**. The file system details page is displayed.
- 4. Choose **Network** to display the list of existing mount targets.
- 5. Choose **Manage**. The **Availability zone** page appears.
- 6. Remove all mount targets displayed on the page.
- 7. Choose **Save** to save changes and delete the mount targets. The **Network** tab shows the mount targets status as **deleting**.
- 8. When all the mount targets statuses show as **deleted**, choose **Manage**. The **Availability Zone** page appears.
- 9. Choose the new VPC from the **Virtual Private Cloud (VPC)** list.
- 10. Choose **Add mount target** to add a new mount target. For each mount target you add, enter the following:
- An **Availability zone**
- A **Subnet ID**
- An **IP address**, or keep it set to **Automatic**
- One or more **Security groups**
- 11. Choose **Save** to implement the VPC and mount target changes.

### **Managing mount targets by using the AWS CLI**

#### **A** Note

For One Zone file systems, you can only create a single mount target that is in the same Availability Zone as the file system.

#### **To create a mount target (CLI)**

• To create a mount target, use the create-mount-target CLI command (corresponding operation is [CreateMountTarget](#page-392-0)), as shown following.

```
$ aws efs create-mount-target \
--file-system-id file-system-id \
--subnet-id subnet-id \
--security-group ID-of-the-security-group-created-for-mount-target \
--region aws-region \
--profile adminuser
```
The following example shows the command with sample data.

```
$ aws efs create-mount-target \
--file-system-id fs-0123467 \
--subnet-id subnet-b3983dc4 \
--security-group sg-01234567 \
--region us-east-2 \
--profile adminuser
```
After successfully creating the mount target, Amazon EFS returns the mount target description as JSON as shown in the following example.

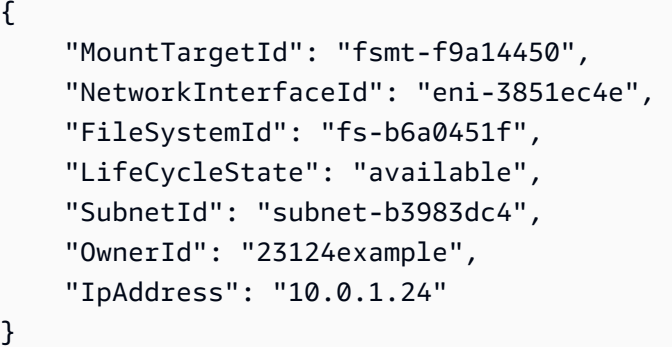

#### **To retrieve a list of mount targets for a file system (CLI)**

• You can also retrieve a list of mount targets created for a file system by using the [describe](https://docs.aws.amazon.com/cli/latest/reference/efs/describe-mount-targets.html)[mount-targets](https://docs.aws.amazon.com/cli/latest/reference/efs/describe-mount-targets.html) CLI command (the corresponding operation is [DescribeMountTargets](#page-456-0)), as shown following.

```
$ aws efs describe-mount-targets --file-system-id fs-a576a6dc
```

```
{ 
     "MountTargets": [ 
         { 
              "OwnerId": "111122223333", 
              "MountTargetId": "fsmt-48518531", 
              "FileSystemId": "fs-a576a6dc", 
              "SubnetId": "subnet-88556633", 
              "LifeCycleState": "available", 
              "IpAddress": "172.31.25.203", 
              "NetworkInterfaceId": "eni-0123456789abcdef1", 
              "AvailabilityZoneId": "use2-az2", 
              "AvailabilityZoneName": "us-east-2b" 
         }, 
         { 
              "OwnerId": "111122223333", 
              "MountTargetId": "fsmt-5651852f", 
              "FileSystemId": "fs-a576a6dc", 
              "SubnetId": "subnet-44223377", 
              "LifeCycleState": "available", 
              "IpAddress": "172.31.46.181", 
              "NetworkInterfaceId": "eni-0123456789abcdefa", 
              "AvailabilityZoneId": "use2-az3",
```

```
 "AvailabilityZoneName": "us-east-2c" 
         }, 
          { 
              "OwnerId": "111122223333", 
              "MountTargetId": "fsmt-5751852e", 
              "FileSystemId": "fs-a576a6dc", 
              "SubnetId": "subnet-a3520bcb", 
              "LifeCycleState": "available", 
              "IpAddress": "172.31.12.219", 
              "NetworkInterfaceId": "eni-0123456789abcdef0", 
              "AvailabilityZoneId": "use2-az1", 
              "AvailabilityZoneName": "us-east-2a" 
         } 
     ]
}
```
### **To delete an existing mount target (CLI)**

• To delete an existing mount target, use the delete-mount-target AWS CLI command (corresponding operation is [DeleteMountTarget\)](#page-422-0), as shown following.

#### *A* Note

Before deleting a mount target, first unmount the file system.

```
$ aws efs delete-mount-target \
--mount-target-id mount-target-ID-to-delete \
--region aws-region-where-mount-target-exists
```
The following is an example with sample data.

```
$ aws efs delete-mount-target \
--mount-target-id fsmt-5751852e \
--region us-east-2 \
```
### **To modify the security group of an existing mount target**

• To modify security groups that are in effect for a mount target, use the modifymount-target-security-group AWS CLI command (the corresponding operation is [ModifyMountTargetSecurityGroups](#page-479-0)) to replace any existing security groups, as shown following.

```
$ aws efs modify-mount-target-security-groups \
--mount-target-id mount-target-ID-whose-configuration-to-update \
--security-groups security-group-ids-separated-by-space \
--region aws-region-where-mount-target-exists \
--profile adminuser
```
The following is an example with sample data.

```
$ aws efs modify-mount-target-security-groups \
--mount-target-id fsmt-5751852e \
--security-groups sg-1004395a sg-1114433a \
--region us-east-2
```
For more information, see [Walkthrough:](#page-217-0) Create an Amazon EFS file system and mount it on an Amazon EC2 [instance](#page-217-0) using the AWS CLI.

# <span id="page-65-0"></span>**Creating security groups**

Both an Amazon EC2 instance and a mount target have associated security groups. These security groups act as a virtual firewall that controls the traffic between them. If you don't provide a security group when creating a mount target, Amazon EFS associates the default security group of the VPC with it.

Regardless, to enable traffic between an EC2 instance and a mount target (and thus the file system), you must configure the following rules in these security groups:

- The security groups that you associate with a mount target must allow inbound access for the TCP protocol on the NFS port from all EC2 instances on which you want to mount the file system.
- Each EC2 instance that mounts the file system must have a security group that allows outbound access to the mount target on the NFS port.

To change the security groups associated with your EFS file systems mount targets, see [Creating](#page-57-0) and [managing](#page-57-0) mount targets and security groups.

For more information about security groups, see Amazon EC2 security groups for Linux [instances](https://docs.aws.amazon.com/AWSEC2/latest/UserGuide/ec2-security-groups.html) in the *Amazon EC2 User Guide for Linux Instances*.

#### *(i)* Note

The following section is specific to Amazon EC2 and discusses how to create security groups so that you can use Secure Shell (SSH) to connect to any instances that have mounted Amazon EFS file systems. If you're not using SSH to connect to your Amazon EC2 instances, you can skip this section.

## **Creating security groups by using the AWS Management Console**

You can use the AWS Management Console to create security groups in your VPC. To connect your Amazon EFS file system to your Amazon EC2 instance, you must create two security groups: one for your Amazon EC2 instance and another for your Amazon EFS mount target.

- 1. Create two security groups in your VPC. For instructions, see Create a [security](https://docs.aws.amazon.com/vpc/latest/userguide/working-with-security-groups.html#creating-security-groups) group in the *Amazon VPC User Guide*.
- 2. In the VPC console, verify the default rules for these security groups. Both security groups should have only an outbound rule that allows traffic to leave.
- 3. You must authorize additional access to the security groups as follows:
	- a. Add a rule to the EC2 security group to allow SSH access to the instance on port 22 as shown following. This is useful if you're planning on using an SSH client like PuTTY to connect to and administer your EC2 instance through a terminal interface. Optionally, you can restrict the **Source** address.

For instructions, see Add rules to a [security](https://docs.aws.amazon.com/vpc/latest/userguide/security-group-rules.html#adding-security-group-rules) group in the *Amazon VPC User Guide*.

b. Add a rule to the mount target security group to allow inbound access from the EC2security group on TCP port 2049. The security group assigned as the **Source** is the security group associated with the EC2 instance.

To view the security groups associated with your file systems mount targets, in the EFS console, choose the **Network** tab in the File system details page. For more information, see Creating and [managing](#page-57-0) mount targets and security groups.

### **A** Note

You don't need to add an outbound rule because the default outbound rule allows all traffic to leave. (If you remove the default outbound rule, you must add an outbound rule to open a TCP connection on the NFS port, and identify the mount target security group as the destination.)

4. Verify that both security groups now authorize inbound and outbound access as described in this section.

## **Creating security groups by using the AWS CLI**

For an example that shows how to create security groups by using the AWS CLI, see Step 1: [Create](#page-220-0) Amazon EC2 [resources](#page-220-0).

## <span id="page-67-0"></span>**Creating file system policies**

You can create a file system policy by using the Amazon EFS console or by using the AWS CLI. You can also create a file system policy programmatically by using AWS SDKs or the Amazon EFS API directly. EFS file system policies have a 20,000 character limit. For more information about using an EFS file system policy and examples, see Using IAM to [control](#page-313-0) file system data access.

### *A* Note

Amazon EFS file system policy changes can take several minutes to take effect.

### **Creating a file system policy (console)**

- 1. Open the Amazon Elastic File System console at <https://console.aws.amazon.com/efs/>.
- 2. Choose **File Systems**.
- 3. On the **File systems** page, choose the file system that you want to edit or create a file system policy for. The details page for that file system is displayed.
- 4. Choose **File system policy**, then choose **Edit**. The **File system policy** page appears.

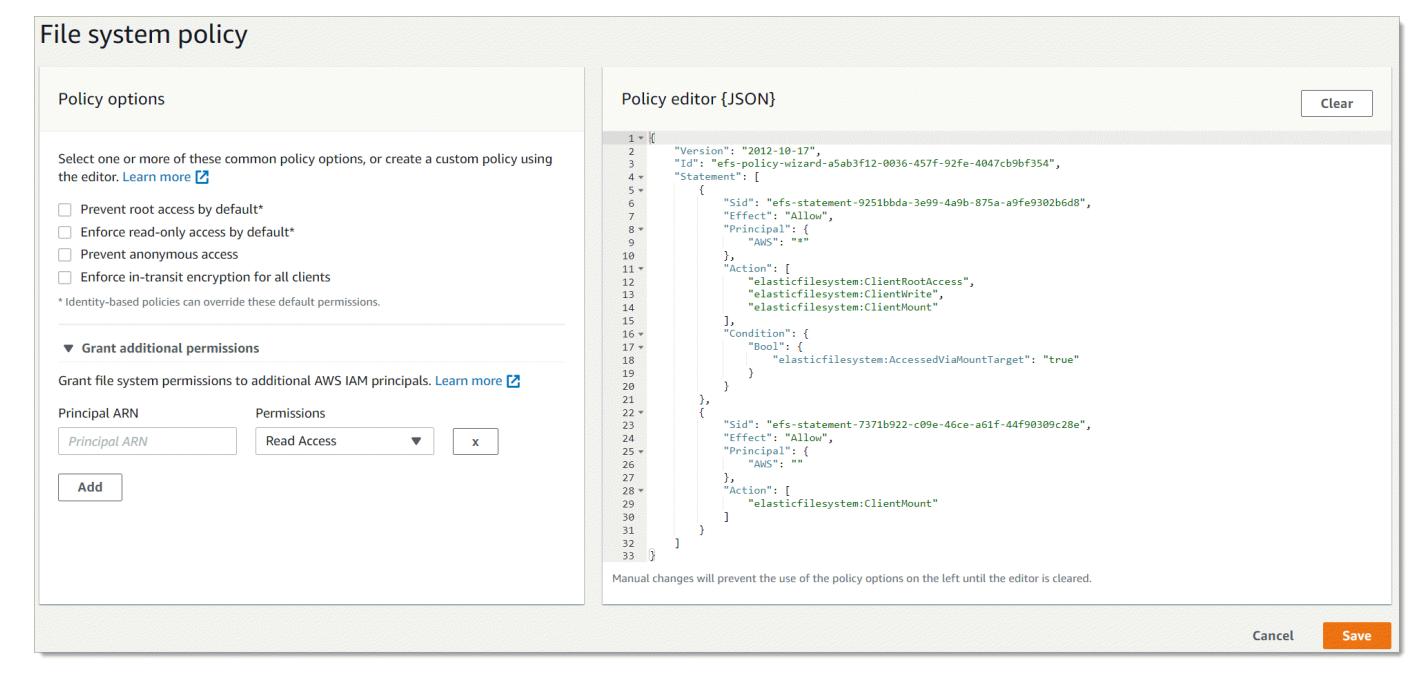

- 5. In **Policy options**, you can choose any combination of the preconfigured file system policies:
	- **Prevent root access by default** This option removes ClientRootAccess from the set of allowed EFS actions.
	- **Enforce read-only access by default** This option removes ClientWriteAccess from the set of allowed EFS actions.
	- **Prevent anonymous access** This option removes ClientMount from the set of allowed EFS actions.
	- **Enforce in-transit encryption for all clients** This option denies access to unencrypted clients.

When you choose a preconfigured policy, the policy JSON object is displayed in the **Policy editor** pane.

6. Use **Grant additional permissions** to grant file system permissions to additional IAM principals, including another AWS account. Choose **Add**, and enter the principal ARN of the entity that you are granting permissions to. Then choose the **Permissions** that you want to grant. The additional permissions are shown in the **Policy editor**.

7. You can use the **Policy editor** to customize a preconfigured policy or to create your own file system policy. When you use the editor, the preconfigured policy options become unavailable. To clear the current file system policy and start creating a new policy, choose **Clear**.

When you clear the editor, the preconfigured policies become available once again.

8. After you complete editing the policy, choose **Save**.

### **Creating a file system policy (CLI)**

In the following example, the [put-file-system-policy](https://docs.aws.amazon.com/cli/latest/reference/efs/put-file-system-policy.html) CLI command creates a file system policy that allows the specified AWS account read-only access to the EFS file system. The equivalent API command is [PutFileSystemPolicy](#page-489-0).

```
aws efs put-file-system-policy --file-system-id fs-01234567 --policy '{ 
     "Id": "1", 
     "Statement": [ 
          { 
              "Effect": "Allow", 
              "Action": [ 
                  "elasticfilesystem:ClientMount" 
              ], 
              "Principal": { 
                  "AWS": "arn:aws:iam::111122223333:root" 
 } 
         } 
     ]
}'
```

```
{ 
     "FileSystemId": "fs-01234567", 
     "Policy": "{ 
     "Version" : "2012-10-17", 
     "Id" : "1", 
     "Statement" : [ 
          { 
             "Sid" : "efs-statement-7c8d8687-1c94-4fdc-98b7-555555555555", 
             "Effect" : "Allow", 
             "Principal" : { 
                 "AWS" : "arn:aws:iam::111122223333:root" 
             },
```

```
 "Action" : [ 
                "elasticfilesystem:ClientMount" 
             ], 
             "Resource" : "arn:aws:elasticfilesystem:us-east-2:555555555555:file-system/
fs-01234567" 
 } 
        \mathbf{I} }
}
```
# <span id="page-70-0"></span>**Creating and deleting access points**

You can create Amazon EFS access points using the AWS Management Console or the AWS CLI. You can also create access points programmatically using the AWS SDKs or the Amazon EFS API directly. You cannot modify an access point once it is created. A file system can have a maximum of 1,000 access points. For more information about EFS access points, see [Working](#page-325-0) with Amazon EFS access [points.](#page-325-0)

The following procedures describe how to create an access point using the console and the AWS CLI.

### **Creating an access point (console)**

You can create and delete Amazon EFS access points using the AWS Management Console, the AWS Command Line Interface (AWS CLI), and the Amazon EFS API and SDKs. You cannot modify an access point once it is created. A file system can have a maximum of 1,000 access points.

### **A** Note

If multiple requests to create access points on the same file system are sent in quick succession, and the file system is nearing the limit of 1,000 access points, you may experience a throttling response for these requests. This is to ensure that the file system does not exceed the stated access point quota.

- 1. Open the Amazon Elastic File System console at <https://console.aws.amazon.com/efs/>.
- 2. Choose **Access points** to open the **Access points** window.
- 3. Choose **Create access point** to display the **Create access point** page.

You can also open the **Create access point** page by choosing **File Systems**. Choose a file system **Name** or **File system ID** and then choose **Access points** and **Create access point** to create an access point for that file system.
## Create access point

An access point is an application-specific entry point into an EFS file system that makes it easier to manage application access to shared datasets. Learn more [7]

#### **Details**

#### File system

Choose the file system to which your access point is associated.

Q Enter a file system name or ID

#### Name - optional

EFS access point name

Maximum of 256 Unicode letters, whitespace, and numbers, plus + - = . \_ : /

#### Root directory path - optional

Connections use the specified path as the file system's virtual root directory Learn more  $\Box$ 

Defaults to  $/$ 

Example: "/foo/bar"

#### **POSIX user - optional**

The full POSIX identity on the access point that is used for all file operations by NFS clients. Learn more  $\Box$ 

#### User ID

POSIX user ID used for all file system operations using this access point.

POSIX UID

Accepts values from 0 to 4294967295

#### Group ID

POSIX group ID used for all file system operations using this access point.

#### **POSIX GID**

Accepts values from 0 to 4294967295

#### Secondary group IDs

Secondary POSIX group IDs used for all file system operations using this access point.

Example: "123,456,789"

A comma-separated list of valid POSIX group IDs

#### Root directory creation permissions - optional

EFS will automatically create the specified root directory with these permissions if the directory does not already exist. Learn more [2]

#### Owner user ID

Owner user ID for the access point's root directory, if the directory does not already exist.

Creating and deleting access points ly to path

Accepts values from 0 to 4294967295

#### Owner group ID

Owner group ID for the access point's root directory, if the directory does not already exist.

- a. Enter the following information in the **Details** panel:
	- **File system** Enter a file system name or ID and choose the matching file system. You can also choose the file system from the list that appears when you choose the input field.
	- (Optional) **Name** Enter a name for the access point.
	- (Optional) **Root directory path** You can specify a root directory for the access point; the default access point root is /. To enter a root directory path, use the format /foo/ bar. For more information, see [Enforcing](#page-327-0) a root directory with an access point.
- b. (Optional) In the **POSIX user** panel, you can specify the full POSIX identity to use to enforce user and group information for all file operations by NFS clients that are using the access point. For more information, see [Enforcing](#page-326-0) a user identity using an access point.
	- **User ID** Enter a numeric POSIX user ID for the user.
	- **Group ID** Enter a numeric POSIX group ID for the user.
	- **Secondary group IDs** Enter an optional comma-separated list of secondary group IDs.
- c. (Optional) For **Root directory creation permissions**, you can specify the permissions to use when Amazon EFS creates the root directory path, if specified and the root directory doesn't already exist. For more information, see [Enforcing](#page-327-0) a root directory with an access [point.](#page-327-0)

### *(i)* Note

If you don't specify any root directory ownership and permissions, and the root directory does not already exist, EFS will not create the root directory. Any attempts to mount the file system by using the access point will fail.

- **Owner user ID** Enter the numeric POSIX user ID to use as the root directory owner.
- **Owner group ID** Enter the numeric POSIX group ID to use as the root directory owner group.
- **Permissions** Enter the Unix mode of the directory. A common configuration is 755. Ensure that the execute bit is set for the access point user so that they are able to mount.
- 4. Choose **Create access point** to create the access point by using this configuration.

### **Creating an access point (CLI)**

In the following example, the create-access-point CLI command creates an access point for an EFS file system. The equivalent API command is [CreateAccessPoint.](#page-368-0)

```
aws efs create-access-point --file-system-id fs-abcdef0123456789a --client-token 
 010102020-3 \
--root-directory "Path=/efs/mobileapp/
east,CreationInfo={OwnerUid=0,OwnerGid=11,Permissions=775}" \
--posix-user "Uid=22,Gid=4" \
--tags Key=Name,Value=east-users
```
If the request is successful, the CLI responds with the access point description.

```
{ 
     "ClientToken": "010102020-3", 
     "Name": "east-users", 
     "AccessPointId": "fsap-abcd1234ef5678901", 
     "AccessPointArn": "arn:aws:elasticfilesystem:us-east-2:111122223333:access-point/
fsap-abcd1234ef5678901", 
     "FileSystemId": "fs-01234567", 
     "LifeCycleState": "creating", 
     "OwnerId": "111122223333", 
     "PosixUser": { 
       "Gid": 4, 
       "Uid": 22 
     }, 
     "RootDirectory": { 
     "CreationInfo": { 
           "OwnerGid": 0, 
           "OwnerUid": 11, 
           "Permissions": "775" 
       }, 
          "Path": "/efs/mobileapp/east", 
     }, 
     "Tags": []
}
```
#### **A** Note

If multiple requests to create access points on the same file system are sent in quick succession, and the file system is nearing the limit of 1,000 access points, you may

experience a throttling response for these requests. This is to ensure that the file system does not exceed the stated access point quota.

## **Deleting an access point**

When you delete an access point, any clients that are using the access point lose access to the Amazon EFS file system that it's configured for.

### **Deleting an access point (console)**

- 1. Open the Amazon Elastic File System console at <https://console.aws.amazon.com/efs/>.
- 2. In the left navigation pane, choose **Access points** to open the **Access points** page.
- 3. Select the access point to delete.
- 4. Choose **Delete**.
- 5. Choose **Confirm** to confirm the action and delete the access point.

### **Deleting an access point (CLI)**

In the following example, the delete-access-point CLI command deletes the specified access point. The equivalent API command is [DeleteAccessPoint.](#page-413-0) If the command is successful, the service returns an HTTP 204 response with an empty HTTP body.

```
aws efs delete-access-point --access-point-id fsap-092e9f80b3fb5e6f3 --client-token 
 010102020-3
```
# **Tagging Amazon EFS resources**

To help you manage your Amazon EFS resources, you can assign your own metadata to each resource in the form of *tags*. With tags, you can categorize your AWS resources in different ways, for example, by purpose, owner, or environment. This categorization is useful when you have many resources of the same type—you can quickly identify a specific resource based on the tags that you've assigned to it. This topic describes tags and shows you how to create them.

## **Tag basics**

A tag is a label that you assign to an AWS resource. Each tag consists of a key and an optional value, both of which you define.

Tags enable you to categorize your AWS resources in different ways, for example, by purpose, owner, or environment. For example, you could define a set of tags for your account's Amazon EFS file systems that helps you track each file system's owner.

We recommend that you devise a set of tag keys that meets your needs for each resource type. Using a consistent set of tag keys makes it easier for you to manage your resources. You can search and filter the resources based on the tags you add.

Tags don't have any semantic meaning to Amazon EFS and are interpreted strictly as a string of characters. Also, tags are not automatically assigned to your resources. You can edit tag keys and values, and you can remove tags from a resource at any time. You can set the value of a tag to an empty string, but you can't set the value of a tag to null. If you add a tag that has the same key as an existing tag on that resource, the new value overwrites the old value. If you delete a resource, any tags for the resource are also deleted.

## **Tag your resources**

You can tag Amazon EFS file system and access point resources that already exist in your account.

You can use the Amazon EFS console to apply tags to existing resources by using the **Tags** tab on the resource details screen. In the Amazon EFS console, you can specify tags for a resource when you create the resource. For example, you can add a tag with a key of Name and a value that you specify. In most cases, the console applies the tags immediately after the resource is created (rather than during resource creation). Although the console organizes resources according to the Name tag, this tag doesn't have any semantic meaning to the Amazon EFS service.

If you're using the Amazon EFS API, the AWS CLI, or an AWS SDK, you can use the TagResource EFS API action to apply tags to existing resources. Additionally, some resource-creating actions enable you to specify tags for a resource when the resource is created.

The AWS CLI commands for managing tags, and the equivalent Amazon EFS API actions, are listed in the following table.

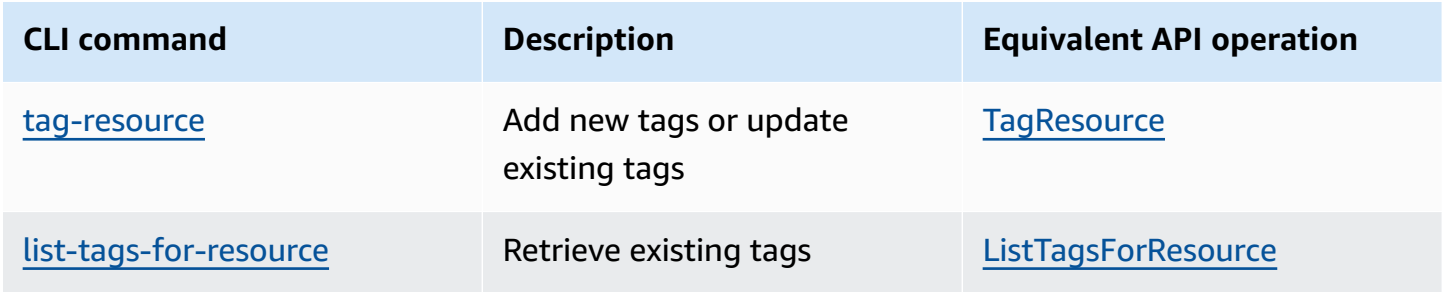

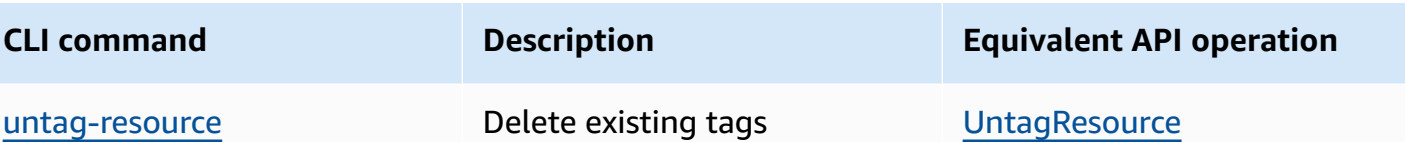

# **Tag restrictions**

The following basic restrictions apply to tags:

- Maximum number of tags per resource 50
- For each resource, each tag key must be unique, and each tag key can have only one value.
- Maximum key length 128 Unicode characters in UTF-8
- Maximum value length 256 Unicode characters in UTF-8
- Although Amazon EFS allows for any character in its tags, other services are more restrictive. The allowed characters across services are: letters, numbers, and spaces representable in UTF-8, and the following characters:  $+ - =$ .  $\frac{1}{2}$  /  $\omega$ .
- Tag keys and values are case-sensitive.
- The aws: prefix is reserved for AWS use. If a tag has a tag key with this prefix, then you can't edit or delete the tag's key or value. Tags with the aws: prefix do not count against your tags per resource limit.

You can't update or delete a resource based solely on its tags; you must specify the resource identifier. For example, to delete file systems that you tagged with a tag key called DeleteMe, you must use the DeleteFileSystem action with the resource identifiers of the file system, such as fs-1234567890abcdef0.

When you tag public or shared resources, the tags that you assign are available only to your AWS account. No other AWS account will have access to those tags. For tag-based access control to shared resources, each AWS account must assign its own set of tags to control access to the resource.

You can tag Amazon EFS file system and access point resources.

# **Using tags for access control**

You can use tags to control access to Amazon EFS resources and to implement attribute-based access control (ABAC).

### *(b)* Note

replication does not support using tags for attribute-based access control (ABAC).

# **Using Amazon EFS client**

The amazon-efs-utils package is an open-source collection of Amazon EFS tools that is also referred to as the Amazon EFS client. Following, you can find a description of the Amazon EFS client. The Amazon EFS client includes the Amazon EFS mount helper, which makes it easier to mount EFS file systems. Using the EFS client enables the ability to use Amazon CloudWatch to monitor an EFS file system's mount status. You need to install the Amazon EFS client on an Amazon EC2 instance prior to mounting an EFS file system.

### **Topics**

- [Overview](#page-79-0)
- Using AWS Systems Manager to [automatically](#page-82-0) install or update Amazon EFS client
- Manually [installing](#page-85-0) the Amazon EFS client
- Installing and [upgrading](#page-87-0) botocore
- [Upgrading stunnel](#page-88-0)

# <span id="page-79-0"></span>**Overview**

The Amazon EFS client (amazon-efs-utils) is an open-source collection of Amazon EFS tools. There's no additional cost to use the Amazon EFS client, which you can download from GitHub here: [https://github.com/aws/efs-utils.](https://github.com/aws/efs-utils)

The amazon-efs-utils package comes pre-installed on Amazon Linux 2023 (AL2023), Amazon Linux 2 (AL2), and Amazon Linux (AL1) Amazon Machine Images (AMIs). The package is available in the Amazon Linux package repositories, and you can build and install the package on other Linux distributions. You can also use AWS Systems Manager to automatically install or update the package. For more information, see Using AWS Systems Manager to [automatically](#page-82-0) install or update [Amazon](#page-82-0) EFS client.

### **A** Note

The Amazon Linux (AL1) AMI reached its end-of-life on December 31, 2023 and is not supported for amazon-efs-utils packages released in April 2024 and later (version 2.0 and later). We recommend that you upgrade applications to Amazon Linux 2023 (AL2023), which includes long-term support until 2028.

The Amazon EFS client includes a mount helper and tooling that makes it easier to perform encryption of data in transit for Amazon EFS file systems. A *mount helper* is a program that you use when you mount a specific type of file system. We recommend that you use the mount helper included with the Amazon EFS client to mount your Amazon EFS file systems. Using the Amazon EFS client simplifies mounting EFS file systems, and can provide improved file system performance. For more information about using the EFS client and mount helper, see [Mounting EFS file systems](#page-92-0).

The following dependencies exist for amazon-efs-utils and are installed when you install the amazon-efs-utils package:

- NFS client
	- nfs-utils for RHEL, CentOS, Amazon Linux, and Fedora distributions
	- nfs-common for Debian and Ubuntu distributions
- Network relay (stunnel package, version 4.56 or later)
- Python (version 3.4 or later)
- OpenSSL 1.0.2 or newer

### **A** Note

By default, when using the Amazon EFS mount helper with Transport Layer Security (TLS), the mount helper enforces certificate hostname checking. The Amazon EFS mount helper mount helper uses the stunnel program for its TLS functionality. Some versions of Linux don't include a version of stunnel that supports these TLS features by default. When using one of those Linux versions, mounting an Amazon EFS file system using TLS fails. When you've installed the amazon-efs-utils package, to upgrade your system's version of stunnel, see [Upgrading](#page-88-0) stunnel.

You can use AWS Systems Manager to manage Amazon EFS clients and automate the tasks required to install or update the amazon-efs-utils package on your EC2 instances. For more information, see Using AWS Systems Manager to [automatically](#page-82-0) install or update Amazon [EFS client](#page-82-0).

For issues with encryption, see [Troubleshooting](#page-361-0) encryption.

# **Supported distributions**

The Amazon EFS client has been verified against the following Linux and Mac distributions:

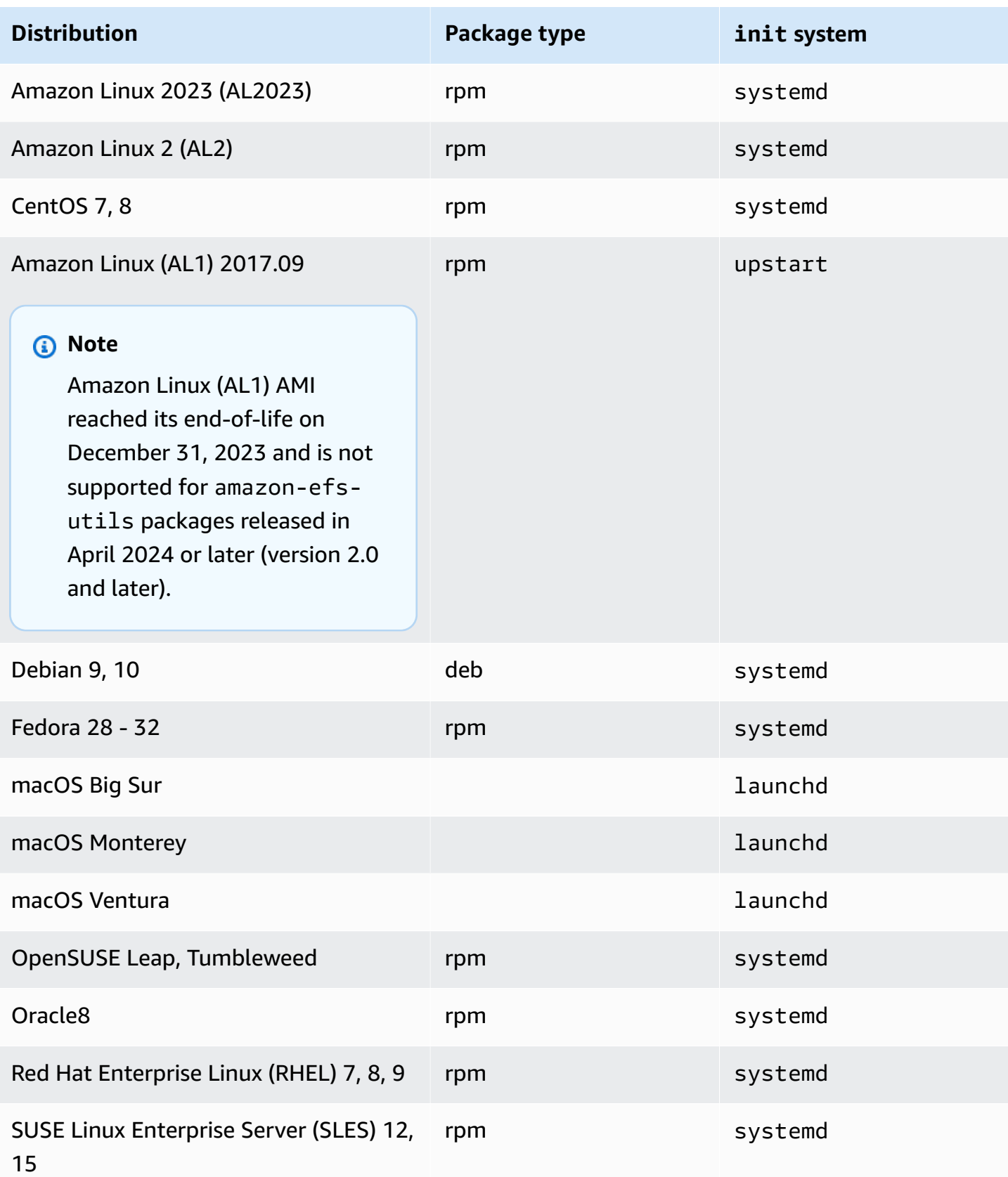

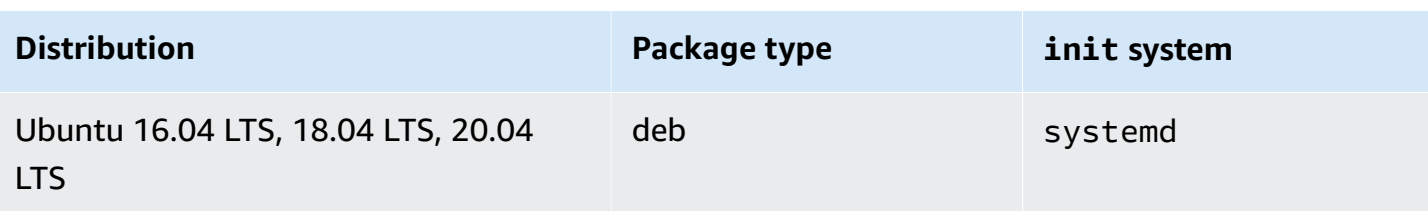

For a complete list of supported distributions that the package has been verified against, see the amazon-efs-utils [README](https://github.com/aws/efs-utils/blob/master/README.md) on Github.

# <span id="page-82-0"></span>**Using AWS Systems Manager to automatically install or update Amazon EFS client**

You can use AWS Systems Manager to simplify the management of the Amazon EFS client (amazon-efs-utils). AWS Systems Manager is an AWS service that you can use to view and control your infrastructure on AWS. With AWS Systems Manager you can automate the tasks required to install or update the amazon-efs-utils package on your EC2 instances. The Systems Manager capabilities like Distributor and State Manager enable you to automate the following processes:

- Maintaining version control over the Amazon EFS client.
- Centrally storing and systematically distributing the Amazon EFS client to your Amazon EC2 instances.
- Automate the process of keeping your Amazon EC2 instances in a defined state.

For more information, see *AWS Systems [Manager](https://docs.aws.amazon.com/systems-manager/latest/userguide/what-is-systems-manager.html) User Guide*.

# **What the Amazon EFS client does during installation**

You use the Amazon EFS client to automate monitoring Amazon CloudWatch logs for file system mount status and upgrade stunnel to the latest version for selected Linux distributions. When you install the Amazon EFS client on your Amazon EC2 instances using Systems Manager, it takes the following actions:

- Installs the botocore package using the same steps described in [Installing and upgrading](#page-87-0) [botocore](#page-87-0). The Amazon EFS client uses botocore to monitor the EFS file system mount status.
- Enables the monitoring of EFS file system mount status in CloudWatch logs by updating efsutils.conf. For more information, see [Monitoring](#page-168-0) mount attempt success or failure status.

• For EC2 instances running RHEL7 or CentOS7, the Amazon EFS client automatically upgrades stunnel as described in [Upgrading](#page-88-0) stunnel. Upgrading stunnel is required in order to successfully mount an EFS file system using TLS, and the stunnel version shipped with RHEL7 and CentOS7 does not support the Amazon EFS client (amazon-efs-utils).

## **Systems Manager Distributor supported operating systems**

Your EC2 instances must be running one of the following operating systems in order to be used with AWS Systems Manager to automatically update or install the Amazon EFS client.

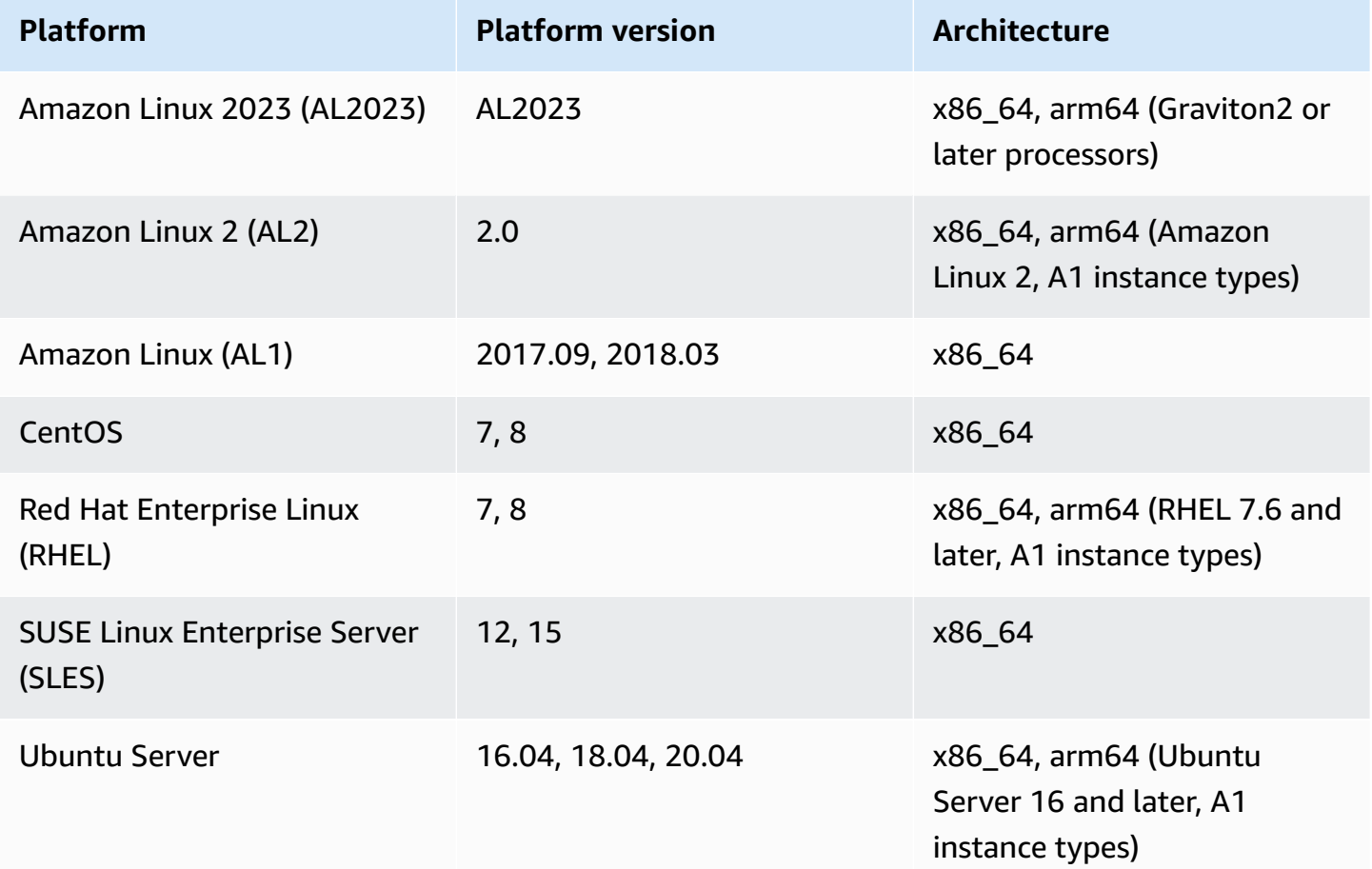

# **How to use AWS Systems Manager to automatically install or update amazon-efs-utils**

There are two one-time configurations required to setup Systems Manager to automatically install or update the amazon-efs-utils package.

- 1. Configure an AWS Identity and Access Management (IAM) instance profile with the required permissions.
- 2. Configure an Association (including the schedule) used for installation or updates by the State Manager

## **Step 1: Configure an IAM instance profile with the required permissions**

By default, AWS Systems Manager doesn't have permission to manage your Amazon EFS clients and install or update the amazon-efs-utils package. You must grant access to Systems Manager by using an AWS Identity and Access Management (IAM) instance profile. An instance profile is a container that passes IAM role information to an Amazon EC2 instance at launch.

Use the AmazonElasticFileSystemsUtils AWS managed permission policy to assign the appropriate permissions to roles. You can create a new role for your instance profile or add the AmazonElasticFileSystemsUtils permission policy to an existing role. You must then use this instance profile to launch your Amazon EC2 instances. For more information, see Step 4: [Create](https://docs.aws.amazon.com/systems-manager/latest/userguide/setup-instance-profile.html) an IAM instance profile for Systems [Manager.](https://docs.aws.amazon.com/systems-manager/latest/userguide/setup-instance-profile.html)

# **Step 2: Configure an Association used by State Manager for installing or updating the Amazon EFS client**

The amazon-efs-utils package is included with Distributor and is ready for you to deploy to managed EC2 instances. To view the latest version of amazon-efs-utils that is available for installation, you can use the AWS Systems Manager console or your preferred AWS command line tool. To access Distributor, open the <https://console.aws.amazon.com/systems-manager/> and choose **Distributor** in the left navigation pane. Locate **AmazonEFSUtils** in the **Owned by Amazon** section. Choose **AmazonEFSUtils** to see the package details. For more information, see [View packages.](https://docs.aws.amazon.com/systems-manager/latest/userguide/distributor-view-packages.html)

Using State Manager, you can install or update the amazon-efs-utils package on your managed EC2 instances immediately or on a schedule. Additionally, you can ensure that amazon-efsutils is automatically installed on new EC2 instances. For more information about installation or updating packages using Distributor and State Manager, see Working with [Distributor.](https://docs.aws.amazon.com/systems-manager/latest/userguide/distributor-working-with.html)

To automatically install or update the amazon-efs-utils package on instances using the Systems Manager console, see Scheduling a package [installation](https://docs.aws.amazon.com/systems-manager/latest/userguide/distributor-working-with-packages-deploy.html#distributor-deploy-sm-pkg-console) or update (console). This will prompt you to create an association for State Manager, which defines the state you want to apply to a set of instances. Use the following inputs when you create your association:

- For **Parameters** choose **Action** > **Install** and **Installation Type** > **In-place update**.
- For **Targets** the recommended setting is **Choose all instances** to register all new and existing EC2 instances as targets to automatically install or update **AmazonEFSUtils**. Alternatively, you can specify instance tags, select instances manually, or choose a resource group to apply the association to a subset of instances. If you specify instance tags, you must launch your EC2 instances with the tags to allows AWS Systems Manager to automatically install or update the Amazon EFS client.
- For **Specify schedule** the recommended setting for **AmazonEFSUtils** is every 30 days. You can use controls to create a cron or rate schedule for the association.

To use AWS Systems Manager to mount multiple an Amazon EFS file system to multiple EC2 instances, see [Mounting](#page-117-0) EFS to multiple EC2 instances using AWS Systems Manager.

# <span id="page-85-0"></span>**Manually installing the Amazon EFS client**

You can manually install the Amazon EFS client on your Amazon EC2 Linux instances running Amazon Linux 2023 (AL2023), Amazon Linux 2 (AL2), Amazon Linux (AL1), other supported Linux distributions, and on EC2 Mac instances running macOS Big Sur, macOS Monterey, and macOS Ventura.

The installation procedures for these operating systems are described in the following sections. For instructions on installing and updating the Amazon EFS client, see [Installation](https://github.com/aws/efs-utils/blob/master/README.md#installation) in the amazonefs-utils README on Github.

### **Topics**

- [Installing](#page-85-1) the Amazon EFS client on Amazon EC2 Linux instances
- Installing the Amazon EFS client on other Linux [distributions](#page-86-0)
- Installing the Amazon EFS client on EC2 Mac instances running macOS Big Sur, macOS [Monterey,](#page-87-1) or macOS [Ventura](#page-87-1)

# <span id="page-85-1"></span>**Installing the Amazon EFS client on Amazon EC2 Linux instances**

The amazon-efs-utils package for installing on Amazon EC2 Linux instances from the following locations:

- The Amazon machine image (AMI) package repositories for Amazon Linux. The following instructions are for installing the amazon-efs-utils package from the AMI package repositories.
- The AWS [efs-utils](https://github.com/aws/efs-utils) GitHub repository. For more information about installing the amazon-efsutils package from GitHub, see Installing the Amazon EFS client on other Linux [distributions](#page-86-0).

#### **A** Note

- If you're using AWS Direct Connect, you can find installation instructions in [Walkthrough:](#page-244-0) Create and mount a file system [on-premises](#page-244-0) with AWS Direct Connect and VPN.
- The Amazon Linux (AL1) AMI reached its end-of-life on December 31, 2023 and is not supported for amazon-efs-utils packages released in April 2024 and later (version 2.0 and later). We recommend that you upgrade applications toAmazon Linux 2023 (AL2023), which includes long-term support until 2028.

### **To install the amazon-efs-utils package from the AMI package repository on Amazon EC2 Linux instances**

- 1. Make sure that you've created an AL2023, Amazon Linux 2 (AL2), or Amazon Linux (AL1) EC2 instance. For information on how to do this, see Step 1: Launch an [Instance](https://docs.aws.amazon.com/AWSEC2/latest/UserGuide/EC2_GetStarted.html#ec2-launch-instance) in the *Amazon EC2 User Guide for Linux Instances.*
- 2. Access the terminal for your instance through Secure Shell (SSH), and log in with the appropriate user name. For more information on how to do this, see [Connecting](https://docs.aws.amazon.com/AWSEC2/latest/UserGuide/AccessingInstancesLinux.html) to your Linux [instance](https://docs.aws.amazon.com/AWSEC2/latest/UserGuide/AccessingInstancesLinux.html) using SSH in the *Amazon EC2 User Guide for Linux Instances.*
- 3. Run the following command to install the amazon-efs-utils package.

sudo yum install -y amazon-efs-utils

## <span id="page-86-0"></span>**Installing the Amazon EFS client on other Linux distributions**

If you don't want to get the amazon-efs-utils package from the Amazon Linux AMI package repositories, it is also available on GitHub.

After you clone the package, you can build and install amazon-efs-utils using one of the following methods, depending on the package type supported by your Linux distribution:

- **RPM** This package type is supported by Amazon Linux 2023 (AL2023), Amazon Linux 2 (AL2), Amazon Linux (AL1), Red Hat Linux, CentOS, and similar.
- **DEB** This package type is supported by Ubuntu, Debian, and similar.

For instructions on installing the amazon-efs-utils package for other Linux distributions, see [On other Linux distributions](https://github.com/aws/efs-utils?tab=readme-ov-file#on-other-linux-distributions) in the amazon-efs-utils README on Github.

# <span id="page-87-1"></span>**Installing the Amazon EFS client on EC2 Mac instances running macOS Big Sur, macOS Monterey, or macOS Ventura**

The amazon-efs-utils package is available for installation on EC2 Mac instances running macOS Big Sur, macOS Monterey, or macOS Ventura.

For instructions on installing the amazon-efs-utils package on Mac instances, see On [MacOS](https://github.com/aws/efs-utils?tab=readme-ov-file#on-macos-big-sur-macos-monterey-macos-sonoma-and-macos-ventura-distribution) Big Sur, macOS Monterey, macOS Sonoma and macOS Ventura [distribution](https://github.com/aws/efs-utils?tab=readme-ov-file#on-macos-big-sur-macos-monterey-macos-sonoma-and-macos-ventura-distribution) in the amazon-efsutils README on Github.

### **Next steps**

After installs amazon-efs-utils on your EC2 instance, proceed to the next steps for mounting your file system:

- Install [botocore](#page-87-0) so that you can use Amazon CloudWatch to monitor your file system's mount status.
- Upgrade to the latest version of [stunnel](#page-88-0) to enable encryption of data in transit.
- Mount your file [system](#page-100-0) using the EFS mount helper.

# <span id="page-87-0"></span>**Installing and upgrading botocore**

The Amazon EFS client uses botocore to interact with other AWS services. It is required if you want to monitor mount attempt success or failure for your Amazon EFS file systems in CloudWatch Logs. For more information, see [Monitoring](#page-168-0) mount attempt success or failure status.

For instructions on installing and upgrading botocore, see Installing [botocore](https://github.com/aws/efs-utils/blob/master/README.md#install-botocore) in the amazonefs-utils README on Github.

# <span id="page-88-0"></span>**Upgrading stunnel**

Encryption of data in transit with the Amazon EFS mount helper requires OpenSSL version 1.0.2 or newer, and a version of stunnel that supports both Online Certificate Status Protocol (OCSP) and certificate hostname checking. The Amazon EFS mount helper uses the stunnel program for its TLS functionality. Note that some versions of Linux don't include a version of stunnel that supports these TLS features by default. When using one of those Linux distributions, mounting an Amazon EFS file system using TLS fails.

After installing the Amazon EFS mount helper, you can upgrade your system's version of stunnel with the following instructions.

### **To upgrade stunnel on Amazon Linux, Amazon Linux 2, and other supported Linux distributions (except for [SLES 12\)](#page-89-0)**

- 1. In a web browser, go to the stunnel downloads page [https://stunnel.org/downloads.html.](https://www.stunnel.org/downloads.html)
- 2. Locate the latest stunnel version that is available in tar.gz format. Note the name of the file as you will need it in the following steps.
- 3. Open a terminal on your Linux client, and run the following commands in the order presented.
	- a. For RPM:

sudo yum install -y gcc openssl-devel tcp\_wrappers-devel

For DEB:

sudo apt-get install build-essential libwrap0-dev libssl-dev

b. Replace *latest-stunnel-version* with the name of the file you noted previously in Step 2.

```
sudo curl -o latest-stunnel-version.tar.gz https://www.stunnel.org/
downloads/latest-stunnel-version.tar.gz
```
c. sudo tar xvfz *latest-stunnel-version*.tar.gz

```
d. cd latest-stunnel-version/
e. \int sudo ./configure
f.
```
- sudo make
- g. The current stunnel package is installed in bin/stunnel. So that the new version can be installed, remove that directory with the following command.

sudo rm /bin/stunnel

h. Install the latest version:

sudo make install

i. Create a symlink:

sudo ln -s /usr/local/bin/stunnel /bin/stunnel

### **To upgrade stunnel on macOS**

• Open a terminal on your EC2 Mac instance, and run the following command to upgrade to the latest version of stunnel.

brew upgrade stunnel

### <span id="page-89-0"></span>**Upgrading stunnel for SLES 12**

• Run the following commands and follow the zypper package manager instructions to upgrade stunnel on your compute instance running SLES12.

```
sudo zypper addrepo https://download.opensuse.org/repositories/security:Stunnel/
SLE_12_SP5/security:Stunnel.repo
sudo zypper refresh
sudo zypper install -y stunnel
```
After you've installed a version of stunnel with the required features, you can mount your file system using TLS with the Amazon EFS recommended settings.

# **Disabling Certificate Hostname Checking**

If you are unable to install the required dependencies, you can optionally disable certificate hostname checking inside the Amazon EFS mount helper configuration. We do not recommend that you disable this feature in production environments. To disable certificate host name checking, do the following:

- 1. Using your text editor of choice, open the /etc/amazon/efs/efs-utils.conf file.
- 2. Set the stunnel check cert hostname value to false.
- 3. Save the changes to the file and close it.

For more information on using encryption of data in transit, see [Mounting EFS file systems.](#page-92-0)

# **Enabling Online Certificate Status Protocol**

In order to maximize file system availability in the event that the CA is not reachable from your VPC, the Online Certificate Status Protocol (OCSP) is not enabled by default when you choose to encrypt data in transit. Amazon EFS uses an Amazon [certificate](https://www.amazontrust.com) authority (CA) to issue and sign its TLS certificates, and the CA instructs the client to use OCSP to check for revoked certificates. The OCSP endpoint must be accessible over the Internet from your Virtual Private Cloud in order to check a certificate's status. Within the service, EFS continuously monitors certificate status, and issues new certificates to replace any revoked certificates it detects.

In order to provide the strongest security possible, you can enable OCSP so that your Linux clients can check for revoked certificates. OCSP protects against malicious use of revoked certificates, which is unlikely to occur within your VPC. In the event that an EFS TLS certificate is revoked, Amazon will publish a security bulletin and release a new version of EFS mount helper that rejects the revoked certificate.

### **To enable OCSP on your Linux client for all future TLS connections to EFS**

- 1. Open a terminal on your Linux client.
- 2. Using your text editor of choice, open the /etc/amazon/efs/efs-utils.conf file.
- 3. Set the stunnel\_check\_cert\_validity value to true.
- 4. Save the changes to the file and close it.

### **To enable OCSP as part of the mount command**

• Use the following mount command to enable OCSP when mounting the file system.

\$ sudo mount -t efs -o tls,ocsp *fs-12345678*:/ /mnt/efs

# <span id="page-92-0"></span>**Mounting EFS file systems**

In the following sections you can learn how to mount your Amazon EFS file system using the Amazon EFS mount helper. In addition, learn how to automatically remount your file system after any system restarts using the file fstab file. Using the EFS mount helper, you have the following options for mounting your Amazon EFS file system:

- Mounting on supported EC2 instances
- Mounting with IAM authorization
- Mounting with Amazon EFS access points
- Mounting with an on-premise Linux client
- Auto-mounting EFS file systems when an EC2 instance reboots
- Mounting a file system when creating a new EC2 instance

#### **(i)** Note

Amazon EFS does not support mounting from Amazon EC2 Windows instances.

The EFS mount helper is part of the amazon-efs-utils package. The amazon-efs-utils package is an open-source collection of Amazon EFS tools. For more information, see [Manually](#page-85-0) [installing](#page-85-0) the Amazon EFS client.

Before the Amazon EFS mount helper was available, we recommended mounting your Amazon EFS file systems using the standard Linux NFS client. For more information, see [Mounting file systems](#page-572-0) [without the EFS mount helper.](#page-572-0)

### **Topics**

- [Using the EFS mount helper to mount EFS file systems](#page-92-1)
- Additional mounting [considerations](#page-122-0)

# <span id="page-92-1"></span>**Using the EFS mount helper to mount EFS file systems**

The EFS mount helper helps you mount your EFS file systems on your EC2 Linux and Mac instances running the supported distributions listed in [Overview.](#page-79-0)

The Amazon EFS mount helper simplifies mounting your file systems. It includes the Amazon EFS recommended mount options by default. Additionally, the mount helper has built-in logging for troubleshooting purposes. If you encounter an issue with your Amazon EFS file system, you can share these logs with AWS Support. For more information about mounting your file system, see [Mounting EFS file systems](#page-92-0).

#### **A** Note

Amazon EFS does not support mounting from Amazon EC2 Windows instances.

### **Topics**

- How it [works](#page-93-0)
- Getting [support](#page-95-0) logs
- [Prerequisites](#page-96-0) for using the EFS mount helper
- [Mounting](#page-98-0) on Amazon EC2 Linux instances using the EFS mount helper
- [Mounting](#page-100-0) on Amazon EC2 Mac instances using the EFS mount helper
- [Mounting](#page-102-0) Amazon EFS file systems from a different AWS Region
- [Mounting](#page-102-1) One Zone file systems
- [Mounting with IAM authorization](#page-106-0)
- [Mounting](#page-107-0) with EFS access points
- Mounting with [on-premises](#page-107-1) Linux clients using the EFS mount helper, AWS Direct Connect and [VPN](#page-107-1)
- Mounting your Amazon EFS file system [automatically](#page-108-0)
- [Mounting](#page-117-0) EFS to multiple EC2 instances using AWS Systems Manager
- [Mounting](#page-118-0) EFS file systems from another AWS account or VPC

# <span id="page-93-0"></span>**How it works**

The mount helper defines a new network file system type, called efs, which is fully compatible with the standard mount command in Linux. The mount helper also supports mounting an Amazon EFS file system at instance boot time automatically by using entries in the /etc/fstab configuration file on EC2 Linux instances.

### **Warning**

Use the \_netdev option, used to identify network file systems, when mounting your file system automatically. If \_netdev is missing, your EC2 instance might stop responding. This result is because network file systems need to be initialized after the compute instance starts its networking. For more information, see [Automatic](#page-353-0) mounting fails and the instance is [unresponsive.](#page-353-0)

You can mount a file system by specifying one of the following properties:

- **File system DNS name** If you use the file system DNS name, and the mount helper cannot resolve it, for example when you are mounting a file system in a different VPC, it will fall back to using the mount target IP address. For more information, see [Mounting](#page-118-0) EFS file systems from [another](#page-118-0) AWS account or VPC.
- **File system ID** If you use the file system ID, the mount helper resolves it to the local IP address of the mount target elastic network interface (ENI) without calling external resources.
- **Mount target IP address** You can use the IP address of one of the file systems mount targets.

You can find the value for all of these properties in the Amazon EFS console. The file system DNS name is found in the **Attach** screen.

When encryption of data in transit is declared as a mount option for your Amazon EFS file system, the mount helper initializes a client stunnel process, and a supervisor process called amazonefs-mount-watchdog. The amazon-efs-mount-watchdog process monitors the health of TLS mounts, and is started automatically the first time an EFS file system is mounted over TLS. If your client is running on Linux, this process is managed by either upstart or systemd depending on your Linux distribution. For clients running on a supported macOS, it is managed by launchd.

Stunnel is an open-source multipurpose network relay. The client stunnel process listens on a local port for inbound traffic, and the mount helper redirects NFS client traffic to this local port.

The mount helper uses TLS version 1.2 to communicate with your file system. Using TLS requires certificates, and these certificates are signed by a trusted Amazon Certificate Authority. For more information on how encryption works, see Data [encryption](#page-268-0) in Amazon EFS.

### **Mount options used by Amazon EFS client**

The Amazon EFS mount helper client uses the following mount options that are optimized for Amazon EFS:

• nfsvers=4.1 – used when mounting on EC2 Linux instances

nfsvers=4.0 – used when mounting on supported EC2 Mac instances running macOS Big Sur, Monterey, and Ventura

- rsize=1048576 Sets the maximum number of bytes of data that the NFS client can receive for each network READ request to 1048576, the largest available, to avoid diminished performance.
- wsize=1048576 Sets the maximum number of bytes of data that the NFS client can send for each network WRITE request to 1048576, the largest available, to avoid diminished performance.
- hard Sets the recovery behavior of the NFS client after an NFS request times out, so that NFS requests are retried indefinitely until the server replies, to ensure data integrity.
- timeo=600 Sets the timeout value that the NFS client uses to wait for a response before it retries an NFS request to 600 deciseconds (60 seconds) to avoid diminished performance.
- retrans=2 Sets to 2 the number of times the NFS client retries a request before it attempts further recovery action.
- noresvport Tells the NFS client to use a new non-privileged Transmission Control Protocol (TCP) source port when a network connection is reestablished. Using the noresvport option helps to ensure that your EFS file system has uninterrupted availability after a reconnection or network recovery event.
- mountport=2049 only used when mounting on EC2 Mac instances running macOS Big Sur, Monterey, and Ventura.

# <span id="page-95-0"></span>**Getting support logs**

The mount helper has built-in logging for your Amazon EFS file system. You can share these logs with AWS Support for troubleshooting purposes. You can find the logs stored in /var/log/ amazon/efs on clients using the EFS mount helper. These logs are for the EFS mount helper, the stunnel process (disabled by default), and for the amazon-efs-mount-watchdog process that monitors the stunnel process.

### **A** Note

The amazon-efs-mount-watchdog process ensures that each mount's stunnel process is running, and stops the stunnel process when the Amazon EFS file system is unmounted. If for some reason a stunnel process is terminated unexpectedly, the watchdog process will restart it.

You can change the log configuration in /etc/amazon/efs/efs-utils.conf. In order for any log changes to take effect, you need to unmount and remount the file system using the EFS mount helper. Log capacity for the mount helper and watchdog logs is limited to 20 MiB. Logs for the stunnel process are disabled by default.

### **Important**

You can enable logging for the stunnel process logs. However, enabling the stunnel logs can use up a nontrivial amount of space on your file system.

# <span id="page-96-0"></span>**Prerequisites for using the EFS mount helper**

You can mount an Amazon EFS file system on an Amazon EC2 instance using the Amazon EFS mount helper. To use the mount helper, you need the following:

- **File system ID of the file system to mount** The EFS mount helper resolves the file system ID to the local IP address of the mount target elastic network interface (ENI) without calling external resources.
- **An Amazon EFS mount target** You create mount targets in your virtual private cloud (VPC). If you create your file system in the console using the service recommended settings, a mount target is created in each Availability Zone in the AWS Region that the file system is in. For instructions to create mount targets, see Creating and [managing](#page-57-0) mount targets and security [groups](#page-57-0).

### **A** Note

We recommend that you wait 60 seconds after the newly created mount target's lifecycle state is **available** before mounting the file system via DNS. This wait lets the DNS records propagate fully in the AWS Region where the file system resides.

If you use a mount target in an Availability Zone different from that of your EC2 instance, you incur standard EC2 charges for data sent across Availability Zones. You also might see increased latencies for file system operations.

- For mounting One Zone file systems from a different Availability Zone:
	- **The name of the file system's Availability Zone** If you are mounting an EFS One Zone file system that is located in a different Availability Zone than the EC2 instance.
	- **Mount target DNS name** Alternatively, you can specify the mount target's DNS name instead of the Availability Zone.
- **An Amazon EC2 instance running one of the supported Linux or macOS distributions** The supported distributions for mounting your file system with the mount helper are the following:
	- Amazon Linux 2
	- Amazon Linux 2023
	- Amazon Linux 2017.09 and newer
	- macOS Big Sur
	- Red Hat Enterprise Linux (and derivatives such as CentOS) version 7 and newer
	- Ubuntu 16.04 LTS and newer

### **A** Note

EC2 Mac instances running macOS Big Sur support NFS 4.0 only.

- **The Amazon EFS mount helper is installed on the EC2 instance** The mount helper is a tool in the amazon-efs-utils package of utilities. For information about installing amazon-efsutils, see [Automated installation of the EFS client](#page-82-0) and [Manually installing](#page-85-0) amazon-efs[utils](#page-85-0).
- **The EC2 instance is in a VPC** The connecting EC2 instance must be in a virtual private cloud (VPC) based on the Amazon VPC service. It also must be configured to use the DNS server

provided by AWS. For information about the Amazon DNS server, see [DHCP Options Sets](https://docs.aws.amazon.com/vpc/latest/userguide/VPC_DHCP_Options.html) in the *Amazon VPC User Guide*.

- **VPC has DNS hostnames enabled** The VPC of the connecting EC2 instance must have DNS hostnames enabled. For more information, see Viewing DNS [Hostnames](https://docs.aws.amazon.com/vpc/latest/userguide/vpc-dns.html#vpc-dns-viewing) for Your EC2 Instance in the *Amazon VPC User Guide*.
- **For EC2 instances and file systems in different AWS Regions** If the EC2 instance and the file system you are mounting are located in different AWS Regions, you will need to edit the region property in the efs-utils.conf file. For more information, see [Mounting](#page-102-0) Amazon EFS file systems from a [different](#page-102-0) AWS Region.

## <span id="page-98-0"></span>**Mounting on Amazon EC2 Linux instances using the EFS mount helper**

This procedure requires the following:

- You have installed the amazon-efs-utils package on the EC2 instance. For more information, see Manually [installing](#page-85-0) the Amazon EFS client.
- You have created mount targets for the file system. For more information, see [Creating](#page-57-0) and [managing](#page-57-0) mount targets and security groups.

### **To mount your Amazon EFS file system using the mount helper on EC2 Linux instances**

- 1. Open a terminal window on your EC2 instance through Secure Shell (SSH), and log in with the appropriate user name. For more information, see Connect to your Linux [instance](https://docs.aws.amazon.com/AWSEC2/latest/UserGuide/AccessingInstancesLinux.html) using SSH for Linux instances.
- 2. Create a directory efs that you will use as the file system mount point using the following command:

```
sudo mkdir efs
```
3. Run one of the following commands to mount your file system.

#### **A** Note

If the EC2 instance and the file system you are mounting are located in different AWS Regions, see [Mounting](#page-102-0) Amazon EFS file systems from a different AWS Region to edit the region property in the efs-utils.conf file.

• To mount using the file system id:

```
sudo mount -t efs file-system-id efs-mount-point/
```
Use the ID of the file system you are mounting in place *file-system-id* and efs in place of *efs-mount-point*.

```
sudo mount -t efs fs-abcd123456789ef0 efs/
```
Alternatively, if you want to use encryption of data in transit, you can mount your file system with the following command.

sudo mount -t efs -o tls fs-abcd123456789ef0:/ efs/

• To mount using the file system DNS name:

sudo mount -t efs -o tls *file-system-dns-name efs-mount-point*/

sudo mount -t efs -o tls fs-abcd123456789ef0.efs.us-east-2.amazonaws.com efs/

• To mount using the mount target IP address:

```
sudo mount -t efs -o tls,mounttargetip=mount-target-ip file-system-id efs-mount-
point/
```
sudo mount -t efs -o tls,mounttargetip=192.0.2.0 fs-abcd123456789ef0 efs/

You can view and copy the exact commands to mount your file system in the **Attach** dialog box.

- a. In the Amazon EFS console, choose the file system that you want to mount to display its details page.
- b. To display the mount commands to use for this file system, choose **Attach** in the upper right.

The **Attach** screen displays the exact commands to use for mounting the file system in the following ways:

- (**Mount via DNS**) Using the file system's DNS name with the EFS mount helper or an NFS client.
- (**Mount via IP**) Using the mount target IP address in the selected Availability Zone with an NFS client.

# <span id="page-100-0"></span>**Mounting on Amazon EC2 Mac instances using the EFS mount helper**

This procedure requires the following:

- You have installed the amazon-efs-utils package on the EC2 Mac instance. For more information, see [Installing](#page-87-1) the Amazon EFS client on EC2 Mac instances running macOS Big Sur, macOS [Monterey,](#page-87-1) or macOS Ventura.
- You have created mount targets for the file system. You can create mount targets at file system creation and add them to existing file systems. For more information, see Creating and [managing](#page-57-0) mount targets and [security](#page-57-0) groups.
- You are mounting the file system on an EC2 Mac instance running macOS Big Sur, Monterey, or Ventura. Other macOS versions are not supported.

### *A* Note

Only EC2 Mac instances running macOS Big Sur, Monterey, and Ventura are supported. Other macOS versions are not supported for use with Amazon EFS.

### **To mount your Amazon EFS file system using the EFS mount helper on EC2 Mac instances running macOS Big Sur, Monterey, or Ventura**

- 1. Open a terminal window on your EC2 Mac instance through Secure Shell (SSH), and log in with the appropriate user name. For more information, see Connect to your [instance](https://docs.aws.amazon.com/AWSEC2/latest/UserGuide/ec2-mac-instances.html#mac-instance-ssh) using SSH for Mac instances, in the *Amazon EC2 User Guide for Linux Instances*.
- 2. Create a directory to use as the file system mount point using the following command:

sudo mkdir efs

3. Run the following command to mount your file system.

#### **A** Note

By default, the EFS mount helper uses encryption in transit when mounting on EC2 Mac instances, whether or not you use the tls option in the mount command.

sudo mount -t efs *file-system-id efs-mount-point/*

sudo mount -t efs fs-abcd123456789ef0 efs/

You can also use the tls option when mounting.

sudo mount -t efs -o tls fs-abcd123456789ef0:/ efs

To mount a file system on an EC2 Mac instance without using encryption in transit, use the notls option, as shown in the following command.

sudo mount -t efs -o notls *file-system-id efs-mount-point/*

You can view and copy the exact commands to mount your file system in the management console's **Attach** dialog box, described as follows.

- a. In the Amazon EFS console, choose the file system that you want to mount to display its details page.
- b. To display the mount commands to use for this file system, choose **Attach** in the upper right.

The **Attach** screen displays the exact commands to use for mounting the file system in the following ways:

• (**Mount via DNS**) Using the file system's DNS name with the EFS mount helper or an NFS client.

• (**Mount via IP**) Using the mount target IP address in the selected Availability Zone with an NFS client.

# <span id="page-102-0"></span>**Mounting Amazon EFS file systems from a different AWS Region**

If you are mounting your EFS file system from an Amazon EC2 instance that is in a different AWS Region than the file system, you will need to edit the region property value in the efsutils.conf file.

### **To edit the region property in efs-utils.conf**

- 1. Access the terminal for your EC2 instance through Secure Shell (SSH), and log in with the appropriate user name. For more information on how to do this, see [Connecting](https://docs.aws.amazon.com/AWSEC2/latest/UserGuide/AccessingInstancesLinux.html) to your Linux [instance](https://docs.aws.amazon.com/AWSEC2/latest/UserGuide/AccessingInstancesLinux.html) using SSH in the *Amazon EC2 User Guide for Linux Instances*.
- 2. Locate the efs-utils.conf file, and open it using your preferred editor.
- 3. Locate the following line:

#region = us-east-1

- a. Uncomment the line.
- b. If the file system is not located in the us-east-1 region, replace us-east-1 with the ID of the region in which the file system is located.
- c. Save the changes.
- 4. Add a host entry for the cross region mount. For more information on how to do this, see Step 3: Add a Host Entry for the [Mount](#page-257-0) Target.
- 5. Mount the file system using the EFS mount helper for [Linux](#page-98-0) or [Mac](#page-100-0) instances.

## <span id="page-102-1"></span>**Mounting One Zone file systems**

Amazon EFS One Zone file systems support only a single mount target which is located in the same Availability Zone as the file system. You cannot add additional mount targets. This section describes things to consider when mounting One Zone file systems.

You can avoid data transfer charges between Availability Zones and achieve better performance by accessing an EFS file system using an Amazon EC2 compute instance that is located in the same Availability Zone as that of the file system's mount target.

The procedures in this section require the following:

- You have installed the amazon-efs-utils package on the EC2 instance. For more information, see Manually [installing](#page-85-0) the Amazon EFS client.
- You have created a mount target for the file system. For more information, see [Creating](#page-57-0) and [managing](#page-57-0) mount targets and security groups.

### **Mounting One Zone file systems on EC2 in a different Availability Zone**

If you are mounting a One Zone file system on an EC2 instance that is located in a different Availability Zone, you have to specify the file system's Availability Zone name or the DNS name of the file system's mount target in the mount helper mount command.

Create a directory called efs to use as the file system mount point using the following command:

sudo mkdir efs

Use the following command to mount the file system using the EFS mount helper. The command specifies the file system's Availability Zone name.

sudo mount -t efs -o az=*availability-zone-name*,tls *file-system-id mount-point*/

This is the command with sample values:

sudo mount -t efs -o az=us-east-1a,tls fs-abcd1234567890ef efs/

The following command mounts the file system, specifying the DNS name of the file system's mount target.

sudo mount -t efs -o tls *mount-target-dns-name mount-point*/

This is the command with an example mount target DNS name.

```
sudo mount -t efs -o tls us-east-1a.fs-abcd1234567890ef9.efs.us-east-1.amazonaws.com 
  efs/
```
### **Mounting One Zone file systems in a different Availability Zone automatically with EFS mount helper**

If you are using /etc/fstab to mount an EFS One Zone file system on an EC2 instance that is located in a different Availability Zone, you have to specify the file system's Availability Zone name or the DNS name of the file system's mount target in the /etc/fstab entry.

```
availability-zone-name.file-system-id.efs.aws-region.amazonaws.com:/ efs-mount-point
 efs defaults,_netdev,noresvport,tls 0 0
```

```
us-east-1a.fs-abc123def456a7890.efs.us-east-1.amazonaws.com:/ efs-one-zone efs 
 defaults, _netdev, noresvport, tls 0 0
```
#### **Mounting One Zone file systems automatically with NFS**

If you are using /etc/fstab to mount an EFS file system using One Zone storage on an EC2 instance that is located in a different Availability Zone, you have to specify the file system's Availability Zone name with the file system's DNS name in the /etc/fstab entry.

```
availability-zone-name.file-system-id.efs.aws-region.amazonaws.com:/ efs-mount-point
  nfs4 
  nfsvers=4.1,rsize=1048576,wsize=1048576,hard,timeo=600,retrans=2,noresvport,_netdev 0 
  0
```

```
us-east-1a.fs-abc123def456a7890.efs.us-east-1.amazonaws.com:/ efs-one-zone nfs4 
  nfsvers=4.1,rsize=1048576,wsize=1048576,hard,timeo=600,retrans=2,noresvport,_netdev 0 
  0
```
For more information about how to edit the /etc/fstab file, and the values used in this command, see [Using NFS to automatically mount EFS file systems](#page-115-0).

### **Mounting file systems with One Zone file system on other AWS compute instances**

When you use a One Zone file system with Amazon Elastic Container Service, Amazon Elastic Kubernetes Service, or AWS Lambda, you need to configure the service to use the same Availability Zone that the EFS file system is located in, illustrated as follows, and described in the following sections.

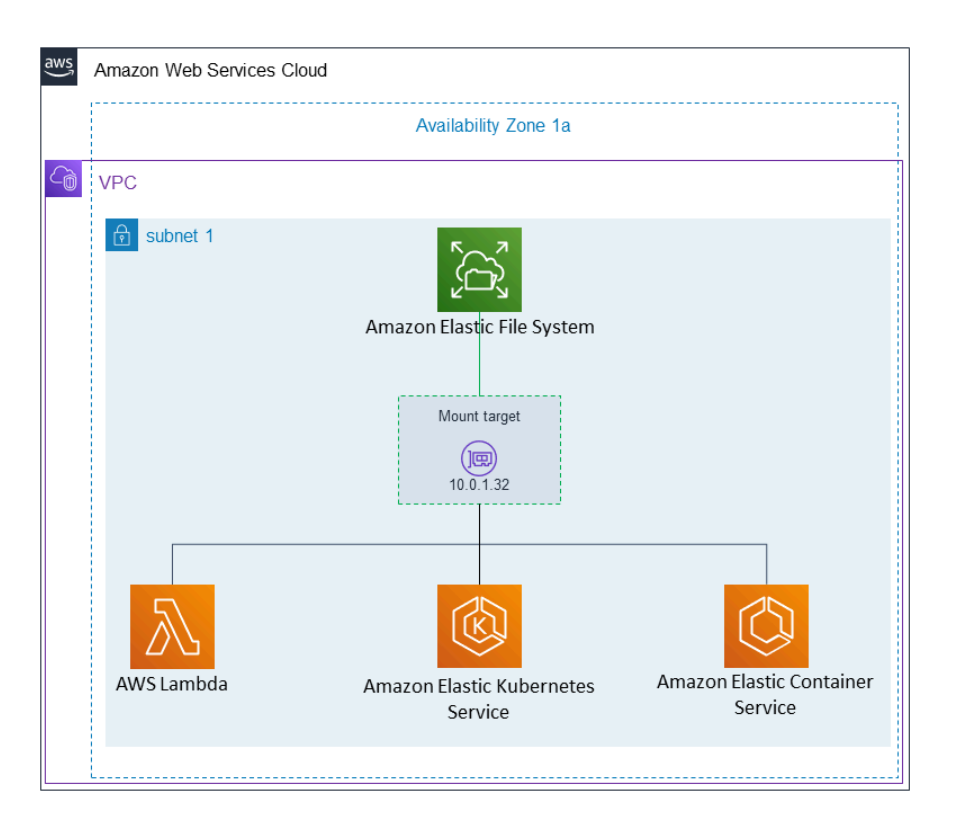

### **Connecting from Amazon Elastic Container Service**

You can use Amazon EFS file systems with Amazon ECS to share file system data across your fleet of container instances so your tasks have access to the same persistent storage, no matter the instance on which they land. To use Amazon EFS One Zone file systems with Amazon ECS you should choose only subnets that are in the same Availability Zone as your file system when launching your task. For more information, see Amazon EFS [volumes](https://docs.aws.amazon.com/AmazonECS/latest/developerguide/efs-volumes.html) in the *Amazon Elastic Container Service Developer Guide*.

### **Connecting from Amazon Elastic Kubernetes Service**

When mounting an One Zone file system from Amazon EKS, you can use the Amazon EFS [Container](https://docs.aws.amazon.com/eks/latest/userguide/efs-csi.html) Storage Interface (CSI) driver, which supports Amazon EFS access points, to share a file system between multiple pods in an Amazon EKS or self-managed Kubernetes cluster. The Amazon EFS CSI driver is installed in the Fargate stack. When using the Amazon EFS CSI driver with Amazon EFS One Zone file systems, you can use the nodeSelector option when launching your pod to ensure it gets scheduled within the same Availability Zone as your file system.

#### **Connecting from AWS Lambda**

You can use Amazon EFS with AWS Lambda to share data across function invocations, read large reference data files, and write function output to a persistent and shared store. Lambda securely connects the function instances to the Amazon EFS mount targets that are in the same Availability Zone and subnet. When you use Lambda with One Zone file systems, configure your function to only launch invocations into subnets that are in the same Availability Zone as your file system.

## <span id="page-106-0"></span>**Mounting with IAM authorization**

To mount your Amazon EFS file system on Linux instances using AWS Identity and Access Management (IAM) authorization, you use the EFS mount helper. For more information about IAM authorization for NFS clients, see Using IAM to [control](#page-313-0) file system data access.

You will need to create a directory to use as the file system mount point in the following sections. You can use the following command to create a mount point directory efs:

sudo mkdir efs

You can then replace instances of *efs-mount-point* with efs.

### **Mounting with IAM using an EC2 instance profile**

If you are mounting with IAM authorization to an Amazon EC2 instance with an instance profile, use the tls and iam mount options, shown following.

\$ sudo mount -t efs -o tls,iam *file-system-id efs-mount-point*/

To automatically mount with IAM authorization to an Amazon EC2 instance that has an instance profile, add the following line to the /etc/fstab file on the EC2 instance.

```
file-system-id:/ efs-mount-point efs _netdev,tls,iam 0 0
```
### **Mounting with IAM using a named profile**

You can mount with IAM authorization using the IAM credentials located in the AWS CLI credentials file  $\gamma$ , aws/credentials, or the AWS CLI config file  $\gamma$ , aws/config. If "awsprofile" is not specified, the "default" profile is used.

To mount with IAM authorization to a Linux instance using a credentials file, use the tls, awsprofile, and iam mount options, shown following.

\$ sudo mount -t efs -o tls,iam,awsprofile=*namedprofile file-system-id efs-mount-point*/

To automatically mount with IAM authorization to a Linux instance using a credentials file, add the following line to the /etc/fstab file on the EC2 instance.

*file-system-id*:/ *efs-mount-point* efs \_netdev,tls,iam,awsprofile=*namedprofile* 0 0

### <span id="page-107-0"></span>**Mounting with EFS access points**

You can mount an EFS file system using an EFS access point only by using the EFS mount helper.

#### **A** Note

You must configure one or more mount targets for your file system when mounting a file system using EFS access points.

When you mount a file system using an access point, the mount command includes the accesspoint-id and the tls mount option in addition to the regular mount options. An example is shown following.

\$ sudo mount -t efs -o tls,accesspoint=*access-point-id file-system-id efs-mount-point*

To automatically mount a file system using an access point, add the following line to the /etc/ fstab file on the EC2 instance.

*file-system-id efs-mount-point* efs \_netdev,tls,accesspoint=*access-point-id* 0 0

For more information about EFS access points, see [Working](#page-325-0) with Amazon EFS access points.

# <span id="page-107-1"></span>**Mounting with on-premises Linux clients using the EFS mount helper, AWS Direct Connect and VPN**

You can mount your Amazon EFS file systems on your on-premises data center servers when connected to your Amazon VPC with AWS Direct Connect or VPN. The following graphic shows a
## high-level schematic diagram of the AWS services required in mounting Amazon EFS file systems from on-premises.

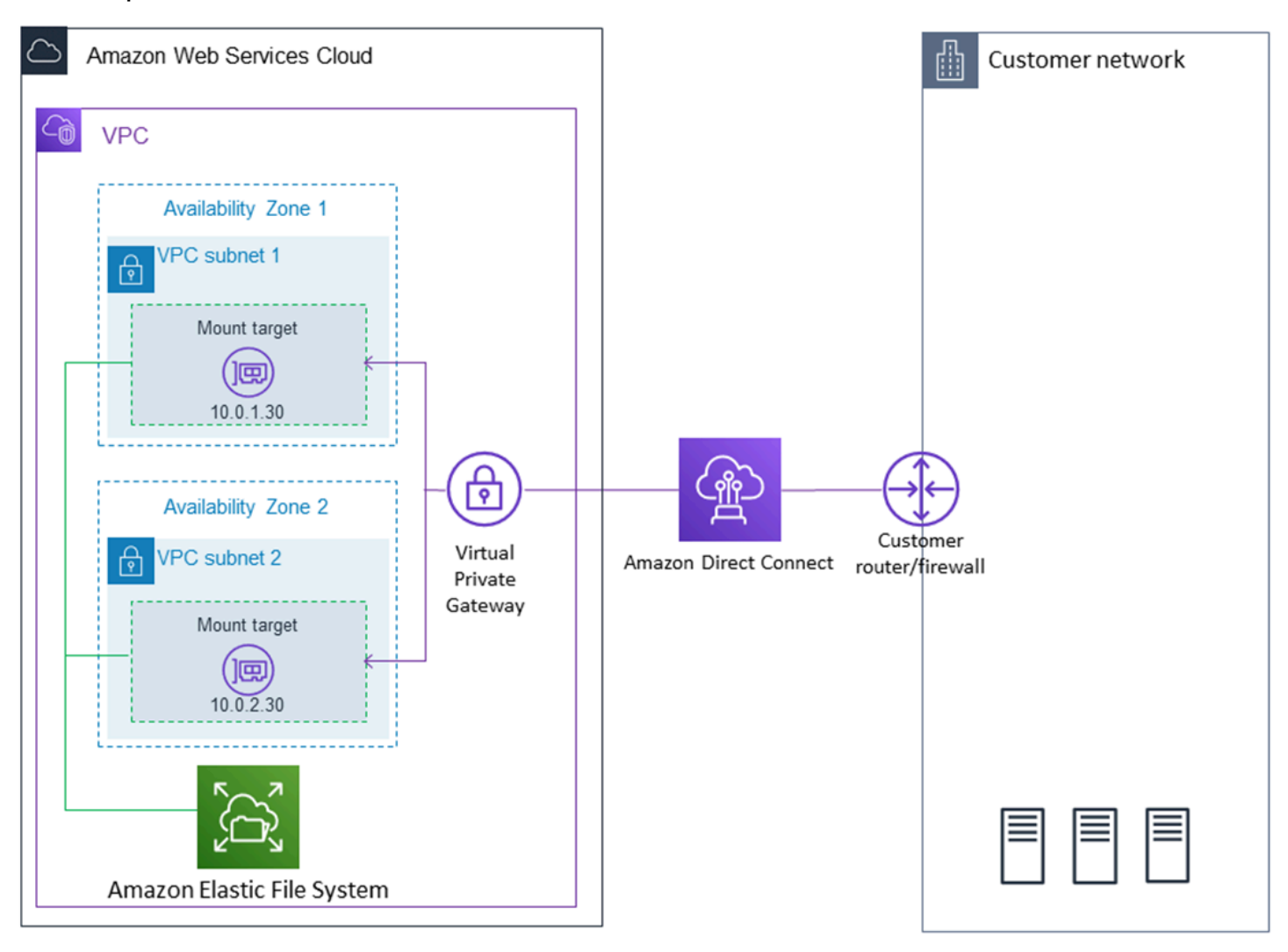

For more information about how to use amazon-efs-utils with AWS Direct Connect and VPN to mount Amazon EFS file systems onto on-premises Linux clients, see [Walkthrough:](#page-244-0) Create and mount a file system [on-premises](#page-244-0) with AWS Direct Connect and VPN.

# **Mounting your Amazon EFS file system automatically**

You can configure an Amazon EC2 instance to automatically mount an EFS file system when it reboots using the EFS mount helper or NFS.

- Using the EFS mount helper:
	- Attach an EFS file system when you create a new EC2 Linux instance using the EC2 Launch Instance Wizard.
- Update the EC2 /etc/fstab file with an entry for the EFS file system.
- Using [NFS without the EFS mount helper](#page-115-0) to update the EC2 /etc/fstab file, for support EC2 Linux and Mac instances.

#### *(i)* Note

The EFS mount helper does not support automatic mounting on Amazon EC2 Mac instances running macOS Big Sur or Monterey. Instead, you can use NFS to [configure](#page-115-0) the / [etc/fstab](#page-115-0) file on an EC2 Mac instance to automatically mount an EFS file system.

## **Topics**

- Using the EFS mount helper to [automatically](#page-109-0) re-mount EFS file systems
- [Using NFS to automatically mount EFS file systems](#page-115-0)

## <span id="page-109-0"></span>**Using the EFS mount helper to automatically re-mount EFS file systems**

Use the EFS mount helper to configure the /etc/fstab on EC2 Linux instances to automatically remount your EFS file systems when the instance re-starts.

## **Topics**

- Attach an EFS file system when creating an EC2 instance to enable [automatic](#page-109-1) mounting on [reboot](#page-109-1)
- Using /etc/fstab with EFS mount helper to [automatically](#page-111-0) remount EFS file systems

## <span id="page-109-1"></span>**Attach an EFS file system when creating an EC2 instance to enable automatic mounting on reboot**

This method uses the EFS mount helper to mount the file system update the /etc/fstab file on the EC2 instance. The mount helper is part of the [amazon-efs-utils](#page-79-0) set of tools.

When you create a new Amazon EC2 Linux instance using the EC2 Launch Instance Wizard, you can configure it to mount your Amazon EFS file system automatically. The EC2 instance mounts the file system automatically the instance first launched and also whenever it restarts.

#### **A** Note

Amazon EFS file systems do not support mounting on Amazon EC2 Mac instances running macOS Big Sur or Monterey at instance launch.

Before you perform this procedure, make sure that you have created your Amazon EFS file system. For more information, see Step 1: Create your [Amazon](#page-29-0) EFS file system in the Amazon EFS Getting Started exercise.

#### **Note**

You can't use Amazon EFS with Microsoft Windows–based Amazon EC2 instances.

Before you can launch and connect to an Amazon EC2 instance, you need to create a key pair, unless you already have one. Follow the steps in Setting Up with [Amazon](https://docs.aws.amazon.com/AWSEC2/latest/UserGuide/get-set-up-for-amazon-ec2.html) EC2 in the *Amazon EC2 User Guide for Linux Instances* to create a key pair. If you already have a key pair, you can use it for this exercise.

#### **To configure your EC2 instance to mount an EFS file system automatically at launch**

- 1. Open the Amazon EC2 console at <https://console.aws.amazon.com/ec2/>.
- 2. Choose **Launch Instance**.
- 3. In **Step 1: Choose an Amazon Machine Image (AMI)**, find an Amazon Linux AMI at the top of the list and choose **Select**.
- 4. In **Step 2: Choose an Instance Type**, choose **Next: Configure Instance Details**.
- 5. In **Step 3: Configure Instance Details**, provide the following information:
	- For **Network**, choose the entry for the same VPC that the EFS file system you're mounting is in.
	- For **Subnet**, choose a default subnet in any Availability Zone.
	- For **File systems**, choose the EFS file system that you want to mount. The path shown next the file system ID is the mount point that the EC2 instance will use, which you can change.
	- Under **Advanced Details**, the **User data** is automatically generated, and includes the commands needed to mount the EFS file systems you specified under **File systems**.
- 6. Choose **Next: Add Storage**.
- 7. Choose **Next: Add Tags**.
- 8. Name your instance and choose **Next: Configure Security Group**.
- 9. In **Step 6: Configure Security Group**, set **Assign a security group** to **Select an existing security group**. Choose the default security group to make sure that it can access your EFS file system.

You can't access your EC2 instance by Secure Shell (SSH) using this security group. For access by SSH, later you can edit the default security and add a rule to allow SSH or a new security group that allows SSH. You can use the following settings:

- **Type:** SSH
- **Protocol:** TCP
- **Port Range:** 22
- **Source:** Anywhere 0.0.0.0/0
- 10. Choose **Review and Launch**.
- 11. Choose **Launch**.
- 12. Select the check box for the key pair that you created, and then choose **Launch Instances**.

Your EC2 instance is now configured to mount the EFS file system at launch and whenever it's rebooted.

## <span id="page-111-0"></span>**Using /etc/fstab with EFS mount helper to automatically remount EFS file systems**

The /etc/fstab file contains information about file systems. The command mount -a, which runs during instance start-up, mounts all the file systems listed in /etc/fstab. In this procedure, you will manually update the /etc/fstab on an EC2 Linux instance so that the instance uses the EFS mount helper to automatically remount an EFS file system when the instance restarts.

## **A** Note

Amazon EFS file systems do not support automatic mounting using /etc/fstab with the EFS mount helper on Amazon EC2 Mac instances running macOS Big Sur or Monterey. Instead, you can use NFS with [/etc/fstab](#page-115-0) to automatically mount your file system on EC2 Mac instances running macOS Big Sur and Monterey.

This method uses the EFS mount helper to mount the file system. The mount helper is part of the amazon-efs-utils set of tools.

The amazon-efs-utils tools are available for installation on Amazon Linux and Amazon Linux 2 Amazon Machine Images (AMIs). For more information about amazon-efs-utils, see [Using](#page-79-0) [Amazon](#page-79-0) EFS client. If you are using another Linux distribution, such as Red Hat Enterprise Linux (RHEL), manually build and install amazon-efs-utils. For more information, see [Installing the](#page-86-0)  Amazon EFS client on other Linux [distributions.](#page-86-0)

## **Prerequisites**

The following requirements need to be in place before you can successfully implement this procedure:

- You have already created the Amazon EFS file system that you want to be automatically remounted. For more information, see Step 1: Create your [Amazon](#page-29-0) EFS file system.
- You have already created the EC2 Linux instance that you want to configure to automatically remount an EFS file system.
- The EFS mount helper is installed on the EC2 Linux instance. For more information, see [Using](#page-79-0) [Amazon](#page-79-0) EFS client.

## **To update the /etc/fstab file on your EC2 instance**

- 1. Connect to your EC2 instance:
	- To connect to your instance from a computer running macOS or Linux, specify the .pem file for your SSH command. To do this, use the -i option and the path to your private key.
	- To connect to your instance from a computer running Windows, you can use either MindTerm or PuTTY. To use PuTTY, install it and convert the .pem file to a .ppk file.

For more information, see the following topics in the *Amazon EC2 User Guide for Linux Instances*:

- [Connecting](https://docs.aws.amazon.com/AWSEC2/latest/UserGuide/putty.html) to your Linux instance from Windows using PuTTY
- [Connecting](https://docs.aws.amazon.com/AWSEC2/latest/UserGuide/AccessingInstancesLinux.html) to your Linux instance using SSH
- 2. Open the /etc/fstab file in an editor.
- 3. For automatic mounting using either IAM authorization or an EFS access point:

• To automatically mount with IAM authorization to an Amazon EC2 instance that has an instance profile, add the following line to the /etc/fstab file.

```
file-system-id:/ efs-mount-point efs _netdev,noresvport,tls,iam 0 0
```
• To automatically mount with IAM authorization to a Linux instance using a credentials file, add the following line to the /etc/fstab file.

```
file-system-id:/ efs-mount-point efs 
  _netdev,noresvport,tls,iam,awsprofile=namedprofile 0 0
```
• To automatically mount a file system using an EFS access point, add the following line to the /etc/fstab file.

```
file-system-id:/ efs-mount-point efs 
  _netdev,noresvport,tls,iam,accesspoint=access-point-id 0 0
```
## **Warning**

Use the \_netdev option, used to identify network file systems, when mounting your file system automatically. If \_netdev is missing, your EC2 instance might stop responding. This result is because network file systems need to be initialized after the compute instance starts its networking. For more information, see [Automatic](#page-353-0)  mounting fails and the instance is [unresponsive.](#page-353-0)

For more information, see [Mounting with IAM authorization](#page-106-0) and [Mounting](#page-107-0) with EFS access [points.](#page-107-0)

- 4. Save the changes to the file.
- 5. Test the fstab entry by using the mount command with the 'fake' option along with the 'all' and 'verbose' options.

```
$ sudo mount -fav
home/ec2-user/efs : successfully mounted
```
Your EC2 instance is now configured to mount the EFS file system whenever it restarts.

## *A* Note

In some cases, your Amazon EC2 instance might need to start regardless of the status of your mounted Amazon EFS file system. In such cases, add the nofail option to your file system's entry in your /etc/fstab file.

The line of code you added to the /etc/fstab file does the following.

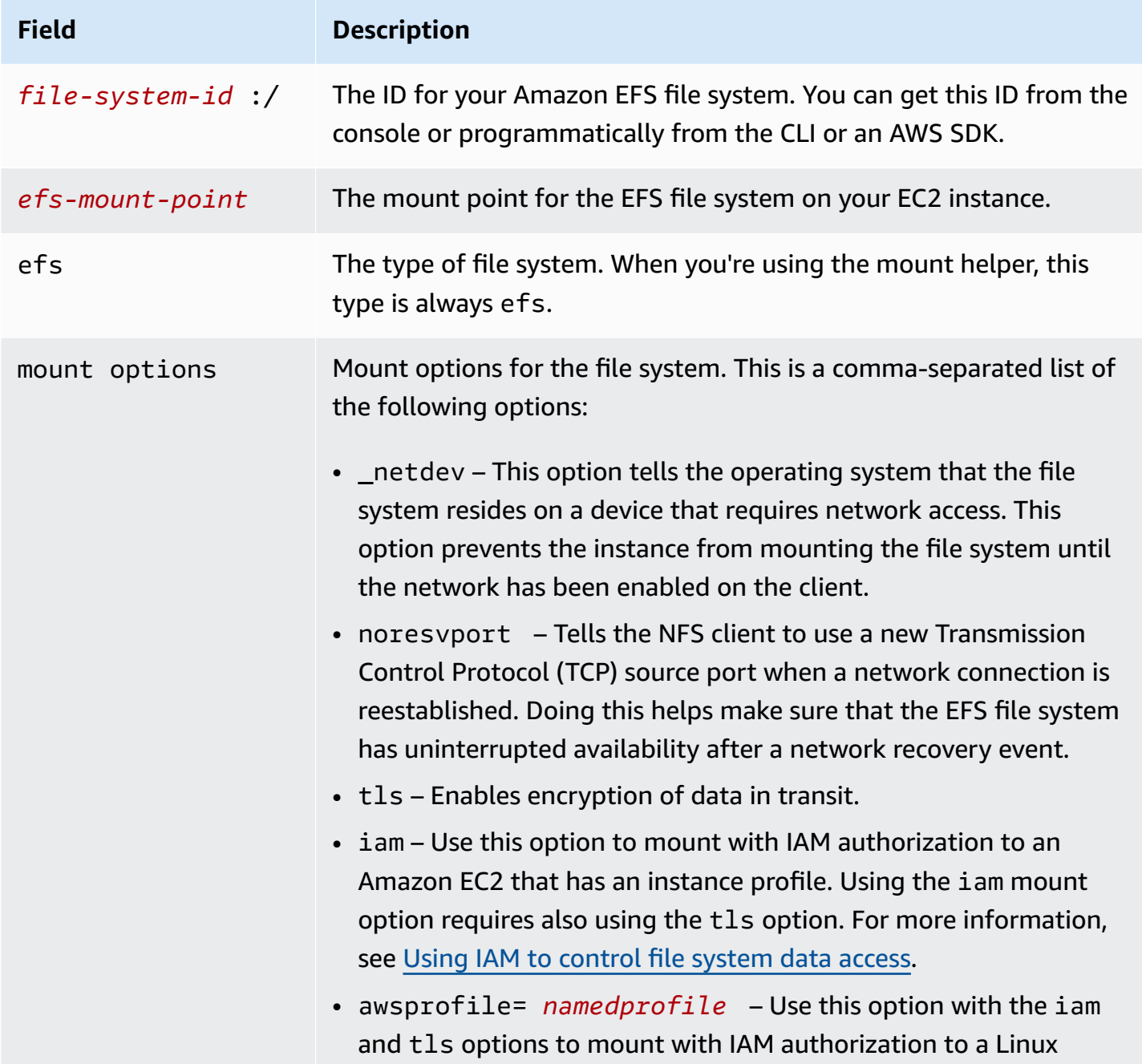

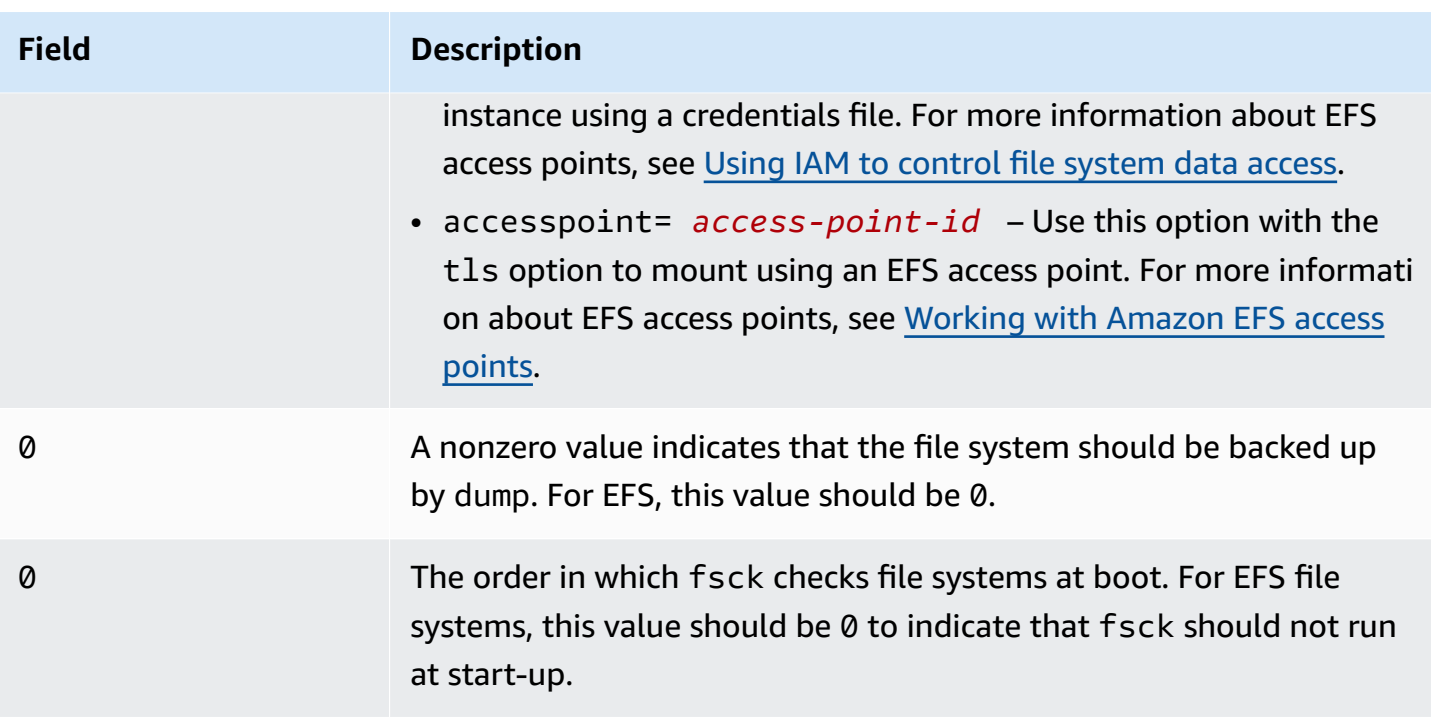

## <span id="page-115-0"></span>**Using NFS to automatically mount EFS file systems**

## **To update the /etc/fstab file on your EC2 instance**

- 1. Connect to your EC2 instance:
	- To connect to your instance from a computer running macOS or Linux, specify the .pem file for your SSH command. To do this, use the -i option and the path to your private key.
	- To connect to your instance from a computer running Windows, you can use either MindTerm or PuTTY. To use PuTTY, install it and convert the .pem file to a .ppk file.

For more information, see the following topics in the *Amazon EC2 User Guide for Linux Instances*:

- [Connecting](https://docs.aws.amazon.com/AWSEC2/latest/UserGuide/putty.html) to your Linux instance from Windows using PuTTY
- [Connecting](https://docs.aws.amazon.com/AWSEC2/latest/UserGuide/AccessingInstancesLinux.html) to your Linux instance using SSH
- 2. Open the /etc/fstab file in an editor.
- 3. To automatically mount a file system using NFS instead of the EFS mount helper, add the following line to the /etc/fstab file.
	- Replace *file\_system\_id* with the ID of the file system you are mounting.
- Replace *aws-region* with the AWS Region that the file system in, such as us-east-1.
- Replace *mount\_point* with the file system's mount point.

```
file_system_id.efs.aws-region.amazonaws.com:/ mount_point nfs4 
 nfsvers=4.1,rsize=1048576,wsize=1048576,hard,timeo=600,retrans=2,noresvport,_netdev 
 0 0
```
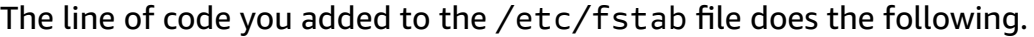

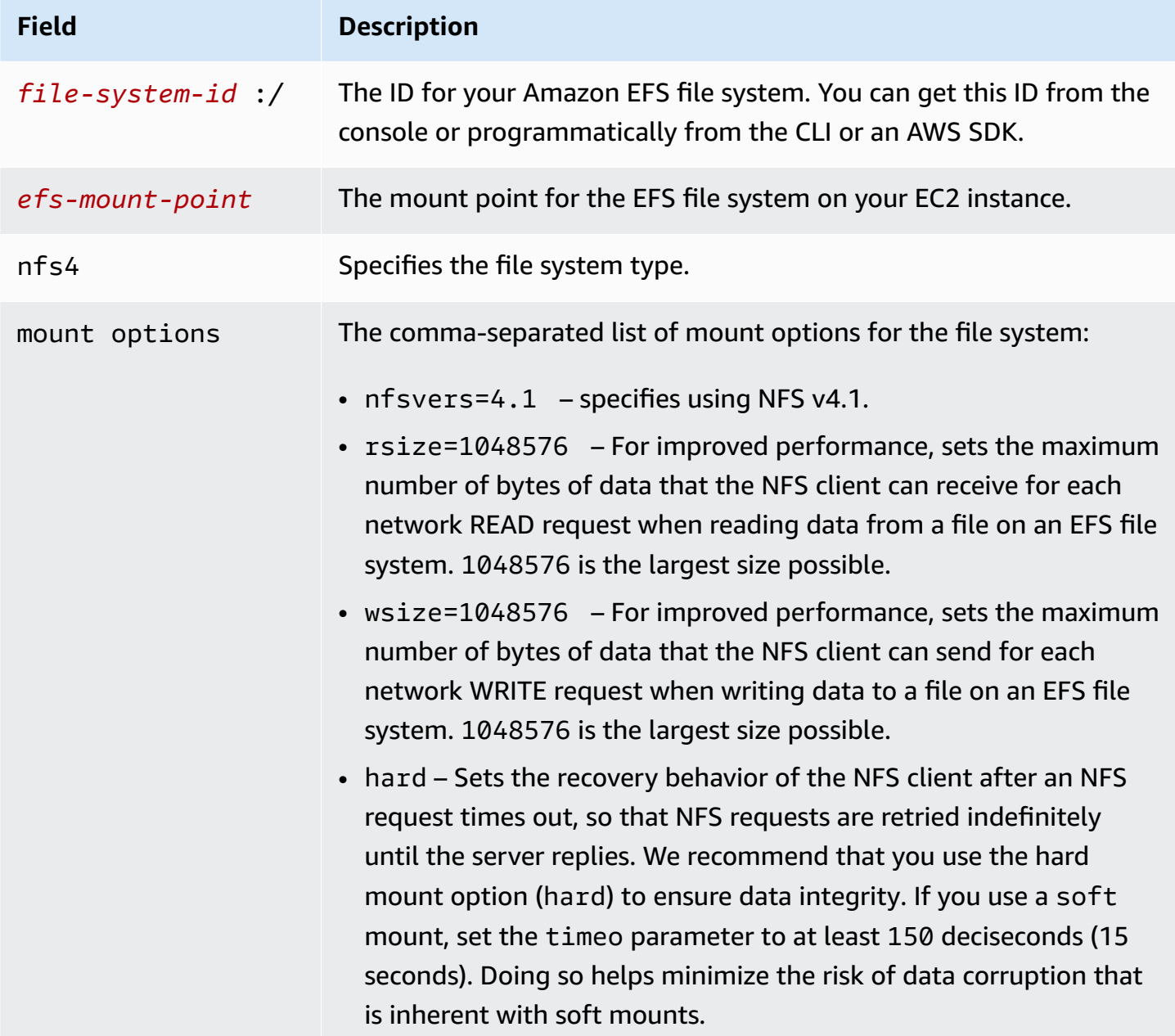

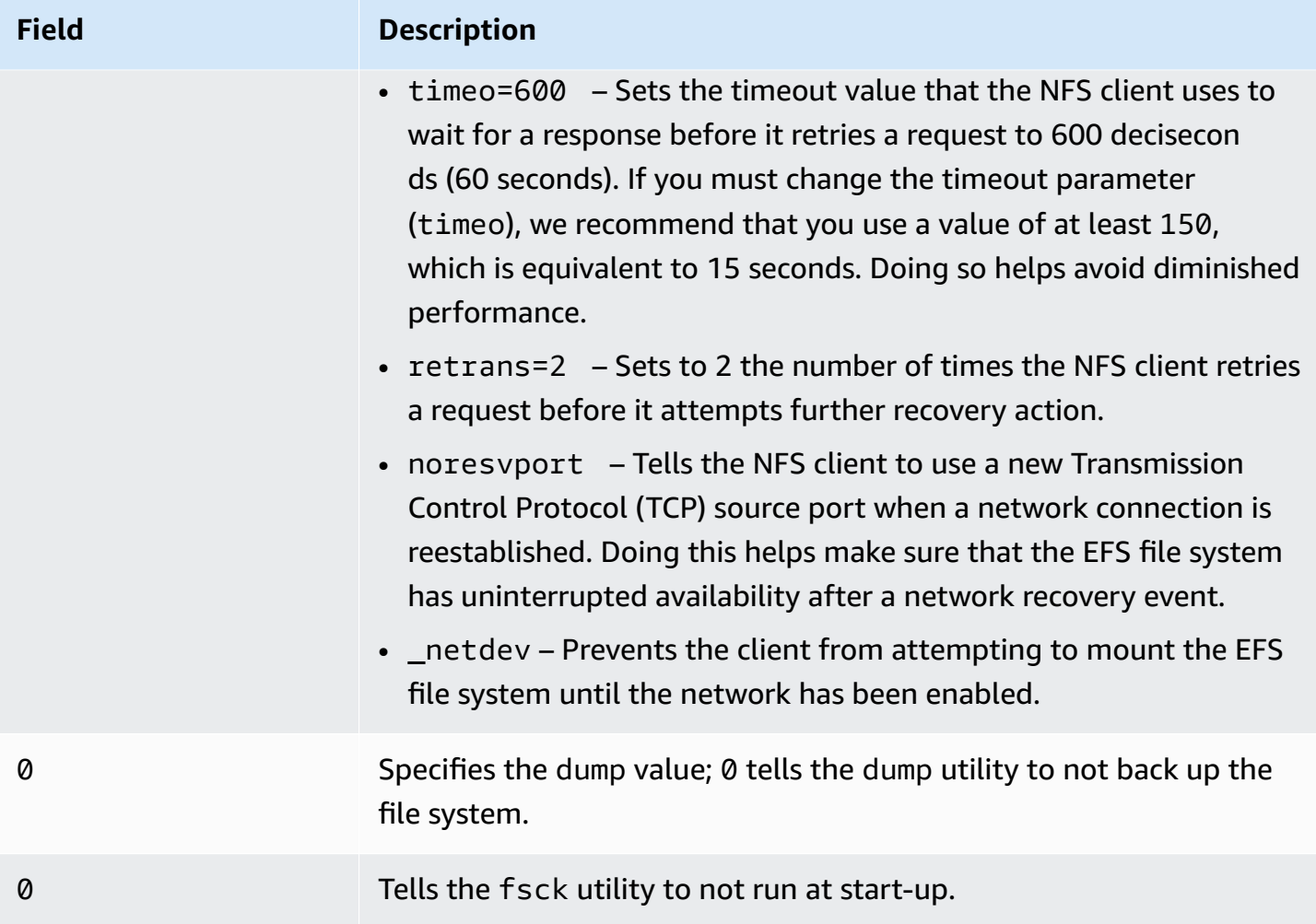

## **Mounting EFS to multiple EC2 instances using AWS Systems Manager**

You can mount EFS file systems to multiple Amazon EC2 instances remotely and securely without having to log in to the instances by using the AWS Systems Manager **Run** Command. For more information about AWS Systems Manager Run Command, see AWS Systems [Manager](https://docs.aws.amazon.com/systems-manager/latest/userguide/execute-remote-commands.html) run [command](https://docs.aws.amazon.com/systems-manager/latest/userguide/execute-remote-commands.html) in the *AWS Systems Manager User Guide*. The following prerequisites are required before mounting EFS file systems using this method:

- 1. The EC2 instances are launched with an instance profile that includes the AmazonElasticFileSystemsUtils permissions policy. For more information, see [Step 1:](#page-84-0)  Configure an IAM instance profile with the required [permissions.](#page-84-0)
- 2. Version 1.28.1 or later of the Amazon EFS client (amazon-efs-utils package) is installed on the EC2 instances. You can use AWS Systems Manager to automatically install the package on your

instances. For more information, see Step 2: Configure an [Association](#page-84-1) used by State Manager for [installing](#page-84-1) or updating the Amazon EFS client.

#### **To mount multiple EFS file systems to multiple EC2 instances using the console**

- 1. Open the AWS Systems Manager console at [https://console.aws.amazon.com/systems](https://console.aws.amazon.com/systems-manager/)[manager/](https://console.aws.amazon.com/systems-manager/).
- 2. In the navigation pane, choose **Run Command**.
- 3. Choose **Run a command**.
- 4. Enter **AWS-RunShellScript** in the **Commands** search field.
- 5. Select **AWS-RunShellScript**.
- 6. In **Command parameters** enter the mount command to use for each EFS file system that you want to mount. For example:

```
sudo mount -t efs -o tls fs-12345678:/ /mnt/efs
sudo mount -t efs -o tls,accesspoint=fsap-12345678 fs-01233210 /mnt/efs
```
For more information about EFS mount commands using the Amazon EFS client, see [Mounting](#page-98-0)  on Amazon EC2 Linux [instances](#page-98-0) using the EFS mount helper or [Mounting](#page-100-0) on Amazon EC2 Mac [instances](#page-100-0) using the EFS mount helper.

- 7. Select the target AWS Systems Manager managed EC2 instances that you want the command to run on.
- 8. Make any other additional settings you would like. Then choose **Run** to run the command and mount the EFS file systems specified in the command.

Once you run the command, you can see its status in the command history.

## <span id="page-118-0"></span>**Mounting EFS file systems from another AWS account or VPC**

You can mount your Amazon EFS file system using IAM authorization for NFS clients and EFS Access Points using the EFS mount helper. By default, the EFS mount helper uses domain name service (DNS) to resolve the IP address of your EFS mount target. If you are mounting the file system from a different account or virtual private cloud (VPC), you need to resolve the EFS mount target manually.

Following, you can find instructions for determining the correct EFS mount target IP address to use for your NFS client. You can also find instructions for configuring the client to mount the EFS file system using that IP address.

## **Mounting using IAM or access points from another VPC**

When you use a VPC peering connection or transit gateway to connect VPCs, Amazon EC2 instances that are in one VPC can access EFS file systems in another VPC, even if the VPCs belong to different accounts.

## **Prerequisites**

Before using the following the procedure, take these steps:

- Install the Amazon EFS client, part of the amazon-efs-utils set of utilities on the compute instance you're mounting the EFS file system on. You use the EFS mount helper, which is included in amazon-efs-utils, to mount the file system. For instructions on installing amazon-efs-utils, see Using [Amazon](#page-79-0) EFS client.
- Allow the ec2:DescribeAvailabilityZones action in the IAM policy for the IAM role you attached to the instance. We recommend that you attach the AWS managed policy AmazonElasticFileSystemsUtils to an IAM entity to provide the necessary permissions for the entity.
- When mounting from another AWS account, update the file system resource policy to allow the elasticfilesystem:DescribeMountTarget action for the principal ARN of other AWS account. For example:

```
{ 
     "Id": "access-point-example03", 
     "Statement": [ 
         { 
              "Sid": "access-point-statement-example03", 
              "Effect": "Allow", 
              "Principal": {"AWS": "arn:aws:iam::555555555555"}, 
              "Action": "elasticfilesystem:DescribeMountTargets", 
              "Resource": "arn:aws:elasticfilesystem:us-east-2:111122223333:file-
system/fs-12345678" 
         } 
     ]
}
```
For more information about EFS file system resource policies, see [Resource-based](#page-284-0) policies within [Amazon](#page-284-0) EFS.

- Install botocore. The EFS client uses botocore to retrieve the mount target IP address when the file system DNS name cannot be resolved when mounting a file system in another VPC. For more information, see Install [botocore](https://github.com/aws/efs-utils#Install-botocore) in the amazon-efs-utils README file.
- Set up either a VPC peering connection or a VPC transit gateway.

You connect the client's VPC and your EFS file system's VPC using either a VPC peering connection or a VPC transit gateway. When you use a VPC peering connection or transit gateway to connect VPCs, Amazon EC2 instances that are in one VPC can access EFS file systems in another VPC, even if the VPCs belong to different accounts.

A *transit gateway* is a network transit hub that you can use to interconnect your VPCs and onpremises networks. For more information about using VPC transit gateways, see [Getting](https://docs.aws.amazon.com/vpc/latest/tgw/tgw-getting-started.html) Started with transit [gateways](https://docs.aws.amazon.com/vpc/latest/tgw/tgw-getting-started.html) in the *Amazon VPC Transit Gateways Guide*.

A *VPC peering connection* is a networking connection between two VPCs. This type of connection enables you to route traffic between them using private Internet Protocol version 4 (IPv4) or Internet Protocol version 6 (IPv6) addresses. You can use VPC peering to connect VPCs within the same AWS Region or between AWS Regions. For more information on VPC peering, see [What is](https://docs.aws.amazon.com/vpc/latest/peering/Welcome.html) VPC [Peering?](https://docs.aws.amazon.com/vpc/latest/peering/Welcome.html) in the *Amazon VPC Peering Guide*.

To ensure high availability of your file system, we recommend that you always use an EFS mount target IP address that is in the same Availability Zone as your NFS client. If you're mounting an EFS file system that is in another account, ensure that the NFS client and EFS mount target are in the same Availability Zone ID. This requirement applies because AZ names can differ from one account to another.

## **To mount an EFS file system in another VPC using IAM or an access point**

- 1. Connect to your EC2 instance:
	- To connect to your instance from a computer running macOS or Linux, specify the .pem file for your SSH command. To do this, use the -i option and the path to your private key.
	- To connect to your instance from a computer running Windows, you can use either MindTerm or PuTTY. To use PuTTY, install it and convert the .pem file to a .ppk file.

For more information, see the following topics in the *Amazon EC2 User Guide for Linux Instances*:

- [Connecting](https://docs.aws.amazon.com/AWSEC2/latest/UserGuide/putty.html) to Your Linux Instance from Windows Using PuTTY
- [Connecting](https://docs.aws.amazon.com/AWSEC2/latest/UserGuide/AccessingInstancesLinux.html) to Your Linux Instance Using SSH
- 2. Create a directory for mounting the file system using the following command.

```
$ sudo mkdir /mnt/efs
```
3. To mount the file system using IAM authorization, use the following command:

```
$ sudo mount -t efs -o tls,iam file-system-dns-name /mnt/efs/
```
For more information about using IAM authorization with EFS, see Using IAM to [control](#page-313-0) file [system](#page-313-0) data access.

To mount the file system using an EFS access point, use the following command:

```
$ sudo mount -t efs -o tls,accesspoint=access-point-id file-system-dns-name /mnt/
efs/
```
For more information about EFS access points, see [Working](#page-325-0) with Amazon EFS access points.

#### **Mounting Amazon EFS file systems from a different AWS Region**

If you are mounting your EFS file system from another VPC that is in a different AWS Region than the file system, you will need to edit the efs-utils.conf file. In /dist/efs-utils.conf, locate the following lines:

```
#region = us-east-1
```
Uncomment the line, and replace the value for the ID of the region in which the file system is located, if it is not in us-east-1.

## **Mounting from another AWS account in the same VPC**

Using shared VPCs, you can mount an Amazon EFS file system that is owned by one AWS account from Amazon EC2 instances that are owned by a different AWS account. For more information about setting up a shared VPC, see [Working](https://docs.aws.amazon.com/vpc/latest/userguide/vpc-sharing.html) with shared VPCs in the *Amazon VPC Peering Guide*.

After you set up VPC sharing, the EC2 instances can mount the EFS file system using Domain Name System (DNS) name resolution or the EFS mount helper. We recommend using the EFS mount helper to mount your EFS file systems.

# **Additional mounting considerations**

We recommend the following values for mount options on Linux:

- rsize=1048576 Sets the maximum number of bytes of data that the NFS client can receive for each network READ request. This value applies when reading data from a file on an EFS file system. We recommend that you use the largest size possible (up to 1048576) to avoid diminished performance.
- wsize=1048576 Sets the maximum number of bytes of data that the NFS client can send for each network WRITE request. This value applies when writing data to a file on an EFS file system. We recommend that you use the largest size possible (up to 1048576) to avoid diminished performance.
- hard Sets the recovery behavior of the NFS client after an NFS request times out, so that NFS requests are retried indefinitely until the server replies. We recommend that you use the hard mount option (hard) to ensure data integrity. If you use a soft mount, set the timeo parameter to at least 150 deciseconds (15 seconds). Doing so helps minimize the risk of data corruption that is inherent with soft mounts.
- timeo=600 Sets the timeout value that the NFS client uses to wait for a response before it retries an NFS request to 600 deciseconds (60 seconds). If you must change the timeout parameter (timeo), we recommend that you use a value of at least 150, which is equivalent to 15 seconds. Doing so helps avoid diminished performance.
- retrans=2 Sets to 2 the number of times the NFS client retries a request before it attempts further recovery action.
- noresvport Tells the NFS client to use a new non-privileged Transmission Control Protocol (TCP) source port when a network connection is reestablished. Doing this helps make sure that the EFS file system has uninterrupted availability after a network recovery event.

• \_ netdev – When present in /etc/fstab, prevents the client from attempting to mount the EFS file system until the network has been enabled.

In general, avoid setting any other mount options that are different from the defaults, which can cause reduced performance and other issues. If you don't use the preceding defaults, be aware of the following:

- Changing read or write buffer sizes or disabling attribute caching can result in reduced performance.
- Amazon EFS ignores source ports. If you change Amazon EFS source ports, it doesn't have any effect.
- Amazon EFS doesn't support any of the Kerberos security variants. For example, the following mount command fails.

\$ mount -t nfs4 -o krb5p <DNS\_NAME>:/ /efs/

- We recommend that you mount your file system using its DNS name. Amazon EFS resolves this name to the IP address of the Amazon EFS mount target in the same Availability Zone as your Amazon EC2 instance without calling external resources. If you use a mount target in an Availability Zone different from that of your Amazon EC2 instance, you incur standard EC2 charges for data sent across Availability Zones. You also might see increased latencies for file system operations.
- For more mount options, and detailed explanations of the defaults, see the [man fstab](http://man7.org/linux/man-pages/man5/fstab.5.html) and [man](https://linux.die.net/man/5/nfs) [nfs](https://linux.die.net/man/5/nfs) pages in the Linux documentation.

#### **A** Note

If your EC2 instance needs to start regardless of the status of your mounted EFS file system, add the nofail option to your file system's entry in your /etc/fstab file.

## <span id="page-123-0"></span>**Unmounting file systems**

Before you delete a file system, we recommend that you unmount it from every Amazon EC2 instance that it's connected to. You can unmount a file system on your Amazon EC2 instance by running the umount command on the instance itself. You can't unmount an Amazon EFS file system through the AWS CLI, the AWS Management Console, or through any of the AWS SDKs. To unmount an Amazon EFS file system connected to an Amazon EC2 instance running Linux, use the umount command as follows:

umount */mnt/efs*

We recommend that you do not specify any other umount options. Avoid setting any other umount options that are different from the defaults.

You can verify that your Amazon EFS file system has been unmounted by running the df command. This command displays the disk usage statistics for the file systems currently mounted on your Linux-based Amazon EC2 instance. If the Amazon EFS file system that you want to unmount isn't listed in the df command output, this means that the file system is unmounted.

#### **Example – Identify the mount status of an Amazon EFS file system and unmount it**

```
$ df -TFilesystem Type 1K-blocks Used Available Use% Mounted on 
/dev/sda1 ext4 8123812 1138920 6884644 15% / 
availability-zone.file-system-id.efs.aws-region.amazonaws.com :/ nfs4 9007199254740992 
  0 9007199254740992 0% /mnt/efs
```
\$ umount /mnt/efs

 $$ df -T$ 

Filesystem Type 1K-blocks Used Available Use% Mounted on /dev/sda1 ext4 8123812 1138920 6884644 15% /

# **Transferring data into and out of Amazon EFS**

You can use AWS Transfer Family and AWS DataSync to transfer data into and out of your Amazon EFS file systems. AWS DataSync is an online data transfer service that can copy data between Network File System (NFS), Server Message Block (SMB) file servers, self-managed object storage, and also between AWS services. For more information about using DataSync with Amazon EFS, see Using AWS [DataSync](#page-125-0) to transfer data in Amazon EFS.

AWS Transfer Family is a fully managed AWS service that you can use to transfer files into and out of Amazon EFS file systems over the Secure File Transfer Protocol (SFTP), File Transfer Protocol (FTP), and FTP over Secure Sockets Layer (FTPS) protocol. Using Transfer Family, you can provide your business partners access to files stored in your Amazon EFS file systems for use cases such as data distribution, supply chain, content management, and web serving applications. For more information about using Transfer Family with Amazon EFS, see Using AWS [Transfer](#page-126-0) Family to access files in your [Amazon](#page-126-0) EFS file system.

## **Topics**

- Using AWS [DataSync](#page-125-0) to transfer data in Amazon EFS
- Using AWS [Transfer](#page-126-0) Family to access files in your Amazon EFS file system

# <span id="page-125-0"></span>**Using AWS DataSync to transfer data in Amazon EFS**

AWS DataSync is an online data transfer service that simplifies, automates, and accelerates moving and replicating data between on-premises storage systems, and also between AWS storage services. DataSync can copy data between Network File System (NFS), Server Message Block (SMB) file servers, self-managed object storage, AWS Snowcone, Amazon S3 buckets, Amazon EFS file systems, and FSx for Windows File Server file systems.

You can also use DataSync to transfer files between two EFS file systems, including file systems in different AWS Regions and file systems owned by different AWS accounts. Using DataSync to copy data between EFS file systems, you can perform one-time data migrations, periodic data ingestion for distributed workloads, and automate replication for data protection and recovery.

For more information, see Getting started with [Amazon](#page-28-0) Elastic File System and the AWS [DataSync](https://docs.aws.amazon.com/datasync/latest/userguide/) [User Guide](https://docs.aws.amazon.com/datasync/latest/userguide/).

# <span id="page-126-0"></span>**Using AWS Transfer Family to access files in your Amazon EFS file system**

AWS Transfer Family is a fully managed AWS service that you can use to transfer files into and out of Amazon EFS file systems over the following protocols:

- Secure Shell (SSH) File Transfer Protocol (SFTP) (AWS Transfer for SFTP)
- File Transfer Protocol Secure (FTPS) (AWS Transfer for FTPS)
- File Transfer Protocol (FTP) (AWS Transfer for FTP)

Using Transfer Family, you can securely enable third parties such as your vendors, partners, or customers access to your files over the supported protocols at scale globally, without needing to manage any infrastructure. Additionally, you can now easily access your EFS file systems from Windows, macOS, and Linux environments using SFTP, FTPS, and FTP clients. This helps expand the accessibility of your data beyond NFS clients and access points, to users across multiple environments.

Using Transfer Family to transfer data in Amazon EFS file systems is accounted for in the same manner as other client usage. For more information, see [Throughput](#page-186-0) modes and [Amazon](#page-336-0) EFS [quotas](#page-336-0).

To learn more about AWS Transfer Family, see the AWS [Transfer](https://docs.aws.amazon.com/transfer/latest/userguide/what-is-aws-transfer-family.html) Family User Guide.

#### *(i)* Note

Using Transfer Family with Amazon EFS is disabled by default for AWS accounts that have Amazon EFS file systems with policies that allow public access that were created before January 6, 2021. To enable using Transfer Family to access your file system, contact AWS Support.

## **Topics**

- [Prerequisites](#page-127-0) for using AWS Transfer Family with Amazon EFS
- [Configuring](#page-127-1) your Amazon EFS file system to work with AWS Transfer Family

## <span id="page-127-0"></span>**Prerequisites for using AWS Transfer Family with Amazon EFS**

To use Transfer Family to access files your Amazon EFS file system, your configuration must meet the following conditions:

- The Transfer Family server and your Amazon EFS file system are located in the same AWS Region.
- IAM policies are configured to enable access to the IAM role used by Transfer Family. For more information, see [Create](https://docs.aws.amazon.com/transfer/latest/userguide/requirements-roles.html) an IAM role and policy in the *AWS Transfer Family User Guide*.
- (Optional) If the Transfer Family server is owned by a different account, enable cross-account access.
	- Ensure that your file system policy does not allow public access. For more information, see [Blocking](#page-330-0) public access to Amazon EFS file systems.
	- Modify the file system policy to enable cross-account access. For more information, see Configuring [cross-account](#page-129-0) access for Transfer Family.

# <span id="page-127-1"></span>**Configuring your Amazon EFS file system to work with AWS Transfer Family**

Configuring an Amazon EFS file system to work with Transfer Family requires the following steps:

- **Step 1.** Get the list of POSIX IDs that are allocated to the Transfer Family users.
- **Step 2.** Ensure that your file system's directories are accessible to the Transfer Family users by using the POSIX IDs allocated to the Transfer Family users.
- **Step 3.** Configure IAM to enable access to the IAM role used by Transfer Family.

## **Setting file and directory permissions for Transfer Family users**

Make sure that the Transfer Family users have access to the necessary file and directories on your EFS file system. Assign access permissions to the directory using the list of POSIX IDs allocated to the Transfer Family users. In this example, a user creates a directory named transferFam under the EFS mount point. Creating a directory is optional, depending on your use case. If needed, you can choose its name and location on the EFS file system.

#### **To assign file and directory permissions to POSIX users for Transfer Family**

- 1. Connect to your Amazon EC2 instance. Amazon EFS only supports mounting by Linux-based EC2 instances.
- 2. Mount your EFS file system if it is not already mounted on the EC2 instance. For more information, see [Mounting EFS file systems](#page-92-0).
- 3. The following example creates the directory on the EFS file system, and changes its group to the POSIX group ID for the Transfer Family users, which is 1101 in this example.
	- a. Create the directory efs/transferFam using the following commands. In practice, you can use a name and location on the file system of your choosing.

```
[ec2-user@ip-192-0-2-0 ~]$ ls 
efs efs-mount-point efs-mount-point2
[ec2-user@ip-192-0-2-0 ~]$ ls efs
[ec2-user@ip-192-0-2-0 ~]$ sudo mkdir efs/transferFam
[ec2-user@ip-192-0-2-0 ~]$ ls -l efs
total 0
drwxr-xr-x 2 root root 6 Jan 6 15:58 transferFam
```
b. Use the following command to change the group of efs/transferFam to the POSIX GID assigned to the Transfer Family users.

[ec2-user@ip-192-0-2-0 ~]\$ **sudo chown :1101 efs/transferFam/**

c. Confirm the change.

```
[ec2-user@ip-192-0-2-0 ~]$ ls -l efs
total 0
drwxr-xr-x 2 root 1101 6 Jan 6 15:58 transferFam
```
## **Enable access to the IAM role used by Transfer Family**

In Transfer Family, you create a resource-based IAM policy and an IAM role that define user access to the EFS file system. For more information, see [Create](https://docs.aws.amazon.com/transfer/latest/userguide/requirements-roles.html) an IAM role and policy in the *AWS Transfer Family User Guide*. You must grant that Transfer Family IAM role access to your EFS file system using either an IAM identity policy or a file system policy.

The following is an example file system policy that grants ClientMount (read) and ClientWrite access to the IAM role EFS-role-for-transfer.

```
{ 
     "Version": "2012-10-17", 
     "Id": "efs-policy-wizard-8698b356-4212-4d30-901e-ad2030b57762", 
     "Statement": [ 
          { 
              "Sid": "Grant-transfer-role-access", 
              "Effect": "Allow", 
              "Principal": { 
                   "AWS": "arn:aws:iam::111122223333:role/EFS-role-for-transfer" 
              }, 
              "Action": [ 
                   "elasticfilesystem:ClientWrite", 
                   "elasticfilesystem:ClientMount" 
              ] 
          } 
     ]
}
```
For more information about creating a file system policy, see [Creating](#page-67-0) file system policies. For more information about using identity-based IAM policies to manage access to EFS resources, see [Identity-based](#page-283-0) policies for Amazon EFS.

## <span id="page-129-0"></span>**Configuring cross-account access for Transfer Family**

If the Transfer Family server used to access your file system belongs to a different AWS account, you must grant that account access to your file system. Also, your file system policy has to be nonpublic. For more information about blocking public access to your file system, see [Blocking public](#page-330-0)  access to [Amazon](#page-330-0) EFS file systems.

You can grant a different AWS account access to your file system in the file system policy. In the Amazon EFS console, use the **Grant additional permissions** section of the **File system policy editor** to specify the AWS account and the level of file system access you are granting. For more information about creating or editing a file system policy, see [Creating](#page-67-0) file system policies.

You can specify the account using the account ID or the account Amazon Resource Name (ARN). For more information about ARNs, see [IAM ARNs](https://docs.aws.amazon.com/IAM/latest/UserGuide/reference_identifiers.html#identifiers-arns) in the *IAM User Guide*.

The following example is a non-public file system policy that grants cross-account access to the file system. It has the following two statements:

- 1. The first statement, NFS-client-read-write-via-fsmt, grants read, write, and root privileges to NFS clients accessing the file system using a file system mount target.
- 2. The second statement, Grant-cross-account-access, grants only read and write privileges to the AWS account 111122223333, which is the account that owns the Transfer Family server that needs access to this EFS file system in your account.

```
{ 
     "Statement": [ 
         { 
              "Sid": "NFS-client-read-write-via-fsmt", 
              "Effect": "Allow", 
              "Principal": { 
                  "AWS": "*" 
             }, 
              "Action": [ 
                  "elasticfilesystem:ClientRootAccess", 
                  "elasticfilesystem:ClientWrite", 
                  "elasticfilesystem:ClientMount" 
             ], 
              "Condition": { 
                  "Bool": { 
                      "elasticfilesystem:AccessedViaMountTarget": "true" 
 } 
 } 
         }, 
         { 
              "Sid": "Grant-cross-account-access", 
              "Effect": "Allow", 
              "Principal": { 
                  "AWS": "arn:aws:iam::111122223333:root" 
             }, 
              "Action": [ 
                  "elasticfilesystem:ClientWrite", 
                  "elasticfilesystem:ClientMount" 
 ] 
         } 
     ]
}
```
The following file system policy adds a statement granting access to the IAM role used by Transfer Family.

{

```
 "Statement": [ 
          { 
              "Sid": "NFS-client-read-write-via-fsmt", 
              "Effect": "Allow", 
              "Principal": { 
                  "AWS": "*" 
              }, 
              "Action": [ 
                  "elasticfilesystem:ClientRootAccess", 
                  "elasticfilesystem:ClientWrite", 
                  "elasticfilesystem:ClientMount" 
              ], 
              "Condition": { 
                  "Bool": { 
                       "elasticfilesystem:AccessedViaMountTarget": "true" 
 } 
 } 
         }, 
          { 
              "Sid": "Grant-cross-account-access", 
              "Effect": "Allow", 
              "Principal": { 
                  "AWS": "arn:aws:iam::111122223333:root" 
              }, 
              "Action": [ 
                  "elasticfilesystem:ClientWrite", 
                  "elasticfilesystem:ClientMount" 
             \mathbf{I} }, 
          { 
              "Sid": "Grant-transfer-role-access", 
              "Effect": "Allow", 
              "Principal": { 
                  "AWS": "arn:aws:iam::111122223333:role/EFS-role-for-transfer" 
              }, 
              "Action": [ 
                  "elasticfilesystem:ClientWrite", 
                  "elasticfilesystem:ClientMount" 
 ] 
         } 
     ]
}
```
# **Managing Amazon EFS file systems**

File system management tasks refer to creating and deleting file systems and managing tags, file system backups, access, and network accessibility with mount targets of existing file systems.

You can perform these file system management tasks using the AWS Management Console, or programmatically using the AWS Command Line Interface (AWS CLI) or API, as discussed in the following sections.

## **Topics**

- Managing file system network [accessibility](#page-132-0)
- Managing file system [throughput](#page-137-0)
- [Managing file system storage](#page-139-0)
- Managing access to [encrypted](#page-143-0) file systems
- [Metering:](#page-145-0) How Amazon EFS reports file system and object sizes
- [Managing](#page-149-0) Amazon EFS file system costs using AWS Budgets
- [File system status](#page-150-0)

If you are new to Amazon EFS, we recommend that you try the following exercises that provide you with first-hand end-to-end experience using an Amazon EFS file system:

- [Getting](#page-28-0) started This exercise provides a console-based, end-to-end setup in which you create a file system, mount it on an Amazon EC2 instance, and test the setup. The console takes care of many things for you and thus helps you quickly set up the end-to-end experience.
- [Walkthrough:](#page-217-0) Create an Amazon EFS file system and mount it on an Amazon EC2 instance using the [AWS](#page-217-0) CLI – This walkthrough is similar to the Getting Started exercise, but it uses the AWS CLI to perform most of the tasks. Because the CLI commands closely map to the Amazon EFS API, the walkthrough can help you familiarize yourself with the Amazon EFS API.

# <span id="page-132-0"></span>**Managing file system network accessibility**

You mount your file system on Amazon EC2 or other AWS compute instance in your virtual private cloud (VPC) using a mount target that you create for the file system. Managing file system network accessibility refers to managing a file system's mount targets.

The following illustration shows how EC2 instances in a VPC access an Amazon EFS file system using a mount target.

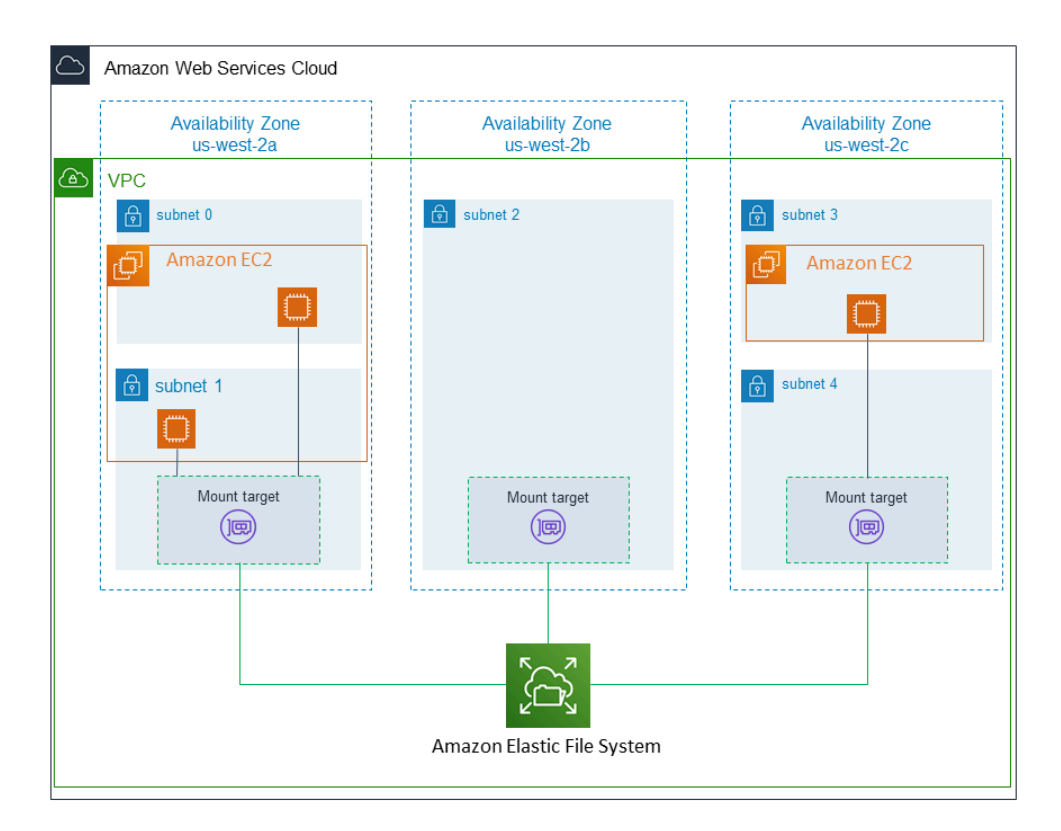

The illustration shows three EC2 instances launched in different VPC subnets accessing an Amazon EFS file system. The illustration also shows one mount target in each of the Availability Zones (regardless of the number of subnets in each Availability Zone).

You can create only one mount target per Availability Zone. If an Availability Zone has multiple subnets, as shown in one of the zones in the illustration, you create a mount target in only one of the subnets. As long as you have one mount target in an Availability Zone, the EC2 instances launched in any of its subnets can share the same mount target.

Managing mount targets refers to these activities:

• **Creating and deleting mount targets in a VPC** – At a minimum, you should create a mount target in each Availability Zone from which you want to access the file system.

## **A** Note

We recommend that you create mount targets in all the Availability Zones. If you do, you can easily mount the file system on EC2 instances that you might launch in any of the Availability Zones.

If you delete a mount target, the operation forcibly breaks any mounts of the file system, which might disrupt instances or applications using those mounts. To avoid application disruption, stop applications and unmount the file system before deleting the mount target.

You can use a file system only in one VPC at a time. That is, you can create mount targets for the file system in one VPC at a time. If you want to access the file system from another VPC, first delete the mount targets from the current VPC. Then create new mount targets in another VPC.

• **Updating the mount target configuration** – When you create a mount target, you associate security groups with the mount target. A security group acts as a virtual firewall that controls the traffic to and from the mount target. You can add inbound rules to control access to the mount target, and thus the file system. After creating a mount target, you might want to modify the security groups assigned to them.

Each mount target also has an IP address. When you create a mount target, you can choose an IP address from the subnet where you are placing the mount target. If you omit a value, Amazon EFS selects an unused IP address from that subnet.

There is no Amazon EFS operation to change the IP address after creating a mount target. Thus, you can't change the IP address programmatically or by using the AWS CLI. But the console enables you to change the IP address. Behind the scenes, the console deletes the mount target and creates the mount target again.

## **Warning**

If you change the IP address of a mount target, you break any existing file system mounts, and you must remount the file system.

None of the configuration changes to file system network accessibility affects the file system itself. Your file system and data remain unchanged.

The following sections provide information about managing network accessibility of your file system.

## **Topics**

- [Creating](#page-135-0) or deleting mount targets in a VPC
- [Changing](#page-136-0) the VPC for your mount target
- Updating the mount target [configuration](#page-137-1)

## <span id="page-135-0"></span>**Creating or deleting mount targets in a VPC**

To access an Amazon EFS file system in a VPC, you need mount targets. For an Amazon EFS file system, the following is true:

- You can create one mount target in each Availability Zone.
- If the VPC has multiple subnets in an Availability Zone, you can create a mount target in only one of those subnets. All EC2 instances in the Availability Zone can share the single mount target.

## **A** Note

We recommend that you create a mount target in each of the Availability Zones. There are cost considerations for mounting a file system on an EC2 instance in an Availability Zone through a mount target created in another Availability Zone. For more information, see [Amazon](https://aws.amazon.com/efs/) EFS. In addition, by always using a mount target local to the instance's Availability Zone, you remove a partial failure scenario. If the mount target's zone goes down, you can't access your file system through that mount target.

You can delete mount targets. A mount target deletion forcibly breaks any mounts of the file system using that mount target, which might disrupt instances or applications using those mounts. For more information, see Creating and [managing](#page-57-0) mount targets and security groups.

## *(b)* Note

Before deleting a mount target, first unmount the file system. For more information, see [Unmounting file systems.](#page-123-0)

Using the AWS Management Console, the AWS CLI, and the API, you can create and manage mount targets on file systems. For existing mount targets, you can add and remove security groups, or delete the mount target. For more information, see Creating and [managing](#page-57-0) mount targets and [security](#page-57-0) groups.

## <span id="page-136-0"></span>**Changing the VPC for your mount target**

You can use an Amazon EFS file system in one VPC based on the Amazon VPC service at a time. That is, you create mount targets in a VPC for your file system, and use those mount targets to provide access to the file system.

You can mount the Amazon EFS file system from these targets:

- Amazon EC2 instances in the same VPC
- EC2 instances in a VPC connected by VPC peering
- On-premises servers by using AWS Direct Connect
- On-premises servers over an AWS virtual private network (VPN) by using Amazon VPC

A *VPC peering connection* is a networking connection between two VPCs that enables you to route traffic between them. The connection can use private Internet Protocol version 4 (IPv4) or Internet Protocol version 6 (IPv6) addresses. For more information on how Amazon EFS works with VPC peering, see [Mounting](#page-118-0) EFS file systems from another AWS account or VPC.

To access the file system from EC2 instances in another VPC, you have to:

- Delete the current mount targets.
- Change the VPC.
- Create new mount targets.

For more information on performing these steps in the AWS Management Console, see To [change](#page-61-0) the VPC for an Amazon EFS file system [\(console\).](#page-61-0)

## **Using the CLI**

To use a file system in another VPC, first delete any mount targets that you previously created in a VPC. Then create new mount targets in another VPC. For example AWS CLI commands, see [Managing](#page-62-0) mount targets by using the AWS CLI.

## <span id="page-137-1"></span>**Updating the mount target configuration**

After you create a mount target for your file system, you might want to update the security groups that are in effect. You can't change the IP address of an existing mount target. To change an IP address, delete the mount target and create a new one with the new address. Deleting a mount target breaks any existing file system mounts.

#### *(i)* Note

Before deleting a mount target, first unmount the file system.

## **Modifying a security group**

Security groups define inbound and outbound access. When you change security groups associated with a mount target, make sure that you authorize necessary inbound and outbound access. Doing so enables your EC2 instance to communicate with the file system.

For more information about security groups, see [Amazon](https://docs.aws.amazon.com/AWSEC2/latest/UserGuide/using-network-security.html) EC2 Security Groups in the *Amazon EC2 User Guide for Linux Instances*.

To modify a mount target's security group using the AWS Management Console, see [Managing](#page-60-0)  mount targets by using the [Amazon](#page-60-0) EFS console.

To modify a mount target's security group using the AWS CLI, see [Managing](#page-62-0) mount targets by [using](#page-62-0) the AWS CLI.

# <span id="page-137-0"></span>**Managing file system throughput**

Elastic is the default throughput mode and is recommended for most use cases. With *Elastic throughput*, performance automatically scales up or down to meet the needs of your workload activity. If, however, you know the specific access patterns for your workloads (including throughput, latency, and storage needs), then you can choose to change the throughput mode.

Other throughput modes you can choose include:

- **Provisioned throughput** You specify a level of throughput that the file system can drive independent of the file system's size or burst credit balance.
- **Bursting throughput** Throughput scales with the amount of storage in your file system and supports bursting to higher levels for up to 12 hours per day.

## For more information about Amazon EFS throughput modes, see [Throughput](#page-186-0) modes.

#### **A** Note

You can change the throughput mode and the provisioned throughput amount after the file system is available. However, any time that you change the file system to Provisioned throughput or increase the provisioned throughput amount, you must wait at least 24 hours before you can change the throughput mode again or decrease the provisioned amount.

You can manage the file system throughput mode by using the Amazon EFS console, the AWS Command Line Interface (AWS CLI), and Amazon EFS API.

#### **To manage file system throughput (console)**

- 1. Open the Amazon Elastic File System console at <https://console.aws.amazon.com/efs/>.
- 2. In the left navigation pane, choose **File systems** to display the list of EFS file systems in your account.
- 3. Choose the file system that you want to change the throughput mode for.
- 4. On the file system details page, in the **General** section, choose **Edit**. The **Edit** page displays.
- 5. Modify the **Throughput mode** setting.
	- To use Elastic throughput or Provisioned throughput, choose **Enhanced**, and then choose **Elastic** or **Provisioned**.

If you choose **Provisioned**, then, in **Provisioned Throughput (MiB/s)**, enter the amount of throughput to provision for file system requests. The amount of **Maximum Read Throughput** is displayed at three times the amount of the throughput that you enter. EFS file systems meter read requests at one-third the rate of other requests. After you enter the throughput, an estimate of the monthly cost for the file system is shown.

## *(i)* Note

You can change the throughput mode and the provisioned throughput amount after the file system is available. However, any time that you change the file system throughput to Provisioned or increase the provisioned throughput amount, you

must wait at least 24 hours before you can change the throughput mode again or decrease the provisioned amount.

• To use Bursting throughput, choose **Bursting**.

For more information about choosing the correct throughput mode for your performance needs, see [Throughput](#page-186-0) modes.

6. Choose **Save changes** to implement your changes.

## **To manage file system throughput (CLI)**

Use the [update-file-system](https://docs.aws.amazon.com/cli/latest/reference/efs/update-file-system.html) CLI command, or the [UpdateFileSystem](#page-510-0) API action to change a file system's throughput mode.

# <span id="page-139-0"></span>**Managing file system storage**

To manage your file systems so that they are stored cost effectively throughout their lifecycle, use lifecycle management automatically transitions data between storage classes according to the lifecycle configuration defined for the file system. The lifecycle configuration is a set of *lifecycle policies* that define when to transition the file system's data to another storage class.

# **Lifecycle policies**

Lifecycle policies instruct lifecycle management when to transition files into and out of the EFS Infrequent Access (IA) and EFS Archive storage classes. Transition time is based on when the files were last accessed in the Standard storage class. Lifecycle policies apply to the entire EFS file system.

The EFS lifecycle policies are:

- **Transition into IA** Instructs lifecycle management when to move files into the Infrequent Access storage, which is cost-optimized for data that is accessed only a few times each quarter. By default, files that are not accessed in Standard storage for 30 days are transitioned into IA.
- **Transition into Archive** Instructs lifecycle management when to move files into the Archive storage class, which is cost-optimized for data that is accessed only a few times each year or

less. By default, files that are not accessed in Standard storage for 90 days are transitioned into Archive.

• **Transition into Standard** – Instructs lifecycle management whether to transition files out of IA or Archive and back into Standard storage, which provides sub-millisecond read latencies for frequently-accessed data. By default, files are not moved back to Standard storage and they remain in the IA or Archive storage class. For performance-sensitive use cases that demand the fastest latency performance (such as applications that work with a large volume of small files), choose to transition files into Standard storage **On first access**.

For more information about configuring the lifecycle policies for a file system, see [Managing](#page-140-0)  [lifecycle](#page-140-0) policies for a file system.

To determine last accessed time in the Standard storage class, an internal timer tracks when a file was last accessed (not the POSIX file system attributes that are publicly viewable). Whenever a file in Standard is accessed, the lifecycle management timer is reset. After lifecycle management moves a file into the IA or Archive storage classes, the file remains there indefinitely unless the **Transition into Standard** policy is set, which instructs lifecycle management to move files back to Standard when accessed.

Metadata operations, such as listing the contents of a directory, don't count as file access. During the process of transitioning a file's content to the IA or Archive storage classes, the file is stored in the Standard storage class and is billed at that storage rate.

# **File system operations for lifecycle management**

File system operations for lifecycle management have a lower priority than operations for EFS file system workloads. The time required to transition files into or out of IA and Archive storage varies depending on the file size and file system workload.

File metadata, including file names, ownership information, and file system directory structure, is always stored in Standard to help ensure consistent metadata performance. All write operations to files in the file system's IA or Archive storage classes are first written to Standard storage classes, and are then eligible to be transitioned to the applicable storage class after 24 hours.

# <span id="page-140-0"></span>**Managing lifecycle policies for a file system**

When you create an Amazon EFS file system that uses the service recommended settings using the AWS Management Console, the file system's lifecycle policies use the following default settings:

- **Transition into IA** is set to **30 days since last access**.
- **Transition into Archive** is set to **90 days since last access**.
- **Transition into Standard** is set to **None**.

For more information about creating a file system with the service recommended settings, see [Step](#page-29-0)  1: Create your [Amazon](#page-29-0) EFS file system.

You can configure the lifecycle policies after the file system has been created or when creating a file system with customized settings.

Possible values for the **Transition into IA** and **Transition into Archive** lifecycle policies include:

- **None**
- **1 day since last access**
- **7 days since last access**
- **14 days since last access**
- **30 days since last access**
- **60 days since last access**
- **90 days since last access**
- **180 days since last access**
- **270 days since last access**
- **365 days since last access**

Possible values for the **Transition into Standard** lifecycle policy includes:

- **None**
- **On first access**

You can configure lifecycle policies using the AWS Management Console and the AWS CLI, as described in the following procedures.

## **Manage lifecycle policies on an existing file system (console)**

You can use the AWS Management Console to set the lifecycle policies for an existing file system.

- 1. Sign in to the AWS Management Console and open the Amazon EFS console at [https://](https://console.aws.amazon.com/efs/) [console.aws.amazon.com/efs/](https://console.aws.amazon.com/efs/).
- 2. Choose **File systems** to display the list of file systems in your account.
- 3. Choose the file system on which you want to modify lifecycle policies.
- 4. On the file system details page, in the **General** section, choose **Edit**. The **Edit** page displays.
- 5. For Lifecycle management, you can change the following lifecycle policies:
	- Set **Transition into IA** to one of the available settings. To stop moving files into IA storage, choose **None**.
	- Set **Transition into Archive** to one of the available settings. To stop moving files into Archive storage, choose **None**.
	- Set **Transition into Standard** to **On first access** to move files that are in IA storage to standard storage when they're accessed for non-metadata operations.

To stop moving files from IA or Archive to Standard storage on first access, set to **None**.

6. Choose **Save changes** to save your changes.

#### **Manage lifecycle policies on an existing file system (CLI)**

You can use the AWS CLI to set or modify a file system's lifecycle policies.

• Run the [put-lifecycle-configuration](https://docs.aws.amazon.com/cli/latest/reference/efs/put-lifecycle-configuration.html) AWS CLI command or the [PutLifecycleConfiguration](#page-495-0) API command, specifying the file system ID of the file system for which you are managing lifecycle management.

```
$ aws efs put-lifecycle-configuration \
--file-system-id File-System-ID \
--lifecycle-policies "[{\"TransitionToIA\":\"AFTER_60_DAYS\"},
{\"TransitionToPrimaryStorageClass\":\"AFTER_1_ACCESS\"},{\"TransitionToArchive\":
\"AFTER_90_DAYS\"}]" \
--region us-west-2 \
--profile adminuser
```
You get the following response.

```
{ 
     "LifecyclePolicies": [
```

```
 { 
               "TransitionToIA": "AFTER_60_DAYS" 
          }, 
          { 
               "TransitionToPrimaryStorageClass": "AFTER_1_ACCESS" 
          }, 
          { 
               "TransitionToArchive": "AFTER_90_DAYS" 
          } 
     ]
}
```
## **To stop lifecycle management for an existing file system (CLI)**

• Run the put-lifecycle-configuration command specifying the file system ID of the file system for which you are stopping lifecycle management. Keep the --lifecycle-policies property empty.

```
$ aws efs put-lifecycle-configuration \
--file-system-id File-System-ID \
--lifecycle-policies \
--region us-west-2 \
--profile adminuser
```
You get the following response.

```
{ 
     "LifecyclePolicies": []
}
```
# <span id="page-143-0"></span>**Managing access to encrypted file systems**

Using Amazon EFS, you can create encrypted file systems. Amazon EFS supports two forms of encryption for file systems, encryption in transit and encryption at rest. Any key management that you need to perform is related only to encryption at rest. Amazon EFS automatically manages the keys for encryption in transit.
If you create a file system that uses encryption at rest, data and metadata are encrypted at rest. Amazon EFS uses AWS Key Management Service (AWS KMS) for key management. When you create a file system using encryption at rest, you specify an AWS KMS key. The KMS key can be aws/ elasticfilesystem (the AWS managed key for Amazon EFS), or it can be a customer managed key that you manage.

File data—the contents of your files—is encrypted at rest using the KMS key that you specified when you created your file system. Metadata—file names, directory names, and directory contents —is encrypted using a key that Amazon EFS manages.

The EFS AWS managed key for your file system is used as the KMS key for encrypting the metadata in your file system, for example file names, directory names, and directory contents. You own the customer managed key used to encrypt file data (the contents of your files) at rest.

You manage who has access to your KMS keys and the contents of your encrypted file systems. This access is controlled by both AWS Identity and Access Management (IAM) policies and AWS KMS. IAM policies control a user's access to Amazon EFS API actions. AWS KMS key policies control a user's access to the KMS key that you specified when the file system was created. For more information, see the following:

- [IAM Users](https://docs.aws.amazon.com/IAM/latest/UserGuide/id_users.html) in the *IAM User Guide*
- Using key [policies](https://docs.aws.amazon.com/kms/latest/developerguide/key-policies.html) in AWS KMS in the *AWS Key Management Service Developer Guide*
- [Using grants](https://docs.aws.amazon.com/kms/latest/developerguide/grants.html) in the *AWS Key Management Service Developer Guide*.

As a key administrator, you can import external keys. You can also modify keys by enabling them, disabling them, or deleting them. The state of the KMS key that you specified (when you created the file system with encryption at rest) affects access to its contents. The KMS key must be in the enabled state for users to have access to the contents of an encrypted-at-rest file system that is encrypted using that key.

# **Performing administrative actions on Amazon EFS KMS keys**

Following, you can find how to enable, disable, or delete the KMS keys associated with your Amazon EFS file system. You can also learn about the behavior to expect from your file system when you perform these actions.

### **Disabling, deleting, or revoking access to the KMS key for a file system**

You can disable or delete your customer managed KMS keys, or you can revoke Amazon EFS access to your KMS keys. Disabling and revoking access for Amazon EFS to your keys are reversible actions. Exercise significant caution when deleting KMS keys. Deleting a KMS key is an irreversible action.

If you disable or delete the KMS key used for your mounted file system, the following is true:

- That KMS key can't be used as the key for new encrypted-at-rest file systems.
- Existing encrypted-at-rest file systems that use that KMS key stop working after a period of time.

If you revoke Amazon EFS access to a grant for any existing mounted file system, the behavior is the same as if you disabled or deleted the associated KMS key. In other words, the encrypted-atrest file system continues to function, but stops working after a period of time.

You can prevent access to a mounted encrypted-at-rest file system that has a KMS key that you disabled, deleted, or revoked Amazon EFS access to. To do this, unmount the file system and delete your Amazon EFS mount targets.

You can't immediately delete an AWS KMS key, but you can schedule it for deletion in 7-30 days. While a KMS key is scheduled for deletion, you can't use it for cryptographic operations. You can also cancel a KMS key's scheduled deletion.

To learn how to disable and re-enable customer managed KMS keys, see [Enabling and disabling](https://docs.aws.amazon.com/kms/latest/developerguide/enabling-keys.html) [keys](https://docs.aws.amazon.com/kms/latest/developerguide/enabling-keys.html) in the AWS Key Management Service Developer Guide. To learn how to schedule deletion of customer managed KMS keys, see [Deleting](https://docs.aws.amazon.com/kms/latest/developerguide/deleting-keys.html) KMS keys in the AWS Key Management Service Developer Guide.

# **Metering: How Amazon EFS reports file system and object sizes**

The following sections describe how Amazon EFS reports file system sizes and sizes of objects within a file system.

# **Metering Amazon EFS file system objects**

Objects that you can view in an Amazon EFS system include regular files, directories, symbolic links, and special files (FIFOs and sockets). Each of these objects is metered for 2 kibibytes (KiB) of metadata (for its inode) and one or more increments of 4 KiB of data. The following list explains the metered data size for different types of file system objects:

• **Regular files** – The metered data size of a regular file is the logical size of the file rounded to the next 4-KiB increment, except that it might be less for sparse files.

A *sparse file* is a file to which data is not written to all positions of the file before its logical size is reached. For a sparse file, in some cases the actual storage used is less than the logical size rounded to the next 4-KiB increment. In these cases, Amazon EFS reports actual storage used as the metered data size.

- **Directories** The metered data size of a directory is the actual storage used for the directory entries and the data structure that holds them, rounded to the next 4-KiB increment. The metered data size doesn't include the actual storage used by the file data.
- **Symbolic links and special files** The metered data size for these objects is always 4 KiB.

When Amazon EFS reports the space used for an object, through the NFSv4.1 space\_used attribute, it includes the object's current metered data size but not its metadata size. You can use two utilities for measuring the disk usage of a file, the du and stat utilities. Following is an example of how to use the du utility on an empty file that includes the -k option to return the output in kilobytes.

```
$ du -k file
4 file
```
Following example shows how to use the stat utility on an empty file to return the file's disk usage.

```
$ /usr/bin/stat --format="%b*%B" file | bc
4096
```
To measure the size of a directory, use the stat utility. Find the Blocks value, and then multiply that value by the block size. Following is an example of how to use the stat utility on an empty directory:

```
$ /usr/bin/stat --format="%b*%B" . | bc
4096
```
## **Metered size of an Amazon EFS file system**

The metered size of an Amazon EFS file system includes the sum of the sizes of all current objects in all of the EFS storage classes. The size of each object is calculated from a representative sampling of the size of the object during the metered hour, for example from 8 AM to 9 AM.

An empty file contributes 6 KiB (2 KiB metadata + 4 KiB data) to the metered size of a file system. Upon creation, a file system has a single empty root directory and therefore has a metered size of 6 KiB.

The metered sizes of a particular file system define the usage for which the owner account is billed for that file system for that hour.

#### **A** Note

The computed metered size doesn't represent a consistent snapshot of the file system at any particular time during that hour. Instead, it represents the sizes of the objects that existed in the file system at varying times within each hour, or possibly the hour before it. These sizes are summed to determine the file system's metered size for the hour. The metered size of a file system is thus eventually consistent with the metered sizes of the objects stored when there are no writes to the file system.

You can see the metered size for an Amazon EFS file system in the following ways:

• Using the [describe-file-systems](https://docs.aws.amazon.com/cli/latest/reference/efs/describe-file-systems.html) AWS CLI command and the [DescribeFileSystem](#page-446-0) API operation, the response includes the following:

```
"SizeInBytes":{ 
              "Timestamp": 1403301078, 
              "Value": 29313744866, 
              "ValueInIA": 675432, 
              "ValueInStandard": 29312741784 
              "ValueInArchive": 327650 
          }
```
Where the metered size of ValueInStandard is also used to determine your I/O throughput baseline and burst rates for file systems using the Bursting [Throughput](#page-186-0) mode.

- View the StorageBytes CloudWatch metric, which displays the total metered size of data in each storage classes. For more information about the StorageBytes metric, see [Amazon](#page-155-0) [CloudWatch](#page-155-0) metrics for Amazon EFS.
- Run the df command in Linux at the terminal prompt of an EC2 instance.

Don't use the **du** command on the root of the file system for storage metering purposes because the response does not reflect the full set data used for metering your file system.

#### **A** Note

The metered size of ValueInStandard is also used to determine your I/O throughput baseline and burst rates. For more information, see Bursting [throughput](#page-188-0).

### **Metering Infrequent Access and Archive storage classes**

The EFS Infrequent Access (IA) and Archive storage classes are metered in 4 KiB increments and have a minimum billing charge per file of 128 KiB. IA and Archive file metadata (2 KiB per file) is always stored and metered in the Standard storage class. Support for files smaller than 128 KiB is only available for lifecycle policies updated on or after 12:00 PM PT, November 26, 2023. Data access for IA and Archive storage is metered in 128 KiB increments.

You can use the StorageBytes CloudWatch metric to view the metered size of data in each of the storage classes. The metric also displays the total number of bytes that are consumed by small-file rounding within the IA and Archive storage classes. For more information about viewing CloudWatch metrics, see Accessing [CloudWatch](#page-170-0) metrics. For more information about the StorageBytes metric, see Amazon [CloudWatch](#page-155-0) metrics for Amazon EFS.

# **Metering throughput**

Amazon EFS meters the throughput for read requests at one-third the rate of the other file system I/O operations. For example, if you are driving 30 mebibytes per second (MiBps) of both read and write throughput, the read portion counts as 10 MiBps of effective throughput, the write portion counts as 30 MiBps, and the combined metered throughput is 40 MiBps. This combined throughput adjusted for consumption rates is reflected in the MeteredIOBytes CloudWatch metric.

### **Metering Elastic throughput**

When Elastic throughput mode is enabled for a file system, you pay only for the amount of metadata and data read from or written to the file system. Amazon EFS file systems using Elastic throughput mode meter and bill metadata reads as read operations and metadata writes as write operations. Metadata operations are metered in 4 KiB increments and data operations are metered in 32 KiB increments.

### **Metering Provisioned throughput**

For file systems that use Provisioned throughput mode, you pay only for the amount of time that throughput is enabled. Amazon EFS meters file systems with Provisioned throughput mode enabled once every hour. For metering when Provisioned throughput mode is set for less than one hour, Amazon EFS calculates the time-average using millisecond precision.

# **Managing Amazon EFS file system costs using AWS Budgets**

You can plan and manage your Amazon EFS file system costs by using AWS Budgets.

You can work with AWS Budgets from the AWS Billing and Cost Management console. To use AWS Budgets, you create a monthly cost budget for your EFS file systems. You can set up your budget to notify you if your costs are forecast to exceed your budgeted amount, and then make adjustments to maintain your budget as needed.

There are costs associated with using AWS Budgets. For regular AWS accounts, your first two budgets are free. For more information about AWS Budgets, including costs, see [Managing](https://docs.aws.amazon.com/awsaccountbilling/latest/aboutv2/budgets-managing-costs.html) Your [Costs with Budgets](https://docs.aws.amazon.com/awsaccountbilling/latest/aboutv2/budgets-managing-costs.html) in the *AWS Billing User Guide*.

You can set custom budgets for your Amazon EFS costs and usage at the account, AWS Region, service, or tag level by using budget parameters. In the following section, you can find a high-level description of how to set up a cost budget on an EFS file system with AWS Budgets. You do so by using cost allocation tags.

## **Prerequisites**

To perform the procedures referenced in the following sections, make sure that you have the following:

- An EFS file system
- An AWS Identity and Access Management (IAM) policy with the following permissions:
- Access to the AWS Billing and Cost Management console.
- Ability to perform the elasticfilesystem:CreateTags and elasticfilesystem:DescribeTags actions.

## **Creating a monthly cost budget for an EFS file system**

Creating a monthly cost budget for your Amazon EFS file system using tags is a three-step process.

#### **To create a monthly cost budget for your EFS file system using tags**

- 1. Create a tag to use to identify the file system that you want to track costs for. To learn how, see Tagging Amazon EFS [resources](#page-75-0).
- 2. In the Billing and Cost Management console, activate the tag as a cost allocation tag. For a detailed procedure, see Activating [user-defined](https://docs.aws.amazon.com/awsaccountbilling/latest/aboutv2/activating-tags.html) cost allocation tags in the *AWS Billing User Guide*.
- 3. In the Billing and Cost Management console, under **Budgets**, create a monthly cost budget in AWS Budgets. For a detailed procedure, see [Creating](https://docs.aws.amazon.com/awsaccountbilling/latest/aboutv2/budgets-create.html) a cost budget in the *AWS Billing User Guide*.

After you create your EFS monthly cost budget, you can view it in the **Budgets** dashboard, which displays the following budget data:

- Your current costs and usage incurred for a budget during the budget period.
- Your budgeted costs for the budget period.
- Your forecast costs for the budget period.
- A percentage that shows your costs compared to your budgeted amount.
- A percentage that shows your forecast costs compared to your budgeted amount.

For more information about viewing your EFS cost budget, see Viewing your [budgets](https://docs.aws.amazon.com/awsaccountbilling/latest/aboutv2/budgets-view.html) in the *AWS Billing User Guide*.

# **File system status**

You can view the status of Amazon EFS file systems using the Amazon EFS console or the AWS CLI. An Amazon EFS file system can have one of the status values described in the following table.

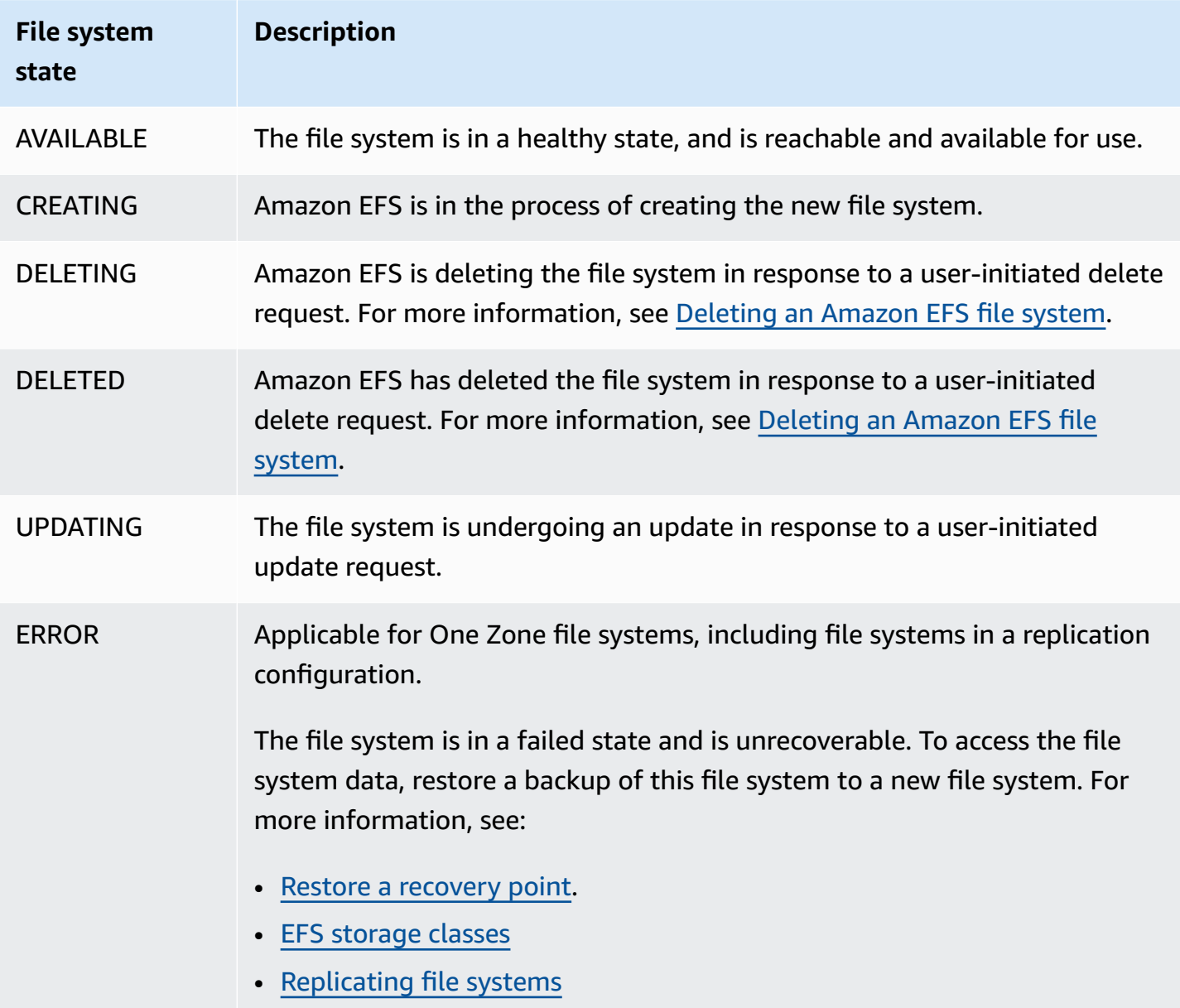

# **Monitoring Amazon EFS**

Monitoring is an important part of maintaining the reliability, availability, and performance of Amazon EFS and your AWS solutions. We recommend that you collect monitoring data from all of the parts of your AWS solution so that you can more easily debug a multi-point failure if one occurs. Before you start monitoring Amazon EFS, however, create a monitoring plan that includes answers to the following questions:

- What are your monitoring goals?
- What resources will you monitor?
- How often will you monitor these resources?
- What monitoring tools will you use?
- Who will perform the monitoring tasks?
- Who should be notified when something goes wrong?

The next step is to establish a baseline for normal Amazon EFS performance in your environment, by measuring performance at various times and under different load conditions. As you monitor Amazon EFS, consider storing historical monitoring data. This stored data will give you a baseline to compare against with current performance data, identify normal performance patterns and performance anomalies, and devise methods to address issues.

For example, with Amazon EFS, you can monitor network throughput, I/O for read, write, and metadata operations, client connections, and burst credit balances for your file systems. If performance falls outside your established baseline, you might need to change the size of your file system or the number of connected clients to optimize the file system for your workload.

To establish a baseline, you should, at a minimum, monitor the following items:

- Your file system's network throughput.
- The number of client connections to a file system.
- The number of bytes for each file system operation, including data read, data write, and metadata operations.

# **Monitoring tools**

AWS provides various tools that you can use to monitor Amazon EFS. You can configure some of these tools to do the monitoring for you, but some of the tools require manual intervention. We recommend that you automate monitoring tasks as much as possible.

# **Automated monitoring tools**

You can use the following automated monitoring tools to watch Amazon EFS and report when something is wrong:

- **Amazon CloudWatch Alarms** Watch a single metric over a time period that you specify, and perform one or more actions based on the value of the metric relative to a given threshold over a number of time periods. The action is a notification sent to an Amazon Simple Notification Service (Amazon SNS) topic or Amazon EC2 Auto Scaling policy. CloudWatch alarms do not invoke actions only because they are in a particular state; the state must have changed and been maintained for a specified number of periods. For more information, see [Monitoring](#page-154-0) Amazon EFS with Amazon [CloudWatch.](#page-154-0)
- **Amazon CloudWatch Logs** Monitor, store, and access your log files from AWS CloudTrail or other sources. For more information, see [Monitoring Log Files](https://docs.aws.amazon.com/AmazonCloudWatch/latest/logs/WhatIsCloudWatchLogs.html) in the *Amazon CloudWatch User Guide*.
- **Amazon CloudWatch Events** Match events and route them to one or more target functions or streams to make changes, capture state information, and take corrective action. For more information, see What is Amazon [CloudWatch](https://docs.aws.amazon.com/AmazonCloudWatch/latest/events/WhatIsCloudWatchEvents.html) Events in the *Amazon CloudWatch User Guide*.
- **AWS CloudTrail Log Monitoring** Share log files between accounts, monitor CloudTrail log files in real time by sending them to CloudWatch Logs, write log processing applications in Java, and validate that your log files have not changed after delivery by CloudTrail. For more information, see Working with [CloudTrail](https://docs.aws.amazon.com/awscloudtrail/latest/userguide/cloudtrail-working-with-log-files.html) Log Files in the *AWS CloudTrail User Guide*.

# **Manual monitoring tools**

Another important part of monitoring Amazon EFS involves manually monitoring those items that the Amazon CloudWatch alarms don't cover. The Amazon EFS, CloudWatch, and other AWS Management Console dashboards provide an at-a-glance view of the state of your AWS environment. We recommend that you also check the log files on file system.

• From the Amazon EFS console, you can find the following items for your file systems:

- The current metered size
- The number of mount targets
- The lifecycle state
- CloudWatch home page shows:
	- Current alarms and status
	- Graphs of alarms and resources
	- Service health status

In addition, you can use CloudWatch to do the following:

- Create customized [dashboards](https://docs.aws.amazon.com/AmazonCloudWatch/latest/DeveloperGuide/CloudWatch_Dashboards.html) to monitor the services that you use.
- Graph metric data to troubleshoot issues and discover trends.
- Search and browse all your AWS resource metrics.
- Create and edit alarms to be notified of problems.

# <span id="page-154-0"></span>**Monitoring Amazon EFS with Amazon CloudWatch**

You can monitor file systems using Amazon CloudWatch, which collects and processes raw data from Amazon EFS into readable, near real-time metrics. These statistics are recorded for a period of 15 months, so that you can gain a better perspective on how your web application or service is performing.

By default, Amazon EFS metric data is automatically sent to CloudWatch at 1-minute periods, unless noted for some individual metrics. The Amazon EFS console displays a series of graphs based on the raw data from Amazon CloudWatch. Depending on your needs, you might prefer to get data for your file systems from CloudWatch instead of the graphs in the console.

For more information about Amazon CloudWatch, see the Amazon [CloudWatch](https://docs.aws.amazon.com/AmazonCloudWatch/latest/monitoring/WhatIsCloudWatch.html) User Guide.

#### **Topics**

- Amazon [CloudWatch](#page-155-0) metrics for Amazon EFS
- How do I use Amazon EFS [metrics?](#page-161-0)
- Using metric math with [Amazon](#page-162-0) EFS
- [Monitoring](#page-168-0) mount attempt success or failure status
- Accessing [CloudWatch](#page-170-0) metrics

# <span id="page-155-0"></span>**Amazon CloudWatch metrics for Amazon EFS**

Amazon EFS metrics use the EFS namespace and provide metrics for a single dimension, FileSystemId. A file system's ID can be found in the Amazon EFS console, and it takes the form of fs-abcdef0123456789a.

The AWS/EFS namespace includes the following metrics.

#### **TimeSinceLastSync**

Shows the amount of time that has passed since the last successful sync to the destination file system in a replication configuration. Any changes to data on the source file system that occurred before the TimeSinceLastSync value have been successfully replicated. Any changes on the source that occurred after TimeSinceLastSync might not be fully replicated.

Units: Seconds

Valid statistics: Minimum, Maximum, Average

#### **PercentIOLimit**

Shows how close a file system is to reaching the I/O limit of the General Purpose performance mode.

Units: Percent

Valid statistics: Minimum, Maximum, Average

#### **BurstCreditBalance**

The number of burst credits that a file system has. Burst credits allow a file system to burst to throughput levels above a file system's baseline level for periods of time.

The Minimum statistic is the smallest burst credit balance for any minute during the period. The Maximum statistic is the largest burst credit balance for any minute during the period. The Average statistic is the average burst credit balance during the period.

#### Units: Bytes

Valid statistics: Minimum, Maximum, Average

#### **PermittedThroughput**

The maximum amount of throughput that a file system can drive.

- For file systems using Elastic throughput, this value reflects the maximum write throughput of the file system.
- For file systems using Provisioned throughput, if the amount of data stored in the EFS Standard storage class allows your file system to drive a higher throughput than you provisioned, this metric reflects the higher throughput instead of the provisioned amount.
- For file systems in Bursting throughput mode, this value is a function of the file system size and BurstCreditBalance.

The Minimum statistic is the smallest throughput permitted for any minute during the period. The Maximum statistic is the highest throughput permitted for any minute during the period. The Average statistic is the average throughput permitted during the period.

#### **(i)** Note

Read operations are metered at one-third the rate of other operations.

#### Units: Bytes per second

Valid statistics: Minimum, Maximum, Average

#### **MeteredIOBytes**

The number of metered bytes for each file system operation, including data read, data write, and metadata operations, with read operations metered at one-third the rate of other operations.

You can create a [CloudWatch](#page-164-0) metric math expression that compares MeteredIOBytes to PermittedThroughput. If these values are equal, then you are consuming the entire amount of throughput allocated to your file system. In this situation, you might consider changing the file system's throughput mode to get higher throughput.

The Sum statistic is the total number of metered bytes associated with all file system operations. The Minimum statistic is the size of the smallest operation during the period. The Maximum statistic is the size of the largest operation during the period. The Average statistic is the average size of an operation during the period. The SampleCount statistic provides a count of all operations.

#### Units:

- Bytes for Minimum, Maximum, Average, and Sum statistics.
- Count for SampleCount.

Valid statistics: Minimum, Maximum, Average, Sum, SampleCount

#### **TotalIOBytes**

The actual number of bytes for each file system operation, including data read, data write, and metadata operations. This is the actual amount that your application is driving, and not the throughput the file system is being metered at. It might be higher than the numbers shown in PermittedThroughput.

The Sum statistic is the total number of bytes associated with all file system operations. The Minimum statistic is the size of the smallest operation during the period. The Maximum statistic is the size of the largest operation during the period. The Average statistic is the average size of an operation during the period. The SampleCount statistic provides a count of all operations.

#### *(i)* Note

To calculate the average operations per second for a period, divide the SampleCount statistic by the number of seconds in the period. To calculate the average throughput (bytes per second) for a period, divide the Sum statistic by the number of seconds in the period.

#### Units:

- Bytes for Minimum, Maximum, Average, and Sum statistics.
- Count for SampleCount.

Valid statistics: Minimum, Maximum, Average, Sum, SampleCount

#### **DataReadIOBytes**

The actual number of bytes for each file system read operation.

The Sum statistic is the total number of bytes associated with read operations. The Minimum statistic is the size of the smallest read operation during the period. The Maximum statistic is the size of the largest read operation during the period. The Average statistic is the average size of read operations during the period. The SampleCount statistic provides a count of read operations.

Units:

- Bytes for Minimum, Maximum, Average, and Sum.
- Count for SampleCount.

Valid statistics: Minimum, Maximum, Average, Sum, SampleCount

#### **DataWriteIOBytes**

The actual number of bytes for each file system write operation.

The Sum statistic is the total number of bytes associated with write operations. The Minimum statistic is the size of the smallest write operation during the period. The Maximum statistic is the size of the largest write operation during the period. The Average statistic is the average size of write operations during the period. The SampleCount statistic provides a count of write operations.

Units:

- Bytes are the units for the Minimum, Maximum, Average, and Sum statistics.
- Count for SampleCount.

Valid statistics: Minimum, Maximum, Average, Sum, SampleCount

#### **MetadataIOBytes**

The actual number of bytes for each metadata operation.

The Sum statistic is the total number of bytes associated with metadata operations. The Minimum statistic is the size of the smallest metadata operation during the period. The Maximum statistic is the size of the largest metadata operation during the period. The Average statistic is the size of the average metadata operation during the period. The SampleCount statistic provides a count of metadata operations.

### Units:

• Bytes are the units for the Minimum, Maximum, Average, and Sum statistics.

• Count for SampleCount.

Valid statistics: Minimum, Maximum, Average, Sum, SampleCount

#### **MetadataReadIOBytes**

The actual number of bytes for each metadata read operation.

The Sum statistic is the total number of bytes associated with metadata read operations. The Minimum statistic is the size of the smallest metadata read operation during the period. The Maximum statistic is the size of the largest metadata read operation during the period. The Average statistic is the average size of metadata read operations during the period. The SampleCount statistic provides a count of metadata read operations.

#### Units:

- Bytes are the units for the Minimum, Maximum, Average, and Sum statistics.
- Count for SampleCount.

Valid statistics: Minimum, Maximum, Average, Sum, SampleCount

#### **MetadataWriteIOBytes**

The actual number of bytes for each metadata write operation.

The Sum statistic is the total number of bytes associated with metadata write operations. The Minimum statistic is the size of the smallest metadata write operation during the period. The Maximum statistic is the size of the largest metadata write operation during the period. The Average statistic is the average size of metadata write operations during the period. The SampleCount statistic provides a count of metadata write operations.

Units:

- Bytes are the units for the Minimum, Maximum, Average, and Sum statistics.
- Count for SampleCount.

Valid statistics: Minimum, Maximum, Average, Sum, SampleCount

#### **ClientConnections**

The number of client connections to a file system. When using a standard client, there is one connection per mounted Amazon EC2 instance.

### **A** Note

To calculate the average ClientConnections for periods greater than one minute, divide the Sum statistic by the number of minutes in the period.

Units: Count of client connections

Valid statistics: Sum

#### **StorageBytes**

The size of the file system in bytes, including the amount of data stored in the EFS storage classes. This metric is emitted to CloudWatch every 15 minutes.

The StorageBytes metric has the following dimensions:

- Total is the metered size (in bytes) of data stored in the file system, in all storage classes. For EFS Infrequent Access and EFS Archive storage classes, files smaller than 128KiB are rounded to 128KiB.
- Standard is the metered size (in bytes) of data stored in the EFS Standard storage class.
- IA is the metered size (in bytes) of data stored in the EFS Infrequent Access storage class.
- IASizeOverhead is the difference (in bytes) between the actual size of data in the EFS Infrequent Access storage class (indicated in the IA dimension) and the amount by which it is rounded to 128KiB, if the size of the file is smaller than 128KiB.
- Archive is the metered size (in bytes) of data in the EFS Archive storage class. This number reflects the actual size of data stored in Archive storage, before rounding small files to 128KiB.
- ArchiveSizeOverhead is the difference (in bytes) between the actual size of data in the EFS Archive storage class (indicated in the Archive dimension) and the amount by which it is rounded to 128KiB, if the size of the file is smaller than 128KiB.

#### Units: Bytes

Valid statistics: Minimum, Maximum, Average

#### **A** Note

StorageBytes is displayed on the Amazon EFS console **File system metrics** page using base 1024 units (kibibytes, mebibytes, gibibytes, and tebibytes).

### **Bytes reported in CloudWatch**

Amazon EFS CloudWatch metrics are reported as raw *bytes*. Bytes are not rounded to either a decimal or binary multiple of the unit. Keep this in mind when calculating your burst rate using the data you get from the metrics. For more information about bursting, see Bursting [throughput](#page-188-0).

## <span id="page-161-0"></span>**How do I use Amazon EFS metrics?**

The metrics reported by Amazon EFS provide information that you can analyze in different ways. The following list shows some common uses for the metrics. These are suggestions to get you started, not a comprehensive list.

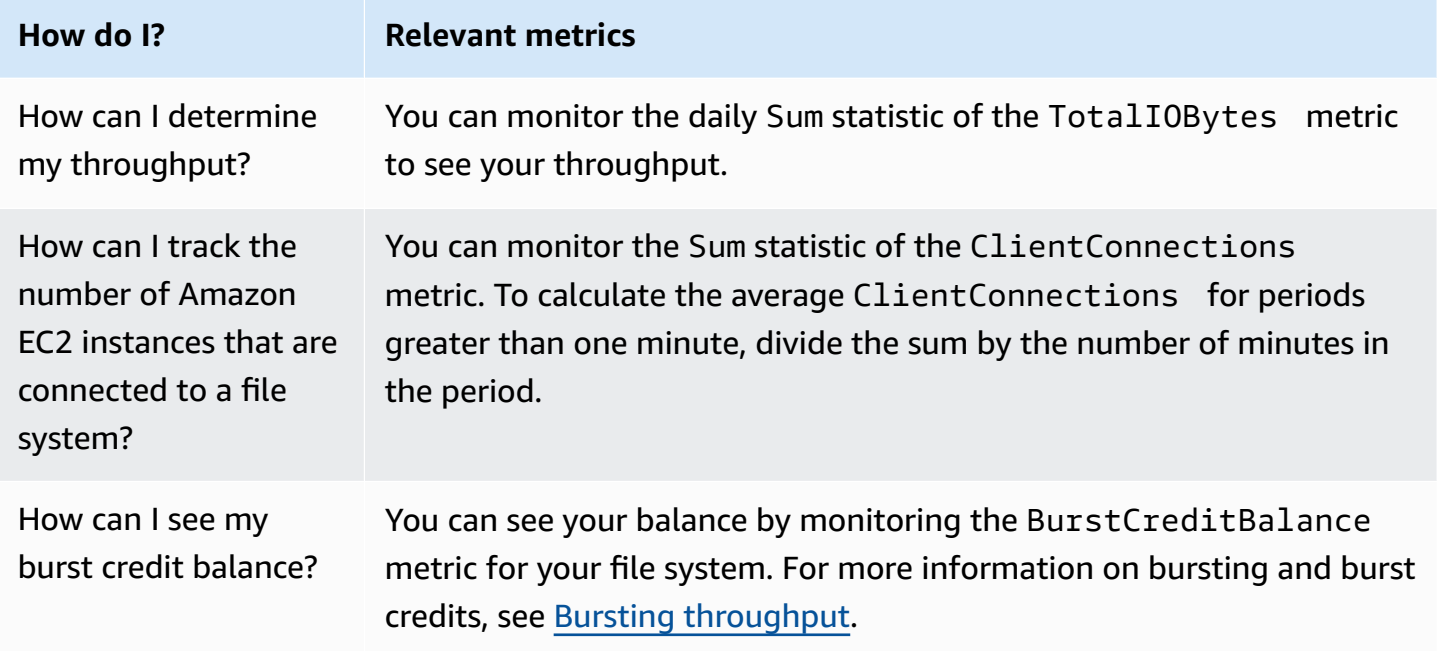

### **Using CloudWatch metrics to monitor throughput performance**

The CloudWatch metrics for throughput monitoring—TotalIOBytes, ReadIOBytes, WriteIOBytes, and MetadataIOBytes— represent the actual throughput that you are driving on your file system. The metric MeteredIOBytes represents the calculation of the overall

metered throughput that you are driving. You can use the **Throughput utilization (%)** graph in the Amazon EFS console **Monitoring** section to monitor your throughput utilization. If you use custom CloudWatch dashboards or another monitoring tool, you can create a [CloudWatch](#page-164-0) metric math [expression](#page-164-0) that compares MeteredIOBytes to PermittedThroughput.

PermittedThroughput measures the amount of allowed throughput for the file system. This value is based on one of the following methods:

- For file systems in Elastic throughput, this value reflects the maximum write throughput of the file system.
- For file systems using Provisioned throughput, if the amount of data stored in the EFS Standard storage class allows your file system to drive a higher throughput than you provisioned, this metric reflects the higher throughput instead of the provisioned amount.
- For file systems using Bursting throughput, this value is a function of the file system size and BurstCreditBalance. Monitor BurstCreditBalance to ensure that your file system is operating at its burst rate rather than its base rate. If the balance is consistently at or near zero, consider switching to Elastic throughput or Provisioned throughput to get additional throughput.

When the values for MeteredIOBytes and PermittedThroughput are equal, your file system is consuming all available throughput. For file systems using Provisioned throughput, you can provision additional throughput.

# <span id="page-162-0"></span>**Using metric math with Amazon EFS**

Using metric math, you can query multiple CloudWatch metrics and use math expressions to create new time series based on these metrics. You can visualize the resulting time series in the CloudWatch console and add them to dashboards. For example, you can use Amazon EFS metrics to take the sample count of DataRead operations divided by 60. The result is the average number of reads per second on your file system for a given 1-minute period. For more information on metric math, see [Use Metric Math](https://docs.aws.amazon.com/AmazonCloudWatch/latest/monitoring/using-metric-math.html) in the *Amazon CloudWatch User Guide.*

Following, find some useful metric math expressions for Amazon EFS.

### **Topics**

- Metric math: [Throughput](#page-163-0) in MiBps
- Metric math: Percent [throughput](#page-164-1)
- Metric math: Percentage of permitted [throughput](#page-164-0) utilization
- Metric math: [Throughput](#page-165-0) IOPS
- Metric math: [Percentage](#page-166-0) of IOPS
- Metric math: [Average](#page-167-0) I/O size in KiB
- Using metric math through an AWS [CloudFormation](#page-168-1) template for Amazon EFS

#### <span id="page-163-0"></span>**Metric math: Throughput in MiBps**

To calculate the average throughput (in MiBps) for a time period, first choose a sum statistic (DataReadIOBytes, DataWriteIOBytes, MetadataIOBytes, or TotalIOBytes). Then convert the value to MiB, and divide that by the number of seconds in the period.

Suppose that your example logic is this: (sum of TotalIOBytes  $\div$  1,048,576 (to convert to MiB))  $\div$ seconds in the period

Then your CloudWatch metric information is the following.

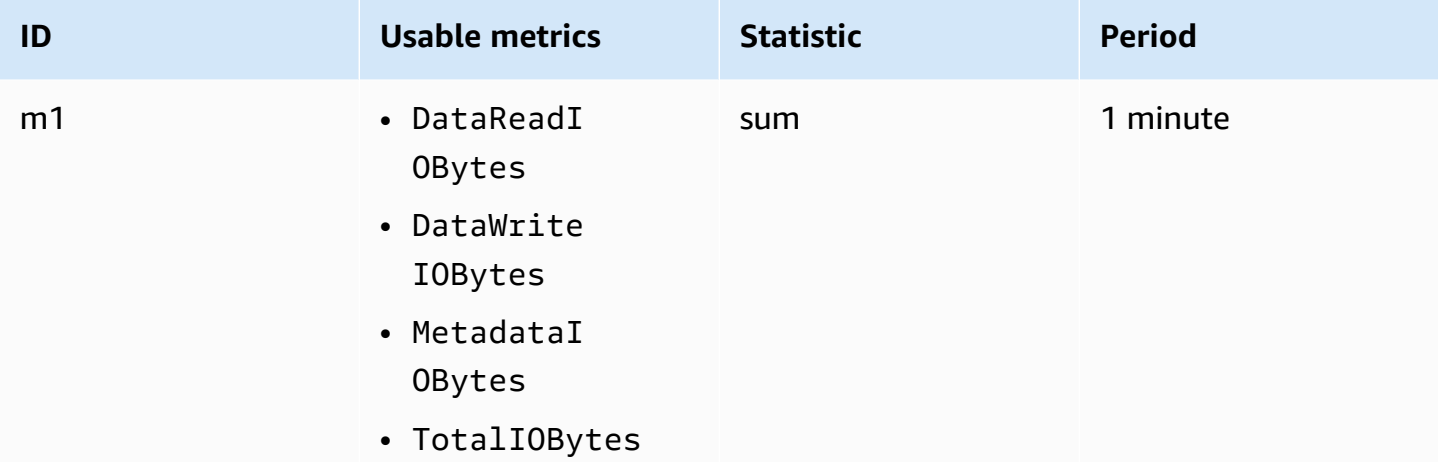

Your metric math ID and expression are the following.

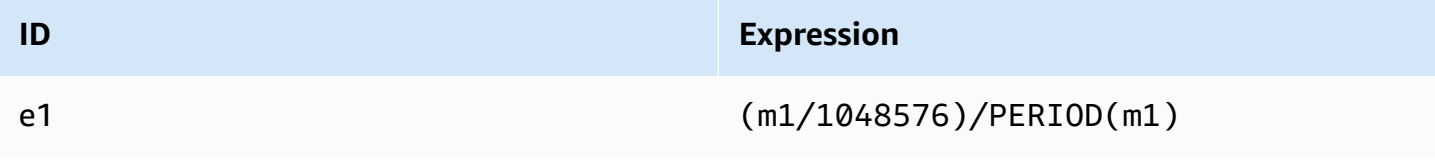

<span id="page-164-1"></span>This metric math expression calculates the percent of overall throughput used for the different I/O types—for example, the percentage of total throughput that is driven by read requests. To calculate the percent of overall throughput used by one of the I/O types (DataReadIOBytes, DataWriteIOBytes, or MetadataIOBytes) for a time period, first multiply the respective sum statistic by 100. Then divide the result by the sum statistic of TotalIOBytes for the same period.

Suppose that your example logic is this: (sum of DataReadIOBytes x 100 (to convert to percentage)) ÷ sum of TotalIOBytes

Then your CloudWatch metric information is the following.

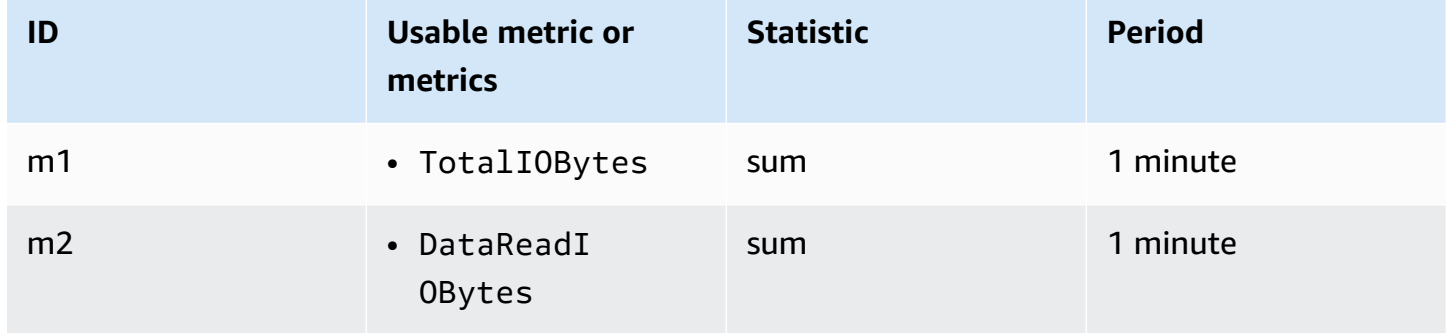

Your metric math ID and expression are the following.

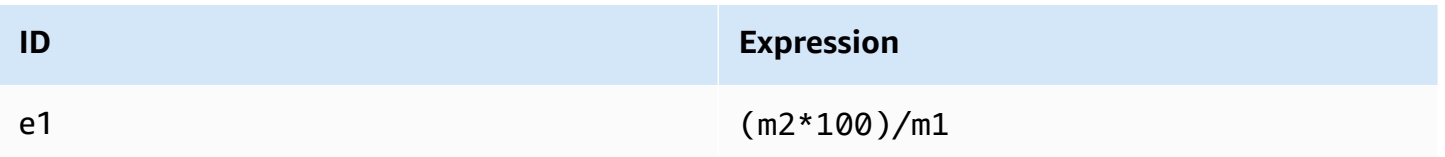

### <span id="page-164-0"></span>**Metric math: Percentage of permitted throughput utilization**

To calculate the percentage of permitted throughput utilization (MeteredIOBytes) for a time period, first multiply the throughput in MiBps by 100. Then divide the result by the a average statistic of PermittedThroughput converted to MiB for the same period.

Suppose that your example logic is this: (metric math expression for throughput in MiBps x 100 (to convert to percentage))  $\div$  (sum of PermittedThroughput  $\div$  1,048,576 (to convert bytes to MiB))

Then your CloudWatch metric information is the following.

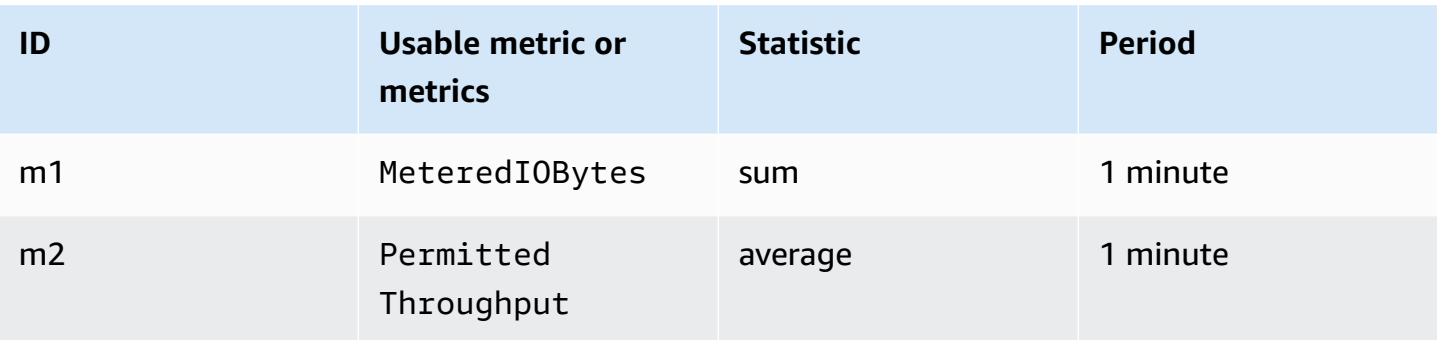

Your metric math ID and expression are the following.

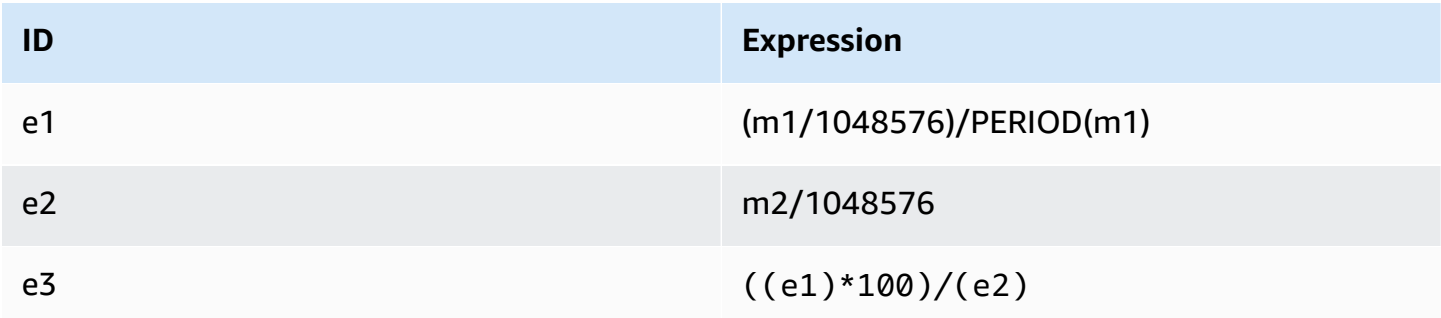

### <span id="page-165-0"></span>**Metric math: Throughput IOPS**

To calculate the average operations per second (IOPS) for a time period, divide the sample count statistic (DataReadIOBytes, DataWriteIOBytes, MetadataIOBytes, or TotalIOBytes) by the number of seconds in the period.

Suppose that your example logic is this: sample count of DataWriteIOBytes ÷ seconds in the period

Then your CloudWatch metric information is the following.

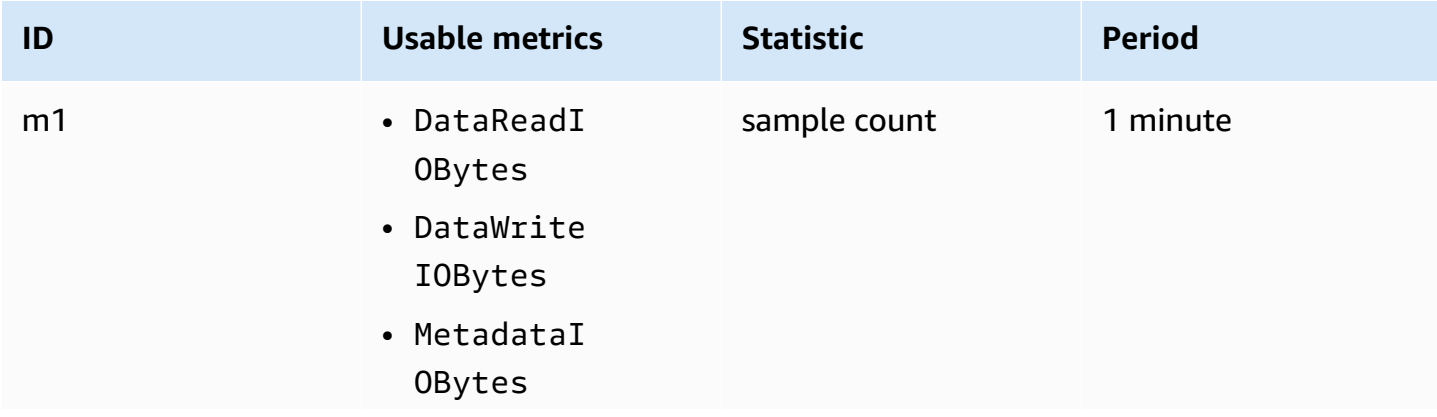

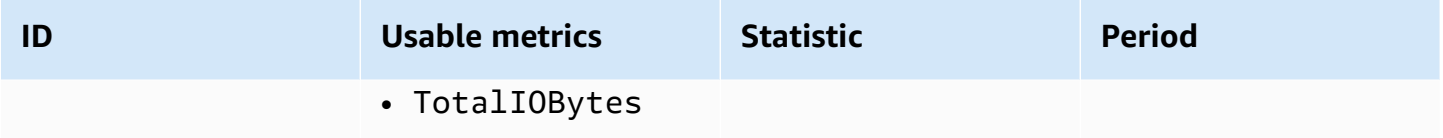

Your metric math ID and expression are the following.

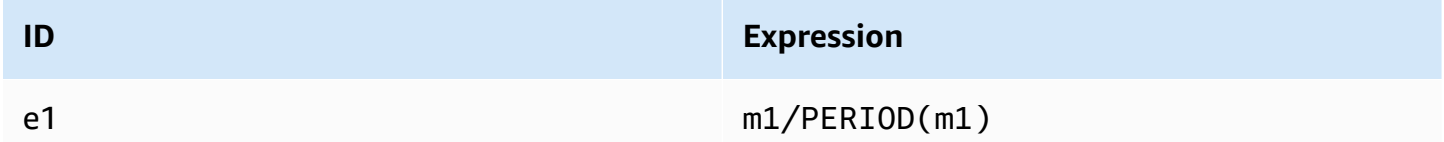

### <span id="page-166-0"></span>**Metric math: Percentage of IOPS**

To calculate the percentage of IOPS per second of the different I/O types (DataReadIOBytes, DataWriteIOBytes, or MetadataIOBytes) for a time period, first multiply the respective sample count statistic by 100. Then divide that value by the sample count statistic of TotalIOBytes for the same period.

Suppose that your example logic is this: (sample count of MetadataIOBytes x 100 (to convert to percentage)) ÷ sample count of TotalIOBytes

Then your CloudWatch metric information is the following.

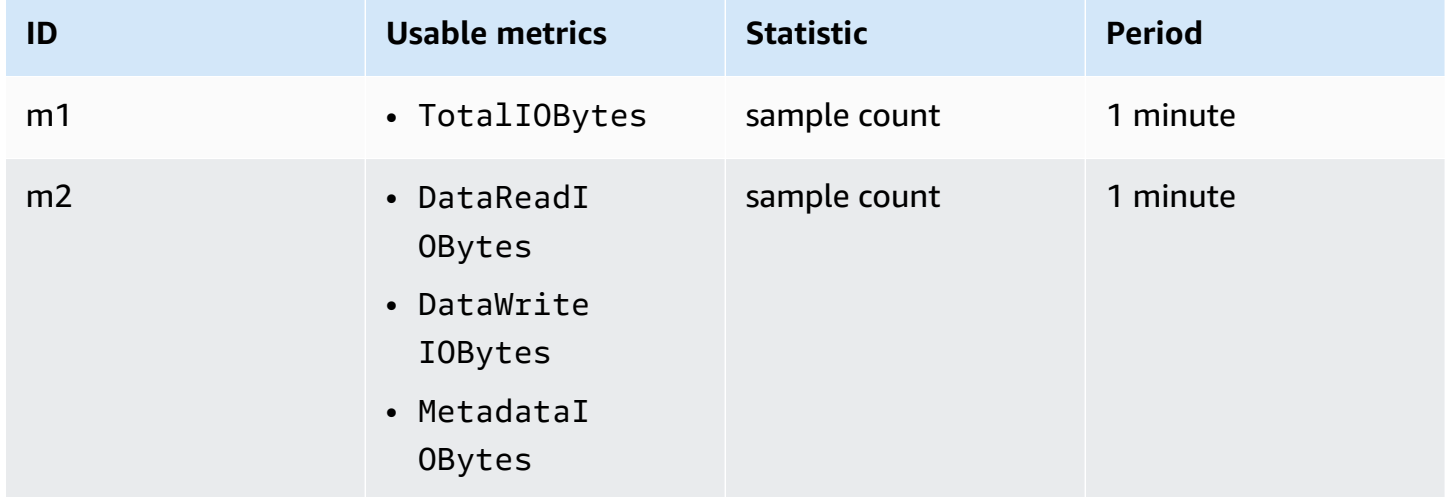

Your metric math ID and expression are the following.

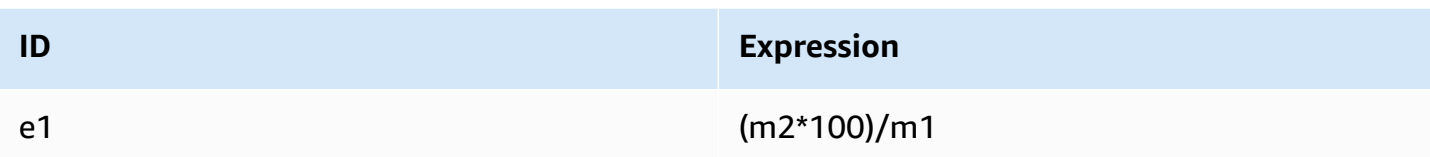

### <span id="page-167-0"></span>**Metric math: Average I/O size in KiB**

To calculate the average I/O size (in KiB) for a period, divide the respective sum statistic for the DataReadIOBytes, DataWriteIOBytes, or MetadataIOBytes metric by the same sample count statistic of that metric.

Suppose that your example logic is this: (sum of DataReadIOBytes  $\div$  1,024 (to convert to KiB))  $\div$ sample count of DataReadIOBytes

Then your CloudWatch metric information is the following.

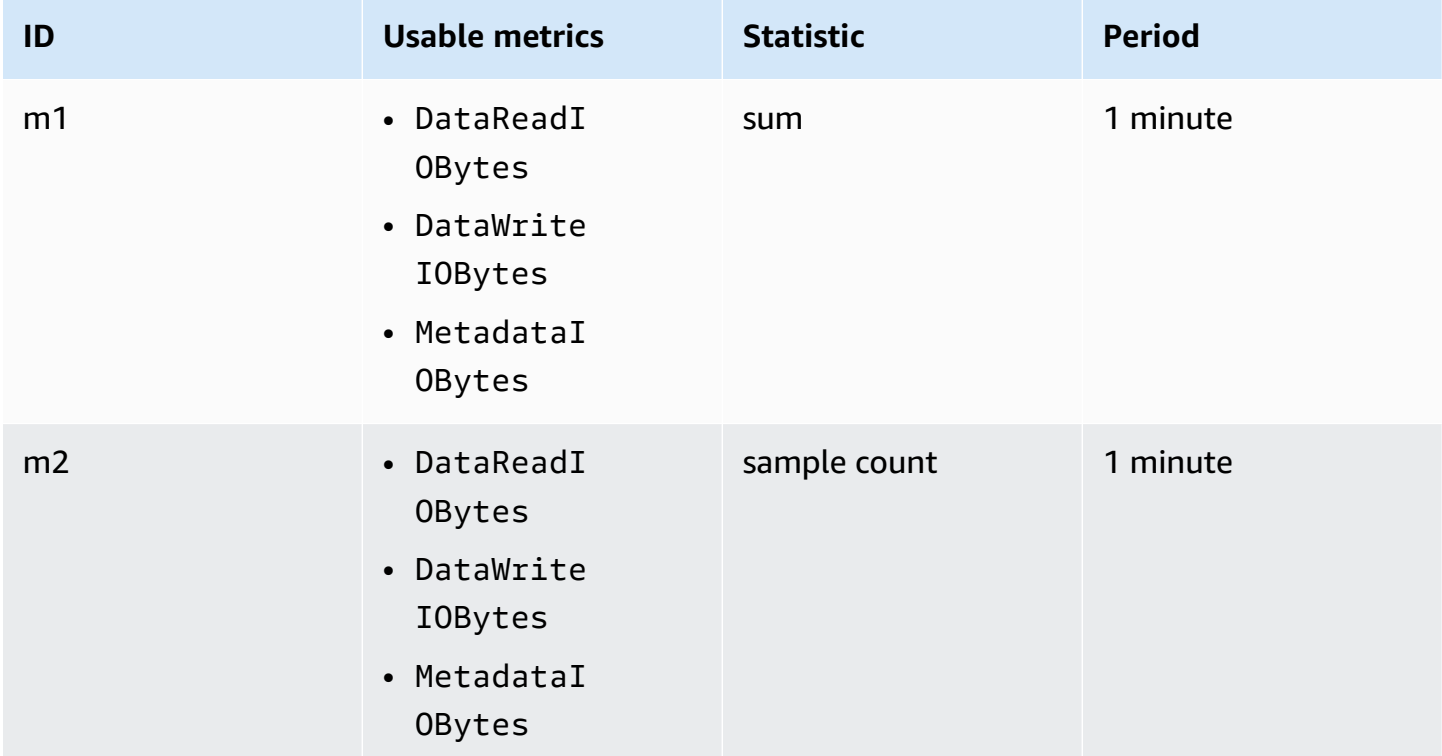

Your metric math ID and expression are the following.

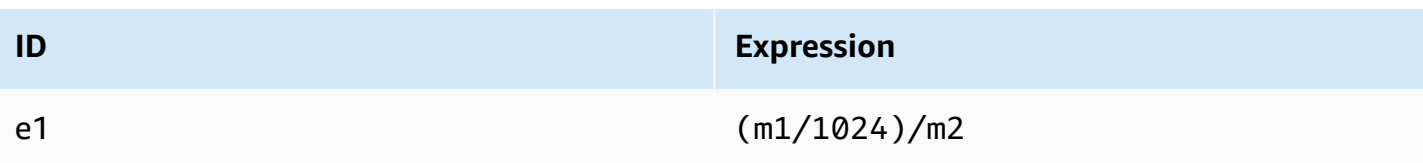

### <span id="page-168-1"></span>**Using metric math through an AWS CloudFormation template for Amazon EFS**

You can also create metric math expressions through AWS CloudFormation templates. One such template is available for you to download and customize for use from the Amazon EFS [tutorials](https://github.com/aws-samples/amazon-efs-tutorial) on GitHub. For more information about using AWS CloudFormation templates, see [Working](https://docs.aws.amazon.com/AWSCloudFormation/latest/UserGuide/template-guide.html) with AWS [CloudFormation](https://docs.aws.amazon.com/AWSCloudFormation/latest/UserGuide/template-guide.html) Templates in the *AWS CloudFormation User Guide.*

## <span id="page-168-0"></span>**Monitoring mount attempt success or failure status**

You can use Amazon CloudWatch Logs to monitor and report the success or failure of mount attempts for your EFS file systems remotely without having to log into the clients. Use the following procedure to configure your EC2 instance to use CloudWatch Logs to monitor the success or failure of its file system mount attempts.

### **To enable mount attempt success or failure notification in CloudWatch logs**

- 1. Install amazon-efs-utils on the EC2 instance mounting the file system. For more information, see Using AWS Systems Manager to [automatically](#page-82-0) install or update Amazon EFS [client](#page-82-0) or Manually [installing](#page-85-0) the Amazon EFS client.
- 2. Install botocore on the EC2 instance that will mount the file system. For more information, see [Installing and upgrading](#page-87-0) botocore.
- 3. Enable the CloudWatch Logs feature in amazon-efs-utils. When you use AWS Systems Manager to install and configure amazon-efs-utils, CloudWatch logging is automatically done for you. When you install the amazon-efs-utils package manually, you have to manually update the /etc/amazon/efs/efs-utils.conf configuration file by uncommenting the # enabled = true line in the cloudwatch-log section. Use one of the following commands to enable CloudWatch Logs manually.

For Linux instances:

```
sudo sed -i -e '/\[cloudwatch-log\]/{N;s/# enabled = true/enabled = true/}' /etc/
amazon/efs/efs-utils.conf
```
#### For MacOS instances:

```
EFS_UTILS_VERSION= efs-utils-version
sudo sed -i -e '/\[cloudwatch-log\]/{N;s/# enabled = true/enabled = true/;}' /usr/
local/Cellar/amazon-efs-utils/${EFS_UTILS_VERSION}/libexec/etc/amazon/efs/efs-
utils.conf
```
For Mac2 instances:

```
EFS_UTILS_VERSION= efs-utils-version
sudo sed -i -e '/\[cloudwatch-log\]/{N;s/# enabled = true/enabled = true/;}' /opt/
homebrew/Cellar/amazon-efs-utils/${EFS_UTILS_VERSION}/libexec/etc/amazon/efs/efs-
utils.conf
```
4. Optionally, you can configure CloudWatch Logs group names and set the log retention days in the efs-utils.conf file. If you want to have separate log groups in CloudWatch for each mounted file system, add / $\{fs\id\}$  to the end of the log group name field in efsutils.conf file, as follows:

```
[cloudwatch-log]
log_group_name = /aws/efs/utils/{fs_id}
```
5. Attach the AmazonElasticFileSystemsUtils AWS managed policy to the IAM role that you have attached to the EC2 instance, or to the AWS credentials configured on your instance. You can use Systems Manager to do this, for more information, see Step 1: [Configure](#page-84-0) an IAM instance profile with the required [permissions](#page-84-0).

The following are examples of mount attempt status log entries:

```
Successfully mounted fs-12345678.efs.us-east-1.amazonaws.com at /home/ec2-user/efs
Mount failed, Failed to resolve "fs-01234567.efs.us-east-1.amazonaws.com"
```
#### **To view mount status in CloudWatch Logs**

- 1. Open the CloudWatch console at <https://console.aws.amazon.com/cloudwatch/>.
- 2. Choose **Log groups** in the left-hand navigation bar.
- 3. Choose the **/aws/efs/utils** log group. You will see a log stream for each Amazon EC2 instance and EFS file system combination.

4. Choose a log stream to view specific log events including mount attempt success or failure status.

## <span id="page-170-0"></span>**Accessing CloudWatch metrics**

You can view Amazon EFS metrics for CloudWatch in several ways:

- In the Amazon EFS console
- In the CloudWatch console
- Using the CloudWatch CLI
- Using the CloudWatch API

The following procedures show you how to access the metrics using these various tools.

#### **To view CloudWatch metrics and alarms in the Amazon EFS console**

- 1. Sign in to the AWS Management Console and open the Amazon EFS console at [https://](https://console.aws.amazon.com/efs/) [console.aws.amazon.com/efs/](https://console.aws.amazon.com/efs/).
- 2. Choose **File systems**.
- 3. Choose the file system that you want to view CloudWatch metrics for.
- 4. Choose **Monitoring** to display the **File system metrics** page.

The **File system metrics** page displays a default set of CloudWatch metrics for the file system. Any CloudWatch alarms that you have configured also display with these metrics. For file systems that use Max I/O performance mode, the default set of metrics includes Burst Credit balance in place of Percent IO limit. You can override the default settings using the **Metrics settings** dialog box, accessed by opening the settings.

#### *(i)* Note

The Throughput utilization (%) metric is not a CloudWatch metric; it is derived using CloudWatch metric math.

5. You can adjust the way metrics and alarms are displayed using the controls on the **File system metric** page, as follows.

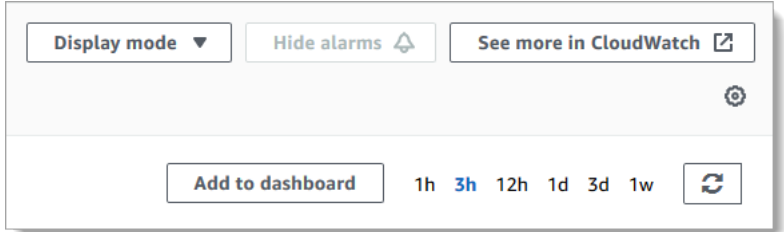

- Toggle the **Display mode** between **Time series** or **Single value**.
- Show or hide any CloudWatch alarms configured for the file system.
- Choose **See more in CloudWatch** to view the metrics in CloudWatch.
- Choose **Add to dashboard** to open your CloudWatch dashboard and add the displayed metrics.
- Adjust the metric time window displayed from 1 hour to 1 week.

#### **To view metrics using the CloudWatch console**

- 1. Open the CloudWatch console at [https://console.aws.amazon.com/cloudwatch/](https://console.aws.amazon.com/cloudwatch).
- 2. In the navigation pane, choose **Metrics**.
- 3. Select the **EFS** namespace.
- 4. (Optional) To view a metric, enter its name in the search field.
- 5. (Optional) To filter by dimension, select **FileSystemId**.

#### **To access metrics from the AWS CLI**

Use the [list-metrics](https://docs.aws.amazon.com/cli/latest/reference/cloudwatch/list-metrics.html) command with the --namespace "AWS/EFS" namespace. For more information, see the AWS CLI [Command](https://docs.aws.amazon.com/cli/latest/reference/) Reference.

#### **To access metrics from the CloudWatch API**

Call [GetMetricStatistics](https://docs.aws.amazon.com/AmazonCloudWatch/latest/APIReference/API_GetMetricStatistics.html). For more information, see Amazon [CloudWatch](https://docs.aws.amazon.com/AmazonCloudWatch/latest/APIReference/) API Reference.

## <span id="page-171-0"></span>**Creating CloudWatch alarms to monitor Amazon EFS**

You can create a CloudWatch alarm that sends an Amazon SNS message when the alarm changes state. An alarm watches a single metric over a time period that you specify. The alarm then

performs one or more actions based on the value of the metric relative to a given threshold over a number of time periods. The action is a notification sent to an Amazon SNS topic or Auto Scaling policy.

Alarms invoke actions for sustained state changes only. CloudWatch alarms don't invoke actions only because they are in a particular state; the state must have changed and been maintained for a specified number of periods.

One important use of CloudWatch alarms for Amazon EFS is to enforce encryption at rest for your file system. You can enable encryption at rest for an Amazon EFS file system when it's created. To enforce data encryption-at-rest policies for Amazon EFS file systems, you can use Amazon CloudWatch and AWS CloudTrail to detect the creation of a file system and verify that encryption at rest is enabled. For more information, see [Walkthrough:](#page-261-0) Enforcing Encryption on an Amazon EFS File [System](#page-261-0) at Rest.

#### **A** Note

Currently, you can't enforce encryption in transit.

The following procedures outline how to create alarms for Amazon EFS.

#### **To set alarms using the CloudWatch console**

- 1. Sign in to the AWS Management Console and open the CloudWatch console at [https://](https://console.aws.amazon.com/cloudwatch/) [console.aws.amazon.com/cloudwatch/.](https://console.aws.amazon.com/cloudwatch/)
- 2. Choose **Create Alarm**. This launches the **Create Alarm Wizard**.
- 3. Choose **EFS Metrics** and scroll through the Amazon EFS metrics to locate the metric you want to place an alarm on. To display only the Amazon EFS metrics in this dialog box, search for the file system ID of your file system. Select the metric to create an alarm on, and choose **Next**.
- 4. Fill in the **Name**, **Description**, **Whenever** values for the metric.
- 5. If you want CloudWatch to send you an email when the alarm state is reached, in the **Whenever this alarm:** field, choose **State is ALARM**. In the **Send notification to:** field, choose an existing SNS topic. If you select **Create topic**, you can set the name and email addresses for a new email subscription list. This list is saved and appears in the field for future alarms.

### **A** Note

If you use **Create topic** to create a new Amazon SNS topic, the email addresses must be verified before they receive notifications. Emails are only sent when the alarm enters an alarm state. If this alarm state change happens before the email addresses are verified, they do not receive a notification.

6. At this point, the **Alarm Preview** area gives you a chance to preview the alarm you're about to create. Choose **Create Alarm**.

#### **To set an alarm using the AWS CLI**

Call [put-metric-alarm](https://docs.aws.amazon.com/cli/latest/reference/cloudwatch/put-metric-alarm.html). For more information, see the AWS CLI [Command](https://docs.aws.amazon.com/cli/latest/reference/) Reference.

#### **To set an alarm using the CloudWatch API**

Call [PutMetricAlarm](https://docs.aws.amazon.com/AmazonCloudWatch/latest/APIReference/API_PutMetricAlarm.html). For more information, see the Amazon [CloudWatch](https://docs.aws.amazon.com/AmazonCloudWatch/latest/APIReference/) API Reference.

# **Logging Amazon EFS API calls with AWS CloudTrail**

Amazon EFS is integrated with AWS CloudTrail, a service that provides a record of actions taken by a user, role, or an AWS service in Amazon EFS. CloudTrail captures all API calls for Amazon EFS as events, including calls from the Amazon EFS console and from code calls to Amazon EFS API operations.

If you create a trail, you can enable continuous delivery of CloudTrail events to an Amazon S3 bucket, including events for Amazon EFS. If you don't configure a trail, you can still view the most recent events in the CloudTrail console in **Event history**. Using the information collected by CloudTrail, you can determine the request that was made to Amazon EFS, the IP address from which the request was made, who made the request, when it was made, and additional details.

For more information, see the AWS [CloudTrail](https://docs.aws.amazon.com/awscloudtrail/latest/userguide/) User Guide.

# **Amazon EFS information in CloudTrail**

CloudTrail is enabled on your AWS account when you create the account. When activity occurs in Amazon EFS, that activity is recorded in a CloudTrail event along with other AWS service events in Amazon Elastic File System User Guide

**Event history**. You can view, search, and download recent events in your AWS account. For more information, see Viewing Events with [CloudTrail](https://docs.aws.amazon.com/awscloudtrail/latest/userguide/view-cloudtrail-events.html) Event History.

For an ongoing record of events in your AWS account, including events for Amazon EFS, create a trail. A trail enables CloudTrail to deliver log files to an Amazon S3 bucket. By default, when you create a trail in the console, the trail applies to all AWS Regions. The trail logs events from all AWS Regions in the AWS partition and delivers the log files to the Amazon S3 bucket that you specify. Additionally, you can configure other AWS services to further analyze and act upon the event data collected in CloudTrail logs. For more information, see the following topics in the *AWS CloudTrail User Guide:*

- [Overview](https://docs.aws.amazon.com/awscloudtrail/latest/userguide/cloudtrail-create-and-update-a-trail.html) for Creating a Trail
- CloudTrail Supported Services and [Integrations](https://docs.aws.amazon.com/awscloudtrail/latest/userguide/cloudtrail-aws-service-specific-topics.html#cloudtrail-aws-service-specific-topics-integrations)
- Configuring Amazon SNS [Notifications](https://docs.aws.amazon.com/awscloudtrail/latest/userguide/getting_notifications_top_level.html) for CloudTrail
- Receiving [CloudTrail](https://docs.aws.amazon.com/awscloudtrail/latest/userguide/receive-cloudtrail-log-files-from-multiple-regions.html) Log Files from Multiple Regions and Receiving [CloudTrail](https://docs.aws.amazon.com/awscloudtrail/latest/userguide/cloudtrail-receive-logs-from-multiple-accounts.html) Log Files from Multiple [Accounts](https://docs.aws.amazon.com/awscloudtrail/latest/userguide/cloudtrail-receive-logs-from-multiple-accounts.html)

All Amazon EFS [API calls](#page-364-0) are logged by CloudTrail. For example, calls to the CreateFileSystem, CreateMountTarget and CreateTags operations generate entries in the CloudTrail log files.

Every event or log entry contains information about who generated the request. The identity information helps you determine the following:

- Whether the request was made with root user or AWS Identity and Access Management (IAM) user credentials.
- Whether the request was made with temporary security credentials for a role or federated user.
- Whether the request was made by another AWS service.

For more information, see the CloudTrail [userIdentity](https://docs.aws.amazon.com/awscloudtrail/latest/userguide/cloudtrail-event-reference-user-identity.html) Element in the *AWS CloudTrail User Guide.*

# **Understanding Amazon EFS log file entries**

A *trail* is a configuration that enables delivery of events as log files to an Amazon S3 bucket that you specify. CloudTrail log files contain one or more log entries. An *event* represents a single request from any source and includes information about the requested action, the date and time of the action, request parameters, and so on. CloudTrail log files aren't an ordered stack trace of the public API calls, so they don't appear in any specific order.

The following example shows a CloudTrail log entry that demonstrates the CreateTags operation when a tag for a file system is created from the console.

```
{ 
  "eventVersion": "1.06", 
  "userIdentity": { 
   "type": "Root", 
   "principalId": "111122223333", 
   "arn": "arn:aws:iam::111122223333:root", 
   "accountId": "111122223333", 
   "accessKeyId": "AKIAIOSFODNN7EXAMPLE", 
   "sessionContext": { 
    "attributes": { 
     "mfaAuthenticated": "false", 
     "creationDate": "2017-03-01T18:02:37Z" 
    } 
   } 
  }, 
  "eventTime": "2017-03-01T19:25:47Z", 
  "eventSource": "elasticfilesystem.amazonaws.com", 
  "eventName": "CreateTags", 
  "awsRegion": "us-west-2", 
  "sourceIPAddress": "192.0.2.0", 
  "userAgent": "console.amazonaws.com", 
  "requestParameters": { 
   "fileSystemId": "fs-00112233", 
   "tags": [{ 
     "key": "TagName", 
     "value": "AnotherNewTag" 
    } 
  \mathbf{I} }, 
  "responseElements": null, 
  "requestID": "dEXAMPLE-feb4-11e6-85f0-736EXAMPLE75", 
  "eventID": "eEXAMPLE-2d32-4619-bd00-657EXAMPLEe4", 
  "eventType": "AwsApiCall", 
  "apiVersion": "2015-02-01", 
  "recipientAccountId": "111122223333"
}
```
The following example shows a CloudTrail log entry that demonstrates the DeleteTags action when a tag for a file system is deleted from the console.

{

```
 "eventVersion": "1.06", 
  "userIdentity": { 
   "type": "Root", 
   "principalId": "111122223333", 
   "arn": "arn:aws:iam::111122223333:root", 
   "accountId": "111122223333", 
   "accessKeyId": "AKIAIOSFODNN7EXAMPLE", 
   "sessionContext": { 
    "attributes": { 
     "mfaAuthenticated": "false", 
     "creationDate": "2017-03-01T18:02:37Z" 
    } 
   } 
  }, 
  "eventTime": "2017-03-01T19:25:47Z", 
  "eventSource": "elasticfilesystem.amazonaws.com", 
  "eventName": "DeleteTags", 
  "awsRegion": "us-west-2", 
  "sourceIPAddress": "192.0.2.0", 
  "userAgent": "console.amazonaws.com", 
  "requestParameters": { 
   "fileSystemId": "fs-00112233", 
   "tagKeys": [] 
  }, 
  "responseElements": null, 
  "requestID": "dEXAMPLE-feb4-11e6-85f0-736EXAMPLE75", 
  "eventID": "eEXAMPLE-2d32-4619-bd00-657EXAMPLEe4", 
  "eventType": "AwsApiCall", 
  "apiVersion": "2015-02-01", 
  "recipientAccountId": "111122223333"
}
```
## **Log entries for EFS service-linked roles**

The Amazon EFS service-linked role makes API calls to AWS resources. You will see CloudTrail log entries with username: AWSServiceRoleForAmazonElasticFileSystem for calls made by the EFS service-linked role. For more information about EFS and service-linked roles, see [Using](#page-306-0)  [service-linked](#page-306-0) roles for Amazon EFS.

The following example shows a CloudTrail log entry that demonstrates a CreateServiceLinkedRole action when Amazon EFS creates the AWSServiceRoleForAmazonElasticFileSystem service-linked role.

```
{ 
         "eventVersion": "1.05", 
         "userIdentity": { 
                  "type": "IAMUser", 
                  "principalId": "111122223333", 
                  "arn": "arn:aws:iam::111122223333:user/user1", 
                  "accountId": "111122223333", 
                  "accessKeyId": "A111122223333", 
                  "userName": "user1", 
                  "sessionContext": { 
                           "attributes": { 
                                    "mfaAuthenticated": "false", 
                                    "creationDate": "2019-10-23T22:45:41Z" 
                           } 
                  }, 
                  "invokedBy": "elasticfilesystem.amazonaws.com" 
         }, 
         "eventTime": "2019-10-23T22:45:41Z", 
         "eventSource": "iam.amazonaws.com", 
         "eventName": "CreateServiceLinkedRole", 
         "awsRegion": "us-east-1", 
         "sourceIPAddress": "192.0.2.0", 
         "userAgent": "user_agent", 
         "requestParameters": { 
                  "aWSServiceName": "elasticfilesystem.amazonaws.com" 
         }, 
         "responseElements": { 
                  "role": { 
                           "assumeRolePolicyDocument": 
  "111122223333-10-111122223333Statement111122223333Action111122223333AssumeRole111122223333Effect
%22%3A%20%22Allow%22%2C%20%22Principal%22%3A%20%7B%22Service%22%3A%20%5B%22 
  elasticfilesystem.amazonaws.com%22%5D%7D%7D%5D%7D", 
                           "arn": "arn:aws:iam::111122223333:role/aws-service-role/
elasticfilesystem.amazonaws.com/AWSServiceRoleForAmazonElasticFileSystem", 
                           "roleId": "111122223333", 
                           "createDate": "Oct 23, 2019 10:45:41 PM", 
                           "roleName": "AWSServiceRoleForAmazonElasticFileSystem", 
                           "path": "/aws-service-role/elasticfilesystem.amazonaws.com/" 
                  }
```

```
    }, 
        "requestID": "11111111-2222-3333-4444-abcdef123456", 
        "eventID": "11111111-2222-3333-4444-abcdef123456", 
        "eventType": "AwsApiCall", 
        "recipientAccountId": "111122223333"
}
```
The following example shows a CloudTrail log entry that demonstrates a CreateNetworkInterface action made by the AWSServiceRoleForAmazonElasticFileSystem service-linked role, noted in the sessionContext.

```
{ 
         "eventVersion": "1.05", 
         "userIdentity": { 
                  "type": "AssumedRole", 
                  "principalId": "AIDACKCEVSQ6C2EXAMPLE", 
                  "arn": "arn:aws:sts::0123456789ab:assumed-role/
AWSServiceRoleForAmazonElasticFileSystem/0123456789ab", 
                  "accountId": "0123456789ab", 
                  "sessionContext": { 
                            "sessionIssuer": { 
                                     "type": "Role", 
                                     "principalId": "AIDACKCEVSQ6C2EXAMPLE", 
                                     "arn": "arn:aws:iam::0123456789ab:role/aws-service-role/
elasticfilesystem.amazonaws.com/AWSServiceRoleForAmazonElasticFileSystem", 
                                     "accountId": "0123456789ab", 
                                     "userName": "AWSServiceRoleForAmazonElasticFileSystem" 
                           }, 
                            "webIdFederationData": {}, 
                            "attributes": { 
                                     "mfaAuthenticated": "false", 
                                     "creationDate": "2019-10-23T22:50:05Z" 
            } 
                  }, 
                  "invokedBy": "AWS Internal" 
         }, 
         "eventTime": "20You 19-10-23T22:50:05Z", 
         "eventSource": "ec2.amazonaws.com", 
         "eventName": "CreateNetworkInterface", 
         "awsRegion": "us-east-1", 
         "sourceIPAddress": "elasticfilesystem.amazonaws.com", 
         "userAgent": "elasticfilesystem.amazonaws.com", 
         "requestParameters": {
```

```
        "subnetId": "subnet-71e2f83a", 
                  "description": "EFS mount target for fs-1234567 (fsmt-1234567)", 
                  "groupSet": {}, 
                  "privateIpAddressesSet": {} 
         }, 
         "responseElements": { 
                  "requestId": "0708e4ad-03f6-4802-b4ce-4ba987d94b8d", 
                  "networkInterface": { 
                            "networkInterfaceId": "eni-0123456789abcdef0", 
                            "subnetId": "subnet-12345678", 
                            "vpcId": "vpc-01234567", 
                            "availabilityZone": "us-east-1b", 
                            "description": "EFS mount target for fs-1234567 (fsmt-1234567)", 
                            "ownerId": "666051418590", 
                            "requesterId": "0123456789ab", 
                            "requesterManaged": true, 
                            "status": "pending", 
                            "macAddress": "00:bb:ee:ff:aa:cc", 
                            "privateIpAddress": "192.0.2.0", 
                            "privateDnsName": "ip-192-0-2-0.ec2.internal", 
                            "sourceDestCheck": true, 
                            "groupSet": { 
                                     "items": [ 
\{                        "groupId": "sg-c16d65b6", 
                                                         "groupName": "default" 
1 1 1 1 1 1 1
                ] 
                            }, 
                            "privateIpAddressesSet": { 
                                     "item": [ 
\{                        "privateIpAddress": "192.0.2.0", 
                                                         "primary": true 
1 1 1 1 1 1 1
                ] 
                            }, 
                            "tagSet": {} 
                  } 
         }, 
         "requestID": "11112222-3333-4444-5555-666666777777", 
         "eventID": "aaaabbbb-1111-2222-3333-444444555555", 
         "eventType": "AwsApiCall", 
         "recipientAccountId": "111122223333"
```
#### }

#### **Log entries for EFS authentication**

Amazon EFS authorization for NFS clients emits NewClientConnection and UpdateClientConnection CloudTrail events. A NewClientConnection event is emitted when a connection is authorized immediately after an initial connection, and immediately after a reconnection. An UpdateClientConnection is emitted when a connection is reauthorized and the list of permitted actions has changed. The event is also emitted when the new list of permitted actions doesn't include ClientMount. For more information about EFS authorization, see [Using](#page-313-0)  IAM to [control](#page-313-0) file system data access.

The following example shows a CloudTrail log entry that demonstrates a NewClientConnection event.

```
{ 
     "eventVersion": "1.05", 
     "userIdentity": { 
          "type": "AssumedRole", 
          "principalId": "AIDACKCEVSQ6C2EXAMPLE", 
          "arn": "arn:aws:sts::0123456789ab:assumed-role/abcdef0123456789", 
          "accountId": "0123456789ab", 
          "accessKeyId": "AKIAIOSFODNN7EXAMPLE ", 
          "sessionContext": { 
              "sessionIssuer": { 
                  "type": "Role", 
                  "principalId": "AIDACKCEVSQ6C2EXAMPLE", 
                  "arn": "arn:aws:iam::0123456789ab:role/us-east-2", 
                  "accountId": "0123456789ab", 
                  "userName": "username" 
              }, 
              "webIdFederationData": {}, 
              "attributes": { 
                  "mfaAuthenticated": "false", 
                  "creationDate": "2019-12-23T17:50:16Z" 
              }, 
              "ec2RoleDelivery": "1.0" 
         } 
     }, 
     "eventTime": "2019-12-23T18:02:12Z", 
     "eventSource": "elasticfilesystem.amazonaws.com", 
     "eventName": "NewClientConnection",
```

```
 "awsRegion": "us-east-2", 
     "sourceIPAddress": "AWS Internal", 
     "userAgent": "elasticfilesystem", 
     "requestParameters": null, 
     "responseElements": null, 
     "eventID": "27859ac9-053c-4112-aee3-f3429719d460", 
     "readOnly": true, 
     "resources": [ 
\overline{\mathcal{L}} "accountId": "0123456789ab", 
              "type": "AWS::EFS::FileSystem", 
              "ARN": "arn:aws:elasticfilesystem:us-east-2:0123456789ab:file-system/
fs-01234567" 
          }, 
          { 
              "accountId": "0123456789ab", 
              "type": "AWS::EFS::AccessPoint", 
              "ARN": "arn:aws:elasticfilesystem:us-east-2:0123456789ab:access-point/
fsap-0123456789abcdef0" 
          } 
     ], 
     "eventType": "AwsServiceEvent", 
     "recipientAccountId": "0123456789ab", 
     "serviceEventDetails": { 
          "permissions": { 
              "ClientRootAccess": true, 
              "ClientMount": true, 
              "ClientWrite": true 
          }, 
          "sourceIpAddress": "10.7.3.72" 
     }
}
```
### **Amazon EFS log file entries for encrypted-at-rest file systems**

Amazon EFS gives you the option of using encryption at rest, encryption in transit, or both, for your file systems. For more information, see Data [encryption](#page-268-0) in Amazon EFS.

Amazon EFS sends [encryption](https://docs.aws.amazon.com/kms/latest/developerguide/encryption-context.html) context when making AWS KMS API requests to generate data keys and decrypt Amazon EFS data. The file system ID is the encryption context for all file systems that are encrypted at rest. In the requestParameters field of a CloudTrail log entry, the encryption context looks similar to the following.

"EncryptionContextEquals": {} "aws:elasticfilesystem:filesystem:id" : "*fs-4EXAMPLE*"

# **Amazon EFS performance**

The following sections provide an overview of Amazon EFS performance, and describe how your file system configuration impacts key performance dimensions. We also provide some important tips and recommendations for optimizing the performance of your file system.

#### **Topics**

- [Performance](#page-183-0) summary
- [Storage classes](#page-185-0)
- [Performance](#page-185-1) modes
- [Throughput](#page-186-0) modes
- Amazon EFS [performance](#page-190-0) tips

## <span id="page-183-0"></span>**Performance summary**

File system performance is typically measured by using the dimensions of latency, throughput, and Input/Output operations per second (IOPS). Amazon EFS performance across these dimensions depends on your file system's configuration. The following configurations impact the performance of an Amazon EFS file system:

- **File system type** Regional or One Zone
- **Performance mode** General Purpose or Max I/O

#### **Important**

Max I/O performance mode has higher per-operation latencies than General Purpose performance mode. For faster performance, we recommend always using General Purpose performance mode. For more information, see [Performance](#page-185-1) modes.

• **Throughput mode** – Elastic, Provisioned, or Bursting

The following table outlines performance specifications for file systems using General Purpose performance mode and the possible different combinations of file system type and throughput mode.

#### **Performance specifications for file systems using General Purpose performance mode**

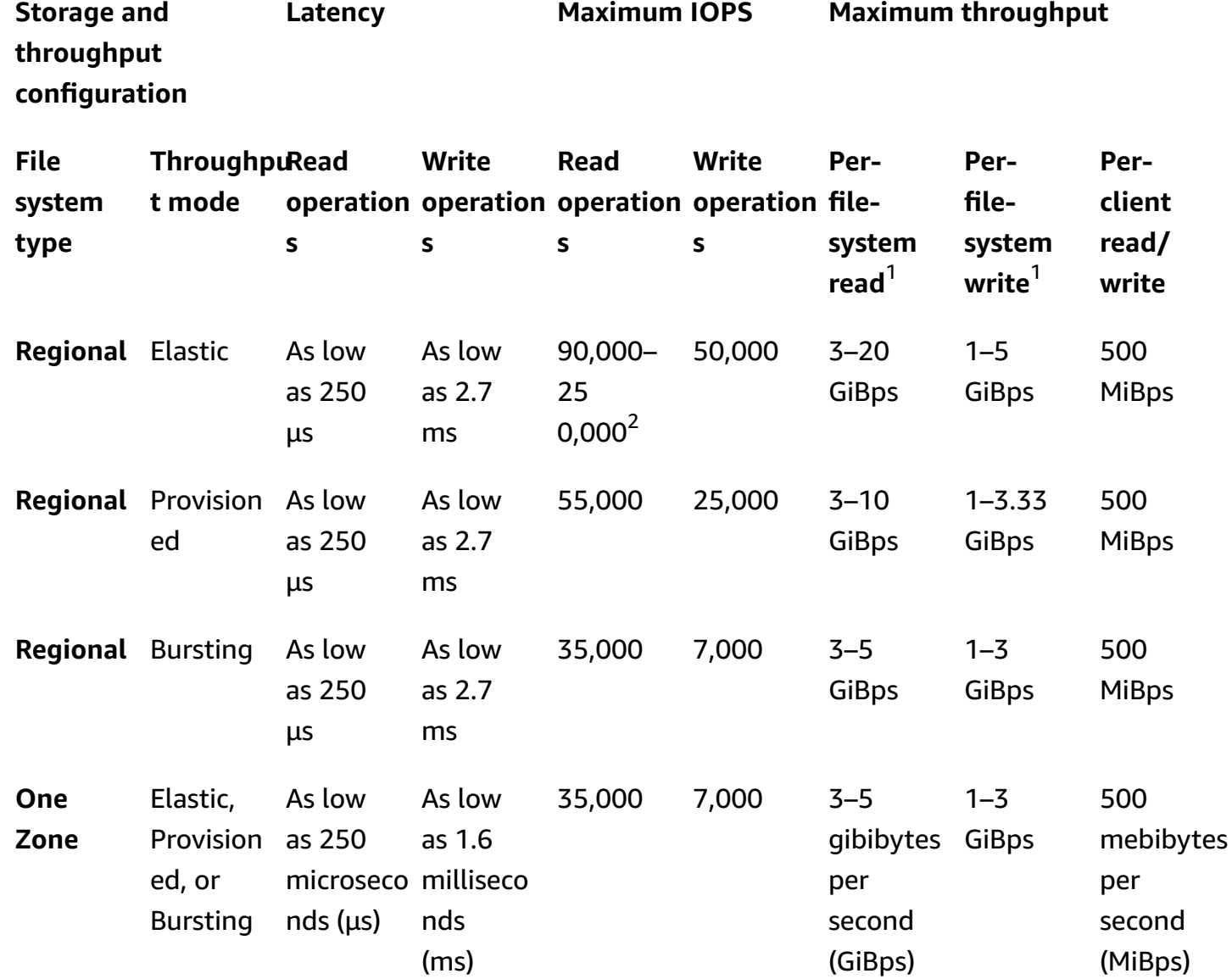

#### **A** Note

Footnotes:

1. Maximum read and write throughput depend on the AWS Region. Throughput in excess of an AWS Region's maximum throughput requires a throughput quota increase. Any request for additional throughput is considered on a case-by-case basis by the Amazon EFS service team. Approval might depend on your type of workload. To learn more about requesting quota increases, see [Amazon](#page-336-0) EFS quotas.

2. File systems that use Elastic throughput can drive a maximum of 90,000 read for infrequently accessed data and 250,000 read IOPS for frequently accessed data. Additional recommendations apply to achieve maximum IOPS. For more information, see the section called ["Optimizing](#page-190-1) workloads that demand high throughput and IOPS".

## <span id="page-185-0"></span>**Storage classes**

Amazon EFS storage classes are designed for the most effective storage depending on use cases.

- EFS Standard storage class uses solid state drive (SSD) storage to deliver the lowest levels of latency for frequently accessed files. This storage class provides first-byte latencies as low as 250 microseconds for reads and 2.7 milliseconds for writes.
- EFS Infrequent Access (IA) and EFS Archive storage classes store less frequently accessed data that doesn't require the latency performance that frequently accessed data requires. These storage classes provide first-byte latencies of tens of milliseconds.

<span id="page-185-1"></span>For more information about EFS storage classes, see the section called "EFS storage [classes"](#page-38-0).

## **Performance modes**

Amazon EFS offers two performance modes, General Purpose and Max I/O.

- **General Purpose mode** has the lowest per-operation latency and is the default performance mode for file systems. One Zone file systems always use the General Purpose performance mode. For faster performance, we recommend always using General Purpose performance mode.
- **Max I/O mode** is a previous generation performance type that is designed for highly parallelized workloads that can tolerate higher latencies than the General Purpose mode. Max I/O mode is not supported for One Zone file systems or file systems that use Elastic throughput.

#### **Important**

Due to the higher per-operation latencies with Max I/O, we recommend using General Purpose performance mode for all file systems.

To help ensure that your workload stays within the IOPS limit available to file systems using General Purpose performance mode, you can monitor the PercentIOLimit CloudWatch metric. For more information, see Amazon [CloudWatch](#page-155-0) metrics for Amazon EFS.

Applications can scale their IOPS elastically up to the limit associated with the performance mode. You are not billed separately for IOPS; they are included in a file system's throughput accounting. Every Network File System (NFS) request is accounted for as 4 kilobyte (KB) of throughput, or its actual request and response size, whichever is larger.

# <span id="page-186-0"></span>**Throughput modes**

A file system's throughput mode determines the throughput available to your file system. Amazon EFS offers three throughput modes: Elastic, Provisioned, and Bursting. Read throughput is discounted to allow you to drive higher read throughput than write throughput. The maximum throughput available with each throughput mode depends on the AWS Region. For more information about the maximum file system throughput in the different regions, see [Amazon](#page-336-0) EFS [quotas](#page-336-0).

Your file system can achieve a combined 100% of its read and write throughput. For example, if your file system is using 33% of its read throughput limit, the file system can simultaneously achieve up to 67% of its write throughput limit. You can monitor your file system's throughput usage in the **Throughput utilization (%)** graph on the on the **File System Detail** page of the console. For more information, see Using CloudWatch metrics to monitor throughput [performance.](#page-161-0)

## **Choosing the correct throughput mode for a file system**

Choosing the correct throughput mode for your file system depends on your workload's performance requirements.

- **Elastic throughput** (Recommended) Use the default Elastic throughput when you have spiky or unpredictable workloads and performance requirements that are difficult to forecast, or when your application drives throughput at an average-to-peak ratio of 5% or less. For more information, see Elastic [throughput](#page-187-0).
- **Provisioned throughput** Use Provisioned throughput if you know your workload's performance requirements, or when your application drives throughput at an average-to-peak ratio of 5% or more. For more information, see Provisioned [throughput.](#page-187-1)
- **Bursting throughput** Use Bursting throughput when you want throughput that scales with the amount of storage in your file system.

If, after using Bursting throughput, you find that your application is throughput-constrained (for example, it uses more than 80% of the permitted throughput or you have used all of your burst credits), then you should use either Elastic or Provisioned throughput. For more information, see Bursting [throughput](#page-188-0).

You can use Amazon CloudWatch to determine your workload's average-to-peak ratio by comparing the MeteredIOBytes metric to the PermittedThroughput metric. For more information about Amazon EFS metrics, see Amazon [CloudWatch](#page-155-0) metrics for Amazon EFS.

## <span id="page-187-0"></span>**Elastic throughput**

For file systems that are using Elastic throughput, Amazon EFS automatically scales throughput performance up or down to meet the needs of your workload activity. Elastic throughput is the best throughput mode for spiky or unpredictable workloads with performance requirements that are difficult to forecast, or for applications that drive throughput at 5% or less of the peak throughput on average (the average-to-peak ratio).

Because throughput performance for file systems with Elastic throughput scales automatically, you don't need to specify or provision the throughput capacity to meet your application needs. You pay only for the amount of metadata and data read or written, and you don't accrue or consume burst credits while using Elastic throughput.

#### **A** Note

Elastic throughput is available only for file systems that use the General Purpose performance mode.

For information about per-Region Elastic throughput limits, see [Amazon](#page-336-1) EFS quotas that you can [increase](#page-336-1).

### <span id="page-187-1"></span>**Provisioned throughput**

With Provisioned throughput, you specify a level of throughput that the file system can drive independent of the file system's size or burst credit balance. Use Provisioned throughput if you know your workload's performance requirements, or if your application drives throughput at 5% or more of the average-to-peak ratio.

For file systems using Provisioned throughput, you are charged for the amount of throughput enabled for the file system. The throughput amount billed in a month is based on the throughput provisioned in excess of your file system's included baseline throughput from Standard storage, up to the prevailing Bursting baseline throughput limits in the AWS Region.

If the file system's baseline throughput exceeds the Provisioned throughput amount, then it automatically uses the Bursting throughput allowed for the file system (up to the prevailing \Bursting baseline throughput limits in that AWS Region).

For information about per-RegionProvisioned throughput limits, see [Amazon](#page-336-1) EFS quotas that you can [increase](#page-336-1).

#### <span id="page-188-0"></span>**Bursting throughput**

Bursting throughput is recommended for workloads that require throughput that scales with the amount of storage in your file system. With Bursting throughput, the base throughput is proportionate to the file system's size in the Standard storage class, at a rate of 50 KiBps per each GiB of storage. Burst credits accrue when the file system consumes below its base throughput rate, and are deducted when throughput exceeds the base rate.

When burst credits are available, a file system can drive throughput up to 100 MiBps per TiB of storage, up to the AWS Region limit, with a minimum of 100 MiBps. If no burst credits are available, a file system can drive up to 50 MiBps per TiB of storage, with a minimum of 1 MiBps.

For information about per-Region Bursting throughput, see General [resource](#page-338-0) quotas that cannot be [changed](#page-338-0).

#### **Understanding Amazon EFS burst credits**

With Bursting throughput, each file system earns burst credits over time at a baseline rate that is determined by the size of the file system that is stored in the EFS Standard storage class. The baseline rate is 50 MiBps per tebibyte [TiB] of storage (equivalent to 50 KiBps per GiB of storage). Amazon EFS meters read operations up to one-third the rate of write operations, permitting the file system to drive a baseline rate up to 150 KiBps per GiB of read throughput, or 50 KiBps per GiB of write throughput.

A file system can drive throughput at its baseline metered rate continuously. A file system accumulates burst credits whenever it is inactive or driving throughput below its baseline metered rate. Accumulated burst credits give the file system the ability to drive throughput above its baseline rate.

Amazon Elastic File System User Guide

For example, a file system with 100 GiB of metered data in the Standard storage class has a baseline throughput of 5 MiBps. Over a 24-hour period of inactivity, the file system earns 432,000 MiB worth of credit (5 MiB **×** 86,400 seconds **=** 432,000 MiB), which can be used to burst at 100 MiBps for 72 minutes (432,000 MiB **÷** 100 MiBps **=** 72 minutes).

File systems larger than 1 TiB can always burst for up to 50 percent of the time if they are inactive for the remaining 50 percent of the time.

The following table provides examples of bursting behavior.

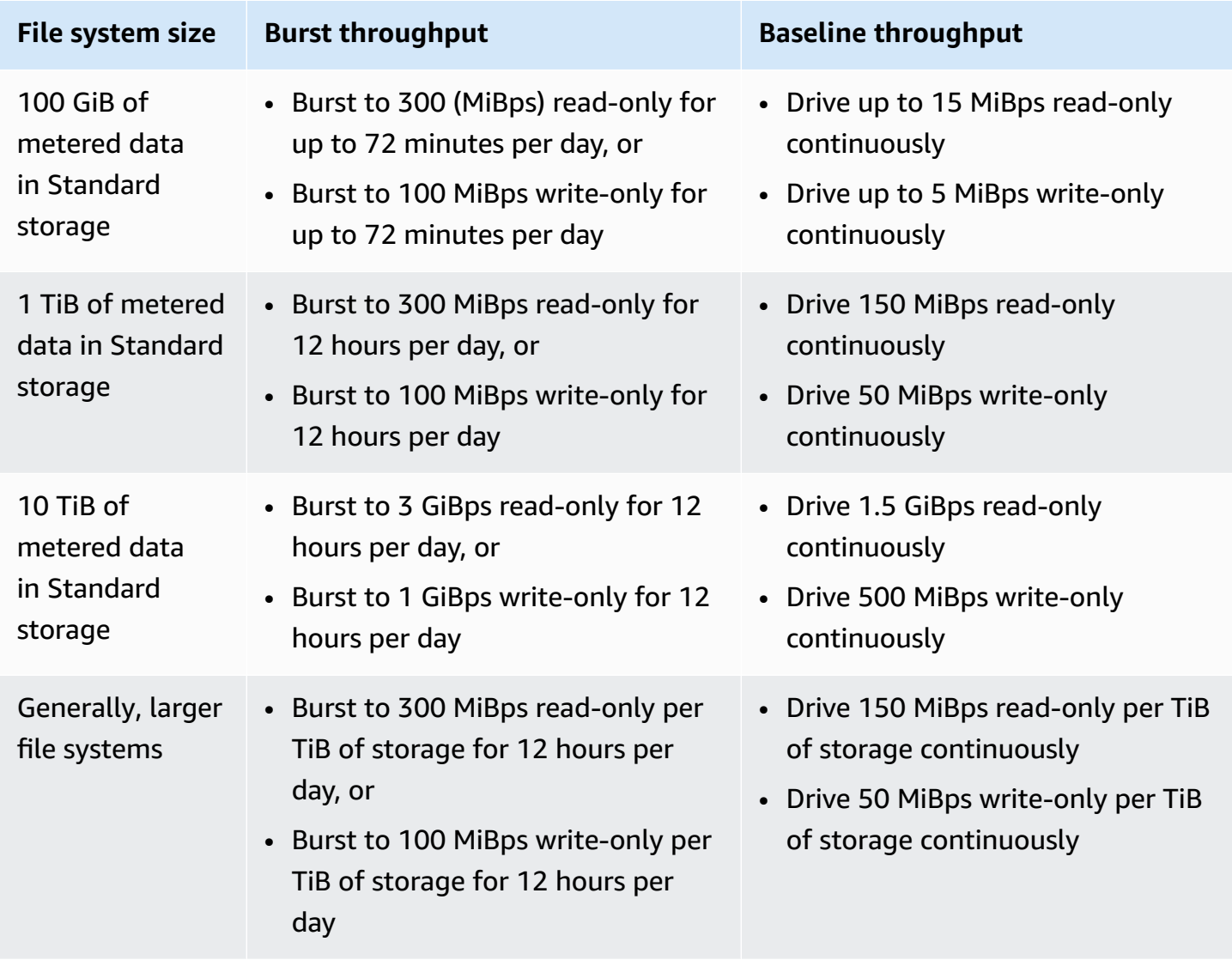

#### **A** Note

Amazon EFS provides a metered throughput of 1 MiBps to all file systems, even if the baseline rate is lower.

The file system size used to determine the baseline and burst rates is the ValueInStandard metered size available through the [DescribeFileSystems](#page-446-0) API operation. File systems can earn credits up to a maximum credit balance of 2.1 TiB for file systems smaller than 1 TiB, or 2.1 TiB per TiB stored for file systems larger than 1 TiB. This behavior means that file systems can accumulate enough credits to burst for up to 12 hours continuously.

# **Restrictions on switching throughput and changing provisioned amount**

You can switch an existing file system's throughput mode and change the throughput amount. However, after switching the throughput mode to Provisioned throughput or changing the Provisioned throughput amount, the following actions are restricted for a 24-hour period:

- Switching from Provisioned throughput mode to Elastic or Bursting throughput mode.
- Decreasing the Provisioned throughput amount.

# <span id="page-190-0"></span>**Amazon EFS performance tips**

When using Amazon EFS, keep the following performance tips in mind.

## **Average I/O size**

The distributed nature of Amazon EFS enables high levels of availability, durability, and scalability. This distributed architecture results in a small latency overhead for each file operation. Because of this per-operation latency, overall throughput generally increases as the average I/O size increases, because the overhead is amortized over a larger amount of data.

## <span id="page-190-1"></span>**Optimizing workloads that demand high throughput and IOPS**

For workloads that require high throughput and IOPS, use Regional file systems configured with the General Purpose performance mode and Elastic throughput.

#### **A** Note

To achieve the maximum 250,000 read IOPS for frequently accessed data, the file system must use Elastic throughput.

To achieve the highest levels of performance, you must leverage parallelization by configuring your application or workload as follows.

- 1. Distribute the workload evenly across all clients and directories, with at least the same number of directories as the number of utilized clients.
- 2. Minimize contention by aligning individual threads to distinct datasets or files.
- 3. Distribute the workload across 10 or more NFS clients, with at least 64 threads per client in a single mount target.

### **Simultaneous connections**

You can mount Amazon EFS file systems on up to thousands of Amazon EC2 and other AWS compute instances concurrently. You can drive higher throughput levels on your file system in aggregate across compute instances if you can parallelize your application across more instances.

### **Request model**

If you enable asynchronous writes to your file system, pending write operations are buffered on the Amazon EC2 instance before they're written to Amazon EFS asynchronously. Asynchronous writes typically have lower latencies. When performing asynchronous writes, the kernel uses additional memory for caching.

A file system that has enabled synchronous writes, or one that opens files using an option that bypasses the cache (for example, O\_DIRECT), issues synchronous requests to Amazon EFS. Every operation goes through a round trip between the client and Amazon EFS.

#### **A** Note

Your chosen request model has tradeoffs in consistency (if you're using multiple Amazon EC2 instances) and speed. Using synchronous writes provides increased data consistency

by completing each write request transaction before processing the next request. Using asynchronous writes provides increased throughput by buffering pending write operations.

### **NFS client mount settings**

Verify that you're using the recommended mount options as outlined in [Mounting EFS file systems](#page-92-0) and in Additional mounting [considerations](#page-122-0).

When mounting your file systems on Amazon EC2 instances, Amazon EFS supports the Network File System version 4.0 and 4.1 (NFSv4) protocols. NFSv4.1 provides better performance for parallel small-file read operations (greater than 10,000 files per second) compared to NFSv4.0 (less than 1,000 files per second). For Amazon EC2 macOS instances running macOS Big Sur, only NFSv4.0 is supported.

Don't use the following mount options:

- noac, actimeo=0, acregmax=0, acdirmax=0 These options disable the attribute cache, which has a very large performance impact.
- lookupcache=pos, lookupcache=none These options disable the file name lookup cache, which has a very large impact on performance.
- fsc This option enables local file caching, but does not change NFS cache coherency, and does not reduce latencies.

#### *(b)* Note

When you mount your file system, consider increasing the size of the read and write buffers for your NFS client to 1 MB.

### **Optimizing small-file performance**

You can improve small-file performance by minimizing file reopens, increasing parallelism, and bundling reference files where possible.

• Minimize the number of round trips to the server.

Don't unnecessarily close files if you will need them later in a workflow. Keeping file descriptors open enables direct access to the local copy in the cache. File open, close, and metadata operations generally cannot be made asynchronously or through a pipeline.

When reading or writing small files, the two additional round trips are significant.

Each round trip (file open, file close) can take as much time as reading or writing megabytes of bulk data. It's more efficient to open an input or output file once, at the beginning of your compute job, and hold it open for the entire length of the job.

- Use parallelism to reduce the impact of round-trip times.
- Bundle reference files in a . zip file. Some applications use a large set of small, mostly read-only reference files. Bundling these in a . zip file allows you to read many files with one open-close round trip.

The .zip format allows for random access to individual files.

## **Optimizing directory performance**

When performing a listing (**ls**) on very large directories (over 100k files) that are being modified concurrently, Linux NFS clients can hang, not returning a response. This issue is fixed in kernel 5.11, which has been ported to Amazon Linux 2 kernels 4.14, 5.4, and 5.10.

We recommend keeping the number of directories on your file system to less than 10,000, if possible. Use nested subdirectories as much as possible.

When listing a directory, avoid getting file attributes if they are not required, because they are not stored in the directory itself.

## **Optimizing the NFS read\_ahead\_kb size**

The NFS read\_ahead\_kb attribute defines the number of kilobytes for the Linux kernel to read ahead or prefetch during a sequential read operation.

For Linux kernel versions prior to 5.4.\*, the read\_ahead\_kb value is set by multiplying NFS\_MAX\_READAHEAD by the value for rsize (the client configured read buffer size set in the mount options). When using the [recommended](#page-122-0) mount options, this formula sets read\_ahead\_kb to 15 MB.

#### **A** Note

Starting with Linux kernel versions 5.4.\*, the Linux NFS client uses a default read\_ahead\_kb value of 128 KB. We recommend increasing this value to 15 MB.

The Amazon EFS mount helper that is available in amazon-efs-utils version 1.33.2 and later automatically modifies the read\_ahead\_kb value to equal 15 \* rsize, or 15 MB, after mounting the file system.

For Linux kernels 5.4 or later, if you do not use the mount helper to mount your file systems, consider manually setting read\_ahead\_kb to 15 MB for improved performance. After mounting the file system, you can reset the read\_ahead\_kb value by using the following command. Before using this command, replace the following values:

- Replace *read-ahead-value-kb* with the desired size in kilobytes.
- Replace *efs-mount-point* with the file system's mount point.

```
device_number=$(stat -c '%d' efs-mount-point)
((major = ($device_number & 0xFFF00) >> 8))
((minor = ($device_number & 0xFF) | (($device_number >> 12) & 0xFFF00)))
sudo bash -c "echo read-ahead-value-kb > /sys/class/bdi/$major:$minor/read_ahead_kb"
```
The following example sets the read\_ahead\_kb size to 15 MB.

```
device_number=$(stat -c '%d' efs)
((major = ($device_number & 0xFFF00) >> 8))
((minor = ($device_number & 0xFF) | (($device_number >> 12) & 0xFFF00)))sudo bash -c "echo 15000 > /sys/class/bdi/$major:$minor/read_ahead_kb"
```
# **Backing up your Amazon EFS file systems**

AWS Backup is a simple and cost-effective way to protect your data by backing up your Amazon EFS file systems. AWS Backup is a unified backup service designed to simplify the creation, migration, restoration, and deletion of backups, while providing improved reporting and auditing. AWS Backup makes it easier to develop a centralized backup strategy for legal, regulatory, and professional compliance. AWS Backup also makes protecting your AWS storage volumes, databases, and file systems simpler by providing a central place where you can do the following:

- Configure and audit the AWS resources that you want to back up
- Automate backup scheduling
- Set retention policies
- Monitor all recent backup and restore activity

Amazon EFS is natively integrated with AWS Backup. You can use the EFS console, API, and AWS Command Line Interface (AWS CLI) to enable automatic backups for your file system. Automatic backups use a default backup plan with the AWS Backup recommended settings for automatic backups. For more information, see [Automatic backups.](#page-197-0) You can also use AWS Backup to [manually](#page-199-0) [set](#page-199-0) your own backup plans where you specify the backup frequency, when to back up, how long to retain backups, and a lifecycle policy for backups. You can then assign Amazon EFS file systems, or other AWS resources, to that backup plan.

## **Incremental backups**

AWS Backup performs incremental backups of EFS file systems. During the initial backup, a copy of the entire file system is made. During subsequent backups of that file system, only files and directories that have been changed, added, or removed are copied. With each incremental backup, AWS Backup retains the necessary reference data to allow a full restore. This approach minimizes the time required to complete the backup and saves on storage costs by not duplicating data.

# **Backup consistency**

Amazon EFS is designed to be highly available. You can access and modify your Amazon EFS file systems while your backup is occurring in AWS Backup. However, inconsistencies, such as duplicated, skewed, or excluded data, can occur if you make modifications to your file system while the backup is occurring. These modifications include write, rename, move, or delete operations. To ensure consistent backups, we recommend that you pause applications or processes that are modifying the file system for the duration of the backup process. Or, schedule your backups to occur during periods when the file system is not being modified.

## **Backup performance**

In general, you can expect the following backup and restore rates with AWS Backup. The rates may be less for some workloads, such as those containing a large file or directory.

- Backup rate of 1,000 files per second or 300 megabytes per second (MBps), whichever is slower.
- Restore rate of 500 files per second or 150 MBps, whichever is slower.

The maximum duration for a backup operation in AWS Backup is 30 days.

Using AWS Backup doesn't consume accumulated burst credits, and it doesn't count against the General Purpose performance mode file operation limits. For more information, see [Quotas for](#page-340-0) [Amazon](#page-340-0) EFS file systems.

# **Backup completion window**

You can optionally specify a completion window for a backup. This window defines the period of time in which a backup needs to be completed. If you specify a completion window, make sure that you consider the expected performance and the size and makeup of your file system. Doing this helps make sure that your backup can be completed during the window.

Backups that aren't completed during the specified window are flagged with an incomplete status. During the next scheduled backup, AWS Backup resumes at the point that it left off. You can see the status of all of your backups on the AWS Backup [Management](https://console.aws.amazon.com/backup) Console.

# **EFS storage classes**

You can use AWS Backup to back up all data in an EFS file system, whatever storage class the data is in. You don't incur data access charges when backing up an EFS file system that has lifecycle management enabled and has data in the Infrequent Access (IA) or Archive storage class.

When you restore a recovery point, all files are restored to the Standard storage class. For more information on storage classes, see [EFS storage classes](#page-38-0) and [Managing file system storage.](#page-139-0)

## **IAM permissions for creating and restoring backups**

You can use the elasticfilesystem:backup and elasticfilesystem:restore actions to allow or deny an IAM entity (such as a user, group, or role) the ability to create or restore backups of an EFS file system. You can use these actions in a file system policy or in an identity-based IAM policy. For more information, see Identity and access [management](#page-276-0) for Amazon Elastic File System and Using IAM to [control](#page-313-0) file system data access.

# **On-demand backups**

Using either the AWS Backup [Management](https://console.aws.amazon.com/backup) Console or the CLI, you can save a single resource to a backup vault on-demand. Unlike with scheduled backups, you don't need to create a backup plan to initiate an on-demand backup. You can still assign a lifecycle to your backup, which automatically moves the recovery point to the cold storage tier and notes when to delete it.

# **Concurrent backups**

AWS Backup limits backups to one concurrent backup per resource. Therefore, scheduled or ondemand backups might fail if a backup job is already in progress. For more information about AWS Backup limits, see AWS [Backup](https://docs.aws.amazon.com/aws-backup/latest/devguide/aws-backup-limits.html) Limits in the *AWS Backup Developer Guide*.

## <span id="page-197-0"></span>**Automatic backups**

When you create a file system using the Amazon EFS console, automatic backups are turned on by default. You can turn on automatic backups after creating your file system using the CLI or API. The default EFS backup plan uses the AWS Backup recommended settings for automatic backups —daily backups with a 35-day retention period. The backups created using the default EFS backup plan are stored in a default EFS backup vault, which is also created by EFS on your behalf. The default backup plan and backup vault cannot be deleted. You can edit the default backup plan settings using the AWS Backup console. For more information, see Option 3: Create [Automatic](https://docs.aws.amazon.com/aws-backup/latest/devguide/create-auto-backup.html) [Backups](https://docs.aws.amazon.com/aws-backup/latest/devguide/create-auto-backup.html) in the *AWS Backup Developer Guide*. You can see all of your automatic backups, and edit the default EFS backup plan settings using the AWS Backup [console.](https://console.aws.amazon.com/backup) You can turn off automatic backups at any time using the Amazon EFS console or CLI, described in the following section.

Amazon EFS applies the aws:elasticfilesystem:default-backup system tag key with a value of enabled to EFS file systems when automatic backups are enabled.

#### **A** Note

Automatic backups are exempt from the AWS Backup service opt-out configuration. For more information, see [Getting](https://docs.aws.amazon.com/aws-backup/latest/devguide/getting-started.html) Started with AWS Backup in the *AWS Backup Developer Guide*.

### **Turning automatic backups on or off for existing file systems**

After you create a file system you can turn automatic backups on or off using the console, the CLI, or the EFS API.

#### **Turn automatic backups on or off for an existing file system (console)**

- 1. Open the Amazon Elastic File System console at <https://console.aws.amazon.com/efs/>.
- 2. In the **File systems** page, choose the file system that you want to turn automatic backups on or off for and display the **File system details** page.
- 3. Choose **Edit** in the **General** settings panel.
- 4. To turn on automatic backups, select **Enable automatic backups**.
	- To turn off automatic backups, clear **Enable automatic backups**.
- 5. Choose **Save changes**.

#### **Turn automatic backups on or off for an existing file system (CLI)**

- Use the put-backup-policy CLI command (the corresponding API operation is [PutBackupPolicy\)](#page-486-0) turn automatic backups on or off for an existing file system.
	- Use the following command to turn on automatic backups.

```
$ aws efs put-backup-policy --file-system-id fs-01234567 \
--backup-policy Status="ENABLED"
```
EFS responds with the new backup policy.

{

```
 "BackupPolicy": { 
        "Status": "ENABLING" 
    }
}
```
• Use the following command to turn off automatic backups.

```
$ aws efs put-backup-policy --file-system-id fs-01234567 \
--backup-policy Status="DISABLED"
```
EFS responds with the new backup policy.

```
{ 
    "BackupPolicy": { 
        "Status": "DISABLING" 
    }
}
```
# <span id="page-199-0"></span>**Using AWS Backup to manually configure backups**

When you use AWS Backup to manually set up your file system backups, you first create a backup plan. The backup plan defines backup schedule, backup window, retention policy, lifecycle policy, and tags. You can create a backup plan using the AWS Backup [Management](https://console.aws.amazon.com/backup) Console, the AWS CLI, or the AWS Backup API. As part of a backup plan, you can define the following:

- Schedule When the backup occurs
- Backup window The window of time during which the backup must start
- Lifecycle When to move a recovery point to cold storage and when to delete it
- Backup vault Which vault is used to organize recovery points created by the Backup rule

After your backup plan is created, you assign the specific Amazon EFS file systems to the backup plan by using either tags or the Amazon EFS file system ID. After a plan is assigned, AWS Backup begins automatically backing up the Amazon EFS file system on your behalf according to the backup plan that you defined. You can use the AWS Backup console to manage backup configurations or monitor backup activity. For more information, see the *AWS Backup [Developer](https://docs.aws.amazon.com/aws-backup/latest/devguide/whatisbackup.html) [Guide](https://docs.aws.amazon.com/aws-backup/latest/devguide/whatisbackup.html)*.

Sockets and named pipes are not supported, and are omitted from backups.

# **Restore a recovery point**

Using either the AWS Backup [console](https://console.aws.amazon.com/backup) or the CLI, you can restore a recovery point to a new EFS file system or to an existing file system. You can perform a Complete restore, which restores the entire file system. Or, you can restore specific files and directories using a Partial restore. To restore a specific file or directory, you must specify the relative path related to the mount point. For example, if the file system is mounted to /user/home/myname/efs and the file path is user/ home/myname/efs/file1, enter /file1. Paths are case sensitive and cannot contain special characters, wildcard characters, or regular expression (regex) strings.

*(b)* Note

To restore a recovery point, users must have the backup:StartRestoreJob permission.

When you perform either a Complete or a Partial restore, your recovery point is restored to the restore directory, aws-backup-restore\_*timestamp-of-restore*. When the restore is finished, you can see the restore directory at the root of the file system. If you attempt multiple restores for the same path, several directories containing the restored items might exist. If the restore fails to finish, you can see the directory aws-backup-failed-restore\_*timestamp-of-restore*. You must manually delete the restore and failed-restore directories when you are through using them.

#### **A** Note

For Partial restores to an existing EFS file system, AWS Backup restores the files and directories to a new directory under the file system root directory. The full hierarchy of the specified items is preserved in the recovery directory. For example, if directory A contains subdirectories B, C, and D, AWS Backup retains the hierarchical structure when A, B, C, and D are recovered.

After restoring a recovery point, data fragments that can't be restored to the appropriate directory are placed in the aws-backup-lost+found directory. Fragments might be moved to this directory if modifications are made to the file system while the backup is occurring.

# **Deleting backups**

The default EFS backup vault Access policy is set to deny deleting recovery points. To delete existing backups of your EFS file systems, you must change the vault access policy. If you attempt to delete an EFS recovery point without modifying the vault access policy, you receive the following error message:

"Access Denied: Insufficient privileges to perform this action. Please consult with the account administrator for necessary permissions."

To edit the default backup vault access policy, you must have permissions to edit policies. For more information, see Allow all IAM [actions](https://docs.aws.amazon.com/IAM/latest/UserGuide/id_credentials_delegate-permissions_examples.html#creds-policies-all-iam) (admin access) in the *IAM User Guide*.

#### **To delete an EFS recovery point in AWS Backup**

- 1. Open the AWS Backup console at <https://console.aws.amazon.com/backup>.
- 2. In the left navigation pane, choose **Backup vaults**.
- 3. In the list **Backup vaults**, choose **aws/efs/automatic-backup-vault**.
- 4. On the vault details page, choose **Manage access** in the upper-right corner of the page. The **Edit access policy** page appears.
- 5. To allow all actions on the EFS backup vault, find the line "Effect": "Deny", in the JSON editor, and edit the line to read "Effect": "Allow",.
- 6. Choose **Save policy** to save your changes.
- 7. On the vault details page, scroll down to the **Backups** section, and select the recovery points that you want to delete from the list of **Backups**. Then choose **Actions**, and then choose **Delete**.
- 8. Follow the instructions to confirm the deletion. Then choose **Delete recovery points**.

# **Replicating file systems**

You can create a replica of your EFS file system in the AWS Region of your preference. When you enable replication on an EFS file system, Amazon Elastic File System (Amazon EFS) automatically and transparently replicates the data and metadata on the source file system to a destination file system. In the event of a disaster or when performing gameday exercises, you can fail over to your replica file system and then fail back to the primary file system to resume operations. To manage the process of creating the destination file system and keeping it synced with the source file system, Amazon EFS uses a *replication configuration*. For more information about creating a replication configuration for a file system, see Replication [configuration](#page-203-0).

After a replication configuration is created for a file system, Amazon EFS automatically keeps the source and destination file systems synchronized. Changes made to the source file system are not transferred to the destination file system in a point-in-time consistent manner, but are instead transferred based on the **Last synced time** for the replication. The **Last sync time** indicates when the last successful sync between the source and destination was completed. Changes made to your source file system as of the last synced time are replicated to the destination file system, while changes made to the source file system after the last synced time may not be replicated. For more information, see [Monitoring](#page-215-0) replication status.

Replication is available in all AWS Regions in which EFS is available. To use replication in a Region that is disabled by default, you must first opt in to the Region. For more information, see [Managing](https://docs.aws.amazon.com/general/latest/gr/rande-manage.html#rande-manage-enable) AWS [Regions](https://docs.aws.amazon.com/general/latest/gr/rande-manage.html#rande-manage-enable) in the *AWS General Reference Reference Guide*. If you later opt out of a Region, Amazon EFS pauses all replication activities for the Region. To resume replication activities for the Region, you need to again opt in to the AWS Region.

#### *(i)* Note

Replication does not support using tags for attribute-based access control (ABAC).

#### **Topics**

- Replication [configuration](#page-203-0)
- Creating a replication [configuration](#page-208-0)
- Viewing replication [configurations](#page-211-0)
- Deleting replication [configurations](#page-214-0)

• [Monitoring](#page-215-0) replication status

## <span id="page-203-0"></span>**Replication configuration**

When you create the replication configuration for your file system, you choose the AWS Region in which to create the replication and whether to replicate to a new or existing destination file system.

#### **(i)** Note

A file system can be part of only one replication configuration. You cannot use a destination file system as the source file system in another replication configuration.

#### **Replicating to a new file system**

Amazon EFS automatically creates a new file system and copies the data and metadata on the source file system to a new read-only destination file system in the AWS Region that you choose. The destination file system is created with the following properties:

- **File system type** The file system type determines the availability and durability with which the Amazon EFS file system stores data within an AWS Region.
	- Choose **Regional** to create a file system that stores data and metadata redundantly across all Availability Zones within the AWS Region.
	- Choose **One Zone** to create a file system that stores data and metadata redundantly within a single Availability Zone.

For more information about file system types, see EFS file [system](#page-35-0) types.

• **Encryption** – All destination file systems are created with encryption at rest enabled. You can specify the AWS Key Management Service (AWS KMS) key that is used to encrypt the destination file system. If you don't specify a KMS key, your service-managed KMS key for Amazon EFS is used.

#### **A** Important

After the destination file system is created, you cannot change the KMS key.

- **Automatic backups** For destination file systems using One Zone storage, automatic backups are enabled by default. After the file system is created, you can change the automatic backup setting. For more information, see [Automatic backups](#page-197-0)
- **performance mode** The destination file system'sperformance mode matches that of the source file system, unless the destination file system uses One Zone storage. In that case, the General Purpose performance mode is used. The performance mode cannot be changed.
- **throughput mode** The destination file system's throughput mode matches that of the source file system. After the file system is created, you can modify the mode.

If the source file system's throughput mode is Provisioned, then the destination file system's provisioned throughput amount matches that of the source file system, unless the source file's provisioned amount exceeds the limit for the destination file system's Region. If the source file system's provisioned amount exceeds the Region limit for the destination file system, then the destination file system's provisioned throughput amount is the Region limit. For more information, see Amazon EFS quotas that you can [increase.](#page-336-1)

• **lifecycle management** – lifecycle management is not enabled on the destination file system. After the destination file system is created, you can enable it. For more information, see [Managing file system storage](#page-139-0).

### **Replicating to an existing file system**

EFS replicates the data and metadata on the source file system to the destination file system and AWS Region that you choose. During replication, EFS identifies data differences between the file systems and applies the differences to the destination file system.

When replicating to an existing file system, the following requirements apply.

• The destination file system's replication overwrite protection must be disabled. Replication overwrite protection prevents the file system from being used as the destination in a replication configuration. For more information about disabling the protection, see File system [protection](#page-205-0).

Disabling replication overwrite protection requires permissions for the elasticfilesystem:UpdateFileSystemProtection action. For more information, see AWS [managed](#page-297-0) policy: [AmazonElasticFileSystemFullAccess](#page-297-0).

• If the source file system is encrypted, then the destination file system must also be encrypted. Additionally, if the source file is unencrypted and the destination file system is encrypted, then you cannot fail back to the source destination after performing failover. For more information about encryption, see Data [encryption](#page-268-0) in Amazon EFS.

### <span id="page-205-0"></span>**File system protection**

When you create an Amazon EFS file system, its replication overwrite protection is enabled by default. Replication overwrite protection prevents file system from being used as the destination in a replication configuration. Before you can use the file system as the destination in a replication configuration, you must disable the protection. If you delete the replication configuration, the file system's replication overwrite protection is re-enabled and the file system becomes writeable.

Disabling replication overwrite protection requires permissions for the elasticfilesystem:UpdateFileSystemProtection action. For more information, see [AWS](#page-297-0) managed policy: [AmazonElasticFileSystemFullAccess](#page-297-0).

The status of the replication overwrite protection for an Amazon EFS file system can have one of the values described in the following table.

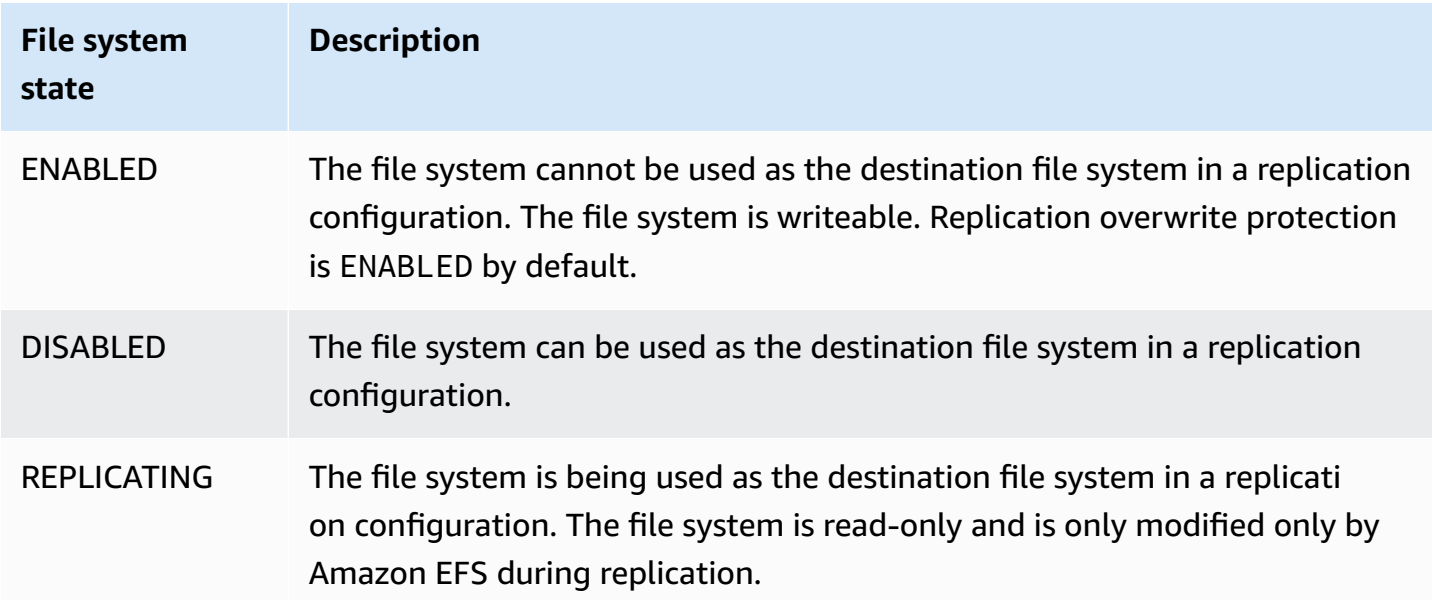

#### **To disable replication overwrite protection (console)**

1. Sign in to the AWS Management Console and open the Amazon EFS console at [https://](https://console.aws.amazon.com/efs/) [console.aws.amazon.com/efs/](https://console.aws.amazon.com/efs/).

- 2. In the left navigation pane, choose **File systems**.
- 3. In the **File systems** list, choose the Amazon EFS file system that you want to use as the destination file system in a replication configuration.
- 4. In the **File system protection** section, turn off **Replication Overwrite Protection**.

### **Permissions required**

Amazon EFS uses the EFS service-linked role named

AWSServiceRoleForAmazonElasticFileSystem to synchronize the state of the replication between the source and destination file systems. In order to use EFS replication, you must configure the following permissions to allow an IAM entity (such as a user, group, or role) to create a service linked role, a replication configuration, and a file system.

- elasticfilesystem:CreateReplicationConfiguration
- elasticfilesystem:DeleteReplicationConfiguration
- elasticfilesystem:DescribeFileSystem
- elasticfilesystem:DescribeReplicationConfigurations
- elasticfilesystem:CreateFileSystem<sup>\*</sup>
- iam: CreateServiceLinkedRole see the example in Using [service-linked](#page-306-0) roles for Amazon [EFS.](#page-306-0)

#### *(i)* Note

\* You can use the AmazonElasticFileSystemFullAccess managed policy instead to automatically get all required EFS permissions. For more information, see AWS [managed](#page-297-0) policy: [AmazonElasticFileSystemFullAccess](#page-297-0).

## **Costs**

In order to facilitate replication, Amazon EFS creates hidden directories and metadata on the destination file system. These equate to approximately 12 MiB of metered data for which you are billed. For more information about metering file system storage, see [Metering:](#page-145-0) How Amazon EFS [reports](#page-145-0) file system and object sizes.

## <span id="page-207-0"></span>**Performance**

When you create new replications or reverse the direction of existing replications during the failback process, Amazon EFS performs an initial sync, which includes a series of one-time setup actions to support the replication. The amount of time that the initial sync takes to finish depends on factors such as the size of the source file system and the number of files in it.

After the initial replication is finished, Amazon EFS maintains a Recovery Point Objective (RPO) of 15 minutes for most file systems. However, if the source file system has files that change very frequently and has either more than 100 million files or files that are larger than 100 GB, replication may take longer than 15 minutes. For information about monitoring when the last replication successfully finished, see [Monitoring](#page-215-0) replication status.

You can monitor when the last successful sync occurred using the console, the AWS Command Line Interface (AWS CLI), the API, and Amazon CloudWatch. In CloudWatch, use the [TimeSinceLastSync](#page-155-0) EFS metric. For more information, see [Monitoring](#page-215-0) replication status.

## **Mounting a destination file system**

Amazon EFS does not create any mount targets when it creates the destination file system. To mount a destination file system, you must create one or more mount targets. For more information, see [Using the EFS mount helper to mount EFS file systems](#page-92-1)

Because a destination file system is read-only while it is a member of a replication configuration, any write operations to it will fail. However, you can use the destination file system for read-only use-cases, including testing and development.

## <span id="page-207-1"></span>**File system failover and failback**

In the event of a disaster or when performing gameday exercises, you can fail over to your replica file system by deleting its replication configuration. After the replication configuration is deleted, the replica becomes writeable and you can start using it in your application workflow. When the disaster is mitigated or the gameday exercise is over, you can continue using the replica as the primary file system or you can perform a failback to resume operations on your original primary file system.

During the failback process, you can choose to discard the changes made to your replica file system or preserve them by copying them back to your primary.

- To discard the changes made to your replica during failover, re-create the original replication configuration on your primary file system, where the replica file system is the replication destination. During replication, Amazon EFS synchronizes the file systems by updating your replica file system's data to match that of your primary.
- To replicate the changes made to your replica during failover, create a replication configuration on the replica file system, where the primary file system is the replication destination. During replication, Amazon EFS identifies and transfers the differences from your replica file system back to the primary file system. Once the replication is complete, you can resume replicating the primary file system by re-creating the original replication configuration or creating a new configuration.

The amount of time it takes for Amazon EFS to complete the replication process varies and depends on factors such as the size of the file system and the number of files in it. For more information, see [Performance.](#page-207-0)

# <span id="page-208-0"></span>**Creating a replication configuration**

You can use the Amazon EFS console, the API, or the AWS CLI to replicate an EFS file system. The following sections provide you with detailed instructions for using each of these methods.

### **To create a replication configuration (console)**

- 1. Sign in to the AWS Management Console and open the Amazon EFS console at [https://](https://console.aws.amazon.com/efs/) [console.aws.amazon.com/efs/](https://console.aws.amazon.com/efs/).
- 2. Open the file system that you want to replicate:
	- a. In the left navigation pane, choose **File systems**.
	- b. In the **File systems** list, choose the Amazon EFS file system that you want to replicate. The file system that you choose cannot be a source or destination file system in an existing replication configuration.
- 3. Choose the **Replication** tab, and then, in the **Replication** section, choose **Create replication**. The **Create replication** page opens.
- 4. In the **Replication settings** section, define the replication settings:
	- a. For **Replication configuration**, choose whether to replicate the file system to a new or existing file system.
- b. For **Destination AWS Region**, choose the AWS Region in which to replicate the file system.
- 5. If you are replicating to a new destination file system, in the **Destination file system settings** section, define the destination file system settings.
	- a. For **File system type**, choose a storage option for file system.
		- To create a file system that stores data redundantly across multiple geographically separated Availability Zones within an AWS Region, choose **Regional**.
		- To create a file system that stores data redundantly within a single Availability Zone in an AWS Region, choose **One Zone**, and then select the Availability Zone.

For more information, see EFS file [system](#page-35-0) types.

#### **A** Note

One Zone file systems are not available in all Availability Zones in the AWS Regions where Amazon EFS is available.

b. For **Encryption**, encryption of data at rest is automatically enabled on the destination file system. By default, EFS uses your AWS Key Management Service (AWS KMS) service key for Amazon EFS (aws/elasticfilesystem). To use a different KMS key, choose a KMS key or enter the ARN for an existing key.

#### **Important**

After the file system is created, you cannot change the KMS key.

6. If you are replicating to an existing destination file system, choose **Browse EFS**, and then select the file system. The path to your destination file system appears in the **Destination** box.

If replication overwrite protection is enabled on the file system, then a warning displays, prompting you to disable protection. To disable protection, choose **Disable protection**, and then turn off the **Replication overwrite protection**. After disabling the protection, click the **Refresh** button to clear the message.

7. Choose **Create replication**. If you are replicating to a new file system, then a message displays, asking you to confirm the replication. Type **confirm** in the input box, and then click **Create replication**.

The **Replication** section is displayed, showing the replication details. The **Replication state** value is initially **Enabling**, and **Last synced** is blank. After the state reads **Enabled**, **Last synced** shows **Initial sync in progress**.

8. To see the destination file system's configuration information, choose the file system ID above **Destination file system**. The **File system details** page for the destination file system displays in a new browser tab (depending on your browser settings).

#### **To create a replication configuration (CLI)**

To create a replication configuration, use the create-replication-configuration CLI command. The equivalent API command is [CreateReplicationConfiguration](#page-403-0).

#### **Example : Create a replication configuration for a Regional destination file system**

The following example creates a replication configuration for the file system *fs-0123456789abcdef1*. This example uses the Region parameter to create a destination file system in the *eu-west-2* AWS Region. The KmsKeyId parameter specifies the KMS key ID to use when encrypting the destination file system.

```
aws efs create-replication-configuration \
--source-file-system-id fs-0123456789abcdef1 \
--destinations "[{\"Region\":\"eu-west-2\", \"KmsKeyId\":\"arn:aws:kms:us-
east-2:111122223333:key\/abcd1234-ef56-ab78-cd90-1111abcd2222\"}]"
```
The AWS CLI responds as follows:

```
{ 
     "SourceFileSystemArn": "arn:aws:elasticfilesystem:us-east-1:111122223333:file-
system/fs-0123456789abcdef1", 
     "SourceFileSystemRegion": "us-east-1", 
     "Destinations": [ 
         { 
              "Status": "ENABLING", 
              "FileSystemId": "fs-0123456789abcde22", 
              "Region": "eu-west-2" 
         } 
     ], 
     "SourceFileSystemId": "fs-0123456789abcdef1", 
     "CreationTime": 1641491892.0,
```

```
 "OriginalSourceFileSystemArn": "arn:aws:elasticfilesystem:us-
east-1:111122223333:file-system/fs-0123456789abcdef1"
}
```
#### **Example : Create a replication configuration for a One Zone destination file system**

The following example creates a replication configuration for the file system *fs-0123456789abcdef1*. This example uses the AvailabilityZoneName parameter to create a One Zone destination file system in the *us-west-2a* Availability Zone. Because no KMS key is specified, the destination file system is encrypted using the account's default AWS KMS service key for Amazon EFS (aws/elasticfilesystem).

```
aws efs create-replication-configuration \
--source-file-system-id fs-0123456789abcdef1 \
--destinations AvailabilityZoneName=us-west-2a
```
## <span id="page-211-0"></span>**Viewing replication configurations**

To see a file system's replication configuration, you can use the Amazon EFS console or the AWS CLI.

#### **To view a replication configuration (console)**

- 1. Open the Amazon Elastic File System console at <https://console.aws.amazon.com/efs/>.
- 2. In the left navigation pane, choose **File systems**.
- 3. Choose a file system from the list.
- 4. Choose the **Replication** tab to display the **Replication** section.

In the **Replication** section, you can see the following information for the replication configuration:

• **Replication state** may be **Enabling**, **Enabled**, **Deleting**, **Pausing**, **Paused**, or **Error**.

The **Paused** state occurs as a result of opting out of the source or destination Region after the replication configuration was created. To resume replication for the file system, you need to again opt in to the AWS Region. For more information, see [Managing](https://docs.aws.amazon.com/general/latest/gr/rande-manage.html#rande-manage-enable) AWS Regions in the *AWS General Reference Guide*.

The **Replicating** state occurs after a replication is created, with the file system as either the source or destination file system.

The **Error** state occurs when either the source or the destination file system (or both) is in a failed state and is unrecoverable. For more information, see [Monitoring](#page-215-0) replication status. To recover, you must delete the replication configuration, and then restore the most recent backup of the failed file system (either the source or the destination) to a new file system.

- **Replication direction** shows the direction in which data is being replicated. The first file system listed is the source, and its data is being replicated *to* the second file system listed, which is the destination.
- **Last synced** shows when the last successful sync occurred on the destination file system. Any changes to data on the source file system that occurred before this time were successfully replicated to the destination file system. Any changes that occurred after this time might not be fully replicated.
- **Replication file systems** lists each file system in the replication configuration by its file system ID, the role it has in the replication configuration (either source or destination), the AWS Region in which it's located, and its **Permission**. A source file system has a permission of **Writable**, and a destination file system has a permission of **Read-only**.

#### **To view a replication configuration (CLI)**

To view a replication configuration, use the describe-replication-configurations CLI command. You can view the replication configuration for either a specific file system, or all replication configurations for a particular AWS account in an AWS Region. The equivalent API command is [DescribeReplicationConfigurations](#page-466-0).

To view the replication configuration for a file system, use the file-system-id URI request parameter. You can specify the ID of either a source or destination file system.

```
aws efs describe-replication-configurations --file-system-id fs-0123456789abcdef1
```

```
{ 
     "Replications": [ 
         { 
              "SourceFileSystemArn": "arn:aws:elasticfilesystem:eu-
west-1:111122223333:file-system/fs-abcdef0123456789a", 
              "CreationTime": 1641491892.0,
```

```
 "SourceFileSystemRegion": "eu-west-1", 
             "OriginalSourceFileSystemArn": "arn:aws:elasticfilesystem:eu-
west-1:111122223333:file-system/fs-abcdef0123456789a", 
             "SourceFileSystemId": "fs-abcdef0123456789a", 
             "Destinations": [ 
\overline{a} "Status": "ENABLED", 
                     "FileSystemId": "fs-0123456789abcdef1", 
                     "Region": "us-east-1" 
 } 
 ] 
        } 
    \mathbf{I}}
```
To view all the replication configurations for an account in an AWS Region, don't specify the filesystem-id parameter.

```
aws efs describe-replication-configurations
```

```
{ 
     "Replications": [ 
         { 
             "SourceFileSystemArn": "arn:aws:elasticfilesystem:eu-
west-1:555555555555:file-system/fs-0123456789abcdef1", 
             "CreationTime": 1641491892.0, 
             "SourceFileSystemRegion": "eu-west-1", 
             "OriginalSourceFileSystemArn": "arn:aws:elasticfilesystem:eu-
west-1:555555555555:file-system/fs-0123456789abcdef1", 
             "SourceFileSystemId": "fs-0123456789abcdef1", 
             "Destinations": [ 
\overline{\mathcal{L}} "Status": "ENABLED", 
                     "FileSystemId": "fs-abcdef0123456789a", 
                     "Region": "us-east-1", 
                     "LastReplicatedTimestamp": 1641491802.375 
 } 
 ] 
         }, 
         { 
             "SourceFileSystemArn": "arn:aws:elasticfilesystem:eu-
west-1:555555555555:file-system/fs-021345abcdef6789a", 
             "CreationTime": 1641491822.0,
```

```
 "SourceFileSystemRegion": "eu-west-1", 
             "OriginalSourceFileSystemArn": "arn:aws:elasticfilesystem:eu-
west-1:555555555555:file-system/fs-021345abcdef6789a", 
             "SourceFileSystemId": "fs-021345abcdef6789a", 
             "Destinations": [ 
\overline{a} "Status": "ENABLED", 
                     "FileSystemId": "fs-012abc3456789def1", 
                     "Region": "us-east-1", 
                     "LastReplicatedTimestamp": 1641491823.575 
 } 
 ] 
         } 
    \mathbf{I}}
```
## <span id="page-214-0"></span>**Deleting replication configurations**

If you need to fail over to the destination file system, delete the replication configuration of which it is a member. After you delete a replication configuration, the destination file system becomes writeable and its replication overwrite protection is re-enabled. For more information, see [File](#page-207-1) system failover and [failback.](#page-207-1)

Deleting a replication configuration and changing the destination file system to be writeable can take several minutes to complete. After the configuration is deleted, Amazon EFS might write some data to a lost+found directory in the root directory of the destination file system, using the following naming convention:

efs-replication-lost+found-*source-file-system-id-TIMESTAMP*

#### **Note**

You cannot delete a file system that is part of a replication configuration. You must delete the replication configuration before deleting the file system.

You can delete an existing replication configuration from either the source or the destination file system by using the console, the CLI, or the API.

### **To delete a replication configuration (console)**

- 1. Open the Amazon Elastic File System console at <https://console.aws.amazon.com/efs/>.
- 2. In the left navigation pane, choose **File systems**.
- 3. Choose either the source or the destination file system that is in the replication configuration that you want to delete.
- 4. Choose the **Replication** tab to display the **Replication** section.
- 5. Choose **Delete replication** to delete the replication configuration. When prompted, confirm your choice.

#### **To delete a replication configuration (CLI)**

To delete a replication configuration, use the delete-replication-configuration CLI command. The equivalent API command is [DeleteReplicationConfiguration](#page-425-0).

To specify which replication configuration that you're deleting, use the source-file-system-id parameter.

```
aws efs --region us-west-2 delete-replication-configuration \
--source-file-system-id fs-0123456789abcdef1
```
## <span id="page-215-0"></span>**Monitoring replication status**

You can monitor the time when the last successful sync was completed in a replication configuration. Any changes to data on the source file system that occurred before this time have been successfully replicated to the destination file system. Any changes that occurred after this time might not be fully replicated. To monitor when the last replication successfully finished, you can use the console, CLI, API, or Amazon CloudWatch.

- **In the console** The **Last synced** property in the **File system details** > **Replication** section shows the time when the last successful sync between the source and destination was completed.
- In the CLI or API The LastReplicated Timestamp property in the Destination object shows the time that the last successful sync was completed. To access this property, use the describe-replication-configurations CLI command. [DescribeReplicationConfigurations](#page-466-0) is the equivalent API operation.
• **In CloudWatch** – The TimeSinceLastSync CloudWatch metric for Amazon EFS shows the time that has elapsed since the last successful sync was completed. For more information, see [Amazon](#page-155-0) [CloudWatch](#page-155-0) metrics for Amazon EFS.

You can also monitor a replication configuration's status by using the console, CLI, or API. A replication configuration can have one of the status values described in the following table.

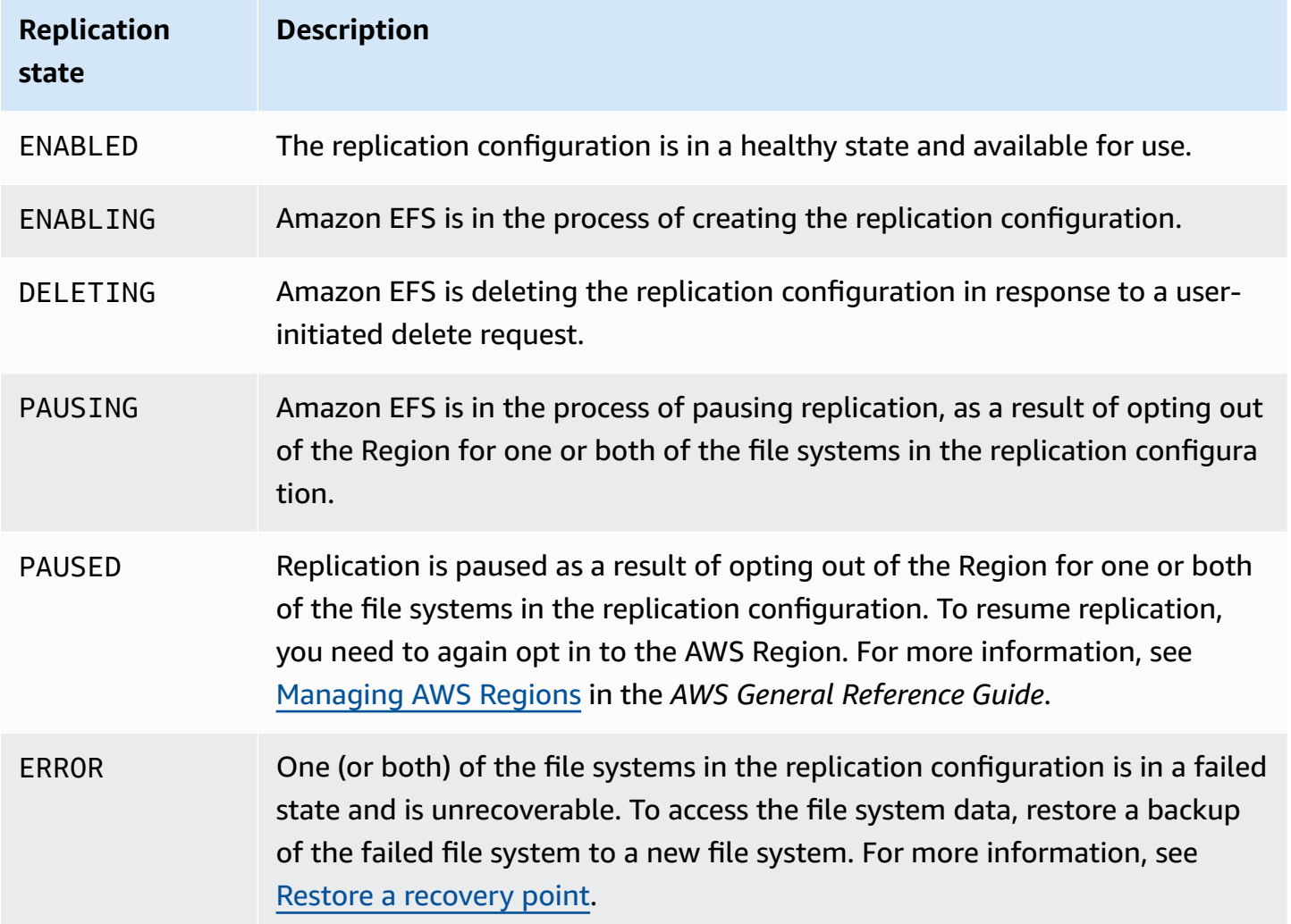

# **Amazon Elastic File System Walkthroughs**

This section provides walkthroughs that you can use to explore Amazon EFS and test the end-toend setup.

### **Topics**

- [Walkthrough:](#page-217-0) Create an Amazon EFS file system and mount it on an Amazon EC2 instance using the [AWS](#page-217-0) CLI
- [Walkthrough:](#page-234-0) Set up an Apache web server and serve Amazon EFS files
- Walkthrough: Create Writable Per-User [Subdirectories](#page-242-0) and Configure Automatic Remounting on [Reboot](#page-242-0)
- [Walkthrough:](#page-244-0) Create and mount a file system on-premises with AWS Direct Connect and VPN
- [Walkthrough:](#page-254-0) Mount a File System from a Different VPC
- [Walkthrough:](#page-261-0) Enforcing Encryption on an Amazon EFS File System at Rest
- [Walkthrough:](#page-264-0) Enable root squashing using IAM authorization for NFS clients

# <span id="page-217-0"></span>**Walkthrough: Create an Amazon EFS file system and mount it on an Amazon EC2 instance using the AWS CLI**

This walkthrough uses the AWS CLI to explore the Amazon EFS API. In this walkthrough, you create an encrypted Amazon EFS file system, mount it on an Amazon EC2 instance in your VPC, and test the setup.

### *(i)* Note

This walkthrough is similar to the Getting Started exercise. In the [Getting](#page-28-0) started exercise, you use the console to create EC2 and Amazon EFS resources. In this walkthrough, you use the AWS CLI to do the same—primarily to familiarize yourself with the Amazon EFS API.

In this walkthrough, you create the following AWS resources in your account:

- Amazon EC2 resources:
	- Two security groups (for your EC2 instance and Amazon EFS file system).

You add rules to these security groups to authorize appropriate inbound/outbound access. Doing this allows your EC2 instance to connect to the file system through the mount target by using a standard NFSv4.1 TCP port.

- An Amazon EC2 instance in your VPC.
- Amazon EFS resources:
	- A file system.
	- A mount target for your file system.

To mount your file system on an EC2 instance you need to create a mount target in your VPC. You can create one mount target in each of the Availability Zones in your VPC. For more information, see How [Amazon](#page-16-0) EFS works.

Then, you test the file system on your EC2 instance. The cleanup step at the end of the walkthrough provides information for you to remove these resources.

The walkthrough creates all these resources in the US West (Oregon) Region (us-west-2). Whichever AWS Region you use, be sure to use it consistently. All of your resources—your VPC, EC2 resources, and Amazon EFS resources—must be in the same AWS Region.

# <span id="page-218-0"></span>**Before you begin**

- You can use the root credentials of your AWS account to sign in to the console and try the Getting Started exercise. However, AWS Identity and Access Management (IAM) recommends that you do not use the root credentials of your AWS account. Instead, create an administrator user in your account and use those credentials to manage resources in your account. For more information, see Setting up for [Amazon](#page-26-0) EFS.
- You can use a default VPC or a custom VPC that you have created in your account. For this walkthrough, the default VPC configuration works. However, if you use a custom VPC, verify the following:
	- DNS hostnames are enabled. For more information, see [Updating](https://docs.aws.amazon.com/vpc/latest/userguide/vpc-dns.html#vpc-dns-viewing) DNS support for your VPC in the *Amazon VPC User Guide*.
	- The Internet gateway is attached to your VPC. For more information, see Internet [Gateways](https://docs.aws.amazon.com/vpc/latest/userguide/VPC_Internet_Gateway.html) in the *Amazon VPC User Guide*.
- The VPC subnets are configured to request public IP addresses for instances launched in the VPC subnets. For more information, see IP [Addressing](https://docs.aws.amazon.com/vpc/latest/userguide/vpc-ip-addressing.html) in Your VPC in the *Amazon VPC User Guide*.
- The VPC route table includes a rule to send all Internet-bound traffic to the Internet gateway.
- You need to set up the AWS CLI and add the adminuser profile.

# **Setting up the AWS CLI**

Use the following instructions to set up the AWS CLI and user profile.

### **To set up the AWS CLI**

1. Download and configure the AWS CLI. For instructions, see the following topics in the *AWS Command Line Interface User Guide*.

Getting Set Up with the AWS [Command](https://docs.aws.amazon.com/cli/latest/userguide/cli-chap-getting-set-up.html) Line Interface

Installing the AWS [Command](https://docs.aws.amazon.com/cli/latest/userguide/installing.html) Line Interface

[Configuring](https://docs.aws.amazon.com/cli/latest/userguide/cli-chap-getting-started.html) the AWS Command Line Interface

2. Set profiles.

You store user credentials in the AWS CLI config file. The example CLI commands in this walkthrough specify the adminuser profile. Create the adminuser profile in the config file. You can also set the administrator user profile as the default in the config file as shown.

```
[profile adminuser]
aws_access_key_id = admin user access key ID
aws_secret_access_key = admin user secret access key
region = us-west-2
[default]
aws_access_key_id = admin user access key ID
aws_secret_access_key = admin user secret access key
region = us-west-2
```
The preceding profile also sets the default AWS Region. If you don't specify a region in the CLI command, the us-west-2 region is assumed.

- 3. Verify the setup by entering the following command at the command prompt. Both of these commands don't provide credentials explicitly, so the credentials of the default profile are used.
	- Try the help command

You can also specify the user profile explicitly by adding the --profile parameter.

```
aws help
```

```
aws help \setminus--profile adminuser
```
### **Next step**

### <span id="page-220-0"></span>Step 1: Create Amazon EC2 [resources](#page-220-0)

# **Step 1: Create Amazon EC2 resources**

In this step, you do the following:

- Create two security groups.
- Add rules to the security groups to authorize additional access.
- Launch an EC2 instance. You create and mount an Amazon EFS file system on this instance in the next step.

### **Topics**

- Step 1.1: Create two [security](#page-220-1) groups
- Step 1.2: Add rules to the security groups to authorize [inbound/outbound](#page-222-0) access
- Step 1.3: Launch an EC2 [instance](#page-223-0)

## <span id="page-220-1"></span>**Step 1.1: Create two security groups**

In this section, you create security groups in your VPC for your EC2 instance and Amazon EFS mount target. Later in the walkthrough, you assign these security groups to an EC2 instance and an Amazon EFS mount target. For information about security groups, see Security Groups for [EC2-VPC](https://docs.aws.amazon.com/AWSEC2/latest/UserGuide/using-network-security.html#vpc-security-groups) in the *Amazon EC2 User Guide for Linux Instances*.

#### **To create security groups**

- 1. Create two security groups using the create-security-group CLI command:
	- a. Create a security group (efs-walkthrough1-ec2-sg) for your EC2 instance, and provide your VPC ID.

```
$ aws ec2 create-security-group \
--region us-west-2 \
--group-name efs-walkthrough1-ec2-sg \
--description "Amazon EFS walkthrough 1, SG for EC2 instance" \
--vpc-id vpc-id-in-us-west-2 \
--profile adminuser
```
Write down the security group ID. The following is an example response.

```
{ 
     "GroupId": "sg-aexample"
}
```
You can find the VPC ID using the following command.

```
$ aws ec2 describe-vpcs
```
b. Create a security group (efs-walkthrough1-mt-sg) for your Amazon EFS mount target. You need to provide your VPC ID.

```
$ aws ec2 create-security-group \
--region us-west-2 \
--group-name efs-walkthrough1-mt-sg \
--description "Amazon EFS walkthrough 1, SG for mount target" \
--vpc-id vpc-id-in-us-west-2 \
--profile adminuser
```
Write down the security group ID. The following is an example response.

```
{ 
     "GroupId": "sg-aexample"
}
```
2. Verify the security groups.

```
aws ec2 describe-security-groups \
--group-ids list of security group IDs separated by space \
--profile adminuser \
--region us-west-2
```
Both should have only one outbound rule that allows all traffic to leave.

In the next section, you authorize additional access that enables the following:

- Enable you to connect to your EC2 instance.
- Enable traffic between an EC2 instance and an Amazon EFS mount target (with which you associate these security groups later in this walkthrough).

# <span id="page-222-0"></span>**Step 1.2: Add rules to the security groups to authorize inbound/outbound access**

In this step, you add rules to the security groups to authorize inbound/outbound access.

### **To add rules**

1. Authorize incoming Secure Shell (SSH) connections to the security group for your EC2 instance (efs-walkthrough1-ec2-sg) so you can connect to your EC2 instance using SSH from any host.

```
$ aws ec2 authorize-security-group-ingress \
--group-id id of the security group created for EC2 instance \
--protocol tcp \
--port 22 \setminus--cidr 0.0.0.0/0 \
--profile adminuser \
--region us-west-2
```
Verify that the security group has the inbound and outbound rule you added.

```
aws ec2 describe-security-groups \
--region us-west-2 \
--profile adminuser \
--group-id security-group-id
```
2. Authorize inbound access to the security group for the Amazon EFS mount target (efswalkthrough1-mt-sg).

At the command prompt, run the following AWS CLI authorize-security-groupingress command using the adminuser profile to add the inbound rule.

```
$ aws ec2 authorize-security-group-ingress \
--group-id ID of the security group created for Amazon EFS mount target \
--protocol tcp \
--port 2049 \
--source-group ID of the security group created for EC2 instance \
--profile adminuser \
--region us-west-2
```
3. Verify that both security groups now authorize inbound access.

```
aws ec2 describe-security-groups \
--group-names efs-walkthrough1-ec2-sg efs-walkthrough1-mt-sg \
--profile adminuser \
--region us-west-2
```
# <span id="page-223-0"></span>**Step 1.3: Launch an EC2 instance**

In this step, you launch an EC2 instance.

### **To launch an EC2 instance**

- 1. Gather the following information that you need to provide when launching an EC2 instance:
	- Key pair name:
		- For introductory information, see Setting Up with [Amazon](https://docs.aws.amazon.com/AWSEC2/latest/UserGuide/get-set-up-for-amazon-ec2.html) EC2 in the *Amazon EC2 User Guide for Linux Instances*.
		- For instructions to create a .pem file, see [Create](https://docs.aws.amazon.com/AWSEC2/latest/WindowsGuide/get-set-up-for-amazon-ec2.html#create-a-key-pair) a Key Pair in the *Amazon EC2 User Guide for Linux Instances*.

• The ID of the Amazon Machine Image (AMI) you want to launch.

The AWS CLI command that you use to launch an EC2 instance requires the ID of the AMI that you want to deploy as a parameter. The exercise uses the Amazon Linux HVM AMI.

### **A** Note

You can use most general purpose Linux-based AMIs. If you use another Linux AMI, make sure that you use your distribution's package manager to install the NFS client on the instance. Also, you might need to add software packages as you need them.

For the Amazon Linux HVM AMI, you can find the latest IDs at [Amazon](https://aws.amazon.com/amazon-linux-ami/) Linux AMI. You choose the ID value from the Amazon Linux AMI IDs table as follows:

- Choose the **US West Oregon** region. This walkthrough assumes you are creating all resources in the US West (Oregon) Region (us-west-2).
- Choose the **EBS-backed HVM 64-bit** type (because in the CLI command you specify the t2.micro instance type, which does not support instance store).
- ID of the security group you created for an EC2 instance.
- AWS Region. This walkthrough uses the us-west-2 region.
- Your VPC subnet ID where you want to launch the instance. You can get list of subnets using the describe-subnets command.

```
$ aws ec2 describe-subnets \
--region us-west-2 \
--filters "Name=vpc-id,Values=vpc-id" \
--profile adminuser
```
After you choose the subnet ID, write down the following values from the describesubnets result:

- **Subnet ID** You need this value when you create a mount target. In this exercise, you create a mount target in the same subnet where you launch an EC2 instance.
- **Availability Zone of the subnet** You need this value to construct your mount target DNS name, which you use to mount a file system on the EC2 instance.
- 2. Run the following AWS CLI run-instances command to launch an EC2 instance.

```
$ aws ec2 run-instances \
--image-id AMI ID \
--count 1 \setminus--instance-type t2.micro \
--associate-public-ip-address \
--key-name key-pair-name \
--security-group-ids ID of the security group created for EC2 instance \
--subnet-id VPC subnet ID \
--region us-west-2 \
--profile adminuser
```
- 3. Write down the instance ID returned by the run-instances command.
- 4. The EC2 instance you created must have a public DNS name that you use to connect to the EC2 instance and mount the file system on it. The public DNS name is of the form:

ec2-xx-xx-xx-xxx.compute-1.amazonaws.com

Run the following CLI command and write down the public DNS name.

```
aws ec2 describe-instances \
--instance-ids EC2 instance ID \
--region us-west-2 \ 
--profile adminuser
```
If you don't find the public DNS name, check the configuration of the VPC in which you launched the EC2 instance. For more information, see [Before](#page-218-0) you begin.

5. (Optional) Assign a name to the EC2 instance that you created. To do so, add a tag with the key name and value set to the name that you want to assign to the instance. You do this by running the following AWS CLI create-tags command.

```
$  aws ec2 create-tags \
--resources EC2-instance-ID \
--tags Key=Name,Value=Provide-instance-name  \
--region us-west-2 \
--profile adminuser
```
#### **Next step**

### Step 2: Create Amazon EFS [resources](#page-226-0)

# <span id="page-226-0"></span>**Step 2: Create Amazon EFS resources**

In this step, you do the following:

- Create an encrypted Amazon EFS file system.
- Enable lifecycle management.
- Create a mount target in the Availability Zone where you have your EC2 instance launched.

### **Topics**

- Step 2.1: Create an [Amazon](#page-226-1) EFS file system
- Step 2.2: Enable lifecycle [management](#page-227-0)
- Step 2.3: Create a [mount](#page-228-0) target

### <span id="page-226-1"></span>**Step 2.1: Create an Amazon EFS file system**

In this step, you create an Amazon EFS file system. Write down the FileSystemId to use later when you create mount targets for the file system in the next step.

#### **To create a file system**

- Create a file system with the optional Name tag.
	- a. At the command prompt, run the following AWS CLI create-file-system command.

```
$ aws efs create-file-system \
--encrypted \
--creation-token FileSystemForWalkthrough1 \
--tags Key=Name,Value=SomeExampleNameValue \
--region us-west-2 \
--profile adminuser
```
You get the following response.

```
{ 
     "OwnerId": "111122223333", 
     "CreationToken": "FileSystemForWalkthrough1", 
     "FileSystemId": "fs-c657c8bf",
```

```
 "CreationTime": 1548950706.0, 
     "LifeCycleState": "creating", 
     "NumberOfMountTargets": 0, 
     "SizeInBytes": { 
          "Value": 0, 
          "ValueInIA": 0, 
          "ValueInStandard": 0 
     }, 
     "PerformanceMode": "generalPurpose", 
     "Encrypted": true, 
     "KmsKeyId": "arn:aws:kms:us-west-2:111122223333:a5c11222-7a99-43c8-9dcc-
abcdef123456", 
     "ThroughputMode": "bursting", 
     "Tags": [ 
          { 
              "Key": "Name", 
              "Value": "SomeExampleNameValue" 
          } 
    \mathbf{I}}
```
b. Note the FileSystemId value. You need this value when you create a mount target for this file system in Step 2.3: Create a [mount](#page-228-0) target.

# <span id="page-227-0"></span>**Step 2.2: Enable lifecycle management**

In this step, you enable lifecycle management on your file system in order to use the Infrequent Access storage class. To learn more, see [Managing file system storage](#page-139-0) and [EFS storage classes.](#page-38-0)

### **To enable lifecycle management**

At the command prompt, run the following AWS CLI put-lifecycle-configuration command.

```
$ aws efs put-lifecycle-configuration \
--file-system-id fs-c657c8bf \
--lifecycle-policies TransitionToIA=AFTER_30_DAYS \
--region us-west-2 \
--profile adminuser
```
You get the following response.

```
{ 
   "LifecyclePolicies": [ 
      { 
           "TransitionToIA": "AFTER_30_DAYS" 
      } 
   ]
}
```
### <span id="page-228-0"></span>**Step 2.3: Create a mount target**

In this step, you create a mount target for your file system in the Availability Zone where you have your EC2 instance launched.

- 1. Make sure you have the following information:
	- ID of the file system (for example, fs-example) for which you are creating the mount target.
	- VPC subnet ID where you launched the EC2 instance in [Step 1](https://docs.aws.amazon.com/efs/latest/ug/wt1-create-ec2-resources.html).

For this walkthrough, you create the mount target in the same subnet in which you launched the EC2 instance, so you need the subnet ID (for example, subnet-example).

- ID of the security group you created for the mount target in the preceding step.
- 2. At the command prompt, run the following AWS CLI create-mount-target command.

```
$ aws efs create-mount-target \
--file-system-id file-system-id \
--subnet-id subnet-id \
--security-group ID-of-the security-group-created-for-mount-target \
--region us-west-2 \
--profile adminuser
```
You get the following response.

```
{ 
     "MountTargetId": "fsmt-example", 
     "NetworkInterfaceId": "eni-example", 
     "FileSystemId": "fs-example",
```
}

```
 "PerformanceMode" : "generalPurpose", 
 "LifeCycleState": "available", 
 "SubnetId": "fs-subnet-example", 
 "OwnerId": "account-id", 
"IpAddress": "xxx.xx.xx.xxx"
```
3. You can also use the describe-mount-targets command to get descriptions of mount targets you created on a file system.

```
$ aws efs describe-mount-targets \
--file-system-id file-system-id \
--region us-west-2 \
--profile adminuser
```
### **Next step**

<span id="page-229-0"></span>Step 3: Mount the file system on the EC2 [instance](#page-229-0) and test

# **Step 3: Mount the file system on the EC2 instance and test**

In this step, you do the following:

### **Topics**

- [Step 3.1: Gather Information](#page-229-1)
- Step 3.2: Install the NFS Client on Your EC2 [Instance](#page-230-0)
- Step 3.3: Mount the file system on your EC2 [instance](#page-231-0) and test

## <span id="page-229-1"></span>**Step 3.1: Gather Information**

Make sure you have the following information as you follow the steps in this section:

• Public DNS name of your EC2 instance in the following format:

ec2-xx-xxx-xxx-xx.*aws-region*.compute.amazonaws.com

• DNS name of your file system. You can construct this DNS name using the following generic form:

#### *file-system-id*.efs.*aws-region*.amazonaws.com

The EC2 instance on which you mount the file system by using the mount target can resolve the file system's DNS name to the mount target's IP address.

#### **A** Note

Amazon EFS doesn't require that your Amazon EC2 instance have either a public IP address or public DNS name. The requirements listed preceding are just for this walkthrough example to ensure that you can connect by using SSH into the instance from outside the VPC.

### <span id="page-230-0"></span>**Step 3.2: Install the NFS Client on Your EC2 Instance**

You can connect to your EC2 instance from Windows or from a computer running Linux, or macOS X, or any other Unix variant.

#### **To install an NFS client**

- 1. Connect to your EC2 instance:
	- To connect to your instance from a computer running macOS or Linux, specify the .pem file for your SSH command with the -i option and the path to your private key.
	- To connect to your instance from a computer running Windows, you can use either MindTerm or PuTTY. If you plan to use PuTTY, you need to install it and use the following procedure to convert the .pem file to a .ppk file.

For more information, see the following topics in the *Amazon EC2 User Guide for Linux Instances*:

- [Connecting](https://docs.aws.amazon.com/AWSEC2/latest/UserGuide/putty.html) to Your Linux Instance from Windows Using PuTTY
- [Connecting](https://docs.aws.amazon.com/AWSEC2/latest/UserGuide/AccessingInstancesLinux.html) to Your Linux Instance Using SSH
- 2. Execute the following commands on the EC2 instance by using the SSH session:
	- a. (Optional) Get updates and reboot.
- \$ **sudo yum -y update**
- \$ sudo reboot

After the reboot, reconnect to your EC2 instance.

b. Install the NFS client.

\$ **sudo yum -y install nfs-utils**

**Note**

If you choose the **Amazon Linux AMI 2016.03.0** Amazon Linux AMI when launching your Amazon EC2 instance, you don't need to install nfs-utils because it is already included in the AMI by default.

### <span id="page-231-0"></span>**Step 3.3: Mount the file system on your EC2 instance and test**

Now you mount the file system on your EC2 instance.

1. Make a directory ("efs-mount-point").

```
$ mkdir ~/efs-mount-point
```
2. Mount the Amazon EFS file system.

```
$ sudo mount -t nfs -o 
 nfsvers=4.1,rsize=1048576,wsize=1048576,hard,timeo=600,retrans=2,noresvport mount-
target-DNS:/ ~/efs-mount-point
```
The EC2 instance can resolve the mount target DNS name to the IP address. You can optionally specify the IP address of the mount target directly.

```
$ sudo mount -t nfs -o 
 nfsvers=4.1,rsize=1048576,wsize=1048576,hard,timeo=600,retrans=2,noresvport mount-
target-ip:/  ~/efs-mount-point
```
3. Now that you have the Amazon EFS file system mounted on your EC2 instance, you can create files.

a. Change the directory.

```
$ cd ~/efs-mount-point
```
b. List the directory contents.

\$ **ls -al**

It should be empty.

```
drwxr-xr-x 2 root root 4096 Dec 29 22:33 .
drwx------ 4 ec2-user ec2-user 4096 Dec 29 22:54 ..
```
c. The root directory of a file system, upon creation, is owned by and is writable by the root user, so you need to change permissions to add files.

\$ **sudo chmod go+rw .**

Now, if you try the  $ls$  -al command you see that the permissions have changed.

```
drwxrwxrwx 2 root root 4096 Dec 29 22:33 .
drwx------ 4 ec2-user ec2-user 4096 Dec 29 22:54 ..
```
d. Create a text file.

\$ **touch test-file.txt** 

e. List directory content.

```
$ ls -l
```
You now have successfully created and mounted an Amazon EFS file system on your EC2 instance in your VPC.

The file system you mounted doesn't persist across reboots. To automatically remount the directory, you can use the fstab file. For more information, see Automatic [remounting](#page-244-1) on reboot. If you are using an Auto Scaling group to launch EC2 instances, you can also set scripts in a launch configuration. For an example, see [Walkthrough:](#page-234-0) Set up an Apache web server and serve Amazon [EFS files](#page-234-0).

#### **Next step**

[Step 4: Clean up](#page-233-0)

# <span id="page-233-0"></span>**Step 4: Clean up**

If you no longer need the resources you created, you should remove them. You can do this with the CLI.

- Remove EC2 resources (the EC2 instance and the two security groups). Amazon EFS deletes the network interface when you delete the mount target.
- Remove Amazon EFS resources (file system, mount target).

### **To delete AWS resources created in this walkthrough**

1. Terminate the EC2 instance you created for this walkthrough.

```
$ aws ec2 terminate-instances \
--instance-ids instance-id \
--profile adminuser
```
You can also delete EC2 resources using the console. For instructions, see [Terminating](https://docs.aws.amazon.com/AWSEC2/latest/UserGuide/terminating-instances.html#terminating-instances-console) an [Instance](https://docs.aws.amazon.com/AWSEC2/latest/UserGuide/terminating-instances.html#terminating-instances-console) in the *Amazon EC2 User Guide for Linux Instances*.

2. Delete the mount target.

You must delete the mount targets created for the file system before deleting the file system. You can get a list of mount targets by using the describe-mount-targets CLI command.

```
$ aws efs describe-mount-targets \
--file-system-id file-system-ID \
--profile adminuser \
--region aws-region
```
Then delete the mount target by using the delete-mount-target CLI command.

```
$ aws efs delete-mount-target \
```

```
--mount-target-id ID-of-mount-target-to-delete \
--profile adminuser \
--region aws-region
```
3. (Optional) Delete the two security groups you created. You don't pay for creating security groups.

You must delete the mount target's security group first, before deleting the EC2 instance's security group. The mount target's security group has a rule that references the EC2 security group. Therefore, you cannot first delete the EC2 instance's security group.

For instructions, see [Deleting](https://docs.aws.amazon.com/cli/latest/userguide/cli-ec2-sg.html#deleting-a-security-group) a Security Group in the *Amazon EC2 User Guide for Linux Instances*.

4. Delete the file system by using the delete-file-system CLI command. You can get a list of your file systems by using the describe-file-systems CLI command. You can get the file system ID from the response.

```
aws efs describe-file-systems \
--profile adminuser \
--region aws-region
```
Delete the file system by providing the file system ID.

```
$ aws efs delete-file-system \
--file-system-id ID-of-file-system-to-delete \
--region aws-region \
--profile adminuser
```
# <span id="page-234-0"></span>**Walkthrough: Set up an Apache web server and serve Amazon EFS files**

You can have EC2 instances running the Apache web server serving files stored on your Amazon EFS file system. It can be one EC2 instance, or if your application needs, you can have multiple EC2 instances serving files from your Amazon EFS file system. The following procedures are described.

- Set up an Apache web server on an EC2 [instance.](#page-235-0)
- Set up an Apache web server on multiple EC2 [instances](#page-238-0) by creating an Auto Scaling group. You can create multiple EC2 instances using Amazon EC2 Auto Scaling, an AWS service that allows

you to increase or decrease the number of EC2 instances in a group according to your application needs. When you have multiple web servers, you also need a load balancer to distribute request traffic among them.

### **Note**

For both procedures, you create all resources in the US West (Oregon) Region (us-west-2).

# <span id="page-235-0"></span>**Single EC2 instance serving files**

Follow the steps to set up an Apache web server on one EC2 instance to serve files you create in your Amazon EFS file system.

- 1. Follow the steps in the Getting Started exercise so that you have a working configuration consisting of the following:
	- Amazon EFS file system
	- EC2 instance
	- File system mounted on the EC2 instance

For instructions, see Getting started with [Amazon](#page-28-0) Elastic File System. As you follow the steps, write down the following:

- Public DNS name of the EC2 instance.
- Public DNS name of the mount target created in the same Availability Zone where you launched the EC2 instance.
- 2. (Optional) You may choose to unmount the file system from the mount point you created in the Getting Started exercise.

\$ sudo umount ~/*efs-mount-point*

In this walkthrough, you create another mount point for the file system.

- 3. On your EC2 instance, install the Apache web server and configure it as follows:
	- a. Connect to your EC2 instance and install the Apache web server.

\$ sudo yum -y install httpd

b. Start the service.

\$ sudo service httpd start

c. Create a mount point.

First note that the DocumentRoot in the /etc/httpd/conf/httpd.conf file points to /var/www/html (DocumentRoot "/var/www/html").

You will mount your Amazon EFS file system on a subdirectory under the document root.

Create a subdirectory named efs-mount-point to use as the mount point for your file system, under /var/www/html.

\$ sudo mkdir /var/www/html/efs-mount-point

d. Mount your Amazon EFS file system using the following command. replace filesystem-id with the ID of your file system.

\$ sudo mount -t efs *file-system-id*:/ /var/www/html/efs-mount-point

- 4. Test the setup.
	- a. Add a rule in the EC2 instance security group, which you created in the Getting Started exercise, to allow HTTP traffic on TCP port 80 from anywhere.

After you add the rule, the EC2 instance security group will have the following inbound rules.

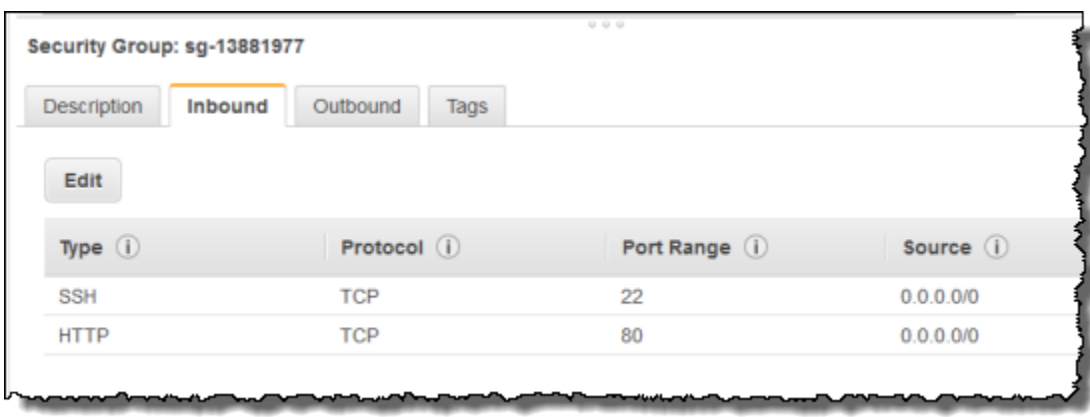

For instructions, see Creating security groups by using the AWS [Management](#page-66-0) Console.

- b. Create a sample html file.
	- i. Change directory to the mount point.

\$ cd /var/www/html/efs-mount-point

ii. Make a subdirectory called sampledir and change the ownership.

\$ sudo mkdir sampledir \$ sudo chown ec2-user sampledir \$ sudo chmod -R o+r sampledir

Change directory so you can create files in the sampledir subdirectory.

\$ cd sampledir

iii. Create a sample hello.html file.

\$ echo "<html><h1>Hello from Amazon EFS</h1></html>" > hello.html

c. Open a browser window and enter the URL to access the file (it is the public DNS name of the EC2 instance followed by the file name). For example:

http://*EC2-instance-public-DNS*/efs-mount-point/sampledir/hello.html

Now you are serving web pages stored on an Amazon EFS file system.

## **A** Note

This setup does not configure the EC2 instance to automatically start the web server (httpd) on boot, and also does not mount the file system on boot. In the next walkthrough, you create a launch configuration to set this up.

# <span id="page-238-0"></span>**Multiple EC2 instances serving files**

Follow the steps to serve the same content in your Amazon EFS file system from multiple EC2 instances for improved scalability or availability.

1. Follow the steps in the Step 1: Create your [Amazon](#page-29-0) EFS file system exercise so that you have an Amazon EFS file system created and tested.

## **Important**

For this walkthrough, you don't use the EC2 instance that you created in the Getting Started exercise. Instead, you launch new EC2 instances.

- 2. Create a load balancer in your VPC using the following steps.
	- a. Define a load balancer

In the **Basic Configuration** section, select your VPC where you also create the EC2 instances on which you mount the file system.

In the **Select Subnets** section, select all of the available subnets . For details, see the cloud-config script in the next section.

b. Assign security groups

Create a new security group for the load balancer to allow HTTP access from port 80 from anywhere, as shown following:

- Type: HTTP
- Protocol: TCP
- Port Range: 80
- Source: Anywhere (0.0.0.0/0)

# **A** Note

When everything works, you can also update the EC2 instance security group inbound rule access to allow HTTP traffic only from the load balancer.

c. Configure a health check

Set the **Ping Path** value to /efs-mount-point/test.html. The efs-mount-point is the subdirectory where you have the file system mounted. You add test.html page in it later in this procedure.

# **A** Note

Don't add any EC2 instances. Later, you create an Auto Scaling Group in which you launch EC2 instance and specify this load balancer.

For instructions to create a load balancer, see Getting Started with Elastic Load [Balancing](https://docs.aws.amazon.com/elasticloadbalancing/latest/userguide/elb-getting-started.html) in the *Elastic Load Balancing User Guide*.

Create an Auto Scaling group with two EC2 instances. First, you create a launch configuration describing the instances. Then, you create an Auto Scaling group by specifying the launch configuration. The following steps provide configuration information that you specify to create an Auto Scaling group from the Amazon EC2 console.

- 1. Choose **Launch Configurations** under **AUTO SCALING** from the left hand navigation.
- 2. Choose **Create Auto Scaling group** to launch the wizard.
- 3. Choose **Create launch configuration**.
- 4. From **Quick Start**, select the latest version of the **Amazon Linux 2** AMI. This is same AMI you used in Step 2: Create your EC2 [resources](#page-30-0) and launch your EC2 instance of the Getting Started exercise.
- 5. In the **Advanced** section, do the following:
	- For **IP Address Type**, choose **Assign a public IP address to every instance**.
	- Copy/paste the following script in the **User data** box.

You must update the script by providing values for the *file-system-id* and *aws-region* (if you followed the Getting Started exercise, you created the file system in the us-west-2 region).

In the script, note the following:

- The script installs the NFS client and the Apache web server.
- The echo command writes the following entry in the /etc/fstab file identifying the file system's DNS name and subdirectory on which to mount it. This entry ensures that the file gets mounted after each system reboot. Note that the file system's DNS name is dynamically constructed. For more information, see [Mounting](#page-578-0) on Amazon EC2 with a DNS [name](#page-578-0).

```
file-system-ID.efs.aws-region.amazonaws.com:/ /var/www/html/efs-mount-point 
  nfs4 defaults
```
- Creates efs-mount-point subdirectory and mounts the file system on it.
- Creates a test.html page so ELB health check can find the file (when creating a load balancer you specified this file as the ping point).

For more information about user data scripts, see [Adding](https://docs.aws.amazon.com/AWSEC2/latest/UserGuide/ec2-instance-metadata.html#instancedata-add-user-data) User Data in the *Amazon EC2 User Guide for Linux Instances*.

```
#cloud-config
package_upgrade: true
packages:
- nfs-utils
- httpd
runcmd:
- echo "$(curl -s http://169.254.169.254/latest/meta-data/placement/availability-
zone).file-system-id.efs.aws-region.amazonaws.com:/ /var/www/html/efs-mount-
point nfs4 defaults" >> /etc/fstab
- mkdir /var/www/html/efs-mount-point
- mount -a
- touch /var/www/html/efs-mount-point/test.html
- service httpd start
- chkconfig httpd on
```
6. For **Assign a security group**, choose **Select an existing security group**, and then choose the security group you created for the EC2 instance.

- 7. Now, configure the Auto Scaling group details using the following information.
	- a. For **Group size**, choose **Start with 2 instances**. You will create two EC2 instances.
	- b. Select your VPC from the **Network** list.
	- c. Select a subnet in the same Availability Zone that you used when specifying the mount target ID in the User Data script when creating the launch configuration in the preceding step.
	- d. In the **Advanced Details** section
		- i. For **Load Balancing**, choose **Receive traffic from Elastic Load Balancer(s)**, and then select the load balancer you created for this exercise.
		- ii. For **Health Check Type**, choose **ELB**.
- 8. Follow the instructions to create an Auto Scaling group at Set Up a Scaled and [Load-Balanced](https://docs.aws.amazon.com/autoscaling/latest/userguide/as-register-lbs-with-asg.html) [Application](https://docs.aws.amazon.com/autoscaling/latest/userguide/as-register-lbs-with-asg.html) in the *Amazon EC2 Auto Scaling User Guide*. Use the information in the preceding tables where applicable.
- 9. Upon successful creation of the Auto Scaling group, you have two EC2 instances with nfsutils and the Apache web server installed. On each instance, verify that you have the /var/ www/html/efs-mount-point subdirectory with your Amazon EFS file system mounted on it. For instructions to connect to an EC2 instance, see Connect to Your Linux [Instance](https://docs.aws.amazon.com/AWSEC2/latest/UserGuide/AccessingInstances.html) in the *Amazon EC2 User Guide for Linux Instances*.

## **A** Note

If you choose the **Amazon Linux AMI 2016.03.0** Amazon Linux AMI when launching your Amazon EC2 instance, you won't need to install nfs-utils because it is already included in the AMI by default.

### 10. Create a sample page (index.html).

- a. Change directory.
	- \$ cd /var/www/html/efs-mount-point
- b. Make a subdirectory for sampledir and change the ownership. And change directory so you can create files in the sampledir subdirectory. If you followed the preceding [Single](#page-235-0)  EC2 [instance](#page-235-0) serving files, you already created the sampledir subdirectory, so you can skip this step.
- \$ sudo mkdir sampledir \$ sudo chown ec2-user sampledir \$ sudo chmod -R o+r sampledir \$ cd sampledir
- c. Create a sample index.html file.

```
$ echo "<html><h1>Hello from Amazon EFS</h1></html>" > index.html
```
11. Now you can test the setup. Using the load balancer's public DNS name, access the index.html page.

```
http://load balancer public DNS Name/efs-mount-point/sampledir/index.html
```
The load balancer sends a request to one of the EC2 instances running the Apache web server. Then, the web server serves the file that is stored in your Amazon EFS file system.

# <span id="page-242-0"></span>**Walkthrough: Create Writable Per-User Subdirectories and Configure Automatic Remounting on Reboot**

After you create an Amazon EFS file system and mount it locally on your EC2 instance, it exposes an empty directory called the *file system root*. One common use case is to create a "writable" subdirectory under this file system root for each user you create on the EC2 instance, and mount it on the user's home directory. All files and subdirectories the user creates in their home directory are then created on the Amazon EFS file system.

In this walkthrough, you first create a user "mike" on your EC2 instance. You then mount an Amazon EFS subdirectory onto user mike's home directory. The walkthrough also explains how to configure automatic remounting of subdirectories if the system reboots.

Suppose you have an Amazon EFS file system created and mounted on a local directory on your EC2 instance. Let's call it *EFSroot*.

### **A** Note

You can follow the [Getting](#page-28-0) started exercise to create and mount an Amazon EFS file system on your EC2 instance.

In the following steps, you create a user (mike), create a subdirectory for the user (*EFSroot*/mike), make user mike the owner of the subdirectory, granting him full permissions, and finally mount the Amazon EFS subdirectory on the user's home directory (/home/mike).

- 1. Create user mike:
	- Log in to your EC2 instance. Using root privileges (in this case, using the sudo command), create user mike and assign a password.

\$ sudo useradd -c "Mike Smith" mike \$ sudo passwd mike

This also creates a home directory, /home/mike, for the user.

- 2. Create a subdirectory under *EFSroot* for user mike:
	- a. Create subdirectory mike under *EFSroot*.

\$ sudo mkdir /*EFSroot*/mike

You will need to replace *EFSroot* with your local directory name.

b. The root user and root group are the owners of the /mike subdirectory (you can verify this by using the  $ls -l$  command). To enable full permissions for user mike on this subdirectory, grant mike ownership of the directory.

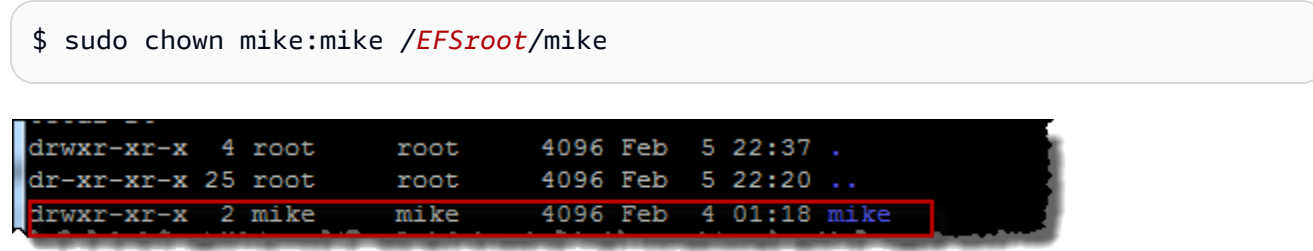

3. Use the mount command to mount the *EFSroot*/mike subdirectory onto mike's home directory.

```
$  sudo mount -t nfs -o 
 nfsvers=4.1,rsize=1048576,wsize=1048576,hard,timeo=600,retrans=2,noresvport mount-
target-DNS:/mike  /home/mike
```
The *mount-target-DNS* address identifies the remote Amazon EFS file system root.

Now user mike's home directory is a subdirectory, writable by mike, in the Amazon EFS file system. If you unmount this mount target, the user can't access their EFS directory without remounting, which requires root permissions.

# <span id="page-244-1"></span>**Automatic remounting on reboot**

You can use the file fstab to automatically remount your file system after any system reboots. For more information, see Mounting your Amazon EFS file system [automatically](#page-108-0).

# <span id="page-244-0"></span>**Walkthrough: Create and mount a file system on-premises with AWS Direct Connect and VPN**

This walkthrough uses the AWS Management Console to create and mount a file system on an onpremises client. You do so using either an AWS Direct Connect connection or a connection on an AWS Virtual Private Network (AWS VPN).

### **(i)** Note

Using Amazon EFS with Microsoft Windows–based clients isn't supported.

### **Topics**

- [Before](#page-246-0) you begin
- Step 1: Create your Amazon Elastic File System [resources](#page-246-1)
- [Step 2: Install the NFS client](#page-248-0)
- Step 3: Mount the Amazon EFS file system on your [on-premises](#page-248-1) Client
- Step 4: Clean up [resources](#page-250-0) and protect your AWS account
- Optional: [Encrypting](#page-251-0) data in transit

In this walkthrough, we assume that you already have an AWS Direct Connect or VPN connection. If you don't have one, you can begin the connection process now and come back to this walkthrough when your connection is established. For more information on AWS Direct Connect, see the AWS Direct [Connect](https://docs.aws.amazon.com/directconnect/latest/UserGuide/) User Guide. For more information on setting up a VPN connection, see [VPN](https://docs.aws.amazon.com/vpc/latest/userguide/vpn-connections.html)  [Connections](https://docs.aws.amazon.com/vpc/latest/userguide/vpn-connections.html) in the *Amazon VPC User Guide*.

When you have an AWS Direct Connect or VPN connection, you create an Amazon EFS file system and a mount target in your Amazon VPC. After that, you download and install the amazon-efs-utils tools. Then, you test the file system from your on-premises client. Finally, the clean-up step at the end of the walkthrough provides information for you to remove these resources.

The walkthrough creates all these resources in the US West (Oregon) Region (us-west-2). Whichever AWS Region you use, be sure to use it consistently. All of your resources—your VPC, your mount target, and your Amazon EFS file system—must be in the same AWS Region, as shown in the following diagram.

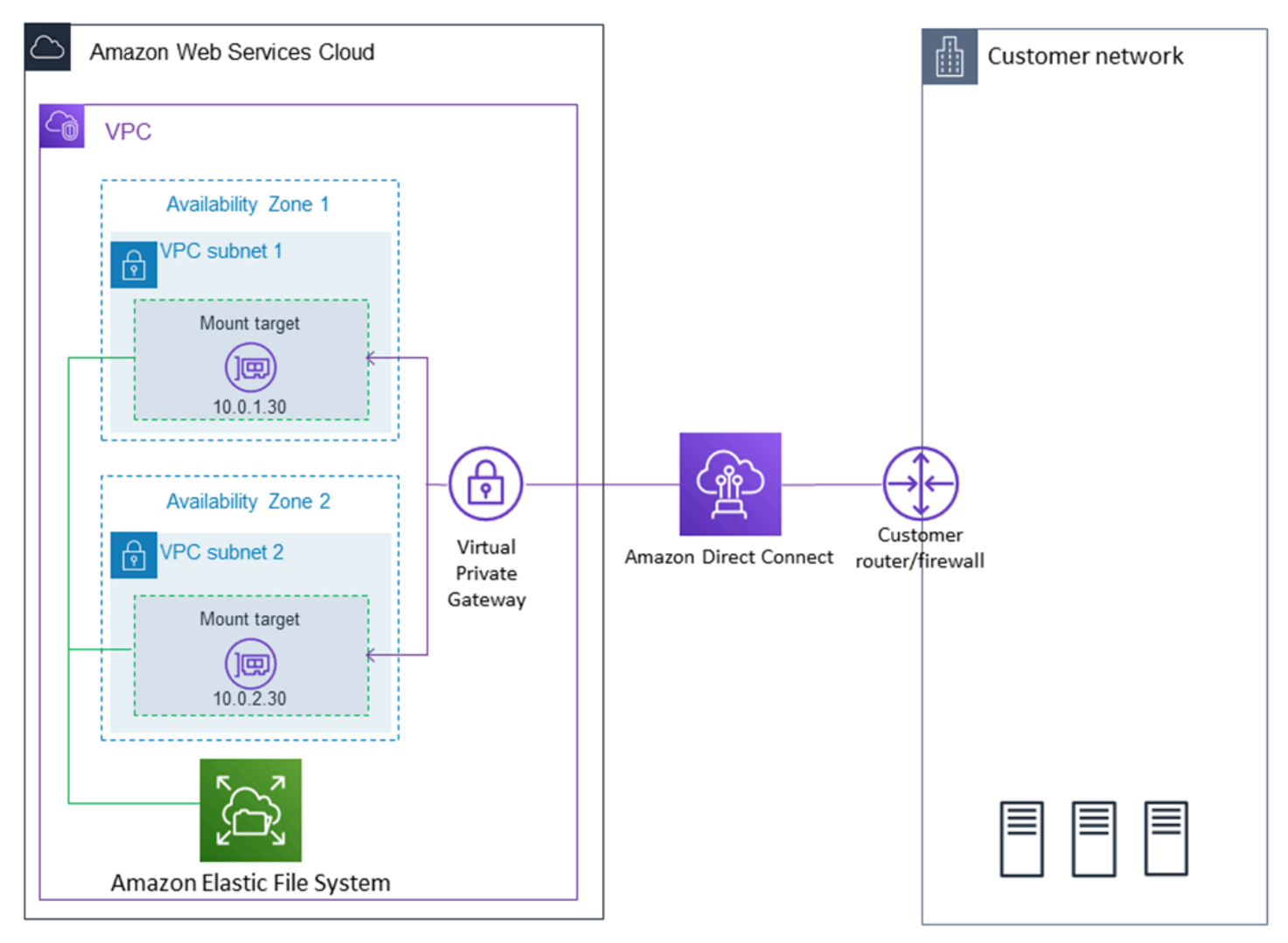

# **A** Note

In some cases, your local application might need to know if the EFS file system is available. In these cases, your application should be able to point to a different mount point IP address if the first mount point becomes temporarily unavailable. In this scenario, we recommend that you have two on-premises clients connected to your file system through different Availability Zones (AZs) for higher availability.

# <span id="page-246-0"></span>**Before you begin**

You can use the root credentials of your AWS account to sign in to the console and try this exercise. However, AWS Identity and Access Management (IAM) best practices recommend that you don't use the root credentials of your AWS account. Instead, create an administrator user in your account and use those credentials to manage resources in your account. For more information, see [Setting](#page-26-0) up for [Amazon](#page-26-0) EFS.

You can use a default VPC or a custom VPC that you have created in your account. For this walkthrough, the default VPC configuration works. However, if you use a custom VPC, verify the following:

- The internet gateway is attached to your VPC. For more information, see Internet [Gateways](https://docs.aws.amazon.com/vpc/latest/userguide/VPC_Internet_Gateway.html) in the *Amazon VPC User Guide*.
- The VPC route table includes a rule to send all internet-bound traffic to the Internet gateway.

# <span id="page-246-1"></span>**Step 1: Create your Amazon Elastic File System resources**

In this step, you create your Amazon EFS file system and mount targets.

## **To create your Amazon EFS file system**

- 1. Open the Amazon EFS console at <https://console.aws.amazon.com/efs/>.
- 2. Choose **Create File System**.
- 3. Choose your default VPC from the **VPC** list.
- 4. Select the check boxes for all of the Availability Zones. Make sure that they all have the default subnets, automatic IP addresses, and the default security groups chosen. These are your mount targets. For more information, see Creating and [managing](#page-57-0) mount targets and security groups.

#### 5. Choose **Next Step**.

- 6. Name your file system, keep **general purpose** selected as your default performance mode, and choose **Next Step**.
- 7. Choose **Create File System**.
- 8. Choose your file system from the list and make a note of the **Security group** value. You need this value for the next step.

The file system you just created has mount targets. Each mount target has an associated security group. The security group acts as a virtual firewall that controls network traffic. If you didn't provide a security group when creating a mount target, Amazon EFS associates the default security group of the VPC with it. If you followed the preceding steps exactly, then your mount targets are using the default security group.

Next, you add a rule to the mount target's security group to allow inbound traffic to the Network File System (NFS) port (2049). You can use the AWS Management Console to add the rule to your mount target's security groups in your VPC.

### **To allow inbound traffic to the NFS port**

- 1. Sign in to the AWS Management Console and open the Amazon EC2 console at [https://](https://console.aws.amazon.com/ec2/) [console.aws.amazon.com/ec2/](https://console.aws.amazon.com/ec2/).
- 2. Under **NETWORK & SECURITY**, choose **Security Groups**.
- 3. Choose the security group associated with your file system. You made a note of this at the end of Step 1: Create your Amazon Elastic File System [resources](#page-246-1).
- 4. In the tabbed pane that appears below the list of security groups, choose the **Inbound** tab.
- 5. Choose **Edit**.
- 6. Choose **Add Rule**, and choose a rule of the following type:
	- **Type NFS**
	- **Source Anywhere**

We recommend that you only use the **Anywhere** source for testing. You can create a custom source set to the IP address of the on-premises client, or use the console from the client itself, and choose **My IP**.

# *(i)* Note

You don't need to add an outbound rule, because the default outbound rule allows all traffic to leave. If you don't have this default outbound rule, add an outbound rule to open a TCP connection on the NFS port, identifying the mount target security group as the destination.

# <span id="page-248-0"></span>**Step 2: Install the NFS client**

In this step, you install the NFS client.

### **To install the NFS client on your on-premises server**

### **A** Note

If you require data to be encrypted in transit, use the Amazon EFS mount helper, amazonefs-utils, instead of the NFS client. For information on installing amazon-efs-utils, see the section *Optional: Encrypting Data in Transit*.

- 1. Access the terminal for your on-premises client.
- 2. Install NFS.

If you're using Red Hat Linux, install NFS with the following command.

\$ sudo yum -y install nfs-utils

If you're using Ubuntu, install NFS with the following command.

\$ sudo apt-get -y install nfs-common

# <span id="page-248-1"></span>**Step 3: Mount the Amazon EFS file system on your on-premises Client**

### **To create a mount directory**

1. Make a directory for the mount point with the following command.

### **Example**

mkdir ~/efs

- 2. Choose your preferred IP address of the mount target in the Availability Zone. You can measure the latency from your on-premises Linux clients. To do so, use a terminal-based tool like ping against the IP address of your EC2 instances in different Availability Zones to find the one with the lowest latency.
- Run the mount command to mount the file system using the IP address of the mount target.

```
$ sudo mount -t nfs -o 
 nfsvers=4.1,rsize=1048576,wsize=1048576,hard,timeo=600,retrans=2,noresvport mount-
target-IP:/ ~/efs
```
Now that you've mounted your Amazon EFS file system, you can test it out with the following procedure.

### **To test the Amazon EFS file system connection**

1. Change directories to the new directory that you created with the following command.

\$ cd ~/efs

2. Make a subdirectory and change the ownership of that subdirectory to your EC2 instance user. Then, navigate to that new directory with the following commands.

```
$ sudo mkdir getting-started
$ sudo chown ec2-user getting-started
$ cd getting-started
```
3. Create a text file with the following command.

```
$ touch test-file.txt
```
4. List the directory contents with the following command.

```
$ 1s -a1
```
As a result, the following file is created.

-rw-rw-r-- 1 *username username* 0 Nov 15 15:32 test-file.txt

You can also mount your file system automatically by adding an entry to the /etc/fstab file. For more information, see Mounting your Amazon EFS file system [automatically](#page-108-0).

#### **Warning**

Use the \_netdev option, used to identify network file systems, when mounting your file system automatically. If \_netdev is missing, your EC2 instance might stop responding. This result is because network file systems need to be initialized after the compute instance starts its networking. For more information, see [Automatic](#page-353-0) mounting fails and the instance is [unresponsive.](#page-353-0)

# <span id="page-250-0"></span>**Step 4: Clean up resources and protect your AWS account**

After you have finished this walkthrough, or if you don't want to explore the walkthroughs, you should follow these steps to clean up your resources and protect your AWS account.

#### **To clean up resources and protect your AWS account**

1. Unmount the Amazon EFS file system with the following command.

\$ sudo umount ~/efs

- 2. Open the Amazon EFS console at <https://console.aws.amazon.com/efs/>.
- 3. Choose the Amazon EFS file system that you want to delete from the list of file systems.
- 4. For **Actions**, choose **Delete file system**.
- 5. In the **Permanently delete file system** dialog box, type the file system ID for the Amazon EFS file system that you want to delete, and then choose **Delete File System**.
- 6. Open the Amazon EC2 console at <https://console.aws.amazon.com/ec2/>.
- 7. In the navigation pane, choose **Security Groups**.
- 8. Select the name of the security group that you added the rule to for this walkthrough.

# **Warning**

Don't delete the default security group for your VPC.

- 9. For **Actions**, choose **Edit inbound rules**.
- 10. Choose the X at the end of the inbound rule you added, and choose **Save**.

# <span id="page-251-0"></span>**Optional: Encrypting data in transit**

To encrypt data in transit, use the Amazon EFS mount helper, amazon-efs-utils, instead of the NFS client.

The *amazon-efs-utils* package is an open-source collection of Amazon EFS tools. The amazonefs-utils collection comes with a mount helper and tooling that makes it easier to encrypt data in transit for Amazon EFS. For more information on this package, see Using [Amazon](#page-79-0) EFS client. This package is available as a free download from GitHub, which you can get by cloning the package's repository.

### **To clone amazon-efs-utils from GitHub**

- 1. Access the terminal for your on-premises client.
- 2. From the terminal, clone the amazon-efs-utils tool from GitHub to a directory of your choice, with the following command.

git clone https://github.com/aws/efs-utils

Now that you have the package, you can install it. This installation is handled differently depending on the Linux distribution of your on-premises client. The following distributions are supported:

- Amazon Linux 2
- Amazon Linux
- Red Hat Enterprise Linux (and derivatives such as CentOS) version 7 and newer
- Ubuntu 16.04 LTS and newer
### **To build and install amazon-efs-utils as an RPM package**

- 1. Open a terminal on your client and navigate to the directory that has the cloned amazon-efsutils package from GitHub.
- 2. Build the package with the following command.

make rpm **A** Note If you haven't already, install the rpm-builder package with the following command. sudo yum -y install rpm-build

3. Install the package with the following command.

sudo yum -y install build/amazon-efs-utils\*rpm

### **To build and install amazon-efs-utils as an deb package**

- 1. Open a terminal on your client and navigate to the directory that has the cloned amazon-efsutils package from GitHub.
- 2. Build the package with the following command.

```
./build-deb.sh
```
3. Install the package with the following command.

sudo apt-get install build/amazon-efs-utils\*deb

After the package is installed, configure amazon-efs-utils for use in your AWS Region with AWS Direct Connect or VPN.

### **To configure amazon-efs-utils for use in your AWS Region**

1. Using your text editor of choice, open /etc/amazon/efs/efs-utils.conf for editing.

- 2. Find the line "dns\_name\_format = {fs\_id}.efs.*{region}*.amazonaws.com".
- 3. Change *{region}* with the ID for your AWS Region, for example us-west-2.

To mount the EFS file system on your on-premises client, first open a terminal on your on-premises Linux client. To mount the system, you need the file system ID, the mount target IP address for one of your mount targets, and the file system's AWS Region. If you created multiple mount targets for your file system, then you can choose any one of these.

When you have that information, you can mount your file system in three steps:

#### **To create a mount directory**

1. Make a directory for the mount point with the following command.

#### **Example**

mkdir ~/efs

2. Choose your preferred IP address of the mount target in the Availability Zone. You can measure the latency from your on-premises Linux clients. To do so, use a terminal-based tool like ping against the IP address of your EC2 instances in different Availability Zones to find the one with the lowest latency.

### **To update /etc/hosts**

Add an entry to your local /etc/hosts file with the file system ID and the mount target IP address, in the following format.

*mount-target-IP-Address file-system-ID*.efs.*region*.amazonaws.com

#### **Example**

192.0.2.0 fs-12345678.efs.us-west-2.amazonaws.com

#### **To make a mount directory**

1. Make a directory for the mount point with the following command.

#### **Example**

mkdir ~/efs

2. Run the mount command to mount the file system.

#### **Example**

sudo mount -t efs fs-12345678 ~/efs

If you want to use encryption of data in transit, your mount command looks something like the following.

**Example**

sudo mount -t efs -o tls fs-12345678 ~/efs

# **Walkthrough: Mount a File System from a Different VPC**

In this walkthrough, you set up an Amazon EC2 instance to mount an Amazon EFS file system that is in a different virtual private cloud (VPC). You do this using the EFS mount helper. The mount helper is part of the amazon-efs-utils set of tools. For more information about amazon-efsutils, see Using [Amazon](#page-79-0) EFS client.

The client's VPC and your EFS file system's VPC must be connected using either a VPC peering connection or a VPC transit gateway. When you use a VPC peering connection or transit gateway to connect VPCs, Amazon EC2 instances that are in one VPC can access EFS file systems in another VPC, even if the VPCs belong to different accounts.

**A** Note

Using Amazon EFS with Microsoft Windows–based clients isn't supported.

#### **Topics**

- [Before](#page-255-0) You Begin
- Step 1: Determine the [Availability](#page-255-1) Zone ID of the EFS Mount Target
- Step 2: [Determine](#page-256-0) the Mount Target IP Address
- Step 3: Add a Host Entry for the [Mount](#page-257-0) Target
- Step 4: Mount Your File [System](#page-258-0) Using the EFS Mount Helper
- Step 5: Clean Up [Resources](#page-260-0) and Protect Your AWS Account

# <span id="page-255-0"></span>**Before You Begin**

In this walkthrough, we assume that you already have the following:

- The amazon-efs-utils set of tools is installed on the EC2 instance before using this procedure. For instructions on installing amazon-efs-utils, see Using [Amazon](#page-79-0) EFS client.
- One of the following:
	- A VPC peering connection between the VPC where the EFS file system resides and the VPC where the EC2 instance resides. A *VPC peering connection* is a networking connection between two VPCs. This type of connection enables you to route traffic between them using private Internet Protocol version 4 (IPv4) or Internet Protocol version 6 (IPv6) addresses. You can use VPC peering to connect VPCs within the same AWS Region or between AWS Regions. For more information, see Creating and Accepting a VPC Peering [Connection](https://docs.aws.amazon.com/vpc/latest/peering/create-vpc-peering-connection.html) in the *Amazon VPC Peering Guide*.
	- A transit gateway connecting the VPC where the EFS file system resides and the VPC where the EC2 instance resides. A *transit gateway* is a network transit hub that you can use to interconnect your VPCs and on-premises networks. For more information, see [Getting](https://docs.aws.amazon.com/vpc/latest/tgw/tgw-getting-started.html) Started with Transit [Gateways](https://docs.aws.amazon.com/vpc/latest/tgw/tgw-getting-started.html) in the *Amazon VPC Transit Gateways Guide*.

# <span id="page-255-1"></span>**Step 1: Determine the Availability Zone ID of the EFS Mount Target**

To ensure high availability of your file system, we recommend that you always use an EFS mount target IP address that is in the same Availability Zone as your NFS client. If you are mounting an EFS file system that is in another account, ensure that the NFS client and EFS mount target are in the same Availability Zone ID. This requirement applies because Availability Zone names can differ between accounts.

### **To determine the Availability Zone ID of the EC2 instance**

1. Connect to your EC2 instance:

- To connect to your instance from a computer running macOS or Linux, specify the .pem file for your SSH command. To do this, use the -i option and the path to your private key.
- To connect to your instance from a computer running Windows, you can use either MindTerm or PuTTY. To use PuTTY, install it and convert the .pem file to a .ppk file.

For more information, see the following topics in the *Amazon EC2 User Guide for Linux Instances*:

- [Connecting](https://docs.aws.amazon.com/AWSEC2/latest/UserGuide/AccessingInstancesLinux.html) to Your Linux Instance Using SSH
- [Connecting](https://docs.aws.amazon.com/AWSEC2/latest/UserGuide/putty.html) to Your Linux Instance from Windows Using PuTTY
- 2. Determine the Availability Zone ID that the EC2 instance is in using the describeavailability-zones CLI command as follows.

```
[ec2-user@ip-10.0.0.1] $ aws ec2 describe-availability-zones --zone-name
{ 
     "AvailabilityZones": [ 
          { 
              "State": "available", 
              "ZoneName": "us-east-2b", 
              "Messages": [], 
              "ZoneId": "use2-az2", 
              "RegionName": "us-east-2" 
         } 
     ]
}
```
The Availability Zone ID is returned in the ZoneId property, use2-az2.

## <span id="page-256-0"></span>**Step 2: Determine the Mount Target IP Address**

Now that you know the Availability Zone ID of the EC2 instance, you can now retrieve the IP address of the mount target that is in the same Availability Zone ID.

### **To determine the mount target IP address in the same Availability Zone ID**

• Retrieve the mount target IP address for your file system in the use2-az2 AZ ID using the describe-mount-targets CLI command, as follows.

```
$ aws efs describe-mount-targets --file-system-id file_system_id
{ 
     "MountTargets": [ 
        \{ "OwnerId": "111122223333", 
              "MountTargetId": "fsmt-11223344", 
   =====> "AvailabilityZoneId": "use2-az2", 
              "NetworkInterfaceId": "eni-048c09a306023eeec", 
              "AvailabilityZoneName": "us-east-2b", 
              "FileSystemId": "fs-01234567", 
              "LifeCycleState": "available", 
              "SubnetId": "subnet-06eb0da37ee82a64f", 
              "OwnerId": "958322738406", 
   =====> "IpAddress": "10.0.2.153" 
         }, 
... 
         { 
              "OwnerId": "111122223333", 
              "MountTargetId": "fsmt-667788aa", 
              "AvailabilityZoneId": "use2-az3", 
              "NetworkInterfaceId": "eni-0edb579d21ed39261", 
              "AvailabilityZoneName": "us-east-2c", 
              "FileSystemId": "fs-01234567", 
              "LifeCycleState": "available", 
              "SubnetId": "subnet-0ee85556822c441af", 
              "OwnerId": "958322738406", 
              "IpAddress": "10.0.3.107" 
         } 
    \mathbf{I}}
```
The mount target in the use2-az2 Availability Zone ID has an IP address of 10.0.2.153.

# <span id="page-257-0"></span>**Step 3: Add a Host Entry for the Mount Target**

You can now make an entry in the /etc/hosts file on the EC2 instance that maps the mount target IP address to your EFS file system's hostname.

#### **To add a host entry for the mount target**

1. Add a line for the mount target IP address to the EC2 instance's /etc/hosts file. The entry uses the format m*ount-target-IP-Address file-system-ID*.efs.*region*.amazonaws.com. Use the following command to add the line to the file.

```
echo "10.0.2.153 fs-01234567.efs.us-east-2.amazonaws.com" | sudo tee -a /etc/hosts
```
2. Make sure that the VPC security groups for the EC2 instance and mount target have rules that allow access to the EFS system, as needed. For more information, see Using VPC [security](#page-316-0) groups for Amazon EC2 [instances](#page-316-0) and mount targets.

### <span id="page-258-0"></span>**Step 4: Mount Your File System Using the EFS Mount Helper**

To mount your EFS file system, you first create a mount directory on the EC2 instance. Then, using the EFS mount helper, you can mount the file system with either IAM authorization or an EFS access point. For more information, see Using IAM to [control](#page-313-0) file system data access and [Working](#page-325-0) with [Amazon](#page-325-0) EFS access points.

#### **To create a mount directory**

• Create a directory for mounting the file system using the following command.

\$ sudo mkdir /mnt/efs/

#### **To mount the file system using IAM authorization**

• Use the following command to mount the file system using IAM authorization.

\$ sudo mount -t efs -o tls,iam *file-system-id* /mnt/efs/

#### **To mount the file system using an EFS access point**

Use the following command to mount the file system using an EFS access point.

\$ sudo mount -t efs -o tls,accesspoint=*access-point-id file-system-id* /mnt/efs/

Now that you've mounted your Amazon EFS file system, you can test it with the following procedure.

#### **To test the Amazon EFS file system connection**

1. Change directories to the new directory that you created with the following command.

```
$ cd ~/mnt/efs
```
2. Make a subdirectory and change the ownership of that subdirectory to your EC2 instance user. Then navigate to that new directory with the following commands.

```
$ sudo mkdir getting-started
$ sudo chown ec2-user getting-started
$ cd getting-started
```
3. Create a text file with the following command.

\$ touch test-file.txt

4. List the directory contents with the following command.

 $$ 1s -a1$ 

As a result, the following file is created.

-rw-rw-r-- 1 *username username* 0 Nov 15 15:32 test-file.txt

You can also mount your file system automatically by adding an entry to the /etc/fstab file. For more information, see Using /etc/fstab with EFS mount helper to [automatically](#page-111-0) remount EFS [file systems.](#page-111-0)

#### **Warning**

Use the \_netdev option, used to identify network file systems, when mounting your file system automatically. If \_netdev is missing, your EC2 instance might stop responding. This result is because network file systems need to be initialized after the compute instance

starts its networking. For more information, see [Automatic](#page-353-0) mounting fails and the instance is [unresponsive.](#page-353-0)

### <span id="page-260-0"></span>**Step 5: Clean Up Resources and Protect Your AWS Account**

After you have finished this walkthrough, or if you don't want to explore the walkthroughs, make sure to take the following steps. These clean up your resources and protect your AWS account.

#### **To clean up resources and protect your AWS account**

1. Unmount the Amazon EFS file system with the following command.

\$ sudo umount ~/efs

- 2. Open the Amazon EFS console at <https://console.aws.amazon.com/efs/>.
- 3. Choose the Amazon EFS file system that you want to delete from the list of file systems.
- 4. For **Actions**, choose **Delete file system**.
- 5. In the **Permanently delete file system** dialog box, type the file system ID for the Amazon EFS file system that you want to delete, and then choose **Delete File System**.
- 6. Open the Amazon EC2 console at <https://console.aws.amazon.com/ec2/>.
- 7. In the navigation pane, choose **Security Groups**.
- 8. Select the name of the security group that you added the rule to for this walkthrough.

#### **Warning**

Don't delete the default security group for your VPC.

- 9. For **Actions**, choose **Edit inbound rules**.
- 10. Choose the X at the end of the inbound rule you added, and choose **Save**.

# **Walkthrough: Enforcing Encryption on an Amazon EFS File System at Rest**

Following, you can find details about how to enforce encryption at rest using Amazon CloudWatch and AWS CloudTrail. This walkthrough is based upon the AWS white paper [Encrypt](https://d1.awsstatic.com/whitepapers/Security/amazon-efs-encrypted-filesystems.pdf) Data at Rest with Amazon EFS [Encrypted](https://d1.awsstatic.com/whitepapers/Security/amazon-efs-encrypted-filesystems.pdf) File Systems.

### *(i)* Note

The method for enforcing the creation of Amazon EFS file systems that are encrypted at rest described in this walkthrough is deprecated. The preferred method to enforce the creation of file systems that are encrypted at rest is to use the elasticfilesystem:Encrypted condition key in AWS Identity and Access Management identity-based policies. For more information, see [Example:](#page-293-0) Enforce the creation of [encrypted](#page-293-0) file systems. You can use this walkthrough to create CloudWatch alarms to validate that your IAM policies are preventing the creation of unencrypted file systems.

# **Enforcing Encryption at Rest**

Your organization might require the encryption at rest of all data that meets a specific classification or that is associated with a particular application, workload, or environment. You can enforce policies for data encryption at rest for Amazon EFS file systems by using detective controls. These controls detect the creation of a file system and verify that encryption at rest is enabled.

If a file system that doesn't have encryption at rest is detected, you can respond in a number of ways. These range from deleting the file system and mount targets to notifying an administrator.

If you want to delete an unencrypted-at-rest file system but want to retain the data, first create a new encrypted-at-rest file system. Next, copy the data over to the new encrypted-at-rest file system. After the data is copied over, you can delete the unencrypted-at-rest file system.

### **Detecting File Systems That are Unencrypted at Rest**

You can create a CloudWatch alarm to monitor CloudTrail logs for the CreateFileSystem event. You can then trigger the alarm to notify an administrator if the file system that was created was unencrypted at rest.

To create a CloudWatch alarm that is triggered when an unencrypted Amazon EFS file system is created, use the following procedure.

Before you begin, you must have an existing trail created that is sending CloudTrail logs to a CloudWatch Logs log group. For more information, see Sending Events to [CloudWatch](https://docs.aws.amazon.com/awscloudtrail/latest/userguide/send-cloudtrail-events-to-cloudwatch-logs.html) Logs in the *AWS CloudTrail User Guide*.

### **To create a metric filter**

- 1. Open the CloudWatch console at <https://console.aws.amazon.com/cloudwatch/>.
- 2. In the navigation pane, choose **Logs**.
- 3. In the list of log groups, choose the log group that you created for CloudTrail log events.
- 4. Choose **Create Metric Filter**.
- 5. On the **Define Logs Metric Filter** page, choose **Filter Pattern** and then type the following:

{ (\$.eventName = CreateFileSystem) && (\$.responseElements.encrypted IS FALSE) }

- 6. Choose **Assign Metric**.
- 7. For **Filter Name**, type **UnencryptedFileSystemCreated**.
- 8. For **Metric Namespace**, type **CloudTrailMetrics**.
- 9. For **Metric Name**, type **UnencryptedFileSystemCreatedEventCount**.
- 10. Choose **Show advanced metric settings**.
- 11. For **Metric Value**, type **1**.
- 12. Choose **Create Filter**.

### **Create an Alarm**

After you create the metric filter, use the following procedure to create an alarm.

### **To create an alarm**

- 1. On the **Filters** for the **Log\_Group\_Name** page, next to the **UnencryptedFileSystemCreated** filter name, choose **Create Alarm**.
- 2. On the **Create Alarm** page, set the following parameters:
- For **Whenever**, do the following:
	- Set is  $to > = 1$
	- Set **for:** to *1* consecutive period(s).
- For **Treat missing data as**, choose **good (not breaching threshold)**.
- For **Actions**, do the following:
	- For **Whenever this alarm**, choose **State is ALARM**.
	- For **Send notification to**, choose **NotifyMe**, choose **New list**, and then type a unique topic name for this list.
	- For **Email list**, type in the email address where you want notifications sent. You should receive an email at this address to confirm that you created this alarm.
- For **Alarm Preview**, do the following:
	- For **Period**, choose **1 Minute**.
	- For **Statistic**, choose **Standard** and **Sum**.
- 3. Choose **Create Alarm**.

### **Test the Alarm for the Creation of Unencrypted File Systems**

You can test the alarm by creating an unencrypted-at-rest file system, as follows.

### **To test the alarm by creating an unencrypted-at-rest file system**

- 1. Sign in to the AWS Management Console and open the Amazon EFS console at [https://](https://console.aws.amazon.com/efs/) [console.aws.amazon.com/efs/](https://console.aws.amazon.com/efs/).
- 2. Choose **Create file system** to display the **Create file system** dialog box.
- 3. To create a file system that is unencrypted at rest, choose **Customize** to display the **File system settings** page.
- 4. For **General** settings, enter the following.
	- a. (Optional) Enter a **Name** for the file system.
	- b. Keep **Lifecycle management**, **Performance mode**, and **Throughput mode** set to the default values.
	- c. Turn off **Encryption** by clearing **Enable encryption of data at rest**.
- 5. Choose **Next** to continue to the **Network Access** step in the configuration process.
- 6. Choose the default **Virtual Private Cloud (VPC)**.
- 7. For **Mount targets**, choose the default **Security groups** for each mount target.
- 8. Choose **Next** to display the **File system policy** page.
- 9. Choose **Next** to continue to the **Review and create** page.
- 10. Review the file system, and choose **Create** to create your file system and return to the **File systems** page.

Your trail logs the CreateFileSystem operation and delivers the event to your CloudWatch Logs log group. The event triggers your metric alarm and CloudWatch Logs sends you a notification about the change.

# **Walkthrough: Enable root squashing using IAM authorization for NFS clients**

In this walkthrough, you configure Amazon EFS to prevent root access to your Amazon EFS file system for all AWS principals except for a single management workstation. You do this by configuring AWS Identity and Access Management (IAM) authorization for Network File System (NFS) clients. For more information about IAM authorization for NFS clients in EFS, see [Using IAM](#page-313-0)  to [control](#page-313-0) file system data access.

To do this requires configuring two IAM permissions policies, as follows:

- Create an EFS file system policy that explicitly allows read and write access to the file system, and implicitly denies root access.
- Assign an IAM identity to the Amazon EC2 management workstation that requires root access to the file system by using an Amazon EC2 instance profile. For more information about Amazon EC2 instance profiles, see Using [Instance](https://docs.aws.amazon.com/IAM/latest/UserGuide/id_roles_use_switch-role-ec2_instance-profiles.html) Profiles in the *AWS Identity and Access Management User Guide*.
- Assign the AmazonElasticFileSystemClientFullAccess AWS managed policy to the IAM role of the management workstation. For more information about AWS managed policies for EFS, see Identity and access [management](#page-276-0) for Amazon Elastic File System.

To enable root squashing using IAM authorization for NFS clients, use the following procedures.

#### **To prevent root access to the file system**

- 1. Open the Amazon Elastic File System console at <https://console.aws.amazon.com/efs/>.
- 2. Choose **Filesystems**.
- 3. On the **File systems** page, choose the file system that you want to enable root squashing on.
- 4. On the file system details page, choose **File system policy**, and then choose **Edit**. The **File system policy** page appears.

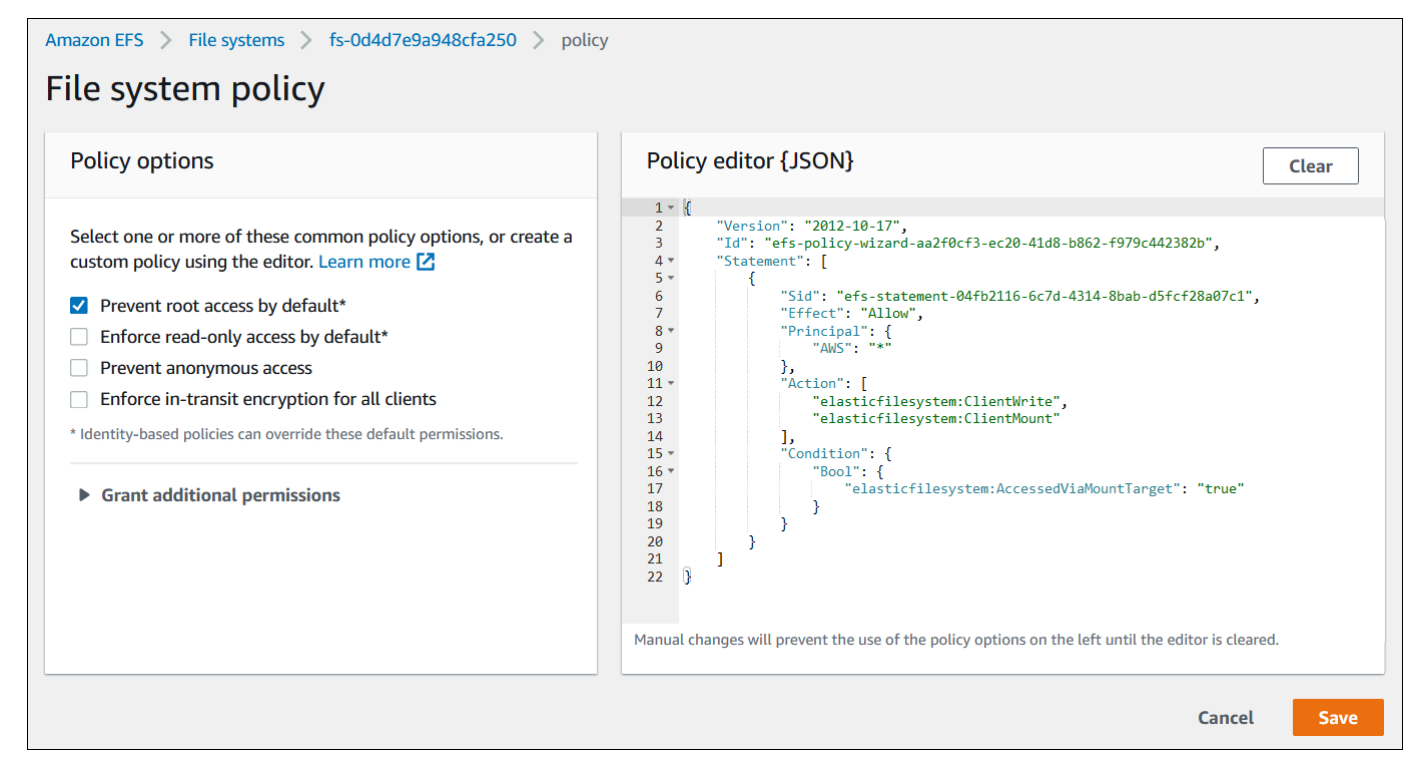

- 5. Choose **Prevent root access by default\*** under **Policy options**. The policy JSON object appears in the **Policy editor**.
- 6. Choose **Save** to save the file system policy.

Clients that aren't anonymous can get root access to the file system through an identity-based policy. When you attach the AmazonElasticFileSystemClientFullAccess managed policy to the workstation's role, IAM grants root access to the workstation based on its identity policy.

#### **To enable root access from the management workstation**

- 1. Open the IAM console at <https://console.aws.amazon.com/iam/>.
- 2. Create a role for Amazon EC2 called EFS-client-root-access. IAM creates an instance profile with the same name as the EC2 role you created.

3. Assign the AWS managed policy AmazonElasticFileSystemClientFullAccess to the EC2 role you created. The contents of this policy is shown following.

```
{ 
     "Version": "2012-10-17", 
     "Statement": [ 
      { 
           "Effect": "Allow", 
           "Action": [ 
                       "elasticfilesystem:ClientMount", 
                       "elasticfilesystem:ClientRootAccess", 
                       "elasticfilesystem:ClientWrite", 
                       "elasticfilesystem:DescribeMountTargets" 
           ], 
           "Resource": "*" 
      } 
  ]
}
```
- 4. Attach the instance profile to the EC2 instance that you are using as the management workstation, as described following. For more information, see [Attaching](https://docs.aws.amazon.com/AWSEC2/latest/UserGuide/iam-roles-for-amazon-ec2.html#attach-iam-role) an IAM Role to an [Instance](https://docs.aws.amazon.com/AWSEC2/latest/UserGuide/iam-roles-for-amazon-ec2.html#attach-iam-role) in the *Amazon EC2 User Guide for Linux Instances*.
	- a. Open the Amazon EC2 console at <https://console.aws.amazon.com/ec2/>.
	- b. In the navigation pane, choose **Instances**.
	- c. Choose the instance. For **Actions**, choose **Instance Settings**, and then choose **Attach/ Replace IAM role**.
	- d. Choose the IAM role that you created in the first step, EFS-client-root-access, and choose **Apply**.
- 5. Install the EFS mount helper on the management workstation. For more information about the EFS mount helper and the amazon-efs-utils package, see Using [Amazon](#page-79-0) EFS client.
- 6. Mount the EFS file system on the management workstation by using the following command with the iam mount option.

\$ sudo mount -t efs -o tls,iam *file-system-id*:/ *efs-mount-point*

You can configure the Amazon EC2 instance to automatically mount the file system with IAM authorization. For more information about mounting an EFS file system with IAM authorization, see [Mounting with IAM authorization](#page-106-0).

# **Security in Amazon EFS**

The AWS shared [responsibility](https://aws.amazon.com/compliance/shared-responsibility-model/) model applies to data protection in Amazon Elastic File System. As described in this model, AWS is responsible for protecting the global infrastructure that runs all of the AWS Cloud. You are responsible for maintaining control over your content that is hosted on this infrastructure. You are also responsible for the security configuration and management tasks for the AWS services that you use. For more information about data privacy, see the Data [Privacy](https://aws.amazon.com/compliance/data-privacy-faq) [FAQ](https://aws.amazon.com/compliance/data-privacy-faq). For information about data protection in Europe, see the AWS Shared [Responsibility](https://aws.amazon.com/blogs/security/the-aws-shared-responsibility-model-and-gdpr/) Model [and GDPR](https://aws.amazon.com/blogs/security/the-aws-shared-responsibility-model-and-gdpr/) blog post on the *AWS Security Blog*.

For data protection purposes, we recommend that you protect AWS account credentials and set up individual users with AWS IAM Identity Center or AWS Identity and Access Management (IAM). That way, each user is given only the permissions necessary to fulfill their job duties. We also recommend that you secure your data in the following ways:

- Use multi-factor authentication (MFA) with each account.
- Use SSL/TLS to communicate with AWS resources. We require TLS 1.2 and recommend TLS 1.3.
- Set up API and user activity logging with AWS CloudTrail.
- Use AWS encryption solutions, along with all default security controls within AWS services.
- Use advanced managed security services such as Amazon Macie, which assists in discovering and securing sensitive data that is stored in Amazon S3.
- If you require FIPS 140-2 validated cryptographic modules when accessing AWS through a command line interface or an API, use a FIPS endpoint. For more information about the available FIPS endpoints, see Federal [Information](https://aws.amazon.com/compliance/fips/) Processing Standard (FIPS) 140-2.

We strongly recommend that you never put confidential or sensitive information, such as your customers' email addresses, into tags or free-form text fields such as a **Name** field. This includes when you work with EFS or other AWS services using the console, API, AWS CLI, or AWS SDKs. Any data that you enter into tags or free-form text fields used for names may be used for billing or diagnostic logs. If you provide a URL to an external server, we strongly recommend that you do not include credentials information in the URL to validate your request to that server.

### **Topics**

- Data [encryption](#page-268-0) in Amazon EFS
- Identity and access [management](#page-276-0) for Amazon Elastic File System
- Using IAM to [control](#page-313-0) file system data access
- [Controlling](#page-315-0) network access to Amazon EFS file systems for NFS clients
- Working with users, groups, and [permissions](#page-320-0) at the Network File System (NFS) level
- [Working](#page-325-0) with Amazon EFS access points
- [Blocking](#page-330-0) public access to Amazon EFS file systems
- [Compliance](#page-333-0) validation for Amazon EFS
- [Resilience](#page-334-0) in Amazon EFS
- Network [isolation](#page-335-0) for Amazon EFS

# <span id="page-268-0"></span>**Data encryption in Amazon EFS**

Amazon EFS supports two forms of encryption for file systems, encryption of data in transit and encryption at rest. You can enable encryption of data at rest when creating an Amazon EFS file system. You can enable encryption of data in transit when you mount the file system.

If you require FIPS 140-2 validated cryptographic modules when accessing AWS through a command line interface or an API, use a FIPS endpoint. For more information about the available FIPS endpoints, see Federal [Information](https://aws.amazon.com/compliance/fips/) Processing Standard (FIPS) 140-2.

If your organization is subject to corporate or regulatory policies that require encryption of data and metadata at rest, we recommend creating a file system that is encrypted at rest, and mounting your file system using encryption of data in transit.

# **Encrypting data at rest**

You can create encrypted file systems using the AWS Management Console, the AWS CLI, or programmatically through the Amazon EFS API or one of the AWS SDKs. Your organization might require the encryption of all data that meets a specific classification or is associated with a particular application, workload, or environment.

Once you create an EFS file system, you cannot change its encryption setting. This means that you cannot modify an unencrypted file system to make it encrypted. Instead, you need to create a new, encrypted file system.

### **A** Note

The AWS key management infrastructure uses Federal Information Processing Standards (FIPS) 140-2 approved cryptographic algorithms. The infrastructure is consistent with National Institute of Standards and Technology (NIST) 800-57 recommendations.

### **Enforcing the creation of Amazon EFS file systems encrypted at rest**

You can use the elasticfilesystem:Encrypted IAM condition key in AWS Identity and Access Management (IAM) identity-based policies to control whether users can create Amazon EFS file systems that are encrypted at rest. For more information about using the condition key, see Example: Enforce the creation of [encrypted](#page-293-0) file systems.

You can also define service control policies (SCPs) inside AWS Organizations to enforce EFS encryption for all AWS accounts in your organization. For more information about service control policies in AWS Organizations, see Service control [policies](https://docs.aws.amazon.com/organizations/latest/userguide/orgs_manage_policies_scps.html#orgs_manage_policies_scp) in the *AWS Organizations User Guide*.

### **Encrypting a file system at rest using the console**

When you create a new file system using the Amazon EFS console, encryption at rest is enabled by default. The following procedure describes how to enable encryption for a new file system when you create it from the console.

### **Note**

Encryption at rest is not enabled by default when creating a new file system using the AWS CLI, API, and SDKs. For more information, see [Creating](#page-53-0) a file system by using the AWS CLI.

### **To encrypt a new file system using the EFS console**

- 1. Open the Amazon Elastic File System console at <https://console.aws.amazon.com/efs/>.
- 2. Choose **Create file system** to open the **Create file system** dialog box.
- 3. (Optional) Enter a **Name** for your file system.
- 4. For **Virtual Private Cloud (VPC)**, choose your VPC, or keep it set to your default VPC.
- 5. Choose **Create** to create a file system that uses the following service recommended settings:
- Encryption of data at rest enabled using your default AWS KMS key for Amazon EFS (aws/ elasticfilesystem).
- Automatic backups turned on For more information, see Backing up your [Amazon](#page-195-0) EFS file [systems](#page-195-0).
- Mount targets Amazon EFS creates mount targets with the following settings:
	- Located in each Availability Zone in the AWS Region where the file system is created.
	- Located in the default subnets of the VPC that you selected.
	- Use the VPC's default security group. You can manage security groups after the file system is created.

For more information, see Managing file system network [accessibility](#page-132-0).

- General Purpose performance mode For more information, see [Performance](#page-185-0) modes.
- Elastic throughput mode For more information, see [Throughput](#page-186-0) modes.
- Lifecycle management enabled with a 30-day policy For more information, see Managing [file system storage](#page-139-0).
- 6. The **File systems** page appears with a banner across the top showing the status of the file system you created. A link to access the file system details page appears in the banner when the file system becomes available.

You now have a new encrypted-at-rest file system.

### **How encryption at rest works**

In an encrypted file system, data and metadata are automatically encrypted before being written to the file system. Similarly, as data and metadata are read, they are automatically decrypted before being presented to the application. These processes are handled transparently by Amazon EFS, so you don't have to modify your applications.

Amazon EFS uses industry-standard AES-256 encryption algorithm to encrypt EFS data and metadata at rest. For more information, see [Cryptography](https://docs.aws.amazon.com/kms/latest/developerguide/crypto-intro.html) basics in the *AWS Key Management Service Developer Guide*.

### **How Amazon EFS uses AWS KMS**

Amazon EFS integrates with AWS Key Management Service (AWS KMS) for key management. Amazon EFS uses customer managed keys to encrypt your file system in the following way:

- **Encrypting metadata at rest** Amazon EFS uses the AWS managed key for Amazon EFS, aws/elasticfilesystem, to encrypt and decrypt file system metadata (that is, file names, directory names, and directory contents).
- **Encrypting file data at rest** You choose the customer managed key used to encrypt and decrypt file data (that is, the contents of your files). You can enable, disable, or revoke grants on this customer managed key. This customer managed key can be one of the two following types:
	- **AWS managed key for Amazon EFS** This is the default customer managed key, aws/ elasticfilesystem. You're not charged to create and store a customer managed key, but there are usage charges. To learn more, see AWS Key [Management](https://aws.amazon.com/kms/pricing/) Service pricing.
	- **Customer managed key** This is the most flexible KMS key to use, because you can configure its key policies and grants for multiple users or services. For more information on creating customer managed keys, see [Creating](https://docs.aws.amazon.com/kms/latest/developerguide/create-keys.html) keys in the *AWS Key Management Service Developer Guide.*

If you use a customer managed key for file data encryption and decryption, you can enable key rotation. When you enable key rotation, AWS KMS automatically rotates your key once per year. Additionally, with a customer managed key, you can choose when to disable, re-enable, delete, or revoke access to your customer managed key at any time. For more information, see [Disabling,](#page-145-0) deleting, or revoking access to the KMS key for a file system.

#### **Important**

Amazon EFS accepts only symmetric customer managed keys. You cannot use asymmetric customer managed keys with Amazon EFS.

Data encryption and decryption at rest are handled transparently. However, AWS account IDs specific to Amazon EFS appear in your AWS CloudTrail logs related to AWS KMS actions. For more information, see Amazon EFS log file entries for [encrypted-at-rest](#page-181-0) file systems.

### **Amazon EFS key policies for AWS KMS**

Key policies are the primary way to control access to customer managed keys. For more information on key policies, see Key [policies](https://docs.aws.amazon.com/kms/latest/developerguide/key-policies.html) in AWS KMS in the *AWS Key Management Service Developer Guide.* The following list describes all the AWS KMS–related permissions that are required or otherwise supported by Amazon EFS for encrypted at rest file systems:

- **kms:Encrypt** (Optional) Encrypts plaintext into ciphertext. This permission is included in the default key policy.
- **kms:Decrypt** (Required) Decrypts ciphertext. Ciphertext is plaintext that has been previously encrypted. This permission is included in the default key policy.
- **kms:ReEncrypt** (Optional) Encrypts data on the server side with a new customer managed key, without exposing the plaintext of the data on the client side. The data is first decrypted and then re-encrypted. This permission is included in the default key policy.
- **kms:GenerateDataKeyWithoutPlaintext** (Required) Returns a data encryption key encrypted under a customer managed key. This permission is included in the default key policy under **kms:GenerateDataKey\***.
- **kms:CreateGrant** (Required) Adds a grant to a key to specify who can use the key and under what conditions. Grants are alternate permission mechanisms to key policies. For more information on grants, see [Using Grants](https://docs.aws.amazon.com/kms/latest/developerguide/grants.html) in the *AWS Key Management Service Developer Guide.* This permission is included in the default key policy.
- **kms:DescribeKey** (Required) Provides detailed information about the specified customer managed key. This permission is included in the default key policy.
- **kms:ListAliases** (Optional) Lists all of the key aliases in the account. When you use the console to create an encrypted file system, this permission populates the **Select KMS key** list. We recommend using this permission to provide the best user experience. This permission is included in the default key policy.

### **AWS managed key for Amazon EFS KMS policy**

The KMS policy JSON for the AWS managed key for Amazon EFS, aws/elasticfilesystem is as follows:

```
{ 
     "Version": "2012-10-17", 
     "Id": "auto-elasticfilesystem-1", 
     "Statement": [ 
          { 
              "Sid": "Allow access to EFS for all principals in the account that are 
 authorized to use EFS", 
              "Effect": "Allow", 
              "Principal": { 
                   "AWS": "*" 
              },
```

```
 "Action": [ 
                   "kms:Encrypt", 
                   "kms:Decrypt", 
                   "kms:ReEncrypt*", 
                   "kms:GenerateDataKey*", 
                   "kms:CreateGrant", 
                   "kms:DescribeKey" 
              ], 
              "Resource": "*", 
              "Condition": { 
                   "StringEquals": { 
                       "kms:ViaService": "elasticfilesystem.us-east-2.amazonaws.com", 
                       "kms:CallerAccount": "111122223333" 
 } 
 } 
          }, 
          { 
              "Sid": "Allow direct access to key metadata to the account", 
              "Effect": "Allow", 
              "Principal": { 
                   "AWS": "arn:aws:iam::111122223333:root" 
              }, 
              "Action": [ 
                   "kms:Describe*", 
                   "kms:Get*", 
                   "kms:List*", 
                   "kms:RevokeGrant" 
              ], 
              "Resource": "*" 
          } 
    \mathbf{I}}
```
# **Encrypting data in transit**

Enabling encryption of data in transit for your Amazon EFS file system is done by enabling Transport Layer Security (TLS) when you mount your file system using the Amazon EFS mount helper. For more information, see [Using the EFS mount helper to mount EFS file systems](#page-92-0).

When encryption of data in transit is declared as a mount option for your Amazon EFS file system, the mount helper initializes a client stunnel process. Stunnel is an open source multipurpose network relay. The client stunnel process listens on a local port for inbound traffic, and the mount helper redirects Network File System (NFS) client traffic to this local port. The mount helper uses TLS version 1.2 to communicate with your file system.

### **To mount your Amazon EFS file system with the mount helper with encryption of data in transit enabled**

- 1. Access the terminal for your instance through Secure Shell (SSH), and log in with the appropriate user name. For more information on how to do this, see [Connecting](https://docs.aws.amazon.com/AWSEC2/latest/UserGuide/AccessingInstancesLinux.html) to Your Linux [Instance](https://docs.aws.amazon.com/AWSEC2/latest/UserGuide/AccessingInstancesLinux.html) Using SSH in the *Amazon EC2 User Guide for Linux Instances.*
- 2. Run the following command to mount your file system.

sudo mount -t efs -o tls *fs-12345678*:/ */mnt/efs*

## **How encrypting in transit works**

To enable encryption of data in transit, you connect to Amazon EFS using TLS. We recommend using the EFS mount helper to mount your file system because it simplifies the mounting process as compared to mounting with NFS mount. The EFS mount helper manages the process using stunnel for TLS. If you're not using the mount helper, you can still enable encryption of data in transit. At a high level, the following are the steps to do so.

### **To enable encryption of data in transit without using the EFS mount helper**

- 1. Download and install stunnel, and note the port that the application is listening on. For instructions to do so, see [Upgrading](#page-88-0) stunnel.
- 2. Run stunnel to connect to your Amazon EFS file system on port 2049 using TLS.
- 3. Using the NFS client, mount localhost:*port*, where *port* is the port that you noted in the first step.

Because encryption of data in transit is configured on a per-connection basis, each configured mount has a dedicated stunnel process running on the instance. By default, the stunnel process used by the EFS mount helper listens on a local port ranging from 20049 to 21049, and it connects to Amazon EFS on port 2049.

#### **A** Note

By default, when using the Amazon EFS mount helper with TLS, the mount helper enforces certificate hostname checking. The Amazon EFS mount helper uses the stunnel program for its TLS functionality. Some versions of Linux don't include a version of stunnel that supports these TLS features by default. When using one of those Linux versions, mounting an Amazon EFS file system using TLS fails.

After you've installed the amazon-efs-utils package, to upgrade your system's version of stunnel see [Upgrading](#page-88-0) stunnel.

For issues with encryption, see [Troubleshooting](#page-361-0) encryption.

When using encryption of data in transit, your NFS client setup is changed. When you inspect your actively mounted file systems, you see one mounted to 127.0.0.1, or localhost, as in the following example.

```
$ mount | column -t
127.0.0.1:/ on /home/ec2-user/efs type nfs4
 (rw,relatime,vers=4.1,rsize=1048576,wsize=1048576,namlen=255,hard,proto=tcp,port=20127,timeo=6
```
When mounting with TLS and the Amazon EFS mount helper, you are reconfiguring your NFS client to mount to a local port. The EFS mount helper starts a client stunnel process that is listening on this local port, and stunnel is opening an encrypted connection to the EFS file system using TLS. The EFS mount helper is responsible for setting up and maintaining this encrypted connection and the associated configuration.

To determine which Amazon EFS file system ID corresponds to which local mount point, you can use the following command. Replace *efs-mount-point* with the local path where you mounted your file system.

```
grep -E "Successfully mounted.*efs-mount-point" /var/log/amazon/efs/mount.log | tail -1
```
When you use the mount helper for encryption of data in transit, it also creates a process called amazon-efs-mount-watchdog. This process ensures that each mount's stunnel process is running, and stops the stunnel when the Amazon EFS file system is unmounted. If for some reason a stunnel process is terminated unexpectedly, the watchdog process restarts it.

# <span id="page-276-0"></span>**Identity and access management for Amazon Elastic File System**

AWS Identity and Access Management (IAM) is an AWS service that helps an administrator securely control access to AWS resources. IAM administrators control who can be *authenticated* (signed in) and *authorized* (have permissions) to use Amazon EFS resources. IAM is an AWS service that you can use with no additional charge.

### **Topics**

- [Audience](#page-276-1)
- [Authenticating with identities](#page-277-0)
- [Managing](#page-280-0) access using policies
- How [Amazon](#page-283-0) Elastic File System works with IAM
- [Identity-based](#page-290-0) policy examples for Amazon Elastic File System
- [Resource-based](#page-294-0) policy examples for Amazon Elastic File System
- AWS [managed](#page-297-0) policies for Amazon EFS
- Using tags with [Amazon](#page-303-0) EFS
- Using [service-linked](#page-306-0) roles for Amazon EFS
- [Troubleshooting](#page-311-0) Amazon Elastic File System identity and access

## <span id="page-276-1"></span>**Audience**

How you use AWS Identity and Access Management (IAM) differs, depending on the work that you do in Amazon EFS.

**Service user** – If you use the Amazon EFS service to do your job, then your administrator provides you with the credentials and permissions that you need. As you use more Amazon EFS features to do your work, you might need additional permissions. Understanding how access is managed can help you request the right permissions from your administrator. If you cannot access a feature in Amazon EFS, see [Troubleshooting](#page-311-0) Amazon Elastic File System identity and access.

**Service administrator** – If you're in charge of Amazon EFS resources at your company, you probably have full access to Amazon EFS. It's your job to determine which Amazon EFS features and resources your service users should access. You must then submit requests to your IAM

administrator to change the permissions of your service users. Review the information on this page to understand the basic concepts of IAM. To learn more about how your company can use IAM with Amazon EFS, see How [Amazon](#page-283-0) Elastic File System works with IAM.

**IAM administrator** – If you're an IAM administrator, you might want to learn details about how you can write policies to manage access to Amazon EFS. To view example Amazon EFS identity-based policies that you can use in IAM, see [Identity-based](#page-290-0) policy examples for Amazon Elastic File System.

# <span id="page-277-0"></span>**Authenticating with identities**

Authentication is how you sign in to AWS using your identity credentials. You must be *authenticated* (signed in to AWS) as the AWS account root user, as an IAM user, or by assuming an IAM role.

You can sign in to AWS as a federated identity by using credentials provided through an identity source. AWS IAM Identity Center (IAM Identity Center) users, your company's single sign-on authentication, and your Google or Facebook credentials are examples of federated identities. When you sign in as a federated identity, your administrator previously set up identity federation using IAM roles. When you access AWS by using federation, you are indirectly assuming a role.

Depending on the type of user you are, you can sign in to the AWS Management Console or the AWS access portal. For more information about signing in to AWS, see How to sign in to your [AWS](https://docs.aws.amazon.com/signin/latest/userguide/how-to-sign-in.html) [account](https://docs.aws.amazon.com/signin/latest/userguide/how-to-sign-in.html) in the *AWS Sign-In User Guide*.

If you access AWS programmatically, AWS provides a software development kit (SDK) and a command line interface (CLI) to cryptographically sign your requests by using your credentials. If you don't use AWS tools, you must sign requests yourself. For more information about using the recommended method to sign requests yourself, see Signing AWS API [requests](https://docs.aws.amazon.com/IAM/latest/UserGuide/reference_aws-signing.html) in the *IAM User Guide*.

Regardless of the authentication method that you use, you might be required to provide additional security information. For example, AWS recommends that you use multi-factor authentication (MFA) to increase the security of your account. To learn more, see Multi-factor [authentication](https://docs.aws.amazon.com/singlesignon/latest/userguide/enable-mfa.html) in the *AWS IAM Identity Center User Guide* and Using multi-factor [authentication](https://docs.aws.amazon.com/IAM/latest/UserGuide/id_credentials_mfa.html) (MFA) in AWS in the *IAM User Guide*.

### **AWS account root user**

When you create an AWS account, you begin with one sign-in identity that has complete access to all AWS services and resources in the account. This identity is called the AWS account *root user* and is accessed by signing in with the email address and password that you used to create the account. We strongly recommend that you don't use the root user for your everyday tasks. Safeguard your root user credentials and use them to perform the tasks that only the root user can perform. For the complete list of tasks that require you to sign in as the root user, see Tasks that [require](https://docs.aws.amazon.com/IAM/latest/UserGuide/root-user-tasks.html) root user [credentials](https://docs.aws.amazon.com/IAM/latest/UserGuide/root-user-tasks.html) in the *IAM User Guide*.

### **Federated identity**

As a best practice, require human users, including users that require administrator access, to use federation with an identity provider to access AWS services by using temporary credentials.

A *federated identity* is a user from your enterprise user directory, a web identity provider, the AWS Directory Service, the Identity Center directory, or any user that accesses AWS services by using credentials provided through an identity source. When federated identities access AWS accounts, they assume roles, and the roles provide temporary credentials.

For centralized access management, we recommend that you use AWS IAM Identity Center. You can create users and groups in IAM Identity Center, or you can connect and synchronize to a set of users and groups in your own identity source for use across all your AWS accounts and applications. For information about IAM Identity Center, see What is IAM [Identity](https://docs.aws.amazon.com/singlesignon/latest/userguide/what-is.html) Center? in the *AWS IAM Identity Center User Guide*.

### **IAM users and groups**

An *[IAM user](https://docs.aws.amazon.com/IAM/latest/UserGuide/id_users.html)* is an identity within your AWS account that has specific permissions for a single person or application. Where possible, we recommend relying on temporary credentials instead of creating IAM users who have long-term credentials such as passwords and access keys. However, if you have specific use cases that require long-term credentials with IAM users, we recommend that you rotate access keys. For more information, see Rotate access keys [regularly](https://docs.aws.amazon.com/IAM/latest/UserGuide/best-practices.html#rotate-credentials) for use cases that require longterm [credentials](https://docs.aws.amazon.com/IAM/latest/UserGuide/best-practices.html#rotate-credentials) in the *IAM User Guide*.

An *[IAM group](https://docs.aws.amazon.com/IAM/latest/UserGuide/id_groups.html)* is an identity that specifies a collection of IAM users. You can't sign in as a group. You can use groups to specify permissions for multiple users at a time. Groups make permissions easier to manage for large sets of users. For example, you could have a group named *IAMAdmins* and give that group permissions to administer IAM resources.

Users are different from roles. A user is uniquely associated with one person or application, but a role is intended to be assumable by anyone who needs it. Users have permanent long-term credentials, but roles provide temporary credentials. To learn more, see When to [create](https://docs.aws.amazon.com/IAM/latest/UserGuide/id.html#id_which-to-choose) an IAM user [\(instead](https://docs.aws.amazon.com/IAM/latest/UserGuide/id.html#id_which-to-choose) of a role) in the *IAM User Guide*.

### **IAM roles**

An *[IAM role](https://docs.aws.amazon.com/IAM/latest/UserGuide/id_roles.html)* is an identity within your AWS account that has specific permissions. It is similar to an IAM user, but is not associated with a specific person. You can temporarily assume an IAM role in the AWS Management Console by [switching](https://docs.aws.amazon.com/IAM/latest/UserGuide/id_roles_use_switch-role-console.html) roles. You can assume a role by calling an AWS CLI or AWS API operation or by using a custom URL. For more information about methods for using roles, see [Using](https://docs.aws.amazon.com/IAM/latest/UserGuide/id_roles_use.html) IAM roles in the *IAM User Guide*.

IAM roles with temporary credentials are useful in the following situations:

- **Federated user access** To assign permissions to a federated identity, you create a role and define permissions for the role. When a federated identity authenticates, the identity is associated with the role and is granted the permissions that are defined by the role. For information about roles for federation, see Creating a role for a [third-party](https://docs.aws.amazon.com/IAM/latest/UserGuide/id_roles_create_for-idp.html) Identity Provider in the *IAM User Guide*. If you use IAM Identity Center, you configure a permission set. To control what your identities can access after they authenticate, IAM Identity Center correlates the permission set to a role in IAM. For information about permissions sets, see [Permission](https://docs.aws.amazon.com/singlesignon/latest/userguide/permissionsetsconcept.html) sets in the *AWS IAM Identity Center User Guide*.
- **Temporary IAM user permissions** An IAM user or role can assume an IAM role to temporarily take on different permissions for a specific task.
- **Cross-account access** You can use an IAM role to allow someone (a trusted principal) in a different account to access resources in your account. Roles are the primary way to grant crossaccount access. However, with some AWS services, you can attach a policy directly to a resource (instead of using a role as a proxy). To learn the difference between roles and resource-based policies for cross-account access, see How IAM roles differ from [resource-based](https://docs.aws.amazon.com/IAM/latest/UserGuide/id_roles_compare-resource-policies.html) policies in the *IAM User Guide*.
- **Cross-service access** Some AWS services use features in other AWS services. For example, when you make a call in a service, it's common for that service to run applications in Amazon EC2 or store objects in Amazon S3. A service might do this using the calling principal's permissions, using a service role, or using a service-linked role.
	- **Forward access sessions (FAS)** When you use an IAM user or role to perform actions in AWS, you are considered a principal. When you use some services, you might perform an action that then initiates another action in a different service. FAS uses the permissions of the principal calling an AWS service, combined with the requesting AWS service to make requests to downstream services. FAS requests are only made when a service receives a request that requires interactions with other AWS services or resources to complete. In this case, you must

have permissions to perform both actions. For policy details when making FAS requests, see [Forward](https://docs.aws.amazon.com/IAM/latest/UserGuide/access_forward_access_sessions.html) access sessions.

- **Service role** A service role is an [IAM](https://docs.aws.amazon.com/IAM/latest/UserGuide/id_roles.html) role that a service assumes to perform actions on your behalf. An IAM administrator can create, modify, and delete a service role from within IAM. For more information, see Creating a role to delegate [permissions](https://docs.aws.amazon.com/IAM/latest/UserGuide/id_roles_create_for-service.html) to an AWS service in the *IAM User Guide*.
- **Service-linked role** A service-linked role is a type of service role that is linked to an AWS service. The service can assume the role to perform an action on your behalf. Service-linked roles appear in your AWS account and are owned by the service. An IAM administrator can view, but not edit the permissions for service-linked roles.
- **Applications running on Amazon EC2** You can use an IAM role to manage temporary credentials for applications that are running on an EC2 instance and making AWS CLI or AWS API requests. This is preferable to storing access keys within the EC2 instance. To assign an AWS role to an EC2 instance and make it available to all of its applications, you create an instance profile that is attached to the instance. An instance profile contains the role and enables programs that are running on the EC2 instance to get temporary credentials. For more information, see Using an IAM role to grant permissions to [applications](https://docs.aws.amazon.com/IAM/latest/UserGuide/id_roles_use_switch-role-ec2.html) running on Amazon EC2 instances in the *IAM User Guide*.

To learn whether to use IAM roles or IAM users, see When to create an IAM role [\(instead](https://docs.aws.amazon.com/IAM/latest/UserGuide/id.html#id_which-to-choose_role) of a user) in the *IAM User Guide*.

# <span id="page-280-0"></span>**Managing access using policies**

You control access in AWS by creating policies and attaching them to AWS identities or resources. A policy is an object in AWS that, when associated with an identity or resource, defines their permissions. AWS evaluates these policies when a principal (user, root user, or role session) makes a request. Permissions in the policies determine whether the request is allowed or denied. Most policies are stored in AWS as JSON documents. For more information about the structure and contents of JSON policy documents, see [Overview](https://docs.aws.amazon.com/IAM/latest/UserGuide/access_policies.html#access_policies-json) of JSON policies in the *IAM User Guide*.

Administrators can use AWS JSON policies to specify who has access to what. That is, which **principal** can perform **actions** on what **resources**, and under what **conditions**.

By default, users and roles have no permissions. To grant users permission to perform actions on the resources that they need, an IAM administrator can create IAM policies. The administrator can then add the IAM policies to roles, and users can assume the roles.

IAM policies define permissions for an action regardless of the method that you use to perform the operation. For example, suppose that you have a policy that allows the iam:GetRole action. A user with that policy can get role information from the AWS Management Console, the AWS CLI, or the AWS API.

### **Identity-based policies**

Identity-based policies are JSON permissions policy documents that you can attach to an identity, such as an IAM user, group of users, or role. These policies control what actions users and roles can perform, on which resources, and under what conditions. To learn how to create an identity-based policy, see [Creating](https://docs.aws.amazon.com/IAM/latest/UserGuide/access_policies_create.html) IAM policies in the *IAM User Guide*.

Identity-based policies can be further categorized as *inline policies* or *managed policies*. Inline policies are embedded directly into a single user, group, or role. Managed policies are standalone policies that you can attach to multiple users, groups, and roles in your AWS account. Managed policies include AWS managed policies and customer managed policies. To learn how to choose between a managed policy or an inline policy, see Choosing between [managed](https://docs.aws.amazon.com/IAM/latest/UserGuide/access_policies_managed-vs-inline.html#choosing-managed-or-inline) policies and inline [policies](https://docs.aws.amazon.com/IAM/latest/UserGuide/access_policies_managed-vs-inline.html#choosing-managed-or-inline) in the *IAM User Guide*.

### **Resource-based policies**

Resource-based policies are JSON policy documents that you attach to a resource. Examples of resource-based policies are IAM *role trust policies* and Amazon S3 *bucket policies*. In services that support resource-based policies, service administrators can use them to control access to a specific resource. For the resource where the policy is attached, the policy defines what actions a specified principal can perform on that resource and under what conditions. You must specify a [principal](https://docs.aws.amazon.com/IAM/latest/UserGuide/reference_policies_elements_principal.html) in a resource-based policy. Principals can include accounts, users, roles, federated users, or AWS services.

Resource-based policies are inline policies that are located in that service. You can't use AWS managed policies from IAM in a resource-based policy.

### **Access control lists (ACLs)**

Access control lists (ACLs) control which principals (account members, users, or roles) have permissions to access a resource. ACLs are similar to resource-based policies, although they do not use the JSON policy document format.

Amazon S3, AWS WAF, and Amazon VPC are examples of services that support ACLs. To learn more about ACLs, see Access control list (ACL) [overview](https://docs.aws.amazon.com/AmazonS3/latest/dev/acl-overview.html) in the *Amazon Simple Storage Service Developer Guide*.

### **Other policy types**

AWS supports additional, less-common policy types. These policy types can set the maximum permissions granted to you by the more common policy types.

- **Permissions boundaries** A permissions boundary is an advanced feature in which you set the maximum permissions that an identity-based policy can grant to an IAM entity (IAM user or role). You can set a permissions boundary for an entity. The resulting permissions are the intersection of an entity's identity-based policies and its permissions boundaries. Resource-based policies that specify the user or role in the Principal field are not limited by the permissions boundary. An explicit deny in any of these policies overrides the allow. For more information about permissions boundaries, see [Permissions](https://docs.aws.amazon.com/IAM/latest/UserGuide/access_policies_boundaries.html) boundaries for IAM entities in the *IAM User Guide*.
- **Service control policies (SCPs)** SCPs are JSON policies that specify the maximum permissions for an organization or organizational unit (OU) in AWS Organizations. AWS Organizations is a service for grouping and centrally managing multiple AWS accounts that your business owns. If you enable all features in an organization, then you can apply service control policies (SCPs) to any or all of your accounts. The SCP limits permissions for entities in member accounts, including each AWS account root user. For more information about Organizations and SCPs, see How [SCPs](https://docs.aws.amazon.com/organizations/latest/userguide/orgs_manage_policies_about-scps.html) [work](https://docs.aws.amazon.com/organizations/latest/userguide/orgs_manage_policies_about-scps.html) in the *AWS Organizations User Guide*.
- **Session policies** Session policies are advanced policies that you pass as a parameter when you programmatically create a temporary session for a role or federated user. The resulting session's permissions are the intersection of the user or role's identity-based policies and the session policies. Permissions can also come from a resource-based policy. An explicit deny in any of these policies overrides the allow. For more information, see [Session policies](https://docs.aws.amazon.com/IAM/latest/UserGuide/access_policies.html#policies_session) in the *IAM User Guide*.

### **Multiple policy types**

When multiple types of policies apply to a request, the resulting permissions are more complicated to understand. To learn how AWS determines whether to allow a request when multiple policy types are involved, see Policy [evaluation](https://docs.aws.amazon.com/IAM/latest/UserGuide/reference_policies_evaluation-logic.html) logic in the *IAM User Guide*.

## <span id="page-283-0"></span>**How Amazon Elastic File System works with IAM**

Before you use IAM to manage access to Amazon EFS, learn what IAM features are available to use with Amazon EFS.

#### **IAM features you can use with Amazon Elastic File System**

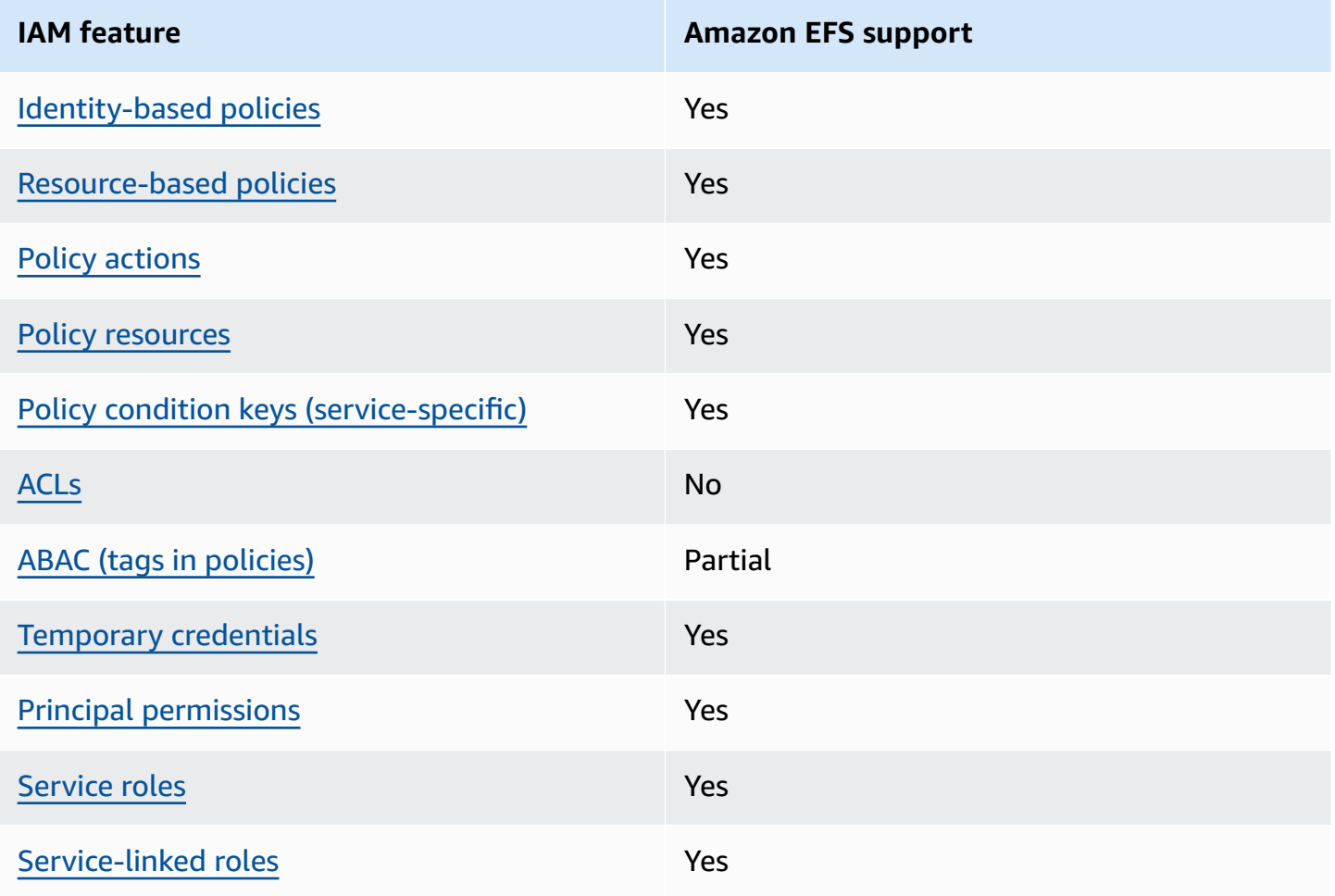

To get a high-level view of how Amazon EFS and other AWS services work with most IAM features, see AWS [services](https://docs.aws.amazon.com/IAM/latest/UserGuide/reference_aws-services-that-work-with-iam.html) that work with IAM in the *IAM User Guide*.

### <span id="page-283-1"></span>**Identity-based policies for Amazon EFS**

Supports identity-based policies The Messing Supports identity-based policies

Identity-based policies are JSON permissions policy documents that you can attach to an identity, such as an IAM user, group of users, or role. These policies control what actions users and roles can perform, on which resources, and under what conditions. To learn how to create an identity-based policy, see [Creating](https://docs.aws.amazon.com/IAM/latest/UserGuide/access_policies_create.html) IAM policies in the *IAM User Guide*.

With IAM identity-based policies, you can specify allowed or denied actions and resources as well as the conditions under which actions are allowed or denied. You can't specify the principal in an identity-based policy because it applies to the user or role to which it is attached. To learn about all of the elements that you can use in a JSON policy, see IAM JSON policy elements [reference](https://docs.aws.amazon.com/IAM/latest/UserGuide/reference_policies_elements.html) in the *IAM User Guide*.

### **Identity-based policy examples for Amazon EFS**

To view examples of Amazon EFS identity-based policies, see [Identity-based](#page-290-0) policy examples for [Amazon](#page-290-0) Elastic File System.

### <span id="page-284-0"></span>**Resource-based policies within Amazon EFS**

Supports resource-based policies The Messing Supports resource-based policies

Resource-based policies are JSON policy documents that you attach to a resource. Examples of resource-based policies are IAM *role trust policies* and Amazon S3 *bucket policies*. In services that support resource-based policies, service administrators can use them to control access to a specific resource. For the resource where the policy is attached, the policy defines what actions a specified principal can perform on that resource and under what conditions. You must specify a [principal](https://docs.aws.amazon.com/IAM/latest/UserGuide/reference_policies_elements_principal.html) in a resource-based policy. Principals can include accounts, users, roles, federated users, or AWS services.

To enable cross-account access, you can specify an entire account or IAM entities in another account as the principal in a resource-based policy. Adding a cross-account principal to a resourcebased policy is only half of establishing the trust relationship. When the principal and the resource are in different AWS accounts, an IAM administrator in the trusted account must also grant the principal entity (user or role) permission to access the resource. They grant permission by attaching an identity-based policy to the entity. However, if a resource-based policy grants access to a principal in the same account, no additional identity-based policy is required. For more information, see How IAM roles differ from [resource-based](https://docs.aws.amazon.com/IAM/latest/UserGuide/id_roles_compare-resource-policies.html) policies in the *IAM User Guide*.

To learn about using a resource policy to control file system data access, see Using IAM to [control](#page-313-0) file [system](#page-313-0) data access. To learn how to attach a resource-based policy to a file system, see [Creating](#page-67-0) file system policies.

#### **Resource-based policy examples within Amazon EFS**

To view examples of Amazon EFS resource-based policies, see [Resource-based](#page-294-0) policy examples for [Amazon](#page-294-0) Elastic File System.

### <span id="page-285-0"></span>**Policy actions for Amazon EFS**

Supports policy actions The Control of the Yes

Administrators can use AWS JSON policies to specify who has access to what. That is, which **principal** can perform **actions** on what **resources**, and under what **conditions**.

The Action element of a JSON policy describes the actions that you can use to allow or deny access in a policy. Policy actions usually have the same name as the associated AWS API operation. There are some exceptions, such as *permission-only actions* that don't have a matching API operation. There are also some operations that require multiple actions in a policy. These additional actions are called *dependent actions*.

Include actions in a policy to grant permissions to perform the associated operation.

To see a list of Amazon EFS actions, see Actions defined by [Amazon](https://docs.aws.amazon.com/service-authorization/latest/reference/list_amazonelasticfilesystem.html#amazonelasticfilesystem-actions-as-permissions) Elastic File System in the *Service Authorization Reference*.

Policy actions in Amazon EFS use the following prefix before the action:

elasticfilesystem

To specify multiple actions in a single statement, separate them with commas.

```
"Action": [ 
       "elasticfilesystem:action1", 
       "elasticfilesystem:action2" 
 ]
```
To view examples of Amazon EFS identity-based policies, see [Identity-based](#page-290-0) policy examples for [Amazon](#page-290-0) Elastic File System.

### <span id="page-286-0"></span>**Policy resources for Amazon EFS**

Supports policy resources The Manuscript Communist Pres

Administrators can use AWS JSON policies to specify who has access to what. That is, which **principal** can perform **actions** on what **resources**, and under what **conditions**.

The Resource JSON policy element specifies the object or objects to which the action applies. Statements must include either a Resource or a NotResource element. As a best practice, specify a resource using its Amazon [Resource](https://docs.aws.amazon.com/general/latest/gr/aws-arns-and-namespaces.html) Name (ARN). You can do this for actions that support a specific resource type, known as *resource-level permissions*.

For actions that don't support resource-level permissions, such as listing operations, use a wildcard (\*) to indicate that the statement applies to all resources.

"Resource": "\*"

To see a list of Amazon EFS resource types and their ARNs, see [Resources](https://docs.aws.amazon.com/service-authorization/latest/reference/list_amazonelasticfilesystem.html#amazonelasticfilesystem-resources-for-iam-policies) defined by Amazon Elastic File [System](https://docs.aws.amazon.com/service-authorization/latest/reference/list_amazonelasticfilesystem.html#amazonelasticfilesystem-resources-for-iam-policies) in the *Service Authorization Reference*. To learn with which actions you can specify the ARN of each resource, see Actions defined by [Amazon](https://docs.aws.amazon.com/service-authorization/latest/reference/list_amazonelasticfilesystem.html#amazonelasticfilesystem-actions-as-permissions) Elastic File System.

To view examples of Amazon EFS identity-based policies, see [Identity-based](#page-290-0) policy examples for [Amazon](#page-290-0) Elastic File System.

### <span id="page-286-1"></span>**Policy condition keys for Amazon EFS**

Supports service-specific policy condition keys Yes

Administrators can use AWS JSON policies to specify who has access to what. That is, which **principal** can perform **actions** on what **resources**, and under what **conditions**.

The Condition element (or Condition *block*) lets you specify conditions in which a statement is in effect. The Condition element is optional. You can create conditional expressions that use

condition [operators,](https://docs.aws.amazon.com/IAM/latest/UserGuide/reference_policies_elements_condition_operators.html) such as equals or less than, to match the condition in the policy with values in the request.

If you specify multiple Condition elements in a statement, or multiple keys in a single Condition element, AWS evaluates them using a logical AND operation. If you specify multiple values for a single condition key, AWS evaluates the condition using a logical OR operation. All of the conditions must be met before the statement's permissions are granted.

You can also use placeholder variables when you specify conditions. For example, you can grant an IAM user permission to access a resource only if it is tagged with their IAM user name. For more information, see IAM policy [elements:](https://docs.aws.amazon.com/IAM/latest/UserGuide/reference_policies_variables.html) variables and tags in the *IAM User Guide*.

AWS supports global condition keys and service-specific condition keys. To see all AWS global condition keys, see AWS global [condition](https://docs.aws.amazon.com/IAM/latest/UserGuide/reference_policies_condition-keys.html) context keys in the *IAM User Guide*.

To see a list of Amazon EFS condition keys, see [Condition](https://docs.aws.amazon.com/service-authorization/latest/reference/list_amazonelasticfilesystem.html#amazonelasticfilesystem-policy-keys) keys for Amazon Elastic File System in the *Service Authorization Reference*. To learn with which actions and resources you can use a condition key, see Actions defined by [Amazon](https://docs.aws.amazon.com/service-authorization/latest/reference/list_amazonelasticfilesystem.html#amazonelasticfilesystem-actions-as-permissions) Elastic File System.

To view examples of Amazon EFS identity-based policies, see [Identity-based](#page-290-0) policy examples for [Amazon](#page-290-0) Elastic File System.

### <span id="page-287-0"></span>**ACLs in Amazon EFS**

Supports ACLs No

Access control lists (ACLs) control which principals (account members, users, or roles) have permissions to access a resource. ACLs are similar to resource-based policies, although they do not use the JSON policy document format.

### <span id="page-287-1"></span>**ABAC with Amazon EFS**

Supports ABAC (tags in policies) Fartial

Attribute-based access control (ABAC) is an authorization strategy that defines permissions based on attributes. In AWS, these attributes are called *tags*. You can attach tags to IAM entities (users or
roles) and to many AWS resources. Tagging entities and resources is the first step of ABAC. Then you design ABAC policies to allow operations when the principal's tag matches the tag on the resource that they are trying to access.

ABAC is helpful in environments that are growing rapidly and helps with situations where policy management becomes cumbersome.

To control access based on tags, you provide tag information in the [condition](https://docs.aws.amazon.com/IAM/latest/UserGuide/reference_policies_elements_condition.html) element of a policy using the aws:ResourceTag/*key-name*, aws:RequestTag/*key-name*, or aws:TagKeys condition keys.

If a service supports all three condition keys for every resource type, then the value is **Yes** for the service. If a service supports all three condition keys for only some resource types, then the value is **Partial**.

For more information about ABAC, see What is [ABAC?](https://docs.aws.amazon.com/IAM/latest/UserGuide/introduction_attribute-based-access-control.html) in the *IAM User Guide*. To view a tutorial with steps for setting up ABAC, see Use [attribute-based](https://docs.aws.amazon.com/IAM/latest/UserGuide/tutorial_attribute-based-access-control.html) access control (ABAC) in the *IAM User Guide*.

### **Using temporary credentials with Amazon EFS**

Supports temporary credentials Theorem Control of the Yes

Some AWS services don't work when you sign in using temporary credentials. For additional information, including which AWS services work with temporary credentials, see AWS [services](https://docs.aws.amazon.com/IAM/latest/UserGuide/reference_aws-services-that-work-with-iam.html) that [work](https://docs.aws.amazon.com/IAM/latest/UserGuide/reference_aws-services-that-work-with-iam.html) with IAM in the *IAM User Guide*.

You are using temporary credentials if you sign in to the AWS Management Console using any method except a user name and password. For example, when you access AWS using your company's single sign-on (SSO) link, that process automatically creates temporary credentials. You also automatically create temporary credentials when you sign in to the console as a user and then switch roles. For more information about switching roles, see [Switching](https://docs.aws.amazon.com/IAM/latest/UserGuide/id_roles_use_switch-role-console.html) to a role (console) in the *IAM User Guide*.

You can manually create temporary credentials using the AWS CLI or AWS API. You can then use those temporary credentials to access AWS. AWS recommends that you dynamically generate temporary credentials instead of using long-term access keys. For more information, see Temporary security [credentials](https://docs.aws.amazon.com/IAM/latest/UserGuide/id_credentials_temp.html) in IAM.

#### **Cross-service principal permissions for Amazon EFS**

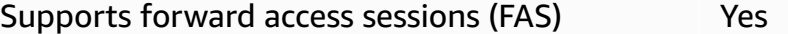

When you use an IAM user or role to perform actions in AWS, you are considered a principal. When you use some services, you might perform an action that then initiates another action in a different service. FAS uses the permissions of the principal calling an AWS service, combined with the requesting AWS service to make requests to downstream services. FAS requests are only made when a service receives a request that requires interactions with other AWS services or resources to complete. In this case, you must have permissions to perform both actions. For policy details when making FAS requests, see [Forward](https://docs.aws.amazon.com/IAM/latest/UserGuide/access_forward_access_sessions.html) access sessions.

#### **Service roles for Amazon EFS**

Supports service roles The Contract Contract Contract Contract Contract Contract Contract Contract Contract Co

A service role is an [IAM](https://docs.aws.amazon.com/IAM/latest/UserGuide/id_roles.html) role that a service assumes to perform actions on your behalf. An IAM administrator can create, modify, and delete a service role from within IAM. For more information, see Creating a role to delegate [permissions](https://docs.aws.amazon.com/IAM/latest/UserGuide/id_roles_create_for-service.html) to an AWS service in the *IAM User Guide*.

#### **Warning**

Changing the permissions for a service role might break Amazon EFS functionality. Edit service roles only when Amazon EFS provides guidance to do so.

#### **Service-linked roles for Amazon EFS**

Supports service-linked roles The Manuscript Communist Pres

A service-linked role is a type of service role that is linked to an AWS service. The service can assume the role to perform an action on your behalf. Service-linked roles appear in your AWS account and are owned by the service. An IAM administrator can view, but not edit the permissions for service-linked roles.

For details about creating or managing Amazon EFS service-linked roles, see Using [service-linked](#page-306-0) roles for [Amazon](#page-306-0) EFS.

# **Identity-based policy examples for Amazon Elastic File System**

By default, users and roles don't have permission to create or modify Amazon EFS resources. They also can't perform tasks by using the AWS Management Console, AWS Command Line Interface (AWS CLI), or AWS API. To grant users permission to perform actions on the resources that they need, an IAM administrator can create IAM policies. The administrator can then add the IAM policies to roles, and users can assume the roles.

To learn how to create an IAM identity-based policy by using these example JSON policy documents, see [Creating](https://docs.aws.amazon.com/IAM/latest/UserGuide/access_policies_create-console.html) IAM policies in the *IAM User Guide*.

For details about actions and resource types defined by Amazon EFS, including the format of the ARNs for each of the resource types, see Actions, [resources,](https://docs.aws.amazon.com/service-authorization/latest/reference/list_amazonelasticfilesystem.html) and condition keys for Amazon Elastic File [System](https://docs.aws.amazon.com/service-authorization/latest/reference/list_amazonelasticfilesystem.html) in the *Service Authorization Reference*.

#### **Topics**

- Policy best [practices](#page-290-0)
- Using the [Amazon](#page-291-0) EFS console
- Example: Allow users to view their own [permissions](#page-292-0)
- Example: Enforce the creation of [encrypted](#page-293-0) file systems
- Example: Enforce the creation of [unencrypted](#page-293-1) file systems

### <span id="page-290-0"></span>**Policy best practices**

Identity-based policies determine whether someone can create, access, or delete Amazon EFS resources in your account. These actions can incur costs for your AWS account. When you create or edit identity-based policies, follow these guidelines and recommendations:

• **Get started with AWS managed policies and move toward least-privilege permissions** – To get started granting permissions to your users and workloads, use the *AWS managed policies* that grant permissions for many common use cases. They are available in your AWS account. We recommend that you reduce permissions further by defining AWS customer managed policies that are specific to your use cases. For more information, see AWS [managed](https://docs.aws.amazon.com/IAM/latest/UserGuide/access_policies_managed-vs-inline.html#aws-managed-policies) policies or [AWS](https://docs.aws.amazon.com/IAM/latest/UserGuide/access_policies_job-functions.html) managed policies for job [functions](https://docs.aws.amazon.com/IAM/latest/UserGuide/access_policies_job-functions.html) in the *IAM User Guide*.

- **Apply least-privilege permissions** When you set permissions with IAM policies, grant only the permissions required to perform a task. You do this by defining the actions that can be taken on specific resources under specific conditions, also known as *least-privilege permissions*. For more information about using IAM to apply permissions, see Policies and [permissions](https://docs.aws.amazon.com/IAM/latest/UserGuide/access_policies.html) in IAM in the *IAM User Guide*.
- **Use conditions in IAM policies to further restrict access** You can add a condition to your policies to limit access to actions and resources. For example, you can write a policy condition to specify that all requests must be sent using SSL. You can also use conditions to grant access to service actions if they are used through a specific AWS service, such as AWS CloudFormation. For more information, see IAM JSON policy elements: [Condition](https://docs.aws.amazon.com/IAM/latest/UserGuide/reference_policies_elements_condition.html) in the *IAM User Guide*.
- **Use IAM Access Analyzer to validate your IAM policies to ensure secure and functional permissions** – IAM Access Analyzer validates new and existing policies so that the policies adhere to the IAM policy language (JSON) and IAM best practices. IAM Access Analyzer provides more than 100 policy checks and actionable recommendations to help you author secure and functional policies. For more information, see IAM Access Analyzer policy [validation](https://docs.aws.amazon.com/IAM/latest/UserGuide/access-analyzer-policy-validation.html) in the *IAM User Guide*.
- **Require multi-factor authentication (MFA)** If you have a scenario that requires IAM users or a root user in your AWS account, turn on MFA for additional security. To require MFA when API operations are called, add MFA conditions to your policies. For more information, see Configuring [MFA-protected](https://docs.aws.amazon.com/IAM/latest/UserGuide/id_credentials_mfa_configure-api-require.html) API access in the *IAM User Guide*.

For more information about best practices in IAM, see Security best [practices](https://docs.aws.amazon.com/IAM/latest/UserGuide/best-practices.html) in IAM in the *IAM User Guide*.

#### <span id="page-291-0"></span>**Using the Amazon EFS console**

To access the Amazon Elastic File System console, you must have a minimum set of permissions. These permissions must allow you to list and view details about the Amazon EFS resources in your AWS account. If you create an identity-based policy that is more restrictive than the minimum required permissions, the console won't function as intended for entities (users or roles) with that policy.

You don't need to allow minimum console permissions for users that are making calls only to the AWS CLI or the AWS API. Instead, allow access to only the actions that match the API operation that they're trying to perform.

To ensure that users and roles can still use the Amazon EFS console, also attach the Amazon EFS AmazonElasticFileSystemReadOnlyAccess AWS managed policy to the entities. For more information, see Adding [permissions](https://docs.aws.amazon.com/IAM/latest/UserGuide/id_users_change-permissions.html#users_change_permissions-add-console) to a user in the *IAM User Guide*.

You can see the AmazonElasticFileSystemReadOnlyAccess and other Amazon EFS managed service policies in AWS [managed](#page-297-0) policies for Amazon EFS.

#### <span id="page-292-0"></span>**Example: Allow users to view their own permissions**

This example shows how you might create a policy that allows IAM users to view the inline and managed policies that are attached to their user identity. This policy includes permissions to complete this action on the console or programmatically using the AWS CLI or AWS API.

```
{ 
     "Version": "2012-10-17", 
     "Statement": [ 
          { 
               "Sid": "ViewOwnUserInfo", 
               "Effect": "Allow", 
               "Action": [ 
                   "iam:GetUserPolicy", 
                   "iam:ListGroupsForUser", 
                   "iam:ListAttachedUserPolicies", 
                   "iam:ListUserPolicies", 
                   "iam:GetUser" 
              ], 
               "Resource": ["arn:aws:iam::*:user/${aws:username}"] 
          }, 
          { 
               "Sid": "NavigateInConsole", 
               "Effect": "Allow", 
               "Action": [ 
                   "iam:GetGroupPolicy", 
                   "iam:GetPolicyVersion", 
                   "iam:GetPolicy", 
                   "iam:ListAttachedGroupPolicies", 
                   "iam:ListGroupPolicies", 
                   "iam:ListPolicyVersions", 
                   "iam:ListPolicies", 
                   "iam:ListUsers" 
              ], 
               "Resource": "*" 
          }
```
 $\mathbf{I}$ 

# }

### <span id="page-293-0"></span>**Example: Enforce the creation of encrypted file systems**

The following example illustrates an identity-based policy that authorizes principals to create only encrypted file systems.

```
{ 
     "Statement": [ 
         { 
              "Effect": "Allow", 
              "Action": "elasticfilesystem:CreateFileSystem", 
              "Condition": { 
                  "Bool": { 
                       "elasticfilesystem:Encrypted": "true" 
 } 
              }, 
              "Resource": "*" 
         } 
     ]
}
```
If this policy is assigned to a user who tries to create an unencrypted file system, the request fails. The user sees a message similar to the following, whether they are using the AWS Management Console, the AWS CLI, or the AWS API or SDK:

```
User: arn:aws:iam::111122223333:user/username is not authorized to 
       perform: elasticfilesystem:CreateFileSystem on the specified resource.
```
#### <span id="page-293-1"></span>**Example: Enforce the creation of unencrypted file systems**

The following example illustrates an identity-based policy that authorizes principals to create only unencrypted file systems.

```
{ 
        "Statement": [ 
          { 
               "Effect": "Allow", 
               "Action": "elasticfilesystem:CreateFileSystem", 
               "Condition": { 
                   "Bool": {
```

```
 "elasticfilesystem:Encrypted": "false" 
 } 
            }, 
             "Resource": "*" 
        } 
     ]
}
```
If this policy is assigned to a user who tries to create an encrypted file system, the request fails. The user sees a message similar to the following, whether they are using the AWS Management Console, the AWS CLI, or the AWS API or SDK:

```
User: arn:aws:iam::111122223333:user/username is not authorized to 
       perform: elasticfilesystem:CreateFileSystem on the specified resource.
```
You can also enforce the creation of encrypted or unencrypted Amazon EFS file systems by creating an AWS Organizations service control policy (SCP). For more information about service control policies in AWS Organizations, see Service control [policies](https://docs.aws.amazon.com/organizations/latest/userguide/orgs_manage_policies_scps.html#orgs_manage_policies_scp) in the *AWS Organizations User Guide*.

# <span id="page-294-0"></span>**Resource-based policy examples for Amazon Elastic File System**

In this section, you can find example file system policies that grant or deny permissions for various Amazon EFS actions. Amazon EFS file system policies have a 20,000 character limit. For information about the elements of a resource-based policy, see [Resource-based](#page-284-0) policies within [Amazon](#page-284-0) EFS.

#### **Important**

If you grant permission to an individual IAM user or role in a file system policy, don't delete or recreate that user or role while the policy is in effect on the file system. If this happens, that user or role is effectively locked out from file system and will not be able to access it. For more information, see [Specifying](https://docs.aws.amazon.com/IAM/latest/UserGuide/reference_policies_elements_principal.html#Principal_specifying) a Principal in the *IAM User Guide*.

For information about how to create a file system policy, see [Creating](#page-67-0) file system policies.

#### **Topics**

- [Example:](#page-295-0) Grant read and write access to a specific AWS role
- Example: Grant [read-only](#page-295-0) access
- [Example:](#page-296-0) Grant access to an EFS Access Point

#### <span id="page-295-0"></span>**Example: Grant read and write access to a specific AWS role**

In this example, the EFS file system policy has the following characteristics:

- The effect is Allow.
- The principal is set to the Testing\_Role in the AWS account.
- The action is set to ClientMount (read), and ClientWrite.
- The condition for granting permissions is set to AccessedViaMountTarget.

```
{ 
     "Statement": [ 
         { 
              "Effect": "Allow", 
              "Principal": { 
                  "AWS": "arn:aws:iam::111122223333:role/Testing_Role" 
             }, 
              "Action": [ 
                  "elasticfilesystem:ClientWrite", 
                  "elasticfilesystem:ClientMount" 
             ], 
              "Resource": "arn:aws:elasticfilesystem:us-east-2:111122223333:file-system/
fs-1234abcd", 
              "Condition": { 
                  "Bool": { 
                      "elasticfilesystem:AccessedViaMountTarget": "true" 
 } 
 } 
         } 
    \mathbf{I}}
```
### **Example: Grant read-only access**

The following file system policy only grants ClientMount, or read-only, permissions to the EfsReadOnly IAM role.

```
{ 
     "Id": "read-only-example-policy02", 
     "Statement": [ 
         \{ "Sid": "efs-statement-example02", 
              "Effect": "Allow", 
              "Principal": { 
                   "AWS": "arn:aws:iam::111122223333:role/EfsReadOnly" 
              }, 
              "Action": [ 
                   "elasticfilesystem:ClientMount" 
              ], 
              "Resource": "arn:aws:elasticfilesystem:us-east-2:111122223333:file-system/
fs-12345678" 
          } 
     ]
}
```
To learn how to set additional file system policies, including denying root access to all IAM principals, except for a specific management workstation, see [Walkthrough:](#page-264-0) Enable root squashing [using IAM authorization for NFS clients.](#page-264-0)

#### <span id="page-296-0"></span>**Example: Grant access to an EFS Access Point**

You use an EFS access policy to provide an NFS client with an application-specific view into shared file-based datasets on an EFS file system. You grant the access point permissions on the file system using a file system policy.

This file policy example uses a condition element to grant a specific access point that is identified by its ARN full access to the file system.

For more information about using EFS access points, see [Working](#page-325-0) with Amazon EFS access points.

```
{ 
     "Id": "access-point-example03", 
     "Statement": [ 
         { 
              "Sid": "access-point-statement-example03", 
              "Effect": "Allow", 
              "Principal": {"AWS": "arn:aws:iam::555555555555:role/
EfsAccessPointFullAccess"}, 
              "Action": "elasticfilesystem:Client*",
```

```
 "Resource": "arn:aws:elasticfilesystem:us-east-2:111122223333:file-system/
fs-12345678", 
             "Condition": { 
                  "StringEquals": { 
                      "elasticfilesystem:AccessPointArn":"arn:aws:elasticfilesystem:us-
east-2:555555555555:access-point/fsap-12345678" } 
 } 
         } 
    \mathbf{I}}
```
# <span id="page-297-0"></span>**AWS managed policies for Amazon EFS**

An AWS managed policy is a standalone policy that is created and administered by AWS. AWS managed policies are designed to provide permissions for many common use cases so that you can start assigning permissions to users, groups, and roles.

Keep in mind that AWS managed policies might not grant least-privilege permissions for your specific use cases because they're available for all AWS customers to use. We recommend that you reduce permissions further by defining [customer managed policies](https://docs.aws.amazon.com/IAM/latest/UserGuide/access_policies_managed-vs-inline.html#customer-managed-policies) that are specific to your use cases.

You cannot change the permissions defined in AWS managed policies. If AWS updates the permissions defined in an AWS managed policy, the update affects all principal identities (users, groups, and roles) that the policy is attached to. AWS is most likely to update an AWS managed policy when a new AWS service is launched or new API operations become available for existing services.

<span id="page-297-1"></span>For more information, see AWS [managed](https://docs.aws.amazon.com/IAM/latest/UserGuide/access_policies_managed-vs-inline.html#aws-managed-policies) policies in the *IAM User Guide*.

#### **AWS managed policy: AmazonElasticFileSystemFullAccess**

You can attach the AmazonElasticFileSystemFullAccess policy to your IAM identities.

This policy grants administrative permissions that allow full access to Amazon EFS and access to related AWS services via the AWS Management Console.

#### **Permissions details**

This policy includes the following permissions.

- elasticfilesystem Allows principals to perform all actions in the Amazon EFS console. It also allows principals to create (elasticfilesystem:Backup) and restore (elasticfilesystem:Restore) backups using AWS Backup.
- cloudwatch Allows principals to describe Amazon CloudWatch file system metrics and alarms for a metric in the Amazon EFS console.
- ec2 Allows principals to create, delete, and describe network interfaces, describe and modify network interface attributes, describe Availability Zones, security groups, subnets, virtual private clouds (VPCs) and VPC attributes associated with an Amazon EFS file system in the Amazon EFS console.
- kms Allows principals to list aliases for AWS Key Management Service (AWS KMS) keys and to describe KMS keys in the Amazon EFS console.
- iam Grants permission to create a service linked role that allows Amazon EFS to manage AWS resources on the user's behalf.

```
{ 
     "Version": "2012-10-17", 
     "Statement": [ 
         { 
              "Action": [ 
                  "cloudwatch:DescribeAlarmsForMetric", 
                  "cloudwatch:GetMetricData", 
                  "ec2:CreateNetworkInterface", 
                  "ec2:DeleteNetworkInterface", 
                  "ec2:DescribeAvailabilityZones", 
                  "ec2:DescribeNetworkInterfaceAttribute", 
                  "ec2:DescribeNetworkInterfaces", 
                  "ec2:DescribeSecurityGroups", 
                  "ec2:DescribeSubnets", 
                  "ec2:DescribeVpcAttribute", 
                  "ec2:DescribeVpcs", 
                  "ec2:ModifyNetworkInterfaceAttribute", 
                  "elasticfilesystem:Backup", 
                  "elasticfilesystem:CreateFileSystem", 
                  "elasticfilesystem:CreateMountTarget", 
                  "elasticfilesystem:CreateTags", 
                  "elasticfilesystem:CreateAccessPoint", 
                  "elasticfilesystem:CreateReplicationConfiguration", 
                  "elasticfilesystem:DeleteFileSystem", 
                  "elasticfilesystem:DeleteMountTarget",
```

```
 "elasticfilesystem:DeleteTags", 
                    "elasticfilesystem:DeleteAccessPoint", 
                    "elasticfilesystem:DeleteFileSystemPolicy", 
                    "elasticfilesystem:DeleteReplicationConfiguration", 
                    "elasticfilesystem:DescribeAccountPreferences", 
                    "elasticfilesystem:DescribeBackupPolicy", 
                    "elasticfilesystem:DescribeFileSystems", 
                    "elasticfilesystem:DescribeFileSystemPolicy", 
                    "elasticfilesystem:DescribeLifecycleConfiguration", 
                    "elasticfilesystem:DescribeMountTargets", 
                    "elasticfilesystem:DescribeMountTargetSecurityGroups", 
                    "elasticfilesystem:DescribeReplicationConfigurations", 
                    "elasticfilesystem:DescribeTags", 
                    "elasticfilesystem:DescribeAccessPoints", 
                    "elasticfilesystem:ModifyMountTargetSecurityGroups", 
                    "elasticfilesystem:PutAccountPreferences", 
                    "elasticfilesystem:PutBackupPolicy", 
                    "elasticfilesystem:PutLifecycleConfiguration", 
                    "elasticfilesystem:PutFileSystemPolicy", 
                    "elasticfilesystem:UpdateFileSystem", 
                    "elasticfilesystem:UpdateFileSystemProtection", 
                    "elasticfilesystem:TagResource", 
                    "elasticfilesystem:UntagResource", 
                    "elasticfilesystem:ListTagsForResource", 
                    "elasticfilesystem:Restore", 
                    "kms:DescribeKey", 
                    "kms:ListAliases" 
               ], 
               "Sid": "ElasticFileSystemFullAccess", 
               "Effect": "Allow", 
               "Resource": "*" 
          }, 
          { 
               "Action": "iam:CreateServiceLinkedRole", 
               "Sid": "CreateServiceLinkedRoleForEFS", 
               "Effect": "Allow", 
               "Resource": "*", 
               "Condition": { 
                    "StringEquals": { 
                         "iam:AWSServiceName": [ 
                              "elasticfilesystem.amazonaws.com" 
\sim 100 \sim 100 \sim 100 \sim 100 \sim 100 \sim 100 \sim 100 \sim 100 \sim 100 \sim 100 \sim 100 \sim 100 \sim 100 \sim 100 \sim 100 \sim 100 \sim 100 \sim 100 \sim 100 \sim 100 \sim 100 \sim 100 \sim 100 \sim 100 \sim
```
}

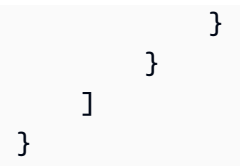

### <span id="page-300-0"></span>**AWS managed policy: AmazonElasticFileSystemReadOnlyAccess**

You can attach the AmazonElasticFileSystemReadOnlyAccess policy to your IAM identities.

This policy grants read only access to Amazon EFS via the AWS Management Console.

#### **Permissions details**

This policy includes the following permissions.

- elasticfilesystem Allows principals to describe attributes of Amazon EFS file systems, including account preferences, backup and file system policies, lifecycle configuration, mount targets and their security groups, tags, and access points in the Amazon EFS console.
- cloudwatch Allows principals to retrieve CloudWatch metrics and describe alarms for metrics in the Amazon EFS console.
- ec2 Allows principals to view Availability Zones, network interfaces and their attributes, security groups, subnets, VPCs and their attributes in the Amazon EFS console.
- kms Allows principals to list aliases for AWS KMS keys in the Amazon EFS console.

```
{ 
     "Version": "2012-10-17", 
     "Statement": [ 
\overline{\mathcal{L}} "Effect": "Allow", 
              "Action": [ 
                   "cloudwatch:DescribeAlarmsForMetric", 
                   "cloudwatch:GetMetricData", 
                   "ec2:DescribeAvailabilityZones", 
                   "ec2:DescribeNetworkInterfaceAttribute", 
                   "ec2:DescribeNetworkInterfaces", 
                   "ec2:DescribeSecurityGroups", 
                   "ec2:DescribeSubnets", 
                   "ec2:DescribeVpcAttribute",
```
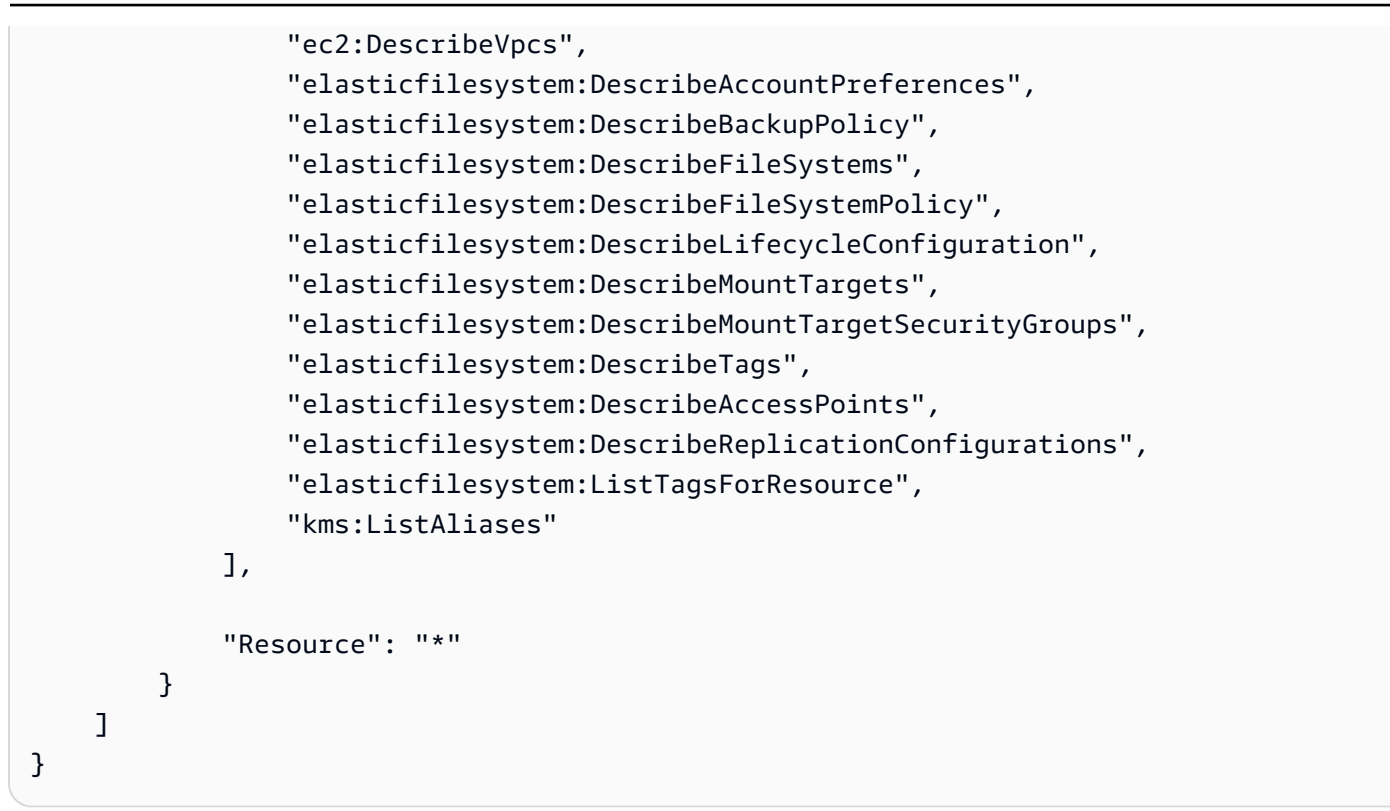

### <span id="page-301-0"></span>**AWS managed policy: AmazonElasticFileSystemClientReadWriteAccess**

You can attach the AmazonElasticFileSystemClientReadWriteAccess policy to an IAM entity.

This policy grants read and write client access to an Amazon EFS file system. This policy allows NFS clients to mount, read and write to Amazon EFS file systems.

```
{ 
     "Version": "2012-10-17", 
     "Statement": [ 
          { 
               "Effect": "Allow", 
               "Action": [ 
                   "elasticfilesystem:ClientMount", 
                   "elasticfilesystem:ClientWrite", 
                   "elasticfilesystem:DescribeMountTargets" 
               ], 
               "Resource": "*" 
          } 
     ]
}
```
# **Amazon EFS updates to AWS managed policies**

View details about updates to AWS managed policies for Amazon EFS since this service began tracking these changes. For automatic alerts about changes to this page, subscribe to the RSS feed on the Amazon EFS [Document](#page-584-0) history page.

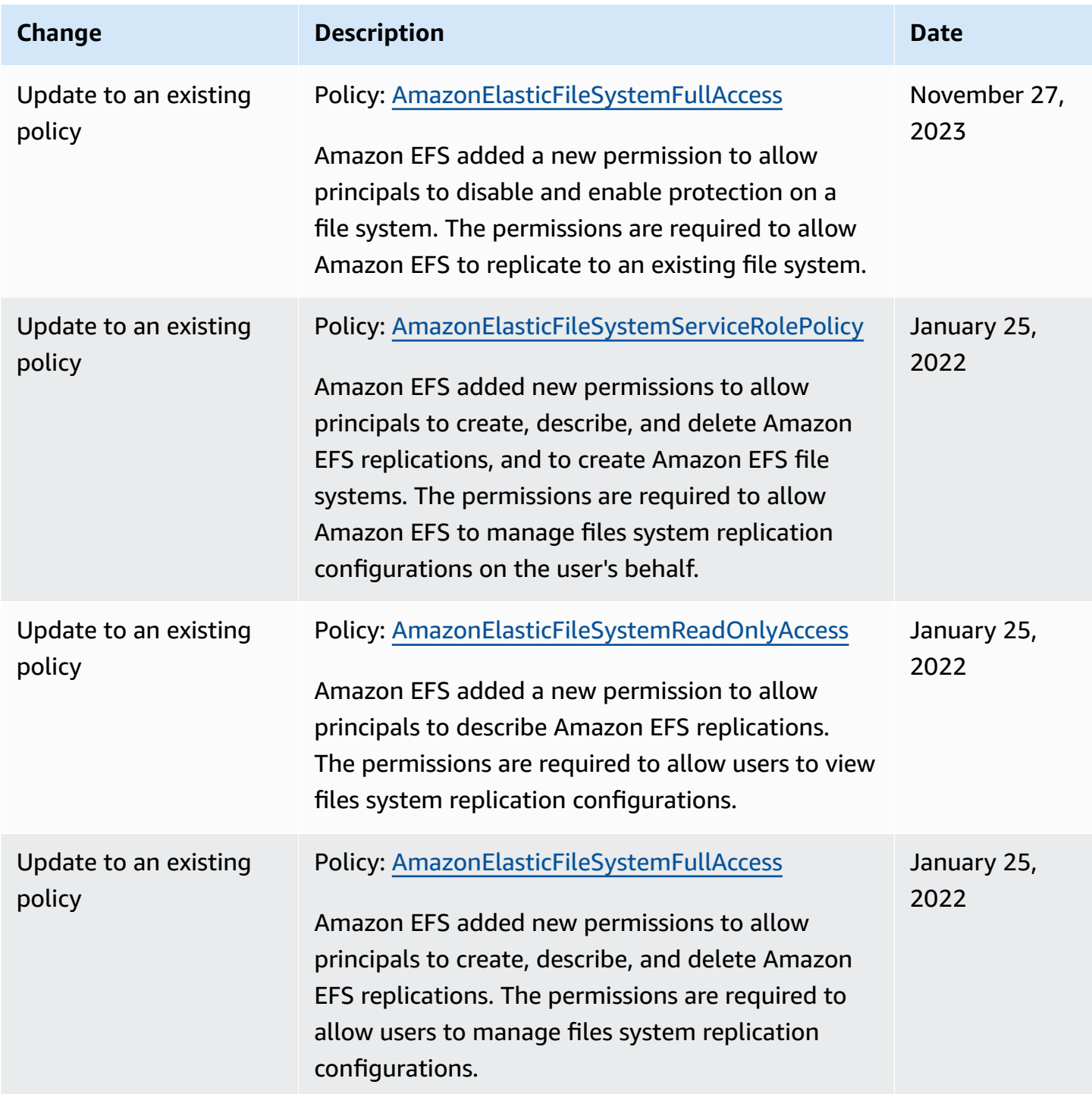

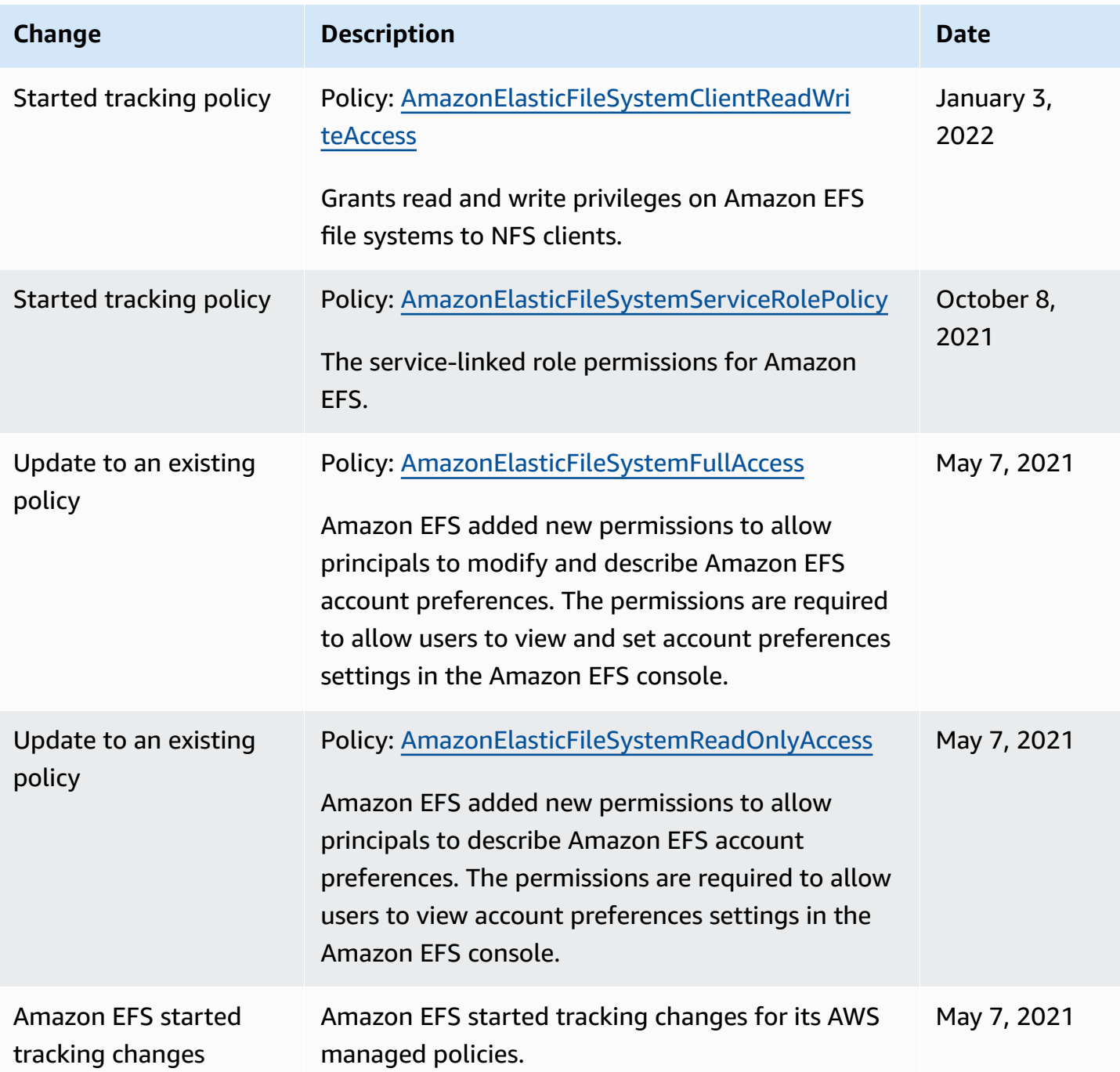

# **Using tags with Amazon EFS**

You can use tags to control access to Amazon EFS resources and to implement attribute-based access control (ABAC). For more information, see:

- Tagging Amazon EFS [resources](#page-75-0)
- [Controlling](#page-305-0) access based on tags on a resource

#### • What is ABAC for [AWS?](https://docs.aws.amazon.com/IAM/latest/UserGuide/introduction_attribute-based-access-control.html) in the *IAM User Guide*

#### **A** Note

Amazon EFS replication does not support using tags for attribute-based access control (ABAC).

To apply tags to Amazon EFS resources during creation, users must have certain AWS Identity and Access Management (IAM) permissions.

#### **Granting permissions to tag resources during creation**

The following tag-on create Amazon EFS API actions allow you to specify tags when you create the resource.

- CreateAccessPoint
- CreateFileSystem

To enable users to tag resources on creation, they must have permissions to use the action that creates the resources, such as elasticfilesystem:CreateAccessPoint or elasticfilesystem:CreateFileSystem. If tags are specified in the resource-creating action, AWS performs additional authorization on the elasticfilesystem:TagResource action to verify if users have permission to create tags. Therefore, users must also have explicit permissions to use the elasticfilesystem:TagResource action.

In the IAM policy definition for the elasticfilesystem:TagResource action, use the Condition element with the elasticfilesystem:CreateAction condition key to give tagging permissions to the action that creates the resource.

#### **Example policy: Allow adding tags to file systems only at the time of creation**

The following example policy allows users to create file systems and apply tags to them only during creation. Users are not permitted to tag any existing resources (they cannot call the elasticfilesystem:TagResource action directly).

```
{ 
    "Statement": [ 
      {
```

```
 "Effect": "Allow", 
        "Action": [ 
           "elasticfilesystem:CreateFileSystem" 
        ], 
        "Resource": "arn:aws:elasticfilesystem:region:account-id:file-system/*" 
     }, 
     { 
        "Effect": "Allow", 
        "Action": [ 
           "elasticfilesystem:TagResource" 
       ], 
        "Resource": "arn:aws:elasticfilesystem:region:account-id:file-system/*", 
        "Condition": { 
           "StringEquals": { 
                "elasticfilesystem:CreateAction": "CreateFileSystem" 
            } 
         } 
     } 
   ]
}
```
#### **Using tags to control access to your Amazon EFS resources**

To control access to Amazon EFS resources and actions, you can use IAM policies based on tags. You can provide this control in two ways:

- You can control access to Amazon EFS resources based on the tags on those resources.
- You can control which tags can be passed in an IAM request condition.

For information about how to use tags to control access to AWS resources, see [Controlling](https://docs.aws.amazon.com/IAM/latest/UserGuide/access_tags.html) access [using tags](https://docs.aws.amazon.com/IAM/latest/UserGuide/access_tags.html) in the *IAM User Guide*.

#### <span id="page-305-0"></span>**Controlling access based on tags on a resource**

To control which actions a user or role can perform on an Amazon EFS resource, you can use tags on the resource. For example, you might want to allow or deny specific API operations on a file system resource based on the key-value pair of the tag on the resource.

#### **Example policy: Create a file system only when a specific tag is used**

The following example policy allows the user to create a file system only when they tag it with a specific tag key-value pair, in this example, key=Department, value=Finance.

```
{ 
     "Effect": "Allow", 
     "Action": [ 
          "elasticfilesystem:CreateFileSystem", 
          "elasticfilesystem:TagResource" 
     ], 
     "Resource": "arn:aws:elasticfilesystem:region:account-id:file-system/*", 
     "Condition": { 
          "StringEquals": { 
              "aws:RequestTag/Department": "Finance" 
          } 
     }
}
```
#### **Example policy: Delete file systems with specific tags**

The following example policy allows a user to delete only file systems that are tagged with Department=Finance.

```
{ 
     "Version": "2012-10-17", 
     "Statement": [ 
         { 
             "Effect": "Allow", 
             "Action": [ 
                  "elasticfilesystem:DeleteFileSystem" 
             ], 
             "Resource": "arn:aws:elasticfilesystem:region:account-id:file-system/*", 
             "Condition": { 
                  "StringEquals": { 
                      "aws:ResourceTag/Department": "Finance" 
 } 
 } 
         } 
    \mathbf{I}}
```
### <span id="page-306-0"></span>**Using service-linked roles for Amazon EFS**

Amazon Elastic File System uses an AWS Identity and Access Management (IAM) [service-linked](https://docs.aws.amazon.com/IAM/latest/UserGuide/id_roles_terms-and-concepts.html#iam-term-service-linked-role) role. The Amazon EFS service-linked role is a unique type of IAM role that is linked directly to Amazon

EFS. The predefined Amazon EFS service-linked role includes permissions that the service requires to call other AWS services on your behalf.

A service-linked role makes setting up Amazon EFS easier because you don't have to manually add the necessary permissions. Amazon EFS defines the permissions of its service-linked role, and only Amazon EFS can assume its role. The defined permissions include the trust policy and the permissions policy, and that permissions policy can't be attached to any other IAM entity.

You can delete the Amazon EFS service-linked role only after first deleting your Amazon EFS file systems. This protects your Amazon EFS resources because you can't inadvertently remove permission to access the resources.

The service-linked role enables all API calls to be visible through AWS CloudTrail. This helps with monitoring and auditing requirements because you can track all actions that Amazon EFS performs on your behalf. For more information, see Log entries for EFS [service-linked](#page-176-0) roles.

### <span id="page-307-0"></span>**Service-linked role permissions for Amazon EFS**

Amazon EFS uses the service-linked role named AWSServiceRoleForAmazonElasticFileSystem to allow Amazon EFS to call and manage AWS resources on behalf of your EFS file systems.

The AWSServiceRoleForAmazonElasticFileSystem service-linked role trusts the following services to assume the role:

• elasticfilesystem.amazonaws.com

The role permissions policy allows Amazon EFS to complete the actions included in the policy definition JSON:

```
{ 
     "Version": "2012-10-17", 
     "Statement": [ 
         \{ "Effect": "Allow", 
              "Action": [ 
                   "backup-storage:MountCapsule", 
                   "ec2:CreateNetworkInterface", 
                  "ec2:DeleteNetworkInterface", 
                   "ec2:DescribeSecurityGroups", 
                   "ec2:DescribeSubnets",
```

```
 "ec2:DescribeNetworkInterfaceAttribute", 
                       "ec2:ModifyNetworkInterfaceAttribute", 
                       "tag:GetResources" 
                 ], 
                  "Resource": "*" 
            }, 
            { 
                  "Effect": "Allow", 
                  "Action": [ 
                       "kms:DescribeKey" 
                 ], 
                  "Resource": "arn:aws:kms:*:*:key/*" 
            }, 
            { 
                  "Effect": "Allow", 
                  "Action": [ 
                       "backup:CreateBackupVault", 
                       "backup:PutBackupVaultAccessPolicy" 
                 ], 
                  "Resource": [ 
                       "arn:aws:backup:*:*:backup-vault:aws/efs/automatic-backup-vault" 
                 ] 
           }, 
            { 
                 "Effect": "Allow", 
                  "Action": [ 
                       "backup:CreateBackupPlan", 
                       "backup:CreateBackupSelection" 
                 ], 
                  "Resource": [ 
                       "arn:aws:backup:*:*:backup-plan:*" 
                 ] 
            }, 
            { 
                 "Effect": "Allow", 
                  "Action": [ 
                       "iam:CreateServiceLinkedRole" 
                 ], 
                  "Resource": "*", 
                  "Condition": { 
                       "StringEquals": { 
                             "iam:AWSServiceName": [ 
                                   "backup.amazonaws.com" 
\sim 100 \sim 100 \sim 100 \sim 100 \sim 100 \sim 100 \sim 100 \sim 100 \sim 100 \sim 100 \sim 100 \sim 100 \sim 100 \sim 100 \sim 100 \sim 100 \sim 100 \sim 100 \sim 100 \sim 100 \sim 100 \sim 100 \sim 100 \sim 100 \sim
```

```
 } 
 } 
         }, 
         { 
             "Effect": "Allow", 
             "Action": [ 
                 "iam:PassRole" 
             ], 
             "Resource": [ 
                 "arn:aws:iam::*:role/aws-service-role/backup.amazonaws.com/
AWSServiceRoleForBackup" 
             ], 
             "Condition": { 
                 "StringLike": { 
                     "iam:PassedToService": "backup.amazonaws.com" 
 } 
 } 
         }, 
         { 
             "Effect": "Allow", 
             "Action": [ 
                 "elasticfilesystem:DescribeFileSystems", 
                 "elasticfilesystem:CreateReplicationConfiguration", 
                 "elasticfilesystem:DescribeReplicationConfigurations", 
                 "elasticfilesystem:DeleteReplicationConfiguration" 
             ], 
             "Resource": "*" 
         } 
     ]
}
```
#### **A** Note

You must manually configure IAM permissions for AWS KMS when creating a new Amazon EFS file system that is encrypted at rest. To learn more, see [Encrypting](#page-268-0) data at rest.

#### **Creating a service-linked role for Amazon EFS**

You must configure permissions to allow an IAM entity (such as a user, group, or role) to create a service-linked role. Do this by adding the iam:CreateServiceLinkedRole permission to an IAM entity as shown in the following example.

```
{ 
     "Action": "iam:CreateServiceLinkedRole", 
     "Effect": "Allow", 
     "Resource": "*", 
     "Condition": { 
         "StringEquals": { 
              "iam:AWSServiceName": [ 
                  "elasticfilesystem.amazonaws.com" 
 ] 
         } 
     }
}
```
For more information, see [Service-Linked](https://docs.aws.amazon.com/IAM/latest/UserGuide/using-service-linked-roles.html#service-linked-role-permissions) Role Permissions in the *IAM User Guide*.

You don't need to manually create a service-linked role. When you create mount targets or a replication configuration for your EFS file system in the AWS Management Console, the AWS CLI, or the AWS API, Amazon EFS creates the service-linked role for you.

If you delete this service-linked role, and then need to create it again, you can use the same process to recreate the role in your account. When you create mount targets or a replication configuration for your EFS file system, Amazon EFS creates the service-linked role for you again.

#### **Editing a service-linked role for Amazon EFS**

Amazon EFS doesn't allow you to edit the AWSServiceRoleForAmazonElasticFileSystem service-linked role. After you create a service-linked role, you cannot change the name of the role because various entities might reference the role. However, you can edit the description of the role using IAM. For more information, see Editing a [Service-Linked](https://docs.aws.amazon.com/IAM/latest/UserGuide/using-service-linked-roles.html#edit-service-linked-role) Role in the *IAM User Guide*.

#### **Deleting a service-linked role for Amazon EFS**

If you no longer need to use a feature or service that requires a service-linked role, we recommend that you delete that role. That way you don't have an unused entity that is not actively monitored or maintained. However, you must clean up the resources for your service-linked role before you can manually delete it.

#### **A** Note

If the Amazon EFS service is using the role when you try to delete the resources, then the deletion might fail. If that happens, wait for a few minutes and try the operation again.

#### **To delete Amazon EFS resources used by the AWSServiceRoleForAmazonElasticFileSystem**

Complete the following steps to delete Amazon EFS resources used by the AWSServiceRoleForAmazonElasticFileSystem. For the detailed procedure, see [Step 4: Clean up](#page-33-0)  [resources](#page-33-0) and protect your AWS account.

- 1. On your Amazon EC2 instance, unmount the Amazon EFS file system.
- 2. Delete the Amazon EFS file system.
- 3. Delete the custom security group for the file system.

#### **Warning**

If you used the default security group for your virtual private cloud (VPC), **do not** delete that security group.

#### **To manually delete the service-linked role using IAM**

Use the IAM console, the AWS CLI, or the AWS API to delete the AWSServiceRoleForAmazonElasticFileSystem service-linked role. For more information, see Deleting a [Service-Linked](https://docs.aws.amazon.com/IAM/latest/UserGuide/using-service-linked-roles.html#delete-service-linked-role) Role in the *IAM User Guide*.

# **Troubleshooting Amazon Elastic File System identity and access**

Use the following information to help you diagnose and fix common issues that you might encounter when working with Amazon EFS and IAM.

#### **Topics**

- I am not [authorized](#page-312-0) to perform an action in Amazon EFS
- I am not authorized to perform [iam:PassRole](#page-312-1)
- I want to allow people outside of my AWS account to access my Amazon EFS [resources](#page-313-0)

### <span id="page-312-0"></span>**I am not authorized to perform an action in Amazon EFS**

If you receive an error that you're not authorized to perform an action, your policies must be updated to allow you to perform the action.

The following example error occurs when the mateojackson IAM user tries to use the console to view details about a fictional *my-example-widget* resource but doesn't have the fictional elasticfilesystem:*GetWidget* permissions.

```
User: arn:aws:iam::123456789012:user/mateojackson is not authorized to perform: 
  elasticfilesystem:GetWidget on resource: my-example-widget
```
In this case, the policy for the mateojackson user must be updated to allow access to the *myexample-widget* resource by using the elasticfilesystem:*GetWidget* action.

If you need help, contact your AWS administrator. Your administrator is the person who provided you with your sign-in credentials.

#### <span id="page-312-1"></span>**I am not authorized to perform iam:PassRole**

If you receive an error that you're not authorized to perform the iam:PassRole action, your policies must be updated to allow you to pass a role to Amazon EFS.

Some AWS services allow you to pass an existing role to that service instead of creating a new service role or service-linked role. To do this, you must have permissions to pass the role to the service.

The following example error occurs when an IAM user named marymajor tries to use the console to perform an action in Amazon EFS. However, the action requires the service to have permissions that are granted by a service role. Mary does not have permissions to pass the role to the service.

```
User: arn:aws:iam::123456789012:user/marymajor is not authorized to perform: 
  iam:PassRole
```
In this case, Mary's policies must be updated to allow her to perform the iam:PassRole action.

If you need help, contact your AWS administrator. Your administrator is the person who provided you with your sign-in credentials.

<span id="page-313-0"></span>You can create a role that users in other accounts or people outside of your organization can use to access your resources. You can specify who is trusted to assume the role. For services that support resource-based policies or access control lists (ACLs), you can use those policies to grant people access to your resources.

To learn more, consult the following:

- To learn whether Amazon EFS supports these features, see How [Amazon](#page-283-0) Elastic File System [works](#page-283-0) with IAM.
- To learn how to provide access to your resources across AWS accounts that you own, see [Providing](https://docs.aws.amazon.com/IAM/latest/UserGuide/id_roles_common-scenarios_aws-accounts.html) access to an IAM user in another AWS account that you own in the *IAM User Guide*.
- To learn how to provide access to your resources to third-party AWS accounts, see [Providing](https://docs.aws.amazon.com/IAM/latest/UserGuide/id_roles_common-scenarios_third-party.html) access to AWS [accounts](https://docs.aws.amazon.com/IAM/latest/UserGuide/id_roles_common-scenarios_third-party.html) owned by third parties in the *IAM User Guide*.
- To learn how to provide access through identity federation, see Providing access to [externally](https://docs.aws.amazon.com/IAM/latest/UserGuide/id_roles_common-scenarios_federated-users.html) [authenticated](https://docs.aws.amazon.com/IAM/latest/UserGuide/id_roles_common-scenarios_federated-users.html) users (identity federation) in the *IAM User Guide*.
- To learn the difference between using roles and resource-based policies for cross-account access, see How IAM roles differ from [resource-based](https://docs.aws.amazon.com/IAM/latest/UserGuide/id_roles_compare-resource-policies.html) policies in the *IAM User Guide*.

# <span id="page-313-1"></span>**Using IAM to control file system data access**

You can use both IAM identity policies and resource policies to control client access to Amazon EFS resources in a way that is scalable and optimized for cloud environments. Using IAM, you can permit clients to perform specific actions on a file system, including read-only, write, and root access. An "allow" permission on an action in *either* an IAM identity policy *or* a file system resource policy allows access for that action. The permission does not need to be granted in *both* an identity *and* a resource policy.

NFS clients can identify themselves using an IAM role when connecting to an EFS file system. When a client connects to a file system, Amazon EFS evaluates the file system's IAM resource policy, which is called a file system policy, along with any identity-based IAM policies to determine the appropriate file system access permissions to grant.

When you use IAM authorization for NFS clients, client connections and IAM authorization decisions are logged to AWS CloudTrail. For more information about how to log Amazon EFS API calls with CloudTrail, see Logging Amazon EFS API calls with AWS [CloudTrail](#page-173-0).

### **Important**

You must use the EFS mount helper to mount your Amazon EFS file systems in order to use IAM authorization to control client access. For more information, see [Mounting with IAM](#page-106-0) [authorization](#page-106-0).

# **Default EFS file system policy**

The default EFS file system policy does not use IAM to authenticate, and grants full access to any anonymous client that can connect to the file system using a mount target. The default policy is in effect whenever a user-configured file system policy is not in effect, including at file system creation. Whenever the default file system policy is in effect, a [DescribeFileSystemPolicy](#page-442-0) API operation returns a PolicyNotFound response.

# **EFS actions for clients**

You can specify the following actions for clients accessing a file system using a file system policy.

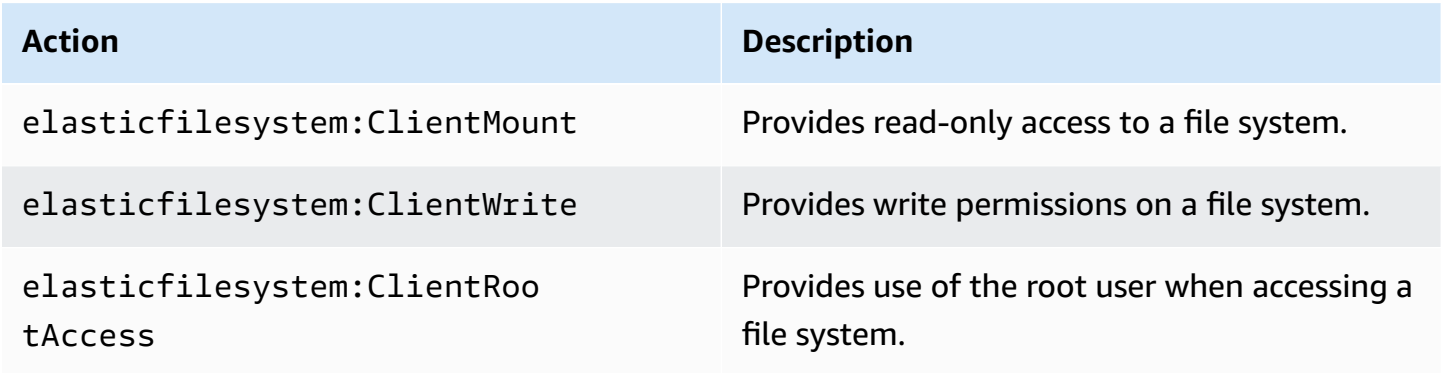

# **EFS condition keys for clients**

To express conditions, you use predefined condition keys. Amazon EFS has the following predefined condition keys for NFS clients. Any other condition keys are not enforced when using IAM controls to secure access to EFS file systems.

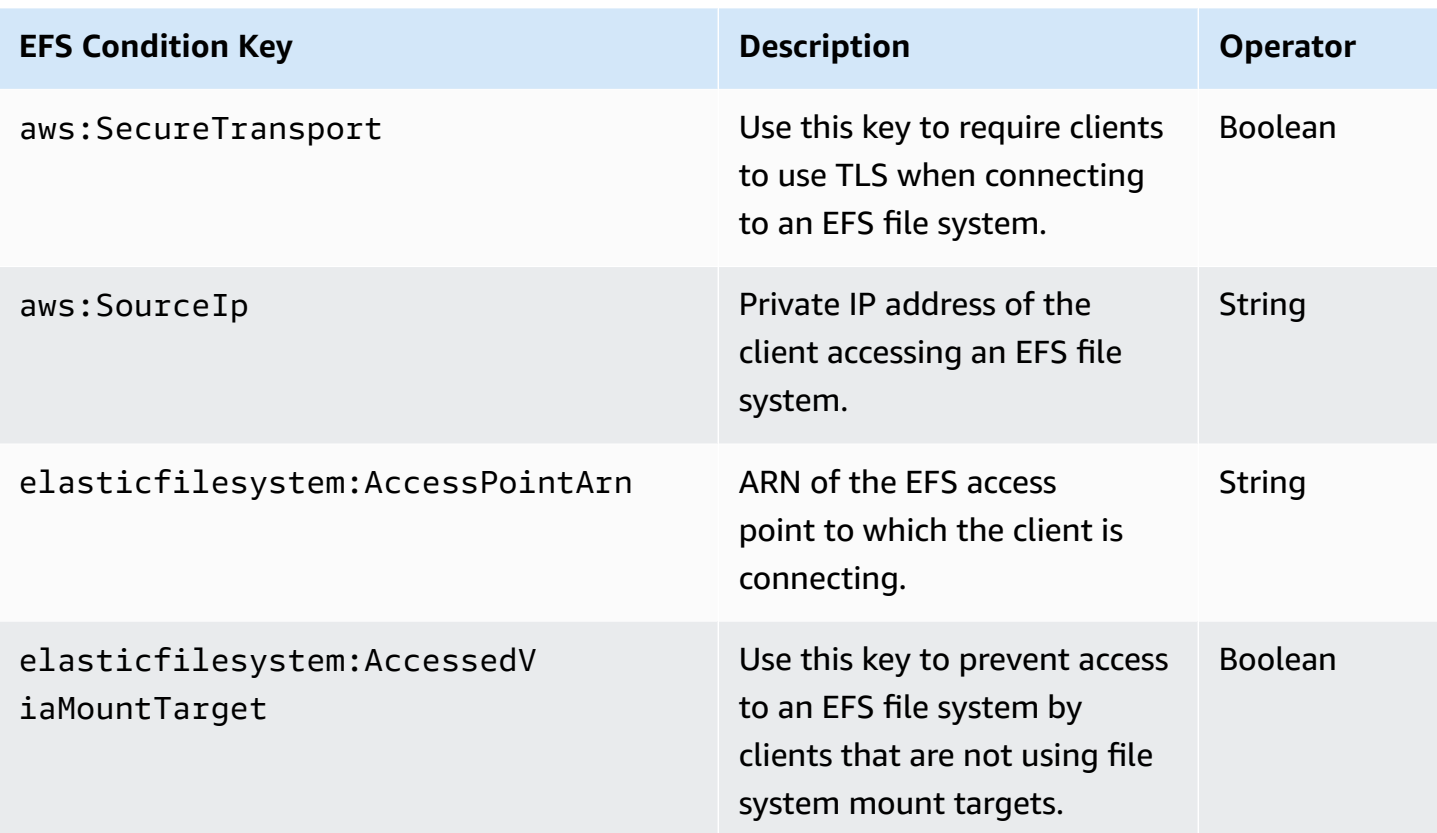

# **File system policy examples**

To view examples of Amazon EFS file system policies, see [Resource-based](#page-294-0) policy examples for [Amazon](#page-294-0) Elastic File System.

# **Controlling network access to Amazon EFS file systems for NFS clients**

You can control access by NFS clients to Amazon EFS file systems using network layer security and EFS file system policies. You can use the network layer security mechanisms available with Amazon EC2, such as VPC security group rules and network ACLs. You can also use AWS IAM to control NFS access with an EFS file system policy and identity-based policies.

#### **Topics**

- Using VPC security groups for Amazon EC2 [instances](#page-316-0) and mount targets
- Source ports for [working](#page-317-0) with EFS
- Security [considerations](#page-317-1) for network access

#### • Working with interface VPC [endpoints](#page-318-0) in Amazon EFS

# <span id="page-316-0"></span>**Using VPC security groups for Amazon EC2 instances and mount targets**

When using Amazon EFS, you specify Amazon EC2 security groups for your EC2 instances and security groups for the EFS mount targets associated with the file system. A security group acts as a firewall, and the rules that you add define the traffic flow. In the Getting Started exercise, you created one security group when you launched the EC2 instance. You then associated another with the EFS mount target (that is, the default security group for your default VPC). That approach works for the Getting Started exercise. However, for a production system, you should set up security groups with minimal permissions for use with EFS.

You can authorize inbound and outbound access to your EFS file system. To do so, you add rules that allow your EC2 instance to connect to your Amazon EFS file system through the mount target using the Network File System (NFS) port. Take the following steps to create and update your security groups.

#### **To create security groups for EC2 instances and mount targets**

1. Create two security groups in your VPC.

For instructions, see the procedure "To create a security group" in [Creating](https://docs.aws.amazon.com/vpc/latest/userguide/VPC_SecurityGroups.html#CreatingSecurityGroups) a Security Group in the *Amazon VPC User Guide*.

2. Open the Amazon VPC Management Console at <https://console.aws.amazon.com/vpc/>, and verify the default rules for these security groups. Both security groups should have only an outbound rule that allows traffic to leave.

#### **To update the necessary access for your security groups**

- 1. Open the Amazon VPC console at <https://console.aws.amazon.com/vpc/>.
- 2. Add a rule for your EC2 security group to allow inbound access using Secure Shell (SSH) from any host. Optionally, restrict the **Source** address.

You don't need to add an outbound rule because the default outbound rule allows all traffic to leave. If this were not the case, you'd need to add an outbound rule to open the TCP connection on the NFS port, identifying the mount target security group as the destination.

For instructions, see Adding and [Removing](https://docs.aws.amazon.com/vpc/latest/userguide/VPC_SecurityGroups.html#AddRemoveRules) Rules in the *Amazon VPC User Guide*.

- 3. Add inbound and outbound rules for the mount target.
	- Add an inbound rule for the mount target security group to allow inbound access from the EC2 security group. Identify the EC2 security group as the source.
	- Add an outbound rule to open the TCP connection on all of the NFS ports. Identify the EC2 security group as the destination.

For instructions, see Adding and [Removing](https://docs.aws.amazon.com/vpc/latest/userguide/VPC_SecurityGroups.html#AddRemoveRules) Rules in the *Amazon VPC User Guide*.

4. Verify that both security groups now authorize inbound and outbound access.

For more information about security groups, see Security Groups for [EC2-VPC](https://docs.aws.amazon.com/AWSEC2/latest/UserGuide/using-network-security.html#vpc-security-groups) in the *Amazon EC2 User Guide for Linux Instances*.

# <span id="page-317-0"></span>**Source ports for working with EFS**

To support a broad set of NFS clients, Amazon EFS allows connections from any source port. If you require that only privileged users can access Amazon EFS, we recommend using the following client firewall rule. Connect to your file system using SSH and run the following command:

iptables -I OUTPUT 1 -m owner --uid-owner 1-4294967294 -m tcp -p tcp --dport 2049 -j DROP

This command inserts a new rule at the start of the OUTPUT chain (-I OUTPUT 1). The rule prevents any unprivileged, nonkernel process (-m owner --uid-owner 1-4294967294) from opening a connection to the NFS port  $(-m \text{ tcp } -p \text{ tcp } -dp$  or  $t \ge 0.49$ .

# <span id="page-317-1"></span>**Security considerations for network access**

An NFS version 4.1 (NFSv4.1) client can only mount a file system if it can make a network connection to the NFS port (TCP port 2049) of one of the file system's mount targets. Similarly, an NFSv4.1 client can only assert a user and group ID when accessing a file system if it can make this network connection.

Whether you can make this network connection is governed by a combination of the following:

• **Network isolation provided by the mount targets' VPC** – File system mount targets can't have public IP addresses associated with them. The only targets that can mount file systems are the following:

- Amazon EC2 instances in the local Amazon VPC
- EC2 instances in connected VPCs
- On-premises servers connected to an Amazon VPC by using AWS Direct Connect and an AWS Virtual Private Network (VPN)
- **Network access control lists (ACLs) for the VPC subnets of the client and mount targets, for access from outside the mount target's subnets** – To mount a file system, the client must be able to make a TCP connection to the NFS port of a mount target and receive return traffic.
- **Rules of the client's and mount targets' VPC security groups, for all access** For an EC2 instance to mount a file system, the following security group rules must be in effect:
	- The file system must have a mount target whose network interface has a security group with a rule that enables inbound connections on the NFS port from the instance. You can enable inbound connections either by IP address (CIDR range) or security group. The source of the security group rules for the inbound NFS port on mount target network interfaces is a key element of file system access control. Inbound rules other than the one for the NFS port, and any outbound rules, aren't used by network interfaces for file system mount targets.
	- The mounting instance must have a network interface with a security group rule that enables outbound connections to the NFS port on one of the file system's mount targets. You can enable outbound connections either by IP address (CIDR range) or security group.

For more information, see Creating and [managing](#page-57-0) mount targets and security groups.

# <span id="page-318-0"></span>**Working with interface VPC endpoints in Amazon EFS**

To establish a private connection between your virtual private cloud (VPC) and the Amazon EFS API, you can create an interface VPC endpoint. The endpoint provides secure connectivity to the Amazon EFS API without requiring an internet gateway, NAT instance, or virtual private network (VPN) connection. For more information, see Interface VPC [Endpoints](https://docs.aws.amazon.com/vpc/latest/userguide/vpce-interface.html) in the *Amazon VPC User Guide*.

Interface VPC endpoints are powered by AWS PrivateLink, a feature that enables private communication between AWS services using private IP addresses. To use AWS PrivateLink, create an interface VPC endpoint for Amazon EFS in your VPC using the Amazon VPC console, API, or CLI. Doing this creates an elastic network interface in your subnet with a private IP address that serves Amazon EFS API requests. You can also access a VPC endpoint from on-premises environments or from other VPCs using AWS VPN, AWS Direct Connect, or VPC peering. To learn more, see [Accessing](https://docs.aws.amazon.com/vpc/latest/userguide/what-is-amazon-vpc.html#what-is-privatelink) Services Through AWS [PrivateLink](https://docs.aws.amazon.com/vpc/latest/userguide/what-is-amazon-vpc.html#what-is-privatelink) in the *Amazon VPC User Guide*.

### **Creating an interface endpoint for Amazon EFS**

To create an interface VPC endpoint for Amazon EFS, use one of the following:

- **com.amazonaws.***region***.elasticfilesystem** Creates an endpoint for Amazon EFS API operations.
- **com.amazonaws.***region***.elasticfilesystem-fips** Creates an endpoint for the Amazon EFS API that complies with Federal [Information](https://aws.amazon.com/compliance/fips/) Processing Standard (FIPS) 140-2.

For a complete list of Amazon EFS endpoints, see [Amazon](https://docs.aws.amazon.com/general/latest/gr/rande.html#elasticfilesystem-region) Elastic File System in the *Amazon Web Services General Reference*.

For more information about how to create an interface endpoint, see Creating an [interface](https://docs.aws.amazon.com/vpc/latest/userguide/vpce-interface.html#create-interface-endpoint) [endpoint](https://docs.aws.amazon.com/vpc/latest/userguide/vpce-interface.html#create-interface-endpoint) in the *Amazon VPC User Guide*.

### **Creating a VPC endpoint policy for Amazon EFS**

To control access to the Amazon EFS API, you can attach an AWS Identity and Access Management (IAM) policy to your VPC endpoint. The policy specifies the following:

- The principal that can perform actions.
- The actions that can be performed.
- The resources on which actions can be performed.

For more information, see [Controlling](https://docs.aws.amazon.com/vpc/latest/userguide/vpc-endpoints-access.html) Access to Services with VPC Endpoints in the *Amazon VPC User Guide*.

The following example shows a VPC endpoint policy that denies everyone permission to create an EFS file system through the endpoint. The example policy also grants everyone permission to perform all other actions.

```
{ 
    "Statement": [ 
           { 
                "Action": "*", 
                "Effect": "Allow", 
                "Resource": "*", 
                "Principal": "*" 
           },
```

```
 { 
               "Action": "elasticfilesystem:CreateFileSystem", 
               "Effect": "Deny", 
               "Resource": "*", 
               "Principal": "*" 
          } 
     ]
}
```
<span id="page-320-0"></span>For more information, see Using VPC [Endpoint](https://docs.aws.amazon.com/vpc/latest/userguide/vpc-endpoints-access.html#vpc-endpoint-policies) Policies in the *Amazon VPC User Guide*.

# **Working with users, groups, and permissions at the Network File System (NFS) level**

After creating a file system, by default only the root user (UID 0) has read, write, and execute permissions. For other users to modify the file system, the root user must explicitly grant them access. You can use access points to automate the creation of directories that a nonroot user can write from. For more information, see [Working](#page-325-0) with Amazon EFS access points.

Amazon EFS file system objects have a Unix-style mode associated with them. This mode value defines the permissions for performing actions on that object. Users familiar with Unix-style systems can easily understand how Amazon EFS behaves with respect to these permissions.

Additionally, on Unix-style systems, users and groups are mapped to numeric identifiers, which Amazon EFS uses to represent file ownership. For Amazon EFS, file system objects (that is, files, directories, and so on) are owned by a single owner and a single group. Amazon EFS uses the mapped numeric IDs to check permissions when a user attempts to access a file system object.

#### *(i)* Note

The NFS protocol supports a maximum of 16 group IDs (GIDs) per user and any additional GIDs are truncated from NFS client requests. For more information, see Access [denied](#page-344-0) to [allowed](#page-344-0) files on NFS file system.

Following, you can find examples of permissions and a discussion about NFS permissions considerations for Amazon EFS.

#### **Topics**

- File and directory [permissions](#page-321-0)
- Example Amazon EFS file system use cases and [permissions](#page-321-1)
- User and group ID [permissions](#page-323-0) for files and directories within a file system
- No root [squashing](#page-324-0)
- [Permissions](#page-324-1) caching
- Changing file system object [ownership](#page-324-2)
- EFS access [points](#page-325-1)

# <span id="page-321-0"></span>**File and directory permissions**

Files and directories in an EFS file system support standard Unix-style read, write, and execute permissions based on the user and group ID asserted by the mounting NFSv4.1 client, unless overridden by an EFS access point. For more information, see [Working](#page-320-0) with users, groups, and [permissions](#page-320-0) at the Network File System (NFS) level.

#### **A** Note

By default, this layer of access control depends on trusting the NFSv4.1 client in its assertion of the user and group ID. You can use AWS Identity and Access Management (IAM) resource-based policies and identity policies to authorize NFS clients and provide read-only, write, and root access permissions. You can use EFS access points to override the operating system user and group identity information provided by the NFS client. For more information, see Using IAM to [control](#page-313-1) file system data access and [Creating](#page-70-0) and deleting access [points.](#page-70-0)

As an example of read, write, and execute permissions for files and directories, Alice might have permissions to read and write to any files that she wants to in her personal directory on a file system, /alice. However, in this example Alice is not allowed to read or write to any files in Mark's personal directory on the same file system, /mark. Both Alice and Mark are allowed to read but not write files in the shared directory / share.

### <span id="page-321-1"></span>**Example Amazon EFS file system use cases and permissions**

After you create an Amazon EFS file system and mount targets for the file system in your VPC, you can mount the remote file system locally on your Amazon EC2 instance. The mount command can

Example Amazon EFS file system use cases and permissions 310

mount any directory in the file system. However, when you first create the file system, there is only one root directory at /. The root user and root group own the mounted directory.

The following mount command mounts the root directory of an Amazon EFS file system, identified by the file system DNS name, on the /efs-mount-point local directory.

```
sudo mount -t nfs -o 
  nfsvers=4.1,rsize=1048576,wsize=1048576,hard,timeo=600,retrans=2,noresvport file-
system-id.efs.aws-region.amazonaws.com:/ efs-mount-point
```
The initial permissions mode allows:

- read-write-execute permissions to the owner *root*
- read-execute permissions to the group *root*
- read-execute permissions to others

Only the root user can modify this directory. The root user can also grant other users permissions to write to this directory, for example:

- Create writable per-user subdirectories. For step-by-step instructions, see [Walkthrough:](#page-242-0) Create Writable Per-User [Subdirectories](#page-242-0) and Configure Automatic Remounting on Reboot.
- Allow users to write to the Amazon EFS file system root. A user with root privileges can grant other users access to the file system.
	- To change the Amazon EFS file system ownership to a non-*root* user and group, use the following:

\$ sudo chown *user*:*group* /*EFSroot*

• To change permissions of the file system to something more permissive, use the following:

\$ sudo chmod 777 /*EFSroot*

This command grants read-write-execute privileges to all users on all EC2 instances that have the file system mounted.

# <span id="page-323-0"></span>**User and group ID permissions for files and directories within a file system**

Files and directories in an Amazon EFS file system support standard Unix-style read, write, and execute permissions based on the user ID and group IDs. When an NFS client mounts an EFS file system without using an access point, the user ID and group ID provided by the client is trusted. You can use EFS access points to override user ID and group IDs used by the NFS client. When users attempt to access files and directories, Amazon EFS checks their user IDs and group IDs to verify that each user has permission to access the objects. Amazon EFS also uses these IDs to indicate the owner and group owner for new files and directories that the user creates. Amazon EFS doesn't examine user or group names—it only uses the numeric identifiers.

#### **A** Note

When you create a user on an EC2 instance, you can assign any numeric user ID (UID) and group ID (GID) to the user. The numeric user IDs are set in the /etc/passwd file on Linux systems. The numeric group IDs are in the /etc/group file. These files define the mappings between names and IDs. Outside of the EC2 instance, Amazon EFS doesn't perform any authentication of these IDs, including the root ID of 0.

If a user accesses an Amazon EFS file system from two different EC2 instances, depending on whether the UID for the user is the same or different on those instances you see different behavior, as follows:

- If the user IDs are the same on both EC2 instances, Amazon EFS considers them to indicate the same user, regardless of the EC2 instance used. The user experience when accessing the file system is the same from both EC2 instances.
- If the user IDs aren't the same on both EC2 instances, Amazon EFS considers the users to be different users. The user experience isn't the same when accessing the Amazon EFS file system from the two different EC2 instances.
- If two different users on different EC2 instances share an ID, Amazon EFS considers them to be the same user.

You might consider managing user ID mappings across EC2 instances consistently. Users can check their numeric ID using the id command.
```
$ id 
uid=502(joe) gid=502(joe) groups=502(joe)
```
### **Turn Off the ID Mapper**

The NFS utilities in the operating system include a daemon called an ID Mapper that manages mapping between user names and IDs. In Amazon Linux, the daemon is called rpc. idmapd and on Ubuntu is called idmapd. It translates user and group IDs into names, and vice versa. However, Amazon EFS deals only with numeric IDs. We recommend that you turn this process off on your EC2 instances. On Amazon Linux, the ID mapper is usually disabled, and if it is don't enable it. To turn off the ID mapper, use the commands shown following.

\$ service rpcidmapd status

\$ sudo service rpcidmapd stop

## **No root squashing**

By default, root squashing is disabled on EFS file systems. Amazon EFS behaves like a Linux NFS server with no\_root\_squash. If a user or group ID is 0, Amazon EFS treats that user as the root user, and bypasses permissions checks (allowing access and modification to all file system objects). Root squashing can be enabled on a client connection when the AWS Identity and Access Management (AWS IAM) identity or resource policy does not allow access to the ClientRootAccess action. When root squashing is enabled, the root user is converted to a user with limited permissions on the NFS server.

For more information, see Using IAM to [control](#page-313-0) file system data access and [Walkthrough:](#page-264-0) Enable root squashing using IAM [authorization](#page-264-0) for NFS clients.

## **Permissions caching**

Amazon EFS caches file permissions for a small time period. As a result, there might be a brief window where a user whose access was revoked recently can still access that object.

## **Changing file system object ownership**

Amazon EFS enforces the POSIX chown\_restricted attribute. This means only the root user can change the owner of a file system object. The root or the owner user can change the owner group

of a file system object. However, unless the user is root, the group can only be changed to one that the owner user is a member of.

## **EFS access points**

An *access point* applies an operating system user, group, and file system path to any file system request made using the access point. The access point's operating system user and group override any identity information provided by the NFS client. The file system path is exposed to the client as the access point's root directory. This approach ensures that each application always uses the correct operating system identity and the correct directory when accessing shared file-based datasets. Applications using the access point can only access data in its own directory and below. For more information about access points, see [Working](#page-325-0) with Amazon EFS access points.

# <span id="page-325-0"></span>**Working with Amazon EFS access points**

Amazon EFS *access points* are application-specific entry points into an EFS file system that make it easier to manage application access to shared datasets. Access points can enforce a user identity, including the user's POSIX groups, for all file system requests that are made through the access point. Access points can also enforce a different root directory for the file system so that clients can only access data in the specified directory or its subdirectories.

You can use AWS Identity and Access Management (IAM) policies to enforce that specific applications use a specific access point. By combining IAM policies with access points, you can easily provide secure access to specific datasets for your applications.

### *A* Note

You need to create at least one mount target on your EFS file system to use access points.

For more information on creating an access point, see [Creating](#page-70-0) and deleting access points.

### **Topics**

- [Creating](#page-326-0) an access point
- [Mounting](#page-326-1) a file system using an access point
- [Enforcing](#page-326-2) a user identity using an access point
- [Enforcing](#page-327-0) a root directory with an access point
- Using access points in IAM [policies](#page-329-0)

<span id="page-326-0"></span>You can create access points for an existing Amazon EFS file system using the AWS Management Console, the AWS Command Line Interface (AWS CLI), and the EFS API. An Amazon EFS file system can have a [maximum](#page-338-0) of 1,000 access points. You cannot modify an existing access point after it's created.

For step-by-step procedures to create an access point, see [Creating](#page-70-0) and deleting access points.

## <span id="page-326-1"></span>**Mounting a file system using an access point**

You use the EFS mount helper when mounting a file system using an access point. In the mount command, include file system ID, the access point ID, and the tls mount option, as shown in the following example.

```
$ mount -t efs -o tls,iam,accesspoint=fsap-abcdef0123456789a fs-
abc0123def456789a: /localmountpoint
```
For more information on mounting file systems using an access point, see [Mounting with EFS](#page-107-0)  access [points.](#page-107-0)

## <span id="page-326-2"></span>**Enforcing a user identity using an access point**

You can use an access point to enforce user and group information for all file system requests made through the access point. To enable this feature, you need to specify the operating system identity to enforce when you create the access point.

As part of this, you provide the following:

- User ID The numeric POSIX user ID for the user.
- Group ID The numeric POSIX group ID for the user.
- Secondary group IDs An optional list of secondary group IDs.

When user enforcement is enabled, Amazon EFS replaces the NFS client's user and group IDs with the identity configured on the access point for all file system operations. User enforcement also does the following:

• The owner and group for new files and directories are set to the user ID and group ID of the access point.

• EFS considers the user ID, group ID, and secondary group IDs of the access point when evaluating file system permissions. EFS ignores the NFS client's IDs.

### **Important**

Enforcing a user identity is subject to the ClientRootAccess IAM permission. For example, in some cases you might configure the access point user ID, group ID, or both to be root (that is, setting the UID, GID, or both to 0). In such cases, you must grant the ClientRootAccess IAM permission to the NFS client.

## <span id="page-327-0"></span>**Enforcing a root directory with an access point**

You can use an access point to override the root directory for a file system. When you enforce a root directory, the NFS client using the access point uses the root directory configured on the access point instead of the file system's root directory.

You enable this feature by setting the access point Path attribute when creating an access point. The Path attribute is the full path of the root directory of the file system for all file system requests made through this access point. The full path can't exceed 100 characters in length. It can include up to four subdirectories.

When you specify a root directory on an access point, it becomes the root directory of the file system for the NFS client mounting the access point. For example, suppose that the root directory of your access point is /data. In this case, mounting fs-12345678:/ using the access point has the same effect as mounting fs-12345678:/data without using the access point.

When specifying a root directory in your access point, ensure that the directory permissions are configured to allow the user of the access point to successfully mount the file system. Specifically, make sure that the execute bit is set for the access point user or group, or for everyone. For example, a directory permission value of 755 allows the directory user owner to list files, create files, and mount, and all other users to list files and mount.

### **Creating the root directory for an access point**

If a root directory path for an access point doesn't exist on the file system, Amazon EFS automatically creates that root directory with the ownership and permissions specified. Amazon EFS will not create the root directory if you do not specify the directory ownership and permissions at creation. This approach makes it possible to provision file system access for a specific user or application without mounting your file system from a Linux host. To create a root directory, you have to configure the root directory ownership and permission by using the following attributes when creating an access point:

- OwnerUid The numeric POSIX user ID to use as the root directory owner.
- OwnerGiD The numeric POSIX group ID to use as the root directory owner group.
- Permissions The Unix mode of the directory. A common configuration is 755. Ensure that the execute bit is set for the access point user so they are able to mount. This configuration gives the directory owner permission to enter, list, and write new files in the directory. It gives all other users permission to enter and list files. For more information on working with Unix file and directory modes, see Working with users, groups, and [permissions](#page-320-0) at the Network File System [\(NFS\)](#page-320-0) level.

Amazon EFS creates an access point root directory only if the OwnUid, OwnGID, and permissions are specified for the directory. If you do not provide this information, Amazon EFS does not create the root directory. If the root directory does not exist, attempts to mount using the access point will fail.

When you mount a file system with an access point, the root directory for the access point is created if the directory doesn't already exist, provided that the root directory's OwnerUid and Permissions were specified when the access point was created. If the access point's root directory already exists before mount time, the existing permissions aren't overwritten by the access point. If you delete the root directory, EFS recreates it the next time that the file system is mounted using the access point.

### **A** Note

If you do not specify the ownership and permissions for an access point root directory, Amazon EFS will not create the root directory. All attempts to mount the access point will fail.

### **Security model for access point root directories**

When a root directory override is in effect, Amazon EFS behaves like a Linux NFS server with the no\_subtree\_check option enabled.

In the NFS protocol, servers generate file handles that are used by clients as unique references when accessing files. EFS securely generates file handles that are unpredictable and specific to an EFS file system. When a root directory override is in place, EFS doesn't disclose file handles for files outside the specified root directory. However, in some cases a user might get a file handle for a file outside of their access point by using an out-of-band mechanism. For example, they might do so if they have access to a second access point. If they do this, they can perform read and write operations on the file.

File ownership and access permissions are always enforced, for access to files within and outside of a user's access point root directory.

## <span id="page-329-0"></span>**Using access points in IAM policies**

You can use an IAM policy to enforce that a specific NFS client, identified by its IAM role, can only access a specific access point. To do this, you use the elasticfilesystem:AccessPointArn IAM condition key. The AccessPointArn is the Amazon Resource Name (ARN) of the access point that the file system is mounted with.

Following is an example of a file system policy that allows the IAM role app1 to access the file system using access point fsap-01234567. The policy also allows app2 to use the file system using access point fsap-89abcdef.

```
{ 
     "Version": "2012-10-17", 
     "Id": "MyFileSystemPolicy", 
     "Statement": [ 
         { 
             "Sid": "App1Access", 
             "Effect": "Allow", 
             "Principal": { "AWS": "arn:aws:iam::111122223333:role/app1" }, 
             "Action": [ 
                 "elasticfilesystem:ClientMount", 
                 "elasticfilesystem:ClientWrite" 
             ], 
             "Condition": { 
                 "StringEquals": { 
                     "elasticfilesystem:AccessPointArn" : "arn:aws:elasticfilesystem:us-
east-1:222233334444:access-point/fsap-01234567" 
 } 
 } 
         },
```

```
 { 
             "Sid": "App2Access", 
             "Effect": "Allow", 
             "Principal": { "AWS": "arn:aws:iam::111122223333:role/app2" }, 
             "Action": [ 
                 "elasticfilesystem:ClientMount", 
                 "elasticfilesystem:ClientWrite" 
             ], 
             "Condition": { 
                 "StringEquals": { 
                      "elasticfilesystem:AccessPointArn" : "arn:aws:elasticfilesystem:us-
east-1:222233334444:access-point/fsap-89abcdef" 
 } 
 } 
         } 
    \mathbf{I}}
```
# **Blocking public access to Amazon EFS file systems**

The Amazon EFS block public access feature provides settings to help you manage public access to Amazon EFS file systems. By default, new Amazon EFS file systems don't allow public access. However, you can modify file system policies to allow public access.

### **Important**

Enabling Block Public Access access helps protect your resources by preventing public access from being granted through the resource policies that are directly attached to the file system. In addition to enabling Block Public Access, carefully inspect the following policies to confirm that they do not grant public access:

- Identity-based policies attached to associated AWS principals (for example, IAM roles)
- Resource-based policies attached to associated AWS resources (for example,AWS Key Management Service (KMS) keys)

#### **Topics**

- [Blocking](#page-331-0) public access with AWS Transfer Family
- The [meaning](#page-331-1) of "public"

## <span id="page-331-0"></span>**Blocking public access with AWS Transfer Family**

When you use Amazon EFS with AWS Transfer Family, file system access requests received from a Transfer Family server that is owned by a different account than the file system are blocked if the file system allows public access. Amazon EFS evaluates the file system's IAM policies, and if the policy is public, it blocks the request. To permit AWS Transfer Family access to your file system, update your file system policy so that it is not considered public.

### *A* Note

Using Transfer Family with Amazon EFS is disabled by default for AWS accounts that have EFS file systems with policies that allow public access that were created before January 6, 2021. To enable using Transfer Family to access your file system, contact AWS Support.

## <span id="page-331-1"></span>**The meaning of "public"**

When evaluating whether a file system allows public access, Amazon EFS assumes that the file system policy is public. It then evaluates the file system policy to determine if it qualifies as nonpublic. To be considered non-public, a file system policy must grant access only to fixed values (values that don't contain a wild card) of one or more of the following:

- A set of Classless Inter-Domain Routings (CIDRs), using aws: SourceIp. For more information about CIDR, see RFC [4632](https://www.rfc-editor.org/rfc/rfc4632.txt) on the RFC Editor website.
- An AWS principal, user, role, or service principal (for example, aws: PrincipalOrgID)
- aws:SourceArn
- aws:SourceVpc
- aws:SourceVpce
- aws:SourceOwner
- aws:SourceAccount
- elasticfilesystem:AccessedViaMountTarget
- aws:userid, outside the pattern "AROLEID:\*"

Under these rules, the following example policy is considered public.

Blocking public access with AWS Transfer Family 319

```
 "Version": "2012-10-17", 
     "Id": "efs-policy-wizard-15ad9567-2546-4bbb-8168-5541b6fc0e55", 
     "Statement": [ 
         { 
              "Sid": "efs-statement-14a7191c-9401-40e7-a388-6af6cfb7dd9c", 
              "Effect": "Allow", 
              "Principal": { 
                  "AWS": "*" 
              }, 
              "Action": [ 
                  "elasticfilesystem:ClientMount", 
                  "elasticfilesystem:ClientWrite", 
                  "elasticfilesystem:ClientRootAccess" 
 ] 
         } 
     ]
}
```
You can make this file system policy non-public by using the EFS condition key elasticfilesystem:AccessedViaMountTarget set to true. You can use elasticfilesystem:AccessedViaMountTarget to allow the specified EFS actions to clients accessing the EFS file system using a file system mount target. The following non-public policy uses the elasticfilesystem:AccessedViaMountTarget condition key set to true.

```
{ 
     "Version": "2012-10-17", 
     "Id": "efs-policy-wizard-15ad9567-2546-4bbb-8168-5541b6fc0e55", 
     "Statement": [ 
         { 
              "Sid": "efs-statement-14a7191c-9401-40e7-a388-6af6cfb7dd9c", 
              "Effect": "Allow", 
              "Principal": { 
                  "AWS": "*" 
              }, 
              "Action": [ 
                  "elasticfilesystem:ClientMount", 
                  "elasticfilesystem:ClientWrite", 
                  "elasticfilesystem:ClientRootAccess" 
              ], 
              "Condition": { 
                  "Bool": { 
                      "elasticfilesystem:AccessedViaMountTarget": "true" 
 }
```
 } } ] }

For more information about Amazon EFS condition keys, see EFS [condition](#page-314-0) keys for clients. For more information about creating file system policies, see [Creating](#page-67-0) file system policies.

# **Compliance validation for Amazon EFS**

To learn whether an AWS service is within the scope of specific compliance programs, see [AWS](https://aws.amazon.com/compliance/services-in-scope/) services in Scope by [Compliance](https://aws.amazon.com/compliance/services-in-scope/) Program and choose the compliance program that you are interested in. For general information, see AWS [Compliance](https://aws.amazon.com/compliance/programs/) Programs.

You can download third-party audit reports using AWS Artifact. For more information, see [Downloading](https://docs.aws.amazon.com/artifact/latest/ug/downloading-documents.html) Reports in AWS Artifact.

Your compliance responsibility when using AWS services is determined by the sensitivity of your data, your company's compliance objectives, and applicable laws and regulations. AWS provides the following resources to help with compliance:

- Security and [Compliance](https://aws.amazon.com/quickstart/?awsf.filter-tech-category=tech-category%23security-identity-compliance) Quick Start Guides These deployment guides discuss architectural considerations and provide steps for deploying baseline environments on AWS that are security and compliance focused.
- [Architecting](https://docs.aws.amazon.com/whitepapers/latest/architecting-hipaa-security-and-compliance-on-aws/welcome.html) for HIPAA Security and Compliance on Amazon Web Services This whitepaper describes how companies can use AWS to create HIPAA-eligible applications.

**A** Note

Not all AWS services are HIPAA eligible. For more information, see the HIPAA [Eligible](https://aws.amazon.com/compliance/hipaa-eligible-services-reference/) Services [Reference](https://aws.amazon.com/compliance/hipaa-eligible-services-reference/).

- AWS [Compliance](https://aws.amazon.com/compliance/resources/) Resources This collection of workbooks and guides might apply to your industry and location.
- AWS Customer [Compliance](https://d1.awsstatic.com/whitepapers/compliance/AWS_Customer_Compliance_Guides.pdf) Guides Understand the shared responsibility model through the lens of compliance. The guides summarize the best practices for securing AWS services and map the guidance to security controls across multiple frameworks (including National Institute of Standards and Technology (NIST), Payment Card Industry Security Standards Council (PCI), and International Organization for Standardization (ISO)).
- [Evaluating](https://docs.aws.amazon.com/config/latest/developerguide/evaluate-config.html) Resources with Rules in the *AWS Config Developer Guide* The AWS Config service assesses how well your resource configurations comply with internal practices, industry guidelines, and regulations.
- AWS [Security](https://docs.aws.amazon.com/securityhub/latest/userguide/what-is-securityhub.html) Hub This AWS service provides a comprehensive view of your security state within AWS. Security Hub uses security controls to evaluate your AWS resources and to check your compliance against security industry standards and best practices. For a list of supported services and controls, see Security Hub controls [reference.](https://docs.aws.amazon.com/securityhub/latest/userguide/securityhub-controls-reference.html)
- AWS Audit [Manager](https://docs.aws.amazon.com/audit-manager/latest/userguide/what-is.html) This AWS service helps you continuously audit your AWS usage to simplify how you manage risk and compliance with regulations and industry standards.

# **Resilience in Amazon EFS**

The AWS global infrastructure is built around AWS Regions and Availability Zones (AZs). AWS Regions provide multiple physically separated and isolated AZs, which are connected with lowlatency, high-throughput, and highly redundant networking. With AZs, you can design and operate applications and databases that automatically fail over between zones without interruption. AZs are more highly available, fault tolerant, and scalable than traditional single or multiple data center infrastructures.

Amazon EFS file systems are resilient to one or more Availability Zone failures within an AWS Region. Mount targets themselves are designed to be highly available. As you design for high availability and failover to other AZs, keep in mind that while the IP addresses and DNS for your mount targets in each AZ are static, they are redundant components backed by multiple resources. For more information, see How [Amazon](#page-18-0) EFS works with Amazon EC2 .

For more information about AWS Regions and Availability Zones, see AWS Global [Infrastructure](https://aws.amazon.com/about-aws/global-infrastructure/).

# **Network isolation for Amazon EFS**

As a managed service, Amazon Elastic File System is protected by AWS global network security. For information about AWS security services and how AWS protects infrastructure, see AWS [Cloud](https://aws.amazon.com/security/) [Security](https://aws.amazon.com/security/). To design your AWS environment using the best practices for infrastructure security, see [Infrastructure](https://docs.aws.amazon.com/wellarchitected/latest/security-pillar/infrastructure-protection.html) Protection in *Security Pillar AWS Well‐Architected Framework*.

You use AWS published API calls to access Amazon EFS through the network. Clients must support the following:

- Transport Layer Security (TLS). We require TLS 1.2 and recommend TLS 1.3.
- Cipher suites with perfect forward secrecy (PFS) such as DHE (Ephemeral Diffie-Hellman) or ECDHE (Elliptic Curve Ephemeral Diffie-Hellman). Most modern systems such as Java 7 and later support these modes.

Additionally, requests must be signed by using an access key ID and a secret access key that is associated with an IAM principal. Or you can use the AWS [Security](https://docs.aws.amazon.com/STS/latest/APIReference/Welcome.html) Token Service (AWS STS) to generate temporary security credentials to sign requests.

These APIs are callable from any network location, but Amazon EFS does support resource-based access policies which can include restrictions based on the source IP address. You can also use Amazon EFS policies to control access from specific Amazon Virtual Private Cloud (Amazon VPC) endpoints, or specific VPCs. Effectively, this isolates network access to a given Amazon EFS resource from only the specific VPC within the AWS network.

# **Amazon EFS quotas**

Following, you can find out about quotas when working with Amazon EFS.

### **Topics**

- [Amazon](#page-336-0) EFS quotas that you can increase
- Amazon EFS [resource](#page-338-0) quotas that you cannot change
- [Quotas for NFS clients](#page-339-0)
- Quotas for [Amazon](#page-340-0) EFS file systems
- [Unsupported](#page-341-0) NFSv4.0 and 4.1 features
- Additional [considerations](#page-342-0)

## <span id="page-336-0"></span>**Amazon EFS quotas that you can increase**

Service Quotas is an AWS service that helps you manage your quotas, or limits, from one location. In the Service Quotas [console](https://console.aws.amazon.com/servicequotas/home?region=us-east-1#!/dashboard), you can view all Amazon EFS limit values and request a quota increase for the number of EFS file systems in an AWS Region.

You can also request an increase for the following Amazon EFS quotas by contacting AWS Support. To learn more, see [Requesting](#page-337-0) a quota increase. The Amazon EFS service team reviews each request individually.

- Number of file systems for each customer account.
- Elastic throughput per file system for all connected clients in an AWS Region.
- Provisioned throughput per file system for all connected clients in an AWS Region.

The following tables list the default quotas for each resource you can change.

#### **Number of file systems per customer account**

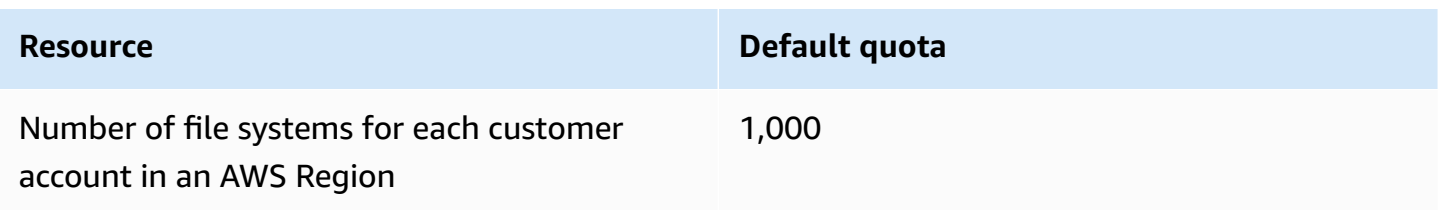

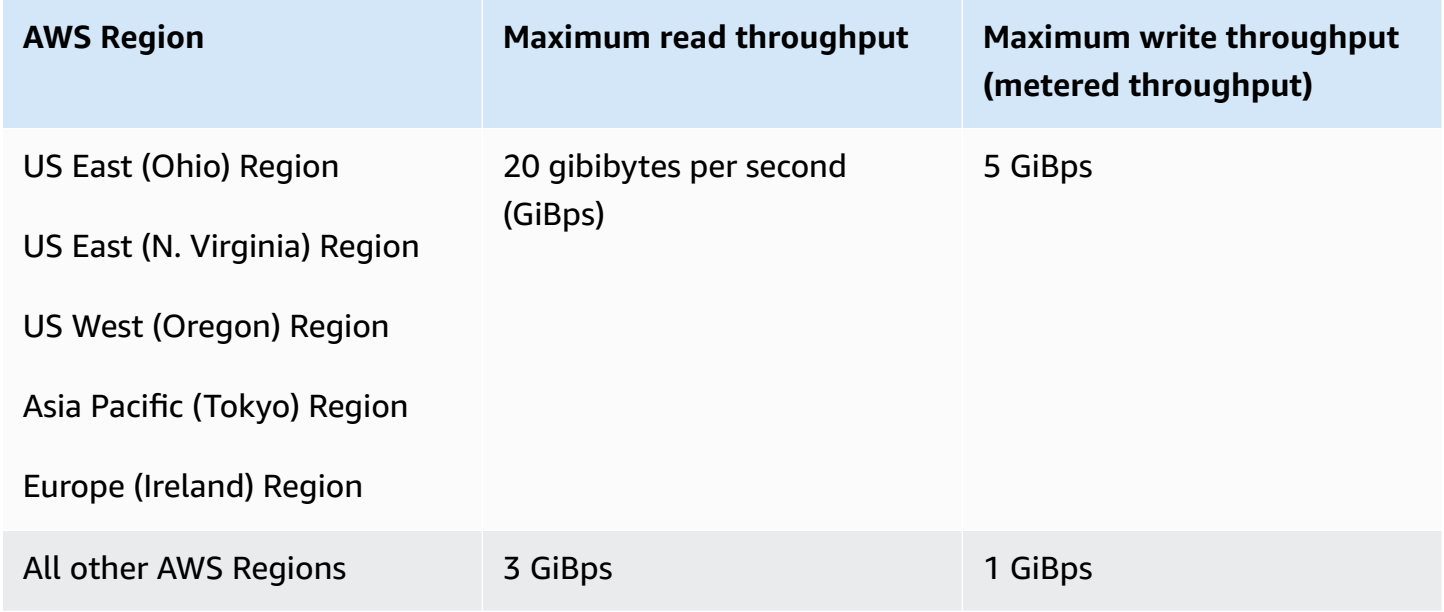

### **Total default Elastic throughput per file system for all connected clients in each AWS Region**

### **Total default Provisioned throughput per file system for all connected clients in each AWS Region**

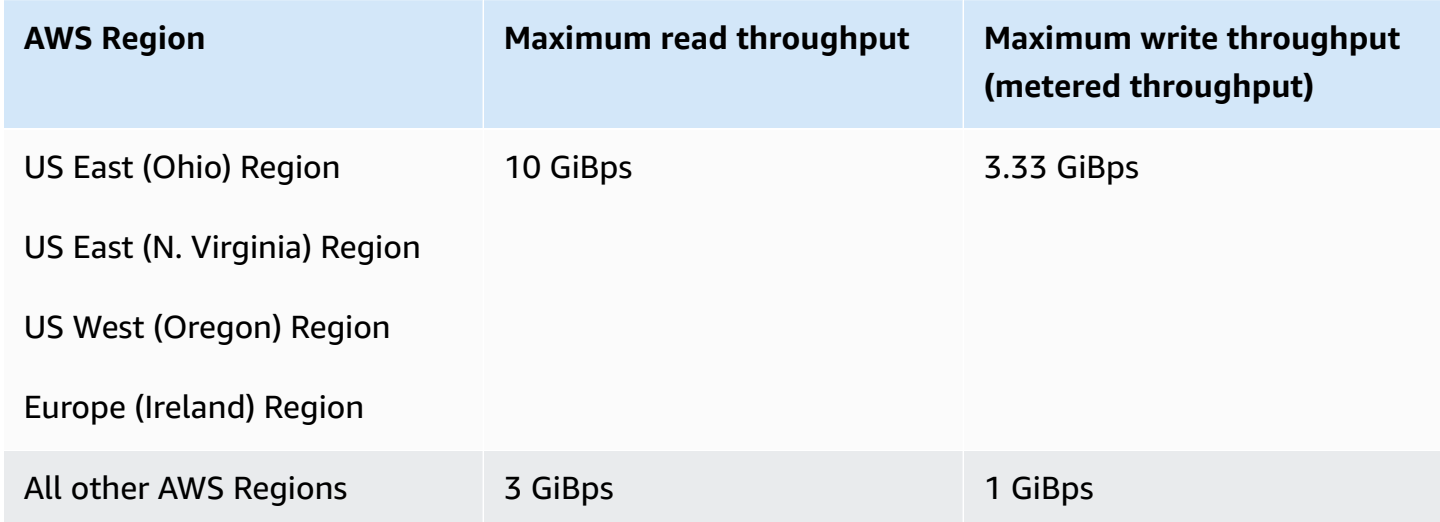

## <span id="page-337-0"></span>**Requesting a quota increase**

To request an increase for these quotas through AWS Support, take the following steps. The Amazon EFS team reviews each quota increase request.

#### **To request a quota increase through AWS Support**

- 1. Open the AWS [Support](https://console.aws.amazon.com/support/home#/) Center page, and sign in if necessary. Then choose **Create Case**.
- 2. Under **Create case**, choose **Service Limit Increase**.
- 3. For **Limit Type**, choose the type of limit to increase. Fill in the necessary fields in the form, and then choose your preferred method of contact.

## <span id="page-338-0"></span>**Amazon EFS resource quotas that you cannot change**

Quotas for several Amazon EFS resources cannot be changed, including:

- Quotas for general resources, such as the number of access points or connections for each file system.
- Bursting throughput limits in each AWS Region.

The following tables list the general resource quotas and Bursting throughput limits that cannot be changed.

#### **General resource quotas that cannot be changed**

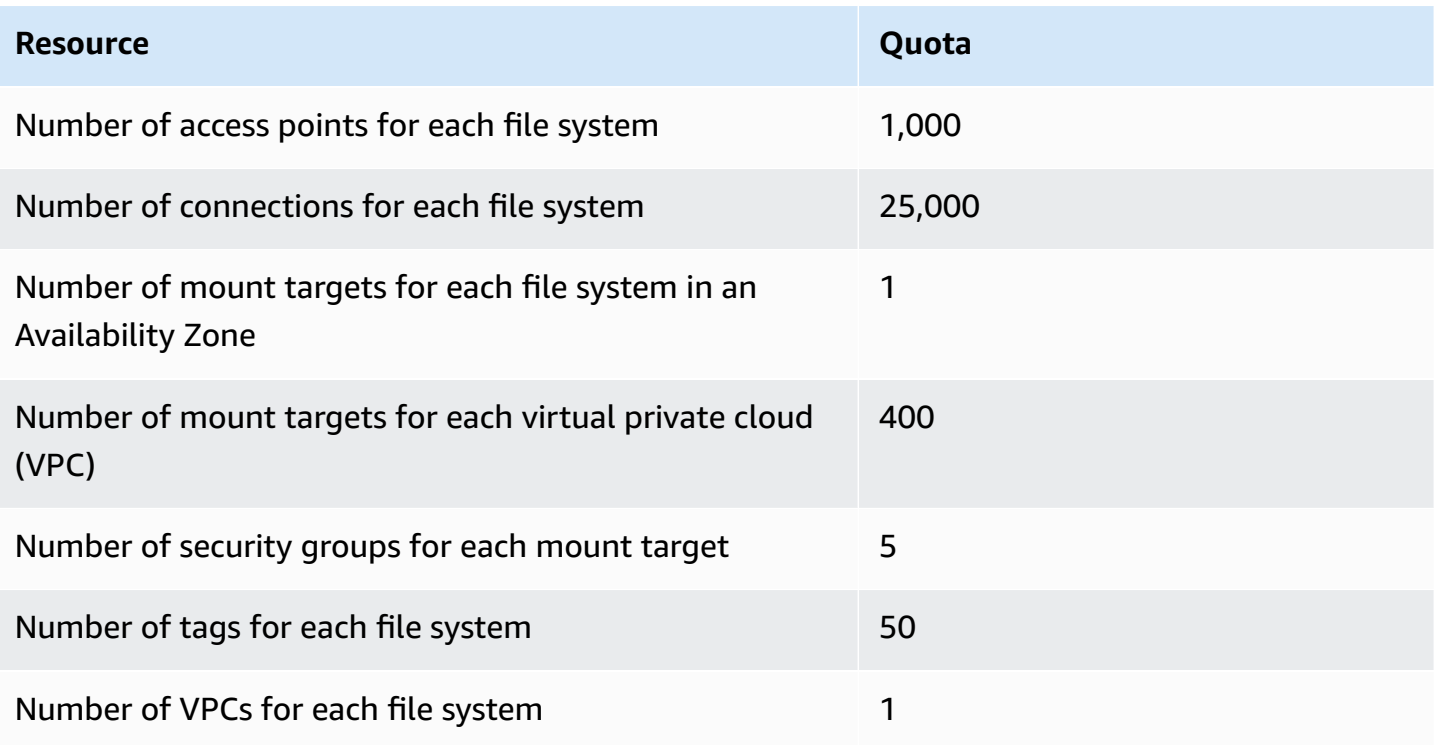

### **A** Note

Clients can also connect to mount targets that are in an account or VPC that is different from that of the file system. For more information, see [Mounting](#page-118-0) EFS file systems from [another](#page-118-0) AWS account or VPC.

### **Total Bursting throughput per file system for all connected clients in each AWS Region**

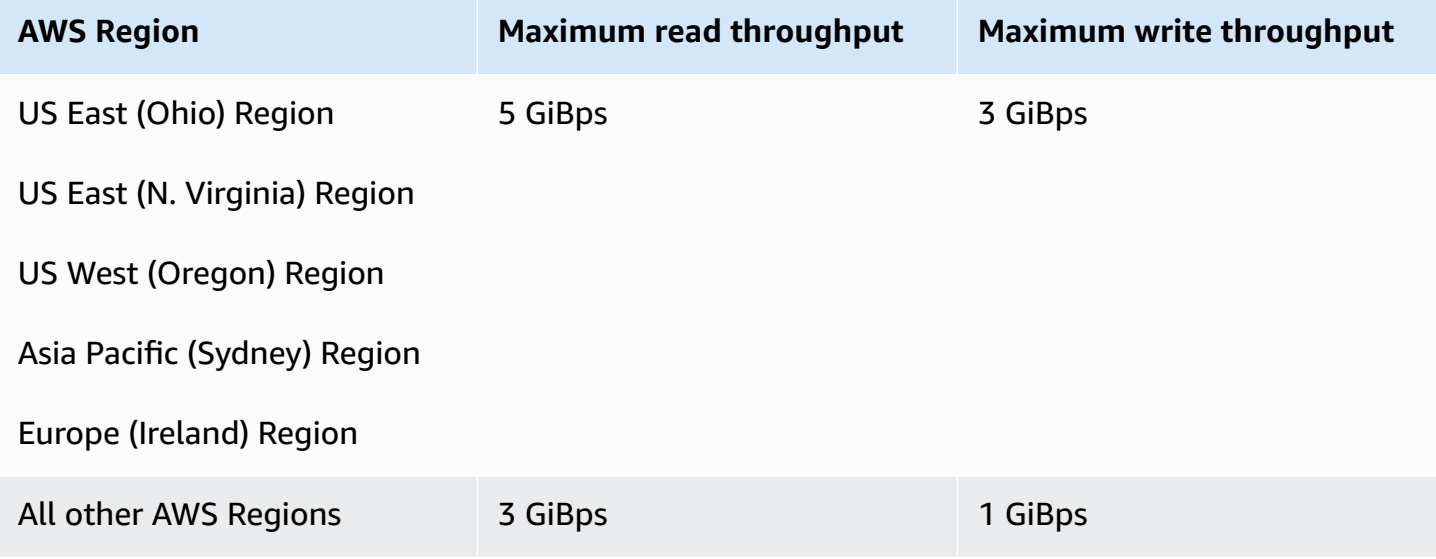

# <span id="page-339-0"></span>**Quotas for NFS clients**

The following quotas for NFS clients apply, assuming a Linux NFSv4.1 client:

- The maximum throughput that you can drive for each NFS client is 500 mebibytes per second (MiBps). NFS client throughput is calculated as the total number of bytes that are sent and received, with a minimum NFS request size of 4 KB (after applying a 1/3 metering rate for read requests).
- Up to 65,536 active users for each client can have files open at the same time.
- Up to 65,536 files open at the same time on the instance. Listing directory contents doesn't count as opening a file.
- Each unique mount on the client can acquire up to a total of 65,536 locks per connection.
- When connecting to Amazon EFS, NFS clients located on-premises or in another AWS Region can observe lower throughput than when connecting to EFS from the same AWS Region. This effect

is because of increased network latency. Network latency of 1 ms or less is required to achieve maximum per-client throughput. Use the DataSync data migration service when migrating large datasets from on-premises NFS servers to EFS.

- The NFS protocol supports a maximum of 16 group IDs (GIDs) per user and any additional GIDs are truncated from NFS client requests. For more information, see Access denied to [allowed](#page-344-0) files [on NFS file system](#page-344-0).
- Using Amazon EFS with Microsoft Windows isn't supported.

# <span id="page-340-0"></span>**Quotas for Amazon EFS file systems**

The following quotas are specific to Amazon EFS file systems.

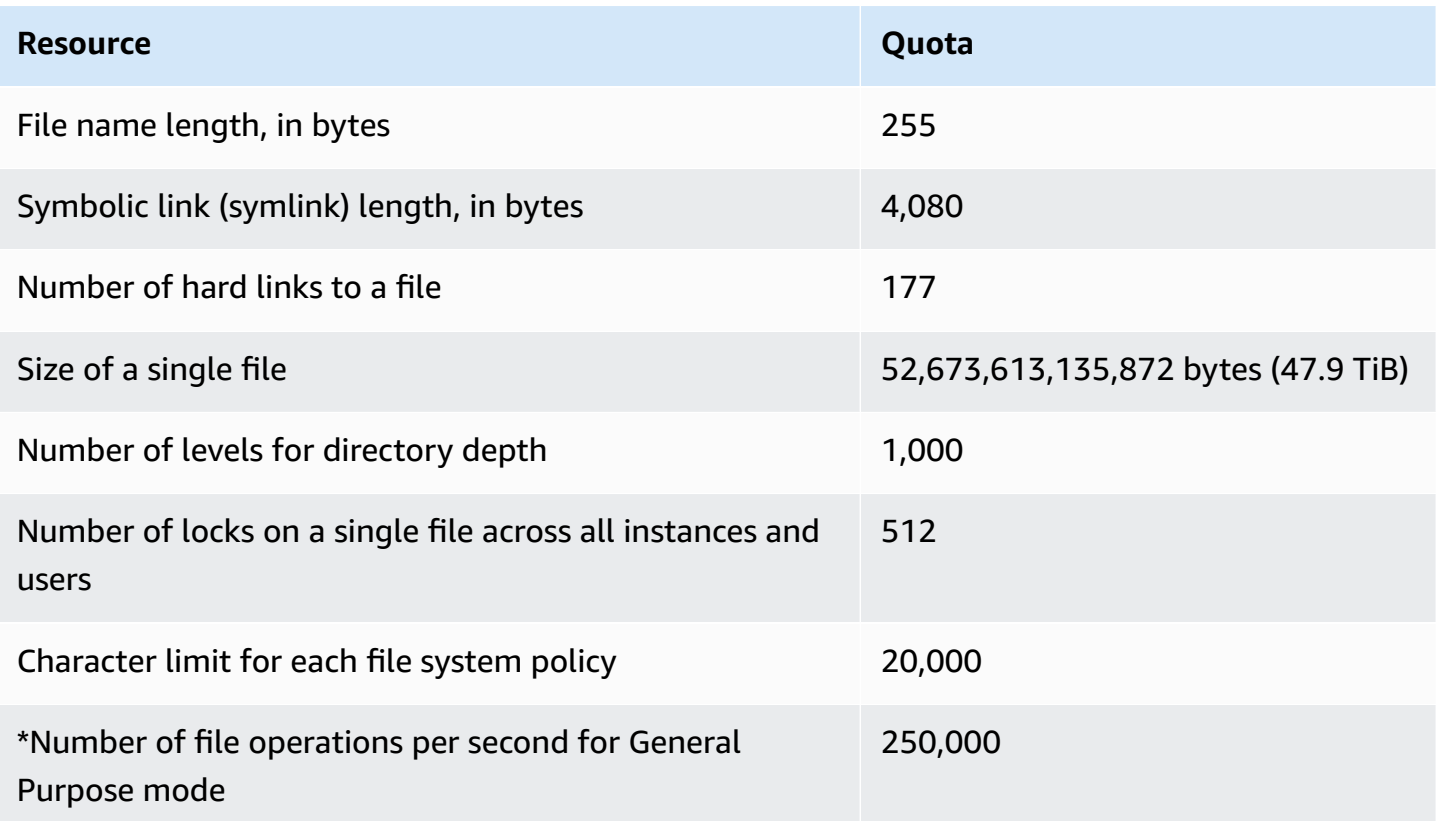

\*For more information about the number of file operations per second for General Purpose mode, see [Performance](#page-183-0) summary.

# <span id="page-341-0"></span>**Unsupported NFSv4.0 and 4.1 features**

Although Amazon EFS doesn't support NFSv2, or NFSv3, it does support both NFSv4.1 and NFSv4.0, except for the following features:

- pNFS
- Client delegation or callbacks of any type
	- Operation OPEN always returns OPEN\_DELEGATE\_NONE as the delegation type.
	- The operation OPEN returns NFSERR\_NOTSUPP for the CLAIM\_DELEGATE\_CUR and CLAIM\_DELEGATE\_PREV claim types.
- Mandatory locking

All locks in Amazon EFS are advisory, which means that read and write operations don't check for conflicting locks before the operation is executed.

• Deny share

NFS supports the concept of a share deny. A *share deny* is primarily used by Windows clients for users to deny others access to a particular file that has been opened. Amazon EFS doesn't support this, and returns the NFS error NFS4ERR\_NOTSUPP for any OPEN commands specifying a share deny value other than OPEN4\_SHARE\_DENY\_NONE. Linux NFS clients don't use anything other than OPEN4\_SHARE\_DENY\_NONE.

- Access control lists (ACLs)
- Amazon EFS doesn't update the time\_access attribute on file reads. Amazon EFS updates time\_access in the following events:
	- When a file is created (an inode is created)
	- When an NFS client makes an explicit setattr call
	- On a write to the inode caused by, for example, file size changes or file metadata changes
	- Any inode attribute is updated
- Namespaces
- Persistent reply cache
- Kerberos based security
- NFSv4.1 data retention
- SetUID on directories
- Unsupported file types when using the CREATE operation: Block devices (NF4BLK), character devices (NF4CHR), attribute directory (NF4ATTRDIR), and named attribute (NF4NAMEDATTR).
- Unsupported attributes: FATTR4\_ARCHIVE, FATTR4\_FILES\_AVAIL, FATTR4\_FILES\_FREE, FATTR4\_FILES\_TOTAL, FATTR4\_FS\_LOCATIONS, FATTR4\_MIMETYPE, FATTR4\_QUOTA\_AVAIL\_HARD, FATTR4\_QUOTA\_AVAIL\_SOFT, FATTR4\_QUOTA\_USED, FATTR4\_TIME\_BACKUP, and FATTR4\_ACL.

An attempt to set these attributes results in an NFS4ERR\_ATTRNOTSUPP error that is sent back to the client.

# <span id="page-342-0"></span>**Additional considerations**

In addition, note the following:

- For a list of AWS Regions where you can create Amazon EFS file systems, see the AWS [General](https://docs.aws.amazon.com/general/latest/gr/rande.html#elasticfilesystem-region) [Reference.](https://docs.aws.amazon.com/general/latest/gr/rande.html#elasticfilesystem-region)
- Amazon EFS does not support the nconnect mount option.
- You can mount an Amazon EFS file system from on-premises data center servers using AWS Direct Connect and VPN. For more information, see Mounting with [on-premises](#page-107-1) clients.

# **Troubleshooting Amazon EFS**

You can find information about how to troubleshoot the following issues for Amazon Elastic File System (Amazon EFS).

### **Topics**

- [Troubleshooting](#page-343-0) Amazon EFS: general issues
- [Troubleshooting](#page-348-0) file operation errors
- [Troubleshooting](#page-350-0) AMI and kernel issues
- [Troubleshooting](#page-352-0) mount issues
- [Troubleshooting](#page-361-0) encryption

# <span id="page-343-0"></span>**Troubleshooting Amazon EFS: general issues**

Use this information to troubleshoot general Amazon EFS issues. For information about performance, see Amazon EFS [performance.](#page-183-1)

<span id="page-343-1"></span>In general, if you encounter issues with Amazon EFS that you have trouble resolving, confirm that you're using a recent Linux kernel. If you are using an enterprise Linux distribution, we recommend the following:

- Amazon Linux 2 with kernel 4.3 or newer
- Amazon Linux 2015.09 or newer
- RHEL 7.3 or newer
- All versions of Ubuntu 16.04
- Ubuntu 14.04 with kernel 3.13.0-83 or newer
- SLES 12 Sp2 or later

If you are using another distribution or a custom kernel, we recommend kernel version 4.3 or newer.

#### **A** Note

RHEL 6.9 might be suboptimal for certain workloads due to Poor [performance](#page-346-0) when [opening](#page-346-0) many files in parallel.

#### **Topics**

- [Unable](#page-344-1) to create an EFS file system
- Access denied to [allowed](#page-344-0) files on NFS file system
- Errors when [accessing](#page-345-0) the Amazon EFS console
- Amazon EC2 [instance](#page-345-1) hangs
- [Application](#page-345-2) writing large amounts of data hangs
- Poor [performance](#page-346-0) when opening many files in parallel
- Custom NFS [settings](#page-346-1) causing write delays
- Creating backups with Oracle [Recovery](#page-347-0) Manager is slow

### <span id="page-344-1"></span>**Unable to create an EFS file system**

A request to create an EFS file system fails with the following message:

```
User: arn:aws:iam::111122223333:user/username is not authorized to
perform: elasticfilesystem:CreateFileSystem on the specified resource.
```
### **Action to take**

Check your AWS Identity and Access Management (IAM) policy to confirm that you are authorized to create EFS file systems with the specified resource conditions. For more information, see [Identity](#page-276-0) and access [management](#page-276-0) for Amazon Elastic File System.

### <span id="page-344-0"></span>**Access denied to allowed files on NFS file system**

When a user who is assigned more than 16 access group IDs (GIDs) attempts to perform an operation on an NFS file system, they could be denied access to allowed files on the file system. This issue occurs because the NFS protocol supports a maximum of 16 GIDs per user, and any additional GIDs are truncated from the NFS client request, as defined in RFC [5531.](https://www.rfc-editor.org/rfc/rfc5531)

#### **Action to take**

Restructure your NFS user and group mappings so that each user is assigned no more than 16 access groups (GIDs).

## <span id="page-345-0"></span>**Errors when accessing the Amazon EFS console**

This section describes errors users might experience when accessing the Amazon EFS management console.

### **Error authenticating credentials for ec2:DescribeVPCs**

The following error message displays when accessing the Amazon EFS console:

AuthFailure: An error occurred authenticating your credentials for ec2:DescribeVPCs.

This error indicates that your login credentials did not successfully authenticate with the Amazon EC2 service. The Amazon EFS console calls the Amazon EC2 service on your behalf when creating EFS file systems in the VPC that you choose.

### **Action to take**

Ensure that the time on the client accessing the Amazon EFS console is set correctly.

## <span id="page-345-1"></span>**Amazon EC2 instance hangs**

An Amazon EC2 instance can hang because you deleted a file system mount target without first unmounting the file system.

### **Action to take**

Before you delete a file system mount target, unmount the file system. For more information about unmounting your Amazon EFS file system, see [Unmounting file systems.](#page-123-0)

## <span id="page-345-2"></span>**Application writing large amounts of data hangs**

An application that writes a large amount of data to Amazon EFS hangs and causes the instance to reboot.

### **Action to take**

If an application takes too long to write all of its data to Amazon EFS, Linux might reboot because it appears that the process has become unresponsive. Two kernel configuration parameters define this behavior, kernel.hung\_task\_panic and kernel.hung\_task\_timeout\_secs.

In the example following, the state of the hung process is reported by the ps command with D before the instance reboot, indicating that the process is waiting on I/O.

```
$ ps aux | grep large_io.py
root 33253 0.5 0.0 126652 5020 pts/3 D+ 18:22 0:00 python large_io.py
/efs/large_file
```
To prevent a reboot, increase the timeout period or disable kernel panics when a hung task is detected. The following command disables hung task kernel panics on most Linux systems.

```
$ sudo sysctl -w kernel.hung_task_panic=0
```
## <span id="page-346-0"></span>**Poor performance when opening many files in parallel**

Applications that open multiple files in parallel do not experience the expected increase in performance of I/O parallelization.

#### **Action to take**

This issue occurs on Network File System version 4 (NFSv4) clients and on RHEL 6 clients using NFSv4.1 because these NFS clients serialize NFS OPEN and CLOSE operations. Use NFS protocol version 4.1 and one of the suggested [Linux distributions](#page-343-1) that does not have this issue.

If you can't use NFSv4.1, be aware that the Linux NFSv4.0 client serializes open and close requests by user ID and group IDs. This serialization happens even if multiple processes or multiple threads issue requests at the same time. The client only sends one open or close operation to an NFS server at a time, when all of the IDs match. To work around these issues, you can perform any of the following actions:

- You can run each process from a different user ID on the same Amazon EC2 instance.
- You can leave the user IDs the same across all open requests, and modify the set of group IDs instead.
- You can run each process from a separate Amazon EC2 instance.

### <span id="page-346-1"></span>**Custom NFS settings causing write delays**

You have custom NFS client settings, and it takes up to three seconds for an Amazon EC2 instance to see a write operation performed on a file system from another Amazon EC2 instance.

If you encounter this issue, you can resolve it in one of the following ways:

• If the NFS client on the Amazon EC2 instance that's reading data has attribute caching activated, unmount your file system. Then remount it with the noac option to disable attribute caching. Attribute caching in NFSv4.1 is enabled by default.

**A** Note

Disabling client-side caching can potentially reduce your application's performance.

• You can also clear your attribute cache on demand by using a programming language compatible with the NFS procedures. To do this, you can send an ACCESS procedure request immediately before a read request.

For example, using the Python programming language, you can construct the following call.

```
# Does an NFS ACCESS procedure request to clear the attribute cache, given a path to 
  the file
import os
os.access(path, os.W_OK)
```
### <span id="page-347-0"></span>**Creating backups with Oracle Recovery Manager is slow**

Creating backups with Oracle Recovery Manager can be slow if Oracle Recovery Manager pauses for 120 seconds before starting a backup job.

#### **Action to take**

If you encounter this issue, disable Oracle Direct NFS, as described in Enabling and [Disabling](https://docs.oracle.com/database/122/HPDBI/enabling-and-disabling-direct-nfs-client-control-of-nfs.htm#HPDBI-GUID-27DDB55B-F79E-4F40-8228-5D94456E620B) Direct NFS Client [Control](https://docs.oracle.com/database/122/HPDBI/enabling-and-disabling-direct-nfs-client-control-of-nfs.htm#HPDBI-GUID-27DDB55B-F79E-4F40-8228-5D94456E620B) of NFS in the Oracle Help Center.

#### **A** Note

Amazon EFS doesn't support Oracle Direct NFS.

# <span id="page-348-0"></span>**Troubleshooting file operation errors**

When you access Amazon EFS file systems, certain limits on the files in the file system apply. Exceeding these limits causes file operation errors. For more information on client and file-based limits in Amazon EFS, see [Quotas for NFS clients](#page-339-0). Following, you can find some common file operation errors and the limits associated with each error.

### **Topics**

- [Command](#page-348-1) fails with "Disk quota exceeded" error
- [Command](#page-348-2) fails with "I/O error"
- [Command](#page-349-0) fails with "File name is too long" error
- [Command](#page-349-1) fails with "File not found" error
- [Command](#page-350-1) fails with "Too many links" error
- [Command](#page-350-2) fails with "File too large" error

## <span id="page-348-1"></span>**Command fails with "Disk quota exceeded" error**

Amazon EFS doesn't currently support user disk quotas. This error can occur if any of the following limits have been exceeded:

- Up to 65,536 active users can have files open at the same time. A user account that is logged in multiple times counts as one active user.
- Up to 65,536 files can be open at once for an instance. Listing directory contents doesn't count as opening a file.
- Each unique mount on the client can acquire up to a total of 65,536 locks per connection.

### **Action to take**

If you encounter this issue, you can resolve it by identifying which of the preceding limits you are exceeding, and then making changes to meet that limit. For more information, see [Quotas for NFS](#page-339-0) [clients](#page-339-0).

## <span id="page-348-2"></span>**Command fails with "I/O error"**

This error occurs when you encounter one of the following issues:

• More than 65,536 active user accounts for each instance have files open at once.

### **Action to take**

If you encounter this issue, you can resolve it by meeting the supported limit of open files on your instances. To do so, reduce the number of active users that have files from your Amazon EFS file system open simultaneously on your instances.

• The AWS KMS key encrypting your file system was deleted.

### **Action to take**

If you encounter this issue, you can no longer decrypt the data that was encrypted under that key, which means that data becomes unrecoverable.

## <span id="page-349-0"></span>**Command fails with "File name is too long" error**

This error occurs when the size of a file name or its symbolic link (symlink) is too long. File names have the following limits:

- A name can be up to 255 bytes long.
- A symlink can be up to 4080 bytes in size.

### **Action to take**

If you encounter this issue, you can resolve it by reducing the size of your file name or symlink length to meet the supported limits.

## <span id="page-349-1"></span>**Command fails with "File not found" error**

This error occurs because some older 32-bit versions of Oracle E-Business suite use 32-bit file I/ O interfaces, and EFS uses 64-bit inode numbers. System calls that may fail include `stat()` and `readdir()`.

### **Action to take**

If you encounter this error, you can resolve it by using the **nfs.enable\_ino64=0 kernel** boot option. This option compresses the 64-bit EFS inode numbers to 32 bits. Kernel boot options are handled differently for different Linux distributions. On Amazon Linux, turn on this option by adding nfs.enable\_ino64=0 kernel to the GRUB\_CMDLINE\_LINUX\_DEFAULT variable in /etc/

default/grub. Please consult your distribution for specific documentation on how to turn on kernel boot options.

## <span id="page-350-1"></span>**Command fails with "Too many links" error**

This error occurs when there are too many hard links to a file. You can have up to 177 hard links in a file.

### **Action to take**

If you encounter this issue, you can resolve it by reducing the number of hard links to a file to meet the supported limit.

## <span id="page-350-2"></span>**Command fails with "File too large" error**

This error occurs when a file is too large. A single file can be up to 52,673,613,135,872 bytes (47.9 TiB) in size.

### **Action to take**

If you encounter this issue, you can resolve it by reducing the size of a file to meet the supported limit.

# <span id="page-350-0"></span>**Troubleshooting AMI and kernel issues**

Following, you can find information about troubleshooting issues related to certain Amazon Machine Image (AMI) or kernel versions when using Amazon EFS from an Amazon EC2 instance.

### **Topics**

- [Unable](#page-350-3) to chown
- File system keeps [performing](#page-351-0) operations repeatedly due to client bug
- [Deadlocked](#page-351-1) client
- Listing files in a large [directory](#page-352-1) takes a long time

## <span id="page-350-3"></span>**Unable to chown**

You're unable to change the ownership of a file/directory using the Linux chown command.

2.6.32

### **Action to take**

You can resolve this error by doing the following:

- If you're performing chown for the one-time setup step necessary to change ownership of the EFS root directory, you can run the chown command from an instance running a newer kernel. For example, use the newest version of Amazon Linux.
- If chown is part of your production work flow, you must update the kernel version to use chown.

## <span id="page-351-0"></span>**File system keeps performing operations repeatedly due to client bug**

A file system gets stuck performing repeated operations due to a client bug.

### **Action to take**

<span id="page-351-1"></span>Update the client software to the latest version.

## **Deadlocked client**

A client becomes deadlocked.

### **Kernel versions with this bug**

- CentOS-7 with kernel Linux 3.10.0-229.20.1.el7.x86\_64
- Ubuntu 15.10 with kernel Linux 4.2.0-18-generic

#### **Action to take**

Do one of the following:

- Upgrade to a newer kernel version. For CentOS-7, kernel version **Linux 3.10.0-327** or later contains the fix.
- Downgrade to an older kernel version.

## <span id="page-352-1"></span>**Listing files in a large directory takes a long time**

This can happen if the directory is changing while your NFS client iterates through the directory to finish the list operation. Whenever the NFS client notices that the contents of the directory changed during this iteration, the NFS client restarts iterating from the beginning. As a result, the ls command can take a long time to complete for a large directory with frequently changing files.

#### **Kernel versions with this bug**

CentOS and RHEL kernel versions lower than 2.6.32-696.el6

#### **Action to take**

<span id="page-352-0"></span>To resolve this issue, upgrade to a newer kernel version.

## **Troubleshooting mount issues**

**Following, you can find information about troubleshooting file-system mounting issues for Amazon EFS.**

- File system mount on [Windows](#page-353-0) instance fails
- Access [denied](#page-353-1) by server
- Automatic mounting fails and the instance is [unresponsive](#page-353-2)
- Mounting multiple Amazon EFS file systems in [/etc/fstab](#page-354-0) fails
- Mount [command](#page-355-0) fails with "wrong fs type" error message
- Mount [command](#page-355-1) fails with "incorrect mount option" error message
- [Mounting](#page-356-0) with access point fails
- File system mount fails [immediately](#page-356-1) after file system creation
- File system mount hangs and then fails with [timeout](#page-356-2) error
- [File system mount with NFS using DNS name fails](#page-357-0)
- File system mount fails with "nfs not [responding"](#page-358-0)
- Mount target [lifecycle](#page-358-1) state is stuck
- Mount target [lifecycle](#page-359-0) state shows error
- Mount does not [respond](#page-359-1)
- Mounted client gets [disconnected](#page-360-0)
- [Operations](#page-360-1) on newly mounted file system return "bad file handle" Error
- [Unmounting a file system fails](#page-361-1)

### <span id="page-353-0"></span>**File system mount on Windows instance fails**

A file system mount on an Amazon EC2 instance on Microsoft Windows fails.

#### **Action to take**

<span id="page-353-1"></span>Don't use Amazon EFS with Windows EC2 instances, which isn't supported.

### **Access denied by server**

A file system mount fails with the following message:

/efs mount.nfs4: access denied by server while mounting 127.0.0.1:/

This issue can occur if your NFS client does not have permission to mount the file system.

#### **Action to take**

If you are attempting to mount the file system using IAM, make sure you are using the -o iam option in your mount command. This tells the EFS mount helper to pass your credentials to the EFS mount target. If you still don't have access, check your file system policy and your identity policy to ensure there are no DENY clauses that apply to your connection, and that there is at least one ALLOW clause that applies to the connection. For more information, see Using IAM to [control](#page-313-0) file [system](#page-313-0) data access and [Creating](#page-67-0) file system policies.

## <span id="page-353-2"></span>**Automatic mounting fails and the instance is unresponsive**

This issue can occur if the file system was mounted automatically on an instance and the \_netdev option wasn't declared. If \_netdev is missing, your EC2 instance might stop responding. This result is because network file systems need to be initialized after the compute instance starts its networking.

#### **Action to take**

File system mount on Windows instance fails 341

<span id="page-354-0"></span>If this issue occurs, contact AWS Support.

### **Mounting multiple Amazon EFS file systems in /etc/fstab fails**

For instances that use the systemd init system with two or more Amazon EFS entries at /etc/ fstab, there might be times where some or all of these entries are not mounted. In this case, the dmesg output shows one or more lines similar to the following.

NFS: nfs4\_discover\_server\_trunking unhandled error -512. Exiting with error EIO

#### **Action to take**

In this case, we recommend that you create a new systemd service file in /etc/systemd/system/ mount-nfs-sequentially.service. The code to include in the file depends on whether you are manually mounting the file systems or using the Amazon EFS mount helper.

• If you are manually mounting the file systems, then the ExecStart command must point to Network File System (NFS4). Include the following code in the file:

```
[Unit]
Description=Workaround for mounting NFS file systems sequentially at boot time
After=remote-fs.target
[Service]
Type=oneshot
ExecStart=/bin/mount -avt nfs4
RemainAfterExit=yes
[Install]
WantedBy=multi-user.target
```
• If you are using the Amazon EFS mount helper, then the ExecStart command must point to EFS instead of NFS4 to use Transport Layer Security (TLS). Include the following code in the file:

```
[Unit]
Description=Workaround for mounting NFS file systems sequentially at boot time
After=remote-fs.target
[Service]
Type=oneshot
ExecStart=/bin/mount -avt efs
```
RemainAfterExit=yes

```
[Install]
WantedBy=multi-user.target
```
After you create the file, run the following two commands:

```
1. sudo systemctl daemon-reload
```

```
2. sudo systemctl enable mount-nfs-sequentially.service
```
Then restart your Amazon EC2 instance. The file systems are mounted on demand, generally within a second.

### <span id="page-355-0"></span>**Mount command fails with "wrong fs type" error message**

The mount command fails with the following error message.

mount: wrong fs type, bad option, bad superblock on 10.1.25.30:/, missing codepage or helper program, or other error (for several filesystems (e.g. nfs, cifs) you might need a /sbin/mount.<type> helper program) In some cases useful info is found in syslog - try dmesg | tail or so.

#### **Action to take**

If you receive this message, install the nfs-utils (or nfs-common on Ubuntu) package. For more information, see [Installing the NFS client](#page-574-0).

### <span id="page-355-1"></span>**Mount command fails with "incorrect mount option" error message**

The mount command fails with the following error message.

mount.nfs: an incorrect mount option was specified

### **Action to take**

This error message most likely means that your Linux distribution doesn't support Network File System versions 4.0 and 4.1 (NFSv4). To confirm this is the case, you can run the following command.

#### \$ grep CONFIG\_NFS\_V4\_1 /boot/config\*

If the preceding command returns # CONFIG\_NFS\_V4\_1 is not set, NFSv4.1 is not supported on your Linux distribution. For a list of the Amazon Machine Images (AMIs) for Amazon Elastic Compute Cloud (Amazon EC2) that support NFSv4.1, see NFS [support.](#page-573-0)

### <span id="page-356-0"></span>**Mounting with access point fails**

The mount command fails when mounting with an access point, with the following error message:

mount.nfs4: mounting *access\_point* failed, reason given by server: No such file or directory

#### **Action to take**

This error message indicates that the specified EFS path does not exist. Make sure that you provide the ownership and permissions for the access point root directory. EFS will not create the root directory without this information. For more information, see [Working](#page-325-0) with Amazon EFS access [points.](#page-325-0)

If you don't specify any root directory ownership and permissions, and the root directory does not already exist, EFS will not create the root directory. When this happens, any attempts to mount the file system using the access point will fail.

## <span id="page-356-1"></span>**File system mount fails immediately after file system creation**

It can take up to 90 seconds after creating a mount target for the Domain Name Service (DNS) records to propagate fully in an AWS Region.

#### **Action to take**

If you're programmatically creating and mounting file systems, for example with an AWS CloudFormation template, we recommend that you implement a wait condition.

### <span id="page-356-2"></span>**File system mount hangs and then fails with timeout error**

The file system mount command hangs for a minute or two, and then fails with a timeout error. The following code shows an example.

```
$ sudo mount -t nfs -o 
  nfsvers=4.1,rsize=1048576,wsize=1048576,hard,timeo=600,retrans=2,noresvport mount-
target-ip:/ mnt
[2+ minute wait here]
mount.nfs: Connection timed out
$A
```
This error can occur because either the Amazon EC2 instance or the mount target security groups are not configured properly. Make sure that the mount target security group has an inbound rule that allows NFS access from the EC2 security group.

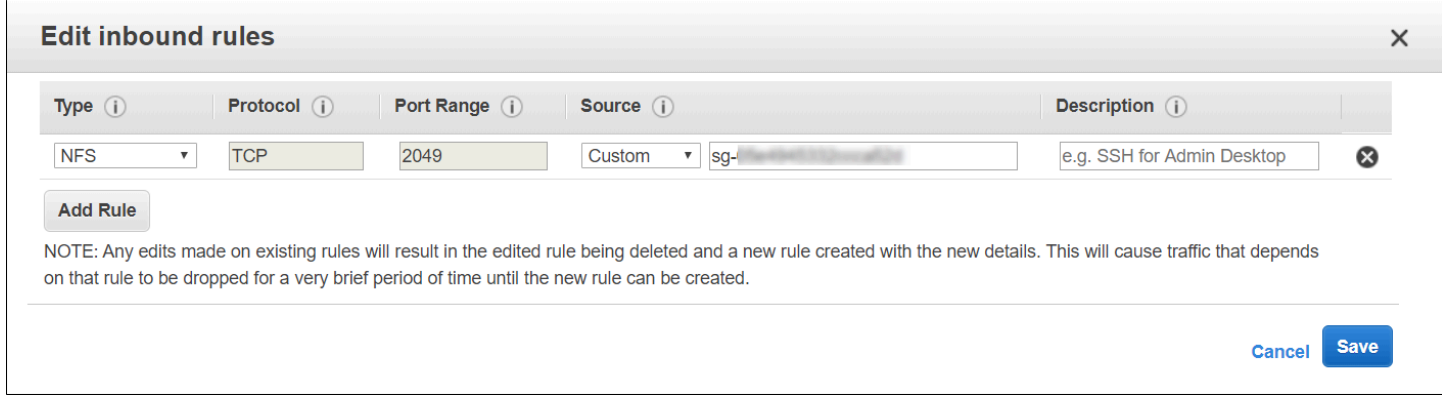

For more information, see [Creating](#page-65-0) security groups.

Verify that the mount target IP address that you specified is valid. If you specify the wrong IP address and there is nothing else at that IP address to reject the mount, you might experience this issue.

### <span id="page-357-0"></span>**File system mount with NFS using DNS name fails**

Attempts to mount a file system using an NFS client (not using the amazon-efs-utils client) using the file system's DNS name fails, as shown in the following example:

```
$ sudo mount -t nfs -o 
  nfsvers=4.1,rsize=1048576,wsize=1048576,hard,timeo=600,retrans=2,noresvport file-
system-id.efs.aws-region.amazonaws.com:/ mnt 
mount.nfs: Failed to resolve server file-system-id.efs.aws-region.amazonaws.com: 
   Name or service not known.
```
Check your VPC configuration. If you are using a custom VPC, make sure that DNS settings are enabled. For more information, see DNS [attributes](https://docs.aws.amazon.com/vpc/latest/userguide/vpc-dns.html) for your VPC in the *Amazon VPC User Guide*. Also, file system and mount target DNS names are not resolvable from outside the VPC where they exist.

Before you can mount a file system using its DNS name in the mount command, you must do the following:

- Ensure that there's an Amazon EFS mount target in the same Availability Zone as the Amazon EC2 instance.
- Ensure that there's a mount target in the same VPC as the Amazon EC2 instance. Otherwise, you can't use DNS name resolution for EFS mount targets that are in another VPC. For more information, see [Mounting](#page-118-0) EFS file systems from another AWS account or VPC.
- Connect your Amazon EC2 instance inside an Amazon VPC configured to use the DNS server provided by Amazon. For more information, see DHCP option sets in [Amazon](https://docs.aws.amazon.com/vpc/latest/userguide/VPC_DHCP_Options.html) VPC in the *Amazon VPC User Guide*.
- Ensure that the Amazon VPC of the connecting Amazon EC2 instance has DNS hostnames enabled. For more information, see DNS [attributes](https://docs.aws.amazon.com/vpc/latest/userguide/vpc-dns.html#vpc-dns-support) in your VPC in the *Amazon VPC User Guide*.

## <span id="page-358-0"></span>**File system mount fails with "nfs not responding"**

An Amazon EFS file system mount fails on a Transmission Control Protocol (TCP) reconnection event with "nfs: server\_name still not responding".

### **Action to take**

Use the noresvport mount option to make sure that the NFS client uses a new TCP source port when a network connection is reestablished. Doing this helps ensure uninterrupted availability after a network recovery event.

## <span id="page-358-1"></span>**Mount target lifecycle state is stuck**

The mount target lifecycle state is stuck in the **creating** or **deleting** state.

<span id="page-359-0"></span>Retry the CreateMountTarget or DeleteMountTarget call.

### **Mount target lifecycle state shows error**

The mount target lifecycle state shows as **error**.

### **Action to take**

Amazon EFS cannot create the necessary Domain Name System (DNS) records for new file system mount targets if the virtual private cloud (VPC) has conflicting hosted zones. Amazon EFS cannot create new records within a customer-owned hosted zone. If you need to maintain a hosted zone with a conflicting efs. <*region>*.amazonaws.com DNS range, create the hosted zone in a separate VPC. For more information about DNS considerations for VPC, see DNS [attributes](https://docs.aws.amazon.com/vpc/latest/userguide/vpc-dns.html) for your [VPC](https://docs.aws.amazon.com/vpc/latest/userguide/vpc-dns.html).

To resolve this issue, delete the conflicting efs.*<region>*.amazonaws.com host from the VPC and create the mount target again. For more information about deleting the mount target, see Creating and [managing](#page-57-0) mount targets and security groups.

### <span id="page-359-1"></span>**Mount does not respond**

An Amazon EFS mount appears unresponsive. For example, commands like ls hang.

### **Action to take**

This error can occur if another application is writing large amounts of data to the file system. Access to the files that are being written might be blocked until the operation is complete. In general, any commands or applications that attempt to access files that are being written to might appear to hang. For example, the ls command might hang when it gets to the file that is being written. This result is because some Linux distributions alias the ls command so that it retrieves file attributes in addition to listing the directory contents.

To resolve this issue, verify that another application is writing files to the Amazon EFS mount, and that it is in the Uninterruptible sleep (D) state, as in the following example:

```
$ ps aux | grep large_io.py 
root 33253 0.5 0.0 126652 5020 pts/3 D+ 18:22 0:00 python large_io.py /efs/large_file
```
After you've verified that this is the case, you can address the issue by waiting for the other write operation to complete, or by implementing a workaround. In the example of ls, you can use the / bin/ls command directly, instead of an alias. Doing this allows the command to proceed without hanging on the file being written. In general, if the application writing the data can force a data flush periodically, perhaps by using fsync(2), doing so can help improve the responsiveness of your file system for other applications. However, this improvement might be at the expense of performance when the application writes data.

# **Mounted client gets disconnected**

A client mounted to an Amazon EFS file system can occasionally become disconnected due to any number of causes. NFS clients are designed to automatically reconnect in case of interruption to minimize the impact of routine disconnections on application performance and availability. In most cases, clients transparently reconnect within seconds.

However, the NFS client software included in older versions of the Linux kernel (versions v5.4 and below) include a behavior that causes NFS clients to, upon disconnection, attempt reconnecting on the same TCP source port. This behavior does not comply with the TCP RFC, and can prevent these clients from quickly re-establishing connections to their NFS server (in this case, an EFS file system).

To resolve this issue, we strongly recommend that you use the Amazon EFS mount helper to mount your EFS file systems. The EFS mount helper uses mount settings that are optimized for Amazon EFS file systems. For more information about the EFS client and mount helper, see Using [Amazon](#page-79-0) [EFS client](#page-79-0).

If you can't use the EFS mount helper, we strongly recommend using the noresvport NFS mount option, which instructs NFS clients to re-establish connections using new TCP source ports to avoid this issue. For more information, see [Recommended](#page-576-0) NFS mount options.

# **Operations on newly mounted file system return "bad file handle" Error**

Operations performed on a newly mounted file system return a bad file handle error.

This error can happen if an Amazon EC2 instance was connected to one file system and one mount target with a specified IP address, and then that file system and mount target were deleted. If you create a new file system and mount target to connect to that Amazon EC2 instance with the same mount target IP address, this issue can occur.

## **Action to take**

You can resolve this error by unmounting the file system, and then remounting the file system on the Amazon EC2 instance. For more information about unmounting your Amazon EFS file system, see [Unmounting file systems.](#page-123-0)

## **Unmounting a file system fails**

If your file system is busy, you can't unmount it.

## **Action to take**

You can resolve this issue in the following ways:

- Use lazy unmount, **umount -l** which detaches the file system from the file system hierarchy when run, then cleans up all references to the file system as soon as it is not busy anymore.
- Wait for all read and write operations to finish, and then attempt the **umount** command again.
- Force an unmount using the **umount -f** command.

## **Warning**

Forcing an unmount interrupts any data read or write operations that are currently in process for the file system. See the [umount man page](https://man7.org/linux/man-pages/man8/umount.8.html) for more information and guidance when using this option.

# **Troubleshooting encryption**

## **Following, you can find information about troubleshooting encryption issues for Amazon EFS.**

- Mounting with [encryption](#page-361-0) of data in transit fails
- Mounting with encryption of data in transit is [interrupted](#page-362-0)
- [Encrypted-at-rest](#page-362-1) file system can't be created
- Unusable [encrypted](#page-363-0) file system

## <span id="page-361-0"></span>**Mounting with encryption of data in transit fails**

By default, when you use the Amazon EFS mount helper with Transport Layer Security (TLS), it enforces hostname checking. Some systems don't support this feature, such as when you use Red Hat Enterprise Linux or CentOS. In these cases, mounting an EFS file system using TLS fails.

#### **Action to take**

We recommend that you upgrade the version of stunnel on your client to support hostname checking. For more information, see [Upgrading](#page-88-0) stunnel.

## <span id="page-362-0"></span>**Mounting with encryption of data in transit is interrupted**

It's possible, however unlikely, that your encrypted connection to your Amazon EFS file system can hang or be interrupted by client-side events.

### **Action to take**

If your connection to your Amazon EFS file system with encryption of data in transit is interrupted, take the following steps:

- 1. Ensure that the stunnel service is running on the client.
- 2. Confirm that the watchdog application amazon-efs-mount-watchdog is running on the client. You can find out whether this application is running with the following command:

ps aux | grep [a]mazon-efs-mount-watchdog

- 3. Check your support logs. For more information, see Getting [support](#page-95-0) logs.
- 4. Optionally, you can enable your stunnel logs and check the information in those as well. You can change the configuration of your logs in /etc/amazon/efs/efs-utils.conf to enable the stunnel logs. However, doing so requires unmounting and then remounting the file system with the mount helper for the changes to take effect.

#### **Important**

Enabling the stunnel logs can use up a nontrivial amount of space on your file system.

If the interruptions continue, contact AWS Support.

## <span id="page-362-1"></span>**Encrypted-at-rest file system can't be created**

You've tried to create a new encrypted-at-rest file system. However, you get an error message saying that AWS KMS is unavailable.

#### **Action to take**

Mounting with encryption of data in transit is interrupted 350

This error can occur in the rare case that AWS KMS becomes temporarily unavailable in your AWS Region. If this happens, wait until AWS KMS returns to full availability, and then try again to create the file system.

## <span id="page-363-0"></span>**Unusable encrypted file system**

An encrypted file system consistently returns NFS server errors. These errors can occur when EFS can't retrieve your master key from AWS KMS for one of the following reasons:

- The key was disabled.
- The key was deleted.
- Permission for Amazon EFS to use the key was revoked.
- AWS KMS is temporarily unavailable.

## **Action to take**

First, confirm that the AWS KMS key is enabled. You can do so by viewing the keys in the console. For more information, see [Viewing](https://docs.aws.amazon.com/kms/latest/developerguide/viewing-keys.html) Keys in the *AWS Key Management Service Developer Guide*.

If the key is not enabled, enable it. For more information, see Enabling and [Disabling](https://docs.aws.amazon.com/kms/latest/developerguide/enabling-keys.html) Keys in the *AWS Key Management Service Developer Guide*.

If the key is pending deletion, then this status disables the key. You can cancel the deletion, and reenable the key. For more information, see [Scheduling](https://docs.aws.amazon.com/kms/latest/developerguide/deleting-keys.html#deleting-keys-scheduling-key-deletion) and Canceling Key Deletion in the *AWS Key Management Service Developer Guide*.

If the key is enabled, and you're still experiencing an issue, or if you encounter an issue re-enabling your key, contact AWS Support.

# **Amazon EFS API**

The Amazon EFS API is a network protocol based on HTTP (RFC [2616\)](https://www.ietf.org/rfc/rfc2616.txt). For each API call, you make an HTTP request to the region-specific Amazon EFS API endpoint for the AWS Region where you want to manage file systems. The API uses JSON (RFC 4627) documents for HTTP request/response bodies.

The Amazon EFS API is an RPC model. In this model, there is a fixed set of operations and the syntax for each operation is known to clients without any prior interaction. In the following section, you can find a description of each API operation using an abstract RPC notation. Each has an operation name that doesn't appear on the wire. For each operation, the topic specifies the mapping to HTTP request elements.

The specific Amazon EFS operation to which a given request maps is determined by a combination of the request's method (GET, PUT, POST, or DELETE) and which of the various patterns its Request-URI matches. If the operation is PUT or POST, Amazon EFS extracts call arguments from the Request-URI path segment, query parameters, and the JSON object in the request body.

### **A** Note

Although operation names, such as CreateFileSystem, don't appear on the wire, these names are meaningful in AWS Identity and Access Management (IAM) policies. For more information, see Identity and access [management](#page-276-0) for Amazon Elastic File System. The operation name is also used to name commands in command-line tools and elements of the AWS SDK APIs. For example, there is a AWS CLI command named create-filesystem that maps to the CreateFileSystem operation.

The operation name also appears in AWS CloudTrail logs for Amazon EFS API calls.

# **API endpoint**

The API endpoint is the DNS name used as a host in the HTTP URI for the API calls. These API endpoints are specific to AWS Regions and take the following form.

elasticfilesystem.*aws-region*.amazonaws.com

For example, the Amazon EFS API endpoint for the US West (Oregon) Region is the following.

elasticfilesystem.us-west-2.amazonaws.com

For a list of AWS Regions that Amazon EFS supports (where you can create and manage file systems), see [Amazon](https://docs.aws.amazon.com/general/latest/gr/rande.html#elasticfilesystem-region) Elastic File System in the *AWS General Reference*.

The region-specific API endpoint defines the scope of the Amazon EFS resources that are accessible when you make an API call. For example, when you call the DescribeFileSystems operation using the preceding endpoint, you get a list of file systems in the US West (Oregon) Region that have been created in your account.

## **API version**

The version of the API being used for a call is identified by the first path segment of the request URI, and its form is an ISO 8601 date. For example, see [CreateFileSystem.](#page-376-0)

The documentation describes API version 2015-02-01.

# **Related topics**

The following sections provide descriptions of the API operations, how to create a signature for request authentication, and how to grant permissions for these API operations using the IAM policies.

- Identity and access [management](#page-276-0) for Amazon Elastic File System
- **[Actions](#page-366-0)**
- Data [Types](#page-521-0)

# **Working with the query API request rate for Amazon EFS**

Amazon EFS API requests are throttled for each AWS account on a per-region basis to help service performance. All Amazon EFS API calls together, whether they originate from an application, the AWS CLI, or the Amazon EFS console, must not exceed the maximum allowed API request rate. The maximum API request rate can vary across AWS Regions. API requests made are attributed to the underlying AWS account.

If an API request exceeds the API request rate for its category, the request returns the ThrottlingException error code. To prevent this error, ensure that your application doesn't retry API requests at a high rate. You can do this by using care when polling and by using exponential backoff retries.

# **Polling**

Your application might need to call an API operation repeatedly to check for an update in status. Before you start polling, give the request time to potentially complete. When you begin polling, use an appropriate sleep interval between successive requests. For best results, use an increasing sleep interval.

# **Retries or batch processing**

Your application might need to retry an API request after it fails, or to process multiple resources (for example, all of your Amazon EFS file systems). To lower the rate of API requests, use an appropriate sleep interval between successive requests. For best results, use an increasing or variable sleep interval.

# **Calculating the sleep interval**

When you have to poll or retry an API request, we recommend using an exponential backoff algorithm to calculate the sleep interval between API calls. The idea behind exponential backoff is to use progressively longer waits between retries for consecutive error responses. For more information, and implementation examples of this algorithm, see Error Retries and [Exponential](https://docs.aws.amazon.com/general/latest/gr/api-retries.html) [Backoff](https://docs.aws.amazon.com/general/latest/gr/api-retries.html) in AWS in the *Amazon Web Services General Reference.*

# <span id="page-366-0"></span>**Actions**

The following actions are supported:

- [CreateAccessPoint](#page-368-0)
- [CreateFileSystem](#page-376-0)
- [CreateMountTarget](#page-392-0)
- [CreateReplicationConfiguration](#page-403-0)
- [CreateTags](#page-410-0)
- [DeleteAccessPoint](#page-413-0)
- [DeleteFileSystem](#page-415-0)
- [DeleteFileSystemPolicy](#page-419-0)
- [DeleteMountTarget](#page-422-0)
- [DeleteReplicationConfiguration](#page-425-0)
- [DeleteTags](#page-428-0)
- [DescribeAccessPoints](#page-431-0)
- [DescribeAccountPreferences](#page-436-0)
- [DescribeBackupPolicy](#page-439-0)
- [DescribeFileSystemPolicy](#page-442-0)
- [DescribeFileSystems](#page-446-0)
- [DescribeLifecycleConfiguration](#page-452-0)
- [DescribeMountTargets](#page-456-0)
- [DescribeMountTargetSecurityGroups](#page-462-0)
- [DescribeReplicationConfigurations](#page-466-0)
- [DescribeTags](#page-470-0)
- [ListTagsForResource](#page-475-0)
- [ModifyMountTargetSecurityGroups](#page-479-0)
- [PutAccountPreferences](#page-483-0)
- [PutBackupPolicy](#page-486-0)
- [PutFileSystemPolicy](#page-489-0)
- [PutLifecycleConfiguration](#page-495-0)
- [TagResource](#page-503-0)
- [UntagResource](#page-507-0)
- [UpdateFileSystem](#page-510-0)
- [UpdateFileSystemProtection](#page-518-0)

## <span id="page-368-0"></span>**CreateAccessPoint**

Creates an EFS access point. An access point is an application-specific view into an EFS file system that applies an operating system user and group, and a file system path, to any file system request made through the access point. The operating system user and group override any identity information provided by the NFS client. The file system path is exposed as the access point's root directory. Applications using the access point can only access data in the application's own directory and any subdirectories. To learn more, see [Mounting](https://docs.aws.amazon.com/efs/latest/ug/efs-access-points.html) a file system using EFS access points.

## **A** Note

If multiple requests to create access points on the same file system are sent in quick succession, and the file system is near the limit of 1,000 access points, you may experience a throttling response for these requests. This is to ensure that the file system does not exceed the stated access point limit.

This operation requires permissions for the elasticfilesystem:CreateAccessPoint action.

Access points can be tagged on creation. If tags are specified in the creation action, IAM performs additional authorization on the elasticfilesystem:TagResource action to verify if users have permissions to create tags. Therefore, you must grant explicit permissions to use the elasticfilesystem:TagResource action. For more information, see [Granting permissions to](https://docs.aws.amazon.com/efs/latest/ug/using-tags-efs.html#supported-iam-actions-tagging.html)  tag [resources](https://docs.aws.amazon.com/efs/latest/ug/using-tags-efs.html#supported-iam-actions-tagging.html) during creation.

## <span id="page-368-1"></span>**Request Syntax**

```
POST /2015-02-01/access-points HTTP/1.1
Content-type: application/json
{ 
    "ClientToken": "string", 
    "FileSystemId": "string", 
    "PosixUser": { 
       "Gid": number, 
        "SecondaryGids": [ number ], 
        "Uid": number
    }, 
    "RootDirectory": { 
       "CreationInfo": {
```

```
 "OwnerGid": number, 
             "OwnerUid": number, 
             "Permissions": "string" 
         }, 
         "Path": "string" 
     }, 
     "Tags": [ 
         { 
             "Key": "string", 
             "Value": "string" 
         } 
    \mathbf{I}}
```
## **URI Request Parameters**

The request does not use any URI parameters.

## **Request Body**

The request accepts the following data in JSON format.

#### <span id="page-369-0"></span>**[ClientToken](#page-368-1)**

A string of up to 64 ASCII characters that Amazon EFS uses to ensure idempotent creation.

Type: String

Length Constraints: Minimum length of 1. Maximum length of 64.

Pattern: .+

Required: Yes

#### <span id="page-369-1"></span>**[FileSystemId](#page-368-1)**

The ID of the EFS file system that the access point provides access to.

Type: String

Length Constraints: Maximum length of 128.

Pattern: ^(arn:aws[-a-z]\*:elasticfilesystem:[0-9a-z-:]+:file-system/fs- [0-9a-f]{8,40}|fs-[0-9a-f]{8,40})\$

#### Required: Yes

#### <span id="page-370-0"></span>**[PosixUser](#page-368-1)**

The operating system user and group applied to all file system requests made using the access point.

Type: [PosixUser](#page-546-3) object

Required: No

#### <span id="page-370-1"></span>**[RootDirectory](#page-368-1)**

Specifies the directory on the EFS file system that the access point exposes as the root directory of your file system to NFS clients using the access point. The clients using the access point can only access the root directory and below. If the RootDirectory > Path specified does not exist, Amazon EFS creates it and applies the CreationInfo settings when a client connects to an access point. When specifying a RootDirectory, you must provide the Path, and the CreationInfo.

Amazon EFS creates a root directory only if you have provided the CreationInfo: OwnUid, OwnGID, and permissions for the directory. If you do not provide this information, Amazon EFS does not create the root directory. If the root directory does not exist, attempts to mount using the access point will fail.

Type: [RootDirectory](#page-551-2) object

Required: No

#### <span id="page-370-2"></span>**[Tags](#page-368-1)**

Creates tags associated with the access point. Each tag is a key-value pair, each key must be unique. For more information, see Tagging AWS [resources](https://docs.aws.amazon.com/general/latest/gr/aws_tagging.html) in the *AWS General Reference Guide*.

Type: Array of [Tag](#page-553-2) objects

Required: No

## <span id="page-370-3"></span>**Response Syntax**

```
HTTP/1.1 200
Content-type: application/json
```

```
{ 
    "AccessPointArn": "string", 
    "AccessPointId": "string", 
    "ClientToken": "string", 
    "FileSystemId": "string", 
    "LifeCycleState": "string", 
    "Name": "string", 
    "OwnerId": "string", 
    "PosixUser": { 
        "Gid": number, 
        "SecondaryGids": [ number ], 
        "Uid": number
    }, 
    "RootDirectory": { 
        "CreationInfo": { 
           "OwnerGid": number, 
           "OwnerUid": number, 
           "Permissions": "string" 
        }, 
        "Path": "string" 
    }, 
    "Tags": [ 
        { 
           "Key": "string", 
           "Value": "string" 
        } 
    ]
}
```
## **Response Elements**

If the action is successful, the service sends back an HTTP 200 response.

The following data is returned in JSON format by the service.

#### <span id="page-371-0"></span>**[AccessPointArn](#page-370-3)**

The unique Amazon Resource Name (ARN) associated with the access point.

Type: String

Length Constraints: Maximum length of 128.

```
Pattern: ^arn:aws[-a-z]*:elasticfilesystem:[0-9a-z-:]+:access-point/fsap-
[0-9a-f]{8,40}$
```
#### <span id="page-372-0"></span>**[AccessPointId](#page-370-3)**

The ID of the access point, assigned by Amazon EFS.

Type: String

Length Constraints: Maximum length of 128.

```
Pattern: ^(arn:aws[-a-z]*:elasticfilesystem:[0-9a-z-:]+:access-point/fsap-
[0-9a-f]{8,40}|fsap-[0-9a-f]{8,40})$
```
#### <span id="page-372-1"></span>**[ClientToken](#page-370-3)**

The opaque string specified in the request to ensure idempotent creation.

Type: String

Length Constraints: Minimum length of 1. Maximum length of 64.

Pattern: .+

#### <span id="page-372-2"></span>**[FileSystemId](#page-370-3)**

The ID of the EFS file system that the access point applies to.

Type: String

Length Constraints: Maximum length of 128.

```
Pattern: ^(arn:aws[-a-z]*:elasticfilesystem:[0-9a-z-:]+:file-system/fs-
[0-9a-f]{8,40}|fs-[0-9a-f]{8,40})$
```
#### <span id="page-372-3"></span>**[LifeCycleState](#page-370-3)**

Identifies the lifecycle phase of the access point.

Type: String

```
Valid Values: creating | available | updating | deleting | deleted | error
```
#### <span id="page-372-4"></span>**[Name](#page-370-3)**

The name of the access point. This is the value of the Name tag.

Type: String

## <span id="page-373-0"></span>**[OwnerId](#page-370-3)**

Identifies the AWS account that owns the access point resource.

Type: String

Length Constraints: Maximum length of 14.

```
Pattern: \left(\{4\} \right)|(\d{4}-\d{4}-\d{4})$
```
## <span id="page-373-1"></span>**[PosixUser](#page-370-3)**

The full POSIX identity, including the user ID, group ID, and secondary group IDs on the access point that is used for all file operations by NFS clients using the access point.

Type: [PosixUser](#page-546-3) object

## <span id="page-373-2"></span>**[RootDirectory](#page-370-3)**

The directory on the EFS file system that the access point exposes as the root directory to NFS clients using the access point.

Type: [RootDirectory](#page-551-2) object

## <span id="page-373-3"></span>**[Tags](#page-370-3)**

The tags associated with the access point, presented as an array of Tag objects.

Type: Array of [Tag](#page-553-2) objects

## **Errors**

## **AccessPointAlreadyExists**

Returned if the access point that you are trying to create already exists, with the creation token you provided in the request.

HTTP Status Code: 409

## **AccessPointLimitExceeded**

Returned if the AWS account has already created the maximum number of access points allowed per file system. For more informaton, see [https://docs.aws.amazon.com/efs/latest/ug/](https://docs.aws.amazon.com/efs/latest/ug/limits.html#limits-efs-resources-per-account-per-region) [limits.html#limits-efs-resources-per-account-per-region.](https://docs.aws.amazon.com/efs/latest/ug/limits.html#limits-efs-resources-per-account-per-region)

#### HTTP Status Code: 403

#### **BadRequest**

Returned if the request is malformed or contains an error such as an invalid parameter value or a missing required parameter.

HTTP Status Code: 400

#### **FileSystemNotFound**

Returned if the specified FileSystemId value doesn't exist in the requester's AWS account.

HTTP Status Code: 404

#### **IncorrectFileSystemLifeCycleState**

Returned if the file system's lifecycle state is not "available".

HTTP Status Code: 409

#### **InternalServerError**

Returned if an error occurred on the server side.

HTTP Status Code: 500

#### **ThrottlingException**

Returned when the CreateAccessPoint API action is called too quickly and the number of Access Points on the file system is nearing the [limit of 120.](https://docs.aws.amazon.com/efs/latest/ug/limits.html#limits-efs-resources-per-account-per-region)

HTTP Status Code: 429

## **See Also**

For more information about using this API in one of the language-specific AWS SDKs, see the following:

- AWS [Command](https://docs.aws.amazon.com/goto/aws-cli/elasticfilesystem-2015-02-01/CreateAccessPoint) Line Interface
- [AWS](https://docs.aws.amazon.com/goto/DotNetSDKV3/elasticfilesystem-2015-02-01/CreateAccessPoint) SDK for .NET
- [AWS](https://docs.aws.amazon.com/goto/SdkForCpp/elasticfilesystem-2015-02-01/CreateAccessPoint) SDK for C++
- [AWS](https://docs.aws.amazon.com/goto/SdkForGoV2/elasticfilesystem-2015-02-01/CreateAccessPoint) SDK for Go v2
- [AWS](https://docs.aws.amazon.com/goto/SdkForJavaV2/elasticfilesystem-2015-02-01/CreateAccessPoint) SDK for Java V2
- AWS SDK for [JavaScript](https://docs.aws.amazon.com/goto/SdkForJavaScriptV3/elasticfilesystem-2015-02-01/CreateAccessPoint) V3
- [AWS](https://docs.aws.amazon.com/goto/SdkForPHPV3/elasticfilesystem-2015-02-01/CreateAccessPoint) SDK for PHP V3
- AWS SDK for [Python](https://docs.aws.amazon.com/goto/boto3/elasticfilesystem-2015-02-01/CreateAccessPoint)
- AWS SDK for [Ruby](https://docs.aws.amazon.com/goto/SdkForRubyV3/elasticfilesystem-2015-02-01/CreateAccessPoint) V3

## <span id="page-376-0"></span>**CreateFileSystem**

Creates a new, empty file system. The operation requires a creation token in the request that Amazon EFS uses to ensure idempotent creation (calling the operation with same creation token has no effect). If a file system does not currently exist that is owned by the caller's AWS account with the specified creation token, this operation does the following:

- Creates a new, empty file system. The file system will have an Amazon EFS assigned ID, and an initial lifecycle state creating.
- Returns with the description of the created file system.

Otherwise, this operation returns a FileSystemAlreadyExists error with the ID of the existing file system.

#### **A** Note

For basic use cases, you can use a randomly generated UUID for the creation token.

The idempotent operation allows you to retry a CreateFileSystem call without risk of creating an extra file system. This can happen when an initial call fails in a way that leaves it uncertain whether or not a file system was actually created. An example might be that a transport level timeout occurred or your connection was reset. As long as you use the same creation token, if the initial call had succeeded in creating a file system, the client can learn of its existence from the FileSystemAlreadyExists error.

For more information, see [Creating](https://docs.aws.amazon.com/efs/latest/ug/creating-using-create-fs.html#creating-using-create-fs-part1) a file system in the *Amazon EFS User Guide*.

#### *(i)* Note

The CreateFileSystem call returns while the file system's lifecycle state is still creating. You can check the file system creation status by calling the [DescribeFileSystems](#page-446-0) operation, which among other things returns the file system state.

This operation accepts an optional PerformanceMode parameter that you choose for your file system. We recommend generalPurpose PerformanceMode for all file systems. The maxIO mode is a previous generation performance type that is designed for highly parallelized workloads that can tolerate higher latencies than the generalPurpose mode. MaxIO mode is not supported for One Zone file systems or file systems that use Elastic throughput.

The PerformanceMode can't be changed after the file system has been created. For more information, see Amazon EFS [performance](https://docs.aws.amazon.com/efs/latest/ug/performance.html#performancemodes.html) modes.

You can set the throughput mode for the file system using the ThroughputMode parameter.

After the file system is fully created, Amazon EFS sets its lifecycle state to available, at which point you can create one or more mount targets for the file system in your VPC. For more information, see [CreateMountTarget.](#page-392-0) You mount your Amazon EFS file system on an EC2 instances in your VPC by using the mount target. For more information, see [Amazon](https://docs.aws.amazon.com/efs/latest/ug/how-it-works.html) EFS: How it Works.

This operation requires permissions for the elasticfilesystem:CreateFileSystem action.

File systems can be tagged on creation. If tags are specified in the creation action, IAM performs additional authorization on the elasticfilesystem:TagResource action to verify if users have permissions to create tags. Therefore, you must grant explicit permissions to use the elasticfilesystem:TagResource action. For more information, see [Granting permissions to](https://docs.aws.amazon.com/efs/latest/ug/using-tags-efs.html#supported-iam-actions-tagging.html)  tag [resources](https://docs.aws.amazon.com/efs/latest/ug/using-tags-efs.html#supported-iam-actions-tagging.html) during creation.

### <span id="page-377-0"></span>**Request Syntax**

```
POST /2015-02-01/file-systems HTTP/1.1
Content-type: application/json
{ 
    "AvailabilityZoneName": "string", 
    "Backup": boolean, 
    "CreationToken": "string", 
    "Encrypted": boolean, 
    "KmsKeyId": "string", 
    "PerformanceMode": "string", 
    "ProvisionedThroughputInMibps": number, 
   "<u>Tags</u>": [
       { 
           "Key": "string", 
           "Value": "string" 
       } 
    ], 
    "ThroughputMode": "string"
}
```
## **URI Request Parameters**

The request does not use any URI parameters.

## **Request Body**

The request accepts the following data in JSON format.

#### <span id="page-378-0"></span>**[AvailabilityZoneName](#page-377-0)**

For One Zone file systems, specify the AWS Availability Zone in which to create the file system. Use the format us-east-1a to specify the Availability Zone. For more information about One Zone file systems, see EFS file [system](https://docs.aws.amazon.com/efs/latest/ug/availability-durability.html#file-system-type) types in the *Amazon EFS User Guide*.

#### **A** Note

One Zone file systems are not available in all Availability Zones in AWS Regions where Amazon EFS is available.

#### Type: String

Length Constraints: Minimum length of 1. Maximum length of 64.

Pattern: .+

Required: No

#### <span id="page-378-1"></span>**[Backup](#page-377-0)**

Specifies whether automatic backups are enabled on the file system that you are creating. Set the value to true to enable automatic backups. If you are creating a One Zone file system, automatic backups are enabled by default. For more information, see [Automatic backups](https://docs.aws.amazon.com/efs/latest/ug/awsbackup.html#automatic-backups) in the *Amazon EFS User Guide*.

Default is false. However, if you specify an AvailabilityZoneName, the default is true.

#### **A** Note

AWS Backup is not available in all AWS Regions where Amazon EFS is available.

Type: Boolean

Required: No

### <span id="page-379-0"></span>**[CreationToken](#page-377-0)**

A string of up to 64 ASCII characters. Amazon EFS uses this to ensure idempotent creation.

Type: String

Length Constraints: Minimum length of 1. Maximum length of 64.

Pattern: .+

Required: Yes

## <span id="page-379-1"></span>**[Encrypted](#page-377-0)**

A Boolean value that, if true, creates an encrypted file system. When creating an encrypted file system, you have the option of specifying an existing AWS Key Management Service key (KMS key). If you don't specify a KMS key, then the default KMS key for Amazon EFS, /aws/ elasticfilesystem, is used to protect the encrypted file system.

Type: Boolean

Required: No

## <span id="page-379-2"></span>**[KmsKeyId](#page-377-0)**

The ID of the KMS key that you want to use to protect the encrypted file system. This parameter is required only if you want to use a non-default KMS key. If this parameter is not specified, the default KMS key for Amazon EFS is used. You can specify a KMS key ID using the following formats:

- Key ID A unique identifier of the key, for example 1234abcd-12ab-34cd-56ef-1234567890ab.
- ARN An Amazon Resource Name (ARN) for the key, for example  $arn:aws:kms:us$ west-2:111122223333:key/1234abcd-12ab-34cd-56ef-1234567890ab.
- Key alias A previously created display name for a key, for example alias/projectKey1.
- Key alias ARN An ARN for a key alias, for example arn:aws:kms:uswest-2:444455556666:alias/projectKey1.

If you use KmsKeyId, you must set the [CreateFileSystem:Encrypted](#page-379-1) parameter to true.

## **Important**

EFS accepts only symmetric KMS keys. You cannot use asymmetric KMS keys with Amazon EFS file systems.

Type: String

Length Constraints: Maximum length of 2048.

Pattern: ^([0-9a-f]{8}-[0-9a-f]{4}-[0-9a-f]{4}-[0-9a-f]{4}-[0-9a-f]{12}| mrk-[0-9a-f]{32}|alias/[a-zA-Z0-9/\_-]+|(arn:aws[-a-z]\*:kms:[a-z0-9-]+: \d{12}:((key/[0-9a-f]{8}-[0-9a-f]{4}-[0-9a-f]{4}-[0-9a-f]{4}-[0-9a-f]  ${12}$ )|(key/mrk-[0-9a-f] ${32}$ )|(alias/[a-zA-Z0-9/\_-]+))))\$

### Required: No

## <span id="page-380-0"></span>**[PerformanceMode](#page-377-0)**

The performance mode of the file system. We recommend generalPurpose performance mode for all file systems. File systems using the maxIO performance mode can scale to higher levels of aggregate throughput and operations per second with a tradeoff of slightly higher latencies for most file operations. The performance mode can't be changed after the file system has been created. The maxIO mode is not supported on One Zone file systems.

## **Important**

Due to the higher per-operation latencies with Max I/O, we recommend using General Purpose performance mode for all file systems.

Default is generalPurpose.

Type: String

Valid Values: generalPurpose | maxIO

Required: No

### <span id="page-381-0"></span>**[ProvisionedThroughputInMibps](#page-377-0)**

The throughput, measured in mebibytes per second (MiBps), that you want to provision for a file system that you're creating. Required if ThroughputMode is set to provisioned. Valid values are 1-3414 MiBps, with the upper limit depending on Region. To increase this limit, contact AWS Support. For more information, see Amazon EFS quotas that you can [increase](https://docs.aws.amazon.com/efs/latest/ug/limits.html#soft-limits) in the *Amazon EFS User Guide*.

Type: Double

Valid Range: Minimum value of 1.0.

Required: No

#### <span id="page-381-1"></span>**[Tags](#page-377-0)**

Use to create one or more tags associated with the file system. Each tag is a user-defined key-value pair. Name your file system on creation by including a "Key":"Name","Value":"{value}" key-value pair. Each key must be unique. For more information, see Tagging AWS [resources](https://docs.aws.amazon.com/general/latest/gr/aws_tagging.html) in the *AWS General Reference Guide*.

Type: Array of [Tag](#page-553-2) objects

Required: No

#### <span id="page-381-2"></span>**[ThroughputMode](#page-377-0)**

Specifies the throughput mode for the file system. The mode can be bursting, provisioned, or elastic. If you set ThroughputMode to provisioned, you must also set a value for ProvisionedThroughputInMibps. After you create the file system, you can decrease your file system's Provisioned throughput or change between the throughput modes, with certain time restrictions. For more information, see Specifying throughput with [provisioned](https://docs.aws.amazon.com/efs/latest/ug/performance.html#provisioned-throughput) mode in the *Amazon EFS User Guide*.

Default is bursting.

Type: String

Valid Values: bursting | provisioned | elastic

Required: No

## <span id="page-382-0"></span>**Response Syntax**

```
HTTP/1.1 201
Content-type: application/json
{ 
    "AvailabilityZoneId": "string", 
    "AvailabilityZoneName": "string", 
    "CreationTime": number, 
    "CreationToken": "string", 
    "Encrypted": boolean, 
    "FileSystemArn": "string", 
    "FileSystemId": "string", 
    "FileSystemProtection": { 
       "ReplicationOverwriteProtection": "string" 
    }, 
    "KmsKeyId": "string", 
    "LifeCycleState": "string", 
    "Name": "string", 
    "NumberOfMountTargets": number, 
    "OwnerId": "string", 
    "PerformanceMode": "string", 
    "ProvisionedThroughputInMibps": number, 
    "SizeInBytes": { 
       "Timestamp": number, 
       "Value": number, 
       "ValueInArchive": number, 
       "ValueInIA": number, 
       "ValueInStandard": number
    }, 
    "Tags": [ 
       { 
           "Key": "string", 
           "Value": "string" 
       } 
    ], 
    "ThroughputMode": "string"
}
```
## **Response Elements**

If the action is successful, the service sends back an HTTP 201 response.

## <span id="page-383-0"></span>**[AvailabilityZoneId](#page-382-0)**

The unique and consistent identifier of the Availability Zone in which the file system is located, and is valid only for One Zone file systems. For example, use1-az1 is an Availability Zone ID for the us-east-1 AWS Region, and it has the same location in every AWS account.

Type: String

## <span id="page-383-1"></span>**[AvailabilityZoneName](#page-382-0)**

Describes the AWS Availability Zone in which the file system is located, and is valid only for One Zone file systems. For more information, see [Using EFS storage classes](https://docs.aws.amazon.com/efs/latest/ug/storage-classes.html) in the *Amazon EFS User Guide*.

Type: String

Length Constraints: Minimum length of 1. Maximum length of 64.

Pattern: .+

### <span id="page-383-2"></span>**[CreationTime](#page-382-0)**

The time that the file system was created, in seconds (since 1970-01-01T00:00:00Z).

Type: Timestamp

#### <span id="page-383-3"></span>**[CreationToken](#page-382-0)**

The opaque string specified in the request.

Type: String

Length Constraints: Minimum length of 1. Maximum length of 64.

Pattern: .+

## <span id="page-383-4"></span>**[Encrypted](#page-382-0)**

A Boolean value that, if true, indicates that the file system is encrypted.

Type: Boolean

### <span id="page-384-0"></span>**[FileSystemArn](#page-382-0)**

The Amazon Resource Name (ARN) for the EFS file system, in the format arn:aws:elasticfilesystem:*region*:*account-id*:file-system/*filesystem-id* . Example with sample data: arn:aws:elasticfilesystem:uswest-2:1111333322228888:file-system/fs-01234567

Type: String

### <span id="page-384-1"></span>**[FileSystemId](#page-382-0)**

The ID of the file system, assigned by Amazon EFS.

Type: String

Length Constraints: Maximum length of 128.

Pattern: ^(arn:aws[-a-z]\*:elasticfilesystem:[0-9a-z-:]+:file-system/fs- [0-9a-f]{8,40}|fs-[0-9a-f]{8,40})\$

## <span id="page-384-2"></span>**[FileSystemProtection](#page-382-0)**

Describes the protection on the file system.

Type: [FileSystemProtectionDescription](#page-538-1) object

#### <span id="page-384-3"></span>**[KmsKeyId](#page-382-0)**

The ID of an AWS KMS key used to protect the encrypted file system.

Type: String

Length Constraints: Maximum length of 2048.

Pattern: ^([0-9a-f]{8}-[0-9a-f]{4}-[0-9a-f]{4}-[0-9a-f]{4}-[0-9a-f]{12}| mrk-[0-9a-f]{32}|alias/[a-zA-Z0-9/\_-]+|(arn:aws[-a-z]\*:kms:[a-z0-9-]+: \d{12}:((key/[0-9a-f]{8}-[0-9a-f]{4}-[0-9a-f]{4}-[0-9a-f]{4}-[0-9a-f]  ${12}$ )|(key/mrk-[0-9a-f] ${32}$ )|(alias/[a-zA-Z0-9/\_-]+))))\$

## <span id="page-384-4"></span>**[LifeCycleState](#page-382-0)**

The lifecycle phase of the file system.

Type: String

Valid Values: creating | available | updating | deleting | deleted | error

#### <span id="page-385-0"></span>**[Name](#page-382-0)**

You can add tags to a file system, including a Name tag. For more information, see [CreateFileSystem](#page-376-0). If the file system has a Name tag, Amazon EFS returns the value in this field.

Type: String

Length Constraints: Maximum length of 256.

Pattern:  $( [\pmb{\&} \pmb{\&} \pmb{\&}$ 

#### <span id="page-385-1"></span>**[NumberOfMountTargets](#page-382-0)**

The current number of mount targets that the file system has. For more information, see [CreateMountTarget.](#page-392-0)

Type: Integer

Valid Range: Minimum value of 0.

#### <span id="page-385-2"></span>**[OwnerId](#page-382-0)**

The AWS account that created the file system.

Type: String

Length Constraints: Maximum length of 14.

Pattern:  $\(\d{12}\)|\(\d{4}-\d{4}-\d{4})\$ 

#### <span id="page-385-3"></span>**[PerformanceMode](#page-382-0)**

The performance mode of the file system.

Type: String

Valid Values: generalPurpose | maxIO

#### <span id="page-385-4"></span>**[ProvisionedThroughputInMibps](#page-382-0)**

The amount of provisioned throughput, measured in MiBps, for the file system. Valid for file systems using ThroughputMode set to provisioned.

Type: Double

Valid Range: Minimum value of 1.0.

#### <span id="page-386-0"></span>**[SizeInBytes](#page-382-0)**

The latest known metered size (in bytes) of data stored in the file system, in its Value field, and the time at which that size was determined in its Timestamp field. The Timestamp value is the integer number of seconds since 1970-01-01T00:00:00Z. The SizeInBytes value doesn't represent the size of a consistent snapshot of the file system, but it is eventually consistent when there are no writes to the file system. That is, SizeInBytes represents actual size only if the file system is not modified for a period longer than a couple of hours. Otherwise, the value is not the exact size that the file system was at any point in time.

Type: [FileSystemSize](#page-539-4) object

#### <span id="page-386-1"></span>**[Tags](#page-382-0)**

The tags associated with the file system, presented as an array of Tag objects.

Type: Array of [Tag](#page-553-2) objects

#### <span id="page-386-2"></span>**[ThroughputMode](#page-382-0)**

Displays the file system's throughput mode. For more information, see [Throughput](https://docs.aws.amazon.com/efs/latest/ug/performance.html#throughput-modes) modes in the *Amazon EFS User Guide*.

Type: String

Valid Values: bursting | provisioned | elastic

#### **Errors**

#### **BadRequest**

Returned if the request is malformed or contains an error such as an invalid parameter value or a missing required parameter.

HTTP Status Code: 400

#### **FileSystemAlreadyExists**

Returned if the file system you are trying to create already exists, with the creation token you provided.

HTTP Status Code: 409

#### **FileSystemLimitExceeded**

Returned if the AWS account has already created the maximum number of file systems allowed per account.

HTTP Status Code: 403

#### **InsufficientThroughputCapacity**

Returned if there's not enough capacity to provision additional throughput. This value might be returned when you try to create a file system in provisioned throughput mode, when you attempt to increase the provisioned throughput of an existing file system, or when you attempt to change an existing file system from Bursting Throughput to Provisioned Throughput mode. Try again later.

HTTP Status Code: 503

#### **InternalServerError**

Returned if an error occurred on the server side.

HTTP Status Code: 500

#### **ThroughputLimitExceeded**

Returned if the throughput mode or amount of provisioned throughput can't be changed because the throughput limit of 1024 MiB/s has been reached.

HTTP Status Code: 400

#### **UnsupportedAvailabilityZone**

Returned if the requested Amazon EFS functionality is not available in the specified Availability Zone.

HTTP Status Code: 400

## **Examples**

#### **Create an encrypted EFS file system**

The following example sends a POST request to create a file system in the us-west-2 Region with automatic backups enabled. The request specifies myFileSystem1 as the creation token for idempotency.

#### **Sample Request**

```
POST /2015-02-01/file-systems HTTP/1.1
Host: elasticfilesystem.us-west-2.amazonaws.com
x-amz-date: 20140620T215117Z
Authorization: <...>
Content-Type: application/json
Content-Length: 42
{ 
   "CreationToken" : "myFileSystem1", 
   "PerformanceMode" : "generalPurpose", 
   "Backup": true, 
   "Encrypted": true, 
   "Tags":[ 
       { 
           "Key": "Name", 
           "Value": "Test Group1" 
       } 
   \mathbf{I}}
```
#### **Sample Response**

```
HTTP/1.1 201 Created
x-amzn-RequestId: 01234567-89ab-cdef-0123-456789abcdef
Content-Type: application/json
Content-Length: 319
{ 
    "ownerId":"251839141158", 
    "CreationToken":"myFileSystem1", 
    "Encrypted": true, 
    "PerformanceMode" : "generalPurpose", 
    "fileSystemId":"fs-01234567", 
    "CreationTime":"1403301078", 
    "LifeCycleState":"creating", 
    "numberOfMountTargets":0, 
    "SizeInBytes":{ 
        "Timestamp": 1403301078, 
        "Value": 29313618372, 
        "ValueInArchive": 201156, 
        "ValueInIA": 675432,
```

```
 "ValueInStandard": 29312741784 
    }, 
    "Tags":[ 
        { 
          "Key": "Name", 
          "Value": "Test Group1" 
        } 
    ], 
    "ThroughputMode": "elastic"
}
```
### **Create an encrypted EFS file system with One Zone availability**

The following example sends a POST request to create a file system in the us-west-2 Region with automatic backups enabled. The file system will have One Zone storage in the us-west-2b Availability Zone.

#### **Sample Request**

```
POST /2015-02-01/file-systems HTTP/1.1
Host: elasticfilesystem.us-west-2.amazonaws.com
x-amz-date: 20140620T215117Z
Authorization: <...>
Content-Type: application/json
Content-Length: 42
{ 
   "CreationToken" : "myFileSystem2", 
   "PerformanceMode" : "generalPurpose", 
   "Backup": true, 
   "AvailabilityZoneName": "us-west-2b", 
   "Encrypted": true, 
   "ThroughputMode": "elastic", 
   "Tags":[ 
       { 
           "Key": "Name", 
           "Value": "Test Group1" 
       } 
    ]
}
```
#### **Sample Response**

```
HTTP/1.1 201 Created
x-amzn-RequestId: 01234567-89ab-cdef-0123-456789abcdef
Content-Type: application/json
Content-Length: 319
{ 
    "ownerId":"251839141158", 
    "CreationToken":"myFileSystem1", 
    "Encrypted": true, 
    "AvailabilityZoneId": "usew2-az2", 
    "AvailabilityZoneName": "us-west-2b", 
    "PerformanceMode" : "generalPurpose", 
    "fileSystemId":"fs-01234567", 
    "CreationTime":"1403301078", 
    "LifeCycleState":"creating", 
    "numberOfMountTargets":0, 
    "SizeInBytes":{ 
        "Timestamp": 1403301078, 
        "Value": 29313618372, 
         "ValueInArchive": 201156, 
         "ValueInIA": 675432, 
         "ValueInStandard": 29312741784 
    }, 
    "Tags":[ 
       { 
          "Key": "Name", 
          "Value": "Test Group1" 
       } 
    ], 
    "ThroughputMode": "elastic"
}
```
## **See Also**

For more information about using this API in one of the language-specific AWS SDKs, see the following:

- AWS [Command](https://docs.aws.amazon.com/goto/aws-cli/elasticfilesystem-2015-02-01/CreateFileSystem) Line Interface
- [AWS](https://docs.aws.amazon.com/goto/DotNetSDKV3/elasticfilesystem-2015-02-01/CreateFileSystem) SDK for .NET
- [AWS](https://docs.aws.amazon.com/goto/SdkForCpp/elasticfilesystem-2015-02-01/CreateFileSystem) SDK for C++
- [AWS](https://docs.aws.amazon.com/goto/SdkForGoV2/elasticfilesystem-2015-02-01/CreateFileSystem) SDK for Go v2
- [AWS](https://docs.aws.amazon.com/goto/SdkForJavaV2/elasticfilesystem-2015-02-01/CreateFileSystem) SDK for Java V2
- AWS SDK for [JavaScript](https://docs.aws.amazon.com/goto/SdkForJavaScriptV3/elasticfilesystem-2015-02-01/CreateFileSystem) V3
- [AWS](https://docs.aws.amazon.com/goto/SdkForPHPV3/elasticfilesystem-2015-02-01/CreateFileSystem) SDK for PHP V3
- AWS SDK for [Python](https://docs.aws.amazon.com/goto/boto3/elasticfilesystem-2015-02-01/CreateFileSystem)
- AWS SDK for [Ruby](https://docs.aws.amazon.com/goto/SdkForRubyV3/elasticfilesystem-2015-02-01/CreateFileSystem) V3

## <span id="page-392-0"></span>**CreateMountTarget**

Creates a mount target for a file system. You can then mount the file system on EC2 instances by using the mount target.

You can create one mount target in each Availability Zone in your VPC. All EC2 instances in a VPC within a given Availability Zone share a single mount target for a given file system. If you have multiple subnets in an Availability Zone, you create a mount target in one of the subnets. EC2 instances do not need to be in the same subnet as the mount target in order to access their file system.

You can create only one mount target for a One Zone file system. You must create that mount target in the same Availability Zone in which the file system is located. Use the AvailabilityZoneName and AvailabiltyZoneId properties in the [DescribeFileSystems](#page-446-0) response object to get this information. Use the subnet Id associated with the file system's Availability Zone when creating the mount target.

For more information, see [Amazon](https://docs.aws.amazon.com/efs/latest/ug/how-it-works.html) EFS: How it Works.

To create a mount target for a file system, the file system's lifecycle state must be available. For more information, see [DescribeFileSystems.](#page-446-0)

In the request, provide the following:

- The file system ID for which you are creating the mount target.
- A subnet ID, which determines the following:
	- The VPC in which Amazon EFS creates the mount target
	- The Availability Zone in which Amazon EFS creates the mount target
	- The IP address range from which Amazon EFS selects the IP address of the mount target (if you don't specify an IP address in the request)

After creating the mount target, Amazon EFS returns a response that includes, a MountTargetId and an IpAddress. You use this IP address when mounting the file system in an EC2 instance. You can also use the mount target's DNS name when mounting the file system. The EC2 instance on which you mount the file system by using the mount target can resolve the mount target's DNS name to its IP address. For more information, see How it Works: [Implementation](https://docs.aws.amazon.com/efs/latest/ug/how-it-works.html#how-it-works-implementation) Overview.

Note that you can create mount targets for a file system in only one VPC, and there can be only one mount target per Availability Zone. That is, if the file system already has one or more mount targets created for it, the subnet specified in the request to add another mount target must meet the following requirements:

- Must belong to the same VPC as the subnets of the existing mount targets
- Must not be in the same Availability Zone as any of the subnets of the existing mount targets

If the request satisfies the requirements, Amazon EFS does the following:

- Creates a new mount target in the specified subnet.
- Also creates a new network interface in the subnet as follows:
	- If the request provides an IpAddress, Amazon EFS assigns that IP address to the network interface. Otherwise, Amazon EFS assigns a free address in the subnet (in the same way that the Amazon EC2 CreateNetworkInterface call does when a request does not specify a primary private IP address).
	- If the request provides SecurityGroups, this network interface is associated with those security groups. Otherwise, it belongs to the default security group for the subnet's VPC.
	- Assigns the description Mount target *fsmt-id* for file system *fs-id* where *fsmt-id* is the mount target ID, and *fs-id* is the FileSystemId.
	- Sets the requesterManaged property of the network interface to true, and the requesterId value to EFS.

Each Amazon EFS mount target has one corresponding requester-managed EC2 network interface. After the network interface is created, Amazon EFS sets the NetworkInterfaceId field in the mount target's description to the network interface ID, and the IpAddress field to its address. If network interface creation fails, the entire CreateMountTarget operation fails.

## *(i)* Note

The CreateMountTarget call returns only after creating the network interface, but while the mount target state is still creating, you can check the mount target creation status by calling the [DescribeMountTargets](#page-456-0) operation, which among other things returns the mount target state.

We recommend that you create a mount target in each of the Availability Zones. There are cost considerations for using a file system in an Availability Zone through a mount target created in another Availability Zone. For more information, see [Amazon](http://aws.amazon.com/efs/) EFS. In addition, by always using a mount target local to the instance's Availability Zone, you eliminate a partial failure scenario. If the Availability Zone in which your mount target is created goes down, then you can't access your file system through that mount target.

This operation requires permissions for the following action on the file system:

• elasticfilesystem:CreateMountTarget

This operation also requires permissions for the following Amazon EC2 actions:

- ec2:DescribeSubnets
- ec2:DescribeNetworkInterfaces
- ec2:CreateNetworkInterface

## <span id="page-394-1"></span>**Request Syntax**

```
POST /2015-02-01/mount-targets HTTP/1.1
Content-type: application/json
{ 
    "FileSystemId": "string", 
    "IpAddress": "string", 
    "SecurityGroups": [ "string" ], 
    "SubnetId": "string"
}
```
## **URI Request Parameters**

The request does not use any URI parameters.

## **Request Body**

The request accepts the following data in JSON format.

## <span id="page-394-0"></span>**[FileSystemId](#page-394-1)**

The ID of the file system for which to create the mount target.

Type: String

Length Constraints: Maximum length of 128.

```
Pattern: ^(arn:aws[-a-z]*:elasticfilesystem:[0-9a-z-:]+:file-system/fs-
[0-9a-f]{8,40}|fs-[0-9a-f]{8,40})$
```
Required: Yes

#### <span id="page-395-0"></span>**[IpAddress](#page-394-1)**

Valid IPv4 address within the address range of the specified subnet.

Type: String

Length Constraints: Minimum length of 7. Maximum length of 15.

Pattern: ^[0-9]{1,3}\.[0-9]{1,3}\.[0-9]{1,3}\.[0-9]{1,3}\$

Required: No

#### <span id="page-395-1"></span>**[SecurityGroups](#page-394-1)**

Up to five VPC security group IDs, of the form sg-xxxxxxxx. These must be for the same VPC as subnet specified.

Type: Array of strings

Array Members: Maximum number of 100 items.

Length Constraints: Minimum length of 11. Maximum length of 43.

```
Pattern: ^sg-[0-9a-f]{8,40}
```
Required: No

#### <span id="page-395-2"></span>**[SubnetId](#page-394-1)**

The ID of the subnet to add the mount target in. For One Zone file systems, use the subnet that is associated with the file system's Availability Zone.

Type: String

Length Constraints: Minimum length of 15. Maximum length of 47.

Pattern: ^subnet-[0-9a-f]{8,40}\$
Required: Yes

# <span id="page-396-2"></span>**Response Syntax**

```
HTTP/1.1 200
Content-type: application/json
{ 
    "AvailabilityZoneId": "string", 
    "AvailabilityZoneName": "string", 
    "FileSystemId": "string", 
    "IpAddress": "string", 
    "LifeCycleState": "string", 
    "MountTargetId": "string", 
    "NetworkInterfaceId": "string", 
    "OwnerId": "string", 
    "SubnetId": "string", 
    "VpcId": "string"
}
```
# **Response Elements**

If the action is successful, the service sends back an HTTP 200 response.

The following data is returned in JSON format by the service.

## <span id="page-396-0"></span>**[AvailabilityZoneId](#page-396-2)**

The unique and consistent identifier of the Availability Zone that the mount target resides in. For example, use1-az1 is an AZ ID for the us-east-1 Region and it has the same location in every AWS account.

Type: String

# <span id="page-396-1"></span>**[AvailabilityZoneName](#page-396-2)**

The name of the Availability Zone in which the mount target is located. Availability Zones are independently mapped to names for each AWS account. For example, the Availability Zone useast-1a for your AWS account might not be the same location as us-east-1a for another AWS account.

Type: String

Length Constraints: Minimum length of 1. Maximum length of 64.

Pattern: .+

#### <span id="page-397-0"></span>**[FileSystemId](#page-396-2)**

The ID of the file system for which the mount target is intended.

Type: String

Length Constraints: Maximum length of 128.

```
Pattern: ^(arn:aws[-a-z]*:elasticfilesystem:[0-9a-z-:]+:file-system/fs-
[0-9a-f]{8,40}|fs-[0-9a-f]{8,40})$
```
#### <span id="page-397-1"></span>**[IpAddress](#page-396-2)**

Address at which the file system can be mounted by using the mount target.

Type: String

Length Constraints: Minimum length of 7. Maximum length of 15.

```
Pattern: ^[0-9]{1,3}\.[0-9]{1,3}\.[0-9]{1,3}\.[0-9]{1,3}$
```
#### <span id="page-397-2"></span>**[LifeCycleState](#page-396-2)**

Lifecycle state of the mount target.

Type: String

Valid Values: creating | available | updating | deleting | deleted | error

#### <span id="page-397-3"></span>**[MountTargetId](#page-396-2)**

System-assigned mount target ID.

Type: String

Length Constraints: Minimum length of 13. Maximum length of 45.

Pattern: ^fsmt-[0-9a-f]{8,40}\$

#### <span id="page-397-4"></span>**[NetworkInterfaceId](#page-396-2)**

The ID of the network interface that Amazon EFS created when it created the mount target.

### Type: String

### <span id="page-398-0"></span>**[OwnerId](#page-396-2)**

AWS account ID that owns the resource.

Type: String

Length Constraints: Maximum length of 14.

Pattern:  $\(\d{12}\)|\(\d{4}-\d{4}-\d{4})\$ 

### <span id="page-398-1"></span>**[SubnetId](#page-396-2)**

The ID of the mount target's subnet.

Type: String

Length Constraints: Minimum length of 15. Maximum length of 47.

Pattern: ^subnet-[0-9a-f]{8,40}\$

### <span id="page-398-2"></span>**[VpcId](#page-396-2)**

The virtual private cloud (VPC) ID that the mount target is configured in.

Type: String

## **Errors**

### **AvailabilityZonesMismatch**

Returned if the Availability Zone that was specified for a mount target is different from the Availability Zone that was specified for One Zone storage. For more information, see [Regional](https://docs.aws.amazon.com/efs/latest/ug/availability-durability.html) and One Zone storage [redundancy.](https://docs.aws.amazon.com/efs/latest/ug/availability-durability.html)

HTTP Status Code: 400

### **BadRequest**

Returned if the request is malformed or contains an error such as an invalid parameter value or a missing required parameter.

HTTP Status Code: 400

### **FileSystemNotFound**

Returned if the specified FileSystemId value doesn't exist in the requester's AWS account.

HTTP Status Code: 404

#### **IncorrectFileSystemLifeCycleState**

Returned if the file system's lifecycle state is not "available".

HTTP Status Code: 409

#### **InternalServerError**

Returned if an error occurred on the server side.

HTTP Status Code: 500

#### **IpAddressInUse**

Returned if the request specified an IpAddress that is already in use in the subnet.

HTTP Status Code: 409

#### **MountTargetConflict**

Returned if the mount target would violate one of the specified restrictions based on the file system's existing mount targets.

HTTP Status Code: 409

#### **NetworkInterfaceLimitExceeded**

The calling account has reached the limit for elastic network interfaces for the specific AWS Region. Either delete some network interfaces or request that the account quota be raised. For more information, see [Amazon](https://docs.aws.amazon.com/AmazonVPC/latest/UserGuide/VPC_Appendix_Limits.html) VPC Quotas in the *Amazon VPC User Guide* (see the **Network interfaces per Region** entry in the **Network interfaces** table).

HTTP Status Code: 409

### **NoFreeAddressesInSubnet**

Returned if IpAddress was not specified in the request and there are no free IP addresses in the subnet.

HTTP Status Code: 409

#### **SecurityGroupLimitExceeded**

Returned if the size of SecurityGroups specified in the request is greater than five.

HTTP Status Code: 400

#### **SecurityGroupNotFound**

Returned if one of the specified security groups doesn't exist in the subnet's virtual private cloud (VPC).

HTTP Status Code: 400

#### **SubnetNotFound**

Returned if there is no subnet with ID SubnetId provided in the request.

HTTP Status Code: 400

#### **UnsupportedAvailabilityZone**

Returned if the requested Amazon EFS functionality is not available in the specified Availability Zone.

HTTP Status Code: 400

## **Examples**

### **Add a mount target to a file system**

The following request creates a mount target for a file system. The request specifies values for only the required FileSystemId and SubnetId parameters. The request does not provide the optional IpAddress and SecurityGroups parameters. For IpAddress, the operation uses one of the available IP addresses in the specified subnet. And, the operation uses the default security group associated with the VPC for the SecurityGroups.

#### **Sample Request**

```
POST /2015-02-01/mount-targets HTTP/1.1 
Host: elasticfilesystem.us-west-2.amazonaws.com
x-amz-date: 20140620T221118Z
Authorization: <...>
Content-Type: application/json
```
Content-Length: 160

{"SubnetId": "subnet-748c5d03", "FileSystemId": "fs-01234567"}

#### **Sample Response**

```
HTTP/1.1 200 OK
x-amzn-RequestId: 01234567-89ab-cdef-0123-456789abcdef
Content-Type: application/json
Content-Length: 252
{ 
     "MountTargetId": "fsmt-55a4413c", 
     "NetworkInterfaceId": "eni-01234567", 
     "FileSystemId": "fs-01234567", 
     "LifeCycleState": "available", 
     "SubnetId": "subnet-01234567", 
     "OwnerId": "231243201240", 
     "IpAddress": "172.31.22.183"
}
```
#### **Add a mount target to a file system**

The following request specifies all the request parameters to create a mount target.

#### **Sample Request**

```
POST /2015-02-01/mount-targets HTTP/1.1 
Host: elasticfilesystem.us-west-2.amazonaws.com
x-amz-date: 20140620T221118Z
Authorization: <...>
Content-Type: application/json
Content-Length: 160
{ 
    "FileSystemId":"fs-01234567", 
    "SubnetId":"subnet-01234567", 
    "IpAddress":"10.0.2.42", 
    "SecurityGroups":[ 
       "sg-01234567" 
    ]
}
```
#### **Sample Response**

```
HTTP/1.1 200 OK
x-amzn-RequestId: 01234567-89ab-cdef-0123-456789abcdef
Content-Type: application/json
Content-Length: 252
{ 
    "OwnerId":"251839141158", 
    "MountTargetId":"fsmt-9a13661e", 
    "FileSystemId":"fs-01234567", 
    "SubnetId":"subnet-fd04ff94", 
    "LifeCycleState":"available", 
    "IpAddress":"10.0.2.42", 
    "NetworkInterfaceId":"eni-1bcb7772"
}
```
### **See Also**

- AWS [Command](https://docs.aws.amazon.com/goto/aws-cli/elasticfilesystem-2015-02-01/CreateMountTarget) Line Interface
- [AWS](https://docs.aws.amazon.com/goto/DotNetSDKV3/elasticfilesystem-2015-02-01/CreateMountTarget) SDK for .NET
- [AWS](https://docs.aws.amazon.com/goto/SdkForCpp/elasticfilesystem-2015-02-01/CreateMountTarget) SDK for C++
- [AWS](https://docs.aws.amazon.com/goto/SdkForGoV2/elasticfilesystem-2015-02-01/CreateMountTarget) SDK for Go v2
- [AWS](https://docs.aws.amazon.com/goto/SdkForJavaV2/elasticfilesystem-2015-02-01/CreateMountTarget) SDK for Java V2
- AWS SDK for [JavaScript](https://docs.aws.amazon.com/goto/SdkForJavaScriptV3/elasticfilesystem-2015-02-01/CreateMountTarget) V3
- [AWS](https://docs.aws.amazon.com/goto/SdkForPHPV3/elasticfilesystem-2015-02-01/CreateMountTarget) SDK for PHP V3
- AWS SDK for [Python](https://docs.aws.amazon.com/goto/boto3/elasticfilesystem-2015-02-01/CreateMountTarget)
- AWS SDK for [Ruby](https://docs.aws.amazon.com/goto/SdkForRubyV3/elasticfilesystem-2015-02-01/CreateMountTarget) V3

Creates a replication configuration that replicates an existing EFS file system to a new, read-only file system. For more information, see Amazon EFS [replication](https://docs.aws.amazon.com/efs/latest/ug/efs-replication.html) in the *Amazon EFS User Guide*. The replication configuration specifies the following:

- **Source file system** The EFS file system that you want replicated. The source file system cannot be a destination file system in an existing replication configuration.
- **AWS Region** The AWS Region in which the destination file system is created. Amazon EFS replication is available in all AWS Regions in which EFS is available. The Region must be enabled. For more information, see [Managing](https://docs.aws.amazon.com/general/latest/gr/rande-manage.html#rande-manage-enable) AWS Regions in the *AWS General Reference Reference Guide*.
- **Destination file system configuration** The configuration of the destination file system to which the source file system will be replicated. There can only be one destination file system in a replication configuration.

Parameters for the replication configuration include:

- **File system ID** The ID of the destination file system for the replication. If no ID is provided, then EFS creates a new file system with the default settings. For existing file systems, the file system's replication overwrite protection must be disabled. For more information, see [Replicating](https://docs.aws.amazon.com/efs/latest/ug/efs-replication#replicate-existing-destination) to an existing file system.
- **Availability Zone** If you want the destination file system to use One Zone storage, you must specify the Availability Zone to create the file system in. For more information, see [EFS file](https://docs.aws.amazon.com/efs/latest/ug/storage-classes.html)  [system](https://docs.aws.amazon.com/efs/latest/ug/storage-classes.html) types in the *Amazon EFS User Guide*.
- **Encryption** All destination file systems are created with encryption at rest enabled. You can specify the AWS Key Management Service (AWS KMS) key that is used to encrypt the destination file system. If you don't specify a KMS key, your service-managed KMS key for Amazon EFS is used.

## *(i)* Note

After the file system is created, you cannot change the KMS key.

For new destination file systems, the following properties are set by default:

- **Performance mode** The destination file system's performance mode matches that of the source file system, unless the destination file system uses EFS One Zone storage. In that case, the General Purpose performance mode is used. The performance mode cannot be changed.
- **Throughput mode** The destination file system's throughput mode matches that of the source file system. After the file system is created, you can modify the throughput mode.
- **lifecycle management** lifecycle management is not enabled on the destination file system. After the destination file system is created, you can enable lifecycle management.
- **Automatic backups** Automatic daily backups are enabled on the destination file system. After the file system is created, you can change this setting.

For more information, see Amazon EFS [replication](https://docs.aws.amazon.com/efs/latest/ug/efs-replication.html) in the *Amazon EFS User Guide*.

# <span id="page-404-0"></span>**Request Syntax**

```
POST /2015-02-01/file-systems/SourceFileSystemId/replication-configuration HTTP/1.1
Content-type: application/json
{ 
    "Destinations": [ 
       { 
           "AvailabilityZoneName": "string", 
           "FileSystemId": "string", 
           "KmsKeyId": "string", 
           "Region": "string" 
       } 
   \mathbf{I}}
```
### **URI Request Parameters**

The request uses the following URI parameters.

### **[SourceFileSystemId](#page-404-0)**

Specifies the Amazon EFS file system that you want to replicate. This file system cannot already be a source or destination file system in another replication configuration.

Length Constraints: Maximum length of 128.

```
Pattern: ^(arn:aws[-a-z]*:elasticfilesystem:[0-9a-z-:]+:file-system/fs-
[0-9a-f]{8,40}|fs-[0-9a-f]{8,40})$
```
Required: Yes

# **Request Body**

The request accepts the following data in JSON format.

### <span id="page-405-0"></span>**[Destinations](#page-404-0)**

An array of destination configuration objects. Only one destination configuration object is supported.

Type: Array of [DestinationToCreate](#page-531-3) objects

Required: Yes

# <span id="page-405-1"></span>**Response Syntax**

```
HTTP/1.1 200
Content-type: application/json
{ 
    "CreationTime": number, 
    "Destinations": [ 
       { 
           "FileSystemId": "string", 
           "LastReplicatedTimestamp": number, 
           "Region": "string", 
           "Status": "string" 
       } 
    ], 
    "OriginalSourceFileSystemArn": "string", 
    "SourceFileSystemArn": "string", 
    "SourceFileSystemId": "string", 
    "SourceFileSystemRegion": "string"
}
```
# **Response Elements**

If the action is successful, the service sends back an HTTP 200 response.

The following data is returned in JSON format by the service.

#### <span id="page-406-0"></span>**[CreationTime](#page-405-1)**

Describes when the replication configuration was created.

Type: Timestamp

#### <span id="page-406-1"></span>**[Destinations](#page-405-1)**

An array of destination objects. Only one destination object is supported.

Type: Array of [Destination](#page-529-3) objects

#### <span id="page-406-2"></span>**[OriginalSourceFileSystemArn](#page-405-1)**

The Amazon Resource Name (ARN) of the original source EFS file system in the replication configuration.

Type: String

#### <span id="page-406-3"></span>**[SourceFileSystemArn](#page-405-1)**

The Amazon Resource Name (ARN) of the current source file system in the replication configuration.

Type: String

#### <span id="page-406-4"></span>**[SourceFileSystemId](#page-405-1)**

The ID of the source Amazon EFS file system that is being replicated.

Type: String

Length Constraints: Maximum length of 128.

Pattern: ^(arn:aws[-a-z]\*:elasticfilesystem:[0-9a-z-:]+:file-system/fs- [0-9a-f]{8,40}|fs-[0-9a-f]{8,40})\$

#### <span id="page-406-5"></span>**[SourceFileSystemRegion](#page-405-1)**

The AWS Region in which the source EFS file system is located.

Type: String

Length Constraints: Minimum length of 1. Maximum length of 64.

Pattern: ^[a-z]{2}-((iso[a-z]{0,1}-)|(gov-)){0,1}[a-z]+-{0,1}[0-9]{0,1}\$

### **Errors**

### **BadRequest**

Returned if the request is malformed or contains an error such as an invalid parameter value or a missing required parameter.

### HTTP Status Code: 400

### **ConflictException**

Returned if the source file system in a replication is encrypted but the destination file system is unencrypted.

HTTP Status Code: 409

### **FileSystemLimitExceeded**

Returned if the AWS account has already created the maximum number of file systems allowed per account.

HTTP Status Code: 403

### **FileSystemNotFound**

Returned if the specified FileSystemId value doesn't exist in the requester's AWS account.

HTTP Status Code: 404

### **IncorrectFileSystemLifeCycleState**

Returned if the file system's lifecycle state is not "available".

HTTP Status Code: 409

### **InsufficientThroughputCapacity**

Returned if there's not enough capacity to provision additional throughput. This value might be returned when you try to create a file system in provisioned throughput mode, when you attempt to increase the provisioned throughput of an existing file system, or when you attempt to change an existing file system from Bursting Throughput to Provisioned Throughput mode. Try again later.

#### HTTP Status Code: 503

#### **InternalServerError**

Returned if an error occurred on the server side.

HTTP Status Code: 500

#### **ReplicationNotFound**

Returned if the specified file system does not have a replication configuration.

HTTP Status Code: 404

#### **ThroughputLimitExceeded**

Returned if the throughput mode or amount of provisioned throughput can't be changed because the throughput limit of 1024 MiB/s has been reached.

HTTP Status Code: 400

### **UnsupportedAvailabilityZone**

Returned if the requested Amazon EFS functionality is not available in the specified Availability Zone.

HTTP Status Code: 400

#### **ValidationException**

Returned if the AWS Backup service is not available in the AWS Region in which the request was made.

HTTP Status Code: 400

### **See Also**

- AWS [Command](https://docs.aws.amazon.com/goto/aws-cli/elasticfilesystem-2015-02-01/CreateReplicationConfiguration) Line Interface
- [AWS](https://docs.aws.amazon.com/goto/DotNetSDKV3/elasticfilesystem-2015-02-01/CreateReplicationConfiguration) SDK for .NET
- [AWS](https://docs.aws.amazon.com/goto/SdkForCpp/elasticfilesystem-2015-02-01/CreateReplicationConfiguration) SDK for C++
- [AWS](https://docs.aws.amazon.com/goto/SdkForGoV2/elasticfilesystem-2015-02-01/CreateReplicationConfiguration) SDK for Go v2
- [AWS](https://docs.aws.amazon.com/goto/SdkForJavaV2/elasticfilesystem-2015-02-01/CreateReplicationConfiguration) SDK for Java V2
- AWS SDK for [JavaScript](https://docs.aws.amazon.com/goto/SdkForJavaScriptV3/elasticfilesystem-2015-02-01/CreateReplicationConfiguration) V3
- [AWS](https://docs.aws.amazon.com/goto/SdkForPHPV3/elasticfilesystem-2015-02-01/CreateReplicationConfiguration) SDK for PHP V3
- AWS SDK for [Python](https://docs.aws.amazon.com/goto/boto3/elasticfilesystem-2015-02-01/CreateReplicationConfiguration)
- AWS SDK for [Ruby](https://docs.aws.amazon.com/goto/SdkForRubyV3/elasticfilesystem-2015-02-01/CreateReplicationConfiguration) V3

# **CreateTags**

# **A** Note

DEPRECATED - CreateTags is deprecated and not maintained. To create tags for EFS resources, use the [TagResource](#page-503-0) API action.

Creates or overwrites tags associated with a file system. Each tag is a key-value pair. If a tag key specified in the request already exists on the file system, this operation overwrites its value with the value provided in the request. If you add the Name tag to your file system, Amazon EFS returns it in the response to the [DescribeFileSystems](#page-446-0) operation.

This operation requires permission for the elasticfilesystem:CreateTags action.

# <span id="page-410-0"></span>**Request Syntax**

```
POST /2015-02-01/create-tags/FileSystemId HTTP/1.1
Content-type: application/json
{ 
   Tags": [
        { 
           "Key": "string", 
           "Value": "string" 
       } 
    ]
}
```
## **URI Request Parameters**

The request uses the following URI parameters.

### **[FileSystemId](#page-410-0)**

The ID of the file system whose tags you want to modify (String). This operation modifies the tags only, not the file system.

Length Constraints: Maximum length of 128.

```
Pattern: ^(arn:aws[-a-z]*:elasticfilesystem:[0-9a-z-:]+:file-system/fs-
[0-9a-f]{8,40}|fs-[0-9a-f]{8,40})$
```
Required: Yes

# **Request Body**

The request accepts the following data in JSON format.

### <span id="page-411-0"></span>**[Tags](#page-410-0)**

An array of Tag objects to add. Each Tag object is a key-value pair.

Type: Array of [Tag](#page-553-2) objects

Required: Yes

## **Response Syntax**

HTTP/1.1 204

### **Response Elements**

If the action is successful, the service sends back an HTTP 204 response with an empty HTTP body.

### **Errors**

### **BadRequest**

Returned if the request is malformed or contains an error such as an invalid parameter value or a missing required parameter.

HTTP Status Code: 400

### **FileSystemNotFound**

Returned if the specified FileSystemId value doesn't exist in the requester's AWS account.

HTTP Status Code: 404

#### **InternalServerError**

Returned if an error occurred on the server side.

### HTTP Status Code: 500

# **See Also**

- AWS [Command](https://docs.aws.amazon.com/goto/aws-cli/elasticfilesystem-2015-02-01/CreateTags) Line Interface
- [AWS](https://docs.aws.amazon.com/goto/DotNetSDKV3/elasticfilesystem-2015-02-01/CreateTags) SDK for .NET
- [AWS](https://docs.aws.amazon.com/goto/SdkForCpp/elasticfilesystem-2015-02-01/CreateTags) SDK for C++
- [AWS](https://docs.aws.amazon.com/goto/SdkForGoV2/elasticfilesystem-2015-02-01/CreateTags) SDK for Go v2
- [AWS](https://docs.aws.amazon.com/goto/SdkForJavaV2/elasticfilesystem-2015-02-01/CreateTags) SDK for Java V2
- AWS SDK for [JavaScript](https://docs.aws.amazon.com/goto/SdkForJavaScriptV3/elasticfilesystem-2015-02-01/CreateTags) V3
- [AWS](https://docs.aws.amazon.com/goto/SdkForPHPV3/elasticfilesystem-2015-02-01/CreateTags) SDK for PHP V3
- AWS SDK for [Python](https://docs.aws.amazon.com/goto/boto3/elasticfilesystem-2015-02-01/CreateTags)
- AWS SDK for [Ruby](https://docs.aws.amazon.com/goto/SdkForRubyV3/elasticfilesystem-2015-02-01/CreateTags) V3

# **DeleteAccessPoint**

Deletes the specified access point. After deletion is complete, new clients can no longer connect to the access points. Clients connected to the access point at the time of deletion will continue to function until they terminate their connection.

This operation requires permissions for the elasticfilesystem:DeleteAccessPoint action.

# <span id="page-413-0"></span>**Request Syntax**

```
DELETE /2015-02-01/access-points/AccessPointId HTTP/1.1
```
### **URI Request Parameters**

The request uses the following URI parameters.

### **[AccessPointId](#page-413-0)**

The ID of the access point that you want to delete.

Length Constraints: Maximum length of 128.

```
Pattern: ^(arn:aws[-a-z]*:elasticfilesystem:[0-9a-z-:]+:access-point/fsap-
[0-9a-f]{8,40}|fsap-[0-9a-f]{8,40})$
```
Required: Yes

# **Request Body**

The request does not have a request body.

## **Response Syntax**

HTTP/1.1 204

# **Response Elements**

If the action is successful, the service sends back an HTTP 204 response with an empty HTTP body.

# **Errors**

## **AccessPointNotFound**

Returned if the specified AccessPointId value doesn't exist in the requester's AWS account.

HTTP Status Code: 404

### **BadRequest**

Returned if the request is malformed or contains an error such as an invalid parameter value or a missing required parameter.

HTTP Status Code: 400

### **InternalServerError**

Returned if an error occurred on the server side.

HTTP Status Code: 500

# **See Also**

- AWS [Command](https://docs.aws.amazon.com/goto/aws-cli/elasticfilesystem-2015-02-01/DeleteAccessPoint) Line Interface
- [AWS](https://docs.aws.amazon.com/goto/DotNetSDKV3/elasticfilesystem-2015-02-01/DeleteAccessPoint) SDK for .NET
- [AWS](https://docs.aws.amazon.com/goto/SdkForCpp/elasticfilesystem-2015-02-01/DeleteAccessPoint) SDK for C++
- [AWS](https://docs.aws.amazon.com/goto/SdkForGoV2/elasticfilesystem-2015-02-01/DeleteAccessPoint) SDK for Go v2
- [AWS](https://docs.aws.amazon.com/goto/SdkForJavaV2/elasticfilesystem-2015-02-01/DeleteAccessPoint) SDK for Java V2
- AWS SDK for [JavaScript](https://docs.aws.amazon.com/goto/SdkForJavaScriptV3/elasticfilesystem-2015-02-01/DeleteAccessPoint) V3
- [AWS](https://docs.aws.amazon.com/goto/SdkForPHPV3/elasticfilesystem-2015-02-01/DeleteAccessPoint) SDK for PHP V3
- AWS SDK for [Python](https://docs.aws.amazon.com/goto/boto3/elasticfilesystem-2015-02-01/DeleteAccessPoint)
- AWS SDK for [Ruby](https://docs.aws.amazon.com/goto/SdkForRubyV3/elasticfilesystem-2015-02-01/DeleteAccessPoint) V3

# **DeleteFileSystem**

Deletes a file system, permanently severing access to its contents. Upon return, the file system no longer exists and you can't access any contents of the deleted file system.

You need to manually delete mount targets attached to a file system before you can delete an EFS file system. This step is performed for you when you use the AWS console to delete a file system.

### *A* Note

You cannot delete a file system that is part of an EFS Replication configuration. You need to delete the replication configuration first.

You can't delete a file system that is in use. That is, if the file system has any mount targets, you must first delete them. For more information, see [DescribeMountTargets](#page-456-0) and [DeleteMountTarget](#page-422-0).

### *(i)* Note

The DeleteFileSystem call returns while the file system state is still deleting. You can check the file system deletion status by calling the [DescribeFileSystems](#page-446-0) operation, which returns a list of file systems in your account. If you pass file system ID or creation token for the deleted file system, the [DescribeFileSystems](#page-446-0) returns a 404 FileSystemNotFound error.

This operation requires permissions for the elasticfilesystem:DeleteFileSystem action.

# <span id="page-415-0"></span>**Request Syntax**

```
DELETE /2015-02-01/file-systems/FileSystemId HTTP/1.1
```
## **URI Request Parameters**

The request uses the following URI parameters.

### **[FileSystemId](#page-415-0)**

The ID of the file system you want to delete.

Length Constraints: Maximum length of 128.

Pattern: ^(arn:aws[-a-z]\*:elasticfilesystem:[0-9a-z-:]+:file-system/fs- [0-9a-f]{8,40}|fs-[0-9a-f]{8,40})\$

Required: Yes

# **Request Body**

The request does not have a request body.

# **Response Syntax**

HTTP/1.1 204

# **Response Elements**

If the action is successful, the service sends back an HTTP 204 response with an empty HTTP body.

### **Errors**

### **BadRequest**

Returned if the request is malformed or contains an error such as an invalid parameter value or a missing required parameter.

HTTP Status Code: 400

### **FileSystemInUse**

Returned if a file system has mount targets.

HTTP Status Code: 409

### **FileSystemNotFound**

Returned if the specified FileSystemId value doesn't exist in the requester's AWS account.

HTTP Status Code: 404

### **InternalServerError**

Returned if an error occurred on the server side.

HTTP Status Code: 500

# **Examples**

### **Delete a file system**

```
The following example sends a DELETE request to the file-systems endpoint 
(elasticfilesystem.us-west-2.amazonaws.com/2015-02-01/file-systems/
fs-01234567) to delete a file system whose ID is fs-01234567.
```
### **Sample Request**

```
DELETE /2015-02-01/file-systems/fs-01234567 HTTP/1.1
Host: elasticfilesystem.us-west-2.amazonaws.com
x-amz-date: 20140622T233021Z
Authorization: <...>
```
### **Sample Response**

```
HTTP/1.1 204 No Content
x-amzn-RequestId: a2d125b3-7ebd-4d6a-ab3d-5548630bff33
Content-Length: 0
```
# **See Also**

- AWS [Command](https://docs.aws.amazon.com/goto/aws-cli/elasticfilesystem-2015-02-01/DeleteFileSystem) Line Interface
- [AWS](https://docs.aws.amazon.com/goto/DotNetSDKV3/elasticfilesystem-2015-02-01/DeleteFileSystem) SDK for .NET
- [AWS](https://docs.aws.amazon.com/goto/SdkForCpp/elasticfilesystem-2015-02-01/DeleteFileSystem) SDK for C++
- [AWS](https://docs.aws.amazon.com/goto/SdkForGoV2/elasticfilesystem-2015-02-01/DeleteFileSystem) SDK for Go v2
- [AWS](https://docs.aws.amazon.com/goto/SdkForJavaV2/elasticfilesystem-2015-02-01/DeleteFileSystem) SDK for Java V2
- AWS SDK for [JavaScript](https://docs.aws.amazon.com/goto/SdkForJavaScriptV3/elasticfilesystem-2015-02-01/DeleteFileSystem) V3
- [AWS](https://docs.aws.amazon.com/goto/SdkForPHPV3/elasticfilesystem-2015-02-01/DeleteFileSystem) SDK for PHP V3
- AWS SDK for [Python](https://docs.aws.amazon.com/goto/boto3/elasticfilesystem-2015-02-01/DeleteFileSystem)
- AWS SDK for [Ruby](https://docs.aws.amazon.com/goto/SdkForRubyV3/elasticfilesystem-2015-02-01/DeleteFileSystem) V3

# **DeleteFileSystemPolicy**

Deletes the FileSystemPolicy for the specified file system. The default FileSystemPolicy goes into effect once the existing policy is deleted. For more information about the default file system policy, see Using [Resource-based](https://docs.aws.amazon.com/efs/latest/ug/res-based-policies-efs.html) Policies with EFS.

This operation requires permissions for the elasticfilesystem:DeleteFileSystemPolicy action.

# <span id="page-419-0"></span>**Request Syntax**

```
DELETE /2015-02-01/file-systems/FileSystemId/policy HTTP/1.1
```
### **URI Request Parameters**

The request uses the following URI parameters.

### **[FileSystemId](#page-419-0)**

Specifies the EFS file system for which to delete the FileSystemPolicy.

Length Constraints: Maximum length of 128.

```
Pattern: ^(arn:aws[-a-z]*:elasticfilesystem:[0-9a-z-:]+:file-system/fs-
[0-9a-f]{8,40}|fs-[0-9a-f]{8,40})$
```
Required: Yes

# **Request Body**

The request does not have a request body.

### **Response Syntax**

```
HTTP/1.1 200
```
## **Response Elements**

If the action is successful, the service sends back an HTTP 200 response with an empty HTTP body.

# **Errors**

## **BadRequest**

Returned if the request is malformed or contains an error such as an invalid parameter value or a missing required parameter.

HTTP Status Code: 400

### **FileSystemNotFound**

Returned if the specified FileSystemId value doesn't exist in the requester's AWS account.

HTTP Status Code: 404

### **IncorrectFileSystemLifeCycleState**

Returned if the file system's lifecycle state is not "available".

HTTP Status Code: 409

### **InternalServerError**

Returned if an error occurred on the server side.

HTTP Status Code: 500

# **See Also**

- AWS [Command](https://docs.aws.amazon.com/goto/aws-cli/elasticfilesystem-2015-02-01/DeleteFileSystemPolicy) Line Interface
- [AWS](https://docs.aws.amazon.com/goto/DotNetSDKV3/elasticfilesystem-2015-02-01/DeleteFileSystemPolicy) SDK for .NET
- [AWS](https://docs.aws.amazon.com/goto/SdkForCpp/elasticfilesystem-2015-02-01/DeleteFileSystemPolicy) SDK for C++
- [AWS](https://docs.aws.amazon.com/goto/SdkForGoV2/elasticfilesystem-2015-02-01/DeleteFileSystemPolicy) SDK for Go v2
- [AWS](https://docs.aws.amazon.com/goto/SdkForJavaV2/elasticfilesystem-2015-02-01/DeleteFileSystemPolicy) SDK for Java V2
- AWS SDK for [JavaScript](https://docs.aws.amazon.com/goto/SdkForJavaScriptV3/elasticfilesystem-2015-02-01/DeleteFileSystemPolicy) V3
- [AWS](https://docs.aws.amazon.com/goto/SdkForPHPV3/elasticfilesystem-2015-02-01/DeleteFileSystemPolicy) SDK for PHP V3
- AWS SDK for [Python](https://docs.aws.amazon.com/goto/boto3/elasticfilesystem-2015-02-01/DeleteFileSystemPolicy)
- AWS SDK for [Ruby](https://docs.aws.amazon.com/goto/SdkForRubyV3/elasticfilesystem-2015-02-01/DeleteFileSystemPolicy) V3

# <span id="page-422-0"></span>**DeleteMountTarget**

Deletes the specified mount target.

This operation forcibly breaks any mounts of the file system by using the mount target that is being deleted, which might disrupt instances or applications using those mounts. To avoid applications getting cut off abruptly, you might consider unmounting any mounts of the mount target, if feasible. The operation also deletes the associated network interface. Uncommitted writes might be lost, but breaking a mount target using this operation does not corrupt the file system itself. The file system you created remains. You can mount an EC2 instance in your VPC by using another mount target.

This operation requires permissions for the following action on the file system:

• elasticfilesystem:DeleteMountTarget

*(b)* Note

The DeleteMountTarget call returns while the mount target state is still deleting. You can check the mount target deletion by calling the [DescribeMountTargets](#page-456-0) operation, which returns a list of mount target descriptions for the given file system.

The operation also requires permissions for the following Amazon EC2 action on the mount target's network interface:

• ec2:DeleteNetworkInterface

## <span id="page-422-1"></span>**Request Syntax**

DELETE /2015-02-01/mount-targets/*MountTargetId* HTTP/1.1

### **URI Request Parameters**

The request uses the following URI parameters.

### **[MountTargetId](#page-422-1)**

The ID of the mount target to delete (String).

Length Constraints: Minimum length of 13. Maximum length of 45.

Pattern: ^fsmt-[0-9a-f]{8,40}\$

Required: Yes

### **Request Body**

The request does not have a request body.

### **Response Syntax**

HTTP/1.1 204

### **Response Elements**

If the action is successful, the service sends back an HTTP 204 response with an empty HTTP body.

### **Errors**

#### **BadRequest**

Returned if the request is malformed or contains an error such as an invalid parameter value or a missing required parameter.

HTTP Status Code: 400

#### **DependencyTimeout**

The service timed out trying to fulfill the request, and the client should try the call again.

HTTP Status Code: 504

#### **InternalServerError**

Returned if an error occurred on the server side.

HTTP Status Code: 500

#### **MountTargetNotFound**

Returned if there is no mount target with the specified ID found in the caller's AWS account.

HTTP Status Code: 404

# **Examples**

### **Remove a file system's mount target**

The following example sends a DELETE request to delete a specific mount target.

### **Sample Request**

```
DELETE /2015-02-01/mount-targets/fsmt-9a13661e HTTP/1.1
Host: elasticfilesystem.us-west-2.amazonaws.com
x-amz-date: 20140622T232908Z
Authorization: <...>
```
### **Sample Response**

```
HTTP/1.1 204 No Content
x-amzn-RequestId: 01234567-89ab-cdef-0123-456789abcdef
```
# **See Also**

- AWS [Command](https://docs.aws.amazon.com/goto/aws-cli/elasticfilesystem-2015-02-01/DeleteMountTarget) Line Interface
- [AWS](https://docs.aws.amazon.com/goto/DotNetSDKV3/elasticfilesystem-2015-02-01/DeleteMountTarget) SDK for .NET
- [AWS](https://docs.aws.amazon.com/goto/SdkForCpp/elasticfilesystem-2015-02-01/DeleteMountTarget) SDK for C++
- [AWS](https://docs.aws.amazon.com/goto/SdkForGoV2/elasticfilesystem-2015-02-01/DeleteMountTarget) SDK for Go v2
- [AWS](https://docs.aws.amazon.com/goto/SdkForJavaV2/elasticfilesystem-2015-02-01/DeleteMountTarget) SDK for Java V2
- AWS SDK for [JavaScript](https://docs.aws.amazon.com/goto/SdkForJavaScriptV3/elasticfilesystem-2015-02-01/DeleteMountTarget) V3
- [AWS](https://docs.aws.amazon.com/goto/SdkForPHPV3/elasticfilesystem-2015-02-01/DeleteMountTarget) SDK for PHP V3
- AWS SDK for [Python](https://docs.aws.amazon.com/goto/boto3/elasticfilesystem-2015-02-01/DeleteMountTarget)
- AWS SDK for [Ruby](https://docs.aws.amazon.com/goto/SdkForRubyV3/elasticfilesystem-2015-02-01/DeleteMountTarget) V3

# **DeleteReplicationConfiguration**

Deletes a replication configuration. Deleting a replication configuration ends the replication process. After a replication configuration is deleted, the destination file system becomes Writeable and its replication overwrite protection is re-enabled. For more information, see [Delete](https://docs.aws.amazon.com/efs/latest/ug/delete-replications.html) a replication [configuration.](https://docs.aws.amazon.com/efs/latest/ug/delete-replications.html)

This operation requires permissions for the elasticfilesystem:DeleteReplicationConfiguration action.

# <span id="page-425-0"></span>**Request Syntax**

DELETE /2015-02-01/file-systems/*SourceFileSystemId*/replication-configuration HTTP/1.1

# **URI Request Parameters**

The request uses the following URI parameters.

### **[SourceFileSystemId](#page-425-0)**

The ID of the source file system in the replication configuration.

Length Constraints: Maximum length of 128.

```
Pattern: ^(arn:aws[-a-z]*:elasticfilesystem:[0-9a-z-:]+:file-system/fs-
[0-9a-f]{8,40}|fs-[0-9a-f]{8,40})$
```
Required: Yes

# **Request Body**

The request does not have a request body.

# **Response Syntax**

```
HTTP/1.1 204
```
# **Response Elements**

If the action is successful, the service sends back an HTTP 204 response with an empty HTTP body.

# **Errors**

## **BadRequest**

Returned if the request is malformed or contains an error such as an invalid parameter value or a missing required parameter.

HTTP Status Code: 400

### **FileSystemNotFound**

Returned if the specified FileSystemId value doesn't exist in the requester's AWS account.

HTTP Status Code: 404

### **InternalServerError**

Returned if an error occurred on the server side.

HTTP Status Code: 500

### **ReplicationNotFound**

Returned if the specified file system does not have a replication configuration.

HTTP Status Code: 404

# **See Also**

- AWS [Command](https://docs.aws.amazon.com/goto/aws-cli/elasticfilesystem-2015-02-01/DeleteReplicationConfiguration) Line Interface
- [AWS](https://docs.aws.amazon.com/goto/DotNetSDKV3/elasticfilesystem-2015-02-01/DeleteReplicationConfiguration) SDK for .NET
- [AWS](https://docs.aws.amazon.com/goto/SdkForCpp/elasticfilesystem-2015-02-01/DeleteReplicationConfiguration) SDK for C++
- [AWS](https://docs.aws.amazon.com/goto/SdkForGoV2/elasticfilesystem-2015-02-01/DeleteReplicationConfiguration) SDK for Go v2
- [AWS](https://docs.aws.amazon.com/goto/SdkForJavaV2/elasticfilesystem-2015-02-01/DeleteReplicationConfiguration) SDK for Java V2
- AWS SDK for [JavaScript](https://docs.aws.amazon.com/goto/SdkForJavaScriptV3/elasticfilesystem-2015-02-01/DeleteReplicationConfiguration) V3
- [AWS](https://docs.aws.amazon.com/goto/SdkForPHPV3/elasticfilesystem-2015-02-01/DeleteReplicationConfiguration) SDK for PHP V3
- AWS SDK for [Python](https://docs.aws.amazon.com/goto/boto3/elasticfilesystem-2015-02-01/DeleteReplicationConfiguration)
- AWS SDK for [Ruby](https://docs.aws.amazon.com/goto/SdkForRubyV3/elasticfilesystem-2015-02-01/DeleteReplicationConfiguration) V3

# **DeleteTags**

# **A** Note

DEPRECATED - DeleteTags is deprecated and not maintained. To remove tags from EFS resources, use the [UntagResource](#page-507-0) API action.

Deletes the specified tags from a file system. If the DeleteTags request includes a tag key that doesn't exist, Amazon EFS ignores it and doesn't cause an error. For more information about tags and related restrictions, see Tag [restrictions](https://docs.aws.amazon.com/awsaccountbilling/latest/aboutv2/cost-alloc-tags.html) in the *AWS Billing and Cost Management User Guide*.

This operation requires permissions for the elasticfilesystem:DeleteTags action.

# <span id="page-428-0"></span>**Request Syntax**

```
POST /2015-02-01/delete-tags/FileSystemId HTTP/1.1
Content-type: application/json
{ 
    "TagKeys": [ "string" ]
}
```
# **URI Request Parameters**

The request uses the following URI parameters.

## **[FileSystemId](#page-428-0)**

The ID of the file system whose tags you want to delete (String).

Length Constraints: Maximum length of 128.

```
Pattern: ^(arn:aws[-a-z]*:elasticfilesystem:[0-9a-z-:]+:file-system/fs-
[0-9a-f]{8,40}|fs-[0-9a-f]{8,40})$
```
Required: Yes

# **Request Body**

The request accepts the following data in JSON format.

### <span id="page-429-0"></span>**[TagKeys](#page-428-0)**

A list of tag keys to delete.

Type: Array of strings

Array Members: Minimum number of 1 item. Maximum number of 50 items.

Length Constraints: Minimum length of 1. Maximum length of 128.

```
Pattern: ^(?![aA]{1}[wW]{1}[sS]{1}:)([\p{L}\p{Z}\p{N}_.:/=+\-@]+)$
```
Required: Yes

# **Response Syntax**

HTTP/1.1 204

# **Response Elements**

If the action is successful, the service sends back an HTTP 204 response with an empty HTTP body.

## **Errors**

### **BadRequest**

Returned if the request is malformed or contains an error such as an invalid parameter value or a missing required parameter.

HTTP Status Code: 400

### **FileSystemNotFound**

Returned if the specified FileSystemId value doesn't exist in the requester's AWS account.

HTTP Status Code: 404

### **InternalServerError**

Returned if an error occurred on the server side.

HTTP Status Code: 500

# **See Also**

- AWS [Command](https://docs.aws.amazon.com/goto/aws-cli/elasticfilesystem-2015-02-01/DeleteTags) Line Interface
- [AWS](https://docs.aws.amazon.com/goto/DotNetSDKV3/elasticfilesystem-2015-02-01/DeleteTags) SDK for .NET
- [AWS](https://docs.aws.amazon.com/goto/SdkForCpp/elasticfilesystem-2015-02-01/DeleteTags) SDK for C++
- [AWS](https://docs.aws.amazon.com/goto/SdkForGoV2/elasticfilesystem-2015-02-01/DeleteTags) SDK for Go v2
- [AWS](https://docs.aws.amazon.com/goto/SdkForJavaV2/elasticfilesystem-2015-02-01/DeleteTags) SDK for Java V2
- AWS SDK for [JavaScript](https://docs.aws.amazon.com/goto/SdkForJavaScriptV3/elasticfilesystem-2015-02-01/DeleteTags) V3
- [AWS](https://docs.aws.amazon.com/goto/SdkForPHPV3/elasticfilesystem-2015-02-01/DeleteTags) SDK for PHP V3
- AWS SDK for [Python](https://docs.aws.amazon.com/goto/boto3/elasticfilesystem-2015-02-01/DeleteTags)
- AWS SDK for [Ruby](https://docs.aws.amazon.com/goto/SdkForRubyV3/elasticfilesystem-2015-02-01/DeleteTags) V3

# **DescribeAccessPoints**

Returns the description of a specific Amazon EFS access point if the AccessPointId is provided. If you provide an EFS FileSystemId, it returns descriptions of all access points for that file system. You can provide either an AccessPointId or a FileSystemId in the request, but not both.

This operation requires permissions for the elasticfilesystem:DescribeAccessPoints action.

# <span id="page-431-0"></span>**Request Syntax**

```
GET /2015-02-01/access-points?
AccessPointId=AccessPointId&FileSystemId=FileSystemId&MaxResults=MaxResults&NextToken=NextToken
  HTTP/1.1
```
# **URI Request Parameters**

The request uses the following URI parameters.

### **[AccessPointId](#page-431-0)**

(Optional) Specifies an EFS access point to describe in the response; mutually exclusive with FileSystemId.

Length Constraints: Maximum length of 128.

```
Pattern: ^(arn:aws[-a-z]*:elasticfilesystem:[0-9a-z-:]+:access-point/fsap-
[0-9a-f]{8,40}|fsap-[0-9a-f]{8,40})$
```
### **[FileSystemId](#page-431-0)**

(Optional) If you provide a FileSystemId, EFS returns all access points for that file system; mutually exclusive with AccessPointId.

Length Constraints: Maximum length of 128.

Pattern: ^(arn:aws[-a-z]\*:elasticfilesystem:[0-9a-z-:]+:file-system/fs-  $[0-9a-f]{8,40}$ |fs- $[0-9a-f]{8,40}$ )\$
### **[MaxResults](#page-431-0)**

(Optional) When retrieving all access points for a file system, you can optionally specify the MaxItems parameter to limit the number of objects returned in a response. The default value is 100.

Valid Range: Minimum value of 1.

### **[NextToken](#page-431-0)**

NextToken is present if the response is paginated. You can use NextMarker in the subsequent request to fetch the next page of access point descriptions.

Length Constraints: Minimum length of 1. Maximum length of 128.

Pattern: .+

## **Request Body**

<span id="page-432-0"></span>The request does not have a request body.

### **Response Syntax**

```
HTTP/1.1 200
Content-type: application/json
{ 
    "AccessPoints": [ 
        { 
           "AccessPointArn": "string", 
           "AccessPointId": "string", 
           "ClientToken": "string", 
           "FileSystemId": "string", 
           "LifeCycleState": "string", 
           "Name": "string", 
           "OwnerId": "string", 
           "PosixUser": { 
              "Gid": number, 
              "SecondaryGids": [ number ], 
              "Uid": number
           }, 
           "RootDirectory": {
```
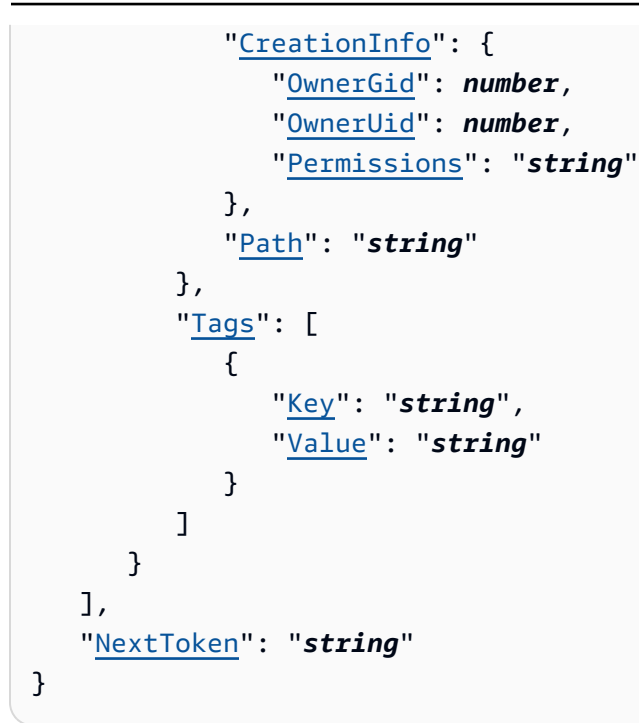

## **Response Elements**

If the action is successful, the service sends back an HTTP 200 response.

The following data is returned in JSON format by the service.

### <span id="page-433-0"></span>**[AccessPoints](#page-432-0)**

An array of access point descriptions.

Type: Array of [AccessPointDescription](#page-523-3) objects

### <span id="page-433-1"></span>**[NextToken](#page-432-0)**

Present if there are more access points than returned in the response. You can use the NextMarker in the subsequent request to fetch the additional descriptions.

Type: String

Length Constraints: Minimum length of 1. Maximum length of 128.

Pattern: .+

# **Errors**

## **AccessPointNotFound**

Returned if the specified AccessPointId value doesn't exist in the requester's AWS account.

HTTP Status Code: 404

### **BadRequest**

Returned if the request is malformed or contains an error such as an invalid parameter value or a missing required parameter.

HTTP Status Code: 400

### **FileSystemNotFound**

Returned if the specified FileSystemId value doesn't exist in the requester's AWS account.

HTTP Status Code: 404

### **InternalServerError**

Returned if an error occurred on the server side.

HTTP Status Code: 500

## **See Also**

- AWS [Command](https://docs.aws.amazon.com/goto/aws-cli/elasticfilesystem-2015-02-01/DescribeAccessPoints) Line Interface
- [AWS](https://docs.aws.amazon.com/goto/DotNetSDKV3/elasticfilesystem-2015-02-01/DescribeAccessPoints) SDK for .NET
- [AWS](https://docs.aws.amazon.com/goto/SdkForCpp/elasticfilesystem-2015-02-01/DescribeAccessPoints) SDK for C++
- [AWS](https://docs.aws.amazon.com/goto/SdkForGoV2/elasticfilesystem-2015-02-01/DescribeAccessPoints) SDK for Go v2
- [AWS](https://docs.aws.amazon.com/goto/SdkForJavaV2/elasticfilesystem-2015-02-01/DescribeAccessPoints) SDK for Java V2
- AWS SDK for [JavaScript](https://docs.aws.amazon.com/goto/SdkForJavaScriptV3/elasticfilesystem-2015-02-01/DescribeAccessPoints) V3
- [AWS](https://docs.aws.amazon.com/goto/SdkForPHPV3/elasticfilesystem-2015-02-01/DescribeAccessPoints) SDK for PHP V3
- AWS SDK for [Python](https://docs.aws.amazon.com/goto/boto3/elasticfilesystem-2015-02-01/DescribeAccessPoints)
- AWS SDK for [Ruby](https://docs.aws.amazon.com/goto/SdkForRubyV3/elasticfilesystem-2015-02-01/DescribeAccessPoints) V3

# **DescribeAccountPreferences**

Returns the account preferences settings for the AWS account associated with the user making the request, in the current AWS Region.

## <span id="page-436-2"></span>**Request Syntax**

```
GET /2015-02-01/account-preferences HTTP/1.1
Content-type: application/json
{ 
    "MaxResults": number, 
    "NextToken": "string"
}
```
## **URI Request Parameters**

The request does not use any URI parameters.

## **Request Body**

The request accepts the following data in JSON format.

### <span id="page-436-0"></span>**[MaxResults](#page-436-2)**

(Optional) When retrieving account preferences, you can optionally specify the MaxItems parameter to limit the number of objects returned in a response. The default value is 100.

Type: Integer

Valid Range: Minimum value of 1.

Required: No

### <span id="page-436-1"></span>**[NextToken](#page-436-2)**

(Optional) You can use NextToken in a subsequent request to fetch the next page of AWS account preferences if the response payload was paginated.

Type: String

Length Constraints: Minimum length of 1. Maximum length of 128.

Pattern: .+

Required: No

## <span id="page-437-2"></span>**Response Syntax**

```
HTTP/1.1 200
Content-type: application/json
{ 
    "NextToken": "string", 
    "ResourceIdPreference": { 
       "ResourceIdType": "string", 
       "Resources": [ "string" ] 
    }
}
```
# **Response Elements**

If the action is successful, the service sends back an HTTP 200 response.

The following data is returned in JSON format by the service.

### <span id="page-437-0"></span>**[NextToken](#page-437-2)**

Present if there are more records than returned in the response. You can use the NextToken in the subsequent request to fetch the additional descriptions.

Type: String

Length Constraints: Minimum length of 1. Maximum length of 128.

Pattern: .+

### <span id="page-437-1"></span>**[ResourceIdPreference](#page-437-2)**

Describes the resource ID preference setting for the AWS account associated with the user making the request, in the current AWS Region.

Type: [ResourceIdPreference](#page-550-2) object

## **Errors**

### **InternalServerError**

Returned if an error occurred on the server side.

HTTP Status Code: 500

## **See Also**

- AWS [Command](https://docs.aws.amazon.com/goto/aws-cli/elasticfilesystem-2015-02-01/DescribeAccountPreferences) Line Interface
- [AWS](https://docs.aws.amazon.com/goto/DotNetSDKV3/elasticfilesystem-2015-02-01/DescribeAccountPreferences) SDK for .NET
- [AWS](https://docs.aws.amazon.com/goto/SdkForCpp/elasticfilesystem-2015-02-01/DescribeAccountPreferences) SDK for C++
- [AWS](https://docs.aws.amazon.com/goto/SdkForGoV2/elasticfilesystem-2015-02-01/DescribeAccountPreferences) SDK for Go v2
- [AWS](https://docs.aws.amazon.com/goto/SdkForJavaV2/elasticfilesystem-2015-02-01/DescribeAccountPreferences) SDK for Java V2
- AWS SDK for [JavaScript](https://docs.aws.amazon.com/goto/SdkForJavaScriptV3/elasticfilesystem-2015-02-01/DescribeAccountPreferences) V3
- [AWS](https://docs.aws.amazon.com/goto/SdkForPHPV3/elasticfilesystem-2015-02-01/DescribeAccountPreferences) SDK for PHP V3
- AWS SDK for [Python](https://docs.aws.amazon.com/goto/boto3/elasticfilesystem-2015-02-01/DescribeAccountPreferences)
- AWS SDK for [Ruby](https://docs.aws.amazon.com/goto/SdkForRubyV3/elasticfilesystem-2015-02-01/DescribeAccountPreferences) V3

# **DescribeBackupPolicy**

Returns the backup policy for the specified EFS file system.

# <span id="page-439-0"></span>**Request Syntax**

```
GET /2015-02-01/file-systems/FileSystemId/backup-policy HTTP/1.1
```
# **URI Request Parameters**

The request uses the following URI parameters.

## **[FileSystemId](#page-439-0)**

Specifies which EFS file system for which to retrieve the BackupPolicy.

Length Constraints: Maximum length of 128.

```
Pattern: ^(arn:aws[-a-z]*:elasticfilesystem:[0-9a-z-:]+:file-system/fs-
[0-9a-f]{8,40}|fs-[0-9a-f]{8,40})$
```
Required: Yes

# **Request Body**

The request does not have a request body.

# <span id="page-439-1"></span>**Response Syntax**

```
HTTP/1.1 200
Content-type: application/json
{ 
    "BackupPolicy": { 
        "Status": "string" 
    }
}
```
# **Response Elements**

If the action is successful, the service sends back an HTTP 200 response.

The following data is returned in JSON format by the service.

### <span id="page-440-0"></span>**[BackupPolicy](#page-439-1)**

Describes the file system's backup policy, indicating whether automatic backups are turned on or off.

Type: [BackupPolicy](#page-526-1) object

## **Errors**

### **BadRequest**

Returned if the request is malformed or contains an error such as an invalid parameter value or a missing required parameter.

HTTP Status Code: 400

### **FileSystemNotFound**

Returned if the specified FileSystemId value doesn't exist in the requester's AWS account.

HTTP Status Code: 404

### **InternalServerError**

Returned if an error occurred on the server side.

HTTP Status Code: 500

### **PolicyNotFound**

Returned if the default file system policy is in effect for the EFS file system specified.

HTTP Status Code: 404

#### **ValidationException**

Returned if the AWS Backup service is not available in the AWS Region in which the request was made.

HTTP Status Code: 400

## **See Also**

- AWS [Command](https://docs.aws.amazon.com/goto/aws-cli/elasticfilesystem-2015-02-01/DescribeBackupPolicy) Line Interface
- [AWS](https://docs.aws.amazon.com/goto/DotNetSDKV3/elasticfilesystem-2015-02-01/DescribeBackupPolicy) SDK for .NET
- [AWS](https://docs.aws.amazon.com/goto/SdkForCpp/elasticfilesystem-2015-02-01/DescribeBackupPolicy) SDK for C++
- [AWS](https://docs.aws.amazon.com/goto/SdkForGoV2/elasticfilesystem-2015-02-01/DescribeBackupPolicy) SDK for Go v2
- [AWS](https://docs.aws.amazon.com/goto/SdkForJavaV2/elasticfilesystem-2015-02-01/DescribeBackupPolicy) SDK for Java V2
- AWS SDK for [JavaScript](https://docs.aws.amazon.com/goto/SdkForJavaScriptV3/elasticfilesystem-2015-02-01/DescribeBackupPolicy) V3
- [AWS](https://docs.aws.amazon.com/goto/SdkForPHPV3/elasticfilesystem-2015-02-01/DescribeBackupPolicy) SDK for PHP V3
- AWS SDK for [Python](https://docs.aws.amazon.com/goto/boto3/elasticfilesystem-2015-02-01/DescribeBackupPolicy)
- AWS SDK for [Ruby](https://docs.aws.amazon.com/goto/SdkForRubyV3/elasticfilesystem-2015-02-01/DescribeBackupPolicy) V3

# **DescribeFileSystemPolicy**

Returns the FileSystemPolicy for the specified EFS file system.

This operation requires permissions for the elasticfilesystem:DescribeFileSystemPolicy action.

## <span id="page-442-0"></span>**Request Syntax**

```
GET /2015-02-01/file-systems/FileSystemId/policy HTTP/1.1
```
### **URI Request Parameters**

The request uses the following URI parameters.

### **[FileSystemId](#page-442-0)**

Specifies which EFS file system to retrieve the FileSystemPolicy for.

Length Constraints: Maximum length of 128.

Pattern: ^(arn:aws[-a-z]\*:elasticfilesystem:[0-9a-z-:]+:file-system/fs- [0-9a-f]{8,40}|fs-[0-9a-f]{8,40})\$

Required: Yes

## **Request Body**

<span id="page-442-1"></span>The request does not have a request body.

### **Response Syntax**

```
HTTP/1.1 200
Content-type: application/json
{ 
    "FileSystemId": "string", 
    "Policy": "string"
}
```
### **Response Elements**

If the action is successful, the service sends back an HTTP 200 response.

The following data is returned in JSON format by the service.

#### <span id="page-443-0"></span>**[FileSystemId](#page-442-1)**

Specifies the EFS file system to which the FileSystemPolicy applies.

Type: String

Length Constraints: Maximum length of 128.

Pattern: ^(arn:aws[-a-z]\*:elasticfilesystem:[0-9a-z-:]+:file-system/fs- [0-9a-f]{8,40}|fs-[0-9a-f]{8,40})\$

#### <span id="page-443-1"></span>**[Policy](#page-442-1)**

The JSON formatted FileSystemPolicy for the EFS file system.

Type: String

Length Constraints: Minimum length of 1. Maximum length of 20000.

Pattern: [\s\S]+

### **Errors**

#### **BadRequest**

Returned if the request is malformed or contains an error such as an invalid parameter value or a missing required parameter.

HTTP Status Code: 400

#### **FileSystemNotFound**

Returned if the specified FileSystemId value doesn't exist in the requester's AWS account.

HTTP Status Code: 404

### **InternalServerError**

Returned if an error occurred on the server side.

HTTP Status Code: 500

### **PolicyNotFound**

Returned if the default file system policy is in effect for the EFS file system specified.

HTTP Status Code: 404

## **Examples**

### **Example**

This example illustrates one usage of DescribeFileSystemPolicy.

### **Sample Request**

GET /2015-02-01/file-systems/fs-01234567/policy HTTP/1.1

### **Sample Response**

```
{ 
     "FileSystemId": "fs-01234567", 
     "Policy": "{ 
         "Version": "2012-10-17", 
         "Id": "efs-policy-wizard-cdef0123-aaaa-6666-5555-444455556666", 
         "Statement": [ 
\{\hspace{.1cm} \} "Sid": "efs-statement-abcdef01-1111-bbbb-2222-111122224444", 
                 "Effect" : "Deny", 
                 "Principal": { 
                 "AWS": "*" 
                 }, 
                 "Action": "*", 
                 "Resource": "arn:aws:elasticfilesystem:us-east-2:111122223333:file-
system/fs-01234567", 
                 "Condition": { 
                 "Bool": { 
                     "aws:SecureTransport": "false" 
 } 
 } 
             }, 
\{\hspace{.1cm} \} "Sid": "efs-statement-01234567-aaaa-3333-4444-111122223333",
```

```
 "Effect": "Allow", 
                  "Principal": { 
                       "AWS": "*" 
                  }, 
                  "Action": [ 
                       "elasticfilesystem:ClientMount", 
                       "elasticfilesystem:ClientWrite" 
                  ], 
                  "Resource" : "arn:aws:elasticfilesystem:us-east-2:111122223333:file-
system/fs-01234567" 
 } 
         \mathbf{I} }
}
```
## **See Also**

- AWS [Command](https://docs.aws.amazon.com/goto/aws-cli/elasticfilesystem-2015-02-01/DescribeFileSystemPolicy) Line Interface
- [AWS](https://docs.aws.amazon.com/goto/DotNetSDKV3/elasticfilesystem-2015-02-01/DescribeFileSystemPolicy) SDK for .NET
- [AWS](https://docs.aws.amazon.com/goto/SdkForCpp/elasticfilesystem-2015-02-01/DescribeFileSystemPolicy) SDK for C++
- [AWS](https://docs.aws.amazon.com/goto/SdkForGoV2/elasticfilesystem-2015-02-01/DescribeFileSystemPolicy) SDK for Go v2
- [AWS](https://docs.aws.amazon.com/goto/SdkForJavaV2/elasticfilesystem-2015-02-01/DescribeFileSystemPolicy) SDK for Java V2
- AWS SDK for [JavaScript](https://docs.aws.amazon.com/goto/SdkForJavaScriptV3/elasticfilesystem-2015-02-01/DescribeFileSystemPolicy) V3
- [AWS](https://docs.aws.amazon.com/goto/SdkForPHPV3/elasticfilesystem-2015-02-01/DescribeFileSystemPolicy) SDK for PHP V3
- AWS SDK for [Python](https://docs.aws.amazon.com/goto/boto3/elasticfilesystem-2015-02-01/DescribeFileSystemPolicy)
- AWS SDK for [Ruby](https://docs.aws.amazon.com/goto/SdkForRubyV3/elasticfilesystem-2015-02-01/DescribeFileSystemPolicy) V3

# **DescribeFileSystems**

Returns the description of a specific Amazon EFS file system if either the file system CreationToken or the FileSystemId is provided. Otherwise, it returns descriptions of all file systems owned by the caller's AWS account in the AWS Region of the endpoint that you're calling.

When retrieving all file system descriptions, you can optionally specify the MaxItems parameter to limit the number of descriptions in a response. This number is automatically set to 100. If more file system descriptions remain, Amazon EFS returns a NextMarker, an opaque token, in the response. In this case, you should send a subsequent request with the Marker request parameter set to the value of NextMarker.

To retrieve a list of your file system descriptions, this operation is used in an iterative process, where DescribeFileSystems is called first without the Marker and then the operation continues to call it with the Marker parameter set to the value of the NextMarker from the previous response until the response has no NextMarker.

The order of file systems returned in the response of one DescribeFileSystems call and the order of file systems returned across the responses of a multi-call iteration is unspecified.

This operation requires permissions for the elasticfilesystem: DescribeFileSystems action.

## <span id="page-446-0"></span>**Request Syntax**

```
GET /2015-02-01/file-systems?
CreationToken=CreationToken&FileSystemId=FileSystemId&Marker=Marker&MaxItems=MaxItems
 HTTP/1.1
```
## **URI Request Parameters**

The request uses the following URI parameters.

### **[CreationToken](#page-446-0)**

(Optional) Restricts the list to the file system with this creation token (String). You specify a creation token when you create an Amazon EFS file system.

Length Constraints: Minimum length of 1. Maximum length of 64.

Pattern: .+

### **[FileSystemId](#page-446-0)**

(Optional) ID of the file system whose description you want to retrieve (String).

Length Constraints: Maximum length of 128.

```
Pattern: ^(arn:aws[-a-z]*:elasticfilesystem:[0-9a-z-:]+:file-system/fs-
[0-9a-f]{8,40}|fs-[0-9a-f]{8,40})$
```
### **[Marker](#page-446-0)**

(Optional) Opaque pagination token returned from a previous DescribeFileSystems operation (String). If present, specifies to continue the list from where the returning call had left off.

Length Constraints: Minimum length of 1. Maximum length of 128.

Pattern: .+

### **[MaxItems](#page-446-0)**

(Optional) Specifies the maximum number of file systems to return in the response (integer). This number is automatically set to 100. The response is paginated at 100 per page if you have more than 100 file systems.

Valid Range: Minimum value of 1.

## **Request Body**

The request does not have a request body.

## <span id="page-447-0"></span>**Response Syntax**

```
HTTP/1.1 200
Content-type: application/json
{ 
    "FileSystems": [ 
       { 
           "AvailabilityZoneId": "string", 
           "AvailabilityZoneName": "string",
```

```
 "CreationTime": number, 
          "CreationToken": "string", 
          "Encrypted": boolean, 
          "FileSystemArn": "string", 
          "FileSystemId": "string", 
          "FileSystemProtection": { 
              "ReplicationOverwriteProtection": "string" 
          }, 
          "KmsKeyId": "string", 
          "LifeCycleState": "string", 
          "Name": "string", 
          "NumberOfMountTargets": number, 
          "OwnerId": "string", 
          "PerformanceMode": "string", 
          "ProvisionedThroughputInMibps": number, 
          "SizeInBytes": { 
              "Timestamp": number, 
              "Value": number, 
              "ValueInArchive": number, 
              "ValueInIA": number, 
              "ValueInStandard": number
          }, 
          "Tags": [ 
              { 
                 "Key": "string", 
                 "Value": "string" 
 } 
          ], 
          "ThroughputMode": "string" 
       } 
    ], 
    "Marker": "string", 
    "NextMarker": "string"
```
## **Response Elements**

If the action is successful, the service sends back an HTTP 200 response.

The following data is returned in JSON format by the service.

## <span id="page-448-0"></span>**[FileSystems](#page-447-0)**

}

An array of file system descriptions.

Type: Array of [FileSystemDescription](#page-533-4) objects

### <span id="page-449-0"></span>**[Marker](#page-447-0)**

Present if provided by caller in the request (String).

Type: String

Length Constraints: Minimum length of 1. Maximum length of 128.

Pattern: .+

### <span id="page-449-1"></span>**[NextMarker](#page-447-0)**

Present if there are more file systems than returned in the response (String). You can use the NextMarker in the subsequent request to fetch the descriptions.

Type: String

Length Constraints: Minimum length of 1. Maximum length of 128.

Pattern: .+

### **Errors**

#### **BadRequest**

Returned if the request is malformed or contains an error such as an invalid parameter value or a missing required parameter.

HTTP Status Code: 400

#### **FileSystemNotFound**

Returned if the specified FileSystemId value doesn't exist in the requester's AWS account.

HTTP Status Code: 404

### **InternalServerError**

Returned if an error occurred on the server side.

HTTP Status Code: 500

# **Examples**

## **Retrieve a list of 10 file systems**

The following example sends a GET request to the file-systems endpoint (elasticfilesystem.us-west-2.amazonaws.com/2015-02-01/file-systems). The request specifies a MaxItems query parameter to limit the number of file system descriptions to 10.

## **Sample Request**

```
GET /2015-02-01/file-systems?MaxItems=10 HTTP/1.1
Host: elasticfilesystem.us-west-2.amazonaws.com
x-amz-date: 20140622T191208Z
Authorization: <...>
```
## **Sample Response**

```
HTTP/1.1 200 OK
x-amzn-RequestId: 01234567-89ab-cdef-0123-456789abcdef
Content-Type: application/json
Content-Length: 499
{ 
    "FileSystems":[ 
       { 
           "OwnerId":"251839141158", 
           "CreationToken":"MyFileSystem1", 
           "FileSystemId":"fs-01234567", 
           "PerformanceMode" : "generalPurpose", 
           "CreationTime":"1403301078", 
           "LifeCycleState":"created", 
           "Name":"my first file system", 
           "NumberOfMountTargets":1, 
           "SizeInBytes":{ 
              "Timestamp": 1403301078, 
              "Value": 29313618372, 
              "ValueInArchive": 201156, 
              "ValueInIA": 675432, 
              "ValueInStandard": 29312741784 
           } 
       } 
    ]
```
## }

# **See Also**

- AWS [Command](https://docs.aws.amazon.com/goto/aws-cli/elasticfilesystem-2015-02-01/DescribeFileSystems) Line Interface
- [AWS](https://docs.aws.amazon.com/goto/DotNetSDKV3/elasticfilesystem-2015-02-01/DescribeFileSystems) SDK for .NET
- [AWS](https://docs.aws.amazon.com/goto/SdkForCpp/elasticfilesystem-2015-02-01/DescribeFileSystems) SDK for C++
- [AWS](https://docs.aws.amazon.com/goto/SdkForGoV2/elasticfilesystem-2015-02-01/DescribeFileSystems) SDK for Go v2
- [AWS](https://docs.aws.amazon.com/goto/SdkForJavaV2/elasticfilesystem-2015-02-01/DescribeFileSystems) SDK for Java V2
- AWS SDK for [JavaScript](https://docs.aws.amazon.com/goto/SdkForJavaScriptV3/elasticfilesystem-2015-02-01/DescribeFileSystems) V3
- [AWS](https://docs.aws.amazon.com/goto/SdkForPHPV3/elasticfilesystem-2015-02-01/DescribeFileSystems) SDK for PHP V3
- AWS SDK for [Python](https://docs.aws.amazon.com/goto/boto3/elasticfilesystem-2015-02-01/DescribeFileSystems)
- AWS SDK for [Ruby](https://docs.aws.amazon.com/goto/SdkForRubyV3/elasticfilesystem-2015-02-01/DescribeFileSystems) V3

# **DescribeLifecycleConfiguration**

Returns the current LifecycleConfiguration object for the specified Amazon EFS file system. Lifecycle management uses the LifecycleConfiguration object to identify when to move files between storage classes. For a file system without a LifecycleConfiguration object, the call returns an empty array in the response.

This operation requires permissions for the elasticfilesystem:DescribeLifecycleConfiguration operation.

## <span id="page-452-0"></span>**Request Syntax**

GET /2015-02-01/file-systems/*FileSystemId*/lifecycle-configuration HTTP/1.1

## **URI Request Parameters**

The request uses the following URI parameters.

### **[FileSystemId](#page-452-0)**

The ID of the file system whose LifecycleConfiguration object you want to retrieve (String).

Length Constraints: Maximum length of 128.

Pattern: ^(arn:aws[-a-z]\*:elasticfilesystem:[0-9a-z-:]+:file-system/fs-  $[0-9a-f]{8,40}$ |fs- $[0-9a-f]{8,40}$ )\$

Required: Yes

# **Request Body**

The request does not have a request body.

## <span id="page-452-1"></span>**Response Syntax**

```
HTTP/1.1 200
Content-type: application/json
```

```
{ 
    "LifecyclePolicies": [ 
        { 
           "TransitionToArchive": "string", 
           "TransitionToIA": "string", 
           "TransitionToPrimaryStorageClass": "string" 
       } 
    ]
}
```
### **Response Elements**

If the action is successful, the service sends back an HTTP 200 response.

The following data is returned in JSON format by the service.

### <span id="page-453-0"></span>**[LifecyclePolicies](#page-452-1)**

An array of lifecycle management policies. EFS supports a maximum of one policy per file system.

Type: Array of [LifecyclePolicy](#page-541-2) objects

Array Members: Maximum number of 3 items.

### **Errors**

#### **BadRequest**

Returned if the request is malformed or contains an error such as an invalid parameter value or a missing required parameter.

HTTP Status Code: 400

#### **FileSystemNotFound**

Returned if the specified FileSystemId value doesn't exist in the requester's AWS account.

HTTP Status Code: 404

### **InternalServerError**

Returned if an error occurred on the server side.

HTTP Status Code: 500

## **Examples**

### **Retrieve the lifecycle configuration for a file system**

The following request retrieves the LifecycleConfiguration object for the specified file system.

### **Sample Request**

```
GET /2015-02-01/file-systems/fs-01234567/lifecycle-configuration HTTP/1.1
Host: elasticfilesystem.us-west-2.amazonaws.com
x-amz-date: 20181120T221118Z
Authorization: <...>
```
### **Sample Response**

```
HTTP/1.1 200 OK 
          x-amzn-RequestId: 01234567-89ab-cdef-0123-456789abcdef 
          Content-Type: application/json 
          Content-Length: 86
{ 
   "LifecyclePolicies": [ 
     { 
          "TransitionToArchive": "AFTER_270_DAYS" 
     }, 
     { 
          "TransitionToIA": "AFTER_14_DAYS" 
     }, 
     { 
          "TransitionToPrimaryStorageClass": "AFTER_1_ACCESS" 
     } 
   ]
}
```
## **See Also**

- AWS [Command](https://docs.aws.amazon.com/goto/aws-cli/elasticfilesystem-2015-02-01/DescribeLifecycleConfiguration) Line Interface
- [AWS](https://docs.aws.amazon.com/goto/DotNetSDKV3/elasticfilesystem-2015-02-01/DescribeLifecycleConfiguration) SDK for .NET
- [AWS](https://docs.aws.amazon.com/goto/SdkForCpp/elasticfilesystem-2015-02-01/DescribeLifecycleConfiguration) SDK for C++
- [AWS](https://docs.aws.amazon.com/goto/SdkForGoV2/elasticfilesystem-2015-02-01/DescribeLifecycleConfiguration) SDK for Go v2
- [AWS](https://docs.aws.amazon.com/goto/SdkForJavaV2/elasticfilesystem-2015-02-01/DescribeLifecycleConfiguration) SDK for Java V2
- AWS SDK for [JavaScript](https://docs.aws.amazon.com/goto/SdkForJavaScriptV3/elasticfilesystem-2015-02-01/DescribeLifecycleConfiguration) V3
- [AWS](https://docs.aws.amazon.com/goto/SdkForPHPV3/elasticfilesystem-2015-02-01/DescribeLifecycleConfiguration) SDK for PHP V3
- AWS SDK for [Python](https://docs.aws.amazon.com/goto/boto3/elasticfilesystem-2015-02-01/DescribeLifecycleConfiguration)
- AWS SDK for [Ruby](https://docs.aws.amazon.com/goto/SdkForRubyV3/elasticfilesystem-2015-02-01/DescribeLifecycleConfiguration) V3

# **DescribeMountTargets**

Returns the descriptions of all the current mount targets, or a specific mount target, for a file system. When requesting all of the current mount targets, the order of mount targets returned in the response is unspecified.

This operation requires permissions for the elasticfilesystem:DescribeMountTargets action, on either the file system ID that you specify in FileSystemId, or on the file system of the mount target that you specify in MountTargetId.

## <span id="page-456-0"></span>**Request Syntax**

```
GET /2015-02-01/mount-targets?
AccessPointId=AccessPointId&FileSystemId=FileSystemId&Marker=Marker&MaxItems=MaxItems&MountTargetId=MountTargetId
  HTTP/1.1
```
## **URI Request Parameters**

The request uses the following URI parameters.

### **[AccessPointId](#page-456-0)**

(Optional) The ID of the access point whose mount targets that you want to list. It must be included in your request if a FileSystemId or MountTargetId is not included in your request. Accepts either an access point ID or ARN as input.

Length Constraints: Maximum length of 128.

```
Pattern: ^(arn:aws[-a-z]*:elasticfilesystem:[0-9a-z-:]+:access-point/fsap-
[0-9a-f]{8,40}|fsap-[0-9a-f]{8,40})$
```
### **[FileSystemId](#page-456-0)**

(Optional) ID of the file system whose mount targets you want to list (String). It must be included in your request if an AccessPointId or MountTargetId is not included. Accepts either a file system ID or ARN as input.

Length Constraints: Maximum length of 128.

Pattern: ^(arn:aws[-a-z]\*:elasticfilesystem:[0-9a-z-:]+:file-system/fs-  $[0-9a-f]{8,40}$ |fs- $[0-9a-f]{8,40}$ )\$

### **[Marker](#page-456-0)**

(Optional) Opaque pagination token returned from a previous DescribeMountTargets operation (String). If present, it specifies to continue the list from where the previous returning call left off.

Length Constraints: Minimum length of 1. Maximum length of 128.

Pattern: .+

### **[MaxItems](#page-456-0)**

(Optional) Maximum number of mount targets to return in the response. Currently, this number is automatically set to 10, and other values are ignored. The response is paginated at 100 per page if you have more than 100 mount targets.

Valid Range: Minimum value of 1.

## **[MountTargetId](#page-456-0)**

(Optional) ID of the mount target that you want to have described (String). It must be included in your request if FileSystemId is not included. Accepts either a mount target ID or ARN as input.

Length Constraints: Minimum length of 13. Maximum length of 45.

```
Pattern: ^fsmt-[0-9a-f]{8,40}$
```
# **Request Body**

The request does not have a request body.

## <span id="page-457-0"></span>**Response Syntax**

```
HTTP/1.1 200
Content-type: application/json
{ 
    "Marker": "string", 
    "MountTargets": [ 
       { 
           "AvailabilityZoneId": "string",
```

```
 "AvailabilityZoneName": "string", 
       "FileSystemId": "string", 
       "IpAddress": "string", 
       "LifeCycleState": "string", 
       "MountTargetId": "string", 
       "NetworkInterfaceId": "string", 
       "OwnerId": "string", 
       "SubnetId": "string", 
       "VpcId": "string" 
    } 
 ], 
 "NextMarker": "string"
```
## **Response Elements**

If the action is successful, the service sends back an HTTP 200 response.

The following data is returned in JSON format by the service.

### <span id="page-458-0"></span>**[Marker](#page-457-0)**

}

If the request included the Marker, the response returns that value in this field.

Type: String

Length Constraints: Minimum length of 1. Maximum length of 128.

Pattern: .+

### <span id="page-458-1"></span>**[MountTargets](#page-457-0)**

Returns the file system's mount targets as an array of MountTargetDescription objects.

Type: Array of [MountTargetDescription](#page-543-4) objects

### <span id="page-458-2"></span>**[NextMarker](#page-457-0)**

If a value is present, there are more mount targets to return. In a subsequent request, you can provide Marker in your request with this value to retrieve the next set of mount targets.

Type: String

Length Constraints: Minimum length of 1. Maximum length of 128.

Pattern: .+

## **Errors**

### **AccessPointNotFound**

Returned if the specified AccessPointId value doesn't exist in the requester's AWS account.

HTTP Status Code: 404

### **BadRequest**

Returned if the request is malformed or contains an error such as an invalid parameter value or a missing required parameter.

HTTP Status Code: 400

### **FileSystemNotFound**

Returned if the specified FileSystemId value doesn't exist in the requester's AWS account.

HTTP Status Code: 404

### **InternalServerError**

Returned if an error occurred on the server side.

HTTP Status Code: 500

### **MountTargetNotFound**

Returned if there is no mount target with the specified ID found in the caller's AWS account.

HTTP Status Code: 404

## **Examples**

## **Retrieve descriptions of mount targets created for a file system**

The following request retrieves descriptions of mount targets created for the specified file system.

## **Sample Request**

GET /2015-02-01/mount-targets?FileSystemId=fs-01234567 HTTP/1.1

```
Host: elasticfilesystem.us-west-2.amazonaws.com
x-amz-date: 20140622T191252Z
Authorization: <...>
```
### **Sample Response**

```
HTTP/1.1 200 OK
x-amzn-RequestId: 01234567-89ab-cdef-0123-456789abcdef
Content-Type: application/json
Content-Length: 357
{ 
    "MountTargets":[ 
       { 
           "OwnerId":"251839141158", 
           "MountTargetId":"fsmt-01234567", 
           "FileSystemId":"fs-01234567", 
           "SubnetId":"subnet-01234567", 
           "LifeCycleState":"added", 
           "IpAddress":"10.0.2.42", 
           "NetworkInterfaceId":"eni-1bcb7772" 
       } 
   \mathbf{I}}
```
## **See Also**

- AWS [Command](https://docs.aws.amazon.com/goto/aws-cli/elasticfilesystem-2015-02-01/DescribeMountTargets) Line Interface
- [AWS](https://docs.aws.amazon.com/goto/DotNetSDKV3/elasticfilesystem-2015-02-01/DescribeMountTargets) SDK for .NET
- [AWS](https://docs.aws.amazon.com/goto/SdkForCpp/elasticfilesystem-2015-02-01/DescribeMountTargets) SDK for C++
- [AWS](https://docs.aws.amazon.com/goto/SdkForGoV2/elasticfilesystem-2015-02-01/DescribeMountTargets) SDK for Go v2
- [AWS](https://docs.aws.amazon.com/goto/SdkForJavaV2/elasticfilesystem-2015-02-01/DescribeMountTargets) SDK for Java V2
- AWS SDK for [JavaScript](https://docs.aws.amazon.com/goto/SdkForJavaScriptV3/elasticfilesystem-2015-02-01/DescribeMountTargets) V3
- [AWS](https://docs.aws.amazon.com/goto/SdkForPHPV3/elasticfilesystem-2015-02-01/DescribeMountTargets) SDK for PHP V3
- AWS SDK for [Python](https://docs.aws.amazon.com/goto/boto3/elasticfilesystem-2015-02-01/DescribeMountTargets)
- AWS SDK for [Ruby](https://docs.aws.amazon.com/goto/SdkForRubyV3/elasticfilesystem-2015-02-01/DescribeMountTargets) V3

# **DescribeMountTargetSecurityGroups**

Returns the security groups currently in effect for a mount target. This operation requires that the network interface of the mount target has been created and the lifecycle state of the mount target is not deleted.

This operation requires permissions for the following actions:

- elasticfilesystem:DescribeMountTargetSecurityGroups action on the mount target's file system.
- ec2:DescribeNetworkInterfaceAttribute action on the mount target's network interface.

## <span id="page-462-0"></span>**Request Syntax**

GET /2015-02-01/mount-targets/*MountTargetId*/security-groups HTTP/1.1

## **URI Request Parameters**

The request uses the following URI parameters.

### **[MountTargetId](#page-462-0)**

The ID of the mount target whose security groups you want to retrieve.

Length Constraints: Minimum length of 13. Maximum length of 45.

Pattern: ^fsmt-[0-9a-f]{8,40}\$

Required: Yes

## **Request Body**

The request does not have a request body.

## <span id="page-462-1"></span>**Response Syntax**

{

```
HTTP/1.1 200
Content-type: application/json
```
}

```
 "SecurityGroups": [ "string" ]
```
## **Response Elements**

If the action is successful, the service sends back an HTTP 200 response.

The following data is returned in JSON format by the service.

### <span id="page-463-0"></span>**[SecurityGroups](#page-462-1)**

An array of security groups.

Type: Array of strings

Array Members: Maximum number of 100 items.

Length Constraints: Minimum length of 11. Maximum length of 43.

Pattern: ^sg-[0-9a-f]{8,40}

## **Errors**

### **BadRequest**

Returned if the request is malformed or contains an error such as an invalid parameter value or a missing required parameter.

HTTP Status Code: 400

### **IncorrectMountTargetState**

Returned if the mount target is not in the correct state for the operation.

HTTP Status Code: 409

### **InternalServerError**

Returned if an error occurred on the server side.

HTTP Status Code: 500

#### **MountTargetNotFound**

Returned if there is no mount target with the specified ID found in the caller's AWS account.

HTTP Status Code: 404

## **Examples**

#### **Retrieve security groups in effect for a file system**

The following example retrieves the security groups that are in effect for the network interface associated with a mount target.

### **Sample Request**

```
GET /2015-02-01/mount-targets/fsmt-9a13661e/security-groups HTTP/1.1
Host: elasticfilesystem.us-west-2.amazonaws.com
x-amz-date: 20140620T223513Z
Authorization: <...>
```
### **Sample Response**

```
HTTP/1.1 200 OK
x-amzn-RequestId: 01234567-89ab-cdef-0123-456789abcdef
Content-Length: 57
{
"SecurityGroups" : [
"sg-188d9f74"
]
}
```
### **See Also**

- AWS [Command](https://docs.aws.amazon.com/goto/aws-cli/elasticfilesystem-2015-02-01/DescribeMountTargetSecurityGroups) Line Interface
- [AWS](https://docs.aws.amazon.com/goto/DotNetSDKV3/elasticfilesystem-2015-02-01/DescribeMountTargetSecurityGroups) SDK for .NET
- [AWS](https://docs.aws.amazon.com/goto/SdkForCpp/elasticfilesystem-2015-02-01/DescribeMountTargetSecurityGroups) SDK for C++
- [AWS](https://docs.aws.amazon.com/goto/SdkForGoV2/elasticfilesystem-2015-02-01/DescribeMountTargetSecurityGroups) SDK for Go v2
- [AWS](https://docs.aws.amazon.com/goto/SdkForJavaV2/elasticfilesystem-2015-02-01/DescribeMountTargetSecurityGroups) SDK for Java V2
- AWS SDK for [JavaScript](https://docs.aws.amazon.com/goto/SdkForJavaScriptV3/elasticfilesystem-2015-02-01/DescribeMountTargetSecurityGroups) V3
- [AWS](https://docs.aws.amazon.com/goto/SdkForPHPV3/elasticfilesystem-2015-02-01/DescribeMountTargetSecurityGroups) SDK for PHP V3
- AWS SDK for [Python](https://docs.aws.amazon.com/goto/boto3/elasticfilesystem-2015-02-01/DescribeMountTargetSecurityGroups)
- AWS SDK for [Ruby](https://docs.aws.amazon.com/goto/SdkForRubyV3/elasticfilesystem-2015-02-01/DescribeMountTargetSecurityGroups) V3

# **DescribeReplicationConfigurations**

Retrieves the replication configuration for a specific file system. If a file system is not specified, all of the replication configurations for the AWS account in an AWS Region are retrieved.

# <span id="page-466-0"></span>**Request Syntax**

```
GET /2015-02-01/file-systems/replication-configurations?
FileSystemId=FileSystemId&MaxResults=MaxResults&NextToken=NextToken HTTP/1.1
```
# **URI Request Parameters**

The request uses the following URI parameters.

## **[FileSystemId](#page-466-0)**

You can retrieve the replication configuration for a specific file system by providing its file system ID.

Length Constraints: Maximum length of 128.

Pattern: ^(arn:aws[-a-z]\*:elasticfilesystem:[0-9a-z-:]+:file-system/fs-  $[0-9a-f]{8,40}$ |fs- $[0-9a-f]{8,40}$ )\$

### **[MaxResults](#page-466-0)**

(Optional) To limit the number of objects returned in a response, you can specify the MaxItems parameter. The default value is 100.

Valid Range: Minimum value of 1.

### **[NextToken](#page-466-0)**

NextToken is present if the response is paginated. You can use NextToken in a subsequent request to fetch the next page of output.

Length Constraints: Minimum length of 1. Maximum length of 128.

Pattern: .+

# **Request Body**

The request does not have a request body.

```
HTTP/1.1 200
Content-type: application/json
{ 
    "NextToken": "string", 
    "Replications": [ 
       { 
           "CreationTime": number, 
           "Destinations": [ 
\{\hspace{.1cm} \} "FileSystemId": "string", 
                  "LastReplicatedTimestamp": number, 
                  "Region": "string", 
                  "Status": "string" 
 } 
           ], 
           "OriginalSourceFileSystemArn": "string", 
           "SourceFileSystemArn": "string", 
           "SourceFileSystemId": "string", 
           "SourceFileSystemRegion": "string" 
       } 
   \mathbf{I}}
```
# **Response Elements**

If the action is successful, the service sends back an HTTP 200 response.

The following data is returned in JSON format by the service.

## <span id="page-467-0"></span>**[NextToken](#page-467-1)**

You can use the NextToken from the previous response in a subsequent request to fetch the additional descriptions.

Type: String

Length Constraints: Minimum length of 1. Maximum length of 128.

Pattern: .+

```
DescribeReplicationConfigurations 455
```
#### **[Replications](#page-467-0)**

The collection of replication configurations that is returned.

Type: Array of [ReplicationConfigurationDescription](#page-548-0) objects

### **Errors**

#### **BadRequest**

Returned if the request is malformed or contains an error such as an invalid parameter value or a missing required parameter.

HTTP Status Code: 400

#### **FileSystemNotFound**

Returned if the specified FileSystemId value doesn't exist in the requester's AWS account.

HTTP Status Code: 404

### **InternalServerError**

Returned if an error occurred on the server side.

HTTP Status Code: 500

#### **ReplicationNotFound**

Returned if the specified file system does not have a replication configuration.

HTTP Status Code: 404

#### **ValidationException**

Returned if the AWS Backup service is not available in the AWS Region in which the request was made.

HTTP Status Code: 400

### **See Also**

- AWS [Command](https://docs.aws.amazon.com/goto/aws-cli/elasticfilesystem-2015-02-01/DescribeReplicationConfigurations) Line Interface
- [AWS](https://docs.aws.amazon.com/goto/DotNetSDKV3/elasticfilesystem-2015-02-01/DescribeReplicationConfigurations) SDK for .NET
- [AWS](https://docs.aws.amazon.com/goto/SdkForCpp/elasticfilesystem-2015-02-01/DescribeReplicationConfigurations) SDK for C++
- [AWS](https://docs.aws.amazon.com/goto/SdkForGoV2/elasticfilesystem-2015-02-01/DescribeReplicationConfigurations) SDK for Go v2
- [AWS](https://docs.aws.amazon.com/goto/SdkForJavaV2/elasticfilesystem-2015-02-01/DescribeReplicationConfigurations) SDK for Java V2
- AWS SDK for [JavaScript](https://docs.aws.amazon.com/goto/SdkForJavaScriptV3/elasticfilesystem-2015-02-01/DescribeReplicationConfigurations) V3
- [AWS](https://docs.aws.amazon.com/goto/SdkForPHPV3/elasticfilesystem-2015-02-01/DescribeReplicationConfigurations) SDK for PHP V3
- AWS SDK for [Python](https://docs.aws.amazon.com/goto/boto3/elasticfilesystem-2015-02-01/DescribeReplicationConfigurations)
- AWS SDK for [Ruby](https://docs.aws.amazon.com/goto/SdkForRubyV3/elasticfilesystem-2015-02-01/DescribeReplicationConfigurations) V3

# **DescribeTags**

# **A** Note

DEPRECATED - The DescribeTags action is deprecated and not maintained. To view tags associated with EFS resources, use the ListTagsForResource API action.

Returns the tags associated with a file system. The order of tags returned in the response of one DescribeTags call and the order of tags returned across the responses of a multiple-call iteration (when using pagination) is unspecified.

This operation requires permissions for the elasticfilesystem:DescribeTags action.

# <span id="page-470-0"></span>**Request Syntax**

GET /2015-02-01/tags/*FileSystemId*/?Marker=*Marker*&MaxItems=*MaxItems* HTTP/1.1

# **URI Request Parameters**

The request uses the following URI parameters.

### **[FileSystemId](#page-470-0)**

The ID of the file system whose tag set you want to retrieve.

Length Constraints: Maximum length of 128.

Pattern: ^(arn:aws[-a-z]\*:elasticfilesystem:[0-9a-z-:]+:file-system/fs-  $[0-9a-f]{8,40}$ |fs- $[0-9a-f]{8,40}$ )\$

Required: Yes

# **[Marker](#page-470-0)**

(Optional) An opaque pagination token returned from a previous DescribeTags operation (String). If present, it specifies to continue the list from where the previous call left off.

Length Constraints: Minimum length of 1. Maximum length of 128.

Pattern: .+

### **[MaxItems](#page-470-0)**

(Optional) The maximum number of file system tags to return in the response. Currently, this number is automatically set to 100, and other values are ignored. The response is paginated at 100 per page if you have more than 100 tags.

Valid Range: Minimum value of 1.

# **Request Body**

The request does not have a request body.

# <span id="page-471-1"></span>**Response Syntax**

```
HTTP/1.1 200
Content-type: application/json
{ 
    "Marker": "string", 
    "NextMarker": "string", 
    "Tags": [ 
       \{ "Key": "string", 
            "Value": "string" 
        } 
   \mathbf{I}}
```
# **Response Elements**

If the action is successful, the service sends back an HTTP 200 response.

The following data is returned in JSON format by the service.

# <span id="page-471-0"></span>**[Marker](#page-471-1)**

If the request included a Marker, the response returns that value in this field.

Type: String

Length Constraints: Minimum length of 1. Maximum length of 128.

Pattern: .+

#### <span id="page-472-0"></span>**[NextMarker](#page-471-1)**

If a value is present, there are more tags to return. In a subsequent request, you can provide the value of NextMarker as the value of the Marker parameter in your next request to retrieve the next set of tags.

Type: String

Length Constraints: Minimum length of 1. Maximum length of 128.

Pattern: .+

#### <span id="page-472-1"></span>**[Tags](#page-471-1)**

Returns tags associated with the file system as an array of Tag objects.

Type: Array of [Tag](#page-553-2) objects

### **Errors**

#### **BadRequest**

Returned if the request is malformed or contains an error such as an invalid parameter value or a missing required parameter.

HTTP Status Code: 400

#### **FileSystemNotFound**

Returned if the specified FileSystemId value doesn't exist in the requester's AWS account.

HTTP Status Code: 404

#### **InternalServerError**

Returned if an error occurred on the server side.

HTTP Status Code: 500

# **Examples**

#### **Retrieve tags associated with a file system**

The following request retrieves tags (key-value pairs) associated with the specified file system.

#### **Sample Request**

```
GET /2015-02-01/tags/fs-01234567/ HTTP/1.1
Host: elasticfilesystem.us-west-2.amazonaws.com
x-amz-date: 20140620T215404Z
Authorization: <...>
```
#### **Sample Response**

```
HTTP/1.1 200 OK
x-amzn-RequestId: 01234567-89ab-cdef-0123-456789abcdef
Content-Type: application/json
Content-Length: 288
{ 
      "Tags":[ 
          { 
               "Key":"Name", 
               "Value":"my first file system" 
          }, 
          { 
               "Key":"Fleet", 
               "Value":"Development" 
          }, 
          { 
               "Key":"Developer", 
               "Value":"Alice" 
          } 
    \mathbf{I}}
```
# **See Also**

- AWS [Command](https://docs.aws.amazon.com/goto/aws-cli/elasticfilesystem-2015-02-01/DescribeTags) Line Interface
- [AWS](https://docs.aws.amazon.com/goto/DotNetSDKV3/elasticfilesystem-2015-02-01/DescribeTags) SDK for .NET
- [AWS](https://docs.aws.amazon.com/goto/SdkForCpp/elasticfilesystem-2015-02-01/DescribeTags) SDK for C++
- [AWS](https://docs.aws.amazon.com/goto/SdkForGoV2/elasticfilesystem-2015-02-01/DescribeTags) SDK for Go v2
- [AWS](https://docs.aws.amazon.com/goto/SdkForJavaV2/elasticfilesystem-2015-02-01/DescribeTags) SDK for Java V2
- AWS SDK for [JavaScript](https://docs.aws.amazon.com/goto/SdkForJavaScriptV3/elasticfilesystem-2015-02-01/DescribeTags) V3
- [AWS](https://docs.aws.amazon.com/goto/SdkForPHPV3/elasticfilesystem-2015-02-01/DescribeTags) SDK for PHP V3
- AWS SDK for [Python](https://docs.aws.amazon.com/goto/boto3/elasticfilesystem-2015-02-01/DescribeTags)
- AWS SDK for [Ruby](https://docs.aws.amazon.com/goto/SdkForRubyV3/elasticfilesystem-2015-02-01/DescribeTags) V3

Lists all tags for a top-level EFS resource. You must provide the ID of the resource that you want to retrieve the tags for.

This operation requires permissions for the elasticfilesystem:DescribeAccessPoints action.

# <span id="page-475-0"></span>**Request Syntax**

```
GET /2015-02-01/resource-tags/ResourceId?MaxResults=MaxResults&NextToken=NextToken
  HTTP/1.1
```
# **URI Request Parameters**

The request uses the following URI parameters.

### **[MaxResults](#page-475-0)**

(Optional) Specifies the maximum number of tag objects to return in the response. The default value is 100.

Valid Range: Minimum value of 1.

### **[NextToken](#page-475-0)**

(Optional) You can use NextToken in a subsequent request to fetch the next page of access point descriptions if the response payload was paginated.

Length Constraints: Minimum length of 1. Maximum length of 128.

Pattern: .+

#### **[ResourceId](#page-475-0)**

Specifies the EFS resource you want to retrieve tags for. You can retrieve tags for EFS file systems and access points using this API endpoint.

Length Constraints: Maximum length of 128.

Pattern: ^(arn:aws[-a-z]\*:elasticfilesystem:[0-9a-z-:]+:(access-point/fsap| file-system/fs)-[0-9a-f]{8,40}|fs(ap)?-[0-9a-f]{8,40})\$

Required: Yes

# **Request Body**

The request does not have a request body.

# <span id="page-476-2"></span>**Response Syntax**

```
HTTP/1.1 200
Content-type: application/json
{ 
    "NextToken": "string", 
    "Tags": [ 
        { 
            "Key": "string", 
            "Value": "string" 
        } 
    ]
}
```
# **Response Elements**

If the action is successful, the service sends back an HTTP 200 response.

The following data is returned in JSON format by the service.

### <span id="page-476-0"></span>**[NextToken](#page-476-2)**

NextToken is present if the response payload is paginated. You can use NextToken in a subsequent request to fetch the next page of access point descriptions.

Type: String

Length Constraints: Minimum length of 1. Maximum length of 128.

Pattern: .+

# <span id="page-476-1"></span>**[Tags](#page-476-2)**

An array of the tags for the specified EFS resource.

Type: Array of [Tag](#page-553-2) objects

# **Errors**

# **AccessPointNotFound**

Returned if the specified AccessPointId value doesn't exist in the requester's AWS account.

HTTP Status Code: 404

### **BadRequest**

Returned if the request is malformed or contains an error such as an invalid parameter value or a missing required parameter.

HTTP Status Code: 400

### **FileSystemNotFound**

Returned if the specified FileSystemId value doesn't exist in the requester's AWS account.

HTTP Status Code: 404

### **InternalServerError**

Returned if an error occurred on the server side.

HTTP Status Code: 500

# **See Also**

- AWS [Command](https://docs.aws.amazon.com/goto/aws-cli/elasticfilesystem-2015-02-01/ListTagsForResource) Line Interface
- [AWS](https://docs.aws.amazon.com/goto/DotNetSDKV3/elasticfilesystem-2015-02-01/ListTagsForResource) SDK for .NET
- [AWS](https://docs.aws.amazon.com/goto/SdkForCpp/elasticfilesystem-2015-02-01/ListTagsForResource) SDK for C++
- [AWS](https://docs.aws.amazon.com/goto/SdkForGoV2/elasticfilesystem-2015-02-01/ListTagsForResource) SDK for Go v2
- [AWS](https://docs.aws.amazon.com/goto/SdkForJavaV2/elasticfilesystem-2015-02-01/ListTagsForResource) SDK for Java V2
- AWS SDK for [JavaScript](https://docs.aws.amazon.com/goto/SdkForJavaScriptV3/elasticfilesystem-2015-02-01/ListTagsForResource) V3
- [AWS](https://docs.aws.amazon.com/goto/SdkForPHPV3/elasticfilesystem-2015-02-01/ListTagsForResource) SDK for PHP V3
- AWS SDK for [Python](https://docs.aws.amazon.com/goto/boto3/elasticfilesystem-2015-02-01/ListTagsForResource)
- AWS SDK for [Ruby](https://docs.aws.amazon.com/goto/SdkForRubyV3/elasticfilesystem-2015-02-01/ListTagsForResource) V3

Modifies the set of security groups in effect for a mount target.

When you create a mount target, Amazon EFS also creates a new network interface. For more information, see [CreateMountTarget.](#page-392-0) This operation replaces the security groups in effect for the network interface associated with a mount target, with the SecurityGroups provided in the request. This operation requires that the network interface of the mount target has been created and the lifecycle state of the mount target is not deleted.

The operation requires permissions for the following actions:

- elasticfilesystem:ModifyMountTargetSecurityGroups action on the mount target's file system.
- ec2:ModifyNetworkInterfaceAttribute action on the mount target's network interface.

# <span id="page-479-0"></span>**Request Syntax**

```
PUT /2015-02-01/mount-targets/MountTargetId/security-groups HTTP/1.1
Content-type: application/json
{ 
    "SecurityGroups": [ "string" ]
}
```
# **URI Request Parameters**

The request uses the following URI parameters.

### **[MountTargetId](#page-479-0)**

The ID of the mount target whose security groups you want to modify.

Length Constraints: Minimum length of 13. Maximum length of 45.

Pattern: ^fsmt-[0-9a-f]{8,40}\$

Required: Yes

## **Request Body**

The request accepts the following data in JSON format.

#### <span id="page-480-0"></span>**[SecurityGroups](#page-479-0)**

An array of up to five VPC security group IDs.

Type: Array of strings

Array Members: Maximum number of 100 items.

Length Constraints: Minimum length of 11. Maximum length of 43.

Pattern: ^sg-[0-9a-f]{8,40}

Required: No

### **Response Syntax**

HTTP/1.1 204

## **Response Elements**

If the action is successful, the service sends back an HTTP 204 response with an empty HTTP body.

#### **Errors**

#### **BadRequest**

Returned if the request is malformed or contains an error such as an invalid parameter value or a missing required parameter.

HTTP Status Code: 400

#### **IncorrectMountTargetState**

Returned if the mount target is not in the correct state for the operation.

HTTP Status Code: 409

#### **InternalServerError**

Returned if an error occurred on the server side.

#### HTTP Status Code: 500

#### **MountTargetNotFound**

Returned if there is no mount target with the specified ID found in the caller's AWS account.

HTTP Status Code: 404

#### **SecurityGroupLimitExceeded**

Returned if the size of SecurityGroups specified in the request is greater than five.

HTTP Status Code: 400

#### **SecurityGroupNotFound**

Returned if one of the specified security groups doesn't exist in the subnet's virtual private cloud (VPC).

HTTP Status Code: 400

### **Examples**

#### **Replace a mount target's security groups**

The following example replaces security groups in effect for the network interface associated with a mount target.

#### **Sample Request**

```
PUT /2015-02-01/mount-targets/fsmt-9a13661e/security-groups HTTP/1.1
Host: elasticfilesystem.us-west-2.amazonaws.com
x-amz-date: 20140620T223446Z
Authorization: <...>
Content-Type: application/json
Content-Length: 57
{ 
   "SecurityGroups" : [ 
   "sg-188d9f74" 
   ]
}
```
#### **Sample Response**

```
HTTP/1.1 204 No Content
x-amzn-RequestId: 01234567-89ab-cdef-0123-456789abcdef
```
# **See Also**

- AWS [Command](https://docs.aws.amazon.com/goto/aws-cli/elasticfilesystem-2015-02-01/ModifyMountTargetSecurityGroups) Line Interface
- [AWS](https://docs.aws.amazon.com/goto/DotNetSDKV3/elasticfilesystem-2015-02-01/ModifyMountTargetSecurityGroups) SDK for .NET
- [AWS](https://docs.aws.amazon.com/goto/SdkForCpp/elasticfilesystem-2015-02-01/ModifyMountTargetSecurityGroups) SDK for C++
- [AWS](https://docs.aws.amazon.com/goto/SdkForGoV2/elasticfilesystem-2015-02-01/ModifyMountTargetSecurityGroups) SDK for Go v2
- [AWS](https://docs.aws.amazon.com/goto/SdkForJavaV2/elasticfilesystem-2015-02-01/ModifyMountTargetSecurityGroups) SDK for Java V2
- AWS SDK for [JavaScript](https://docs.aws.amazon.com/goto/SdkForJavaScriptV3/elasticfilesystem-2015-02-01/ModifyMountTargetSecurityGroups) V3
- [AWS](https://docs.aws.amazon.com/goto/SdkForPHPV3/elasticfilesystem-2015-02-01/ModifyMountTargetSecurityGroups) SDK for PHP V3
- AWS SDK for [Python](https://docs.aws.amazon.com/goto/boto3/elasticfilesystem-2015-02-01/ModifyMountTargetSecurityGroups)
- AWS SDK for [Ruby](https://docs.aws.amazon.com/goto/SdkForRubyV3/elasticfilesystem-2015-02-01/ModifyMountTargetSecurityGroups) V3

# **PutAccountPreferences**

Use this operation to set the account preference in the current AWS Region to use long 17 character (63 bit) or short 8 character (32 bit) resource IDs for new EFS file system and mount target resources. All existing resource IDs are not affected by any changes you make. You can set the ID preference during the opt-in period as EFS transitions to long resource IDs. For more information, see [Managing](https://docs.aws.amazon.com/efs/latest/ug/manage-efs-resource-ids.html) Amazon EFS resource IDs.

#### **A** Note

Starting in October, 2021, you will receive an error if you try to set the account preference to use the short 8 character format resource ID. Contact AWS support if you receive an error and must use short IDs for file system and mount target resources.

# <span id="page-483-1"></span>**Request Syntax**

```
PUT /2015-02-01/account-preferences HTTP/1.1
Content-type: application/json
{ 
    "ResourceIdType": "string"
}
```
# **URI Request Parameters**

The request does not use any URI parameters.

# **Request Body**

The request accepts the following data in JSON format.

### <span id="page-483-0"></span>**[ResourceIdType](#page-483-1)**

Specifies the EFS resource ID preference to set for the user's AWS account, in the current AWS Region, either LONG\_ID (17 characters), or SHORT\_ID (8 characters).

### **A** Note

Starting in October, 2021, you will receive an error when setting the account preference to SHORT\_ID. Contact AWS support if you receive an error and must use short IDs for file system and mount target resources.

Type: String

Valid Values: LONG\_ID | SHORT\_ID

Required: Yes

# <span id="page-484-1"></span>**Response Syntax**

```
HTTP/1.1 200
Content-type: application/json
{ 
    "ResourceIdPreference": { 
       "ResourceIdType": "string", 
       "Resources": [ "string" ] 
    }
}
```
# **Response Elements**

If the action is successful, the service sends back an HTTP 200 response.

The following data is returned in JSON format by the service.

#### <span id="page-484-0"></span>**[ResourceIdPreference](#page-484-1)**

Describes the resource type and its ID preference for the user's AWS account, in the current AWS Region.

Type: [ResourceIdPreference](#page-550-2) object

# **Errors**

### **BadRequest**

Returned if the request is malformed or contains an error such as an invalid parameter value or a missing required parameter.

HTTP Status Code: 400

### **InternalServerError**

Returned if an error occurred on the server side.

HTTP Status Code: 500

# **See Also**

- AWS [Command](https://docs.aws.amazon.com/goto/aws-cli/elasticfilesystem-2015-02-01/PutAccountPreferences) Line Interface
- [AWS](https://docs.aws.amazon.com/goto/DotNetSDKV3/elasticfilesystem-2015-02-01/PutAccountPreferences) SDK for .NET
- [AWS](https://docs.aws.amazon.com/goto/SdkForCpp/elasticfilesystem-2015-02-01/PutAccountPreferences) SDK for C++
- [AWS](https://docs.aws.amazon.com/goto/SdkForGoV2/elasticfilesystem-2015-02-01/PutAccountPreferences) SDK for Go v2
- [AWS](https://docs.aws.amazon.com/goto/SdkForJavaV2/elasticfilesystem-2015-02-01/PutAccountPreferences) SDK for Java V2
- AWS SDK for [JavaScript](https://docs.aws.amazon.com/goto/SdkForJavaScriptV3/elasticfilesystem-2015-02-01/PutAccountPreferences) V3
- [AWS](https://docs.aws.amazon.com/goto/SdkForPHPV3/elasticfilesystem-2015-02-01/PutAccountPreferences) SDK for PHP V3
- AWS SDK for [Python](https://docs.aws.amazon.com/goto/boto3/elasticfilesystem-2015-02-01/PutAccountPreferences)
- AWS SDK for [Ruby](https://docs.aws.amazon.com/goto/SdkForRubyV3/elasticfilesystem-2015-02-01/PutAccountPreferences) V3

# **PutBackupPolicy**

Updates the file system's backup policy. Use this action to start or stop automatic backups of the file system.

# <span id="page-486-1"></span>**Request Syntax**

```
PUT /2015-02-01/file-systems/FileSystemId/backup-policy HTTP/1.1
Content-type: application/json
{ 
    "BackupPolicy": { 
       "Status": "string" 
    }
}
```
# **URI Request Parameters**

The request uses the following URI parameters.

#### **[FileSystemId](#page-486-1)**

Specifies which EFS file system to update the backup policy for.

Length Constraints: Maximum length of 128.

```
Pattern: ^(arn:aws[-a-z]*:elasticfilesystem:[0-9a-z-:]+:file-system/fs-
[0-9a-f]{8,40}|fs-[0-9a-f]{8,40})$
```
Required: Yes

# **Request Body**

The request accepts the following data in JSON format.

#### <span id="page-486-0"></span>**[BackupPolicy](#page-486-1)**

The backup policy included in the PutBackupPolicy request.

Type: [BackupPolicy](#page-526-1) object

Required: Yes

# <span id="page-487-1"></span>**Response Syntax**

```
HTTP/1.1 200
Content-type: application/json
{ 
    "BackupPolicy": { 
       "Status": "string" 
    }
}
```
# **Response Elements**

If the action is successful, the service sends back an HTTP 200 response.

The following data is returned in JSON format by the service.

### <span id="page-487-0"></span>**[BackupPolicy](#page-487-1)**

Describes the file system's backup policy, indicating whether automatic backups are turned on or off.

Type: [BackupPolicy](#page-526-1) object

### **Errors**

#### **BadRequest**

Returned if the request is malformed or contains an error such as an invalid parameter value or a missing required parameter.

HTTP Status Code: 400

#### **FileSystemNotFound**

Returned if the specified FileSystemId value doesn't exist in the requester's AWS account.

HTTP Status Code: 404

#### **IncorrectFileSystemLifeCycleState**

Returned if the file system's lifecycle state is not "available".

#### HTTP Status Code: 409

#### **InternalServerError**

Returned if an error occurred on the server side.

HTTP Status Code: 500

#### **ValidationException**

Returned if the AWS Backup service is not available in the AWS Region in which the request was made.

HTTP Status Code: 400

# **See Also**

- AWS [Command](https://docs.aws.amazon.com/goto/aws-cli/elasticfilesystem-2015-02-01/PutBackupPolicy) Line Interface
- [AWS](https://docs.aws.amazon.com/goto/DotNetSDKV3/elasticfilesystem-2015-02-01/PutBackupPolicy) SDK for .NET
- [AWS](https://docs.aws.amazon.com/goto/SdkForCpp/elasticfilesystem-2015-02-01/PutBackupPolicy) SDK for C++
- [AWS](https://docs.aws.amazon.com/goto/SdkForGoV2/elasticfilesystem-2015-02-01/PutBackupPolicy) SDK for Go v2
- [AWS](https://docs.aws.amazon.com/goto/SdkForJavaV2/elasticfilesystem-2015-02-01/PutBackupPolicy) SDK for Java V2
- AWS SDK for [JavaScript](https://docs.aws.amazon.com/goto/SdkForJavaScriptV3/elasticfilesystem-2015-02-01/PutBackupPolicy) V3
- [AWS](https://docs.aws.amazon.com/goto/SdkForPHPV3/elasticfilesystem-2015-02-01/PutBackupPolicy) SDK for PHP V3
- AWS SDK for [Python](https://docs.aws.amazon.com/goto/boto3/elasticfilesystem-2015-02-01/PutBackupPolicy)
- AWS SDK for [Ruby](https://docs.aws.amazon.com/goto/SdkForRubyV3/elasticfilesystem-2015-02-01/PutBackupPolicy) V3

# **PutFileSystemPolicy**

Applies an Amazon EFS FileSystemPolicy to an Amazon EFS file system. A file system policy is an IAM resource-based policy and can contain multiple policy statements. A file system always has exactly one file system policy, which can be the default policy or an explicit policy set or updated using this API operation. EFS file system policies have a 20,000 character limit. When an explicit policy is set, it overrides the default policy. For more information about the default file system policy, see [Default](https://docs.aws.amazon.com/efs/latest/ug/iam-access-control-nfs-efs.html#default-filesystempolicy) EFS file system policy.

**A** Note

EFS file system policies have a 20,000 character limit.

This operation requires permissions for the elasticfilesystem:PutFileSystemPolicy action.

# <span id="page-489-0"></span>**Request Syntax**

```
PUT /2015-02-01/file-systems/FileSystemId/policy HTTP/1.1
Content-type: application/json
{ 
    "BypassPolicyLockoutSafetyCheck": boolean, 
    "Policy": "string"
}
```
# **URI Request Parameters**

The request uses the following URI parameters.

#### **[FileSystemId](#page-489-0)**

The ID of the EFS file system that you want to create or update the FileSystemPolicy for.

Length Constraints: Maximum length of 128.

```
Pattern: ^(arn:aws[-a-z]*:elasticfilesystem:[0-9a-z-:]+:file-system/fs-
[0-9a-f]{8,40}|fs-[0-9a-f]{8,40})$
```
Required: Yes

# **Request Body**

The request accepts the following data in JSON format.

# <span id="page-490-0"></span>**[BypassPolicyLockoutSafetyCheck](#page-489-0)**

(Optional) A boolean that specifies whether or not to bypass the FileSystemPolicy lockout safety check. The lockout safety check determines whether the policy in the request will lock out, or prevent, the IAM principal that is making the request from making future PutFileSystemPolicy requests on this file system. Set BypassPolicyLockoutSafetyCheck to True only when you intend to prevent the IAM principal that is making the request from making subsequent PutFileSystemPolicy requests on this file system. The default value is False.

Type: Boolean

Required: No

## <span id="page-490-1"></span>**[Policy](#page-489-0)**

The FileSystemPolicy that you're creating. Accepts a JSON formatted policy definition. EFS file system policies have a 20,000 character limit. To find out more about the elements that make up a file system policy, see [Resource-based](https://docs.aws.amazon.com/efs/latest/ug/security_iam_service-with-iam.html#security_iam_service-with-iam-resource-based-policies) policies within Amazon EFS.

Type: String

Length Constraints: Minimum length of 1. Maximum length of 20000.

```
Pattern: [\s\S]+
```
Required: Yes

# <span id="page-490-2"></span>**Response Syntax**

```
HTTP/1.1 200
Content-type: application/json
{ 
    "FileSystemId": "string",
```
}

"[Policy"](#page-491-1): "*string*"

# **Response Elements**

If the action is successful, the service sends back an HTTP 200 response.

The following data is returned in JSON format by the service.

### <span id="page-491-0"></span>**[FileSystemId](#page-490-2)**

Specifies the EFS file system to which the FileSystemPolicy applies.

Type: String

Length Constraints: Maximum length of 128.

```
Pattern: ^(arn:aws[-a-z]*:elasticfilesystem:[0-9a-z-:]+:file-system/fs-
[0-9a-f]{8,40}|fs-[0-9a-f]{8,40})$
```
### <span id="page-491-1"></span>**[Policy](#page-490-2)**

The JSON formatted FileSystemPolicy for the EFS file system.

Type: String

Length Constraints: Minimum length of 1. Maximum length of 20000.

Pattern: [\s\S]+

## **Errors**

#### **BadRequest**

Returned if the request is malformed or contains an error such as an invalid parameter value or a missing required parameter.

HTTP Status Code: 400

#### **FileSystemNotFound**

Returned if the specified FileSystemId value doesn't exist in the requester's AWS account.

HTTP Status Code: 404

#### **IncorrectFileSystemLifeCycleState**

Returned if the file system's lifecycle state is not "available".

HTTP Status Code: 409

#### **InternalServerError**

Returned if an error occurred on the server side.

HTTP Status Code: 500

#### **InvalidPolicyException**

Returned if the FileSystemPolicy is malformed or contains an error such as a parameter value that is not valid or a missing required parameter. Returned in the case of a policy lockout safety check error.

HTTP Status Code: 400

### **Examples**

#### **Create an EFS FileSystemPolicy**

The following request creates a FileSystemPolicy that allows all AWS principals to mount the specified EFS file system with read and write permissions.

#### **Sample Request**

```
PUT /2015-02-01/file-systems/fs-01234567/file-system-policy HTTP/1.1
{ 
     "Version": "2012-10-17", 
     "Statement": [ 
          { 
              "Effect": "Allow", 
              "Action": [ 
                   "elasticfilesystem:ClientMount", 
                   "elasticfilesystem:ClientWrite" 
              ], 
              "Principal": { 
                   "AWS": ["*"] 
              }, 
          }
```
 $\mathbf{I}$ 

}

### **Sample Response**

```
{ 
     "Version": "2012-10-17", 
     "Id": "1", 
     "Statement": [ 
          { 
              "Sid": "efs-statement-abcdef01-1111-bbbb-2222-111122224444", 
              "Effect": "Allow", 
              "Action": [ 
                   "elasticfilesystem:ClientMount", 
                   "elasticfilesystem:ClientWrite" 
              ], 
              "Principal": { 
                   "AWS": ["*"] 
              }, 
              "Resource":"arn:aws:elasticfilesystem:us-east-1:1111222233334444:file-
system/fs-01234567" 
          } 
     ]
}
```
# **See Also**

- AWS [Command](https://docs.aws.amazon.com/goto/aws-cli/elasticfilesystem-2015-02-01/PutFileSystemPolicy) Line Interface
- [AWS](https://docs.aws.amazon.com/goto/DotNetSDKV3/elasticfilesystem-2015-02-01/PutFileSystemPolicy) SDK for .NET
- [AWS](https://docs.aws.amazon.com/goto/SdkForCpp/elasticfilesystem-2015-02-01/PutFileSystemPolicy) SDK for C++
- [AWS](https://docs.aws.amazon.com/goto/SdkForGoV2/elasticfilesystem-2015-02-01/PutFileSystemPolicy) SDK for Go v2
- [AWS](https://docs.aws.amazon.com/goto/SdkForJavaV2/elasticfilesystem-2015-02-01/PutFileSystemPolicy) SDK for Java V2
- AWS SDK for [JavaScript](https://docs.aws.amazon.com/goto/SdkForJavaScriptV3/elasticfilesystem-2015-02-01/PutFileSystemPolicy) V3
- [AWS](https://docs.aws.amazon.com/goto/SdkForPHPV3/elasticfilesystem-2015-02-01/PutFileSystemPolicy) SDK for PHP V3
- AWS SDK for [Python](https://docs.aws.amazon.com/goto/boto3/elasticfilesystem-2015-02-01/PutFileSystemPolicy)
- AWS SDK for [Ruby](https://docs.aws.amazon.com/goto/SdkForRubyV3/elasticfilesystem-2015-02-01/PutFileSystemPolicy) V3

# **PutLifecycleConfiguration**

Use this action to manage storage for your file system. A LifecycleConfiguration consists of one or more LifecyclePolicy objects that define the following:

- **TransitionToIA** When to move files in the file system from primary storage (Standard storage class) into the Infrequent Access (IA) storage.
- **TransitionToArchive** When to move files in the file system from their current storage class (either IA or Standard storage) into the Archive storage.

File systems cannot transition into Archive storage before transitioning into IA storage. Therefore, TransitionToArchive must either not be set or must be later than TransitionToIA.

### **Note**

The Archive storage class is available only for file systems that use the Elastic throughput mode and the General Purpose performance mode.

• **TransitionToPrimaryStorageClass** – Whether to move files in the file system back to primary storage (Standard storage class) after they are accessed in IA or Archive storage.

For more information, see [Managing file system storage.](https://docs.aws.amazon.com/efs/latest/ug/lifecycle-management-efs.html)

Each Amazon EFS file system supports one lifecycle configuration, which applies to all files in the file system. If a LifecycleConfiguration object already exists for the specified file system, a PutLifecycleConfiguration call modifies the existing configuration. A PutLifecycleConfiguration call with an empty LifecyclePolicies array in the request body deletes any existing LifecycleConfiguration. In the request, specify the following:

- The ID for the file system for which you are enabling, disabling, or modifying lifecycle management.
- A LifecyclePolicies array of LifecyclePolicy objects that define when to move files to IA storage, to Archive storage, and back to primary storage.

### **A** Note

Amazon EFS requires that each LifecyclePolicy object have only have a single transition, so the LifecyclePolicies array needs to be structured with separate LifecyclePolicy objects. See the example requests in the following section for more information.

This operation requires permissions for the

elasticfilesystem:PutLifecycleConfiguration operation.

To apply a LifecycleConfiguration object to an encrypted file system, you need the same AWS Key Management Service permissions as when you created the encrypted file system.

# <span id="page-496-0"></span>**Request Syntax**

```
PUT /2015-02-01/file-systems/FileSystemId/lifecycle-configuration HTTP/1.1
Content-type: application/json
{ 
    "LifecyclePolicies": [ 
       { 
          "TransitionToArchive": "string", 
          "TransitionToIA": "string", 
          "TransitionToPrimaryStorageClass": "string" 
       } 
    ]
}
```
# **URI Request Parameters**

The request uses the following URI parameters.

### **[FileSystemId](#page-496-0)**

The ID of the file system for which you are creating the LifecycleConfiguration object (String).

Length Constraints: Maximum length of 128.

Pattern: ^(arn:aws[-a-z]\*:elasticfilesystem:[0-9a-z-:]+:file-system/fs-  $[0-9a-f]{8,40}$ |fs- $[0-9a-f]{8,40}$ )\$

Required: Yes

# **Request Body**

The request accepts the following data in JSON format.

### <span id="page-497-0"></span>**[LifecyclePolicies](#page-496-0)**

An array of LifecyclePolicy objects that define the file system's

LifecycleConfiguration object. A LifecycleConfiguration object informs lifecycle management of the following:

- **TransitionToIA** When to move files in the file system from primary storage (Standard storage class) into the Infrequent Access (IA) storage.
- **TransitionToArchive** When to move files in the file system from their current storage class (either IA or Standard storage) into the Archive storage.

File systems cannot transition into Archive storage before transitioning into IA storage. Therefore, TransitionToArchive must either not be set or must be later than TransitionToIA.

### *(i)* Note

The Archive storage class is available only for file systems that use the Elastic throughput mode and the General Purpose performance mode.

• **TransitionToPrimaryStorageClass** – Whether to move files in the file system back to primary storage (Standard storage class) after they are accessed in IA or Archive storage.

#### *(i)* Note

When using the put-lifecycle-configuration CLI command or the PutLifecycleConfiguration API action, Amazon EFS requires that each LifecyclePolicy object have only a single transition. This means that in a request body, LifecyclePolicies must be structured as an array of LifecyclePolicy objects, one object for each storage transition. See the example requests in the following section for more information.

Type: Array of [LifecyclePolicy](#page-541-2) objects

Array Members: Maximum number of 3 items.

Required: Yes

### <span id="page-498-1"></span>**Response Syntax**

```
HTTP/1.1 200
Content-type: application/json
{ 
    "LifecyclePolicies": [ 
       { 
           "TransitionToArchive": "string", 
           "TransitionToIA": "string", 
           "TransitionToPrimaryStorageClass": "string" 
       } 
    ]
}
```
### **Response Elements**

If the action is successful, the service sends back an HTTP 200 response.

The following data is returned in JSON format by the service.

#### <span id="page-498-0"></span>**[LifecyclePolicies](#page-498-1)**

An array of lifecycle management policies. EFS supports a maximum of one policy per file system.

Type: Array of [LifecyclePolicy](#page-541-2) objects

Array Members: Maximum number of 3 items.

#### **Errors**

#### **BadRequest**

Returned if the request is malformed or contains an error such as an invalid parameter value or a missing required parameter.

#### HTTP Status Code: 400

#### **FileSystemNotFound**

Returned if the specified FileSystemId value doesn't exist in the requester's AWS account.

HTTP Status Code: 404

#### **IncorrectFileSystemLifeCycleState**

Returned if the file system's lifecycle state is not "available".

HTTP Status Code: 409

#### **InternalServerError**

Returned if an error occurred on the server side.

HTTP Status Code: 500

## **Examples**

#### **Create a lifecycle configuration**

The following example creates a LifecyclePolicy object using the PutLifecycleConfiguration action. This example creates a lifecycle policy that instructs EFS to do the following:

- Move all files in the file system that haven't been accessed in Standard storage within the last 30 days to IA storage.
- Move all files in the file system that haven't been accessed in Standard storage within the last 90 days to Archive storage.
- Move files back to Standard storage after they are accessed in IA or Archive storage. The Archive storage class is available only for file systems that use the Elastic throughput mode and the General Purpose performance mode.

For more information, see [EFS storage classes](https://docs.aws.amazon.com/efs/latest/ug/storage-classes.html) and [Managing file system storage](https://docs.aws.amazon.com/efs/latest/ug/lifecycle-management-efs.html).

#### **Sample Request**

```
PUT /2015-02-01/file-systems/fs-0123456789abcdefb/lifecycle-configuration HTTP/1.1
Host: elasticfilesystem.us-west-2.amazonaws.com
```

```
x-amz-date: 20181122T232908Z
Authorization: <...>
Content-type: application/json
Content-Length: 86
{ 
    "LifecyclePolicies": [ 
       { 
           "TransitionToArchive": "AFTER_90_DAYS" 
       }, 
       { 
           "TransitionToIA": "AFTER_30_DAYS" 
       }, 
       { 
           "TransitionToPrimaryStorage": "AFTER_1_ACCESS" 
        } 
    ]
}
```
### **Sample Response**

```
HTTP/1.1 200 OK
x-amzn-RequestId: 01234567-89ab-cdef-0123-456789abcdef
Content-type: application/json
Content-Length: 86
{ 
     "LifecyclePolicies": [ 
        { 
           "TransitionToArchive": "AFTER_90_DAYS" 
        }, 
       \left\{ \right. "TransitionToIA": "AFTER_30_DAYS" 
        }, 
        { 
           "TransitionToPrimaryStorage": "AFTER_1_ACCESS" 
        } 
     ]
}
```
# **Example put-lifecycle-configuration CLI request**

This example illustrates one usage of PutLifecycleConfiguration.

#### **Sample Request**

```
aws efs put-lifecycle-configuration \ 
    --file-system-id fs-0123456789abcdefb \ 
    --lifecycle-policies "[{"TransitionToArchive":"AFTER_90_DAYS"}, 
      {"TransitionToIA":"AFTER_30_DAYS"}, 
      {"TransitionToPrimaryStorageClass":"AFTER_1_ACCESS"}] 
    --region us-west-2 \ 
    --profile adminuser
```
#### **Sample Response**

```
{ 
    "LifecyclePolicies": [ 
         { 
              "TransitionToArchive": "AFTER_90_DAYS" 
         }, 
         { 
              "TransitionToIA": "AFTER_30_DAYS" 
         }, 
         { 
              "TransitionToPrimaryStorageClass": "AFTER_1_ACCESS" 
         } 
    ]
}
```
#### **Disable lifecycle management**

The following example disables lifecycle management for the specified file system.

#### **Sample Request**

```
PUT /2015-02-01/file-systems/fs-01234567/lifecycle-configuration HTTP/1.1
Host: elasticfilesystem.us-west-2.amazonaws.com
x-amz-date: 20181122T232908Z
Authorization: <...>
Content-type: application/json
Content-Length: 86
```
}

```
 "LifecyclePolicies": [ ]
```
## **Sample Response**

```
HTTP/1.1 200 OK
x-amzn-RequestId: 01234567-89ab-cdef-0123-456789abcdef
Content-type: application/json
Content-Length: 86
{ 
    "LifecyclePolicies": [ ]
}
```
# **See Also**

- AWS [Command](https://docs.aws.amazon.com/goto/aws-cli/elasticfilesystem-2015-02-01/PutLifecycleConfiguration) Line Interface
- [AWS](https://docs.aws.amazon.com/goto/DotNetSDKV3/elasticfilesystem-2015-02-01/PutLifecycleConfiguration) SDK for .NET
- [AWS](https://docs.aws.amazon.com/goto/SdkForCpp/elasticfilesystem-2015-02-01/PutLifecycleConfiguration) SDK for C++
- [AWS](https://docs.aws.amazon.com/goto/SdkForGoV2/elasticfilesystem-2015-02-01/PutLifecycleConfiguration) SDK for Go v2
- [AWS](https://docs.aws.amazon.com/goto/SdkForJavaV2/elasticfilesystem-2015-02-01/PutLifecycleConfiguration) SDK for Java V2
- AWS SDK for [JavaScript](https://docs.aws.amazon.com/goto/SdkForJavaScriptV3/elasticfilesystem-2015-02-01/PutLifecycleConfiguration) V3
- [AWS](https://docs.aws.amazon.com/goto/SdkForPHPV3/elasticfilesystem-2015-02-01/PutLifecycleConfiguration) SDK for PHP V3
- AWS SDK for [Python](https://docs.aws.amazon.com/goto/boto3/elasticfilesystem-2015-02-01/PutLifecycleConfiguration)
- AWS SDK for [Ruby](https://docs.aws.amazon.com/goto/SdkForRubyV3/elasticfilesystem-2015-02-01/PutLifecycleConfiguration) V3

# **TagResource**

Creates a tag for an EFS resource. You can create tags for EFS file systems and access points using this API operation.

This operation requires permissions for the elasticfilesystem:TagResource action.

# <span id="page-503-1"></span>**Request Syntax**

```
POST /2015-02-01/resource-tags/ResourceId HTTP/1.1
Content-type: application/json
{ 
    "Tags": [ 
      \{ "Key": "string", 
           "Value": "string" 
       } 
    ]
}
```
# **URI Request Parameters**

The request uses the following URI parameters.

### **[ResourceId](#page-503-1)**

The ID specifying the EFS resource that you want to create a tag for.

Length Constraints: Maximum length of 128.

```
Pattern: ^(arn:aws[-a-z]*:elasticfilesystem:[0-9a-z-:]+:(access-point/fsap|
file-system/fs)-[0-9a-f]{8,40}|fs(ap)?-[0-9a-f]{8,40})$
```
Required: Yes

# **Request Body**

The request accepts the following data in JSON format.

# <span id="page-503-0"></span>**[Tags](#page-503-1)**

An array of Tag objects to add. Each Tag object is a key-value pair.
Type: Array of [Tag](#page-553-0) objects

Required: Yes

# **Response Syntax**

HTTP/1.1 200

### **Response Elements**

If the action is successful, the service sends back an HTTP 200 response with an empty HTTP body.

### **Errors**

### **AccessPointNotFound**

Returned if the specified AccessPointId value doesn't exist in the requester's AWS account.

HTTP Status Code: 404

### **BadRequest**

Returned if the request is malformed or contains an error such as an invalid parameter value or a missing required parameter.

HTTP Status Code: 400

### **FileSystemNotFound**

Returned if the specified FileSystemId value doesn't exist in the requester's AWS account.

HTTP Status Code: 404

### **InternalServerError**

Returned if an error occurred on the server side.

HTTP Status Code: 500

# **Examples**

# **Create Tags on a File System**

The following request creates three tags ("key1", "key2", and "key3") on the specified file system.

# **Sample Request**

```
POST /2015-02-01/tag-resource/fs-01234567 HTTP/1.1 
Host: elasticfilesystem.us-west-2.amazonaws.com
x-amz-date: 20140620T221118Z
Authorization: <...>
Content-Type: application/json
Content-Length: 160
{ 
     "Tags": [ 
          { 
              "Key": "key1", 
              "Value": "value1" 
          }, 
          { 
              "Key": "key2", 
              "Value": "value2" 
          }, 
          { 
              "Key": "key3", 
              "Value": "value3" 
          } 
     ]
}
```
# **Sample Response**

```
HTTP/1.1 204 no content
x-amzn-RequestId: 01234567-89ab-cdef-0123-456789abcdef
```
# **See Also**

- AWS [Command](https://docs.aws.amazon.com/goto/aws-cli/elasticfilesystem-2015-02-01/TagResource) Line Interface
- [AWS](https://docs.aws.amazon.com/goto/DotNetSDKV3/elasticfilesystem-2015-02-01/TagResource) SDK for .NET
- [AWS](https://docs.aws.amazon.com/goto/SdkForCpp/elasticfilesystem-2015-02-01/TagResource) SDK for C++
- [AWS](https://docs.aws.amazon.com/goto/SdkForGoV2/elasticfilesystem-2015-02-01/TagResource) SDK for Go v2
- [AWS](https://docs.aws.amazon.com/goto/SdkForJavaV2/elasticfilesystem-2015-02-01/TagResource) SDK for Java V2
- AWS SDK for [JavaScript](https://docs.aws.amazon.com/goto/SdkForJavaScriptV3/elasticfilesystem-2015-02-01/TagResource) V3
- [AWS](https://docs.aws.amazon.com/goto/SdkForPHPV3/elasticfilesystem-2015-02-01/TagResource) SDK for PHP V3
- AWS SDK for [Python](https://docs.aws.amazon.com/goto/boto3/elasticfilesystem-2015-02-01/TagResource)
- AWS SDK for [Ruby](https://docs.aws.amazon.com/goto/SdkForRubyV3/elasticfilesystem-2015-02-01/TagResource) V3

# **UntagResource**

Removes tags from an EFS resource. You can remove tags from EFS file systems and access points using this API operation.

This operation requires permissions for the elasticfilesystem:UntagResource action.

# <span id="page-507-0"></span>**Request Syntax**

```
DELETE /2015-02-01/resource-tags/ResourceId?tagKeys=TagKeys HTTP/1.1
```
### **URI Request Parameters**

The request uses the following URI parameters.

### **[ResourceId](#page-507-0)**

Specifies the EFS resource that you want to remove tags from.

Length Constraints: Maximum length of 128.

Pattern: ^(arn:aws[-a-z]\*:elasticfilesystem:[0-9a-z-:]+:(access-point/fsap| file-system/fs)-[0-9a-f]{8,40}|fs(ap)?-[0-9a-f]{8,40})\$

Required: Yes

### **[TagKeys](#page-507-0)**

The keys of the key-value tag pairs that you want to remove from the specified EFS resource.

Array Members: Minimum number of 1 item. Maximum number of 50 items.

Length Constraints: Minimum length of 1. Maximum length of 128.

```
Pattern: ^(?![aA]{1}[wW]{1}[sS]{1}:)([\p{L}\p{Z}\p{N}_.:/=+\-@]+)$
```
Required: Yes

# **Request Body**

The request does not have a request body.

# **Response Syntax**

HTTP/1.1 200

### **Response Elements**

If the action is successful, the service sends back an HTTP 200 response with an empty HTTP body.

### **Errors**

### **AccessPointNotFound**

Returned if the specified AccessPointId value doesn't exist in the requester's AWS account.

HTTP Status Code: 404

### **BadRequest**

Returned if the request is malformed or contains an error such as an invalid parameter value or a missing required parameter.

HTTP Status Code: 400

### **FileSystemNotFound**

Returned if the specified FileSystemId value doesn't exist in the requester's AWS account.

HTTP Status Code: 404

### **InternalServerError**

Returned if an error occurred on the server side.

HTTP Status Code: 500

### **See Also**

- AWS [Command](https://docs.aws.amazon.com/goto/aws-cli/elasticfilesystem-2015-02-01/UntagResource) Line Interface
- [AWS](https://docs.aws.amazon.com/goto/DotNetSDKV3/elasticfilesystem-2015-02-01/UntagResource) SDK for .NET
- [AWS](https://docs.aws.amazon.com/goto/SdkForCpp/elasticfilesystem-2015-02-01/UntagResource) SDK for C++
- [AWS](https://docs.aws.amazon.com/goto/SdkForGoV2/elasticfilesystem-2015-02-01/UntagResource) SDK for Go v2
- [AWS](https://docs.aws.amazon.com/goto/SdkForJavaV2/elasticfilesystem-2015-02-01/UntagResource) SDK for Java V2
- AWS SDK for [JavaScript](https://docs.aws.amazon.com/goto/SdkForJavaScriptV3/elasticfilesystem-2015-02-01/UntagResource) V3
- [AWS](https://docs.aws.amazon.com/goto/SdkForPHPV3/elasticfilesystem-2015-02-01/UntagResource) SDK for PHP V3
- AWS SDK for [Python](https://docs.aws.amazon.com/goto/boto3/elasticfilesystem-2015-02-01/UntagResource)
- AWS SDK for [Ruby](https://docs.aws.amazon.com/goto/SdkForRubyV3/elasticfilesystem-2015-02-01/UntagResource) V3

# **UpdateFileSystem**

Updates the throughput mode or the amount of provisioned throughput of an existing file system.

# <span id="page-510-1"></span>**Request Syntax**

```
PUT /2015-02-01/file-systems/FileSystemId HTTP/1.1
Content-type: application/json
{ 
    "ProvisionedThroughputInMibps": number, 
    "ThroughputMode": "string"
}
```
# **URI Request Parameters**

The request uses the following URI parameters.

# **[FileSystemId](#page-510-1)**

The ID of the file system that you want to update.

Length Constraints: Maximum length of 128.

```
Pattern: ^(arn:aws[-a-z]*:elasticfilesystem:[0-9a-z-:]+:file-system/fs-
[0-9a-f]{8,40}|fs-[0-9a-f]{8,40})$
```
Required: Yes

# **Request Body**

The request accepts the following data in JSON format.

# <span id="page-510-0"></span>**[ProvisionedThroughputInMibps](#page-510-1)**

(Optional) The throughput, measured in mebibytes per second (MiBps), that you want to provision for a file system that you're creating. Required if ThroughputMode is set to provisioned. Valid values are 1-3414 MiBps, with the upper limit depending on Region. To increase this limit, contact AWS Support. For more information, see [Amazon](https://docs.aws.amazon.com/efs/latest/ug/limits.html#soft-limits) EFS quotas that you can [increase](https://docs.aws.amazon.com/efs/latest/ug/limits.html#soft-limits) in the *Amazon EFS User Guide*.

Type: Double

Valid Range: Minimum value of 1.0.

Required: No

### <span id="page-511-0"></span>**[ThroughputMode](#page-510-1)**

(Optional) Updates the file system's throughput mode. If you're not updating your throughput mode, you don't need to provide this value in your request. If you are changing the ThroughputMode to provisioned, you must also set a value for ProvisionedThroughputInMibps.

Type: String

Valid Values: bursting | provisioned | elastic

Required: No

### <span id="page-511-1"></span>**Response Syntax**

```
HTTP/1.1 202
Content-type: application/json
{ 
    "AvailabilityZoneId": "string", 
    "AvailabilityZoneName": "string", 
    "CreationTime": number, 
    "CreationToken": "string", 
    "Encrypted": boolean, 
    "FileSystemArn": "string", 
    "FileSystemId": "string", 
    "FileSystemProtection": { 
       "ReplicationOverwriteProtection": "string" 
    }, 
    "KmsKeyId": "string", 
    "LifeCycleState": "string", 
    "Name": "string", 
    "NumberOfMountTargets": number, 
    "OwnerId": "string", 
    "PerformanceMode": "string", 
    "ProvisionedThroughputInMibps": number, 
    "SizeInBytes": {
```

```
 "Timestamp": number, 
        "Value": number, 
        "ValueInArchive": number, 
        "ValueInIA": number, 
        "ValueInStandard": number
    }, 
    "Tags": [ 
        { 
           "Key": "string", 
           "Value": "string" 
        } 
    ], 
    "ThroughputMode": "string"
}
```
### **Response Elements**

If the action is successful, the service sends back an HTTP 202 response.

The following data is returned in JSON format by the service.

### <span id="page-512-0"></span>**[AvailabilityZoneId](#page-511-1)**

The unique and consistent identifier of the Availability Zone in which the file system is located, and is valid only for One Zone file systems. For example, use1-az1 is an Availability Zone ID for the us-east-1 AWS Region, and it has the same location in every AWS account.

Type: String

### <span id="page-512-1"></span>**[AvailabilityZoneName](#page-511-1)**

Describes the AWS Availability Zone in which the file system is located, and is valid only for One Zone file systems. For more information, see [Using EFS storage classes](https://docs.aws.amazon.com/efs/latest/ug/storage-classes.html) in the *Amazon EFS User Guide*.

Type: String

Length Constraints: Minimum length of 1. Maximum length of 64.

Pattern: .+

### <span id="page-512-2"></span>**[CreationTime](#page-511-1)**

The time that the file system was created, in seconds (since 1970-01-01T00:00:00Z).

#### Type: Timestamp

### <span id="page-513-0"></span>**[CreationToken](#page-511-1)**

The opaque string specified in the request.

Type: String

Length Constraints: Minimum length of 1. Maximum length of 64.

Pattern: .+

#### <span id="page-513-1"></span>**[Encrypted](#page-511-1)**

A Boolean value that, if true, indicates that the file system is encrypted.

Type: Boolean

#### <span id="page-513-2"></span>**[FileSystemArn](#page-511-1)**

The Amazon Resource Name (ARN) for the EFS file system, in the format arn:aws:elasticfilesystem:*region*:*account-id*:file-system/*filesystem-id* . Example with sample data: arn:aws:elasticfilesystem:uswest-2:1111333322228888:file-system/fs-01234567

Type: String

#### <span id="page-513-3"></span>**[FileSystemId](#page-511-1)**

The ID of the file system, assigned by Amazon EFS.

Type: String

Length Constraints: Maximum length of 128.

```
Pattern: ^(arn:aws[-a-z]*:elasticfilesystem:[0-9a-z-:]+:file-system/fs-
[0-9a-f]{8,40}|fs-[0-9a-f]{8,40})$
```
#### <span id="page-513-4"></span>**[FileSystemProtection](#page-511-1)**

Describes the protection on the file system.

Type: [FileSystemProtectionDescription](#page-538-1) object

#### <span id="page-513-5"></span>**[KmsKeyId](#page-511-1)**

The ID of an AWS KMS key used to protect the encrypted file system.

### Type: String

Length Constraints: Maximum length of 2048.

Pattern: ^([0-9a-f]{8}-[0-9a-f]{4}-[0-9a-f]{4}-[0-9a-f]{4}-[0-9a-f]{12}| mrk-[0-9a-f]{32}|alias/[a-zA-Z0-9/\_-]+|(arn:aws[-a-z]\*:kms:[a-z0-9-]+: \d{12}:((key/[0-9a-f]{8}-[0-9a-f]{4}-[0-9a-f]{4}-[0-9a-f]{4}-[0-9a-f]  ${12}$ )|(key/mrk-[0-9a-f] ${32}$ )|(alias/[a-zA-Z0-9/\_-]+))))\$

### <span id="page-514-0"></span>**[LifeCycleState](#page-511-1)**

The lifecycle phase of the file system.

Type: String

```
Valid Values: creating | available | updating | deleting | deleted | error
```
### <span id="page-514-1"></span>**[Name](#page-511-1)**

You can add tags to a file system, including a Name tag. For more information, see [CreateFileSystem](#page-376-0). If the file system has a Name tag, Amazon EFS returns the value in this field.

Type: String

Length Constraints: Maximum length of 256.

```
Pattern: \{[\p{L}\p{Z}\p{N}_...; \p{=+}\q{N}\}
```
### <span id="page-514-2"></span>**[NumberOfMountTargets](#page-511-1)**

The current number of mount targets that the file system has. For more information, see [CreateMountTarget.](#page-392-0)

Type: Integer

Valid Range: Minimum value of 0.

### <span id="page-514-3"></span>**[OwnerId](#page-511-1)**

The AWS account that created the file system.

Type: String

Length Constraints: Maximum length of 14.

# Pattern:  $\(\d{12}\)|\(\d{4}-\d{4}-\d{4}\)$

### <span id="page-515-0"></span>**[PerformanceMode](#page-511-1)**

The performance mode of the file system.

Type: String

Valid Values: generalPurpose | maxIO

### <span id="page-515-1"></span>**[ProvisionedThroughputInMibps](#page-511-1)**

The amount of provisioned throughput, measured in MiBps, for the file system. Valid for file systems using ThroughputMode set to provisioned.

Type: Double

Valid Range: Minimum value of 1.0.

### <span id="page-515-2"></span>**[SizeInBytes](#page-511-1)**

The latest known metered size (in bytes) of data stored in the file system, in its Value field, and the time at which that size was determined in its Timestamp field. The Timestamp value is the integer number of seconds since 1970-01-01T00:00:00Z. The SizeInBytes value doesn't represent the size of a consistent snapshot of the file system, but it is eventually consistent when there are no writes to the file system. That is, SizeInBytes represents actual size only if the file system is not modified for a period longer than a couple of hours. Otherwise, the value is not the exact size that the file system was at any point in time.

Type: [FileSystemSize](#page-539-4) object

### <span id="page-515-3"></span>**[Tags](#page-511-1)**

The tags associated with the file system, presented as an array of Tag objects.

Type: Array of [Tag](#page-553-0) objects

### <span id="page-515-4"></span>**[ThroughputMode](#page-511-1)**

Displays the file system's throughput mode. For more information, see [Throughput](https://docs.aws.amazon.com/efs/latest/ug/performance.html#throughput-modes) modes in the *Amazon EFS User Guide*.

### Type: String

Valid Values: bursting | provisioned | elastic

### **Errors**

### **BadRequest**

Returned if the request is malformed or contains an error such as an invalid parameter value or a missing required parameter.

HTTP Status Code: 400

### **FileSystemNotFound**

Returned if the specified FileSystemId value doesn't exist in the requester's AWS account.

HTTP Status Code: 404

### **IncorrectFileSystemLifeCycleState**

Returned if the file system's lifecycle state is not "available".

HTTP Status Code: 409

### **InsufficientThroughputCapacity**

Returned if there's not enough capacity to provision additional throughput. This value might be returned when you try to create a file system in provisioned throughput mode, when you attempt to increase the provisioned throughput of an existing file system, or when you attempt to change an existing file system from Bursting Throughput to Provisioned Throughput mode. Try again later.

HTTP Status Code: 503

### **InternalServerError**

Returned if an error occurred on the server side.

HTTP Status Code: 500

### **ThroughputLimitExceeded**

Returned if the throughput mode or amount of provisioned throughput can't be changed because the throughput limit of 1024 MiB/s has been reached.

HTTP Status Code: 400

### **TooManyRequests**

Returned if you don't wait at least 24 hours before either changing the throughput mode, or decreasing the Provisioned Throughput value.

HTTP Status Code: 429

### **See Also**

- AWS [Command](https://docs.aws.amazon.com/goto/aws-cli/elasticfilesystem-2015-02-01/UpdateFileSystem) Line Interface
- [AWS](https://docs.aws.amazon.com/goto/DotNetSDKV3/elasticfilesystem-2015-02-01/UpdateFileSystem) SDK for .NET
- [AWS](https://docs.aws.amazon.com/goto/SdkForCpp/elasticfilesystem-2015-02-01/UpdateFileSystem) SDK for C++
- [AWS](https://docs.aws.amazon.com/goto/SdkForGoV2/elasticfilesystem-2015-02-01/UpdateFileSystem) SDK for Go v2
- [AWS](https://docs.aws.amazon.com/goto/SdkForJavaV2/elasticfilesystem-2015-02-01/UpdateFileSystem) SDK for Java V2
- AWS SDK for [JavaScript](https://docs.aws.amazon.com/goto/SdkForJavaScriptV3/elasticfilesystem-2015-02-01/UpdateFileSystem) V3
- [AWS](https://docs.aws.amazon.com/goto/SdkForPHPV3/elasticfilesystem-2015-02-01/UpdateFileSystem) SDK for PHP V3
- AWS SDK for [Python](https://docs.aws.amazon.com/goto/boto3/elasticfilesystem-2015-02-01/UpdateFileSystem)
- AWS SDK for [Ruby](https://docs.aws.amazon.com/goto/SdkForRubyV3/elasticfilesystem-2015-02-01/UpdateFileSystem) V3

# **UpdateFileSystemProtection**

Updates protection on the file system.

This operation requires permissions for the elasticfilesystem:UpdateFileSystemProtection action.

# <span id="page-518-1"></span>**Request Syntax**

```
PUT /2015-02-01/file-systems/FileSystemId/protection HTTP/1.1
Content-type: application/json
{ 
    "ReplicationOverwriteProtection": "string"
}
```
# **URI Request Parameters**

The request uses the following URI parameters.

### **[FileSystemId](#page-518-1)**

The ID of the file system to update.

Length Constraints: Maximum length of 128.

```
Pattern: ^(arn:aws[-a-z]*:elasticfilesystem:[0-9a-z-:]+:file-system/fs-
[0-9a-f]{8,40}|fs-[0-9a-f]{8,40})$
```
Required: Yes

# **Request Body**

The request accepts the following data in JSON format.

### <span id="page-518-0"></span>**[ReplicationOverwriteProtection](#page-518-1)**

The status of the file system's replication overwrite protection.

• ENABLED – The file system cannot be used as the destination file system in a replication configuration. The file system is writeable. Replication overwrite protection is ENABLED by default.

- DISABLED The file system can be used as the destination file system in a replication configuration. The file system is read-only and can only be modified by EFS replication.
- REPLICATING The file system is being used as the destination file system in a replication configuration. The file system is read-only and is only modified only by EFS replication.

If the replication configuration is deleted, the file system's replication overwrite protection is reenabled and the file system becomes writeable.

Type: String Valid Values: ENABLED | DISABLED | REPLICATING Required: No

# <span id="page-519-1"></span>**Response Syntax**

```
HTTP/1.1 200
Content-type: application/json
{ 
    "ReplicationOverwriteProtection": "string"
}
```
# **Response Elements**

If the action is successful, the service sends back an HTTP 200 response.

The following data is returned in JSON format by the service.

### <span id="page-519-0"></span>**[ReplicationOverwriteProtection](#page-519-1)**

The status of the file system's replication overwrite protection.

- ENABLED The file system cannot be used as the destination file system in a replication configuration. The file system is writeable. Replication overwrite protection is ENABLED by default.
- DISABLED The file system can be used as the destination file system in a replication configuration. The file system is read-only and can only be modified by EFS replication.
- REPLICATING The file system is being used as the destination file system in a replication configuration. The file system is read-only and is only modified only by EFS replication.

If the replication configuration is deleted, the file system's replication overwrite protection is reenabled, the file system becomes writeable.

Type: String

Valid Values: ENABLED | DISABLED | REPLICATING

### **Errors**

### **BadRequest**

Returned if the request is malformed or contains an error such as an invalid parameter value or a missing required parameter.

HTTP Status Code: 400

### **FileSystemNotFound**

Returned if the specified FileSystemId value doesn't exist in the requester's AWS account.

HTTP Status Code: 404

### **IncorrectFileSystemLifeCycleState**

Returned if the file system's lifecycle state is not "available".

HTTP Status Code: 409

### **InsufficientThroughputCapacity**

Returned if there's not enough capacity to provision additional throughput. This value might be returned when you try to create a file system in provisioned throughput mode, when you attempt to increase the provisioned throughput of an existing file system, or when you attempt to change an existing file system from Bursting Throughput to Provisioned Throughput mode. Try again later.

HTTP Status Code: 503

### **InternalServerError**

Returned if an error occurred on the server side.

HTTP Status Code: 500

#### **ReplicationAlreadyExists**

Returned if the file system is already included in a replication configuration.>

HTTP Status Code: 409

#### **ThroughputLimitExceeded**

Returned if the throughput mode or amount of provisioned throughput can't be changed because the throughput limit of 1024 MiB/s has been reached.

HTTP Status Code: 400

#### **TooManyRequests**

Returned if you don't wait at least 24 hours before either changing the throughput mode, or decreasing the Provisioned Throughput value.

HTTP Status Code: 429

### **See Also**

For more information about using this API in one of the language-specific AWS SDKs, see the following:

- AWS [Command](https://docs.aws.amazon.com/goto/aws-cli/elasticfilesystem-2015-02-01/UpdateFileSystemProtection) Line Interface
- [AWS](https://docs.aws.amazon.com/goto/DotNetSDKV3/elasticfilesystem-2015-02-01/UpdateFileSystemProtection) SDK for .NET
- [AWS](https://docs.aws.amazon.com/goto/SdkForCpp/elasticfilesystem-2015-02-01/UpdateFileSystemProtection) SDK for C++
- [AWS](https://docs.aws.amazon.com/goto/SdkForGoV2/elasticfilesystem-2015-02-01/UpdateFileSystemProtection) SDK for Go v2
- [AWS](https://docs.aws.amazon.com/goto/SdkForJavaV2/elasticfilesystem-2015-02-01/UpdateFileSystemProtection) SDK for Java V2
- AWS SDK for [JavaScript](https://docs.aws.amazon.com/goto/SdkForJavaScriptV3/elasticfilesystem-2015-02-01/UpdateFileSystemProtection) V3
- [AWS](https://docs.aws.amazon.com/goto/SdkForPHPV3/elasticfilesystem-2015-02-01/UpdateFileSystemProtection) SDK for PHP V3
- AWS SDK for [Python](https://docs.aws.amazon.com/goto/boto3/elasticfilesystem-2015-02-01/UpdateFileSystemProtection)
- AWS SDK for [Ruby](https://docs.aws.amazon.com/goto/SdkForRubyV3/elasticfilesystem-2015-02-01/UpdateFileSystemProtection) V3

# **Data Types**

The following data types are supported:

- [AccessPointDescription](#page-523-0)
- [BackupPolicy](#page-526-0)
- [CreationInfo](#page-527-0)
- [Destination](#page-529-0)
- [DestinationToCreate](#page-531-0)
- [FileSystemDescription](#page-533-0)
- [FileSystemProtectionDescription](#page-538-1)
- [FileSystemSize](#page-539-4)
- [LifecyclePolicy](#page-541-0)
- [MountTargetDescription](#page-543-0)
- [PosixUser](#page-546-0)
- [ReplicationConfigurationDescription](#page-548-0)
- [ResourceIdPreference](#page-550-0)
- [RootDirectory](#page-551-0)
- [Tag](#page-553-0)

# <span id="page-523-0"></span>**AccessPointDescription**

Provides a description of an EFS file system access point.

# **Contents**

### **AccessPointArn**

The unique Amazon Resource Name (ARN) associated with the access point.

Type: String

Length Constraints: Maximum length of 128.

```
Pattern: ^arn:aws[-a-z]*:elasticfilesystem:[0-9a-z-:]+:access-point/fsap-
[0-9a-f]{8,40}$
```
Required: No

### **AccessPointId**

The ID of the access point, assigned by Amazon EFS.

Type: String

Length Constraints: Maximum length of 128.

```
Pattern: ^(arn:aws[-a-z]*:elasticfilesystem:[0-9a-z-:]+:access-point/fsap-
[0-9a-f]{8,40}|fsap-[0-9a-f]{8,40})$
```
Required: No

### **ClientToken**

The opaque string specified in the request to ensure idempotent creation.

Type: String

Length Constraints: Minimum length of 1. Maximum length of 64.

Pattern: .+

Required: No

### **FileSystemId**

The ID of the EFS file system that the access point applies to.

Type: String

Length Constraints: Maximum length of 128.

```
Pattern: ^(arn:aws[-a-z]*:elasticfilesystem:[0-9a-z-:]+:file-system/fs-
[0-9a-f]{8,40}|fs-[0-9a-f]{8,40})$
```
Required: No

# **LifeCycleState**

Identifies the lifecycle phase of the access point.

Type: String

Valid Values: creating | available | updating | deleting | deleted | error

Required: No

### **Name**

The name of the access point. This is the value of the Name tag.

Type: String

Required: No

### **OwnerId**

Identifies the AWS account that owns the access point resource.

Type: String

Length Constraints: Maximum length of 14.

Pattern:  $\(\d{12}\)|\(\d{4}-\d{4}-\d{4})\$ 

Required: No

# **PosixUser**

The full POSIX identity, including the user ID, group ID, and secondary group IDs on the access point that is used for all file operations by NFS clients using the access point.

Type: [PosixUser](#page-546-0) object

Required: No

### **RootDirectory**

The directory on the EFS file system that the access point exposes as the root directory to NFS clients using the access point.

Type: [RootDirectory](#page-551-0) object

Required: No

### **Tags**

The tags associated with the access point, presented as an array of Tag objects.

Type: Array of [Tag](#page-553-0) objects

Required: No

# **See Also**

- [AWS](https://docs.aws.amazon.com/goto/SdkForCpp/elasticfilesystem-2015-02-01/AccessPointDescription) SDK for C++
- [AWS](https://docs.aws.amazon.com/goto/SdkForJavaV2/elasticfilesystem-2015-02-01/AccessPointDescription) SDK for Java V2
- AWS SDK for [Ruby](https://docs.aws.amazon.com/goto/SdkForRubyV3/elasticfilesystem-2015-02-01/AccessPointDescription) V3

# <span id="page-526-0"></span>**BackupPolicy**

The backup policy for the file system used to create automatic daily backups. If status has a value of ENABLED, the file system is being automatically backed up. For more information, see [Automatic](https://docs.aws.amazon.com/efs/latest/ug/awsbackup.html#automatic-backups)  [backups](https://docs.aws.amazon.com/efs/latest/ug/awsbackup.html#automatic-backups).

# **Contents**

### **Status**

Describes the status of the file system's backup policy.

- **ENABLED** EFS is automatically backing up the file system.
- **ENABLING** EFS is turning on automatic backups for the file system.
- **DISABLED** Automatic back ups are turned off for the file system.
- **DISABLING** EFS is turning off automatic backups for the file system.

Type: String

Valid Values: ENABLED | ENABLING | DISABLED | DISABLING

Required: Yes

# **See Also**

- [AWS](https://docs.aws.amazon.com/goto/SdkForCpp/elasticfilesystem-2015-02-01/BackupPolicy) SDK for C++
- [AWS](https://docs.aws.amazon.com/goto/SdkForJavaV2/elasticfilesystem-2015-02-01/BackupPolicy) SDK for Java V2
- AWS SDK for [Ruby](https://docs.aws.amazon.com/goto/SdkForRubyV3/elasticfilesystem-2015-02-01/BackupPolicy) V3

# <span id="page-527-0"></span>**CreationInfo**

Required if the RootDirectory > Path specified does not exist. Specifies the POSIX IDs and permissions to apply to the access point's RootDirectory > Path. If the access point root directory does not exist, EFS creates it with these settings when a client connects to the access point. When specifying CreationInfo, you must include values for all properties.

Amazon EFS creates a root directory only if you have provided the CreationInfo: OwnUid, OwnGID, and permissions for the directory. If you do not provide this information, Amazon EFS does not create the root directory. If the root directory does not exist, attempts to mount using the access point will fail.

# **Important**

If you do not provide CreationInfo and the specified RootDirectory does not exist, attempts to mount the file system using the access point will fail.

# **Contents**

### **OwnerGid**

Specifies the POSIX group ID to apply to the RootDirectory. Accepts values from 0 to 2^32 (4294967295).

Type: Long

Valid Range: Minimum value of 0. Maximum value of 4294967295.

Required: Yes

### **OwnerUid**

Specifies the POSIX user ID to apply to the RootDirectory. Accepts values from 0 to 2^32 (4294967295).

Type: Long

Valid Range: Minimum value of 0. Maximum value of 4294967295.

Required: Yes

### **Permissions**

Specifies the POSIX permissions to apply to the RootDirectory, in the format of an octal number representing the file's mode bits.

Type: String

Length Constraints: Minimum length of 3. Maximum length of 4.

Pattern: ^[0-7]{3,4}\$

Required: Yes

# **See Also**

- [AWS](https://docs.aws.amazon.com/goto/SdkForCpp/elasticfilesystem-2015-02-01/CreationInfo) SDK for C++
- [AWS](https://docs.aws.amazon.com/goto/SdkForJavaV2/elasticfilesystem-2015-02-01/CreationInfo) SDK for Java V2
- AWS SDK for [Ruby](https://docs.aws.amazon.com/goto/SdkForRubyV3/elasticfilesystem-2015-02-01/CreationInfo) V3

# <span id="page-529-0"></span>**Destination**

Describes the destination file system in the replication configuration.

# **Contents**

### **FileSystemId**

The ID of the destination Amazon EFS file system.

Type: String

Length Constraints: Maximum length of 128.

Pattern: ^(arn:aws[-a-z]\*:elasticfilesystem:[0-9a-z-:]+:file-system/fs-  $[0-9a-f]{8,40}$ |fs- $[0-9a-f]{8,40}$ )\$

Required: Yes

### **Region**

The AWS Region in which the destination file system is located.

Type: String

Length Constraints: Minimum length of 1. Maximum length of 64.

Pattern: ^[a-z]{2}-((iso[a-z]{0,1}-)|(gov-)){0,1}[a-z]+-{0,1}[0-9]{0,1}\$

Required: Yes

### **Status**

Describes the status of the destination EFS file system.

- The Paused state occurs as a result of opting out of the source or destination Region after the replication configuration was created. To resume replication for the file system, you need to again opt in to the AWS Region. For more information, see [Managing](https://docs.aws.amazon.com/general/latest/gr/rande-manage.html#rande-manage-enable) AWS Regions in the *AWS General Reference Guide*.
- The Error state occurs when either the source or the destination file system (or both) is in a failed state and is unrecoverable. For more information, see [Monitoring](https://docs.aws.amazon.com/efs/latest/ug/awsbackup.html#restoring-backup-efsmonitoring-replication-status.html) replication status in the *Amazon EFS User Guide*. You must delete the replication configuration, and then restore the most recent backup of the failed file system (either the source or the destination) to a new file system.

Type: String

Valid Values: ENABLED | ENABLING | DELETING | ERROR | PAUSED | PAUSING

Required: Yes

### **LastReplicatedTimestamp**

The time when the most recent sync was successfully completed on the destination file system. Any changes to data on the source file system that occurred before this time have been successfully replicated to the destination file system. Any changes that occurred after this time might not be fully replicated.

Type: Timestamp

Required: No

# **See Also**

- [AWS](https://docs.aws.amazon.com/goto/SdkForCpp/elasticfilesystem-2015-02-01/Destination) SDK for C++
- [AWS](https://docs.aws.amazon.com/goto/SdkForJavaV2/elasticfilesystem-2015-02-01/Destination) SDK for Java V2
- AWS SDK for [Ruby](https://docs.aws.amazon.com/goto/SdkForRubyV3/elasticfilesystem-2015-02-01/Destination) V3

# <span id="page-531-0"></span>**DestinationToCreate**

Describes the new or existing destination file system for the replication configuration.

# **Contents**

# **AvailabilityZoneName**

To create a file system that uses One Zone storage, specify the name of the Availability Zone in which to create the destination file system.

Type: String

Length Constraints: Minimum length of 1. Maximum length of 64.

Pattern: .+

Required: No

# **FileSystemId**

The ID of the file system to use for the destination. The file system's replication overwrite replication must be disabled. If you do not provide an ID, then EFS creates a new file system for the replication destination.

Type: String

Length Constraints: Maximum length of 128.

```
Pattern: ^(arn:aws[-a-z]*:elasticfilesystem:[0-9a-z-:]+:file-system/fs-
[0-9a-f]{8,40}|fs-[0-9a-f]{8,40})$
```
Required: No

# **KmsKeyId**

Specify the AWS Key Management Service (AWS KMS) key that you want to use to encrypt the destination file system. If you do not specify a KMS key, Amazon EFS uses your default KMS key for Amazon EFS, /aws/elasticfilesystem. This ID can be in one of the following formats:

- Key ID The unique identifier of the key, for example 1234abcd-12ab-34cd-56ef-1234567890ab.
- ARN The Amazon Resource Name (ARN) for the key, for example  $arn:aws:kms:us$ west-2:111122223333:key/1234abcd-12ab-34cd-56ef-1234567890ab.
- Key alias A previously created display name for a key, for example alias/projectKey1.
- Key alias ARN The ARN for a key alias, for example arn:aws:kms:uswest-2:444455556666:alias/projectKey1.

Type: String

Length Constraints: Maximum length of 2048.

Pattern: ^([0-9a-f]{8}-[0-9a-f]{4}-[0-9a-f]{4}-[0-9a-f]{4}-[0-9a-f]{12}| mrk-[0-9a-f]{32}|alias/[a-zA-Z0-9/\_-]+|(arn:aws[-a-z]\*:kms:[a-z0-9-]+: \d{12}:((key/[0-9a-f]{8}-[0-9a-f]{4}-[0-9a-f]{4}-[0-9a-f]{4}-[0-9a-f]  ${12}$ )|(key/mrk-[0-9a-f]{32})|(alias/[a-zA-Z0-9/\_-]+))))\$

Required: No

### **Region**

To create a file system that uses Regional storage, specify the AWS Region in which to create the destination file system.

Type: String

Length Constraints: Minimum length of 1. Maximum length of 64.

Pattern: ^[a-z]{2}-((iso[a-z]{0,1}-)|(gov-)){0,1}[a-z]+-{0,1}[0-9]{0,1}\$

Required: No

# **See Also**

- [AWS](https://docs.aws.amazon.com/goto/SdkForCpp/elasticfilesystem-2015-02-01/DestinationToCreate) SDK for C++
- [AWS](https://docs.aws.amazon.com/goto/SdkForJavaV2/elasticfilesystem-2015-02-01/DestinationToCreate) SDK for Java V2
- AWS SDK for [Ruby](https://docs.aws.amazon.com/goto/SdkForRubyV3/elasticfilesystem-2015-02-01/DestinationToCreate) V3

# <span id="page-533-0"></span>**FileSystemDescription**

A description of the file system.

### **Contents**

### **CreationTime**

The time that the file system was created, in seconds (since 1970-01-01T00:00:00Z).

Type: Timestamp

Required: Yes

### **CreationToken**

The opaque string specified in the request.

Type: String

Length Constraints: Minimum length of 1. Maximum length of 64.

Pattern: .+

Required: Yes

### **FileSystemId**

The ID of the file system, assigned by Amazon EFS.

Type: String

Length Constraints: Maximum length of 128.

Pattern: ^(arn:aws[-a-z]\*:elasticfilesystem:[0-9a-z-:]+:file-system/fs-  $[0-9a-f]{8,40}$ |fs- $[0-9a-f]{8,40}$ )\$

Required: Yes

### **LifeCycleState**

The lifecycle phase of the file system.

Type: String

Valid Values: creating | available | updating | deleting | deleted | error

Required: Yes

### **NumberOfMountTargets**

The current number of mount targets that the file system has. For more information, see [CreateMountTarget.](#page-392-0)

Type: Integer

Valid Range: Minimum value of 0.

Required: Yes

#### **OwnerId**

The AWS account that created the file system.

Type: String

Length Constraints: Maximum length of 14.

Pattern:  $\(\d{12}\)|\(\d{4}-\d{4}-\d{4})\$ 

Required: Yes

### **PerformanceMode**

The performance mode of the file system.

Type: String

Valid Values: generalPurpose | maxIO

Required: Yes

### **SizeInBytes**

The latest known metered size (in bytes) of data stored in the file system, in its Value field, and the time at which that size was determined in its Timestamp field. The Timestamp value is the integer number of seconds since 1970-01-01T00:00:00Z. The SizeInBytes value doesn't represent the size of a consistent snapshot of the file system, but it is eventually consistent when there are no writes to the file system. That is, SizeInBytes represents actual size only if

the file system is not modified for a period longer than a couple of hours. Otherwise, the value is not the exact size that the file system was at any point in time.

Type: [FileSystemSize](#page-539-4) object

Required: Yes

### **Tags**

The tags associated with the file system, presented as an array of Tag objects.

Type: Array of [Tag](#page-553-0) objects

Required: Yes

### **AvailabilityZoneId**

The unique and consistent identifier of the Availability Zone in which the file system is located, and is valid only for One Zone file systems. For example, use1-az1 is an Availability Zone ID for the us-east-1 AWS Region, and it has the same location in every AWS account.

Type: String

Required: No

### **AvailabilityZoneName**

Describes the AWS Availability Zone in which the file system is located, and is valid only for One Zone file systems. For more information, see [Using EFS storage classes](https://docs.aws.amazon.com/efs/latest/ug/storage-classes.html) in the *Amazon EFS User Guide*.

Type: String

Length Constraints: Minimum length of 1. Maximum length of 64.

Pattern: .+

Required: No

### **Encrypted**

A Boolean value that, if true, indicates that the file system is encrypted.

Type: Boolean

Required: No

### **FileSystemArn**

The Amazon Resource Name (ARN) for the EFS file system, in the format arn:aws:elasticfilesystem:*region*:*account-id*:file-system/*filesystem-id* . Example with sample data: arn:aws:elasticfilesystem:uswest-2:1111333322228888:file-system/fs-01234567

Type: String

Required: No

### **FileSystemProtection**

Describes the protection on the file system.

Type: [FileSystemProtectionDescription](#page-538-1) object

Required: No

### **KmsKeyId**

The ID of an AWS KMS key used to protect the encrypted file system.

Type: String

Length Constraints: Maximum length of 2048.

```
Pattern: ^([0-9a-f]{8}-[0-9a-f]{4}-[0-9a-f]{4}-[0-9a-f]{4}-[0-9a-f]{12}|
mrk-[0-9a-f]{32}|alias/[a-zA-Z0-9/_-]+|(arn:aws[-a-z]*:kms:[a-z0-9-]+:
\d{12}:((key/[0-9a-f]{8}-[0-9a-f]{4}-[0-9a-f]{4}-[0-9a-f]{4}-[0-9a-f]
{12})|(key/mrk-[0-9a-f]{32})|(alias/[a-zA-Z0-9/_-]+))))$
```
Required: No

### **Name**

You can add tags to a file system, including a Name tag. For more information, see [CreateFileSystem](#page-376-0). If the file system has a Name tag, Amazon EFS returns the value in this field.

Type: String

Length Constraints: Maximum length of 256.

Pattern:  $($ [\p{L}\p{Z}\p{N}\_.:/=+\-@]\*)\$

#### Required: No

### **ProvisionedThroughputInMibps**

The amount of provisioned throughput, measured in MiBps, for the file system. Valid for file systems using ThroughputMode set to provisioned.

Type: Double

Valid Range: Minimum value of 1.0.

Required: No

### **ThroughputMode**

Displays the file system's throughput mode. For more information, see [Throughput](https://docs.aws.amazon.com/efs/latest/ug/performance.html#throughput-modes) modes in the *Amazon EFS User Guide*.

Type: String

Valid Values: bursting | provisioned | elastic

Required: No

### **See Also**

- [AWS](https://docs.aws.amazon.com/goto/SdkForCpp/elasticfilesystem-2015-02-01/FileSystemDescription) SDK for C++
- [AWS](https://docs.aws.amazon.com/goto/SdkForJavaV2/elasticfilesystem-2015-02-01/FileSystemDescription) SDK for Java V2
- AWS SDK for [Ruby](https://docs.aws.amazon.com/goto/SdkForRubyV3/elasticfilesystem-2015-02-01/FileSystemDescription) V3

# <span id="page-538-1"></span>**FileSystemProtectionDescription**

Describes the protection on a file system.

# **Contents**

### <span id="page-538-0"></span>**ReplicationOverwriteProtection**

The status of the file system's replication overwrite protection.

- ENABLED The file system cannot be used as the destination file system in a replication configuration. The file system is writeable. Replication overwrite protection is ENABLED by default.
- DISABLED The file system can be used as the destination file system in a replication configuration. The file system is read-only and can only be modified by EFS replication.
- REPLICATING The file system is being used as the destination file system in a replication configuration. The file system is read-only and is only modified only by EFS replication.

If the replication configuration is deleted, the file system's replication overwrite protection is reenabled, the file system becomes writeable.

Type: String Valid Values: ENABLED | DISABLED | REPLICATING Required: No

# **See Also**

- [AWS](https://docs.aws.amazon.com/goto/SdkForCpp/elasticfilesystem-2015-02-01/FileSystemProtectionDescription) SDK for C++
- [AWS](https://docs.aws.amazon.com/goto/SdkForJavaV2/elasticfilesystem-2015-02-01/FileSystemProtectionDescription) SDK for Java V2
- AWS SDK for [Ruby](https://docs.aws.amazon.com/goto/SdkForRubyV3/elasticfilesystem-2015-02-01/FileSystemProtectionDescription) V3

<span id="page-539-4"></span>The latest known metered size (in bytes) of data stored in the file system, in its Value field, and the time at which that size was determined in its Timestamp field. The value doesn't represent the size of a consistent snapshot of the file system, but it is eventually consistent when there are no writes to the file system. That is, the value represents the actual size only if the file system is not modified for a period longer than a couple of hours. Otherwise, the value is not necessarily the exact size the file system was at any instant in time.

# **Contents**

# <span id="page-539-1"></span>**Value**

The latest known metered size (in bytes) of data stored in the file system.

Type: Long

Valid Range: Minimum value of 0.

Required: Yes

# <span id="page-539-0"></span>**Timestamp**

The time at which the size of data, returned in the Value field, was determined. The value is the integer number of seconds since 1970-01-01T00:00:00Z.

Type: Timestamp

Required: No

# <span id="page-539-2"></span>**ValueInArchive**

The latest known metered size (in bytes) of data stored in the Archive storage class.

Type: Long

Valid Range: Minimum value of 0.

Required: No

# <span id="page-539-3"></span>**ValueInIA**

The latest known metered size (in bytes) of data stored in the Infrequent Access storage class.
Type: Long

Valid Range: Minimum value of 0.

Required: No

### **ValueInStandard**

The latest known metered size (in bytes) of data stored in the Standard storage class.

Type: Long

Valid Range: Minimum value of 0.

Required: No

## **See Also**

- [AWS](https://docs.aws.amazon.com/goto/SdkForCpp/elasticfilesystem-2015-02-01/FileSystemSize) SDK for C++
- [AWS](https://docs.aws.amazon.com/goto/SdkForJavaV2/elasticfilesystem-2015-02-01/FileSystemSize) SDK for Java V2
- AWS SDK for [Ruby](https://docs.aws.amazon.com/goto/SdkForRubyV3/elasticfilesystem-2015-02-01/FileSystemSize) V3

## **LifecyclePolicy**

Describes a policy used by lifecycle management that specifies when to transition files into and out of storage classes. For more information, see [Managing file system storage](https://docs.aws.amazon.com/efs/latest/ug/lifecycle-management-efs.html).

### *(i)* Note

When using the put-lifecycle-configuration CLI command or the PutLifecycleConfiguration API action, Amazon EFS requires that each LifecyclePolicy object have only a single transition. This means that in a request body, LifecyclePolicies must be structured as an array of LifecyclePolicy objects, one object for each transition. For more information, see the request examples in [PutLifecycleConfiguration.](#page-495-0)

## **Contents**

### **TransitionToArchive**

The number of days after files were last accessed in primary storage (the Standard storage class) at which to move them to Archive storage. Metadata operations such as listing the contents of a directory don't count as file access events.

Type: String

Valid Values: AFTER\_1\_DAY | AFTER\_7\_DAYS | AFTER\_14\_DAYS | AFTER\_30\_DAYS | AFTER\_60\_DAYS | AFTER\_90\_DAYS | AFTER\_180\_DAYS | AFTER\_270\_DAYS | AFTER\_365\_DAYS

Required: No

### **TransitionToIA**

The number of days after files were last accessed in primary storage (the Standard storage class) at which to move them to Infrequent Access (IA) storage. Metadata operations such as listing the contents of a directory don't count as file access events.

Type: String

Valid Values: AFTER\_7\_DAYS | AFTER\_14\_DAYS | AFTER\_30\_DAYS | AFTER\_60\_DAYS | AFTER\_90\_DAYS | AFTER\_1\_DAY | AFTER\_180\_DAYS | AFTER\_270\_DAYS | AFTER\_365\_DAYS

Required: No

#### **TransitionToPrimaryStorageClass**

Whether to move files back to primary (Standard) storage after they are accessed in IA or Archive storage. Metadata operations such as listing the contents of a directory don't count as file access events.

Type: String

Valid Values: AFTER\_1\_ACCESS

Required: No

### **See Also**

- [AWS](https://docs.aws.amazon.com/goto/SdkForCpp/elasticfilesystem-2015-02-01/LifecyclePolicy) SDK for C++
- [AWS](https://docs.aws.amazon.com/goto/SdkForJavaV2/elasticfilesystem-2015-02-01/LifecyclePolicy) SDK for Java V2
- AWS SDK for [Ruby](https://docs.aws.amazon.com/goto/SdkForRubyV3/elasticfilesystem-2015-02-01/LifecyclePolicy) V3

## **MountTargetDescription**

Provides a description of a mount target.

### **Contents**

### **FileSystemId**

The ID of the file system for which the mount target is intended.

Type: String

Length Constraints: Maximum length of 128.

Pattern: ^(arn:aws[-a-z]\*:elasticfilesystem:[0-9a-z-:]+:file-system/fs-  $[0-9a-f]{8,40}$ |fs- $[0-9a-f]{8,40}$ )\$

Required: Yes

### **LifeCycleState**

Lifecycle state of the mount target.

Type: String

Valid Values: creating | available | updating | deleting | deleted | error

Required: Yes

### **MountTargetId**

System-assigned mount target ID.

Type: String

Length Constraints: Minimum length of 13. Maximum length of 45.

Pattern: ^fsmt-[0-9a-f]{8,40}\$

Required: Yes

### **SubnetId**

The ID of the mount target's subnet.

### Type: String

Length Constraints: Minimum length of 15. Maximum length of 47.

Pattern: ^subnet-[0-9a-f]{8,40}\$

Required: Yes

### **AvailabilityZoneId**

The unique and consistent identifier of the Availability Zone that the mount target resides in. For example, use1-az1 is an AZ ID for the us-east-1 Region and it has the same location in every AWS account.

Type: String

Required: No

### **AvailabilityZoneName**

The name of the Availability Zone in which the mount target is located. Availability Zones are independently mapped to names for each AWS account. For example, the Availability Zone useast-1a for your AWS account might not be the same location as us-east-1a for another AWS account.

Type: String

Length Constraints: Minimum length of 1. Maximum length of 64.

Pattern: .+

Required: No

### **IpAddress**

Address at which the file system can be mounted by using the mount target.

Type: String

Length Constraints: Minimum length of 7. Maximum length of 15.

Pattern: ^[0-9]{1,3}\.[0-9]{1,3}\.[0-9]{1,3}\.[0-9]{1,3}\$

Required: No

#### **NetworkInterfaceId**

The ID of the network interface that Amazon EFS created when it created the mount target.

Type: String

Required: No

### **OwnerId**

AWS account ID that owns the resource.

Type: String

Length Constraints: Maximum length of 14.

Pattern:  $\(\d{12}\)|\(\d{4}-\d{4}-\d{4})\$ 

Required: No

#### **VpcId**

The virtual private cloud (VPC) ID that the mount target is configured in.

Type: String

Required: No

### **See Also**

- [AWS](https://docs.aws.amazon.com/goto/SdkForCpp/elasticfilesystem-2015-02-01/MountTargetDescription) SDK for C++
- [AWS](https://docs.aws.amazon.com/goto/SdkForJavaV2/elasticfilesystem-2015-02-01/MountTargetDescription) SDK for Java V2
- AWS SDK for [Ruby](https://docs.aws.amazon.com/goto/SdkForRubyV3/elasticfilesystem-2015-02-01/MountTargetDescription) V3

## **PosixUser**

The full POSIX identity, including the user ID, group ID, and any secondary group IDs, on the access point that is used for all file system operations performed by NFS clients using the access point.

### **Contents**

### **Gid**

The POSIX group ID used for all file system operations using this access point.

Type: Long

Valid Range: Minimum value of 0. Maximum value of 4294967295.

Required: Yes

### **Uid**

The POSIX user ID used for all file system operations using this access point.

Type: Long

Valid Range: Minimum value of 0. Maximum value of 4294967295.

Required: Yes

### **SecondaryGids**

Secondary POSIX group IDs used for all file system operations using this access point.

Type: Array of longs

Array Members: Minimum number of 0 items. Maximum number of 16 items.

Valid Range: Minimum value of 0. Maximum value of 4294967295.

Required: No

### **See Also**

- [AWS](https://docs.aws.amazon.com/goto/SdkForCpp/elasticfilesystem-2015-02-01/PosixUser) SDK for C++
- [AWS](https://docs.aws.amazon.com/goto/SdkForJavaV2/elasticfilesystem-2015-02-01/PosixUser) SDK for Java V2
- AWS SDK for [Ruby](https://docs.aws.amazon.com/goto/SdkForRubyV3/elasticfilesystem-2015-02-01/PosixUser) V3

## **ReplicationConfigurationDescription**

Describes the replication configuration for a specific file system.

### **Contents**

### **CreationTime**

Describes when the replication configuration was created.

Type: Timestamp

Required: Yes

### **Destinations**

An array of destination objects. Only one destination object is supported.

Type: Array of [Destination](#page-529-0) objects

Required: Yes

### **OriginalSourceFileSystemArn**

The Amazon Resource Name (ARN) of the original source EFS file system in the replication configuration.

Type: String

Required: Yes

### **SourceFileSystemArn**

The Amazon Resource Name (ARN) of the current source file system in the replication configuration.

Type: String

Required: Yes

### **SourceFileSystemId**

The ID of the source Amazon EFS file system that is being replicated.

Type: String

Length Constraints: Maximum length of 128.

```
Pattern: ^(arn:aws[-a-z]*:elasticfilesystem:[0-9a-z-:]+:file-system/fs-
[0-9a-f]{8,40}|fs-[0-9a-f]{8,40})$
```
Required: Yes

### **SourceFileSystemRegion**

The AWS Region in which the source EFS file system is located.

Type: String

Length Constraints: Minimum length of 1. Maximum length of 64.

```
Pattern: ^[a-z]{2}-((iso[a-z]{0,1}-)|(gov-)){0,1}[a-z]+-{0,1}[0-9]{0,1}$
```
Required: Yes

### **See Also**

- [AWS](https://docs.aws.amazon.com/goto/SdkForCpp/elasticfilesystem-2015-02-01/ReplicationConfigurationDescription) SDK for C++
- [AWS](https://docs.aws.amazon.com/goto/SdkForJavaV2/elasticfilesystem-2015-02-01/ReplicationConfigurationDescription) SDK for Java V2
- AWS SDK for [Ruby](https://docs.aws.amazon.com/goto/SdkForRubyV3/elasticfilesystem-2015-02-01/ReplicationConfigurationDescription) V3

## **ResourceIdPreference**

Describes the resource type and its ID preference for the user's AWS account, in the current AWS Region.

### **Contents**

### **ResourceIdType**

Identifies the EFS resource ID preference, either LONG\_ID (17 characters) or SHORT\_ID (8 characters).

Type: String

Valid Values: LONG\_ID | SHORT\_ID

Required: No

### **Resources**

Identifies the Amazon EFS resources to which the ID preference setting applies, FILE\_SYSTEM and MOUNT\_TARGET.

Type: Array of strings

Valid Values: FILE\_SYSTEM | MOUNT\_TARGET

Required: No

### **See Also**

- [AWS](https://docs.aws.amazon.com/goto/SdkForCpp/elasticfilesystem-2015-02-01/ResourceIdPreference) SDK for C++
- [AWS](https://docs.aws.amazon.com/goto/SdkForJavaV2/elasticfilesystem-2015-02-01/ResourceIdPreference) SDK for Java V2
- AWS SDK for [Ruby](https://docs.aws.amazon.com/goto/SdkForRubyV3/elasticfilesystem-2015-02-01/ResourceIdPreference) V3

## **RootDirectory**

Specifies the directory on the Amazon EFS file system that the access point provides access to. The access point exposes the specified file system path as the root directory of your file system to applications using the access point. NFS clients using the access point can only access data in the access point's RootDirectory and its subdirectories.

## **Contents**

### **CreationInfo**

(Optional) Specifies the POSIX IDs and permissions to apply to the access point's RootDirectory. If the RootDirectory > Path specified does not exist, EFS creates the root directory using the CreationInfo settings when a client connects to an access point. When specifying the CreationInfo, you must provide values for all properties.

### **Important**

If you do not provide CreationInfo and the specified RootDirectory > Path does not exist, attempts to mount the file system using the access point will fail.

### Type: [CreationInfo](#page-527-0) object

Required: No

### **Path**

Specifies the path on the EFS file system to expose as the root directory to NFS clients using the access point to access the EFS file system. A path can have up to four subdirectories. If the specified path does not exist, you are required to provide the CreationInfo.

Type: String

Length Constraints: Minimum length of 1. Maximum length of 100.

Pattern:  $\binom{(\sqrt{7}^2;\cdot,\cdot)}{7}$  +  $\binom{4}{2}$  +  $\binom{4}{2}$  +  $\binom{4}{2}$  +  $\binom{4}{2}$  +  $\binom{4}{2}$  +  $\binom{4}{2}$  +  $\binom{4}{2}$  +  $\binom{4}{2}$  +  $\binom{4}{2}$  +  $\binom{4}{2}$  +  $\binom{4}{2}$  +  $\binom{4}{2}$  +  $\binom{4}{2}$  +  $\binom{4}{2}$  +  $\binom{4$ 

### Required: No

## **See Also**

- [AWS](https://docs.aws.amazon.com/goto/SdkForCpp/elasticfilesystem-2015-02-01/RootDirectory) SDK for C++
- [AWS](https://docs.aws.amazon.com/goto/SdkForJavaV2/elasticfilesystem-2015-02-01/RootDirectory) SDK for Java V2
- AWS SDK for [Ruby](https://docs.aws.amazon.com/goto/SdkForRubyV3/elasticfilesystem-2015-02-01/RootDirectory) V3

## **Tag**

A tag is a key-value pair. Allowed characters are letters, white space, and numbers that can be represented in UTF-8, and the following characters:  $+ - =$  .  $-$  : /.

### **Contents**

### **Key**

The tag key (String). The key can't start with aws:.

Type: String

Length Constraints: Minimum length of 1. Maximum length of 128.

Pattern: ^(?![aA]{1}[wW]{1}[sS]{1}:)([\p{L}\p{Z}\p{N}\_.:/=+\-@]+)\$

Required: Yes

### **Value**

The value of the tag key.

Type: String

Length Constraints: Maximum length of 256.

Pattern:  $($ [\p{L}\p{Z}\p{N}\_.:/=+\-@]\*)\$

Required: Yes

### **See Also**

- [AWS](https://docs.aws.amazon.com/goto/SdkForCpp/elasticfilesystem-2015-02-01/Tag) SDK for C++
- [AWS](https://docs.aws.amazon.com/goto/SdkForJavaV2/elasticfilesystem-2015-02-01/Tag) SDK for Java V2
- AWS SDK for [Ruby](https://docs.aws.amazon.com/goto/SdkForRubyV3/elasticfilesystem-2015-02-01/Tag) V3

## **Additional information for Amazon EFS**

Following, you can find some additional information about Amazon EFS, including features that are still supported but not necessarily recommended.

### **Topics**

- Backing up [Amazon](#page-554-0) EFS file systems using AWS Data Pipeline
- [Mounting file systems without the EFS mount helper](#page-572-0)

## <span id="page-554-0"></span>**Backing up Amazon EFS file systems using AWS Data Pipeline**

This topic provides information about using AWS Data Pipeline, which is a legacy backup and restore solution for EFS file systems.

### **A** Note

AWS Backup is the recommended backup and restore solution for EFS file systems. For more information, see Backing up your [Amazon](#page-195-0) EFS file systems.

With AWS Data Pipeline, you create a data pipeline by using the AWS Data Pipeline service. This pipeline copies data from your Amazon EFS file system (called the *production file system*) to another Amazon EFS file system (called the *backup file system*).

AWS Data Pipeline consists of templates that implement the following:

- Automated backups based on a schedule that you define (for example, hourly, daily, weekly, or monthly).
- Automated rotation of the backups, where the oldest backup is replaced with the newest backup based on the number of backups that you want to retain.
- Quicker backups using rsync, which only back up the changes made between one backup to the next.
- Efficient storage of backups using hard links. A *hard link* is a directory entry that associates a name with a file in a file system. By setting up a hard link, you can perform a full restoration of data from any backup while only storing what changed from backup to backup.

After you set up the backup solution, this walk-through shows you how to access your backups to restore your data. This backup solution depends on running scripts that are hosted on GitHub, and is therefore subject to GitHub availability. If you'd prefer to eliminate this reliance and host the scripts in an [Amazon](#page-570-0) S3 bucket instead, see Hosting the rsync scripts in an Amazon S3 bucket.

### **Important**

This solution requires using AWS Data Pipeline in the same AWS Region as your file system. Because AWS Data Pipeline is not supported in US East (Ohio), this solution doesn't work in that AWS Region. We recommend that if you want to back up your file system using this solution, you use your file system in one of the other supported AWS Regions.

### **Topics**

- [Performance](#page-555-0) for Amazon EFS backups using AWS Data Pipeline
- [Considerations](#page-556-0) for Amazon EFS backup using AWS Data Pipeline
- [Assumptions](#page-557-0) for Amazon EFS backup with AWS Data Pipeline
- How to back up an [Amazon](#page-558-0) EFS file system with AWS Data Pipeline
- [Additional](#page-565-0) backup resources

## <span id="page-555-0"></span>**Performance for Amazon EFS backups using AWS Data Pipeline**

When performing data backups and restorations, your file system performance is subject to Amazon EFS [performance](#page-183-0), including baseline and burst throughput capacity. The throughput used by your backup solution counts toward your total file system throughput. The following table provides some recommendations for the Amazon EFS file system and Amazon EC2 instance sizes that work for this solution, assuming that your backup window is 15 minutes long.

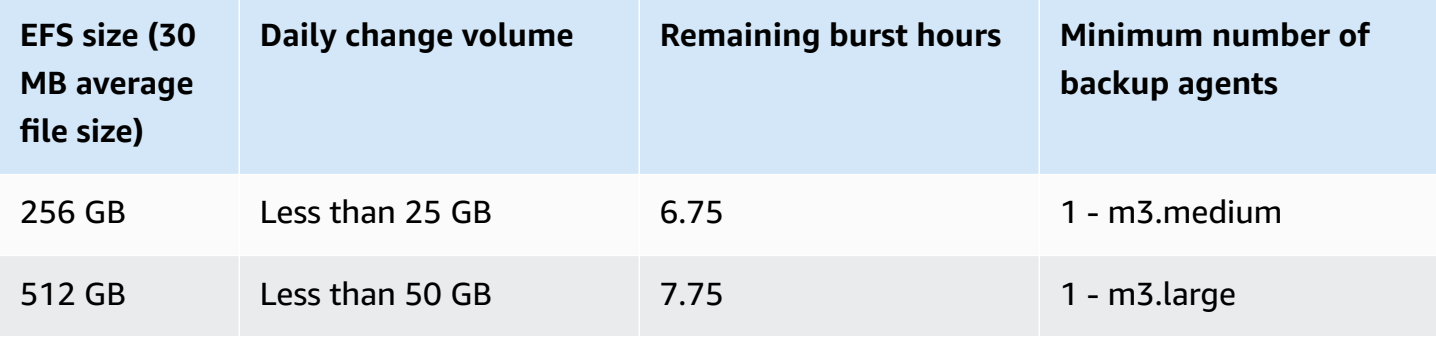

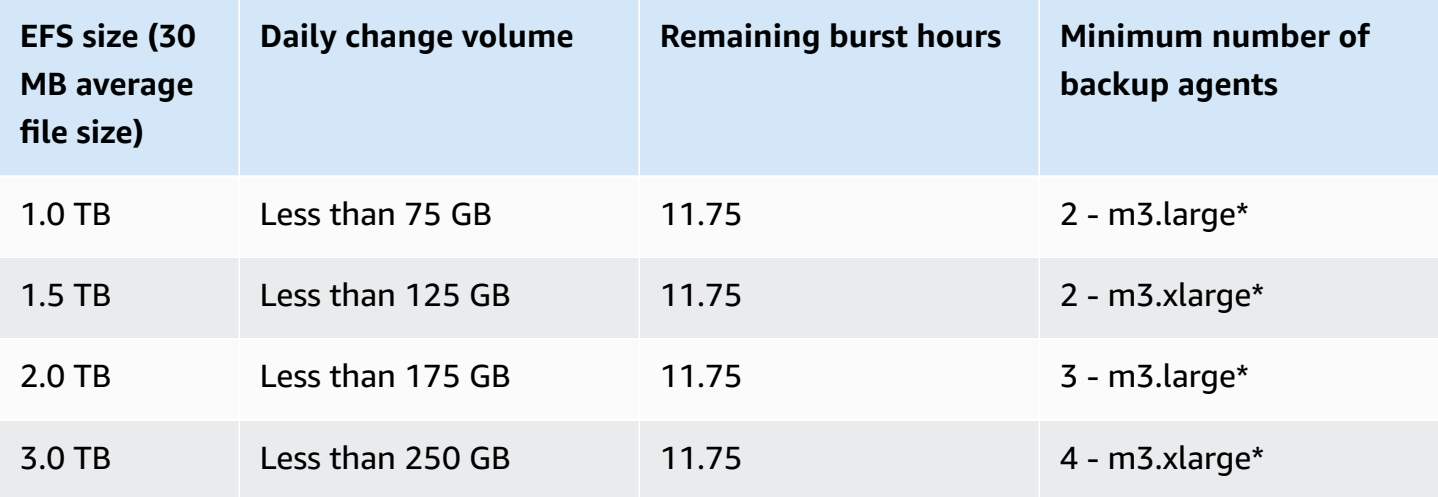

\* These estimates are based on the assumption that data stored in an EFS file system that is 1 TB or larger is organized so that the backup can be spread across multiple backup nodes. The multiplenode example scripts divide the backup load across nodes based on the contents of the first-level directory of your EFS file system.

For example, if there are two backup nodes, one node backs up all of the even files and directories located in the first-level directory. The odd node does the same for the odd files and directories. In another example, with six directories in the Amazon EFS file system and four backup nodes, the first node backs up the first and the fifth directories. The second node backs up the second and the sixth directories, and the third and fourth nodes back up the third and the fourth directories respectively.

## <span id="page-556-0"></span>**Considerations for Amazon EFS backup using AWS Data Pipeline**

Consider the following when you're deciding whether to implement an Amazon EFS backup solution using AWS Data Pipeline:

- This approach to EFS backup involves a number of AWS resources. For this solution, you need to create the following:
	- One production file system and one backup file system that contains a full copy of the production file system. The system also contains any incremental changes to your data over the backup rotation period.
	- Amazon EC2 instances, whose lifecycles are managed by AWS Data Pipeline, that perform restorations and scheduled backups.
	- One regularly scheduled AWS Data Pipeline for backing up data.

• An AWS Data Pipeline for restoring backups.

When this solution is implemented, it results in billing to your account for these services. For more information, see the pricing pages for [Amazon](https://aws.amazon.com/efs/pricing/) EFS, [Amazon](https://aws.amazon.com/ec2/pricing/) EC2, and AWS Data [Pipeline](https://aws.amazon.com/datapipeline/pricing/).

• This solution isn't an offline backup solution. To ensure a fully consistent and complete backup, pause any file writes to the file system or unmount the file system while the backup occurs. We recommend that you perform all backups during scheduled downtime or off hours.

## <span id="page-557-0"></span>**Assumptions for Amazon EFS backup with AWS Data Pipeline**

This walkthrough makes several assumptions and declares example values as follows:

- Before you get started, this walkthrough assumes that you already completed [Getting](#page-28-0) started.
- After you've completed the Getting Started exercise, you have two security groups, a VPC subnet, and a file system mount target for the file system that you want to back up. For the rest of this walkthrough, you use the following example values:
	- The ID of the file system that you back up in this walkthrough is fs-12345678.
	- The security group for the file system that is associated with the mount target is called efsmt-sg (sg-1111111a).
	- The security group that grants Amazon EC2 instances the ability to connect to the production EFS mount point is called efs-ec2-sg (sg-1111111b).
	- The VPC subnet has the ID value of subnet-abcd1234.
	- The source file system mount target IP address for the file system that you want to back up is 10.0.1.32:/.
	- The example assumes that the production file system is a content management system serving media files with an average size of 30 MB.

The preceding assumptions and examples are reflected in the following initial setup diagram.

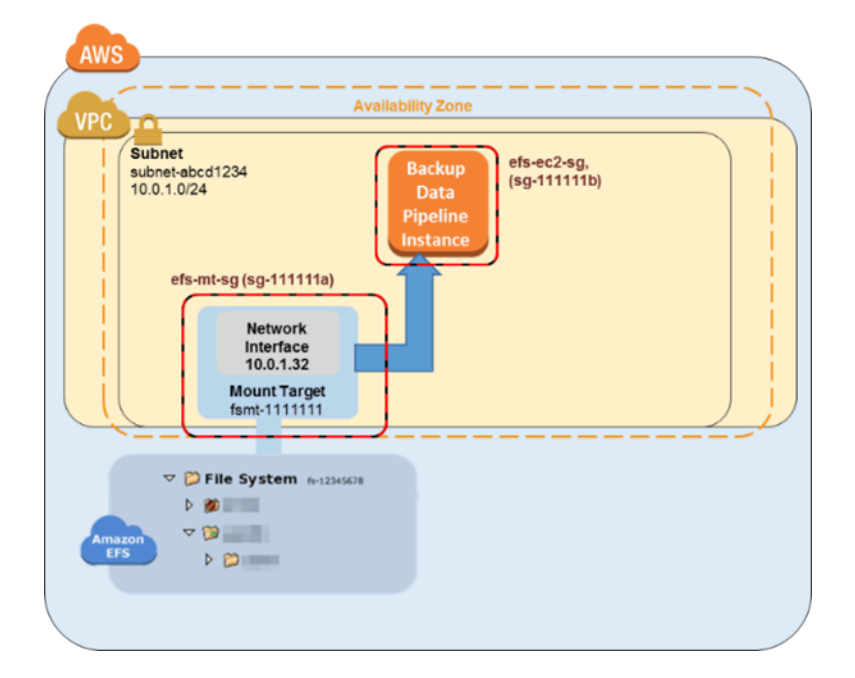

## <span id="page-558-0"></span>**How to back up an Amazon EFS file system with AWS Data Pipeline**

Follow the steps in this section to back up or restore your Amazon EFS file system with AWS Data Pipeline.

### **Topics**

- Step 1: Create your backup [Amazon](#page-558-1) EFS file system
- Step 2: [Download](#page-559-0) the AWS Data Pipeline template for backups
- Step 3: Create a data [pipeline](#page-560-0) for backup
- Step 4: Access your Amazon EFS [backups](#page-562-0)

### <span id="page-558-1"></span>**Step 1: Create your backup Amazon EFS file system**

In this walkthrough, you create separate security groups, file systems, and mount points to separate your backups from your data source. In this first step, you create those resources:

1. First, create two new security groups. The example security group for the backup mount target is efs-backup-mt-sg (sg-9999999a). The example security group for the EC2 instance to access the mount target is efs-backup-ec2-sg (sg-9999999b). Remember to create these security groups in the same VPC as the EFS volume that you want to back up. In this example, the VPC associated with the subnet-abcd1234 subnet. For more information about creating security groups, see [Creating](#page-65-0) security groups.

- 2. Next, create a backup Amazon EFS file system. In this example, the file system ID is fsabcdefaa. For more information about creating file systems, see [Creating](#page-45-0) an Amazon EFS file [system.](#page-45-0)
- 3. Finally, create a mount point for the EFS backup file system and assume that it has the value of 10.0.1.75:/. For more information about creating mount targets, see Creating and [managing](#page-57-0) mount targets and [security](#page-57-0) groups.

After you've completed this first step, your setup should look similar to the following example diagram.

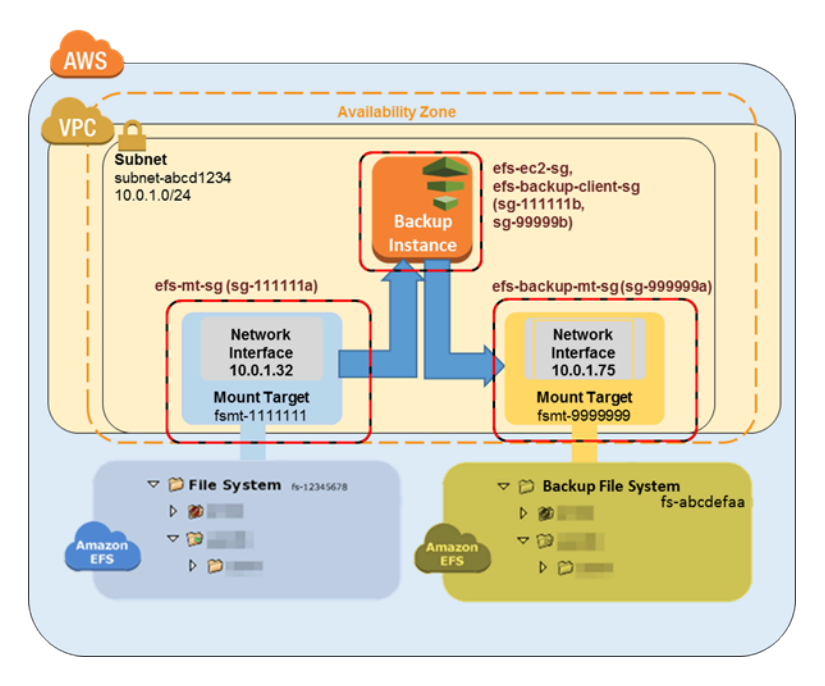

## <span id="page-559-0"></span>**Step 2: Download the AWS Data Pipeline template for backups**

AWS Data Pipeline helps you reliably process and move data between different AWS compute and storage services at specified intervals. By using the AWS Data Pipeline console, you can create preconfigured pipeline definitions, known as templates. You can use these templates to get started with AWS Data Pipeline quickly. For this walkthrough, a template is provided to make the process of setting up your backup pipeline easier.

When implemented, this template creates a data pipeline that launches a single Amazon EC2 instance on the schedule that you specify to back up data from the production file system to the backup file system. This template has a number of placeholder values. You provide the matching values for those placeholders in the **Parameters** section of the AWS Data Pipeline console.

Download the AWS Data Pipeline template for backups at [1-Node-EFSBackupDataPipeline.json](https://github.com/awslabs/data-pipeline-samples/blob/master/samples/EFSBackup/1-Node-EFSBackupPipeline.json) from GitHub.

### **A** Note

This template also references and runs a script to perform the backup commands. You can download the script before creating the pipeline to review what it does. To review the script, download [efs-backup.sh](https://github.com/awslabs/data-pipeline-samples/blob/master/samples/EFSBackup/efs-backup.sh) from GitHub. This backup solution depends on running scripts that are hosted on GitHub and is subject to GitHub availability. If you'd prefer to eliminate this reliance and host the scripts in an Amazon S3 bucket instead, see [Hosting the](#page-570-0)  rsync scripts in an [Amazon](#page-570-0) S3 bucket.

### <span id="page-560-0"></span>**Step 3: Create a data pipeline for backup**

Use the following procedure to create your data pipeline.

### **To create a data pipeline for Amazon EFS backups**

1. Open the AWS Data Pipeline console at <https://console.aws.amazon.com/datapipeline/>.

### **Important**

Make sure that you're working in the same AWS Region as your Amazon EFS file systems.

- 2. Choose **Create new pipeline**.
- 3. Add values for **Name** and optionally for **Description**.
- 4. For **Source**, choose **Import a definition**, and then choose **Load local file**.
- 5. In the file explorer, navigate to the template that you saved in Step 2: [Download](#page-559-0) the AWS Data [Pipeline template for backups,](#page-559-0) and then choose **Open**.
- 6. In **Parameters**, provide the details for both your backup and production EFS file systems.

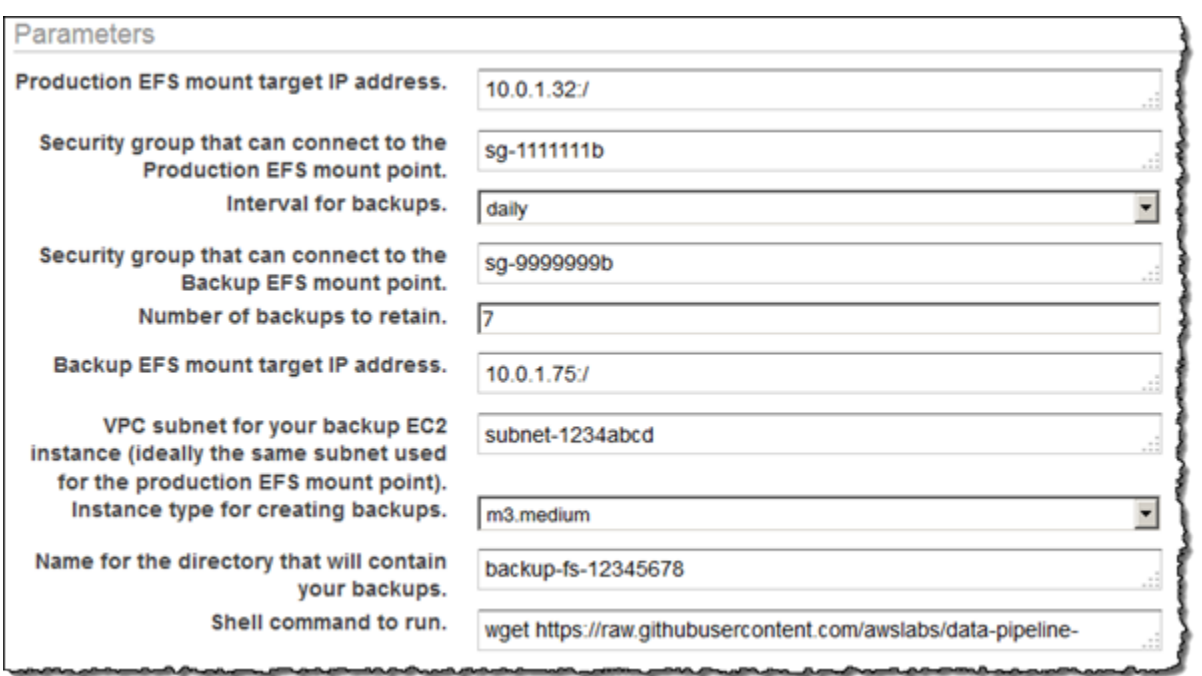

7. Configure the options in **Schedule** to define your Amazon EFS backup schedule. The backup in the example runs once every day, and the backups are kept for a week. When a backup is seven days old, it is replaced with next oldest backup.

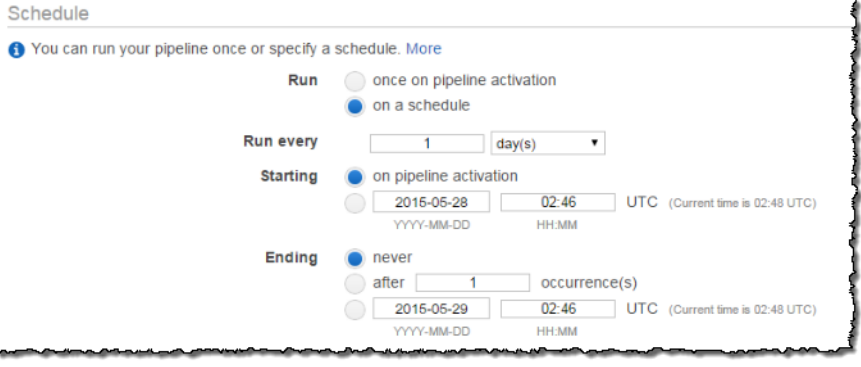

*A* Note

We recommend that you specify a run time that occurs during your off-peak hours.

- 8. (Optional) Specify an Amazon S3 location for storing pipeline logs, configure a custom IAM role, or add tags to describe your pipeline.
- 9. When your pipeline is configured, choose **Activate**.

You've now configured and activated your Amazon EFS backup data pipeline. For more information about AWS Data Pipeline, see the AWS Data Pipeline [Developer](https://docs.aws.amazon.com/datapipeline/latest/DeveloperGuide/) Guide. At this stage, you can perform the backup now as a test, or you can wait until the backup is performed at the scheduled time.

## <span id="page-562-0"></span>**Step 4: Access your Amazon EFS backups**

Your Amazon EFS backup has now been created, activated, and is running on the schedule you defined. This step outlines how you can access your EFS backups. Your backups are stored in the EFS backup file system that you created in the following format.

*backup-efs-mount-target*:/*efs-backup-id*/*[backup interval]*.*[0-backup retention]-->*

Using the values from the example scenario, the backup of the file system is located in 10.1.0.75:/fs-12345678/daily.[0-6], where daily.0 is the most recent backup and daily.6 is the oldest of the seven rotating backups.

Accessing your backups gives you the ability to restore data to your production file system. You can choose to restore an entire file system, or you can choose to restore individual files.

### <span id="page-562-1"></span>**Step 4.1: Restore an entire Amazon EFS backup**

Restoring a backup copy of an Amazon EFS file system requires another AWS Data Pipeline, similar to the one you configured in Step 3: Create a data [pipeline](#page-560-0) for backup. However, this restoration pipeline works in the reverse of the backup pipeline. Typically, these restorations aren't scheduled to begin automatically.

As with backups, restores can be done in parallel to meet your recovery time objective. Keep in mind that when you create a data pipeline, you need to schedule when you want it run. If you choose to run on activation, you start the restoration process immediately. We recommend that you only create a restoration pipeline when you need to do a restoration, or when you already have a specific window of time in mind.

Burst capacity is consumed by both the backup EFS and restoration EFS. For more information about performance, see Amazon EFS [performance.](#page-183-0) The following procedure shows you how to create and implement your restoration pipeline.

### **To create a data pipeline for EFS data restoration**

1. Download the data pipeline template for restoring data from your backup EFS file system. This template launches a single Amazon EC2 instance based on the specified size. It launches only when you specify it to launch. Download the AWS Data Pipeline template for backups at [1-](https://github.com/awslabs/data-pipeline-samples/blob/master/samples/EFSBackup/1-Node-EFSRestorePipeline.json) [Node-EFSRestoreDataPipeline.json](https://github.com/awslabs/data-pipeline-samples/blob/master/samples/EFSBackup/1-Node-EFSRestorePipeline.json) from GitHub.

### **(i)** Note

This template also references and runs a script to perform the restoration commands. You can download the script before creating the pipeline to review what it does. To review the script, download [efs-restore.sh](https://github.com/awslabs/data-pipeline-samples/blob/master/samples/EFSBackup/efs-restore.sh) from GitHub.

2. Open the AWS Data Pipeline console at <https://console.aws.amazon.com/datapipeline/>.

### **Important**

Make sure that you're working in the same AWS Region as your Amazon EFS file systems and Amazon EC2.

- 3. Choose **Create new pipeline**.
- 4. Add values for **Name** and optionally for **Description**.
- 5. For **Source**, choose **Import a definition**, and then choose **Load local file**.
- 6. In the file explorer, navigate to the template that you saved in Step 1: Create your [backup](#page-558-1) [Amazon](#page-558-1) EFS file system, and then choose **Open**.
- 7. In **Parameters**, provide the details for both your backup and production EFS file systems.

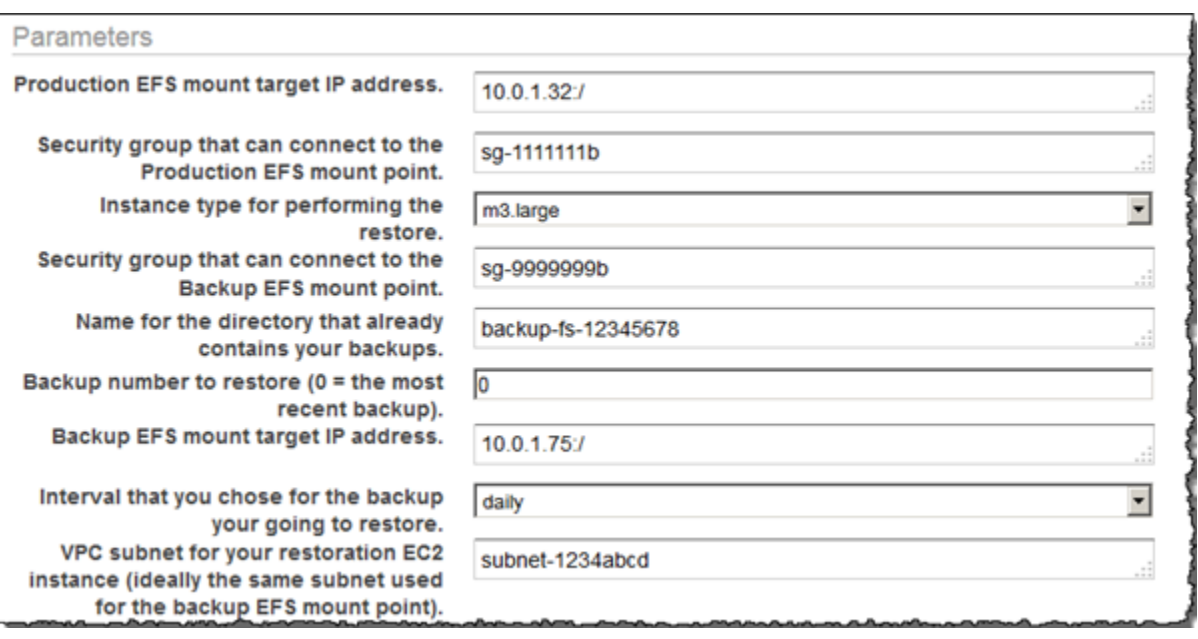

- 8. Because you typically perform restorations only when you need them, you can schedule the restoration to run **once on pipeline activation**. Or schedule a one-time restoration at a future time of your choosing, like during an off-peak window of time.
- 9. (Optional) Specify an Amazon S3 location for storing pipeline logs, configure a custom IAM role, or add tags to describe your pipeline.
- 10. When your pipeline is configured, choose **Activate**.

You've now configured and activated your Amazon EFS restoration data pipeline. Now when you need to restore a backup to your production EFS file system, you just activate it from the AWS Data Pipeline console. For more information, see the *AWS Data Pipeline [Developer](https://docs.aws.amazon.com/datapipeline/latest/DeveloperGuide/) Guide*.

### **Step 4.2: Restore individual files from your Amazon EFS backups**

You can restore files from your Amazon EFS file system backups by launching an Amazon EC2 instance to temporarily mount both the production and backup EFS file systems. The EC2 instance must be a member of both of the EFS client security groups (in this example, **efs-ec2-sg** and **efsbackup-clients-sg**). Both EFS mount targets can be mounted by this restoration instance. For example, a recovery EC2 instance can create the following mount points. Here, the -o ro option is used to mount the backup EFS as read-only to prevent accidentally modifying the backup when attempting to restore from a backup.

```
mount -t nfs source-efs-mount-target:/ /mnt/data
```
mount -t nfs -o ro *backup-efs-mount-target*:/fs-12345678/daily.0 /mnt/backup>

After you've mounted the targets, you can copy files from /mnt/backup to the appropriate location in /mnt/data in the terminal using the cp -p command. For example, an entire home directory (with its file system permissions) can be recursively copied with the following command.

sudo cp -rp /mnt/backup/users/my\_home /mnt/data/users/my\_home

You can restore a single file by running the following command.

sudo cp -p /mnt/backup/user/my\_home/.profile /mnt/data/users/my\_home/.profile

### **Warning**

When you are manually restoring individual data files, be careful that you don't accidentally modify the backup itself. Otherwise, you might corrupt it.

## <span id="page-565-0"></span>**Additional backup resources**

The backup solution presented in this walkthrough uses templates for AWS Data Pipeline. The templates used in Step 2: [Download](#page-559-0) the AWS Data Pipeline template for backups and [Step 4.1:](#page-562-1)  Restore an entire [Amazon](#page-562-1) EFS backup both use a single Amazon EC2 instance to perform their work. However, there's no real limit to the number of parallel instances that you can run for backing up or restoring your data in Amazon EFS file systems. In this topic, you can find links to other AWS Data Pipeline templates configured for multiple EC2 instances that you can download and use for your backup solution. You can also find instructions for how to modify the templates to include additional instances.

### **Topics**

- [Using additional templates](#page-566-0)
- Adding [additional](#page-566-1) backup instances
- Adding additional [restoration](#page-568-0) instances
- Hosting the rsync scripts in an [Amazon](#page-570-0) S3 bucket

### <span id="page-566-0"></span>**Using additional templates**

You can download the following additional templates from GitHub:

- [2-Node-EFSBackupPipeline.json](https://github.com/awslabs/data-pipeline-samples/blob/master/samples/EFSBackup/2-Node-EFSBackupPipeline.json) This template starts two parallel Amazon EC2 instances to back up your production Amazon EFS file system.
- [2-Node-EFSRestorePipeline.json](https://github.com/awslabs/data-pipeline-samples/blob/master/samples/EFSBackup/2-Node-EFSRestorePipeline.json) This template starts two parallel Amazon EC2 instances to restore a backup of your production Amazon EFS file system.

### <span id="page-566-1"></span>**Adding additional backup instances**

You can add additional nodes to the backup templates used in this walkthrough. To add a node, modify the following sections of the 2-Node-EFSBackupDataPipeline.json template.

### **Important**

If you're using additional nodes, you can't use spaces in file names and directories stored in the top-level directory. If you do, those files and directories aren't backed up or restored. All files and subdirectories that are at least one level below the top level are backed up and restored as expected.

• Create an additional EC2Resource for each additional node you want to create (in this example, a fourth EC2 instance).

```
{
"id": "EC2Resource4",
"terminateAfter": "70 Minutes",
"instanceType": "#{myInstanceType}",
"name": "EC2Resource4",
"type": "Ec2Resource",
"securityGroupIds" : [ "#{mySrcSecGroupID}","#{myBackupSecGroupID}" ],
"subnetId": "#{mySubnetID}",
"associatePublicIpAddress": "true"
},
```
• Create an additional data pipeline activity for each additional node (in this case, activity BackupPart4), make sure to configure the following sections:

- Update the runsOn reference to point to the EC2Resource created previously (EC2Resource4 in the following example).
- Increment the last two scriptArgument values to equal the backup part that each node is responsible for and the total number of nodes. For "2" and "3" in the example following, the backup part is "3" for the fourth node because in this example our modulus logic needs to count starting with 0.

```
{
"id": "BackupPart4",
"name": "BackupPart4",
"runsOn": {
"ref": "EC2Resource4"
},
"command": "wget https://raw.githubusercontent.com/awslabs/data-pipeline-samples/
master/samples/EFSBackup/efs-backup-rsync.sh\nchmod a+x efs-backup-rsync.sh\n./efs-
backup-rsync.sh $1 $2 $3 $4 $5 $6 $7",
"scriptArgument": ["#{myEfsSource}","#{myEfsBackup}", "#{myInterval}", 
 "#{myRetainedBackups}","#{myEfsID}", "3", "4"],
"type": "ShellCommandActivity",
"dependsOn": {
"ref": "InitBackup"
},
"stage": "true"
},
```
• Increment the last value in all existing scriptArgument values to the number of nodes (in this example, "4").

```
{
"id": "BackupPart1",
...
"scriptArgument": ["#{myEfsSource}","#{myEfsBackup}", "#{myInterval}", 
  "#{myRetainedBackups}","#{myEfsID}", "1", "4"],
...
},
{
"id": "BackupPart2",
...
"scriptArgument": ["#{myEfsSource}","#{myEfsBackup}", "#{myInterval}", 
  "#{myRetainedBackups}","#{myEfsID}", "2", "4"],
...
```

```
},
{
"id": "BackupPart3",
...
"scriptArgument": ["#{myEfsSource}","#{myEfsBackup}", "#{myInterval}", 
  "#{myRetainedBackups}","#{myEfsID}", "0", "4"],
...
},
```
• Update FinalizeBackup activity and add the new backup activity to the dependsOn list (BackupPart4 in this case).

```
{ 
"id": "FinalizeBackup", "name": "FinalizeBackup", "runsOn": { "ref":
"EC2Resource1" }, "command": "wget
https://raw.githubusercontent.com/awslabs/data-pipeline-samples/master/samples/
EFSBackup/efs-backup-end.sh\nchmod a+x
efs-backup-end.sh\n./efs-backup-end.sh $1 $2", "scriptArgument": ["#{myInterval}",
"#{myEfsID}"], "type": "ShellCommandActivity", "dependsOn": [ { "ref": 
 "BackupPart1" },
{ "ref": "BackupPart2" }, { "ref": "BackupPart3" }, { "ref": "BackupPart4" } ], 
  "stage":
"true"
```
## <span id="page-568-0"></span>**Adding additional restoration instances**

You can add nodes to the restoration templates used in this walkthrough. To add a node, modify the following sections of the 2-Node-EFSRestorePipeline.json template.

• Create an additional EC2Resource for each additional node you want to create (in this case, a third EC2 instance called EC2Resource3).

```
{
"id": "EC2Resource3",
"terminateAfter": "70 Minutes",
"instanceType": "#{myInstanceType}",
"name": "EC2Resource3",
"type": "Ec2Resource",
"securityGroupIds" : [ "#{mySrcSecGroupID}","#{myBackupSecGroupID}" ],
"subnetId": "#{mySubnetID}",
"associatePublicIpAddress": "true"
```
},

- Create an additional data pipeline activity for each additional node (in this case, Activity RestorePart3). Make sure to configure the following sections:
	- Update the runsOn reference to point to the EC2Resource created previously (in this example, EC2Resource3).
	- Increment the last two scriptArgument values to equal the backup part that each node is responsible for and the total number of nodes. For "2" and "3" in the example following, the backup part is "3" for the fourth node because in this example our modulus logic needs to count starting with 0.

```
\{"id": "RestorePart3",
"name": "RestorePart3",
"runsOn": {
"ref": "EC2Resource3"
},
"command": "wget https://raw.githubusercontent.com/awslabs/data-pipeline-samples/
master/samples/EFSBackup/efs-restore-rsync.sh\nchmod a+x efs-restore-rsync.sh\n./efs-
backup-rsync.sh $1 $2 $3 $4 $5 $6 $7",
"scriptArgument": ["#{myEfsSource}","#{myEfsBackup}", "#{myInterval}", 
 "#{myBackup}","#{myEfsID}", "2", "3"],
"type": "ShellCommandActivity",
"dependsOn": {
"ref": "InitBackup"
},
"stage": "true"
},
```
• Increment the last value in all existing scriptArgument values to the number of nodes (in this example, "3").

```
{
"id": "RestorePart1",
...
"scriptArgument": ["#{myEfsSource}","#{myEfsBackup}", "#{myInterval}", 
  "#{myBackup}","#{myEfsID}", "1", "3"],
...
},
{
"id": "RestorePart2",
```
...

```
"scriptArgument": ["#{myEfsSource}","#{myEfsBackup}", "#{myInterval}", 
  "#{myBackup}","#{myEfsID}", "0", "3"],
...
},
```
### <span id="page-570-0"></span>**Hosting the rsync scripts in an Amazon S3 bucket**

This backup solution is dependent on running rsync scripts that are hosted in a GitHub repository on the internet. Therefore, this backup solution is subject to the GitHub repository being available. This requirement means that if the GitHub repository removes these scripts, or if the GitHub website goes offline, the backup solution as implemented preceding doesn't function.

If you'd prefer to eliminate this GitHub dependency, you can choose to host the scripts in an Amazon S3 bucket that you own instead. Following, you can find the steps necessary to host the scripts yourself.

### **To host the rsync scripts in your own Amazon S3 bucket**

- 1. **Sign Up for AWS and create an administrative user** If you already have an AWS account, go ahead and skip to the next step. Otherwise, see Setting up for [Amazon](#page-26-0) EFS.
- 2. **Create an Amazon S3 bucket** If you already have a bucket that you want to host the rsync scripts in, go ahead and skip to the next step. Otherwise, see Create a [Bucket](https://docs.aws.amazon.com/AmazonS3/latest/gsg/CreatingABucket.html) in the *Amazon Simple Storage Service User Guide*.
- 3. **Download the rsync scripts and templates** Download all of the rsync scripts and templates in the [EFSBackup folder](https://github.com/awslabs/data-pipeline-samples/tree/master/samples/EFSBackup) from GitHub. Make a note of the location on your computer where you downloaded these files.
- 4. **Upload the rsync scripts to your S3 bucket** For instructions on how to upload objects into your S3 bucket, see Add an Object to a [Bucket](https://docs.aws.amazon.com/AmazonS3/latest/gsg/PuttingAnObjectInABucket.html) in the *Amazon Simple Storage Service User Guide*.
- 5. Change the permissions on the uploaded rsync scripts to allow **Everyone** to **Open/Download** them. For instructions on how to change the permissions on an object in your S3 bucket, see Editing Object [Permissions](https://docs.aws.amazon.com/AmazonS3/latest/user-guide/EditingPermissionsonanObject.html) in the *Amazon Simple Storage Service User Guide*.

/efs-backup.sh

×

# You are now hosting the rsync scripts for this backup solution, and your backups are no longer dependent on GitHub availability.

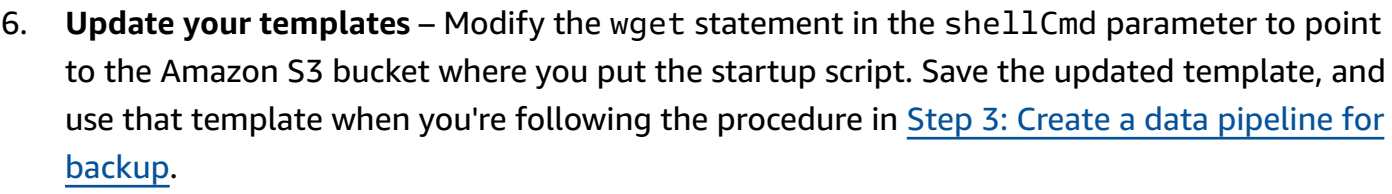

We recommend that you limit access to your Amazon S3 bucket to include the IAM account that activates the AWS Data Pipeline for this backup solution. For more

information, see Editing Bucket [Permissions](https://docs.aws.amazon.com/AmazonS3/latest/user-guide/EditingBucketPermissions.html) in the *Amazon Simple Storage Service User*

### *(b)* Note

*Guide*.

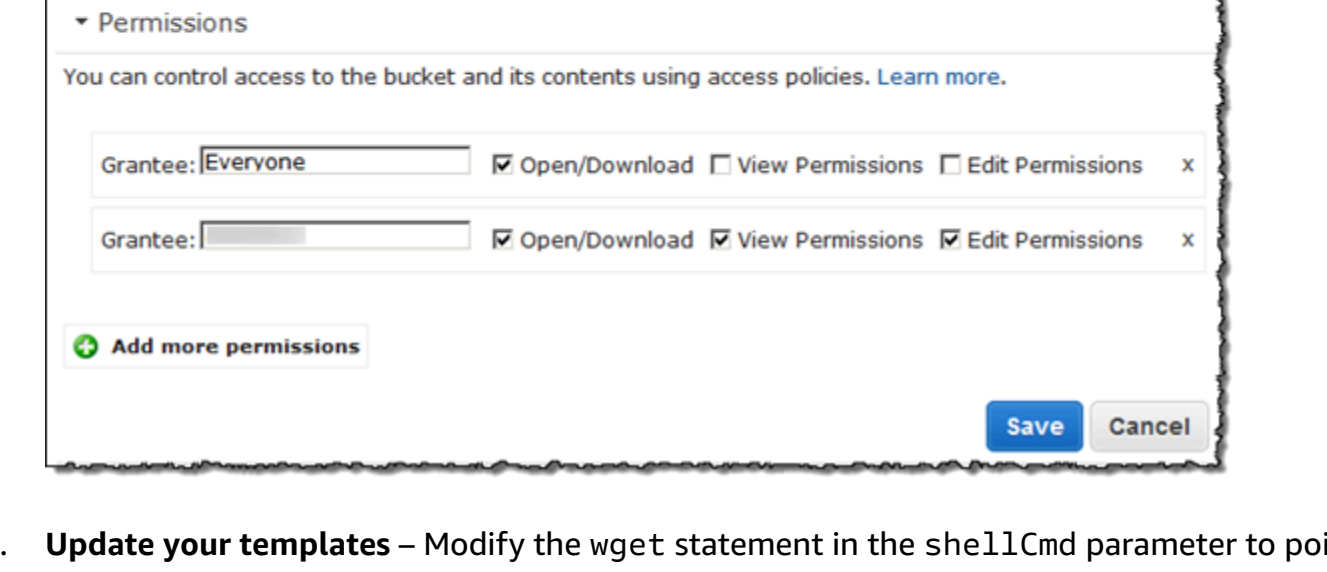

▶ Details

Object: efs-backup.sh

Name: efs-backup.sh

Last Modified: Wed Dec 02 14:30:20 GMT-800 2015

Link: Mittps://s3-us-west-2.amazonaws.com/<br>Size: 3065

**Bucket:** 

Owner: ETag: **Expiry Date: None Expiration Rule: N/A** 

## <span id="page-572-0"></span>**Mounting file systems without the EFS mount helper**

### **(i)** Note

In this section, you can learn how to mount your Amazon EFS file system without the amazon-efs-utils package. To use encryption of data in transit with your file system, you must mount your file system with Transport Layer Security (TLS). To do so, we recommend using the amazon-efs-utils package. For more information, see Using [Amazon](#page-79-0) EFS client.

Following, you can learn how to install the Network File System (NFS) client and how to mount your Amazon EFS file system on an Amazon EC2 instance. You also can find an explanation of the mount command and the available options for specifying your file system's Domain Name System (DNS) name in the mount command. In addition, you can find how to use the file fstab to automatically remount your file system after any system restarts.

### **(i)** Note

Before you can mount a file system, you must create, configure, and launch your related AWS resources. For detailed instructions, see Getting started with [Amazon](#page-28-0) Elastic File [System.](#page-28-0)

### **(i)** Note

Prior to mounting your file system, you need to create VPC security groups for your Amazon EC2 instances and mount targets with the required inbound and outbound access. For more information, see Using VPC security groups for Amazon EC2 [instances](#page-316-0) and mount [targets](#page-316-0).

### **Topics**

- NFS [support](#page-573-0)
- [Installing the NFS client](#page-574-0)
- [Recommended](#page-576-0) NFS mount options
- [Mounting](#page-578-0) on Amazon EC2 with a DNS name

### • [Mounting](#page-581-0) with an IP address

## <span id="page-573-0"></span>**NFS support**

Amazon EFS supports the Network File System versions 4.0 and 4.1 (NFSv4) protocols when mounting your file systems on Amazon EC2 instances. Although NFSv4.0 is supported, we recommend that you use NFSv4.1. Mounting your Amazon EFS file system on your Amazon EC2 instance also requires an NFS client that supports your chosen NFSv4 protocol. Amazon EC2 Mac instances running macOS Big Sur only support NFS v4.0.

Amazon EFS does not support the nconnect mount option.

#### *(i)* Note

For Linux kernel versions 5.4.\*, the Linux NFS client uses a default read\_ahead\_kb value of 128 KB. We recommend increasing this value to 15 MB. For more information, see Optimizing the NFS [read\\_ahead\\_kb](#page-193-0) size.

For optimal performance and to avoid a variety of known NFS client bugs, we recommend working with a recent Linux kernel. If you are using an enterprise Linux distribution, we recommend the following:

- Amazon Linux 2
- Amazon Linux 2017.09 or newer
- Red Hat Enterprise Linux (and derivatives such as CentOS) version 7 and newer
- Ubuntu 16.04 LTS and newer
- SLES 12 Sp2 or later

If you are using another distribution or a custom kernel, we recommend kernel version 4.3 or newer.

#### **(i)** Note

RHEL 6.9 might be suboptimal for certain workloads due to Poor [performance](#page-346-0) when [opening](#page-346-0) many files in parallel.

### **A** Note

Mounting Amazon EFS file systems with Amazon EC2 instances running Microsoft Windows is not supported.

## **Troubleshooting AMI and kernel versions**

To troubleshoot issues related to certain AMI or kernel versions when using Amazon EFS from an EC2 instance, see [Troubleshooting](#page-350-0) AMI and kernel issues.

## <span id="page-574-0"></span>**Installing the NFS client**

To mount your Amazon EFS file system on your Amazon EC2 instance, first you need to install an NFS client. To connect to your EC2 instance and install an NFS client, you need the public DNS name of the EC2 instance and a user name to log in. That user name for your instance is typically ec2-user.

### **To connect your EC2 instance and install the NFS client**

- 1. Connect to your EC2 instance. Note the following about connecting to the instance:
	- To connect to your instance from a computer running macOS or Linux, specify the .pem file to your Secure Shell (SSH) client with the -i option and the path to your private key.
	- To connect to your instance from a computer running Windows, you can use either MindTerm or PuTTY. If you plan to use PuTTY, you need to install it and use the following procedure to convert the .pem file to a .ppk file.

For more information, see the following topics in the *Amazon EC2 User Guide for Linux Instances*:

- [Connecting](https://docs.aws.amazon.com/AWSEC2/latest/UserGuide/putty.html) to Your Linux Instance from Windows Using PuTTY
- [Connecting](https://docs.aws.amazon.com/AWSEC2/latest/UserGuide/AccessingInstancesLinux.html) to Your Linux Instance Using SSH

The key file cannot be publicly viewable for SSH. You can use the **chmod 400** *filename***.pem** command to set these permissions. For more information, see [Create](https://docs.aws.amazon.com/AWSEC2/latest/UserGuide/get-set-up-for-amazon-ec2.html#create-a-key-pair) a key [pair.](https://docs.aws.amazon.com/AWSEC2/latest/UserGuide/get-set-up-for-amazon-ec2.html#create-a-key-pair)

2. (Optional) Get updates and reboot.

\$ sudo yum -y update \$ sudo reboot

- 3. After the reboot, reconnect to your EC2 instance.
- 4. Install the NFS client.

If you're using an Amazon Linux AMI or Red Hat Linux AMI, install the NFS client with the following command.

```
$ sudo yum -y install nfs-utils
```
If you're using an Ubuntu Amazon EC2 AMI, install the NFS client with the following command.

\$ sudo apt-get -y install nfs-common

5. Start the NFS service using the following commands. For RHEL 7:

\$ **sudo service nfs start**

For RHEL 8:

\$ **sudo service nfs-server start**

6. Verify that the NFS service started, as follows.

```
$ sudo service nfs status
Redirecting to /bin/systemctl status nfs.service
# nfs-server.service - NFS server and services 
  Loaded: loaded (/usr/lib/systemd/system/nfs-server.service; disabled; vendor
 preset: disabled) 
   Active: active (exited) since Wed 2019-10-30 16:13:44 UTC; 5s ago 
   Process: 29446 ExecStart=/usr/sbin/rpc.nfsd $RPCNFSDARGS (code=exited, status=0/
SUCCESS) 
   Process: 29441 ExecStartPre=/bin/sh -c /bin/kill -HUP `cat /run/gssproxy.pid` 
 (code=exited, status=0/SUCCESS) 
  Process: 29439 ExecStartPre=/usr/sbin/exportfs -r (code=exited, status=0/SUCCESS) 
 Main PID: 29446 (code=exited, status=0/SUCCESS) 
   CGroup: /system.slice/nfs-server.service
```
If you use a custom kernel (that is, if you build a custom AMI), you need to include at a minimum the NFSv4.1 client kernel module and the right NFS4 userspace mount helper.

#### **A** Note

If you choose **Amazon Linux AMI 2016.03.0** or **Amazon Linux AMI 2016.09.0** when launching your Amazon EC2 instance, you don't need to install nfs-utils because it's already included in the AMI by default.

#### **Next: Mount your file system**

Use one of the following procedures to mount your file system.

- [Mounting](#page-578-0) on Amazon EC2 with a DNS name
- [Mounting](#page-581-0) with an IP address
- Mounting your Amazon EFS file system [automatically](#page-108-0)

## **Recommended NFS mount options**

We recommend the following values for mount options on Linux:

• noresvport – Tells the NFS client to use a new non-privileged Transmission Control Protocol (TCP) source port when a network connection is reestablished. NFS client software included in older versions of the Linux kernel (versions v5.4 and below) include a behavior that causes NFS clients to, upon disconnection, attempt reconnecting on the same TCP source port. This behavior does not comply with the TCP RFC, and can prevent these clients from quickly re-establishing connections to an EFS file system.

Using noresvport option helps to ensure that NFS clients reconnect transparently to your EFS file system, maintaining uninterrupted availability when reconnecting after a network recovery event.

#### **Important**

We strongly recommend using the noresvport mounting option to help ensure that your EFS file system has uninterrupted availability after a reconnection or network recovery event.

Consider using the [EFS mount helper](#page-92-0) to mount your file systems. The EFS mount helper uses NFS mount options optimized for Amazon EFS file systems.

- rsize=1048576 Sets the maximum number of bytes of data that the NFS client can receive for each network READ request. This value applies when reading data from a file on an EFS file system. We recommend that you use the largest size possible (up to 1048576) to avoid diminished performance.
- wsize=1048576 Sets the maximum number of bytes of data that the NFS client can send for each network WRITE request. This value applies when writing data to a file on an EFS file system. We recommend that you use the largest size possible (up to 1048576) to avoid diminished performance.
- hard Sets the recovery behavior of the NFS client after an NFS request times out, so that NFS requests are retried indefinitely until the server replies. We recommend that you use the hard mount option (hard) to ensure data integrity. If you use a soft mount, set the timeo parameter to at least 150 deciseconds (15 seconds). Doing so helps minimize the risk of data corruption that is inherent with soft mounts.
- timeo=600 Sets the timeout value that the NFS client uses to wait for a response before it retries an NFS request to 600 deciseconds (60 seconds). If you must change the timeout parameter (timeo), we recommend that you use a value of at least 150, which is equivalent to 15 seconds. Doing so helps avoid diminished performance.
- retrans=2 Sets to 2 the number of times the NFS client retries a request before it attempts further recovery action.
- Inetdev When present in /etc/fstab, prevents the client from attempting to mount the EFS file system until the network has been enabled.
- nofail If your EC2 instance needs to start regardless of the status of your mounted EFS file system, add the nofail option to your file system's entry in your /etc/fstab file.

If you don't use the preceding defaults, be aware of the following:

- In general, avoid setting any other mount options that are different from the defaults, which can cause reduced performance and other issues. For example, changing read or write buffer sizes or disabling attribute caching can result in reduced performance.
- Amazon EFS ignores source ports. If you change Amazon EFS source ports, it doesn't have any effect.
- Amazon EFS does not support the nconnect mount option.

• Amazon EFS doesn't support any of the Kerberos security variants. For example, the following mount command fails.

```
 $ mount -t nfs4 -o krb5p <DNS_NAME>:/ /efs/
```
- We recommend that you mount your file system using its DNS name. This name resolves to the IP address of the Amazon EFS mount target in the same Availability Zone as your Amazon EC2 instance. If you use a mount target in an Availability Zone different from that of your Amazon EC2 instance, you incur standard EC2 charges for data sent across Availability Zones. You also might see increased latencies for file system operations.
- For more mount options, and detailed explanations of the defaults, see the [man fstab](http://man7.org/linux/man-pages/man5/fstab.5.html) and [man](https://linux.die.net/man/5/nfs) [nfs](https://linux.die.net/man/5/nfs) pages in the Linux documentation.

# <span id="page-578-0"></span>**Mounting on Amazon EC2 with a DNS name**

#### **A** Note

Prior to mounting your file system, you need to add a rule to the mount target security group that allows inbound NFS access from the EC2 security group. For more information, see Using VPC security groups for Amazon EC2 [instances](#page-316-0) and mount targets.

• **File system DNS name** – Using the file system's DNS name is your simplest mounting option. The file system DNS name automatically resolves to the mount target's IP address in the Availability Zone of the connecting Amazon EC2 instance. You can get the DNS name from the console, or if you have the file system ID, you can construct it using the following convention.

*file-system-id*.efs.*aws-region*.amazonaws.com

#### **A** Note

DNS resolution for file system DNS names requires that the Amazon EFS file system has a mount target in the same Availability Zone as the client instance.

• Using the file system DNS name, you can mount a file system on your Amazon EC2 Linux instance with the following command.

```
sudo mount -t nfs -o 
 nfsvers=4.1,rsize=1048576,wsize=1048576,hard,timeo=600,retrans=2,noresvport file-
system-id.efs.aws-region.amazonaws.com:/ /efs-mount-point
```
• Using the file system DNS name, you can mount a file system on your Amazon EC2 Mac instance running a supported macOS version (Big Sur, Monterey, Ventura) with the following command.

```
sudo mount -t nfs -o 
 nfsvers=4.0,rsize=65536,wsize=65536,hard,timeo=600,retrans=2,noresvport,mountport=2049 file-
system-id.efs.aws-region.amazonaws.com:/ /efs
```
#### **Important**

You must use mountport=2049 in order to successfully connect to the EFS file system when mounting on EC2 Mac instances running support macOS versions.

• **Mount target DNS name** – In December 2016, we introduced file system DNS names. We continue to provide a DNS name for each Availability Zone mount target for backward compatibility. The generic form of a mount target DNS name is as follows.

*availability-zone*.*file-system-id*.efs.*aws-region*.amazonaws.com

#### **A** Note

Mount target DNS name resolution across Availability Zones is supported.

In some cases, you might delete a mount target and then create a new one in the same Availability Zone. In such a case, the DNS name for that new mount target in that Availability Zone is the same as the DNS name for the old mount target.

You can view and copy the exact commands to mount your file system in the **Attach** dialog box.

#### **To view the mount commands for your file system**

- 1. In the Amazon EFS console, choose the file system that you want to mount to display its details page.
- 2. To display the mount commands to use for this file system, choose **Attach** in the upper right.

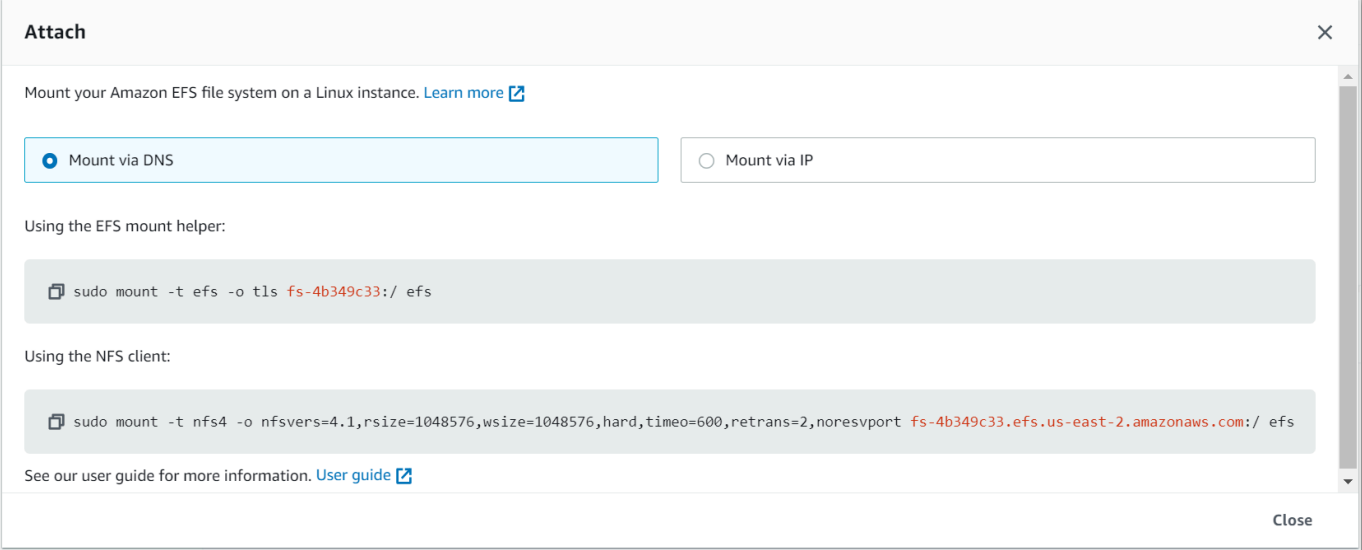

The **Attach** screen displays the exact commands to use for mounting the file system.

3. The default **Mount via DNS** view displays the command to mount the file system using the file system's DNS name when mounting with the EFS mount helper or an NFS client.

For a list of AWS Regions that support Amazon EFS, see [Amazon](https://docs.aws.amazon.com/general/latest/gr/rande.html#elasticfilesystem-region) Elastic File System in the AWS General Reference.

To be able to use a DNS name in the mount command, the following must be true:

- The connecting EC2 instance must be inside a VPC and must be configured to use the DNS server provided by Amazon. For information about Amazon DNS server, see [DHCP Options Sets](https://docs.aws.amazon.com/vpc/latest/userguide/VPC_DHCP_Options.html) in the *Amazon VPC User Guide*.
- The VPC of the connecting EC2 instance must have both **DNS Resolution** and **DNS Hostnames** enabled. For more information, see Viewing DNS [Hostnames](https://docs.aws.amazon.com/vpc/latest/userguide/vpc-dns.html#vpc-dns-viewing) for Your EC2 Instance in the *Amazon VPC User Guide*.
- The connecting EC2 instance must be inside the same VPC as the EFS file system. For more information on accessing and mounting a file system from another location or from a different

VPC, see [Walkthrough:](#page-244-0) Create and mount a file system on-premises with AWS Direct Connect [and VPN](#page-244-0) and [Walkthrough:](#page-254-0) Mount a File System from a Different VPC .

#### **A** Note

We recommend that you wait 90 seconds after creating a mount target before you mount your file system. This wait lets the DNS records propagate fully in the AWS Region where the file system is.

# <span id="page-581-0"></span>**Mounting with an IP address**

As an alternative to mounting your Amazon EFS file system with the DNS name, Amazon EC2 instances can mount a file system using a mount target's IP address. Mounting by IP address works in environments where DNS is disabled, such as VPCs with DNS hostnames disabled.

You can also configure mounting a file system using the mount target IP address as a fallback option for applications configured to mount the file system using its DNS name by default. When connecting to a mount target IP address, EC2 instances should mount using the mount target IP address in the same Availability Zone as the connecting instance.

You can view and copy the exact commands to mount your file system in the **Attach** dialog box.

#### *A* Note

Prior to mounting your file system, you need to add a rule for the mount target security group to allow inbound NFS access from the EC2 security group. For more information, see Using VPC security groups for Amazon EC2 [instances](#page-316-0) and mount targets.

#### **To view and copy the exact commands to mount your EFS file system using the mount target IP address**

- 1. Open the Amazon Elastic File System console at <https://console.aws.amazon.com/efs/>.
- 2. In the Amazon EFS console, choose the file system that you want to mount to display its details page.
- 3. To display the mount commands to use for this file system, choose **Attach** in the upper right.

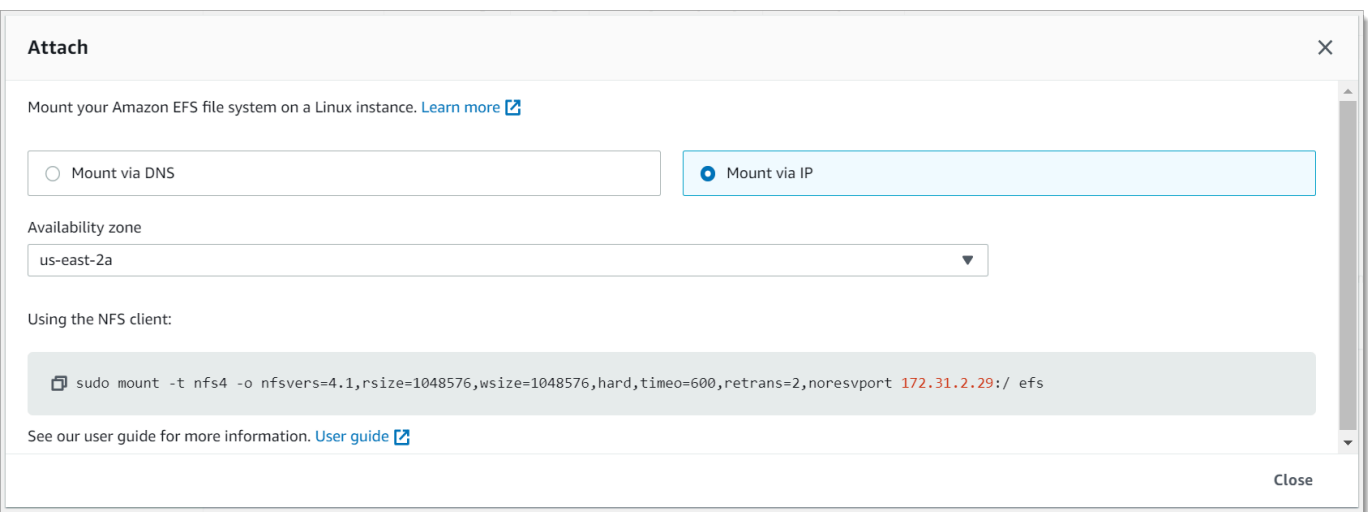

4. The **Attach** screen displays the exact commands to use for mounting the file system.

Choose **Mount via IP** to display the command to mount the file system using the mount target IP address in the selected Availability Zone with an NFS client.

• Using the IP address of a mount target in the mount command, you can mount a file system on your Amazon EC2 Linux instance with the following command.

```
sudo mount -t nfs -o 
  nfsvers=4.1,rsize=1048576,wsize=1048576,hard,timeo=600,retrans=2,noresvport mount-
target-IP:/ /efs
```
• Using the IP address of a mount target in the mount command, you can mount a file system on your Amazon EC2 Mac instance running macOS Big Sur with the following command.

```
sudo mount -t nfs -o 
  nfsvers=4.0,rsize=65536,wsize=65536,hard,timeo=600,retrans=2,noresvport,mountport=2049 mount-
target-IP:/ /efs
```
#### **Important**

You must use mountport=2049 in order to successfully connect to the EFS file system when mounting on EC2 Mac instances running macOS Big Sur.

## **Mounting with an IP address in AWS CloudFormation**

You can also mount your file system using an IP address in an AWS CloudFormation template. For more information, see [storage-efs-mountfilesystem-ip-addr.config](https://github.com/awsdocs/elastic-beanstalk-samples/blob/master/configuration-files/community-provided/instance-configuration/storage-efs-mountfilesystem-ip-addr.config) in the **awsdocs/elasticbeanstalk-samples** repository for community-provided configuration files on GitHub.

# <span id="page-584-0"></span>**Document history**

- **API version**: 2015-02-01
- **Latest documentation update**: March 13, 2024

The following table describes important changes to the *Amazon Elastic File System User Guide* after July 2018. For notifications about documentation updates, you can subscribe to the RSS feed.

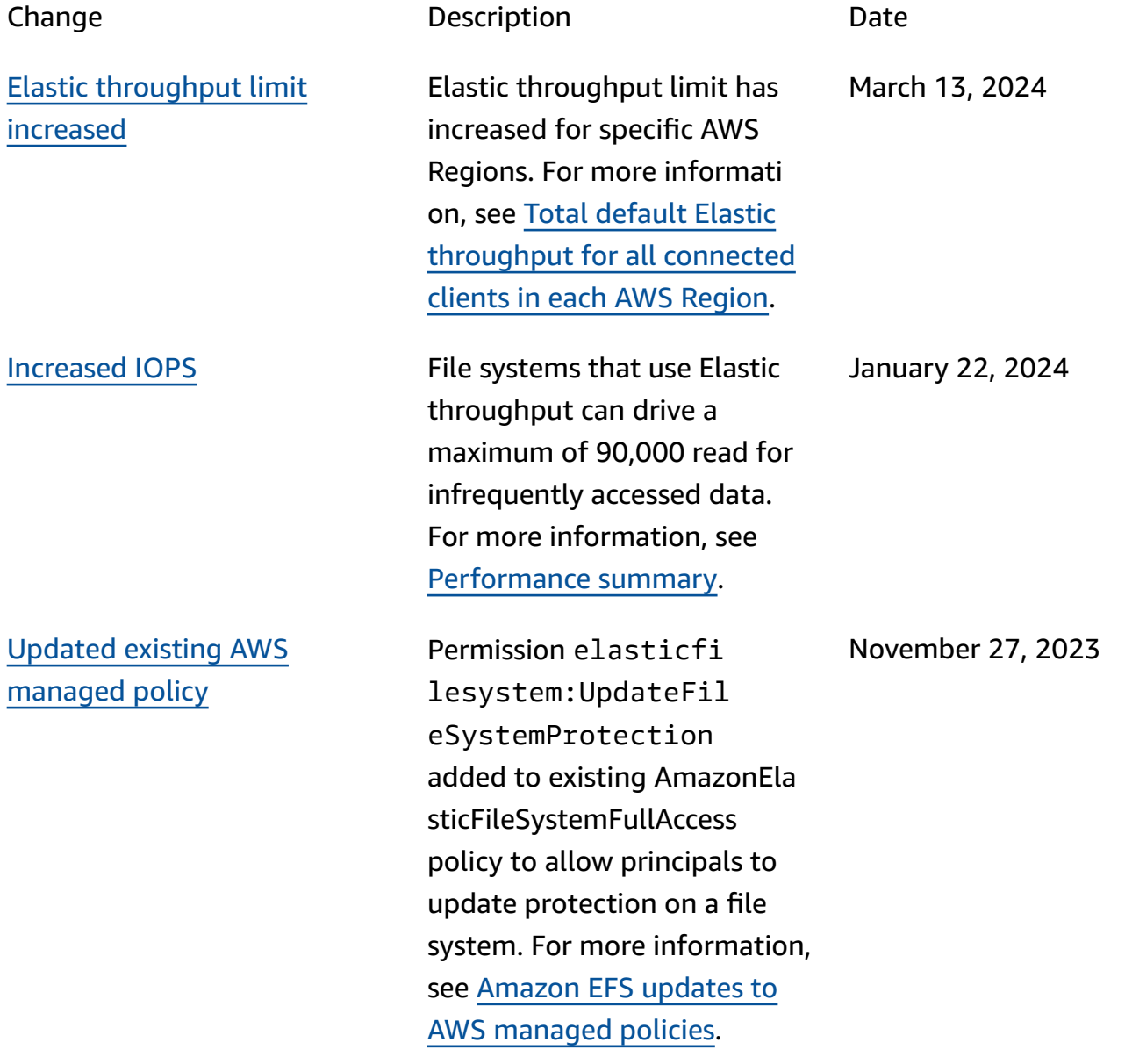

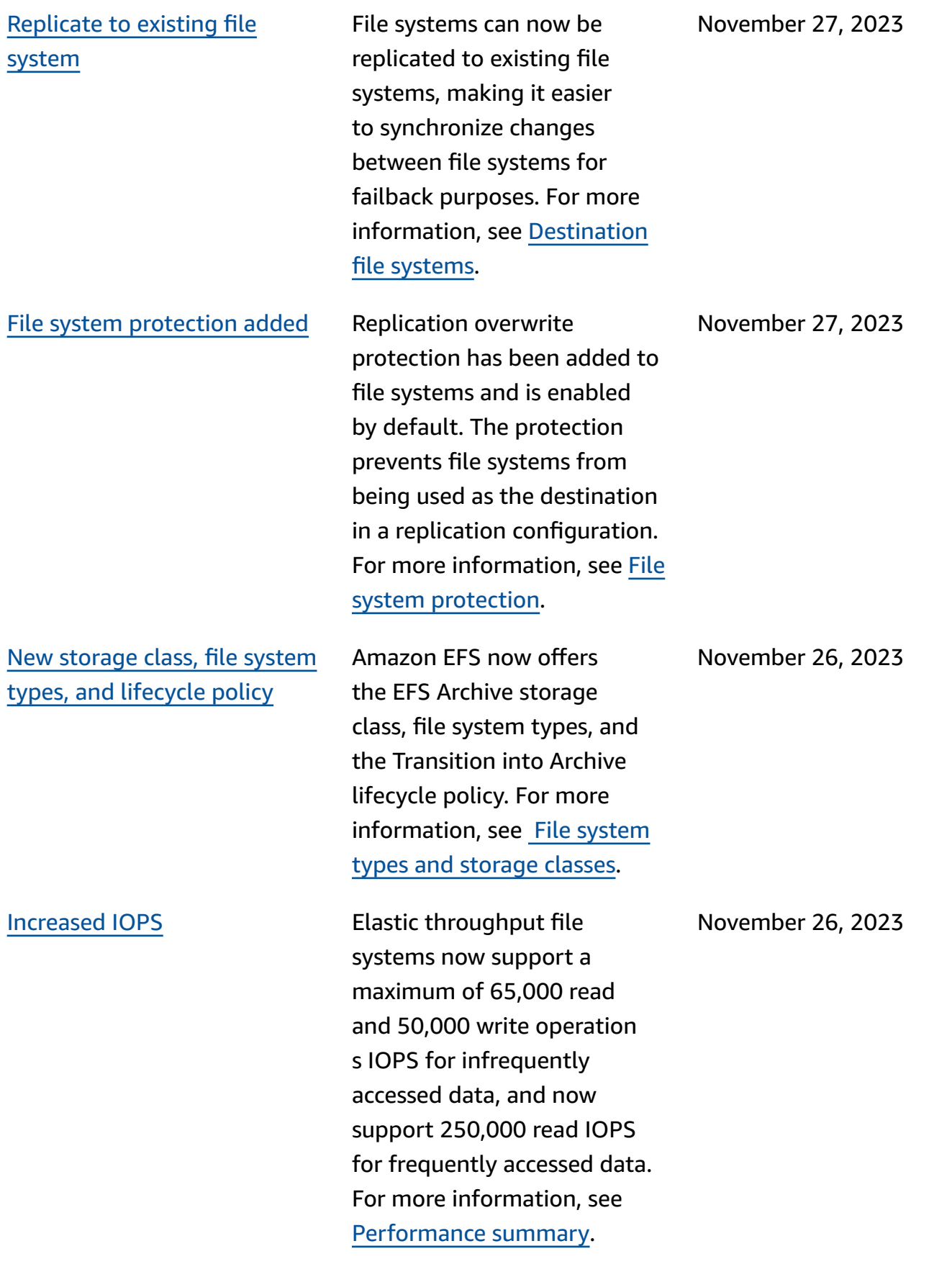

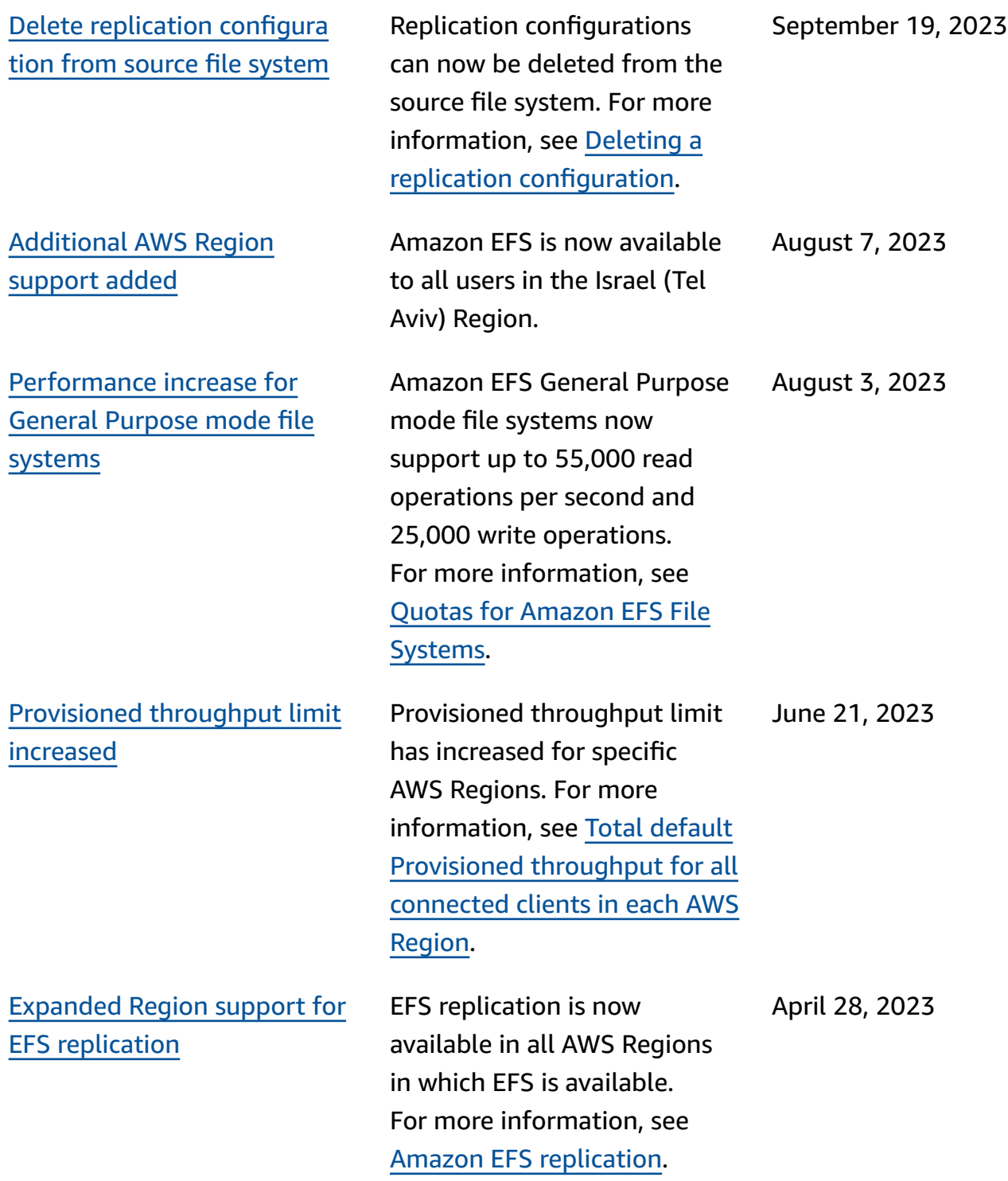

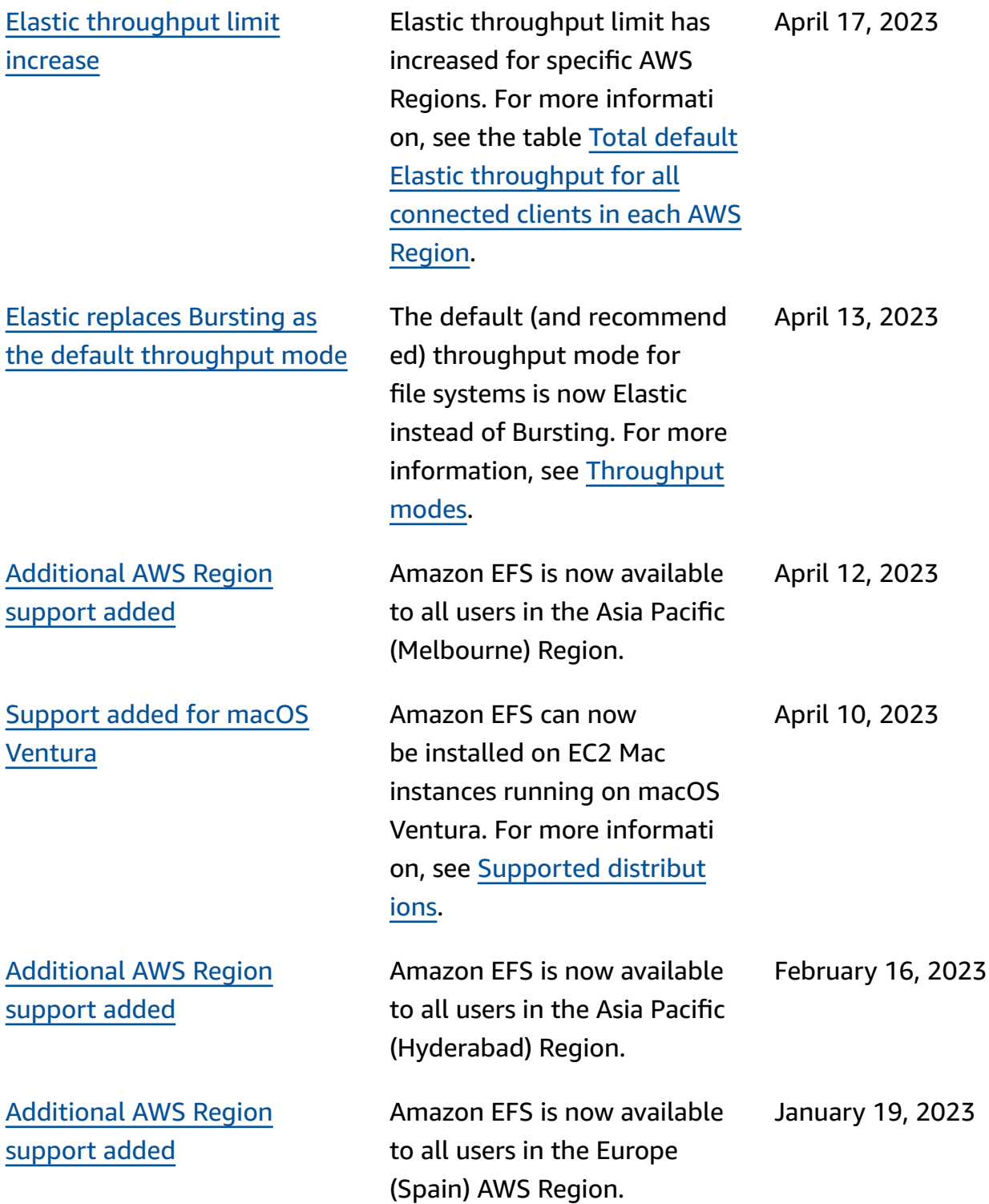

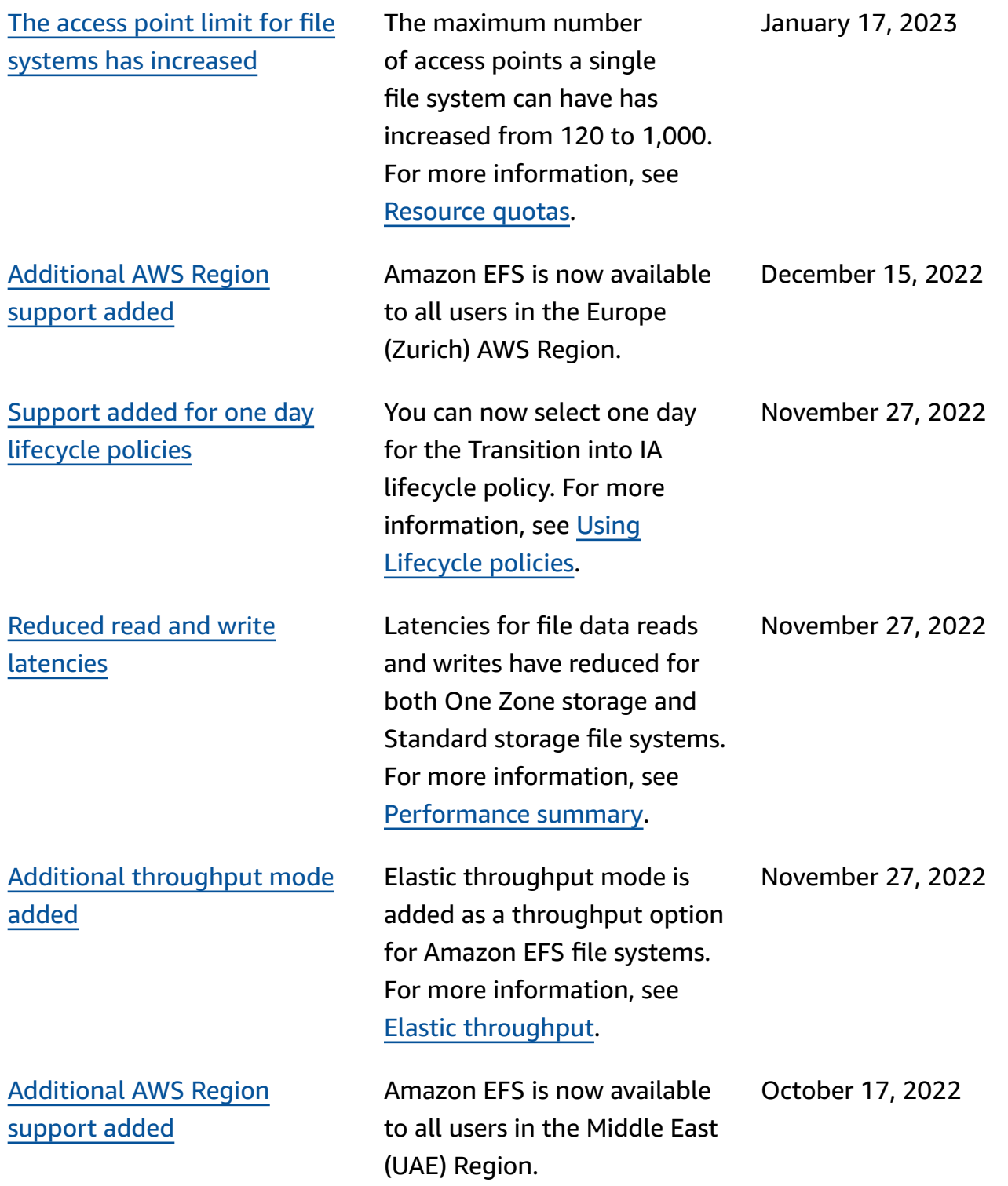

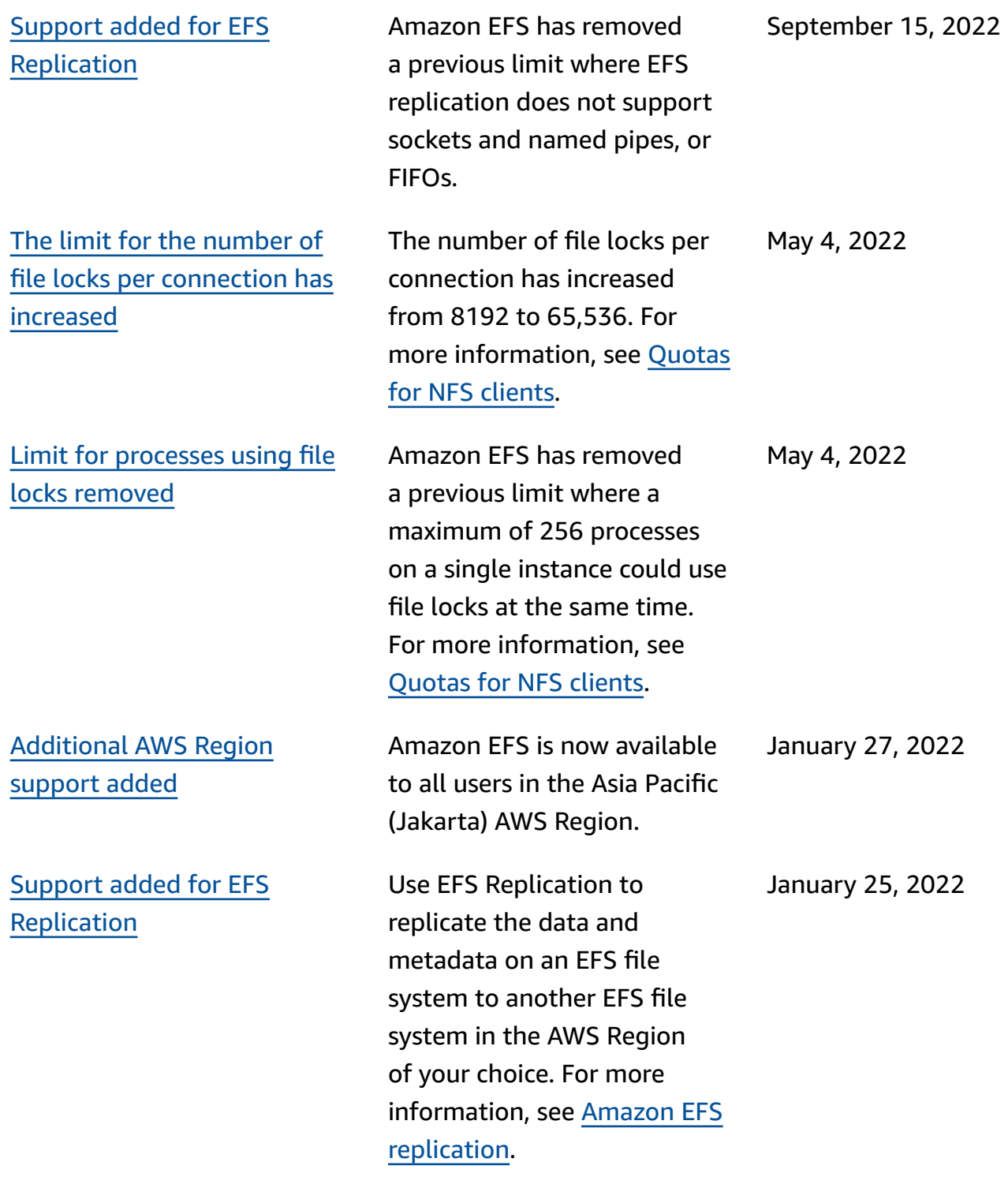

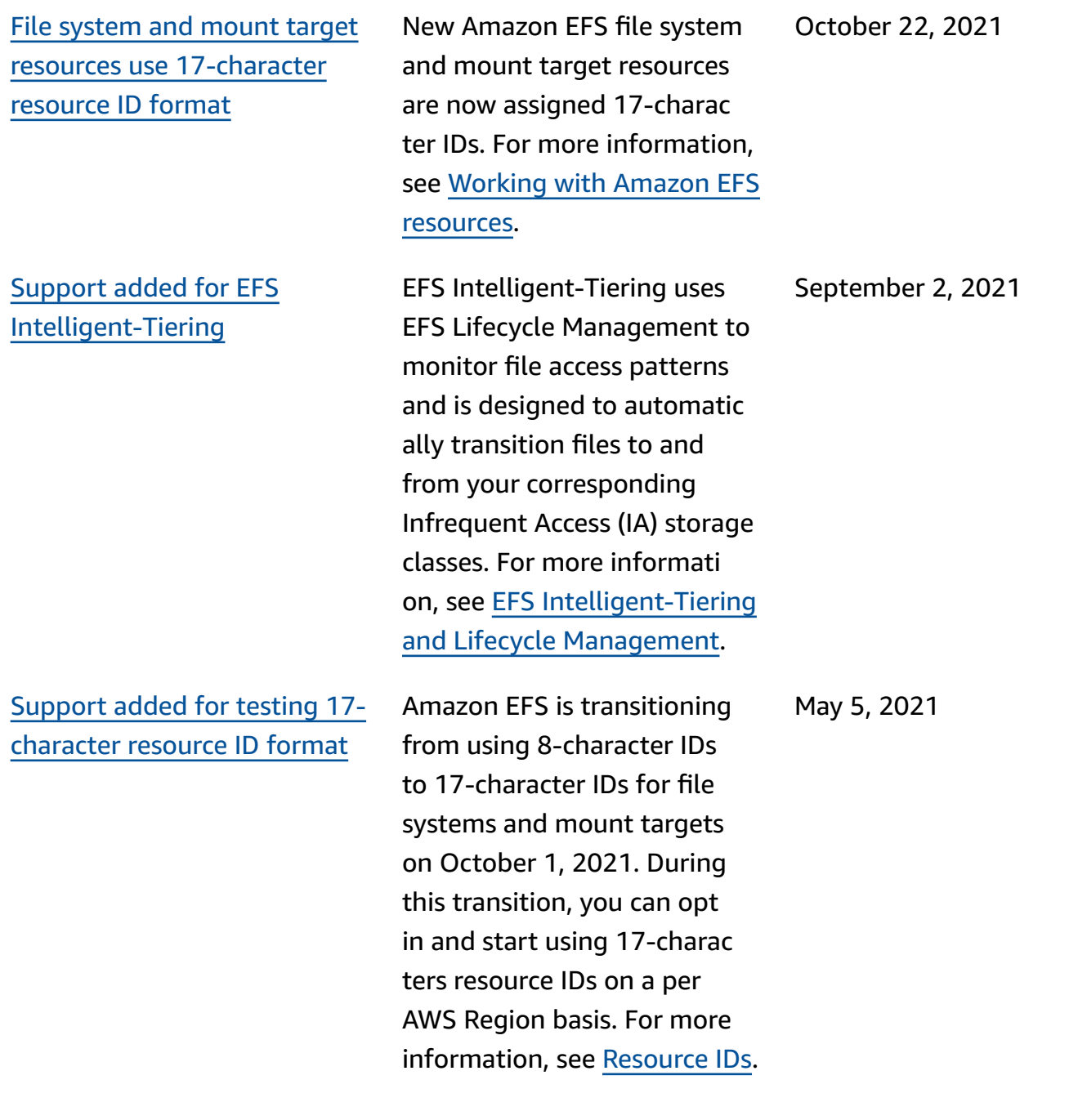

Support added for [mounting](#page-584-0) One Zone file [systems](#page-584-0) from a different [Availability](#page-584-0) Zone using [Amazon](#page-584-0) EFS mount [helper](#page-584-0)

## [Support](#page-584-0) added for EFS One Zone [storage](#page-584-0) classes

[Additional](#page-584-0) AWS Region [support](#page-584-0) added

You can now use the EFS mount helper to mount an Amazon EFS file system that uses One Zone storage classes to an EC2 instance that is in a different Availability Zone. You can use the new az option to specify the Availabil ity Zone of the Amazon EFS file system. For more information, see [Mounting](https://docs.aws.amazon.com/efs/latest/ug/efs-mount-helper.html#mounting-one-zone) file [systems](https://docs.aws.amazon.com/efs/latest/ug/efs-mount-helper.html#mounting-one-zone) with One Zone [storage classes.](https://docs.aws.amazon.com/efs/latest/ug/efs-mount-helper.html#mounting-one-zone)

Amazon EFS One Zone storage classes store data redundantly within a single Availability Zone in an AWS Region. The EFS One Zone and One Zone-Infrequent Access (One Zone-IA) storage classes are a cost-effective option for storing data that doesn't require the Multi-AZ resilience of the EFS Standard and Standard-IA storage classes. For more information, see [Using EFS storage classes.](https://docs.aws.amazon.com/efs/latest/ug/storage-classes.html) March 9, 2021

Amazon EFS is now available to all users in the Asia Pacific (Osaka) AWS Region. March 3, 2021

April 6, 2021

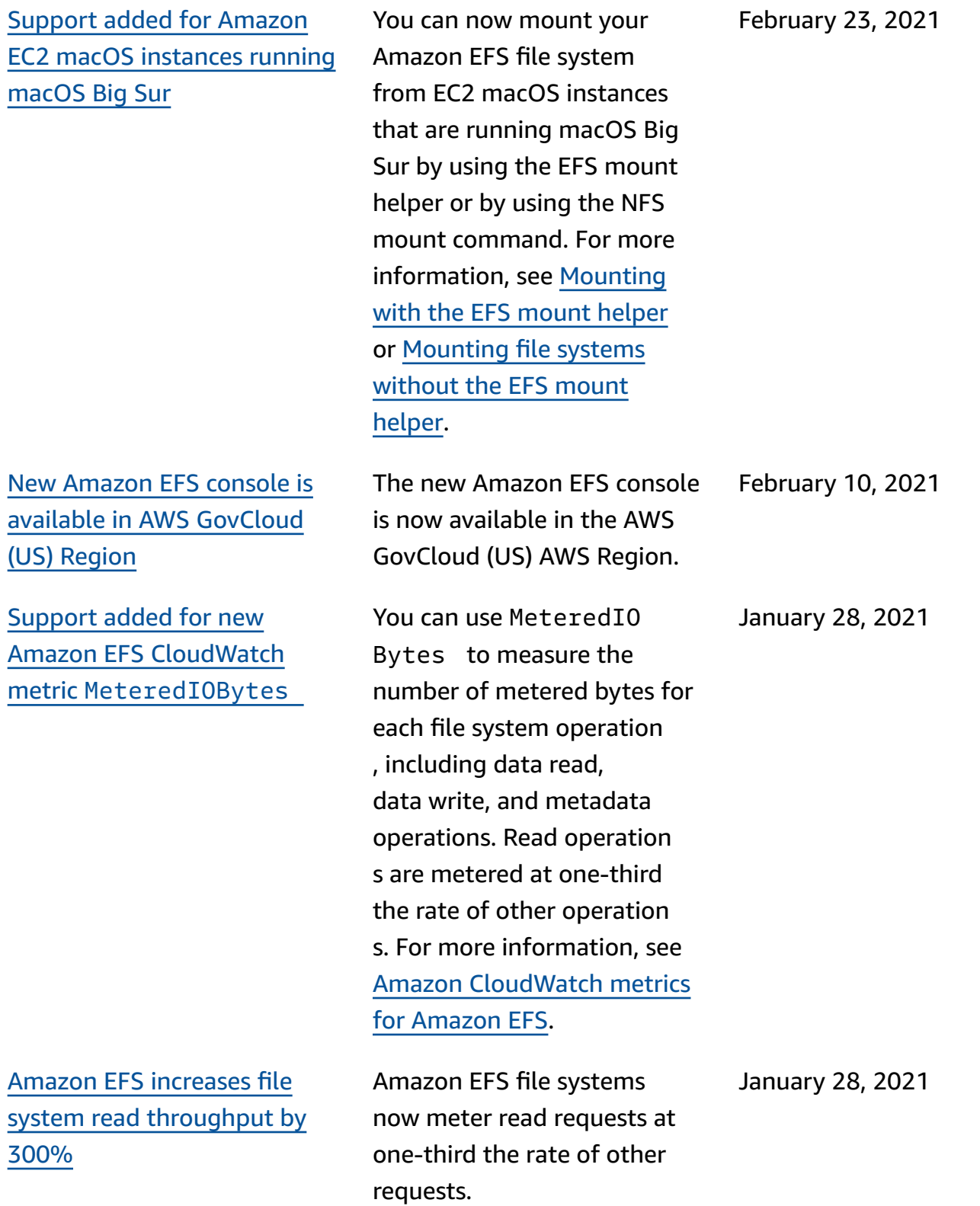

You can use StorageBy tes to measure and monitor January 11, 2021

[Support](#page-584-0) added for new Amazon EFS [CloudWatch](#page-584-0) metric [StorageBytes](#page-584-0)

Use AWS [Transfer](#page-584-0) Family to access [Amazon](#page-584-0) EFS file [systems](#page-584-0)

Use AWS Systems [Manager](#page-584-0) to manage [Amazon](#page-584-0) EFS client ([amazon-efs-utils](#page-584-0) )

and Infrequent Access storage classes. For more informati on, see Amazon [CloudWatch](https://docs.aws.amazon.com/efs/latest/ug/monitoring-cloudwatch.html#efs-metrics) metrics for [Amazon](https://docs.aws.amazon.com/efs/latest/ug/monitoring-cloudwatch.html#efs-metrics) EFS. You can use AWS Transfer Family to transfer files into and out of your Amazon EFS file systems. For more information, see [Using](https://docs.aws.amazon.com/efs/latest/ug/using-aws-transfer-integration.html) AWS

the size of the file system in bytes, including the amount of data stored in the Standard

[Transfer](https://docs.aws.amazon.com/efs/latest/ug/using-aws-transfer-integration.html) Family to access files in your EFS file [system.](https://docs.aws.amazon.com/efs/latest/ug/using-aws-transfer-integration.html) You can use AWS Systems

Manager to automatically install or update the Amazon EFS clients (amazon-efsutils) on your EC2 instances . For more information, see Using [AWSSystems](https://docs.aws.amazon.com/efs/latest/ug/manage-efs-utils-with-aws-sys-manager.html) Manager [to automatically install or](https://docs.aws.amazon.com/efs/latest/ug/manage-efs-utils-with-aws-sys-manager.html) update [Amazon](https://docs.aws.amazon.com/efs/latest/ug/manage-efs-utils-with-aws-sys-manager.html) EFS clients.

January 6, 2021

September 29, 2020

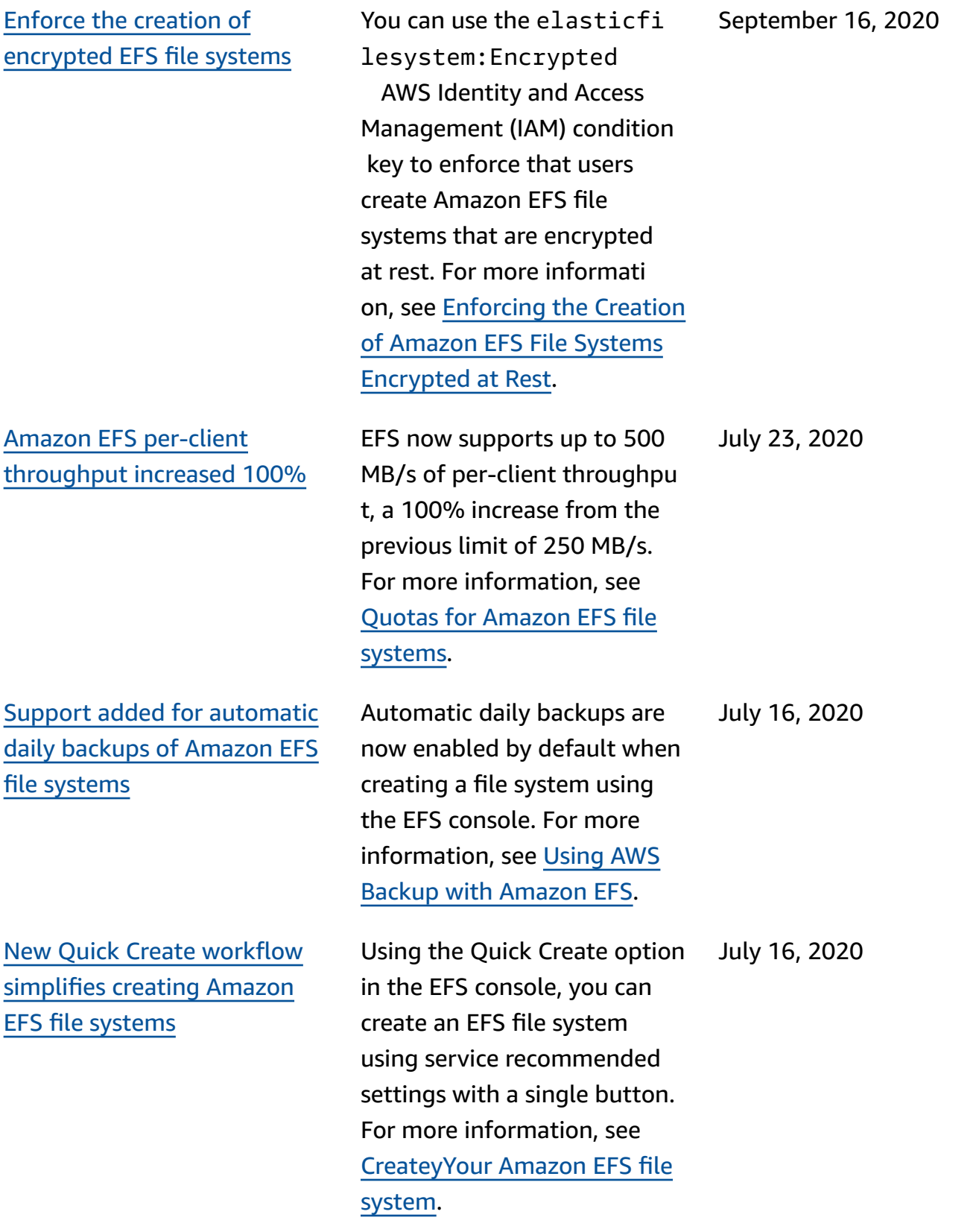

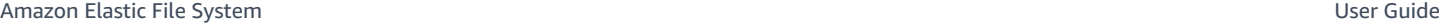

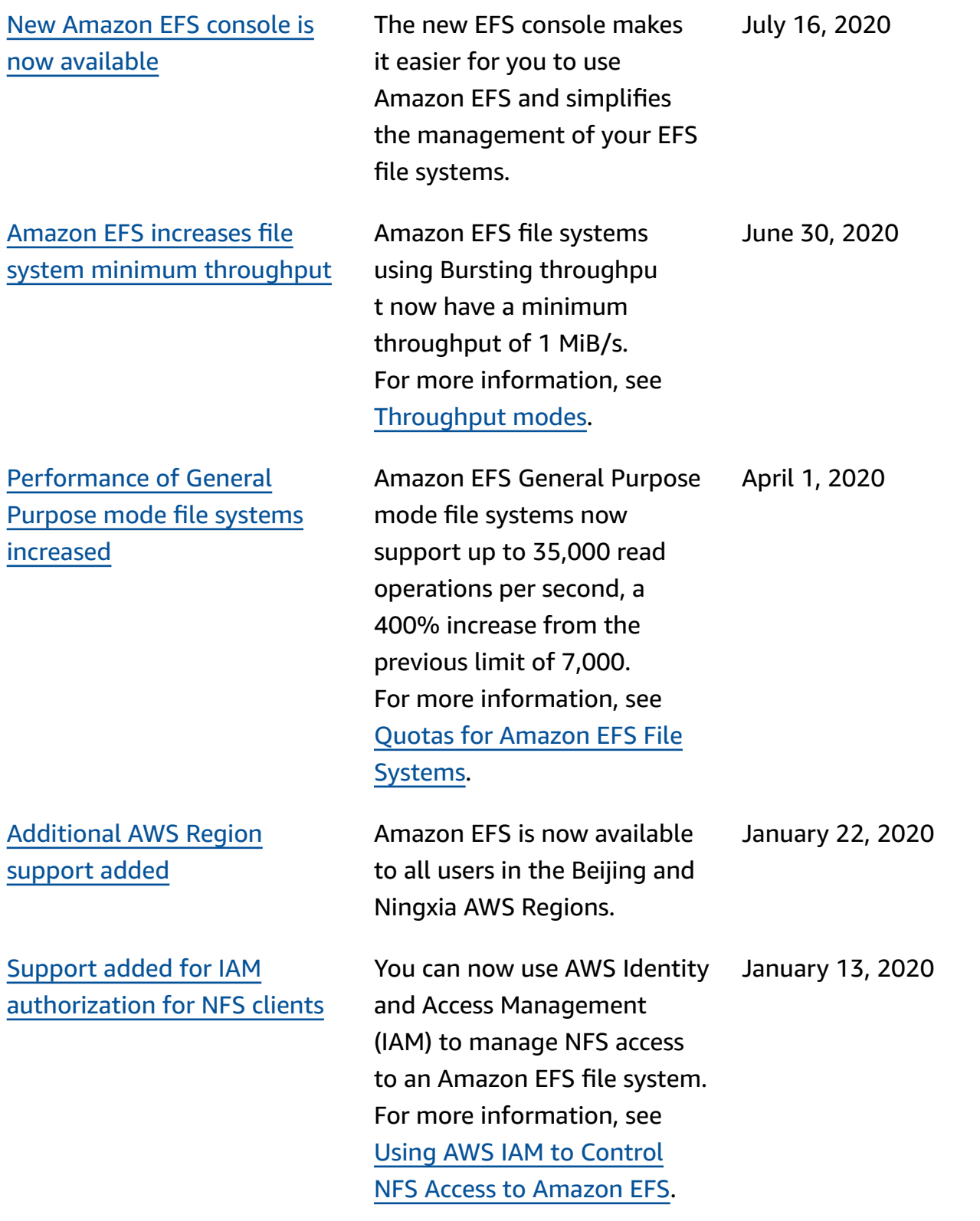

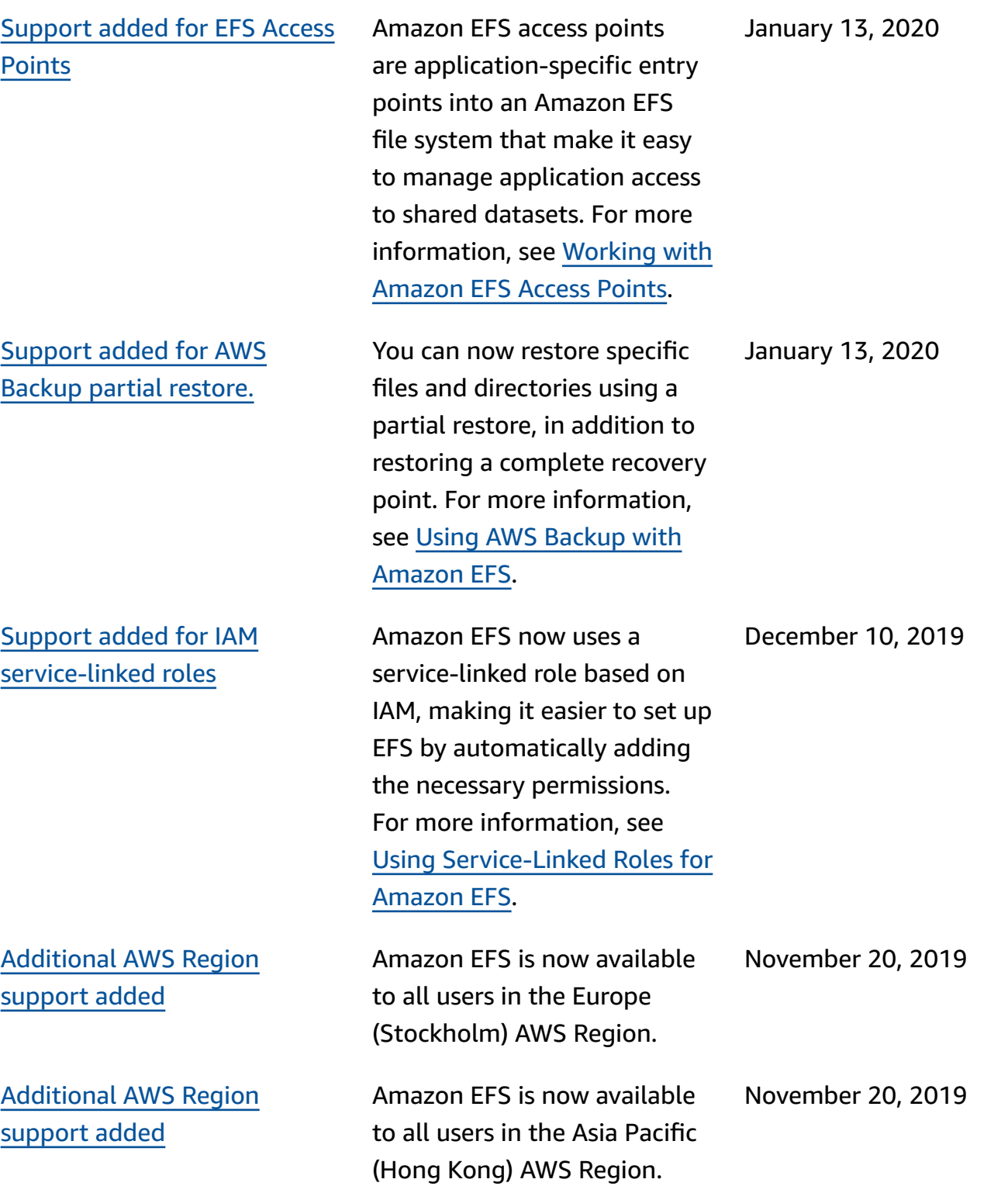

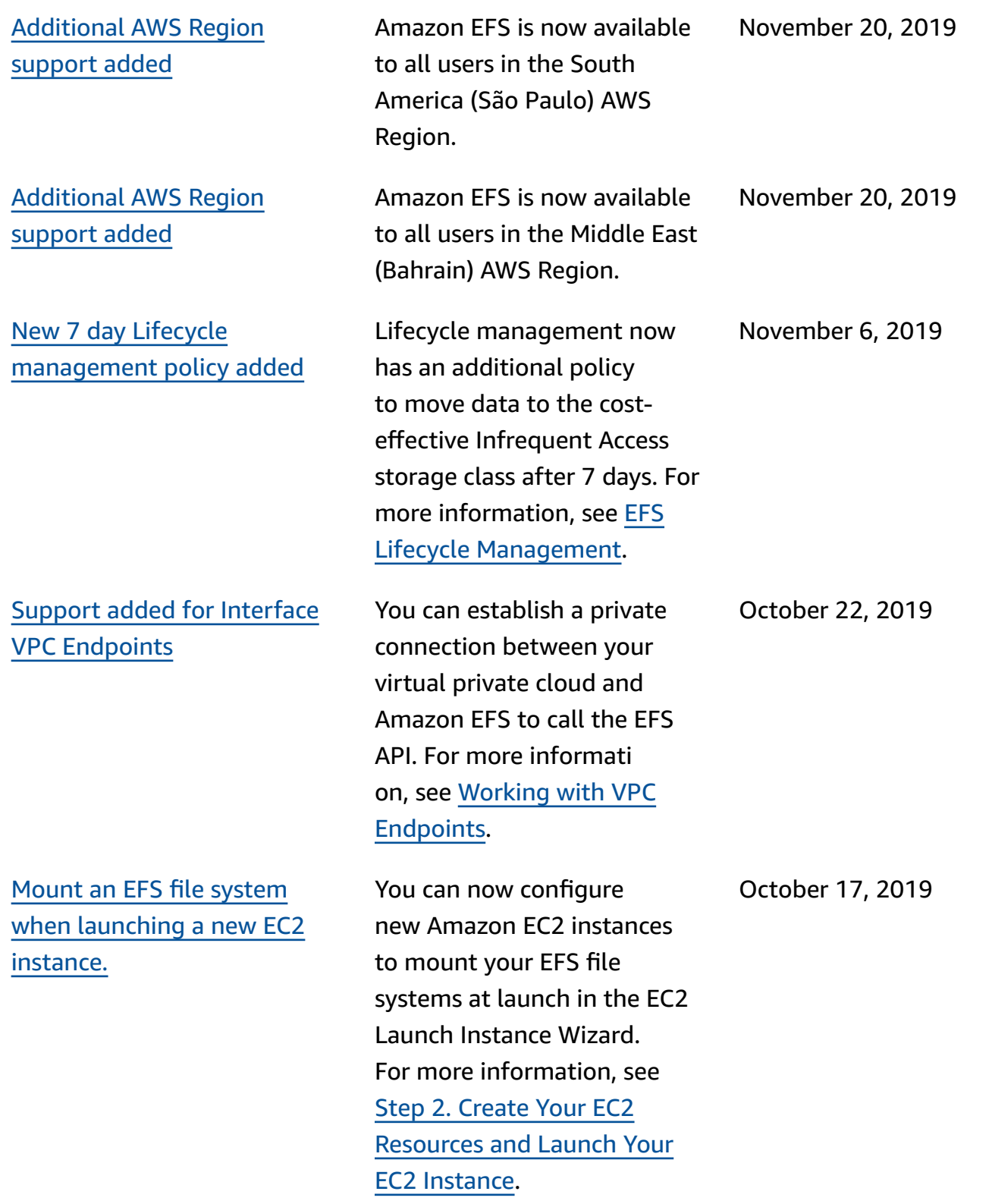

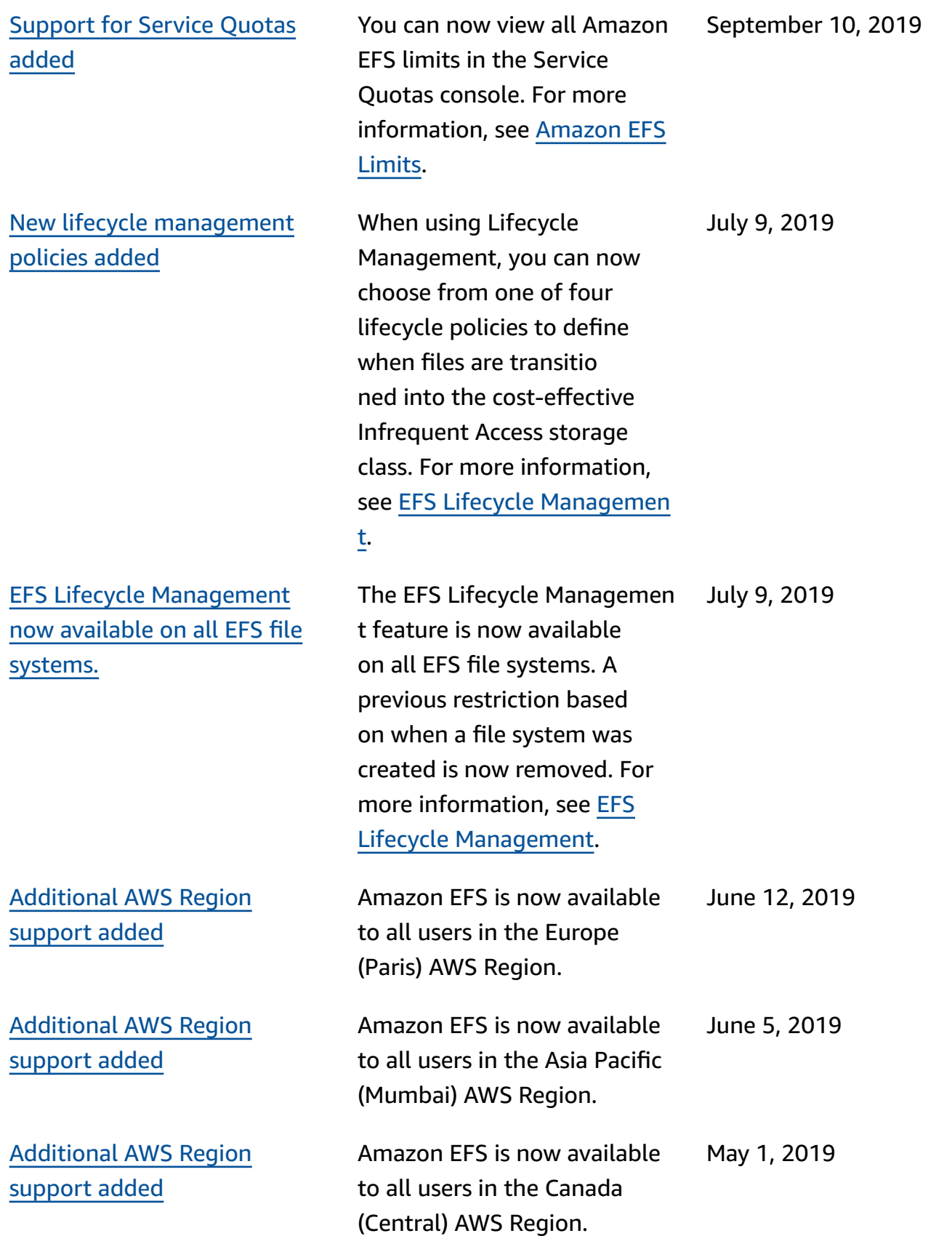

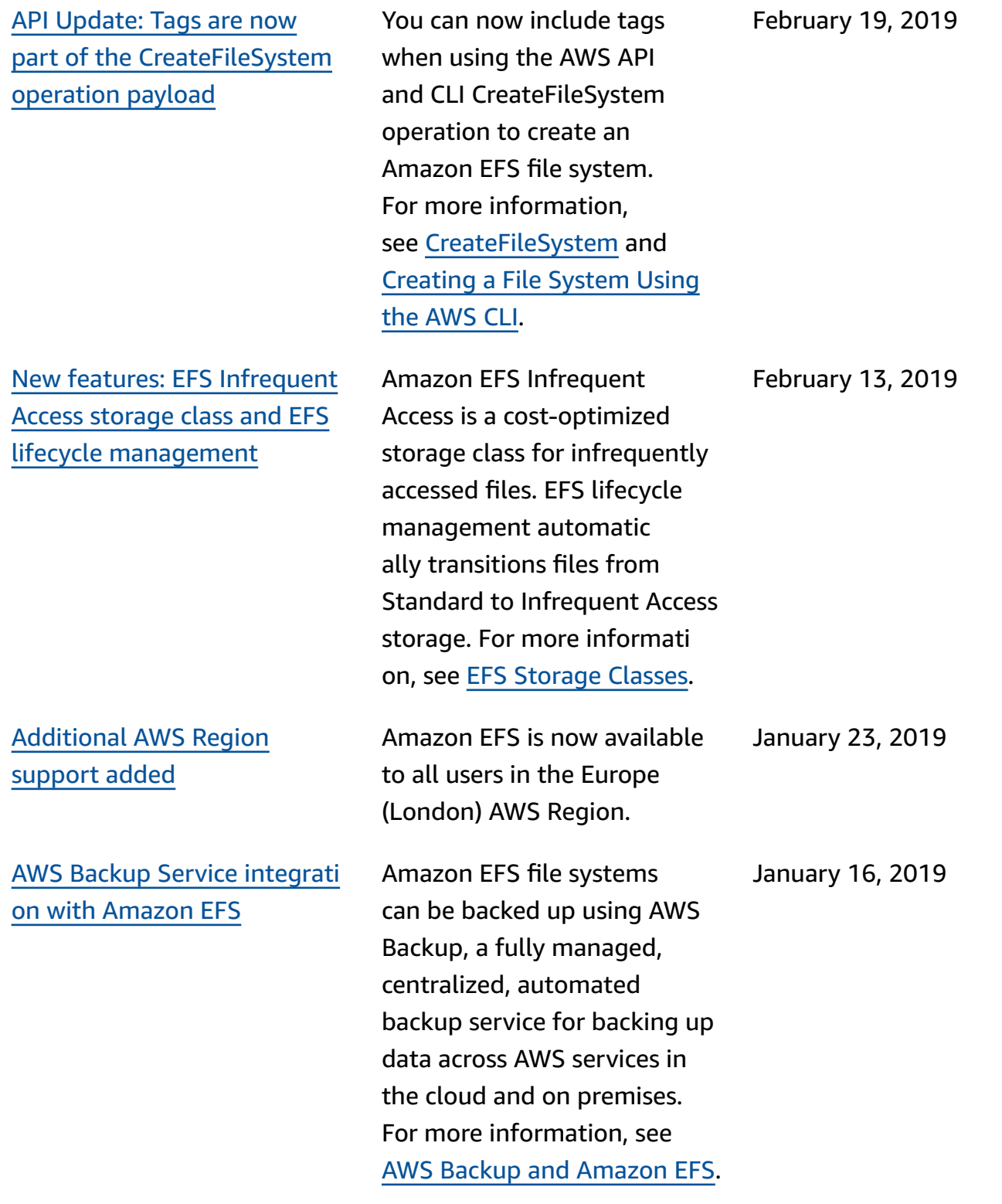

Transit Gateway [connectio](#page-584-0) n support to [on-premises](#page-584-0) [storage systems added.](#page-584-0) Amazon EFS file systems are now accessible using Transit Gateway connectio ns to on-premises storage systems. For more informati on, see [Mounting](https://docs.aws.amazon.com/efs/latest/ug/manage-fs-access-vpc-peering.html) from Another [Account](https://docs.aws.amazon.com/efs/latest/ug/manage-fs-access-vpc-peering.html) or VPC and [Walkthrough:](https://docs.aws.amazon.com/efs/latest/ug/efs-different-vpc.html) Mount a File System from a [Different](https://docs.aws.amazon.com/efs/latest/ug/efs-different-vpc.html) VPC. December 6, 2018 EFS File [Sync](#page-584-0) is now part of the new AWS [DataSync](#page-584-0) [service.](#page-584-0) AWS DataSync is a managed data transfer service that simplifies synchronizing large amounts of data between on-premises storage systems and AWS storage services. For more information, see Transfer Files from [On-Premis](https://docs.aws.amazon.com/efs/latest/ug/gs-step-four-sync-files.html) es File [Systems](https://docs.aws.amazon.com/efs/latest/ug/gs-step-four-sync-files.html) to Amazon EFS Using AWS [DataSync.](https://docs.aws.amazon.com/efs/latest/ug/gs-step-four-sync-files.html) November 26, 2018 VPN and [inter-Region](#page-584-0) VPC peering [connection](#page-584-0) support [added](#page-584-0) Amazon EFS are now accessibl e over VPN connections and inter-Region VPC peering connections. For more information, see [Transfer](https://docs.aws.amazon.com/efs/latest/ug/gs-step-four-sync-files.html) Files from [On-Premises](https://docs.aws.amazon.com/efs/latest/ug/gs-step-four-sync-files.html) File October 23, 2018

[Systems](https://docs.aws.amazon.com/efs/latest/ug/gs-step-four-sync-files.html) to Amazon EFS Using

AWS [DataSync.](https://docs.aws.amazon.com/efs/latest/ug/gs-step-four-sync-files.html)

588

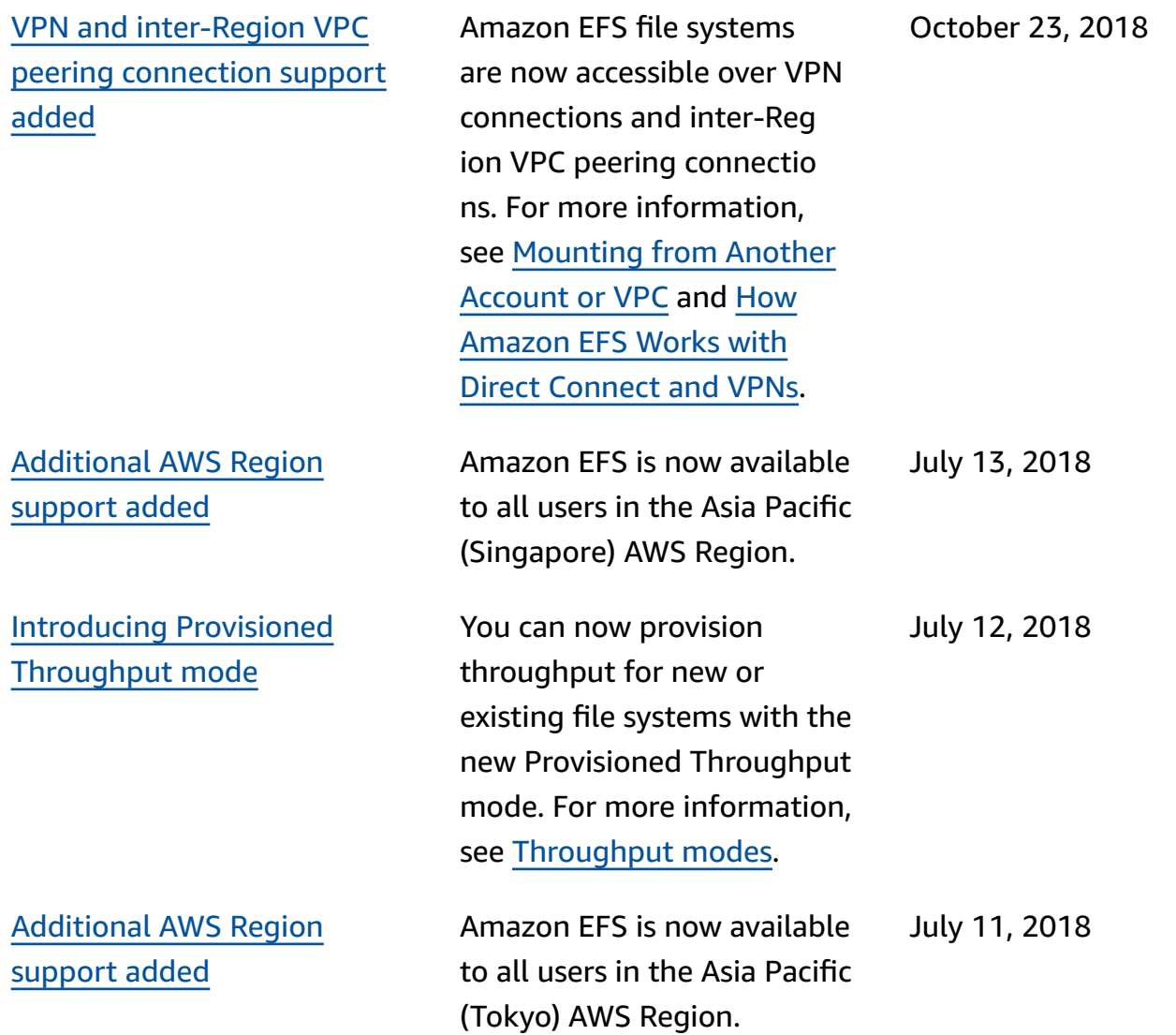

The following table describes important changes to the *Amazon Elastic File System User Guide* before July 2018.

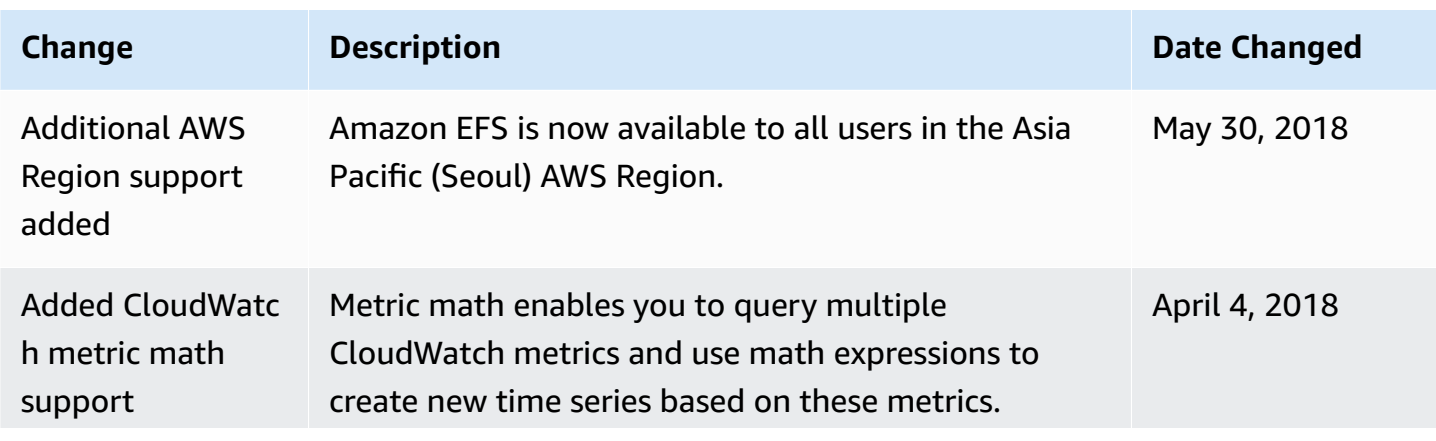

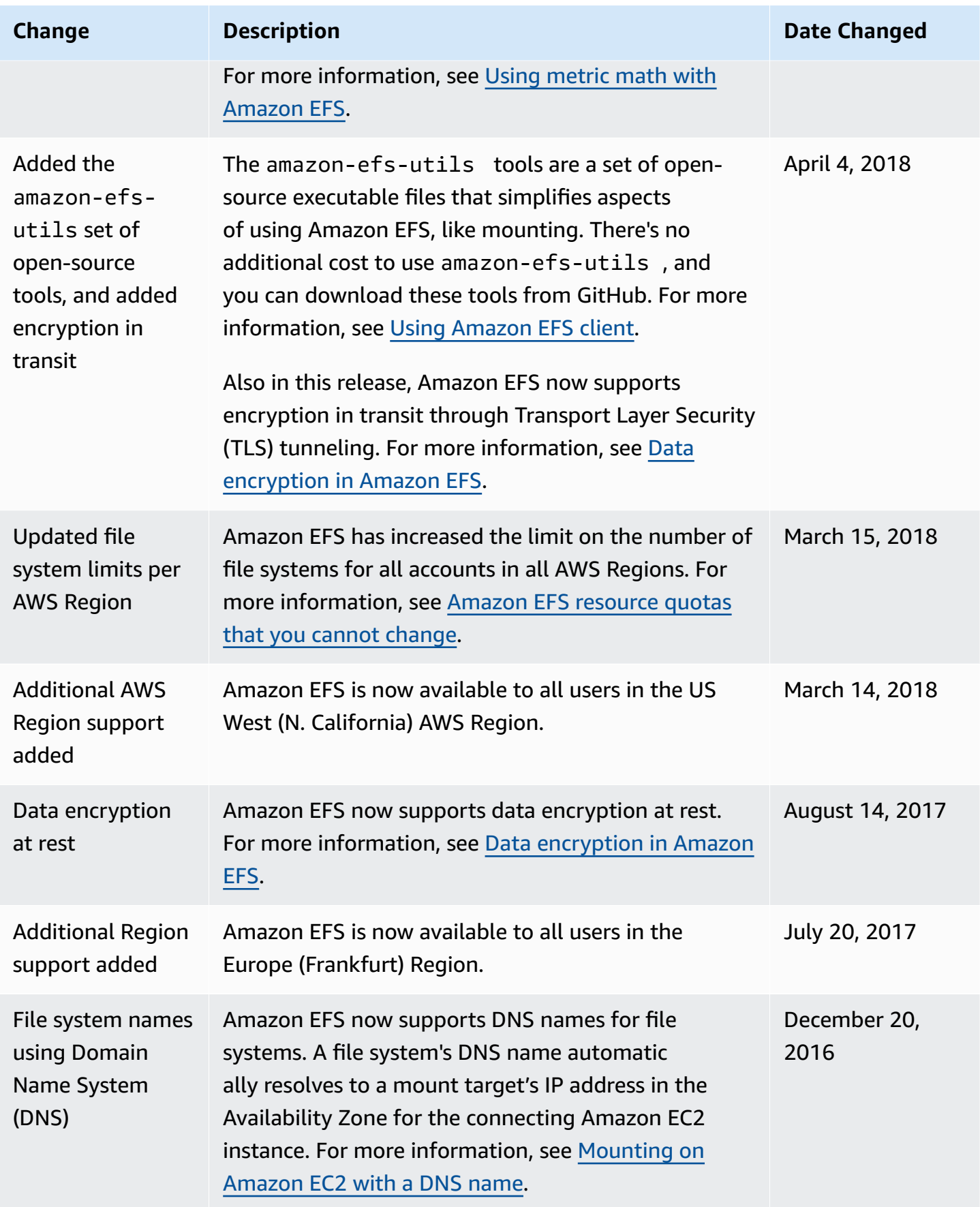

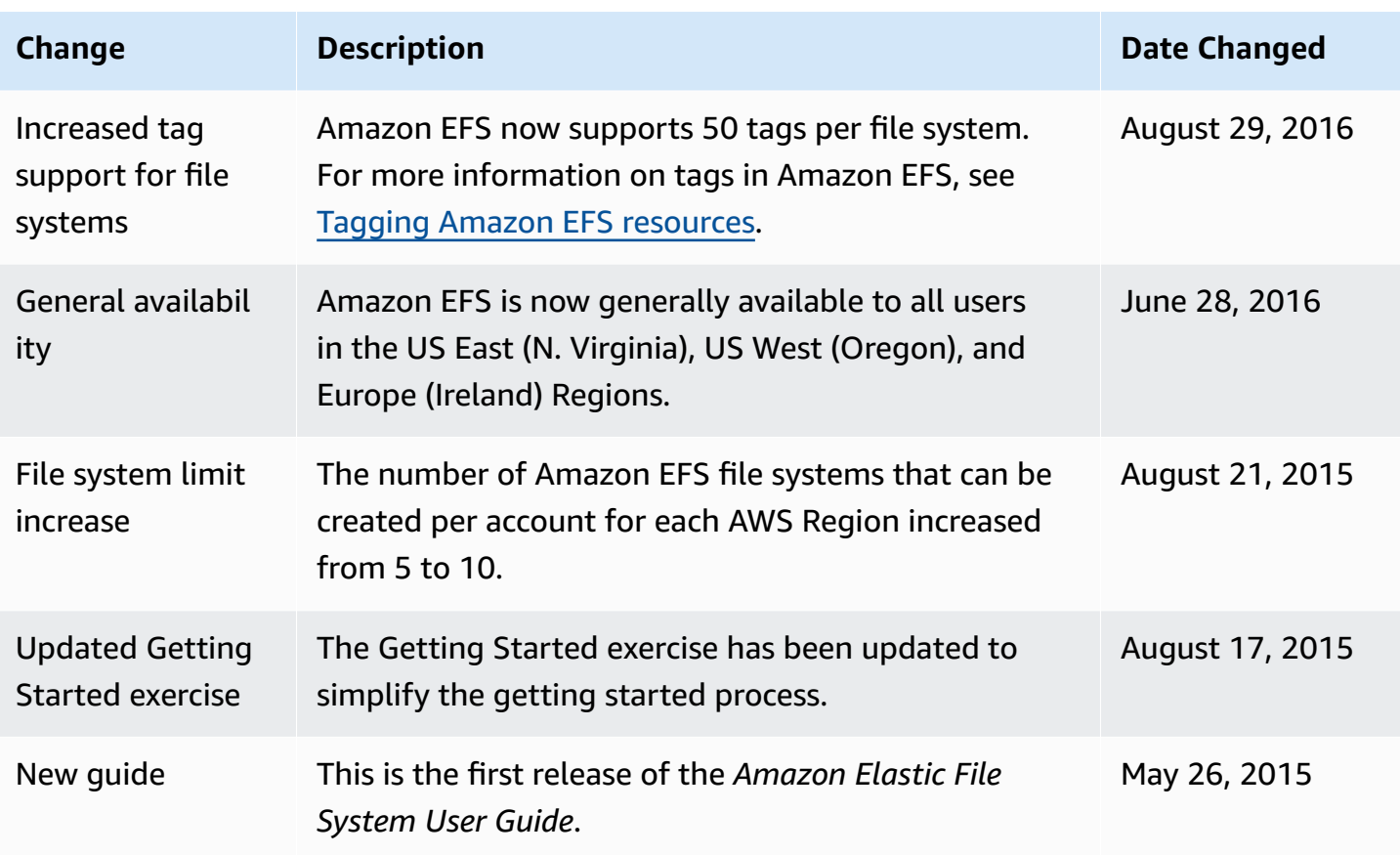